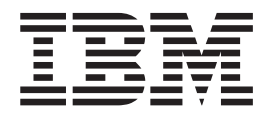

# Commands Reference, Volume 6, v - z

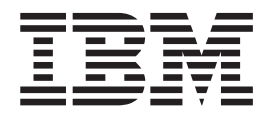

# Commands Reference, Volume 6, v - z

#### **Note**

Before using this information and the product it supports, read the information in Appendix C, ["Notices,"](#page-314-0) on page 303.

#### **First Edition (November 2007)**

This edition applies to AIX Version 6.1 and to all subsequent releases of this product until otherwise indicated in new editions.

A reader's comment form is provided at the back of this publication. If the form has been removed, address comments to Information Development, Department 04XA-905-6C006, 11501 Burnet Road, Austin, Texas 78758-3493. To send comments electronically, use this commercial Internet address: aix6kpub@austin.ibm.com. Any information that you supply may be used without incurring any obligation to you.

**© Copyright International Business Machines Corporation 1997, 2007. All rights reserved.**

US Government Users Restricted Rights – Use, duplication or disclosure restricted by GSA ADP Schedule Contract with IBM Corp.

# **Contents**

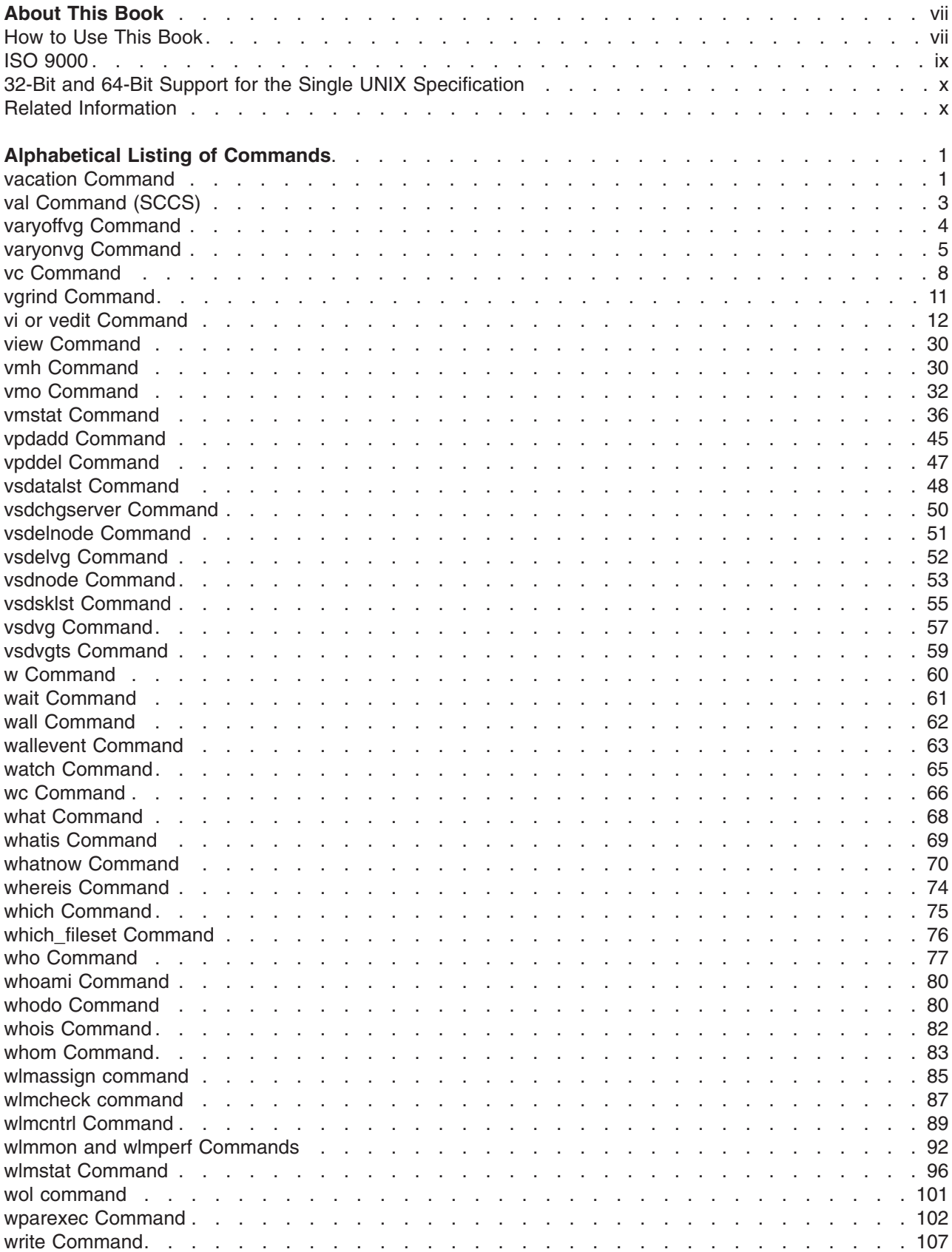

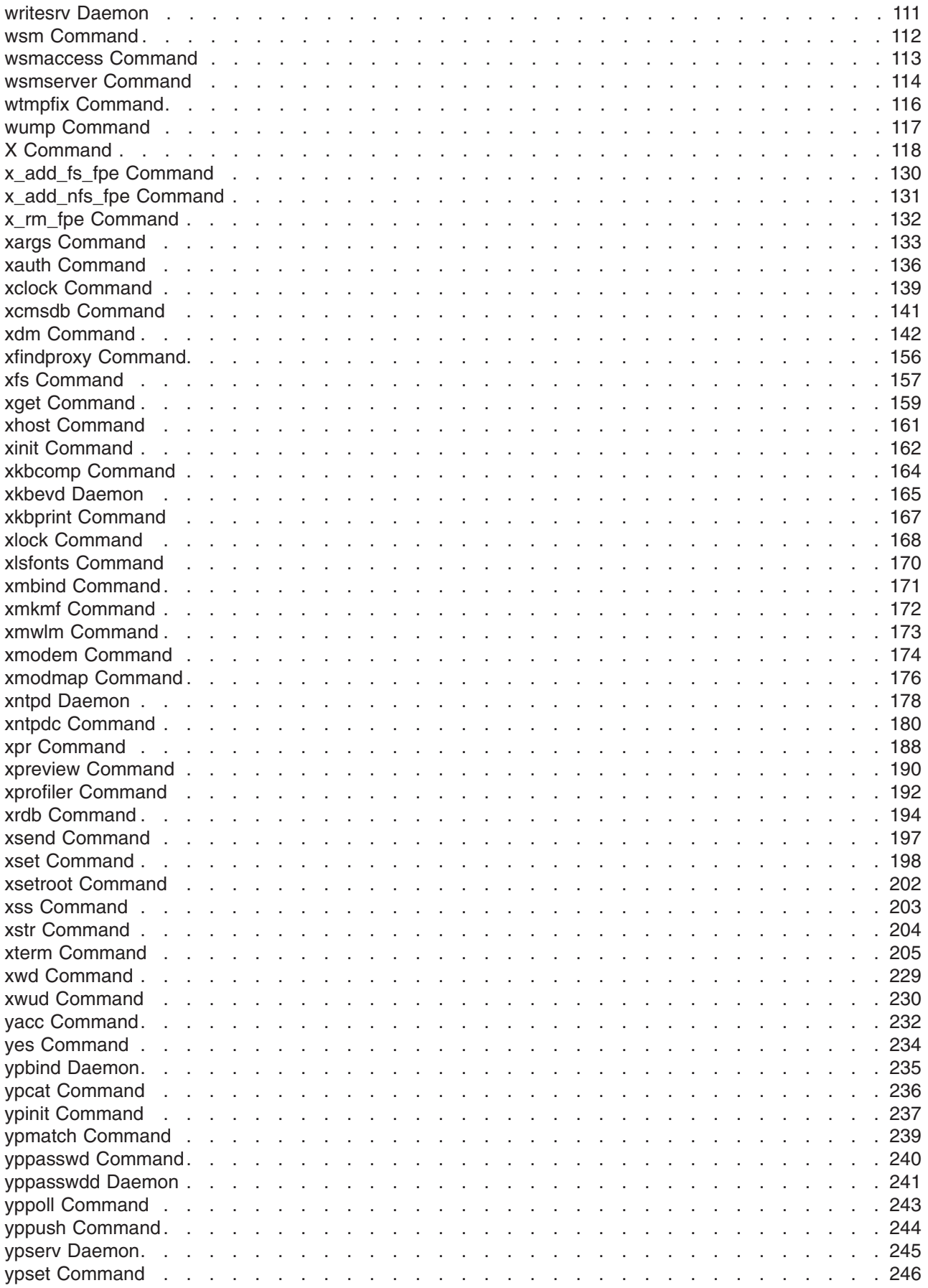

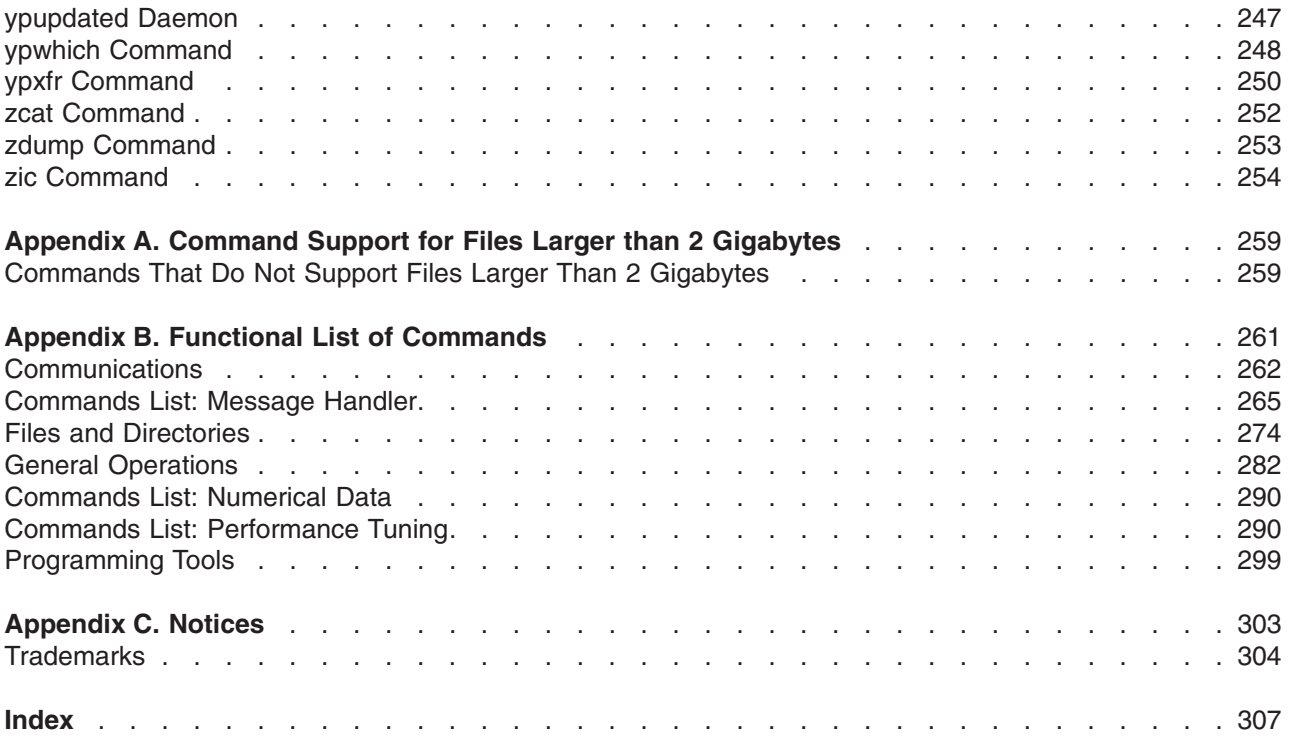

# <span id="page-8-0"></span>**About This Book**

This book provides end users with complete detailed information about commands for the AIX operating system. The commands are listed alphabetically and by category, and complete descriptions are given for commands and their available flags. If applicable, each command listing contains examples. This volume contains AIX commands that begin with the letters v through z. This publication is also available on the documentation CD that is shipped with the operating system.

#### **How to Use This Book**

A command is a request to perform an operation or run a program. You use commands to tell the operating system what task you want it to perform. When commands are entered, they are deciphered by a command interpreter (also known as a shell) and that task is processed.

Some commands can be entered simply by typing one word. It is also possible to combine commands so that the output from one command becomes the input for another command. This is known as pipelining.

Flags further define the actions of commands. A flag is a modifier used with the command name on the command line, usually preceded by a dash.

Commands can also be grouped together and stored in a file. These are known as shell procedures or shell scripts. Instead of executing the commands individually, you execute the file that contains the commands.

Some commands can be constructed using Web-based System Manager applications or the System Management Interface Tool (SMIT).

#### **Highlighting**

The following highlighting conventions are used in this book:

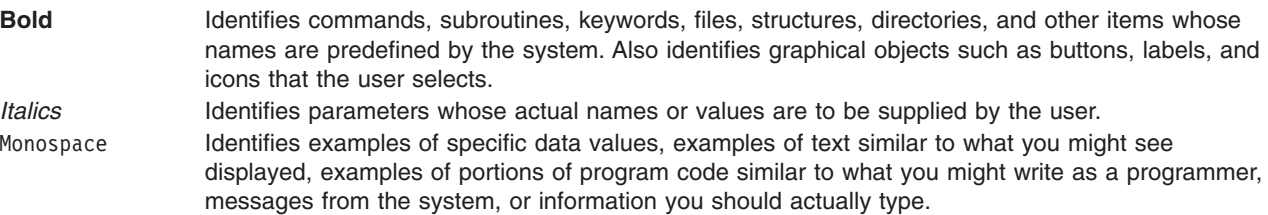

# **Format**

Each command may include any of the following sections:

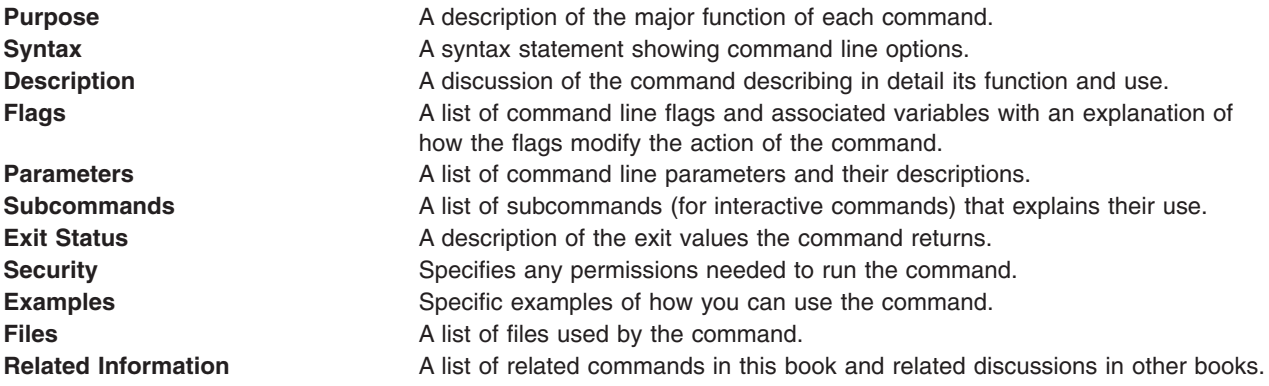

#### **Reading Syntax Statements**

Syntax statements are a way to represent command syntax and consist of symbols such as brackets ([ ]), braces ({ }), and vertical bars (|). The following is a sample of a syntax statement for the **unget** command:

**unget** [ -**r***SID* ] [ -**s** ] [ -**n** ] *File* ...

The following conventions are used in the command syntax statements:

- v Items that must be entered literally on the command line are in **bold**. These items include the command name, flags, and literal charactors.
- v Items representing variables that must be replaced by a name are in *italics*. These items include parameters that follow flags and parameters that the command reads, such as *Files* and *Directories*.
- Parameters enclosed in brackets are optional.
- Parameters enclosed in braces are required.
- Parameters not enclosed in either brackets or braces are required.
- v A vertical bar signifies that you choose only one parameter. For example, [ a | b ] indicates that you *can* choose a, b, or nothing. Similarly, { a | b } indicates that you *must* choose either a or b.
- v Ellipses ( ... ) signify the parameter can be repeated on the command line.
- The dash ( ) represents standard input.

#### **Listing of Installable Software Packages**

To list the installable software package (fileset) of an individual command use the **lslpp** command with the **-w** flag. For example, to list the fileset that owns the **installp** command, enter:

lslpp -w /usr/sbin/installp

Output similar to the following displays:

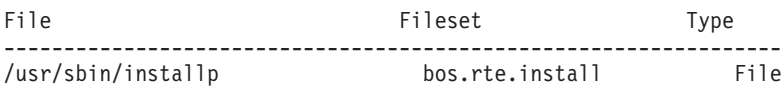

To list the fileset that owns all file names that contain installp, enter:

lslpp -w "\*installp\*"

Output similar to the following displays:

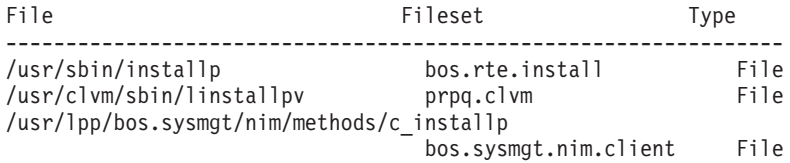

#### **Running Commands in the Background**

If you are going to run a command that takes a long time to process, you can specify that the command run in the background. Background processing is a useful way to run programs that process slowly. To run a command in the background, you use the & operator at the end of the command: *Command&*

Once the process is running in the background, you can continue to work and enter other commands on your system.

At times, you might want to run a command at a specified time or on a specific date. Using the **cron** daemon, you can schedule commands to run automatically. Or, using the **at** and **batch** commands, you can run commands at a later time or when the system load level permits.

# <span id="page-10-0"></span>**Entering Commands**

You typically enter commands following the shell prompt on the command line. The shell prompt can vary. In the following examples, \$ is the prompt.

To display a list of the contents of your current directory, you would type ls and press the Enter key: \$ ls

When you enter a command and it is running, the operating system does not display the shell prompt. When the command completes its action, the system displays the prompt again. This indicates that you can enter another command.

The general format for entering commands is:

*Command Flag(s) Parameter*

The flag alters the way a command works. Many commands have several flags. For example, if you type the **-l** (long) flag following the **ls** command, the system provides additional information about the contents of the current directory. The following example shows how to use the **-l** flag with the **ls** command:  $$ 1s -1$ 

A parameter consists of a string of characters that follows a command or a flag. It specifies data, such as the name of a file or directory, or values. In the following example, the directory named **/usr/bin** is a parameter:

\$ ls -l /usr/bin

When entering commands, it is important to remember the following:

- Commands are usually entered in lowercase.
- Flags are usually prefixed with a (minus sign).
- More than one command can be typed on the command line if the commands are separated by a; (semicolon).
- Long sequences of commands can be continued on the next line by using the  $\setminus$  (backslash). The backslash is placed at the end of the first line. The following example shows the placement of the backslash:

```
$ cat /usr/ust/mydir/mydata > \
/usr/usts/yourdir/yourdata
```
When certain commands are entered, the shell prompt changes. Because some commands are actually programs (such as the **telnet** command), the prompt changes when you are operating within the command. Any command that you issue within a program is known as a subcommand. When you exit the program, the prompt returns to your shell prompt.

The operating system can operate with different shells (for example, Bourne, C, or Korn) and the commands that you enter are interpreted by the shell. Therefore, you must know what shell you are using so that you can enter the commands in the correct format.

#### **Stopping Commands**

If you enter a command and then decide to stop that command from running, you can halt the command from processing any further. To stop a command from processing, press the Interrupt key sequence (usually Ctrl-C or Alt-Pause). When the process is stopped, your shell prompt returns and you can then enter another command.

#### **ISO 9000**

ISO 9000 registered quality systems were used in the development and manufacturing of this product.

#### <span id="page-11-0"></span>**32-Bit and 64-Bit Support for the Single UNIX Specification**

Beginning with Version 5.2, the operating system is designed to support The Open Group's Single UNIX Specification Version 3 (UNIX 03) for portability of UNIX-based operating systems. Many new interfaces, and some current ones, have been added or enhanced to meet this specification, making Version 5.2 even more open and portable for applications, while remaining compatible with previous releases of AIX. To determine the proper way to develop a UNIX 03-portable application, you may need to refer to The Open Group's UNIX 03 specification, which can be accessed online or downloaded from http://www.unix.org/ .

#### **Related Information**

The following books contain information about or related to commands:

- v *AIX Version 6.1 Commands Reference, Volume 1*
- v *AIX Version 6.1 Commands Reference, Volume 2*
- v *AIX Version 6.1 Commands Reference, Volume 3*
- v *AIX Version 6.1 Commands Reference, Volume 4*
- v *AIX Version 6.1 Commands Reference, Volume 5*
- v *AIX Version 6.1 Commands Reference, Volume 6*
- v *AIX Version 6.1 Files Reference*
- v *Printers and printing*
- v *Installation and migration*
- v *AIX 5L Version 5.3 AIX Installation in a Partitioned Environment*
- v *AIX Version 6.1 Network Information Services (NIS and NIS+) Guide*
- v *Performance management*
- v *AIX Version 6.1 Performance Tools Guide and Reference*
- v *Security*
- v *Operating system and device management*
- v *Networks and communication management*
- v *AIX Version 6.1 Technical Reference: Base Operating System and Extensions Volume 1*
- v *AIX Version 6.1 Technical Reference: Base Operating System and Extensions Volume 2*
- v *AIX Version 6.1 Technical Reference: Communications Volume 1*
- v *AIX Version 6.1 Technical Reference: Communications Volume 2*
- v *AIX Version 6.1 Technical Reference: Kernel and Subsystems Volume 1*
- v *AIX Version 6.1 Technical Reference: Kernel and Subsystems Volume 2*
- v *AIX Version 6.1 Web-based System Manager Administration Guide*
- v *Performance Toolbox Version 2 and 3 for AIX: Guide and Reference*

# <span id="page-12-0"></span>**Alphabetical Listing of Commands**

#### **vacation Command**

#### **Purpose**

Returns a message to the sender that the mail recipient is on vacation.

#### **Syntax**

**vacation** [ { **-I** | *User* } ] | [ { **[-f](#page-13-0)** *Number* [ *Unit* ] | *User* } ]

#### **Description**

The **vacation** command returns a message to the sender of a mail message to notify the sender that the recipient is on vacation. The intended use is in a **\$HOME/.forward** file that allows messages to come to you while also sending a message back to the sender.

**Note:** Sendmail version 8.9.3 and subsequent releases have a security enhancement that will ignore the **.forward** file if *either* of the following conditions exist:

- The **.forward** file has group or world writeable permissions
- v Any of **.forward** file's parent directories have group or world writable permissions

If you think that the vacation program is not working because the **.forward** file is being ignored, check the permissions. If you must have group or world writeable permissions on any of the parent directories of the **.forward** file, then set the DontBlameSendmail option in the sendmail configuration file with the appropriate values.

The **vacation** command expects a **\$HOME/.vacation.msg** file containing a message to be sent back to each sender. If this file does not exist, the **vacation** command looks for **/usr/share/lib/vacation.def**, a systemwide default vacation message file. It should be an entire message, including any desired headers, such as From or Subject. By default, this message is sent only once a week to each person who sends mail to you. Use the **-f** flag to change the frequency intervals at which the message is sent. The names of the people who send messages are kept in the files **\$HOME/.vacation.pag** and **\$HOME/.vacation.dir**. These files are created when the **vacation** command is initialized for your user ID using the **-I** (uppercase i) flag.

If the **-I** flag is not specified, the **vacation** command reads the first line from the standard input for a From line to determine the sender. If no text is available from standard input, the command returns an error message. All properly formatted incoming mail should have a From line. No message is sent if the From header line indicates that the message is from Postmaster, MAILER-DAEMON, or if the initial From line includes the string-REQUEST@ or if a Precedence: bulk or Precedence: junk line is included in the header.

#### **Flags**

**-I** Initializes the **\$HOME/.vacation.pag** and **\$HOME/.vacation.dir** files. Execute the **vacation** command using this flag before you modify your **\$HOME/.forward** file.

<span id="page-13-0"></span>**-f***Number* **[***Unit* **]** Specifies the frequency interval at which the vacation message is sent. The *Number* parameter is an integer value and the *Unit* parameter specifies a time unit. The *Unit* parameter can be one of the following:

- **s** Seconds
- **m** Minutes
- **h** Hours
- **d** Days
- **w** Weeks

**Note:** The **-f** flag cannot be used with the **-I** flag.

#### **Examples**

1. Before you use the **vacation** command to return a message to the sender saying that you are on vacation, you must initialize the **\$HOME/.vacation.pag** and **\$HOME/.vacation.dir** files. To initialize these files, type:

vacation [-I](#page-12-0)

2. Modify the **.forward** file. For example, Mark types the following statement in the **.forward** file: mark,|"/usr/bin/vacation mark"

The sender receives the message that is in the **\$HOME/.vacation.msg** file, or if the file does not exist, the default message found in the **/usr/share/lib/vacation.def** file. If neither of these files exist, no automatic replies are sent to the sender of the mail message and no error message is generated. If either of these files exist, the sender receives one vacation message from mark per week, regardless of how many messages are sent to mark from the sender.

3. If the following entry is contained in your **.forward** file,

```
mark, |"/usr/bin/vacation -f10d mark"
```
The sender receives one vacation message from mark every ten days, regardless of how many messages are sent to mark from the sender.

4. To create a vacation message that is different from the default vacation message, create the file **\$HOME/.vacation.msg** and add your message to this file. The following is an example of a vacation message:

```
From: mark@odin.valhalla (Mark Smith)
Subject: I am on vacation.
Delivered-By-The-Graces-Of: the Vacation program
I am on vacation until October 1. If you have something urgent,
please contact Jim Terry <terry@zeus.valhalla>.
   --mark
```
5. To cancel the vacation message, remove the **.forward** file, **.vacation.dir** file, **.vacation.pag** file, and **.vacation.msg** file from your **\$HOME** (login) directory:

rm .forward .vacation.dir .vacation.pag .vacation.msg

#### **Files**

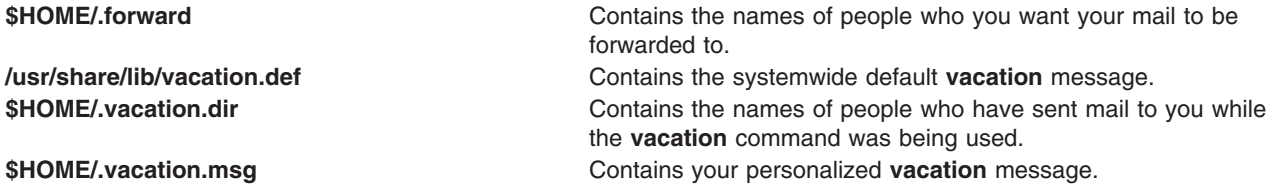

<span id="page-14-0"></span>**\$HOME/.vacation.pag** Contains the names of people who have sent mail to you while the **vacation** command was being used. **/usr/bin/vacation** Contains the **vacation** command.

#### **Related Information**

The **mail** command, **sendmail** command.

The **.forward** file.

Mail applications and Forwarding mail, Sending a vacation message notice in *Networks and communication management*.

Directories in *Operating system and device management*.

#### **val Command (SCCS)**

#### **Purpose**

Validates SCCS files.

#### **Syntax**

**val** [ **-s** ] [ **-r***SID* ] [ **-m***Name* ] [ **-y***Type* ] *File* ...

#### **Description**

The **val** command reads the specified file to determine if it is a Source Code Control System (SCCS) file meeting the characteristics specified by the accompanying flags. If you specify a **-** (minus) for the *File* value, the **val** program reads standard input and interprets each line of standard input as **val** flags and the name of an SCCS file. An end-of-file character terminates input.

The **val** command displays messages to standard output for each file processed.

# **Flags**

Each flag or group of flags applies independently to each named file. The flags can appear in any order.

- **-m***Name* Compares the *Name* value with the SCCS **31** identification keyword in the specified file*.* For identification keyword information, see the **get** command*.*
- **-r** *SID* Specifies the SID of the file to be validated. The SID must be valid and unambiguous.
- **-s** Suppresses the error message normally written to standard output.
- **-y***Type* Specifies a type to compare with the SCCS identification keyword in the specified file*.*

#### **Exit Status**

The **val** command returns 0 if successful for all files; otherwise, it returns an 8-bit code that is a disjunction of the possible errors. It is interpreted as a bit string in which set bits (from left to right) are interpreted as follows:

- **0x80** Missing file argument.
- **0x40** Unknown or duplicate option.
- **0x20** Corrupted SCCS file.
- **0x10** Cannot open file or file not SCCS.
- **0x08** SID is invalid or ambiguous.
- **0x04** SID does not exist.
- **0x02** , y mismatch.

<span id="page-15-0"></span>**0x01** 31, m mismatch.

**Note:** The **val** command can process two or more files on a given command line and can process multiple command lines (when reading standard input). In these cases, an aggregate code is returned; a logical OR of the codes generated for each command line and file processes.

#### **Example**

To determine if file s.test.c is an SCCS text file, enter:

```
val -ytext s.test.c
```
#### **Related Information**

List of SCCS Commands in *AIX Version 6.1 General Programming Concepts: Writing and Debugging Programs*.

The **admin** command, **delta** command, **get** command, **prs** command.

The **sccsfile** file format.

Source Code Control System (SCCS) Overview in *AIX Version 6.1 General Programming Concepts: Writing and Debugging Programs*.

#### **varyoffvg Command**

#### **Purpose**

Deactivates a volume group.

#### **Syntax**

**varyoffvg** [ **-s** ] *VolumeGroup*

#### **Description**

The **varyoffvg** command deactivates the volume group specified by the *VolumeGroup* parameter along with its associated logical volumes. The logical volumes first must be closed. For example, if the logical volume contains a file system, it must be unmounted.

To activate the volume group, use the **[varyonvg](#page-16-0)** command.

**Note:** To use this command, you must either have root user authority or be a member of the **system** group.

You can use the System Management Interface Tool (SMIT) to run this command. To use SMIT, enter: smit varyoffvg

**Note:** A volume group that has a paging space volume on it cannot be varied off while the paging space is active. Before deactivating a volume group with an active paging space volume, ensure that the paging space is not activated automatically at system initialization, and then reboot the system.

#### **Flag**

**-s** Puts the volume group into System Management mode, so that only logical volume commands can be used on the volume group. In this mode, no logical volume can be opened or accessed by users.

# <span id="page-16-0"></span>**Exit Status**

This command returns the following exit values:

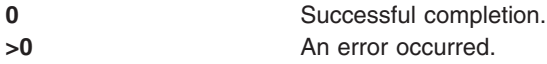

# **Security**

**Attention RBAC users and Trusted AIX users:** This command can perform privileged operations. Only privileged users can run privileged operations. For more information about authorizations and privileges, see Privileged Command Database in *Security*. For a list of privileges and the authorizations associated with this command, see the **/etc/security/privcmds** database file.

#### **Examples**

1. To deactivate volume group vg03, enter:

varyoffvg vg03

2. To deactivate volume group vg02, but allow logical volume commands to continue to take effect, enter:

varyoffvg [-s](#page-15-0) vg02

Logical volumes within the volume group cannot be opened, but logical volume commands continue to take effect.

#### **File**

**/usr/sbin/varyoffvg Contains the varyoffvg** command.

# **Related Information**

The **exportvg** command, **mount** command, **umount** command, **varyonvg** command.

The System management interface tool in *Operating system and device management* explains the structure, main menus, and tasks that are done with SMIT.

The Logical volumes in *Operating system and device management* explains the Logical Volume Manager, physical volumes, logical volumes, volume groups, organization, ensuring data integrity, and allocation characteristics.

RBAC in *Security*.

Trusted AIX in *Security*.

#### **varyonvg Command**

#### **Purpose**

Activates a volume group.

# **Syntax**

```
varyonvg [ -b ] [ -c ] [ -f ] [ -M LTGSize ] [ -n ] [ -p ] [ -r ] [ -s ] [ -t ] [ -u ] VolumeGroup
```
#### <span id="page-17-0"></span>**Description**

The **varyonvg** command activates the volume group specified by the *VolumeGroup* parameter and all associated logical volumes. A volume group that is activated is available for use. When a volume group is activated, physical partitions are synchronized if they are not current. Physical volumes that are in the PVMISSING state and that have been replaced will be returned to the PVACTIVE state by the **varyonvg** command.

A list of all physical volumes with their status is displayed to standard output whenever there is some discrepancy between the Device Configuration Database and the information stored in the Logical Volume Manager. The volume group may or may not be varied on. You must carefully examine the list and take proper action depending on each reported status to preserve your system integrity.

While varying on in concurrent mode, if the varyon process detects that there are logical volumes which are not previously known to the system, their definitions are imported. The permissions and ownership of the new device special files are duplicated to those of the volume group special file. If you have changed the permissions and/or ownership of the device special files of the logical volume on the node it was created, you will need to perform the same changes on this node.

**Restriction:** Classic Concurrent mode is not supported in AIX 5.3.

If the *volume group* cannot be varied on due to a loss of the majority of physical volumes, a list of all physical volumes with their status is displayed. To varyon the *volume group* in this situation, you will need to use the force option.

The **varyonvg** will fail to varyon the volume group if a majority of the physical volumes are not accessible (no Quorum). This condition is true even if the quorum checking is disabled. Disabling the quorum checking will only ensure that the volume group stays varied on even in the case of loss of quorum.

The *volume group* will not varyon if there are any physical volumes in PV MISSING state and the quorum checking is disabled. This condition is true even if there are a quorum of disks available. To varyon on in this situation either use the force option or set an environment variable MISSINGPV VARYON to TRUE (set this value in **/etc/environment** if the volume group needs to be varied with missing disks at the boot time).

In the above cases (using force varyon option and using MISSINGPV VARYON variable), you take full responsibility for the *volume group* integrity.

**Requirement:** To use this command, you must either have root user authority or be a member of the **system** group.

You can use the System Management Interface Tool (SMIT) to run this command. To use SMIT, enter: smit varyonvg

#### **Flags**

**-b** Breaks disk reservations on disks locked as a result of a normal **varyonvg** command. Use this flag on a volume group that is already varied on. **Note:**

- This flag unlocks all disks in a given volume group.
- v The **-b** flag opens the disks in the volume group using **SC\_FORCED\_OPEN** flag. For SCSI and FC disks this forces open all luns on the target address that this disk resides on. Volume Groups should therefore not share target addresses when using this **varyon** option.
- v The **-b** flag can cause a system hang if used on a volume group that contains an active paging space.

<span id="page-18-0"></span>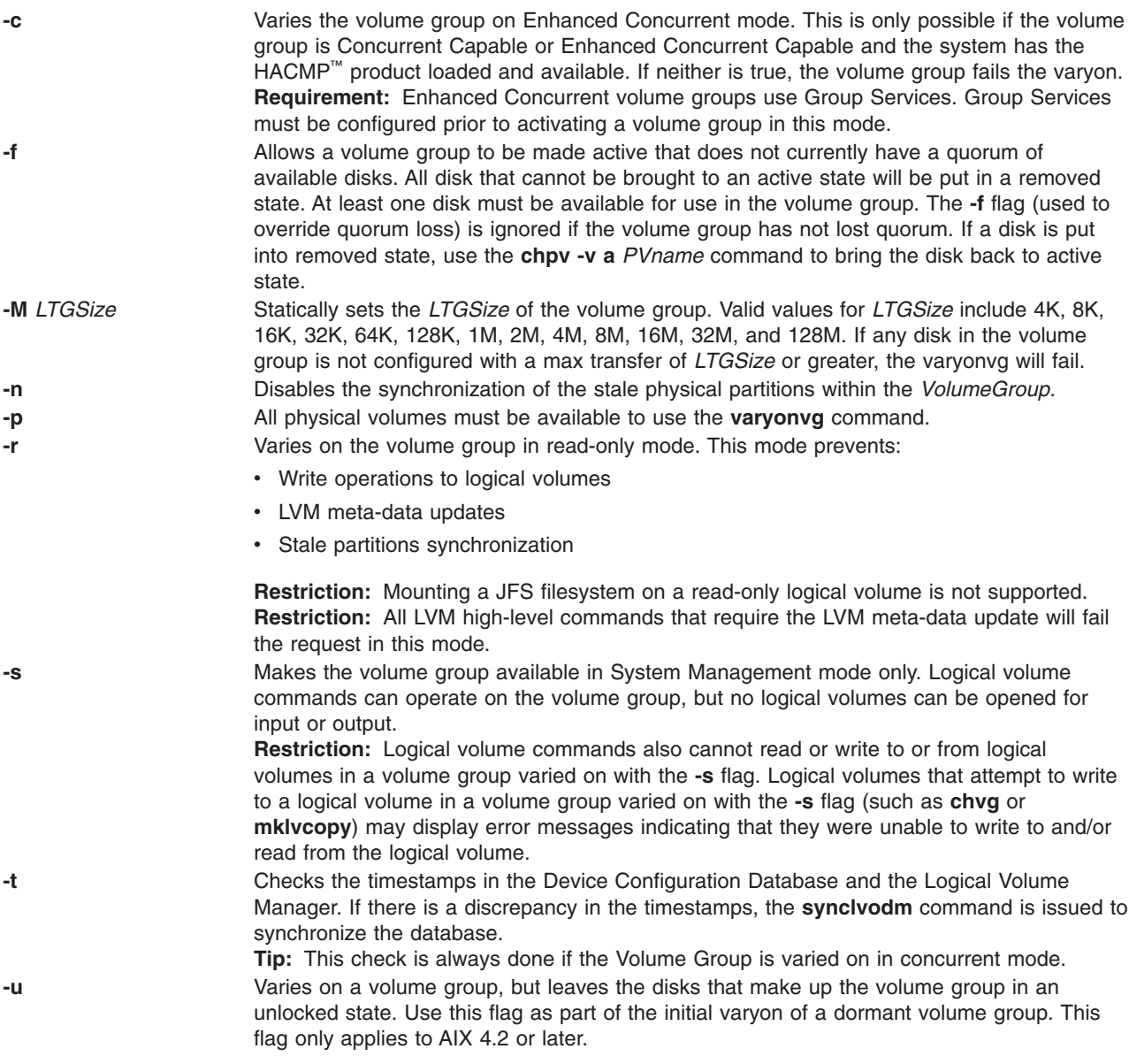

**Attention:** The base design of LVM assumes that only one initiator can access a volume group. The HACMP product does work with LVM in order to synchronize multi-node accesses of a shared volume group. However, multi-initiator nodes can easily access a volume group with the **-b** and **-u** flags without the use of *HACMP*. Your must be aware that volume group status information may be compromised or inexplicably altered as a result of disk protect (locking) being bypassed with these two flags. If you use the **-b** and **-u** flags, data and status output cannot be guaranteed to be consistent.

#### **Exit Status**

This command returns the following exit values:

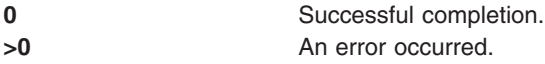

# <span id="page-19-0"></span>**Security**

**Attention RBAC users and Trusted AIX users:** This command can perform privileged operations. Only privileged users can run privileged operations. For more information about authorizations and privileges, see Privileged Command Database in *Security*. For a list of privileges and the authorizations associated with this command, see the **/etc/security/privcmds** database file.

#### **Examples**

- 1. To activate volume group vg03, enter:
	- varyonvg vg03
- 2. To activate volume group vg03 without synchronizing partitions that are not current, enter: varyonvg -n vg03

#### **Files**

**/usr/sbin** Contains the **varyonvg** command directory. **/tmp** Stores the temporary files while the command is running.

# **Related Information**

The **chvg** command, **lspv** command, **lslv** command, **lsvg** command, **[varyoffvg](#page-15-0)** command.

The System management interface tool in *Operating system and device management* explains the structure, main menus, and tasks that are done with SMIT.

The Logical volumes in *Operating system and device management* explains the Logical Volume Manager, physical volumes, logical volumes, volume groups, organization, ensuring data integrity, and allocation characteristics.

RBAC and Trusted AIX in *Security*.

#### **vc Command**

#### **Purpose**

Substitutes assigned values for identification keywords.

#### **Syntax**

**vc** [ **[-a](#page-21-0)** ] [ **[-t](#page-21-0)** ] [ **[-s](#page-21-0)** ] [ **[-c](#page-21-0)***Character* ] [ *[Keyword](#page-20-0)***=***Value* ]...

#### **Description**

The **vc** command copies lines from standard input to standard output. The flags and keywords on the command line and control statements in the input modify the resulting output. The **vc** command replaces user-declared keywords with the value assigned on the command line. Keywords can be replaced both in text and in control statements.

#### **Control Statements**

A control statement is a single line beginning with a control character (the default control character is a **:** (colon)). Control statements provide conditional processing of the input. The allowable types of control statements are:

**:if** *Condition*

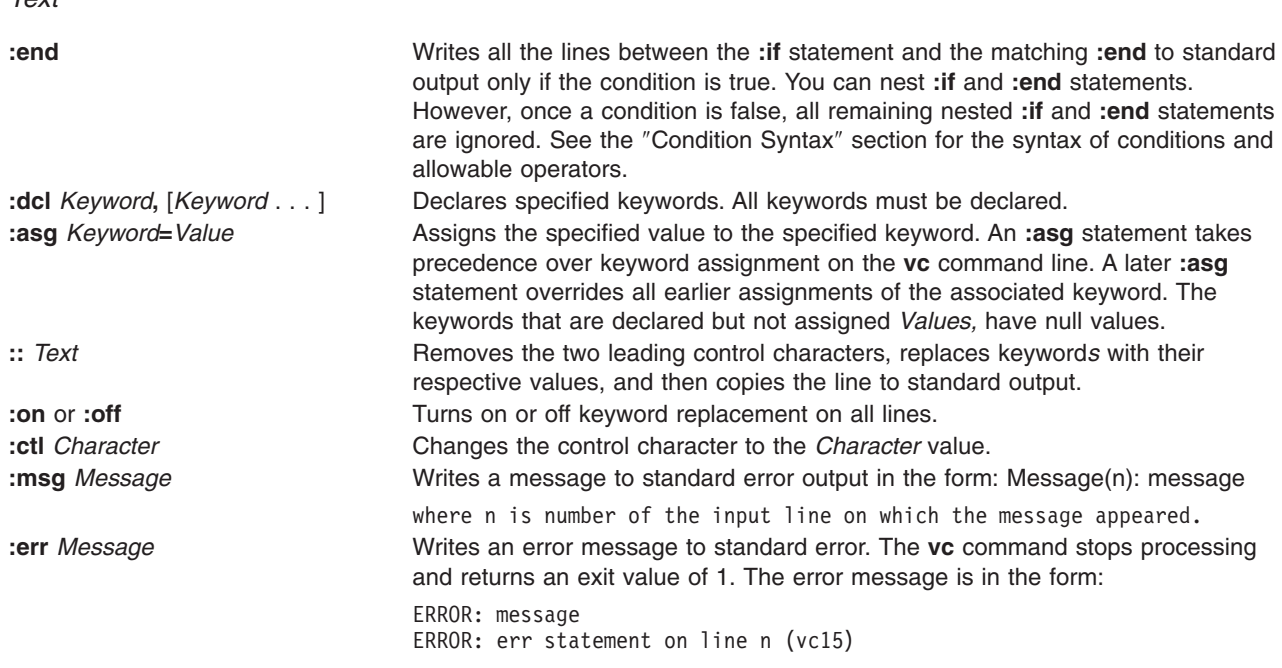

#### **Condition Syntax**

<span id="page-20-0"></span>*Text*

The items and statements allowed are:

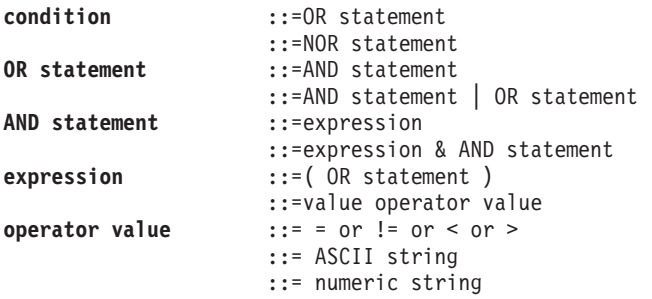

The available condition operators and their meanings are:

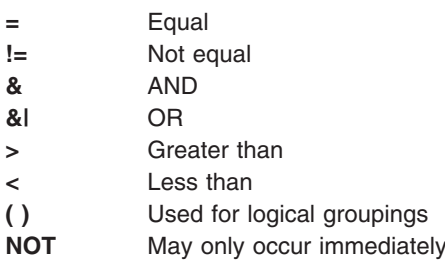

The > and < (greater-than and less-than) operate only on unsigned integer values; for example, 012 > 12 is false. All other operators take strings as modifiers; for example, 012 ! = 12 is true. The precedence of the operators, from highest to lowest precedence, is as follows:

after the *if*, and when present, inverts the value of the entire condition.

 $\bullet$  = ! = > < (all of equal precedence)

- v &
- $\cdot$  &|

Parentheses can be used to alter the order of precedence.

<span id="page-21-0"></span>Values must be separated from operators or parentheses by at least one blank or tab.

#### **Keyword Replacement**

A keyword must begin and end with the same control character used in control statements. A keyword may be up to nine alphanumeric characters, where the first character must be alphabetic. Keyword values can be any ASCII string. A numeric keyword *Value* is an unsigned string of digits. Values cannot contain tabs or spaces.

#### **Flags**

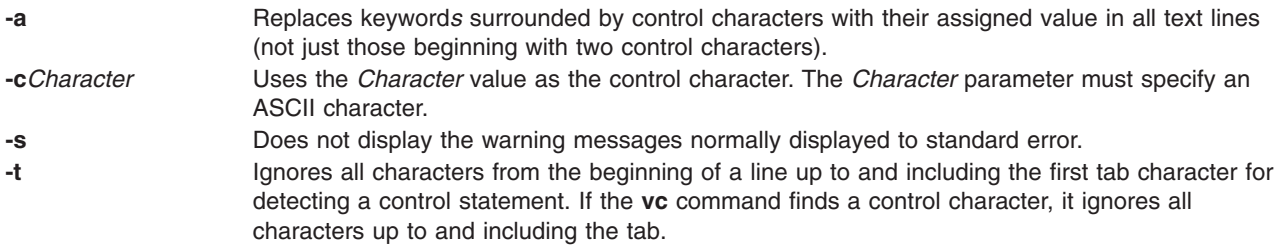

# **Exit Status**

This command returns the following exit values:

- **0** Successful completion.
- **>0** An error occurred.

#### **Examples**

1. Examples of *Keyword***=***Value* assignments are:

```
numlines=4
prog=acctg
pass4=yes
```
The **vc** command removes all control characters and keywords from input text lines marked with two control characters as it writes the text to standard output.

2. To prevent a control character from being interpreted, precede it with a backslash, as in the following example:

::the :prog: program includes several of the following\:

The **:prog:** keyword is replaced by its value, but the \: is passed to standard output as : (colon).

Input lines beginning with a \ (backslash) followed by a control character are not control lines, and are copied to standard output without the backslash. However, the **vc** command writes lines beginning with a backslash and no following control character without any changes (including the initial backslash).

#### **File**

**/usr/bin/vc** Contains the **vc** command.

#### **Related Information**

The **admin** command, **delta** command, **get** command.

List of SCCS Commands in *AIX Version 6.1 General Programming Concepts: Writing and Debugging Programs*.

<span id="page-22-0"></span>Source Code Control System (SCCS) Overview in *AIX Version 6.1 General Programming Concepts: Writing and Debugging Programs*.

#### **vgrind Command**

#### **Purpose**

Formats listings of programs that are easy to read.

#### **Syntax**

vgrind [-f] [-n] [-t] [-x] [-PPrintdev] [-TName] [-] [-dFile] [[-h](#page-23-0) Header] [[-l](#page-23-0)Language] [[-s](#page-23-0)Size] [ *File* ... ]

#### **Description**

The **vgrind** command formats (grinds) the program sources specified by the *File* parameters in an easily readable style using the **troff** command. Comments are placed in italics, keywords in boldface, and the name of the current function is listed down the margin of each page as it is encountered.

The **vgrind** command runs in either filter mode or regular mode.

In filter mode, the **vgrind** command acts as a filter in a manner similar to the **tbl** command. Standard input is passed directly to standard output except for lines bracketed by the following **troff**-like macros:

**.vS** Starts processing.

**.vE** Ends processing.

The preceding lines are formatted according to the **vgrind** command conventions. The output from this filter can be passed to the **troff** command for output. There is no particular ordering with the **eqn** or **tbl** command.

In regular mode, the **vgrind** command accepts input files, processes them, and passes them in order to the **troff** command, the appropriate postprocessor, and then the printer.

In both modes, the **vgrind** command passes without converting lines, beginning with a decimal point.

The **vgrind** command supports only ASCII keywords defined in either the standard **/usr/share/lib/ vgrindefs** language definitions file or any alternately specified file by the **-d** flag.

#### **Flags**

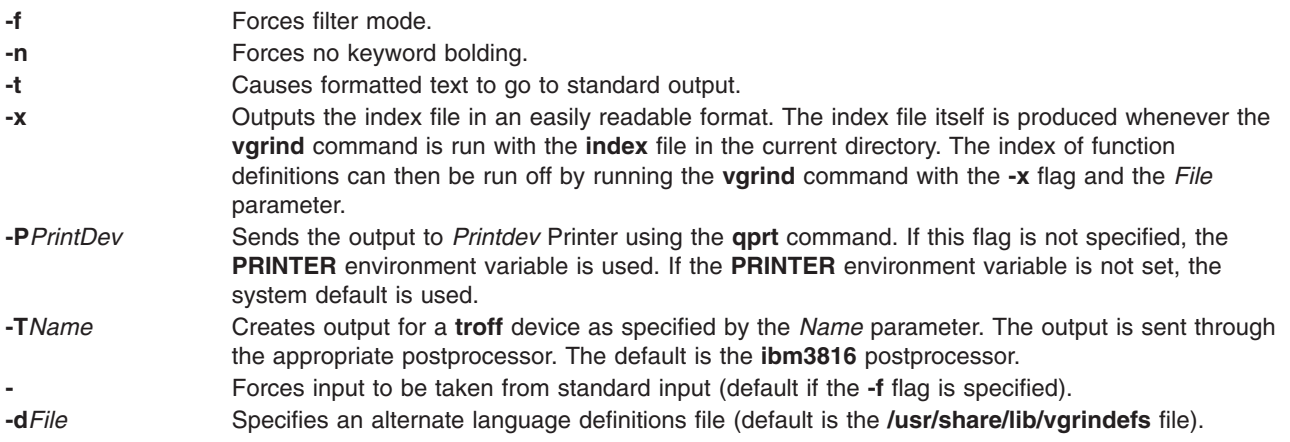

<span id="page-23-0"></span>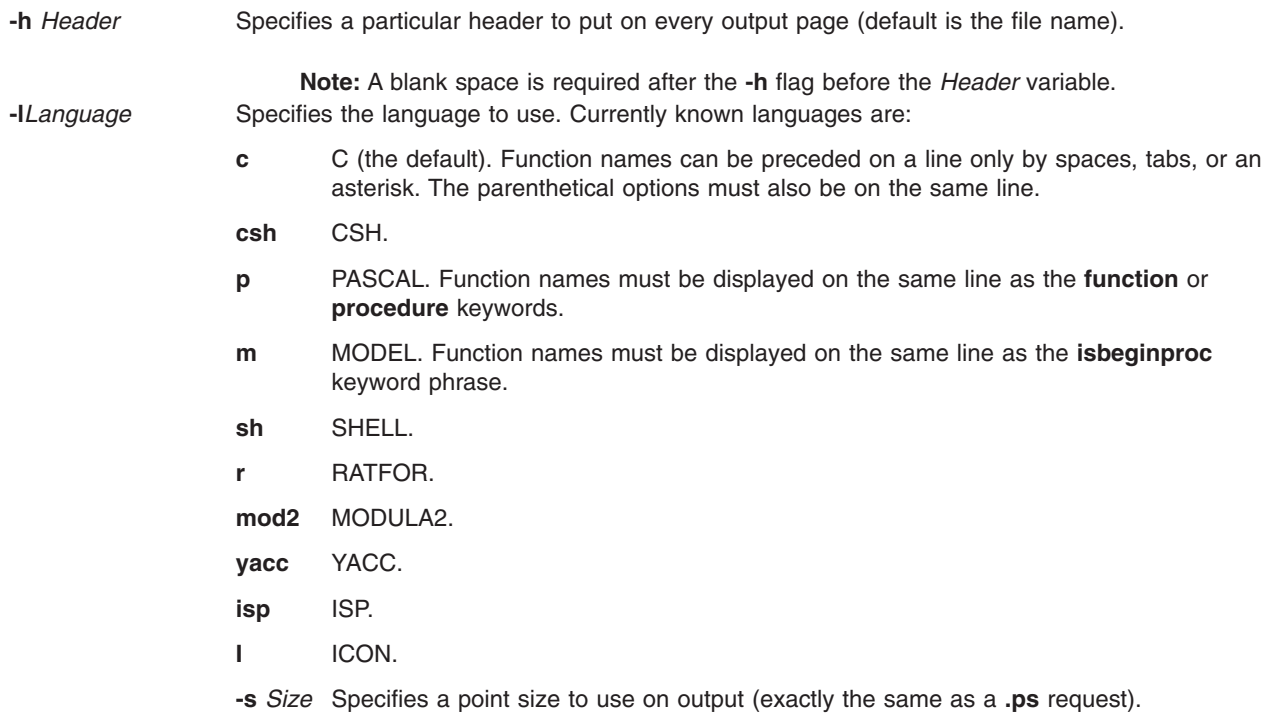

#### **Files**

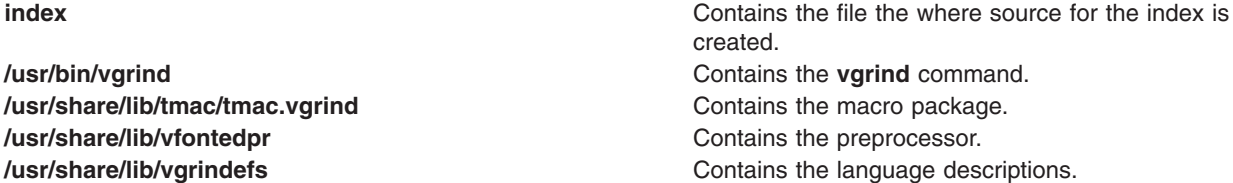

#### **Related Information**

The **qprt** command, **tbl** command, **troff** command.

The **vgrindefs** File Format.

#### **vi or vedit Command**

#### **Purpose**

Edits files with a full-screen display.

#### **Syntax**

```
-R-t-v-w-y-r+-c } { Subcommand } ] [
File ... ]
```
# **Description**

The **vi** command starts a full-screen editor based on the underlying ex editor. Therefore, ex subcommands can be used within the vi editor. The **vedit** command starts a version of the vi editor intended for beginners. In the vedit editor, the **report** option is set to 1, the **showmode** option is set, and the **novice** option is set, making it a line editor.

<span id="page-24-0"></span>You start the vi editor by specifying the name of the file or files to be edited. If you supply more than one *File* parameter on the command line, the vi editor edits each file in the specified order. The vi editor on an existing file displays the name of the file, the number of lines, and the number of characters at the bottom of the screen. In case of multibyte locales the number of characters need to be interpreted as the number of bytes.

Since the vi editor is a full-screen editor, you can edit text on a screen-by-screen basis. The vi editor makes a copy of the file you are editing in an edit buffer, and the contents of the file are not changed until you save the changes. The position of the cursor on the display screen indicates its position within the file, and the subcommands affect the file at the cursor position.

#### **vi Editor Limitations**

The following list provides the maximum limits of the vi editor. These counts assume single-byte characters.

- 256 characters per global command list
- 2048 characters in a shell escape command
- 128 characters in a string-valued option
- 30 characters in a tag name
- 128 map macros with 2048 characters total
- 1,048,560 lines silently enforced
- The macro name and the macro text are limited to 100 characters.

**Note:** The vi editor supports a maximum of 2 GB edit buffer.

#### **vi Editing Modes**

The vi editor operates in the following modes:

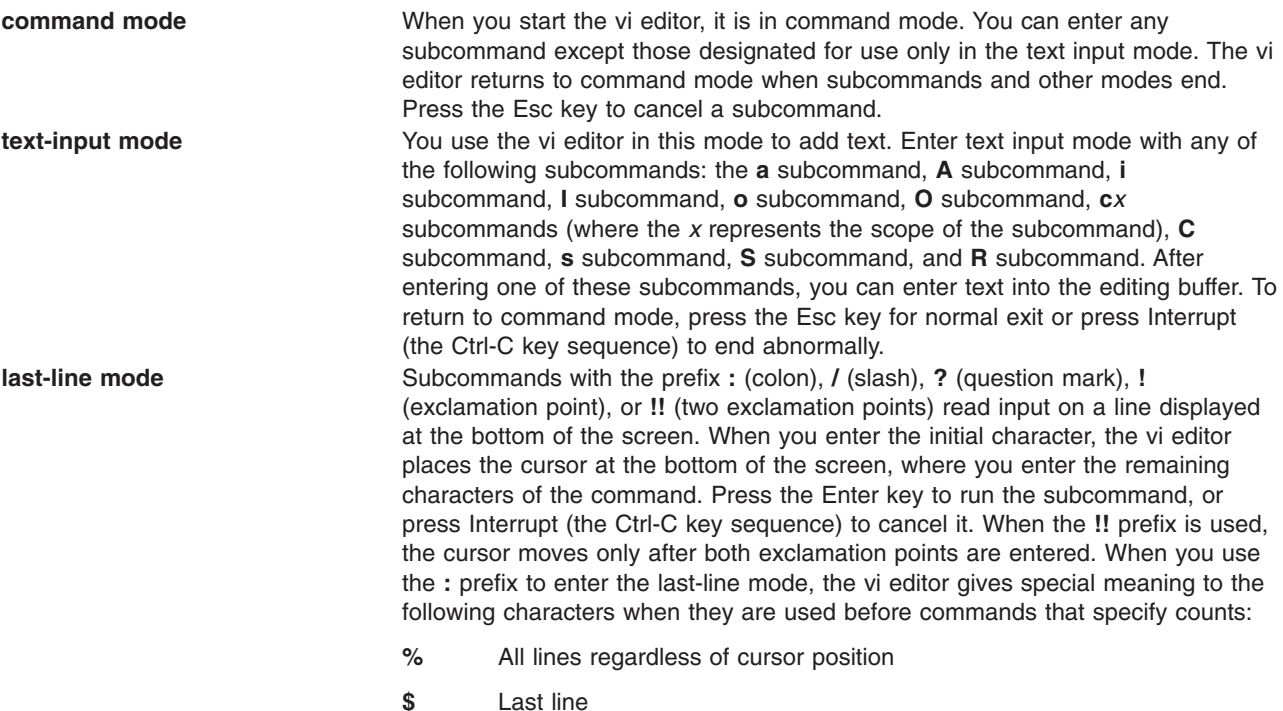

**.** Current line

**Note:** The history of last line mode subcommands can be navigated using the Up and Down Arrow keys.

#### **Customizing the vi Editor**

You can customize the vi editor by:

- Setting vi editor options
- [Defining](#page-28-0) macros
- [Mapping](#page-29-0) keys
- Setting [abbreviations](#page-32-0)

*Setting vi Editor Options:* The following list describes the vi editor options you can change with the **set** command. The default setting for these options is **off**. If you turn on one of these toggle options, you can turn it off again by entering the word **no** before the option. If you want to discontinue the **autowrite** vi option, enter **noaw**, where **no** turns off the option and **aw** specifies the **autowrite** option.

**Note:** Do not include parentheses when entering vi options.

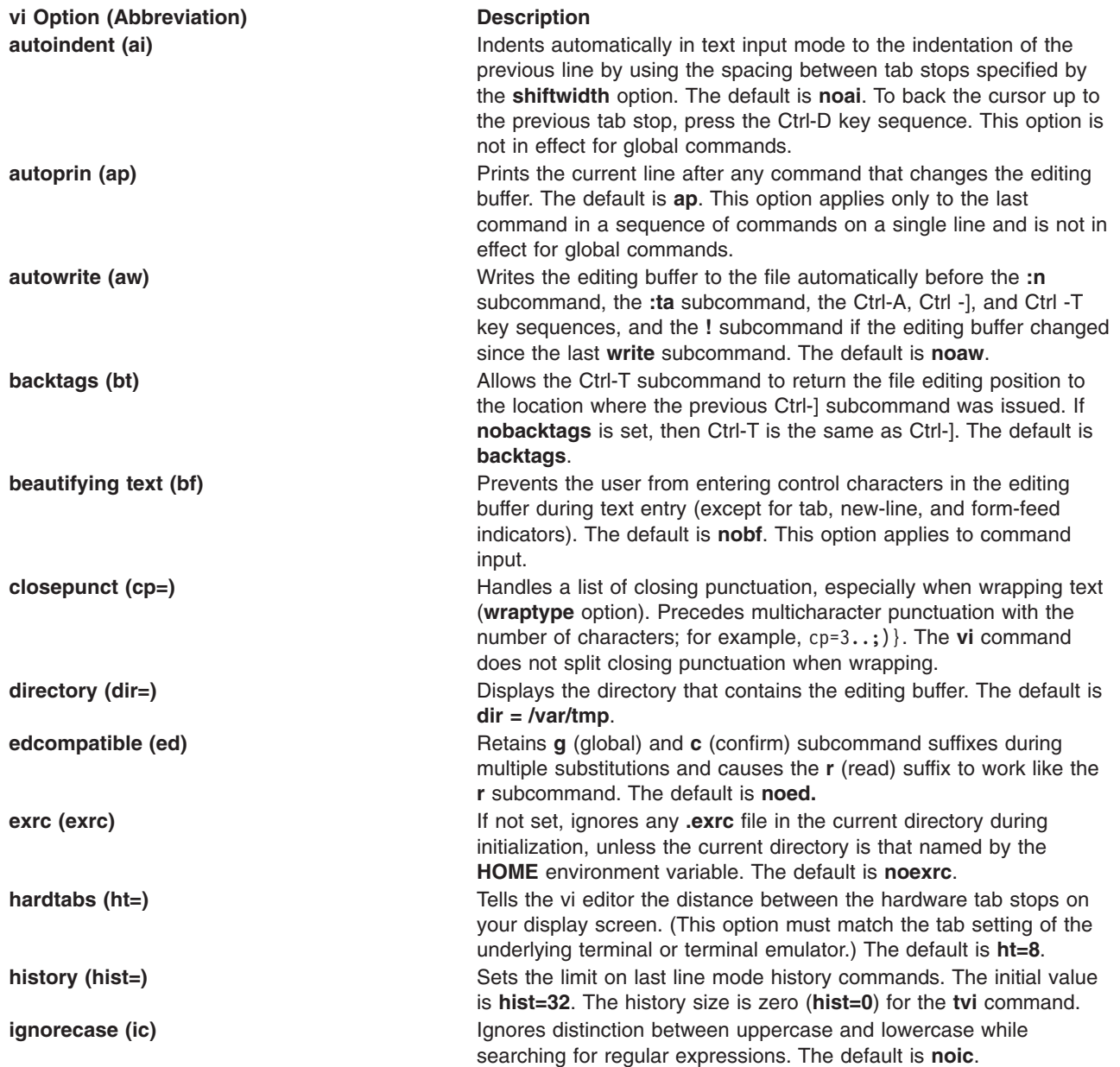

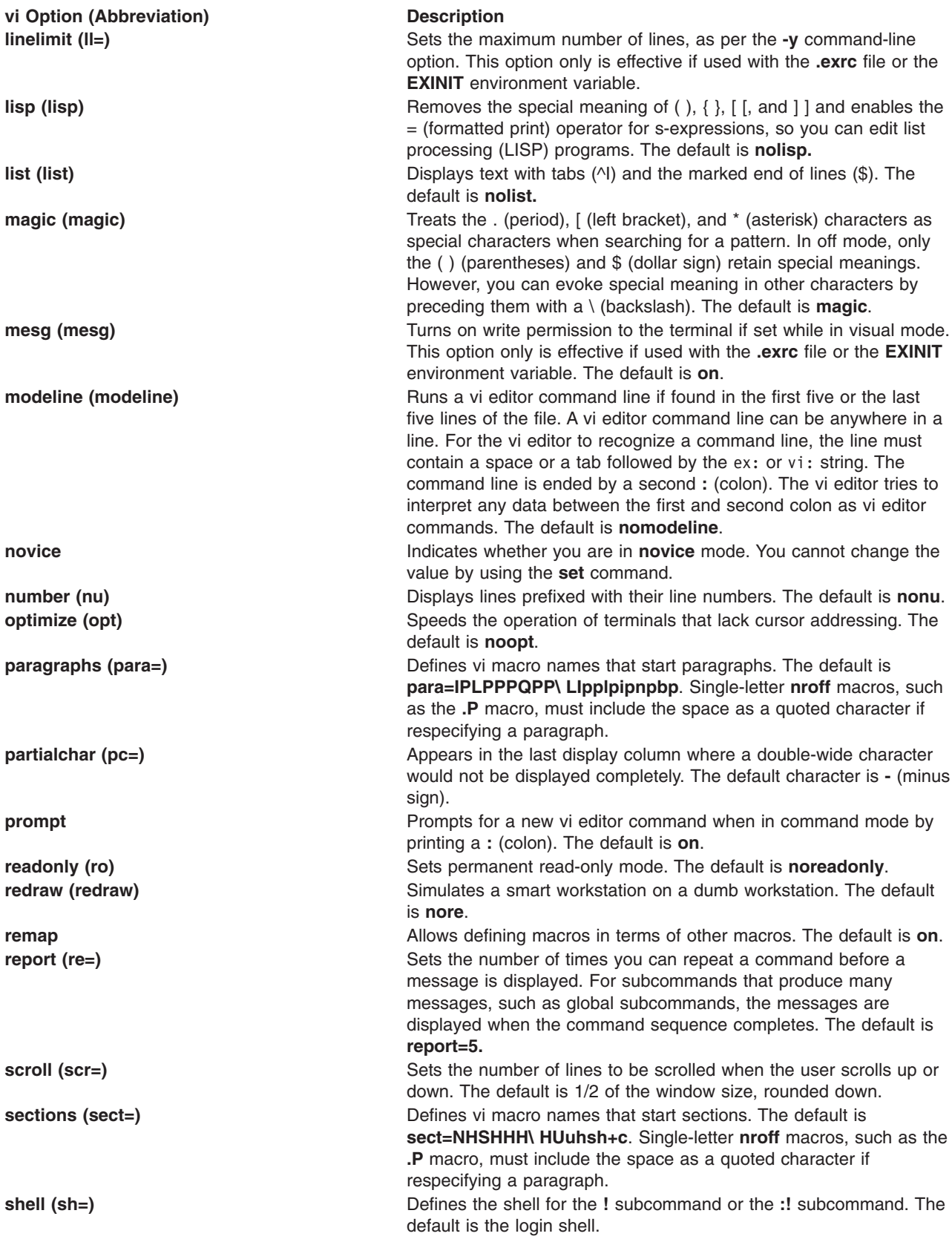

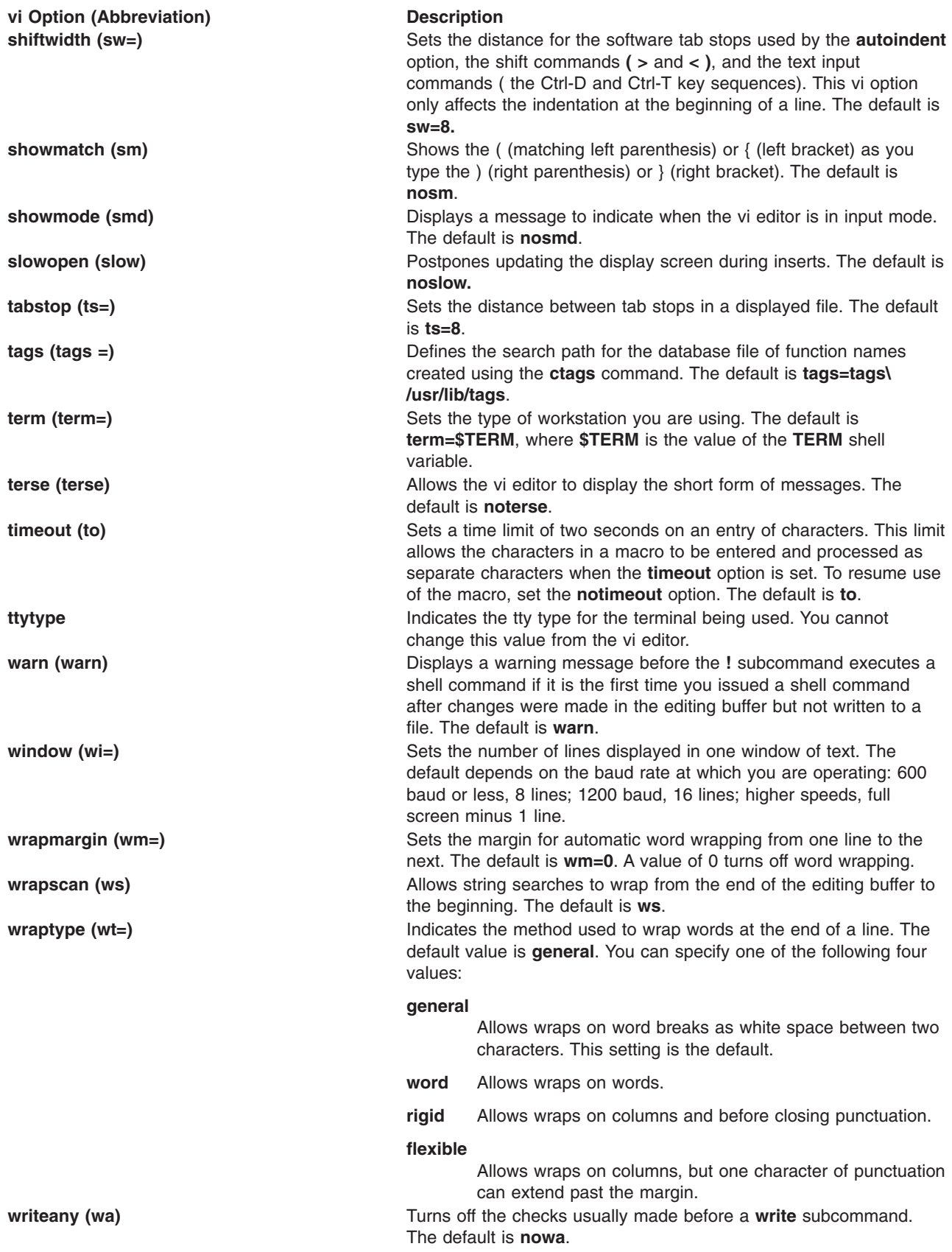

<span id="page-28-0"></span>To see a list of the vi editor settings that have changed from the default settings, enter set and press the spacebar. Press the Enter key to return to the command mode.

To see a complete list of the vi editor settings, enter set all. Press the Enter key to return to the command mode.

To turn on a vi editor option, enter set Option. This command automatically returns you to the command mode.

To turn on multiple vi editor options, enter set Option Option Option. This command turns on the three designated vi editor options and returns you to the command mode.

To turn off a vi editor option, enter set noOption. This command automatically returns you to the command mode.

To change the value of a vi editor option, enter set Option=Value. This command automatically returns you to the command mode.

You can use the **:set** subcommand of the vi editor to set options for this editing session only, or to set options for this editing session and all future editing sessions.

To set or change vi editor options *for this editing session only*, enter the **:set** subcommand from the command line.

To set vi options for *all editing sessions*, put the **:set** subcommand in the **EXINIT** environment variable in the **.profile** file (read by the shell on login) or put the **set** subcommand into a **.exrc** file. The vi editor first looks for the **EXINIT** environment variable and runs its commands. If the **EXINIT** environment variable does not exist, the vi editor then looks for the **\$HOME/.exrc** file and runs its commands. Last, and regardless of any previous results, the vi editor looks for the local **.exrc** file and runs its commands.

**Note:** This process is true except with the **tvi** command (trusted vi). In this instance, the vi editor looks for and runs only the **/etc/.exrc** file.

For information about changing an option by setting the **EXINIT** environment variable, see the description of environment variables in the **environment** file.

The **.exrc** file can contain subcommands of the form **set** *Option***=***Value*; for example: set cp=3 . . ;

To include a comment in the **.exrc** file, use a ″ (double quotation mark) as the first character in the line.

**Defining Macros:** If you use a subcommand or sequence of subcommands frequently, you can use the vi editor to define a macro that issues that subcommand or sequence.

To define a macro, enter the sequence of subcommands into a buffer named with a letter of the alphabet. The lowercase letters a through z overlay the contents of the buffer, and the uppercase letters A through Z append text to the previous contents of the buffer, allowing you to build a macro piece by piece.

For example, to define a buffer macro named c that searches for the word corner and makes the third line after the word corner the current line, enter the following command:

o /corner/+3

Then press the Esc key and enter the following command:

 $^{\prime\prime}$ 

where c is the name of the buffer macro.

<span id="page-29-0"></span>To add text to the previous contents of the defined buffer, enter the o viSubcommand, press the Esc key, and enter ″CapitalLetter, where the *CapitalLetter* variable specifies an uppercase letter A through Z. For example, to build a buffer macro named T that searches for the word corner and allows you to add more commands, enter the following command:

o corner

Then press the Esc key and enter the following command:

"T

where T is the name of the buffer macro. You can repeat this process at any time to add more vi subcommands to the same buffer.

For example, to add commands that move the cursor to the previous line and delete that line, enter the following command:

o -dd

where - (minus sign) means to move the cursor up one line, and dd means to delete the current line. Press the Esc key and enter the following command: "Tdd

To start the macro, enter @Letter, where the *Letter* variable specifies the letter name of the buffer macro you want to use. To use the same macro again, enter @@ (two at symbols). For example, enter @T to start the T buffer macro and run the **search**, **move cursor**, and **delete line** commands. Enter @@T to start the T buffer macro again.

The character set used by your system is defined by the collation table. This table affects the performance of vi macros.

*Mapping Keys:* You can use the **[:map](#page-30-0)**, **[:map!](#page-31-0)**, and **[:ab](#page-32-0)** subcommands to map a keystroke to a command or a sequence of commands. The **:map** subcommand is used in the command mode. The **:map!** and **:ab** subcommands are used in the text input mode. You can map keys for this editing session and all future editing sessions or only for the current editing session from either mode.

To map keys *for all future editing sessions*, put the subcommand into a **\$HOME/.exrc** file. Each time you start the vi editor, it reads this file. The mapping remains in effect for every editing session.

To map keys *for the current editing session only* from the *command mode*, start the subcommand during the vi editor session. To map keys for the current editing session only from the *text input mode*, enter the subcommand on the command line during the vi editor session. The mapping remains in effect only for the current editing session.

**Attention:** If you use an IBM 3161 ASCII display station, IBM 3163 ASCII display station, or IBM 3101 ASCII display station, the default key-mapping of the vi editor can cause you to lose data. To see the default mapping, issue a **:map** subcommand. Specific problems arise with the Esc-J or Shift-J key sequence. These key sequences delete all information from the current position of the cursor to the end of the file. To avoid problems, change this key sequence using a **.exrc** file.

<span id="page-30-0"></span>The **:map**, **:map!**, and **:ab** subcommands are defined and used as follows:

**:map** Defines macros in the command mode. The **:map** subcommand allows you to run a specified command or sequence of commands by pressing a single key while in the vi editor.

To map keys in the command mode, start the vi editor with an empty editing buffer and do not name a vi file using the **vi** command or type anything into the buffer after the vi editor starts. You can use the **:map** subcommand to do the following:

• To map a character to a sequence of editing commands, enter:

:map Letter viSubcommand

• To unmap a character previously mapped in command mode, enter:

:unmap Letter

• To display a list of current mappings for the command mode, enter :map

The following keys are not used by the vi editor, but are available for use with the **:map** subcommand in the command mode:

- Letters g, K, g, V, and v
- Control key sequences Ctrl-A, Ctrl-K, Ctrl-O, Ctrl-W, and Ctrl-X
- Symbols  $(underscore), * (asterisk), \ (backslash, and = (equal sign)$

Although you can map a key that is already used by the vi editor, the key's usual function is not available as long as the map is in effect. Some terminals allow you to map command sequences to function keys. If you are in LISP mode, the = (equal sign) cannot be used because it is used by the vi editor.

To map the letter v to the sequence of commands that would locate the next occurrence of the word map and change it to the word MAP, enter the following command:

:map v /map<Ctrl-V><Enter>cwMAP<Ctrl-V><Esc><Ctrl-V><Enter>

The previous example instructs the vi editor to locate the next occurrence of map  $(\text{map} < \text{Euler})$ , change map to MAP (cwMAP), end the change-word subcommand (<Ctrl-V><Esc>), and enter the command (<Ctrl-V><Enter>).

**Requirement:** To prevent the vi editor from interpreting the Enter key, it must be preceded by the Ctrl-V key sequence when being mapped. This condition is also true of the Esc, Backspace, and Delete keys.

To map the control characters Ctrl-A, Ctrl-K, and Ctrl-O, simultaneously press the Ctrl key and the letter. For example, to map the Ctrl-A key sequence to the sequence of commands that saves a file and edits the next one in a series, enter the following command:

:map <Ctrl-A> :w<Ctrl-V><Enter>:n<Ctrl-V><Enter>

To map the control characters Ctrl-T, Ctrl-W, and Ctrl-X, you must first escape them with the Ctrl-V key sequence.

<span id="page-31-0"></span>To map the | (pipe symbol), you must first escape it with the two Ctrl-V key sequences, as illustrated by the following example that maps the character g to the sequence of commands that escapes to the shell, concatenates the file **/etc/motd**, and pipes the output to the **wc** command:

:map g :!cat /etc/motd <Ctrl-V><Ctrl-V>| wc<Ctrl-V><Enter>

If your terminal permits you to map function keys, you must reference them with the #*number* key sequence to designate the number of the function key that you want to map. In the following example, the F1 function key is mapped to the sequence of commands that deletes a word and moves the cursor three words down:

:map #1 dwwww

In order for function key mapping to work, the output of the function key for your terminal type must match the output defined in the **terminfo** file. These definitions are denoted by the kf*number* entries, where kf1 represents the F1 function key, kf2 represents the F2 function key, and so on. If the output that you get when you press the function key does not match this entry, you must use the terminal's setup mode to correct the settings to match these terminal database entries before any mapping can occur.

You can also map certain keyboard special keys, such as the Home, End, Page Up, and Page Down keys. For most terminals, these keys are already mapped in the vi editor. You can verify this mapping by using the **:map** subcommand. If these keys are not already mapped, you can use the **:map** subcommand as follows:

```
:map <Ctrl-V><End> G
:map <Ctrl-V><Home> 1G
:map <Ctrl-V><PageUp> <Ctrl-F>
:map <Ctrl-V><PageDown> <Ctrl-B>
```
To get a listing of all current maps in the command mode, enter the **:map** subcommand. The preceding examples are then displayed as follows:

```
/map<Ctrl-M>cwMAP<Ctrl-[>Ctrl-M>
<Ctrl-A> <Ctrl-A> :w<Ctrl-M>:n<Ctrl-M>
        g g :!cat /etc/motd | wc <Ctrl-M>
```
**Tip:** The Ctrl-V and Enter key sequence is displayed as the Ctrl-M key sequence, and the Ctrl-V and Esc key sequence is displayed as the Ctrl-[ key sequence.

**:map!** Maps character strings to single keys while in text input mode. To map keys in the text input mode, start the vi editor with an empty editing buffer and do not name a vi file using the **vi** command or type anything into the buffer after the vi editor starts. You can use the **:map!** subcommand to do the following:

- To map a letter to one or more vi strings in text input mode, enter: :map! Letter String
- To unmap a letter previously mapped in text input mode, enter: :unmap! Letter
- To display a list of existing strings that are mapped to specific keys in text input mode, enter: :map!

Typing the mapped key while in text input mode produces the specified string. The Ctrl-V and Esc key sequence puts you into command mode, backs up to the beginning of the current word (**bbw**), and starts the **cw** (change-word) subcommand. For example:

:map! % <Ctrl-V><Esc>bbwcw

When typing text, if you realize that you have mistyped a word, you can change it by pressing the % (percent) key and retyping the word. You are automatically returned to insert mode.

**Important:** Be careful when choosing keys to be used for the **:map!** subcommand. Once keys have been mapped, they can no longer be input as text without first issuing the **:unmap!** subcommand.

<span id="page-32-0"></span>**:ab** Maps a key or sequence of keys to a string of characters for use in the text input mode. The **:ab** subcommand is useful when inputting text that possesses several repetitive phrases, names, or titles.

The following example replaces the word city with the phrase Austin, Texas 78759 whenever it is typed in text input mode and followed by a white space, period, or comma:

:ab city Austin, Texas 78759

For example, if while inputting text, you type the following: My current residence is city.

Pressing the Tab key expands the word city to read:

My current residence is Austin, Texas 78759.

The abbreviation is not expanded within a word. For example, if you type My current residence iscity, the word iscity is not expanded.

If the **:map!** subcommand is used to map abbreviations for insert mode, then all occurrences of the abbreviations are expanded regardless of where it occurs. If you used the **:map!** subcommand for the preceding example (:map! city Austin, Texas 78759), then whenever you type the word city, regardless of what precedes or follows, the word will be expanded to Austin, Texas 78759. Therefore, the word iscity becomes isAustin, Texas 78759.

**Important:** Be careful when choosing the keys that are used for the **:ab** subcommand. Once keys are defined, they can no longer be input as text without first issuing the **:unab** subcommand.

*Setting Abbreviations:* The **set** command has behavior similar to the **map!** command except that the **set** command substitutes the string for the abbreviation only when the abbreviation is a separate word. You can use the **set** command of the vi editor to:

- List existing abbreviations
- Remove an abbreviation
- Set (define) an abbreviation
	- **Tip:** Start the vi editor with an empty editing buffer. Do not name a vi file using the **vi** command or type anything into the buffer after the vi editor starts. Press the Esc key to be sure you are in the command mode.

**To list abbreviations Enter the <b>:ab** command to list existing abbreviations. Press the Enter key to return to command mode. **To remove abbreviations** Enter the **:anab***Abbreviation* command to remove an abbreviation, where the *Abbreviation* variable specifies the character string you do not want abbreviated any more.

<span id="page-33-0"></span>**To set (define) an abbreviation** Enter the **:ab** *Abbreviation String* command to set an abbreviation, where the *Abbreviation* variable specifies the character string being defined as an abbreviation and the *String* variable specifies the character string being abbreviated. The abbreviation can be substituted for the string only when the abbreviation is a separate word.

> For example, if you enter the **:ab kn upper** command and then type acknowledge while in the text input mode, the set abbreviation string is not started because the kn string in the word acknowledge is not a separate word.

However, if you type the **:ab kn upper** command and then type make the kn line all kncase while in the text input mode, the result is make the upper line all uppercase.

#### **Flags**

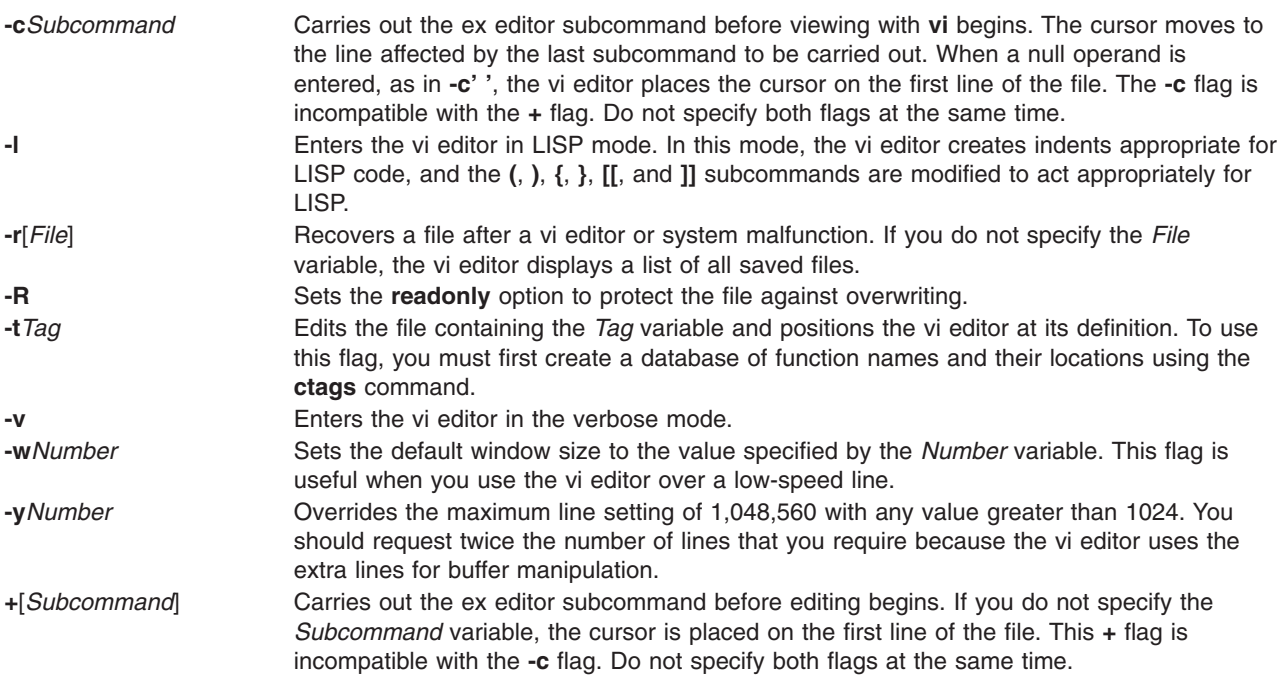

# **vi General Subcommand Syntax**

Use the following general syntax to enter subcommands:

[*Named\_Buffer*] [*Operator*] [*Number*] *Object*

**Tip:** Square brackets indicate optional items.

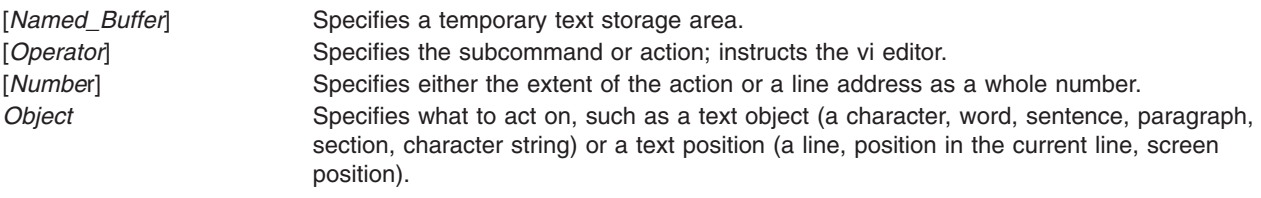

#### **Counts before Subcommands**

You can put a number in front of many subcommands. The vi editor interprets this number in one of the following ways:

v Go to the line specified by the *Number* parameter:

5G

- 10Z
- v Go to the column specified by the *Number* parameter:
	- 25|
- v Scroll the number of lines up or down specified by the *Number* parameter: 10Ctrl-U

```
10Ctr1-D
```
# **vi Editor Subcommands**

Use the subcommands to perform these kinds of actions:

- Moving the cursor
- [Editing](#page-36-0) text
- [Manipulating](#page-38-0) files
- Other [actions](#page-39-0)

#### **Moving the Cursor**

Use subcommands to move the cursor within a file in these ways:

- Moving within a line
- Moving within a line by character position
- [Moving](#page-35-0) to words
- Moving by line [position](#page-35-0)
- Moving to sentences, [paragraphs,](#page-35-0) or sections
- Moving by [redrawing](#page-35-0) the screen
- Paging and [scrolling](#page-35-0)
- [Searching](#page-36-0) for patterns
- Marking a specific location in a file and [returning](#page-36-0)

*Moving within a Line:* Enter the following subcommands in [command](#page-24-0) mode. You can cancel an incomplete command by pressing the Esc key. If you need information about the format of vi subcommands, see "vi General [Subcommand](#page-33-0) Syntax."

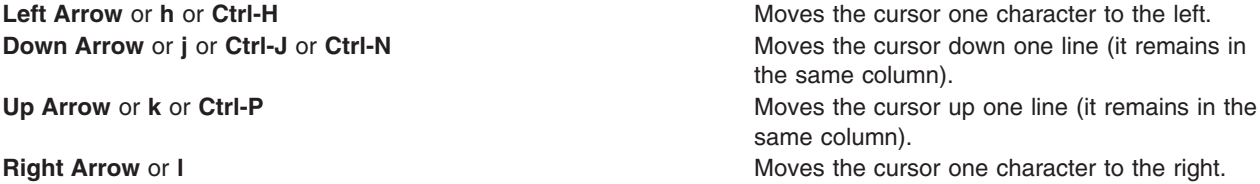

*Moving within a Line by Character Position:* Enter the following subcommands in [command](#page-24-0) mode. You can cancel an incomplete command by pressing the Esc key. If you need information about the format of vi subcommands, see ″vi General [Subcommand](#page-33-0) Syntax.″

- **^** Moves the cursor to the first nonblank character.
- **0** Moves the cursor to the beginning of the line.
- **\$** Moves the cursor to the end of the line.
- **f***x* Moves the cursor to the next *x* character.
- **F***x* Moves the cursor to the last *x* character.

<span id="page-35-0"></span>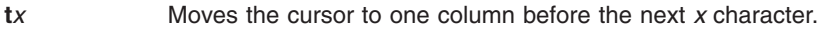

- **T***x* Moves the cursor to one column after the last *x* character.
- **;** Repeats the last **f**, **F**, **t**, or **T** subcommand.
- **,** Repeats the last **f**, **F**, **t**, or **T** subcommand in the opposite direction.
- *Number***|** Moves the cursor to the specified column.

*Moving to Words:* Enter the following subcommands in [command](#page-24-0) mode. If you need information about the format of vi subcommands, ″vi General [Subcommand](#page-33-0) Syntax.″

- **w** Moves the cursor to the next small word.
- **b** Moves the cursor to the previous small word.
- **e** Moves the cursor to the next end of a small word.
- **W** Moves the cursor to the next big word.
- **B** Moves the cursor to the previous big word.
- **E** Moves the cursor to the next end of a big word.

*Moving by Line Position:* Enter the following subcommands in [command](#page-24-0) mode. If you need information about the format of vi subcommands, see ″vi General [Subcommand](#page-33-0) Syntax.″

- **H** Moves the cursor to the top line on the screen.
- **L** Moves the cursor to the last line on the screen.
- **M** Moves the cursor to the middle line on the screen.
- **+** Moves the cursor to the next line at its first nonblank character.
- **-** Moves the cursor to the previous line at its first nonblank character.
- **Enter** Moves the cursor to the next line at its first nonblank character.

*Moving to Sentences, Paragraphs, or Sections:* Enter the following subcommands in [command](#page-24-0) mode. You can cancel an incomplete subcommand by pressing the Esc key. If you need information about the format of vi subcommands, see "vi General [Subcommand](#page-33-0) Syntax."

- **(** Places the cursor at the beginning of the previous sentence, or the previous s-expression if you are in LISP mode.
- **)** Places the cursor at the beginning of the next sentence, or the next s-expression if you are in LISP mode.
- **{** Places the cursor at the beginning of the previous paragraph, or at the next list if you are in LISP mode.
- **}** Places the cursor at the beginning of the next paragraph, at the next section if you are in C mode, or at the next list if you are in LISP mode.
- **]]** Places the cursor at the next section, or function if you are in LISP mode.
- **[[** Places the cursor at the previous section, or function if you are in LISP mode.

*Moving by Redrawing the Screen:* Enter the following subcommands in [command](#page-24-0) mode. You can cancel an incomplete subcommand by pressing the Esc key. If you need information about the format of vi subcommands, see ″vi General [Subcommand](#page-33-0) Syntax.″

- **z** Redraws the screen with the current line at the top of the screen.
- **z**-<br>
Redraws the screen with the current line at the bottom of the screen.
- **z.** Redraws the screen with the current line at the center of the screen.

**/***Pattern***/z-** Redraws the screen with the line containing the character string, specified by the *Pattern* parameter, at the bottom.

*Paging and Scrolling:* Enter the following sub[command](#page-24-0)s in command mode. You can cancel an incomplete subcommand by pressing the Esc key. If you need information about the format of vi subcommands, see ″vi General [Subcommand](#page-33-0) Syntax.″
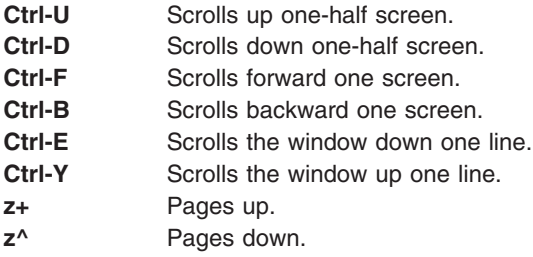

**Searching for Patterns:** Enter the following sub[command](#page-24-0)s in command mode. You can cancel an incomplete subcommand by pressing the Esc key. If you need information about the format of vi subcommands, see "vi General [Subcommand](#page-33-0) Syntax."

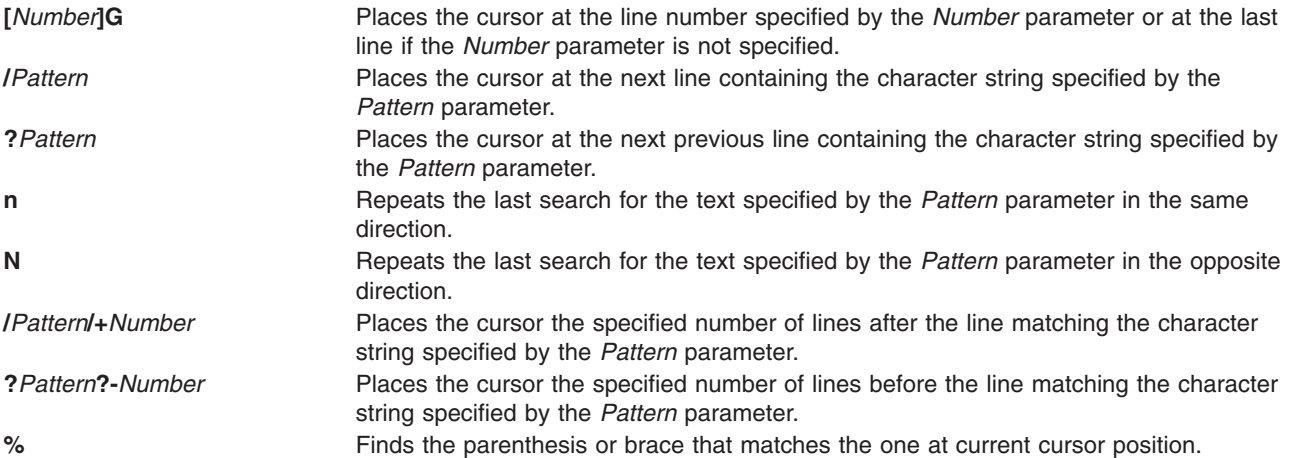

#### **Editing Text**

The subcommands for editing enable you to perform the following tasks:

- Marking a specific location in a file and returning
- Adding text to a file
- [Changing](#page-37-0) text while in input mode
- Changing text from [command](#page-37-0) mode
- [Copying](#page-37-0) and moving text
- [Restoring](#page-38-0) and repeating changes

*Marking a Specific Location in a File and Returning:* Enter the following subcommands in [command](#page-24-0) [mode.](#page-24-0) You can cancel an incomplete subcommand by pressing the Esc key. If you need information about the format of vi subcommands, see ″vi General [Subcommand](#page-33-0) Syntax.″

- Moves the cursor to the previous location of the current line.
- Moves the cursor to the beginning of the line containing the previous location of the current line.
- **m***x* Marks the current position with the letter specified by the *x* parameter.
- **`***x* Moves the cursor to the mark specified by the *x* parameter.
- **'***x* Moves the cursor to the beginning of the line containing the mark specified by the *x* parameter.

*Adding Text to a File (Text Input Mode):* Enter the following subcommands in [command](#page-24-0) mode to change the vi editor into text input mode. If you need information about the format of vi subcommands, see ″vi General [Subcommand](#page-33-0) Syntax.″

**a***Text* Inserts text specified by the *Text* parameter after the cursor. End text input [mode](#page-24-0) by pressing the Esc key.

- <span id="page-37-0"></span>**A***Text* Adds text specified by the *Text* parameter to the end of the line. End text input [mode](#page-24-0) by pressing the Esc key.
- **i***Text* Inserts text specified by the *Text* parameter before the cursor. End text input [mode](#page-24-0) by pressing the Esc key.
- **I***Text* Inserts text specified by the *Text* parameter before the first nonblank character in the line. End text [input](#page-24-0) [mode](#page-24-0) by pressing the Esc key.
- **o** Adds an empty line below the current line. End text input [mode](#page-24-0) by pressing the Esc key.
- **O** Adds an empty line above the current line. End text input [mode](#page-24-0) by pressing the Esc key.

*Changing Text While in Input Mode:* Use the following subcommands only while in text input [mode.](#page-24-0) These commands have different meanings in command mode. If you need information about the format of vi subcommands, see ″vi General [Subcommand](#page-33-0) Syntax.″

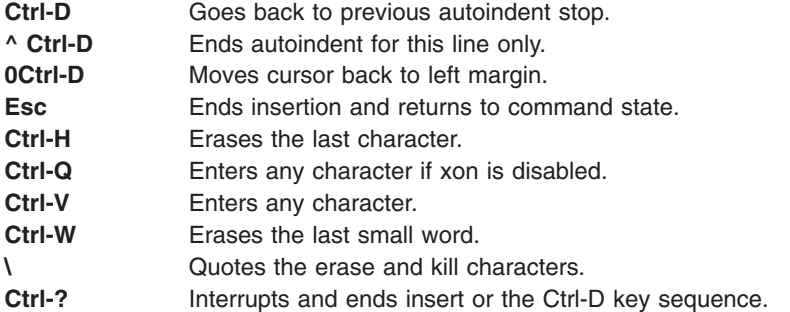

*Changing Text from Command Mode:* Use the following subcommands in [command](#page-24-0) mode. An incomplete subcommand can be canceled by pressing the Esc key. If you need information about the format of vi subcommands, see "vi General [Subcommand](#page-33-0) Syntax."

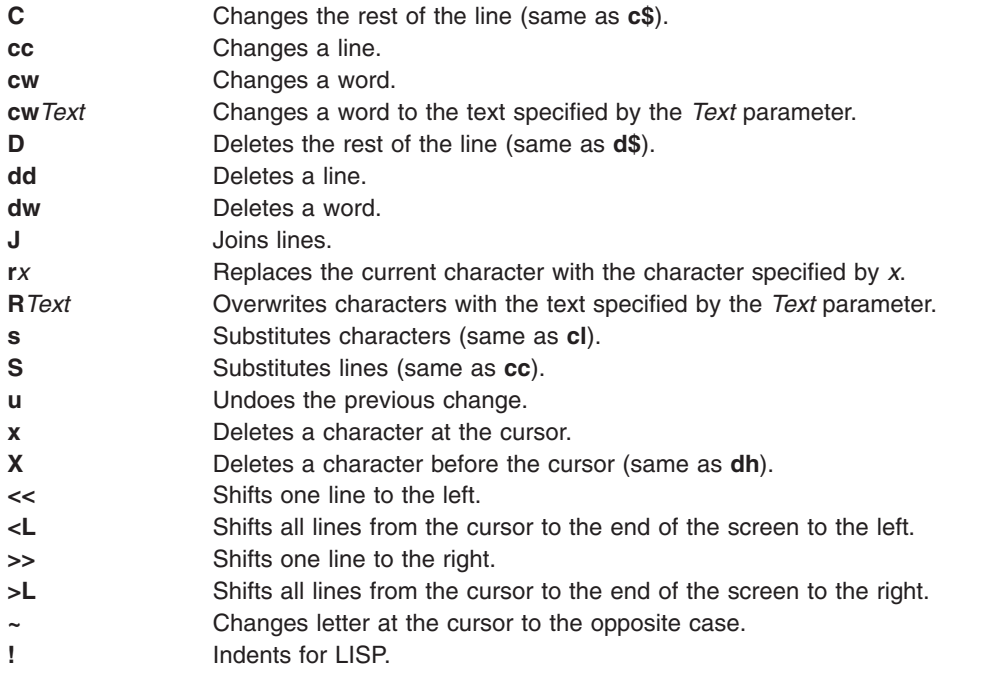

*Copying and Moving Text:* Use the following subcommands in [command](#page-24-0) mode. An incomplete subcommand can be canceled by pressing the Esc key. If you need information about the format of vi subcommands, see "vi General [Subcommand](#page-33-0) Syntax."

- <span id="page-38-0"></span>**p** Puts back text from the undo buffer after the cursor.
- **P** Puts back text from the undo buffer before the cursor.
- ″*x***p** Puts back text from the *x* buffer.
- ″*x***d** Deletes text into the *x* buffer.
- **y** Places the object that follows (for example, **w** for word) into the undo buffer.
- ″*x***y** Places the object that follows into the *x* buffer, where *x* is any letter.
- **Y** Places the line in the undo buffer.

*Restoring and Repeating Changes:* Use the following subcommands in [command](#page-24-0) mode. An incomplete subcommand can be canceled by pressing the Esc key. If you need information about the format of vi subcommands, see "vi General [Subcommand](#page-33-0) Syntax."

**u** Undoes the last change.

**Tip:** After an undo, the cursor moves to the first non-blank character on the updated current line.

- **U** Restores the current line if the cursor has not left the line since the last change.
- **.** Repeats the last change or increments the ″*n***p** command.

**Notes:**

- 1. This subcommand will repeat the last change, including an undo. Therefore, after an undo, repeat performs an undo rather than repeat the last change.
- 2. This subcommand is not meant for use with a macro. Enter **@@** (two at signs) to repeat a macro.
- ″*n* **p** Retrieves the *n*th last delete of a complete line or block of lines.

#### **Manipulating Files**

The subcommands for manipulating files allow you to do the tasks outlined in the following sections:

- Saving changes to a file
- Editing a second file
- [Editing](#page-39-0) a list of files
- Finding file [information](#page-39-0)

*Saving Changes to a File:* Use the following subcommands in [command](#page-24-0) mode. If you need information about the format of vi subcommands, see ″vi General [Subcommand](#page-33-0) Syntax.″

- **:w** Writes the edit buffer contents to the original file. If you are using this subcommand within the ex editor, you do not need to type the : (colon).
- **:w** *File* Writes the edit buffer contents to the file specified by the *File* parameter. If you are using this subcommand within the ex editor, you do not need to type the : (colon).
- **:w!** *File* Overwrites the file specified by the *File* parameter with the edit buffer contents. If you are using this subcommand within the ex editor, you do not need to type the : (colon).

*Editing a Second File:* Enter the following subcommands in [command](#page-24-0) mode. If you need information about the format of vi subcommands, see ″vi General [Subcommand](#page-33-0) Syntax.″

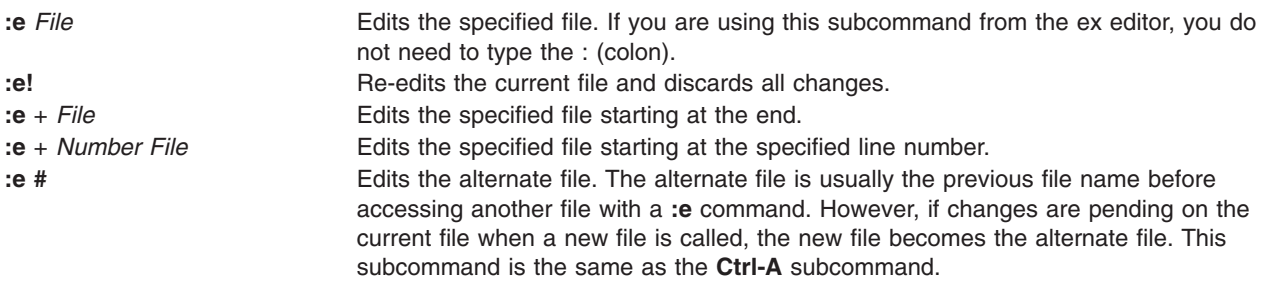

<span id="page-39-0"></span>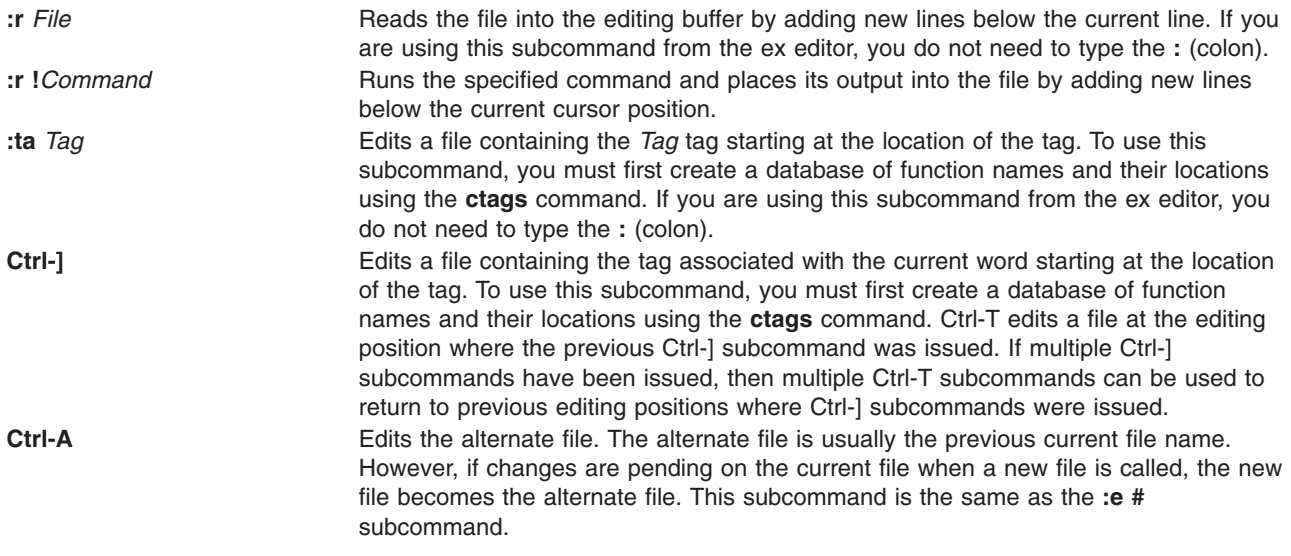

*Editing a List of Files:* Enter the following subcommands in [command](#page-24-0) mode. If you need information about the format of vi subcommands, see ″vi General [Subcommand](#page-33-0) Syntax.″

- **:n** Edits the next file in the list entered on the command line. If you are using this subcommand from the ex editor, a : (colon) is not needed.
- **:n** *Files* Specifies a new list of files to edit. If you are using this subcommand from the ex editor, a **:** (colon) is not needed.

*Finding File Information:* Enter the following subcommand in [command](#page-24-0) mode. If you need information about the format of vi subcommands, see ″vi General [Subcommand](#page-33-0) Syntax″.

**Ctrl-G** Shows the current file name, current line number, number of lines in the file, and percentage of the way through the file where the cursor is located.

#### **Other Actions**

The vi editor provides the subcommands described in the following sections:

- Adjusting the screen
- Entering shell commands
- [Interrupting](#page-40-0) and ending the vi editor

*Adjusting the Screen:* Enter the following subcommands in [command](#page-24-0) mode. An incomplete subcommand can be canceled by pressing the Esc key. If you need information about the format of vi subcommands, see ″vi General [Subcommand](#page-33-0) Syntax.″

- **Ctrl-L** Clears and redraws the screen.
- **Ctrl-R** Redraws the screen and eliminates blank lines marked with @ (at sign).
- **z***Number* Makes the window the specified number of lines long.

*Entering Shell Commands:* The following subcommands allow you to run a command within the vi editor. Enter these subcommands in [command](#page-24-0) mode. If you need information about the format of vi subcommands, see "vi General [Subcommand](#page-33-0) Syntax."

**:sh** Enters the shell to allow you to run more than one command. You can return to the vi editor by pressing the Ctrl-D key sequence. If you are using this subcommand within the ex editor, a : (colon) is not needed.

<span id="page-40-0"></span>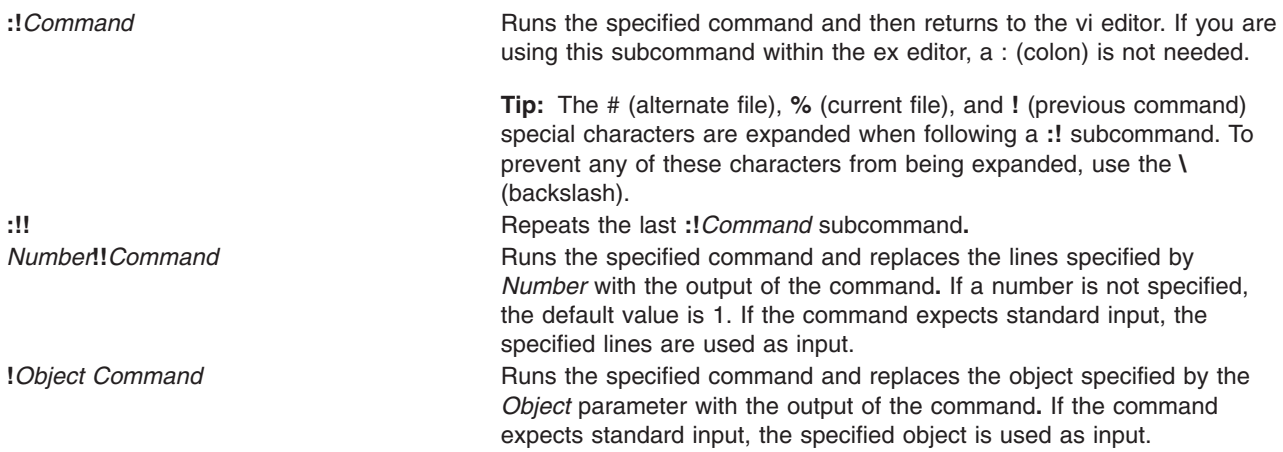

*Interrupting and Ending the vi Editor:* Enter the following subcommands in [command](#page-24-0) mode. If you need information about the format of vi subcommands, see "vi General [Subcommand](#page-33-0) Syntax."

- **Q** Enters the ex editor in command mode.
- **ZZ** Exits the vi editor, saving changes.
- **:q** Quits the vi editor. If you have changed the contents of the editing buffer, the vi editor displays a warning message and does not quit. If you are using this subcommand from the ex editor, a : (colon) is not needed.
- **:q!** Quits the vi editor, discarding the editing buffer. If you are using this subcommand from the ex editor, a : (colon) is not needed.
- **Esc** Ends text input or ends an incomplete subcommand.
- **Ctrl-?** Interrupts a subcommand.

## **Exit Status**

The following exit values are returned:

- **0** Indicates successful completion.
- **>0** Indicates an error occurred.

### **Input Files**

Input files must be text files or files that are similar to text files except for an incomplete last line that contains no null characters.

The **.exrc** files must be text files consisting of **ex** commands.

The **\$HOME/.vi\_history** file is an auto-generated text file that records the last line mode command history.

By default, the vi editor reads lines from the files to be edited without interpreting any of those lines as any form of vi editor command.

## **Related Information**

The **ctags** command, **ed** command, **ex** command, **sed** command, **tvi** command, **[view](#page-41-0)** command.

The **.profile** file.

### <span id="page-41-0"></span>**view Command**

### **Purpose**

Starts the vi editor in read-only mode.

# **Syntax**

**view** [ **-c***Subcommand* ] [ **-l** ] [ **-t** *Tag* ] [ **-w***Number* ] [ **-y** ] [ **-r** [ *File* ] ] [ **+** [ *Subcommand* ] ] [ *File* ... ]

# **Description**

The **view** command starts the vi full-screen editor in read-only mode. The read-only mode is only advisory to prevent accidental changes to the file. To override read-only mode, use the ! (exclamation point) when executing a command. The *File* parameter specifies the name of the file you want to browse. Use vi subcommands for [moving](#page-23-0) within the file. Use the **[:q](#page-40-0)** subcommand to exit the **view** command. If you modify the file you can save your modifications by pressing the Esc key and wq!.

# **Flags**

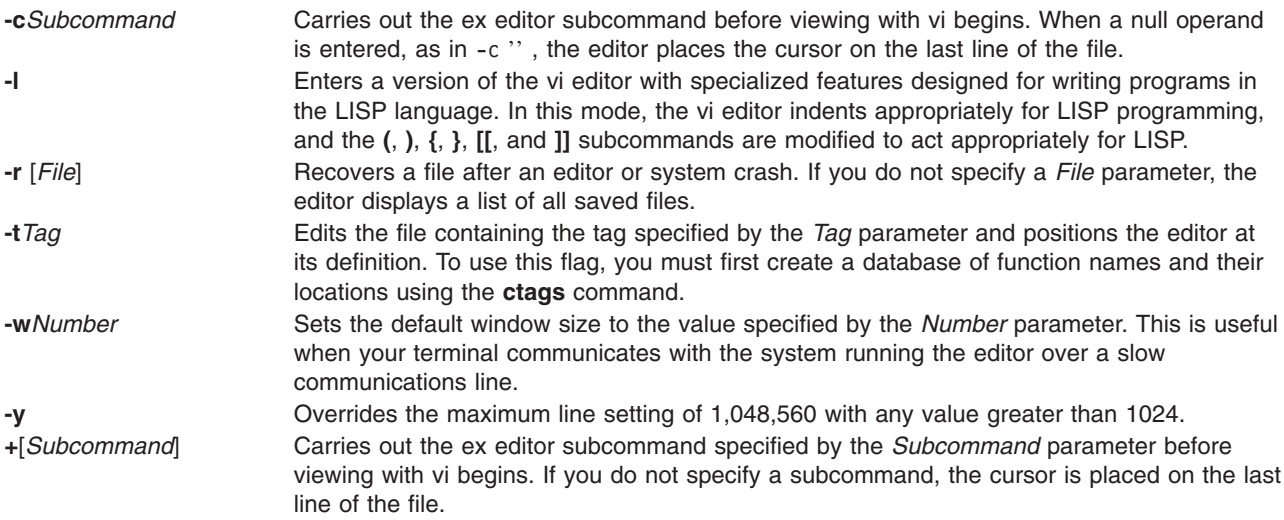

# **Related Information**

The **[vi](#page-23-0)** command, **ctags** command.

## **vmh Command**

## **Purpose**

Starts a visual interface for use with MH commands.

# **Syntax**

**vmh** [ **[-prompt](#page-42-0)** *String* ] [ **[-vmhproc](#page-42-0)** *CommandString* | **[-novmhproc](#page-42-0)** ]

## **Description**

The **vmh** command starts a visual interface for use with MH commands. The **vmh** command implements the server side of the MH window management protocol and maintains a split-screen interface to any program that implements the client side of the protocol.

<span id="page-42-0"></span>The **vmh** command prompts for commands and sends them to the client side of the protocol. If the command produces a window with more than one screen of output, the **vmh** command prompts the user for a subcommand. The **vmh** subcommands enable you to display specific portions of the command output.

### **vmh Subcommands**

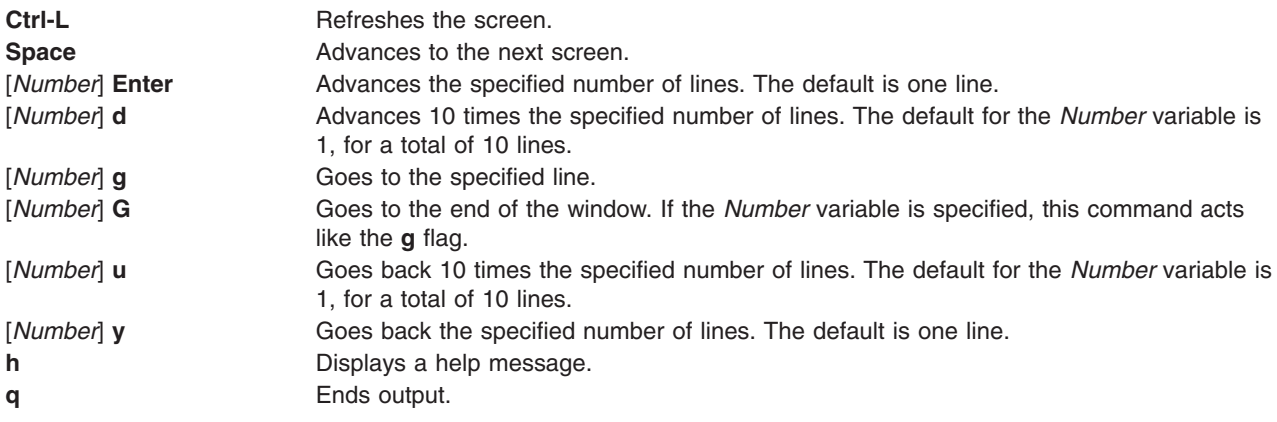

### **Flags**

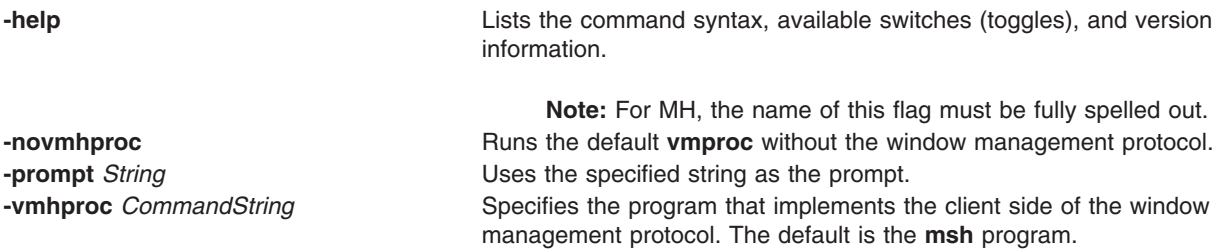

# **Profile Entries**

The following entries are entered in the *UserMhDirectory***/.mh\_profile** file:

Path: Specifies the user's MH directory. mshproc: Specifies the program used for the MH shell.

# **Files**

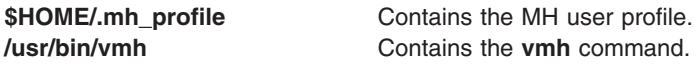

# **Related Information**

The **msh** command.

The **mh\_alias** file format, **mh\_profile** file format.

Mail applications in *Networks and communication management*.

### <span id="page-43-0"></span>**vmo Command**

### **Purpose**

Manages Virtual Memory Manager tunable parameters.

# **Syntax**

**vmo** [ **[-p](#page-45-0)** | **[-r](#page-45-0)** ] { **[-o](#page-45-0)** *Tunable* [**=** *Newvalue*]}

**vmo** [ **[-p](#page-45-0)** | **[-r](#page-45-0)** ] {**[-d](#page-44-0)** *Tunable* }

**vmo** [ **[-p](#page-45-0)** | **[-r](#page-45-0)** ] **[-D](#page-44-0)**

**vmo** [ **[-p](#page-45-0)** | **[-r](#page-45-0)** ] [**[-F](#page-44-0)**] **[-a](#page-44-0)**

**vmo [-h](#page-44-0)** [ *Tunable* ]

**vmo** [**[-F](#page-44-0)**] **[-L](#page-44-0)** [ *Tunable* ]

**vmo** [**[-F](#page-44-0)**] **[-x](#page-45-0)** [ *Tunable* ]

**Note:** Multiple **-o**, **-d**, **-x** and **-L** are allowed.

# **Description**

**Note:** The **vmo** command can only be executed by root.

Use the **vmo** command to configure Virtual Memory Manager tuning parameters. This command sets or displays current or next boot values for all Virtual Memory Manager tuning parameters. This command can also make permanent changes or defer changes until the next reboot. Whether the command sets or displays a parameter is determined by the accompanying flag. The **-o** flag performs both actions. It can either display the value of a parameter or set a new value for a parameter.

The Virtual Memory Manager (VMM) maintains a list of free real-memory page frames. These page frames are available to hold virtual-memory pages needed to satisfy a page fault. When the number of pages on the free list falls below that specified by the **minfree** parameter, the VMM begins to steal pages to add to the free list. The VMM continues to steal pages until the free list has at least the number of pages specified by the **maxfree** parameter.

If the number of file pages (permanent pages) in memory is less than the number specified by the **minperm%** parameter, the VMM steals frames from either computational or file pages, regardless of repage rates. If the number of file pages is greater than the number specified by the **maxperm%** parameter, the VMM steals frames only from file pages. Between the two, the VMM normally steals only file pages, but if the repage rate for file pages is higher than the repage rate for computational pages, computational pages are stolen as well.

You can also modify the thresholds that are used to decide when the system is running out of paging space. The **npswarn** parameter specifies the number of paging-space pages available at which the system begins warning processes that paging space is low. The **npskill** parameter specifies the number of paging-space pages available at which the system begins killing processes to release paging space.

### **Understanding the Effect of Changing Tunable Parameters**

Misuse of this command can cause performance degradation or operating-system failure. Before experimenting with **vmo**, you should be thoroughly familiar with both Performance overview of the Virtual Memory Manager and Enhanced JFS file system cache limit with the maxclient parameter.

<span id="page-44-0"></span>Before modifying any tunable parameter, you should first carefully read about all its characteristics in the Tunable [Parameters](#page-46-0) section below, and follow any Refer To pointer, in order to fully understand its purpose.

You must then make sure that the Diagnosis and Tuning sections for this parameter truly apply to your situation and that changing the value of this parameter could help improve the performance of your system.

If the Diagnosis and Tuning sections both contain only ″N/A″, you should probably never change this parameter unless specifically directed by AIX development.

#### **Flags**

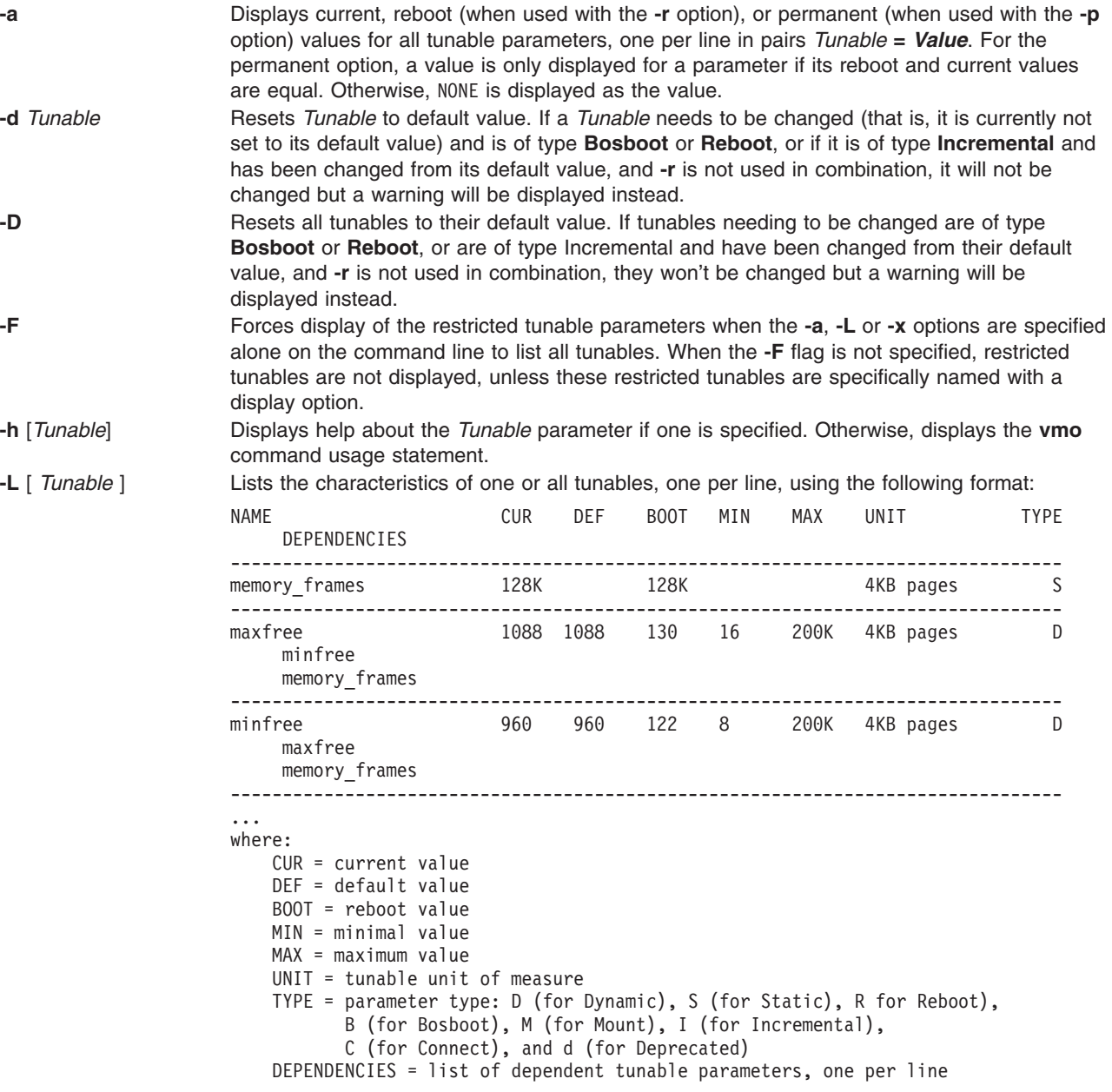

<span id="page-45-0"></span>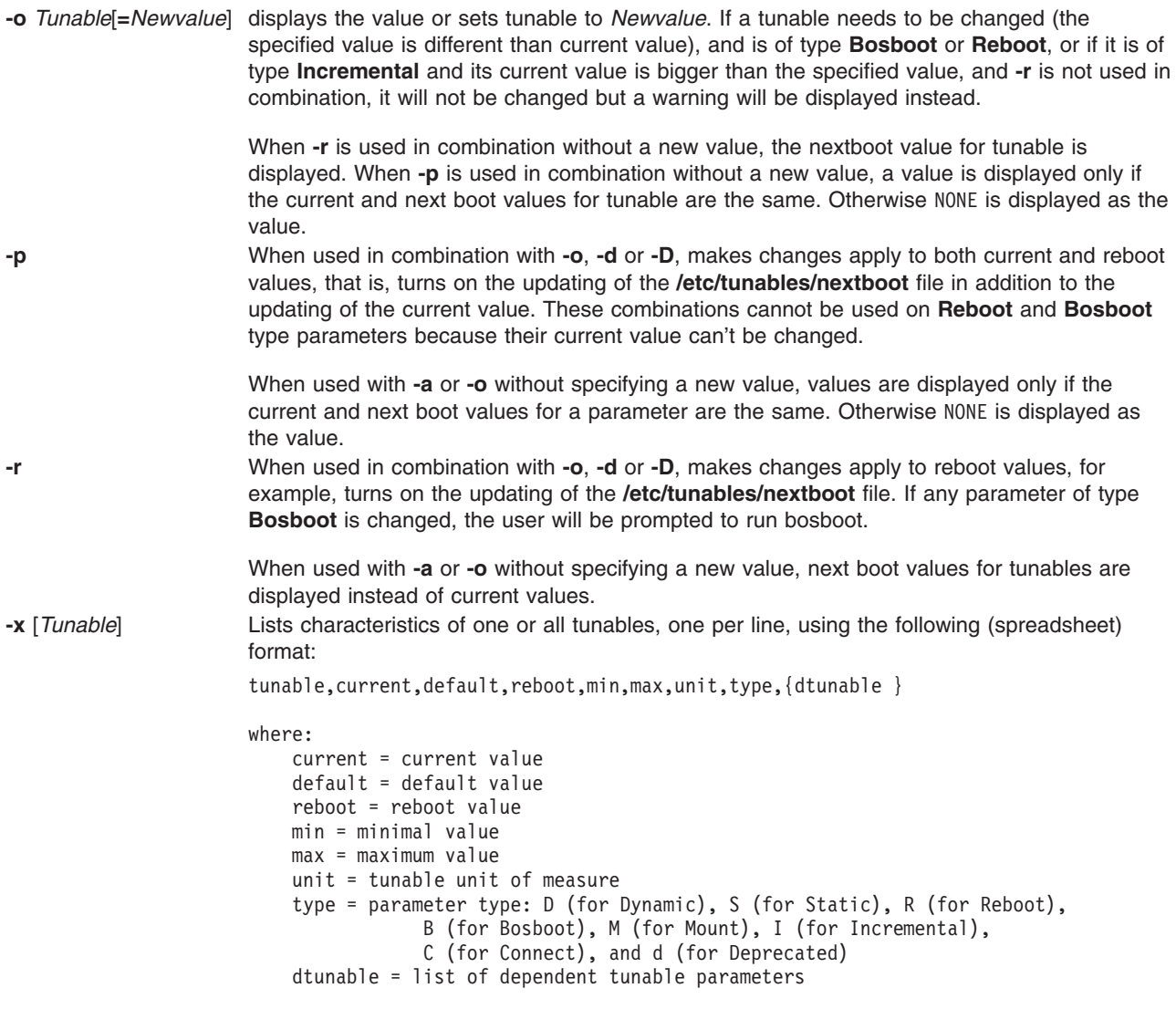

Any change (with the **-o**, **-d**, or **-D** options) to a restricted tunable parameter results in a warning message to the user that a tunable of the restricted use type has been modified. If the **-r** or **-p** options are also specified, the user will be prompted to confirm the change. In addition, at system reboot, restricted tunables displayed in the **/etc/tunables/nextboot** file, which were modified to values that are different from their default values (using a command line specifying the **-r** or **-p** options) causes an error log entry that identifies the list of these modified tunables.

When modifying tunable, the tunable value might be specified using abbreviations such as K, M, G, T, P and E to indicate units. See the following lists for abbreviations and their correspondent values:

- $K=2^{10}$
- $M=2^{20}$
- $G=2^{30}$
- $T=2^{40}$
- $P=2^{50}$
- $E=2^{60}$

Thus, a tunable value of 1024 might be specified as 1K.

<span id="page-46-0"></span>Any change (with **-o**, **-d** or **-D**) to a parameter of type Mount will result in a message being displayed to warn the user that the change is only effective for future mountings.

Any change (with **-o**, **-d** or **-D** flags) to a parameter of type Connect will result in **inetd** being restarted, and a message displaying a warning to the user that the change is only effective for future socket connections.

Any attempt to change (with **-o**, **-d** or **-D**) a parameter of type **Bosboot** or **Reboot** without **-r**, will result in an error message.

Any attempt to change (with **-o**, **-d** or **-D** but without **-r**) the current value of a parameter of type Incremental with a new value smaller than the current value, will result in an error message.

#### **Tunable Parameters Type**

All the tunable parameters manipulated by the tuning commands (**no**, **nfso**, **vmo**, **ioo**, **raso**, and **schedo**) have been classified into these categories:

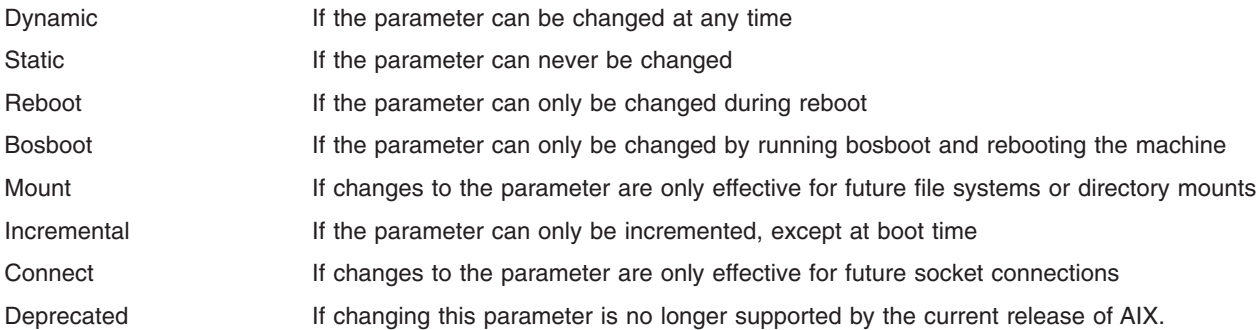

For parameters of type Bosboot, whenever a change is performed, the tuning commands automatically prompt the user to ask if they want to execute the **bosboot** command. For parameters of type Connect, the tuning commands automatically restart the **inetd** daemon.

Note that the current set of parameters managed by the **vmo** command only includes Static, Dynamic, and Bosboot types.

#### **Compatibility Mode**

When running in pre-AIX 5.2 compatibility mode (controlled by the **pre520tune** attribute of **sys**0), reboot values for parameters, except those of type Bosboot, are not really meaningful because in this mode they are not applied at boot time. For more information, see AIX 5.2 compatibility mode in the *Performance management*.

In pre-AIX 5.2 compatibility mode, setting reboot values to tuning parameters continues to be achieved by imbedding calls to tuning commands in scripts called during the boot sequence. Parameters of type **Reboot** can therefore be set without the **-r** flag, so that existing scripts continue to work.

This mode is automatically turned ON when a machine is migrated to AIX 5.2. For complete installations, it is turned OFF and the reboot values for parameters are set by applying the content of the **/etc/tunables/nextboot** file during the reboot sequence. Only in that mode are the **-r** and **-p** flags fully functional. For more information, see Kernel Tuning in *AIX Version 6.1 Performance Tools Guide and Reference*.

## **Tunable Parameters**

For a full list of the system tunable parameters interfaced through this command, and details of their use and characteristic values, run the **vmo** command with the appropriate list (**-a**, **-L**, **-x**) or help (**-h** <*tunable\_parameter\_name*>) options.

# **Examples**

1. To list the current and reboot value, range, unit, type and dependencies of all tunable parameters managed by the **vmo** command, enter:

vmo -L

2. To turn on and reserve 16MB large pages on a POWER4 system, enter:

vmo -r -o lgpg\_regions=10 -o lgpg\_size=16777216

This command will propose **bosboot** to the user, and warn that a reboot is necessary before the change will be effective.

**Note:** The **-r** flag (and subsequent reboot) is not necessary for AIX 5.3 and later releases.

- 3. To display help on **nokilluid**, enter: vmo -h nokilluid
- 4. To turn on **v\_pinshm** after the next reboot, enter:

```
vmo -r -o v_pinshm=1
```
5. To permanently reset all **vmo** tunable parameters to default, enter:

vmo -p -D

6. To list the reboot value for all virtual Memory Manager tuning parameters, enter:

vmo -r -a

7. To list (spreadsheet format) the current and reboot value, range, unit, type and dependencies of all tunable parameters managed by the **vmo** command, enter: vmo -x

# **Related Information**

The **ioo** command, **schedo** command, **no** command, **nfso** command, **raso** command, **tunchange** command, **tunsave** command, **tunrestore** command, **tuncheck** command, and **tundefault** command.

Performance Overview of the Virtual Memory Manager (VMM) in *Performance management*

Kernel Tuning in *AIX Version 6.1 Performance Tools Guide and Reference*.

AIX 5.2 compatibility mode in the *Performance management*.

## **vmstat Command**

## **Purpose**

Reports virtual memory statistics.

## **Syntax**

vmstat [[-f](#page-51-0)][[-i](#page-51-0)][[-s](#page-51-0)][-l][[-t](#page-53-0)][[-v](#page-54-0)][[-w](#page-55-0)][[-l](#page-51-0)][[-@](#page-51-0) WparName | ALL ][{[-p](#page-51-0) | [-P](#page-51-0) } pagesize | ALL ] ALL ] [ *PhysicalVolume ...* ] [ *Interval* [ *Count* ] ]

**Note:** The *PhysicalVolume*, **-i**, and **-@** flags are restricted inside workload partitions.

# **Description**

The **vmstat** command reports statistics about kernel threads, virtual memory, disks, traps and processor activity. Reports generated by the **vmstat** command can be used to balance system load activity. These system-wide statistics (among all processors) are calculated as averages for values expressed as percentages, and as sums otherwise.

If the **vmstat** command is invoked without flags, the report contains a summary of the virtual memory activity since system startup. If the **-f** flag is specified, the **vmstat** command reports the number of forks since system startup. The *PhysicalVolume* parameter specifies the name of the physical volume.

The *Interval* parameter specifies the amount of time in seconds between each report. If the *Interval* parameter is not specified, the **vmstat** command generates a single report that contains statistics for the time since system startup and then exits. The *Count* parameter can only be specified with the *Interval* parameter. If the *Count* parameter is specified, its value determines the number of reports generated and the number of seconds apart. If the *Interval* parameter is specified without the *Count* parameter, reports are continuously generated. A *Count* parameter of 0 is not allowed.

AIX 4.3.3 and later contain enhancements to the method used to compute the percentage of processor time spent waiting on disk I/O (*wio* time). The method used in AIX 4.3.2 and earlier versions of the operating system can, under certain circumstances, give an inflated view of wio time on SMPs.

The method used in AIX 4.3.2 and earlier versions is as follows: At each clock interrupt on each processor (100 times a second per processor), a determination is made as to which of the four categories (usr/sys/wio/idle) to place the last 10 ms of time. If the processor was busy in usr mode at the time of the clock interrupt, then usr gets the clock tick added into its category. If the processor was busy in kernel mode at the time of the clock interrupt, then the sys category gets the tick. If the processor was not busy, a check is made to see if any I/O to disk is in progress. If any disk I/O is in progress, the wio category is incremented. If no disk I/O is in progress and the processor is not busy, the idle category gets the tick. The inflated view of wio time results from all idle processors being categorized as wio regardless of the number of threads waiting on I/O. For example, systems with just one thread doing I/O could report over 90 percent wio time regardless of the number of processors it has. The wio time is reported by the commands **sar** (*%wio*), **vmstat** (*wa*) and **iostat** (*% iowait*).

With AIX 6.1 and later versions, you can use the accounting system based on the Scaled Performance Utilization Resources Register (SPURR). The SPURR is supported on the POWER6 processors. It is similar to the Performance Utilization Resources Register (PURR), except that it scales as a function of degree of processor throttling. If the hardware supports the SPURR, the processor utilization statistics shown by the **vmstat** command is proportional to the frequency or the instruction dispatch rate of the processor. The processor utilization statistics are capped to the PURR values in the turbo mode if the turbo mode accounting is disabled. You can enable the turbo mode accounting system through the System Management Interface Tool (SMIT).

The kernel maintains statistics for kernel threads, paging, and interrupt activity, which the **vmstat** command accesses through the use of the **perfstat** kernel extension. The disk input/output statistics are maintained by device drivers. For disks, the average transfer rate is determined by using the active time and number of transfers information. The percent active time is computed from the amount of time the drive is busy during the report.

Beginning with AIX 5.3, the **vmstat** command reports the number of physical processors consumed (pc), and the percentage of entitlement consumed (ec), in Micro-Partitioning environments. These metrics will only be displayed on Micro-Partitioning environments.

The report generated by the **vmstat** command contains a system configuration row and column headings. The system configuration row has the following values:

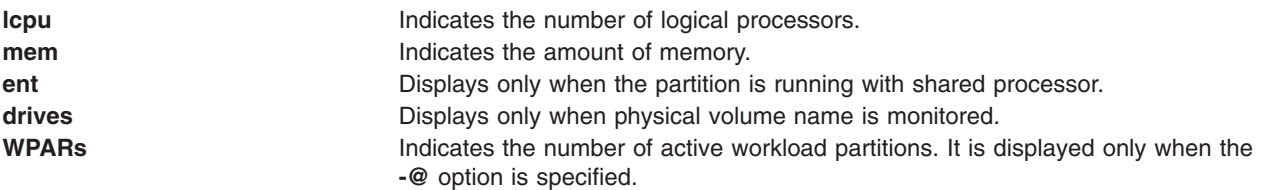

The followings are column headings and their descriptions:

WPAR: information about workload partitions. It displays only when the **-@** option is specified.

WPAR Workload partition name.

**Notes:**

- 1. The *System* WPAR name indicates system-wide statistics. The *Global* WPAR name indicates the statistics belong to Global only.
- 2. When the **vmstat** command is invoked with the **-@ ALL** option and the WPAR specific information is not available for a metric, then an en dash sign (-) is displayed instead of a value.
- 3. When the **vmstat** command is invoked with the **-@** *WparName* or invoked inside a WPAR, if the WPAR information is not available for a metric, then that metric is marked with the at sign (@), and the system-wide value is displayed for that metric.
- 4. If a metric is not supported, then a en dash sign (-) is displayed instead of a value.

kthr: information about kernel thread states.

- r Average number of runnable kernel threads over the sampling interval. Runnable threads consist of the threads that are ready but still waiting to run, and the threads that are already running.
- b Average number of kernel threads placed in the Virtual Memory Manager (VMM) wait queue (awaiting resource, awaiting input/output) over the sampling interval.

Memory: information about the usage of virtual and real memory. Virtual pages are considered active if they have been accessed. A page is 4096 bytes.

- avm Active virtual pages.
- fre Size of the free list.

**Note:** A large portion of real memory is utilized as a cache for file system data. It is not unusual for the size of the free list to remain small.

Page: information about page faults and paging activity. These are averaged over the interval and given in units per second.

- re Pager input/output list.
- pi Pages paged in from paging space.
- po Pages paged out to paging space.
- fr Pages freed (page replacement).
- sr Pages scanned by page-replacement algorithm.
- cy Clock cycles by page-replacement algorithm.

Faults: trap and interrupt rate averages per second over the sampling interval.

- in Device interrupts.
- sy System calls.
- cs Kernel thread context switches.

CPU: breakdown of percentage usage of processor time.

- us User time.
- sy System time.
- id Processor idle time.
- wa Processor idle time during which the system had outstanding disk/NFS I/O request(s). See detailed description above.
- pc Number of physical processors consumed. Displayed only if the partition is running with shared processor.
- ec The percentage of entitled capacity consumed. Displayed only if the partition is running with shared processor. Because the time base over which this data is computed can vary, the entitled capacity percentage can sometimes exceed 100%. This excess is noticeable only with small sampling intervals.

Disk: provides the number of transfers per second to the specified physical volumes that occurred in the sample interval. The *PhysicalVolume* parameter can be used to specify one to four names. Transfer statistics are given for each specified drive in the order specified. This count represents requests to the physical device. It does not imply an amount of data that was read or written. Several logical requests can be combined into one physical request. If the *PhysicalVolume* parameter is used, the physical volume names are printed at the beginning of command execution.

If the **-I** flag is specified, an I/O oriented view is presented with the following column changes.

kthr The column **p** will also be displayed besides columns **r** and **b**.

**p** Number of threads waiting on I/O to raw devices per second.

page New columns **fi** and **fo** will be displayed instead of **re** and **cy** columns.

- **fi** File page-ins per second.
- **fo** File page-outs per second.

If, while the **vmstat** command is running, there is a change in system configuration that will affect the output, **vmstat** prints a warning message about the configuration change. It then continues the output, after printing the updated system configuration information and the header.

If the **-l** flag is specified, an additional ″large-page″ section is displayed with the following columns:

**alp** Indicates the number of large pages currently in use.

flp Indicates the number of large pages on the large page freelist.

If the **-p** option is specified, additional lines of VMM statistics are displayed for the specified page sizes. With **-I** and **-t** options, the **-p** option produces an additional line for the specified page size. This line contains the following VMM statistics relevant to the specified page size:

- avm
- v **fre**
- v **re**
- v **fi**
- v **fo**
- v **pi**
- v **po**
- v **fr**
- v **sr**
- v **cy**

#### **Notes:**

- 1. The display of the **re**, **fi**, **fo**, and **cy** options are affected by the **-I** option.
- 2. If there is no resource control, then the **avm** and **fre** options are system-wide. Therefore with the **-@** option set, both the **avm** and **fre** options will be marked with the at sign (@).

<span id="page-51-0"></span>These VMM statistics are preceded by a **psz** column and followed by an **siz** column. The description of these two columns follows:

**psz** Page size (for example, 4K, 64K).

**siz** Number of frames of the specified page size that exist on the system.

With the **-s** option, the **-p** option produces a separate stanza of output that contains only the statistics relevant to thespecified page size. This additional stanza is preceded by a page size header.

The **-P** option produces the following report for the specified page size:

**pgsz** Indicates the page size (for example, 4K, 64K).

#### **Memory**

Indicates the memory statistics for the specified page sizes.

- **siz** The number of frames of the specified page size that exist on the system.
- **avm** Active virtual pages applicable to the specified page size.
- **fre** Size of the free list for the specified page size.
- **Page** Indicates the relevant page faults and paging activity for the specified page size. The page related columns **re**, **pi**, **po**, **fr**, **sr**, **cy**, **fi**, and **fo** are also applicable to this report.

### **Flags**

**Note:** If the **-f** (or **-s**) flag is entered on the command line, then the system will only accept the **-f** (or **-s**) flag and will ignore other flags. If both the **-f** and **-s** flags are specified, the system will accept only the first flag and ignore the second flag.

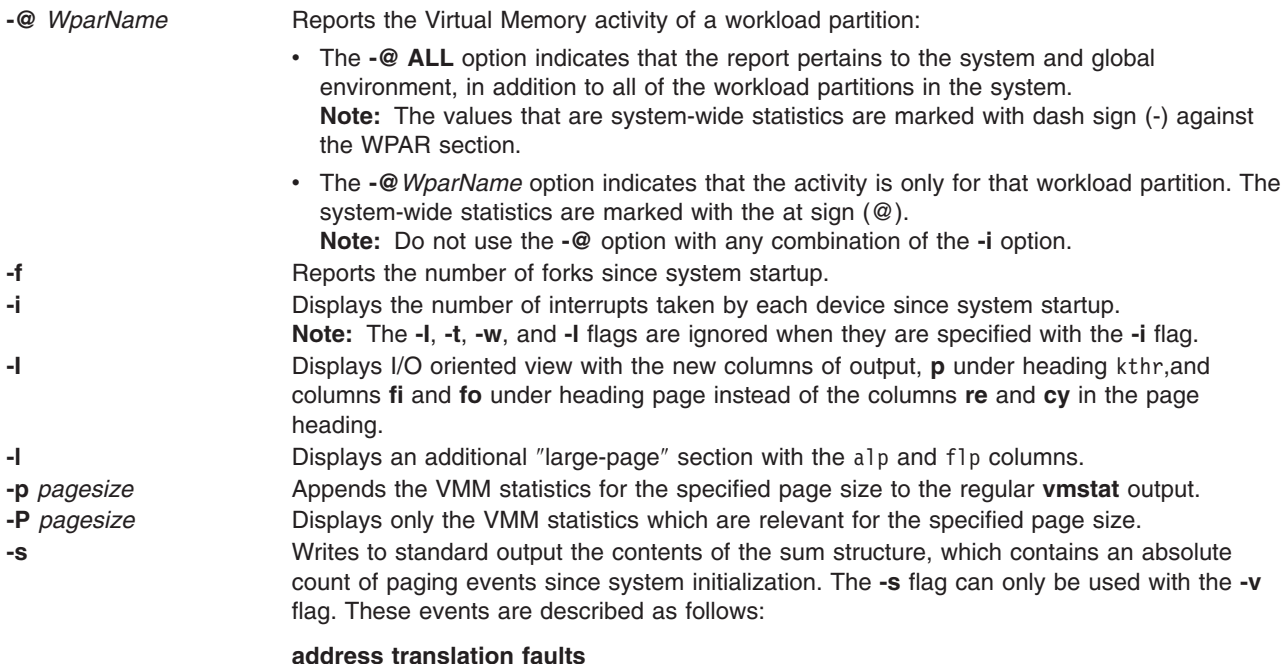

Incremented for each occurrence of an address translation page fault. I/O may or may not be required to resolve the page fault. Storage protection page faults (lock misses) are not included in this count.

#### **backtracks**

Incremented for each page fault that occurs while resolving a previous page fault. (The new page fault must be resolved first and then initial page faults can be *backtracked*.)

#### **CPU context switches**

Incremented for each processor context switch (dispatch of a new process).

#### **decrementer interrupts**

Incremented on each decrementer interrupt.

#### **device interrupts**

Incremented on each hardware interrupt.

#### **executable-filled page faults**

Incremented for each instruction page fault.

#### **extend XPT waits**

Incremented each time a process is waited by VMM due to a commit in progress for the segment being accessed.

#### **free frame waits**

Incremented each time a process requests a page frame, the free list is empty, and the process is forced to wait while the free list is replenished.

#### **iodones**

Incremented at the completion of each VMM I/O request.

#### **mpc send interrupts**

Incremented on each mpc send interrupt

#### **mpc receive interrupts**

Incremented on each mpc receive interrupt

#### **page ins**

Incremented for each page read in by the virtual memory manager. The count is incremented for page ins from page space and file space. Along with the page out statistic, this represents the total amount of real I/O initiated by the virtual memory manager.

#### **page outs**

Incremented for each page written out by the virtual memory manager. The count is incremented for page outs to page space and for page outs to file space. Along with the page in statistic, this represents the total amount of real I/O initiated by the virtual memory manager.

#### **paging space page ins**

Incremented for VMM initiated page ins from paging space only.

#### **paging space page outs**

Incremented for VMM initiated page outs to paging space only.

#### **pages examined by the clock**

VMM uses a clock-algorithm to implement a pseudo least recently used (lru) page replacement scheme. Pages are *aged* by being examined by the clock. This count is incremented for each page examined by the clock.

#### **pages freed by the clock**

Incremented for each page the clock algorithm selects to free from real memory.

#### **pending I/O waits**

Incremented each time a process is waited by VMM for a page-in I/O to complete.

#### <span id="page-53-0"></span>**phantom interrupts**

Incremented on each phantom interrupt

#### **revolutions of the clock hand**

Incremented for each VMM clock revolution (that is, after each complete scan of memory).

#### **start I/Os**

Incremented for each read or write I/O request initiated by VMM. This count should equal the sum of page-ins and page-outs.

#### **syscalls**

Incremented for each system call.

#### **total reclaims**

Incremented when an address translation fault can be satisfied without initiating a new I/O request. This can occur if the page has been previously requested by VMM, but the I/O has not yet completed; or if the page was pre-fetched by VMM's read-ahead algorithm, but was hidden from the faulting segment; or if the page has been put on the free list and has not yet been reused.

**traps** Not maintained by the operating system.

#### **zero-filled page faults**

Incremented if the page fault is to working storage and can be satisfied by assigning a frame and zero-filling it.

**-s** *(Statistics displayed by* **-s***, continued)*:

When used with the **-p** *pagesize* option, the **-s** option appends the sum structure for the specified page size to the system-wide sum structure. This additional stanza is preceded by a page size header (for example, 4K pages). The following details are not be displayed in this pagesize-based stanza as these statistics are not related to page sizes:

- Processor context switches
- Device interrupts
- Software interrupts
- Decrementer interrupts
- MPC-sent interrupts
- MPC-received interrupts
- Phantom interrupts
- Traps
- Syscalls

#### **Notes:**

- 1. When the **-s** flag is used with the **-@ ALL** option, the system-wide statistics are repeated in the workload partition section.
- 2. When the **-s** flag is used with the *WparName* option, all metrics are reported and the system-wide statistics are marked with the at sign (@).

**-t** Prints the time-stamp next to each line of output of **vmstat**. The time-stamp is displayed in the HH:MM:SS format.

**Note:** Time stamp will not be printed if **-f**, **-s**, or **-i** flags are specified.

<span id="page-54-0"></span>**-v** Writes to standard output various statistics maintained by the Virtual Memory Manager. The **-v** flag can only be used with the **-s** flag.

#### **compressed percentage**

Percentage of memory used by compressed pages.

#### **client filesystem I/Os blocked with no fsbuf**

Number of client filesystem I/O requests blocked because no fsbuf was available. NFS (Network File System) and VxFS (Veritas) are client filesystems. Fsbuf are pinned memory buffers used to hold I/O requests in the filesystem layer.

#### **client pages**

Number of client pages.

#### **compressed pages**

Number of compressed memory pages.

#### **external pager filesystem I/Os blocked with no fsbuf**

Number of external pager client filesystem I/O requests blocked because no fsbuf was available. JFS2 is an external pager client filesystem. Fsbuf are pinned memory buffers used to hold I/O requests in the filesystem layer.

#### **file pages**

Number of 4 KB pages currently used by the file cache.

#### **free pages**

Number of free 4 KB pages.

#### **filesystem I/Os blocked with no fsbuf**

Number of filesystem I/O requests blocked because no fsbuf was available. Fsbuf are pinned memory buffers used to hold I/O requests in the filesystem layer.

#### **lruable pages**

Number of 4 KB pages considered for replacement. This number excludes the pages used for VMM internal pages, and the pages used for the pinned part of the kernel text.

#### **maxclient percentage**

Tuning parameter (managed using vmo) specifying the maximum percentage of memory which can be used for client pages.

#### **maxperm percentage**

Tuning parameter (managed using **vmo**) in percentage of real memory. This specifies the point above which the page stealing algorithm steals only file pages.

#### **maxpin percentage**

Tuning parameter (managed using **vmo**) specifying the percentage of real memory which can be pinned.

#### **memory pages**

Size of real memory in number of 4 KB pages.

#### **memory pools**

Tuning parameter (managed using **vmo**) specifying the number of memory pools.

#### **minperm percentage**

Tuning parameter (managed using **vmo**) in percentage of real memory. This specifies the point below which file pages are protected from the re-page algorithm.

#### **numclient percentage**

Percentage of memory occupied by client pages.

#### **numperm percentage**

Percentage of memory currently used by the file cache.

<span id="page-55-0"></span>**-v** *(Statistics displayed by* **-v***, continued)*:

#### **paging space I/Os blocked with no psbuf**

Number of paging space I/O requests blocked because no psbuf was available. Psbufs are pinned memory buffers used to hold I/O requests at the virtual memory manager layer.

#### **pending disk I/Os blocked with no pbuf**

Number of pending disk I/O requests blocked because no pbuf was available. Pbufs are pinned memory buffers used to hold I/O requests at the logical volume manager layer.

#### **pinned pages**

Number of pinned 4 KB pages.

#### **remote pageouts scheduled**

Number of pageouts scheduled for client filesystems.

#### **Time resolving virtualized partition memory page faults**

Total time (in seconds, with millisecond granularity) the virtual partition has been blocked, waiting for the resolution of the virtual partition's memory page faults.

#### **Virtualized Partition Memory Page Faults**

Total number of virtual partition memory page faults recorded for the virtualized partition.

#### **Notes:**

- 1. When the **-v** flag is used with the **-@ ALL** option, the system-wide statistics are not repeated in the workload partition section.
- 2. When the **-s** flag is used with the *WparName* option, all metrics are reported and the system-wide statistics are marked with the at sign (@).

**-w** Display the report in wide mode.

#### **Examples**

- 1. To display a summary of the statistics since boot, enter: vmstat
- 2. To display five summaries at 2-second intervals, enter: vmstat 2 5
- 3. To display a summary of the statistics since boot including statistics for logical disks scdisk13 and scdisk14, enter:

vmstat scdisk13 scdisk14

4. To display fork statistics, enter:

vmstat -f

- 5. To display the count of various events, enter: vmstat -s
- 6. To display time-stamp next to each column of output of **vmstat**, enter: vmstat -t
- 7. To display the I/O oriented view with an alternative set of columns, enter: vmstat -I
- 8. To display all the VMM statistics available, enter: vmstat -vs
- 9. To display the large-page section with the alp and flp columns at 8-second intervals, enter: vmstat -l 8
- 10. To display the VMM statistics specific to a particular page size (in the example, 4K), enter: vmstat -p 4K

<span id="page-56-0"></span>11. To display the VMM statistics for all page sizes that are supported on the system, enter: vmstat -p ALL

Or enter:

vmstat -p all

- 12. To display only the VMM statistics for a particular page size (in this example, 4K), enter: vmstat -P 4K
- 13. To display only the per-page breakdown of VMM statistics for all supported page sizes, enter: vmstat -P ALL

```
Or enter:
vmstat -P all
```
- 14. To display a summary of the statistics for all of the workload partitions after boot, enter: vmstat -@ ALL
- 15. To display all of the VMM statistics available for all of the workload partitions, enter: vmstat –vs -@ ALL

## **Files**

/**usr**/**bin**/**vmstat** Contains the **vmstat** command.

# **Related Information**

The **iostat** and **[vmo](#page-43-0)** command.

Memory performance in *Performance management*.

## **vpdadd Command**

## **Purpose**

Adds entries to the product, lpp, history, and vendor databases.

## **Syntax**

**vpdadd** { **[-c](#page-57-0)** *Component* | **[-p](#page-57-0)** *Product* | **[-f](#page-57-0)** *Feature* } **[-v](#page-57-0)** *v.r.m.f* [ **[-D](#page-57-0)** *Destdir* ] [ **[-U](#page-57-0)** *Command* ] [ **[-R](#page-57-0)** *Prereq* ] [ **[-S](#page-57-0)** *Msg\_Set* ] [ **[-M](#page-57-0)** *Msg\_Number* ] [ **[-C](#page-57-0)** *Msg\_Catalog* ] [ **[-P](#page-57-0)** *Parent* ] [ **[-I](#page-57-0)** *Description* ]

## **Description**

The **vpdadd** command is for use with or by installers that wish to be listed in Vital Product Database (VPD). The VPD consists of the product, lpp, and history databases. Entries to the inventory database must be added by the **sysck** command.A new vendor database is now included to track products that use destination directories and **non-installp** uninstallers.

The **vpdadd** command uses a tree structure of *Product* at the highest level, then *Feature*, and then *Component*.

The *Component* is the lowest installable unit, but in this hierarchy, a *Component* is not selectable for install or uninstall. Therefore, if an installer is using the **vpdadd** command to update the install database, they should look at their own tree representation and add entries based on their structure. If only adding one entry per install, then adding a *Product* type rather than *Component* type would allow that entry to be listed in the uninstall Web-based System Manager and SMIT interfaces. All the entries are made in the VPD, but *Components* and *Features* are filtered out in the default **lslpp** listings (**-Lc**).

# <span id="page-57-0"></span>**Flags**

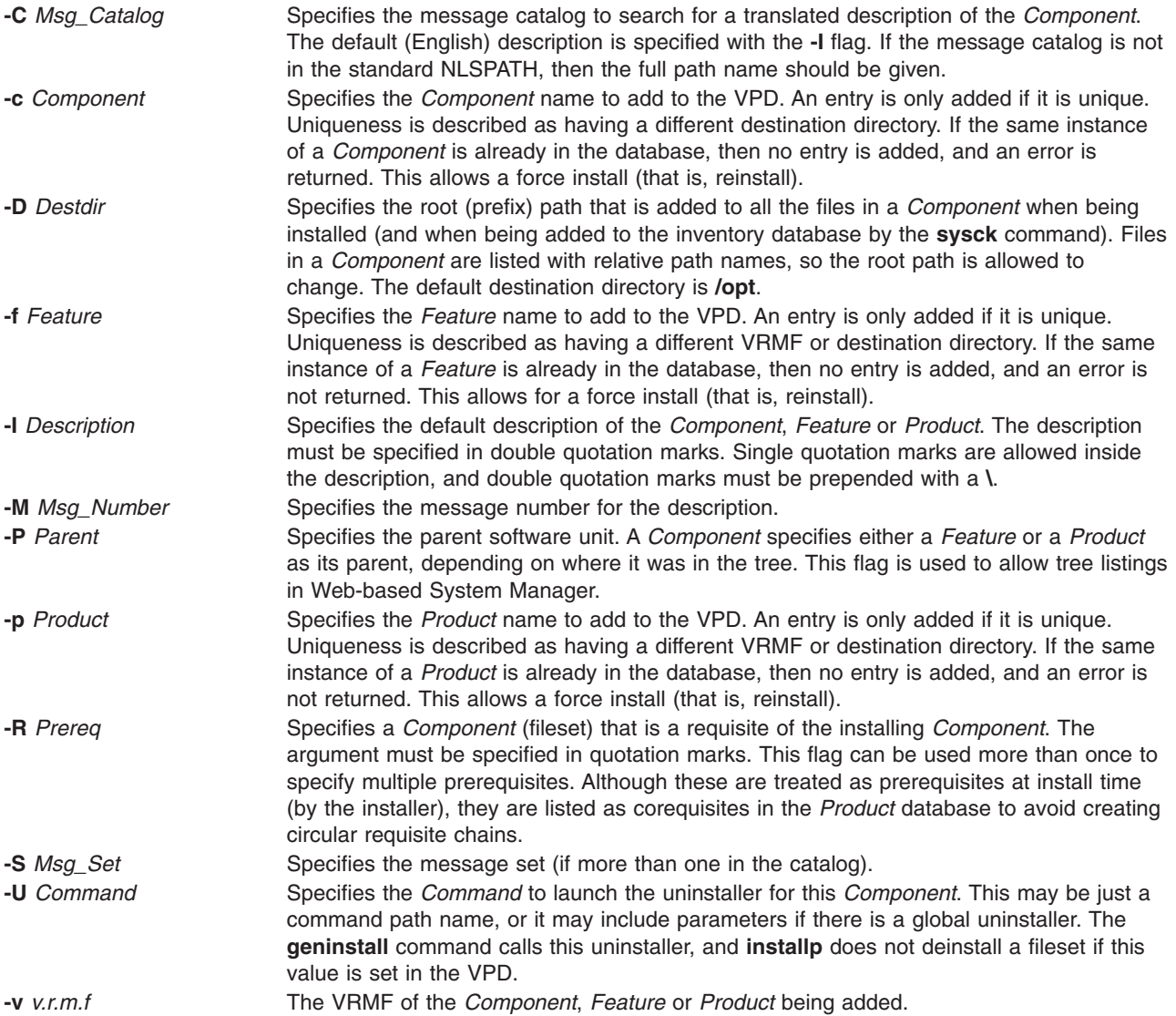

# **Security**

**Attention RBAC users and Trusted AIX users:** This command can perform privileged operations. Only privileged users can run privileged operations. For more information about authorizations and privileges, see Privileged Command Database in *Security*. For a list of privileges and the authorizations associated with this command, see the **/etc/security/privcmds** database file.

# **Examples**

1. The following example shows how the Registry service would call **vpdadd** to add a *Component* for the *Foo product*. This *Component* has two requisites, one that is specific to the operating system, and one that is listed as GUID.

vpdadd -c EPL2890198489F -v 1.2.3.0 -R "bos.rte.odm 4.3.3.0" -R "8KDEOKY90245686 1.1.0.0" \ -U /usr/opt/foo/uninstaller.class -p KID892KYLIE25 -I "Foo Database Component"

2. To add a new product devices.pci.cool.rte to the VPD, enter:

vpdadd -p devices.pci.cool.rte -v 5.1.0.0 -U /usr/sbin/udisetup

**Files /usr/sbin/vpdadd**

# **Related Information**

The **installp** command, **lslpp** command, **vpddel** command, and **geninstall** command.

RBAC in *Security*.

Trusted AIX in *Security*.

## **vpddel Command**

### **Purpose**

Removes entries from the product, lpp, history, and vendor databases.

## **Syntax**

**vpddel** { **-c** *Component* | **-p** *Product* | **-f** *Feature* } **-v** *v.r.m.f* **-D** *Dest\_dir*

## **Description**

The **vpddel** command removes entries from the product, lpp, history, and vendor databases. The vrmf and destination directory must be specified so that the correct entries are removed.

## **Flags**

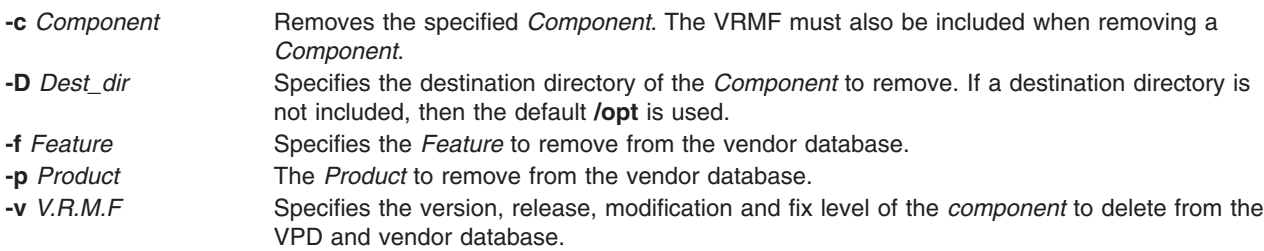

# **Security**

**Attention RBAC users and Trusted AIX users:** This command can perform privileged operations. Only privileged users can run privileged operations. For more information about authorizations and privileges, see Privileged Command Database in *Security*. For a list of privileges and the authorizations associated with this command, see the **/etc/security/privcmds** database file.

# **Example**

To remove the *Component* EPL2890198489F from the product, history, lpp, and vendor databases, type: vpddel -c EPL2890198489F -v 1.2.3.0 -D /usr/lpp/Foo

### **Files**

**/usr/sbin/vpddel**

# **Related Information**

The [vpdadd](#page-56-0) command and lslpp command.

RBAC in *Security*.

Trusted AIX in *Security*.

### **vsdatalst Command**

### **Purpose**

**vsdatalst** – Displays virtual shared disk subsystem information.

## **Syntax**

**vsdatalst** {**−g** | **−n** | **−v** | **−c**}

## **Description**

Use this command to display one of several kinds of information to standard output.

You can use the System Management Interface Tool (SMIT) to run the **vsdatalst** command. To use SMIT, enter:

smit list\_vsd

and select the option for the kind of virtual shared disk SDR information you want to see.

# **Flags**

Only one of the following flags can be specified with each invocation of **vsdatalst**:

**−g** Displays the following global volume group data:

*global\_group\_name*, *local\_group\_name*, *primary\_server\_node*, *secondary\_server\_node*. (This is only enabled with the Recoverable virtual shared disk subsystem.) *eio\_recovery recovery* CVSD *server\_list*

- **−n** Displays the following Node data: *node\_number*, *host\_name*, *adapter\_name*, *min\_buddy\_buffer\_size*, *max\_buddy\_buffer\_size*, *max\_buddy\_buffers*.
- **−v** Displays the following definition data: *vsd\_name*, *logical\_volume\_name*, *global\_group\_name*, *minor\_number*.
- **−c** Displays the following cluster information: *node\_number cluster\_name*

### **Parameters**

None.

# **Security**

You must have root authority to run this command.

## **Exit Status**

**0** Indicates the successful completion of the command.

**nonzero** Indicates that an error occurred.

## **Restrictions**

You must issue this command from a node that is online in the peer domain. To bring a peer domain online, use the **startrpdomain** command. To bring a particular node online in an existing peer domain, use the **startrpnode** command. For more information on creating and administering an RSCT peer domain, refer to the *RSCT: Administration Guide*.

## **Standard Output**

Current RVSD subsystem run level.

## **Examples**

1. To display global volume group date, enter: vsdatalst -g

The system displays a message similar to the following:

VSD Global Volume Group Information

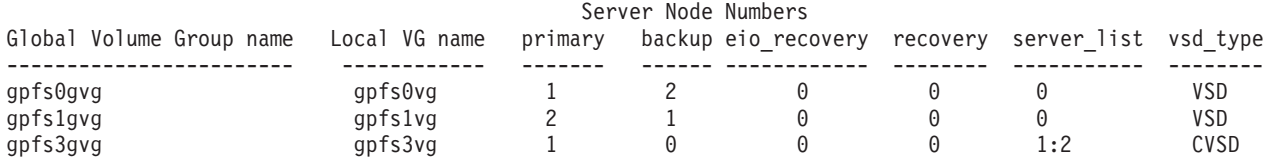

2. To display global volume group date, enter:

vsdatalst -n

The system displays a message similar to the following:

VSD Node Information

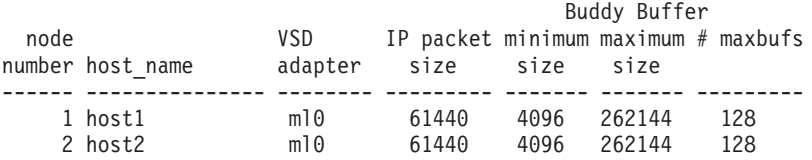

3. To display global volume group date, enter:

vsdatalst -v

The system displays a message similar to the following:

VSD Table VSD name and the logical volume Global Volume Group and minor# size in MB ------------------------------- --------------- ------------------------------- ------ --------- gpfs0vsd gpfs0lv gpfs0gvg 3 4096 gpfs1vsd gpfs1lv gpfs1gvg 1 4096 gpfs3vsd gpfs3lv gpfs3gvg 4 4096

# **Location**

**/opt/rsct/vsd/bin/vsdatalst**

# **Related Information**

Commands: **lsvsd**, **updatevsdnode**, **vsdnode**

## **vsdchgserver Command**

## **Purpose**

**vsdchgserver** – Switches the server function for one or more virtual shared disks from the node that is currently acting as the server node to the other.

### **Syntax**

**vsdchgserver −g** *vsd\_global\_volume\_group\_name* **−p** *primary\_node* [**−b** *secondary\_node*] [ **−o** *EIO\_recovery*]

## **Description**

The **vsdchgserver** command allows the serving function for a global volume group defined on a primary node to be taken over by the secondary node, or to be taken over by the primary node from the secondary node. This allows an application to continue to use virtual shared disks in situations where the cable or adapter between the physical disks and one of the attached nodes is not working.

The Recoverable virtual shared disk subsystem automatically updates the virtual shared disk devices if, and only if, the **vsdchgserver** command is used to flip the currently-defined primary node and secondary node in the global volume group specified in the **−g** flag.

## **Flags**

- **−g** Specifies the Global Volume Group name for the volume group that represents all the virtual shared disks defined on a particular node.
- **−p** Specifies the primary server node number for the global volume group.
- **−b** Specifies the secondary node number for the global volume group. If the **-b** flag is not specified, the secondary node definition will be removed.
- **−o** Specified as **0**, for no recovery on an EIO error, or **1**, for recovery on an EIO error.

## **Parameters**

None.

## **Security**

You must have root authority to run this command.

## **Exit Status**

**0** Indicates the successful completion of the command.

**nonzero** Indicates that an error occurred.

### **Restrictions**

You must issue this command from a node that is online in the peer domain. To bring a peer domain online, use the **startrpdomain** command. To bring a particular node online in an existing peer domain, use the **startrpnode** command. For more information on creating and administering an RSCT peer domain, refer to the *RSCT: Administration Guide*.

# **Standard Output**

Current RVSD subsystem run level.

## **Examples**

To change the primary server node for the global volume group node12vg to node 1 and the secondary node to node 2, with EIO recovery, enter:

vsdchgserver -g node12vg -p 1 -b 2 -o 1

## **Location**

**/opt/rsct/vsd/bin/vsdchgserver**

## **Related Information**

Refer to *RSCT: Managing Shared Disks* for information on how to use this command in writing applications.

## **vsdelnode Command**

### **Purpose**

Removes virtual shared disk information for a node or series of nodes.

## **Syntax**

**vsdelnode** *node\_number* ...

## **Description**

This command is used to remove virtual shared disk data for a node or series of nodes.

The **vsdelnode** command makes the listed nodes no longer virtual shared disk nodes so that no virtual shared disks can be accessed from them. This command is unsuccessful for any nodes that are servers for any global volume groups.

You can use the System Management Interface Tool (SMIT) to run the **vsdelnode** command. To use SMIT, enter:

smit delete\_vsd

and select the **Delete Virtual Shared Disk Node** Information option.

## **Flags**

- **−g** Specifies the Global Volume Group name for the volume group that represents all the virtual shared disks defined on a particular node.
- **−p** Specifies the primary server node number for the global volume group.
- **−b** Specifies the secondary node number for the global volume group. If the **-b** flag is not specified, the secondary node definition will be removed.
- **−o** Specified as **0**, for no recovery on an EIO error, or **1**, for recovery on an EIO error.

## **Parameters**

*node\_number* Specifies the node number of the node whose virtual shared disk information you want to remove.

# **Security**

You must have **root** authority to run this command.

## **Restrictions**

The recoverable virtual shared disk subsystem must be stopped on the node(s) you are deleting. Otherwise, the results may be unpredictable. For more information, see *RSCT for AIX 5L Managing Shared Disks* .

You must issue this command from a node that is online in the peer domain. To bring a peer domain online, use the **startrpdomain** command. To bring a particular node online in an existing peer domain, use the **startrpnode** command. For more information on creating and administering an RSCT peer domain, refer to *RSCT Administration Guide*.

## **Examples**

To delete virtual shared disk node information for nodes **3** and **6**, enter: vsdelnode 3 6

## **Location**

**/opt/rsct/vsd/bin/vsdelnode**

## **Related Information**

Commands: **vsdatalst**, **vsdnode**

## **vsdelvg Command**

### **Purpose**

**vsdelvg** – Removes virtual shared disk global volume group information.

## **Syntax**

**vsdelvg** [**−f**] *global\_group\_name* ...

## **Description**

Use this command to remove virtual shared disk global volume group information. If any virtual shared disks are defined on a global volume group, the **vsdelvg** command is unsuccessful unless **−f** is specified. If **−f** is specified, any such virtual shared disks must be unconfigured and in the defined state on all the virtual shared disk nodes to be deleted.

You can use the System Management Interface Tool (SMIT) to run the **vsdelvg** command. To use SMIT, enter:

smit delete\_vsd

and select the **Delete Virtual Shared Disk Global Volume Group Information** option.

## **Flags**

**−f** Forces the removal of any virtual shared disks defined on this global volume group.

## **Parameters**

#### *global\_group\_name*

Specifies the volume group that you no longer want to be global to the system.

# **Security**

You must have root authority to run this command.

# **Exit Status**

**0** Indicates the successful completion of the command.

**nonzero** Indicates that an error occurred.

## **Restrictions**

You must issue this command from a node that is online in the peer domain. To bring a peer domain online, use the **startrpdomain** command. To bring a particular node online in an existing peer domain, use the **startrpnode** command. For more information on creating and administering an RSCT peer domain, refer to the *RSCT: Administration Guide*.

# **Standard Output**

Current RVSD subsystem run level.

## **Examples**

To remove the global volume group **vg1n1**, enter: vsdelvg vg1n1

## **Location**

**/opt/rsct/vsd/bin/vsdelvg**

### **Related Information**

Commands: **undefvsd**, **vsdatalst**, **vsdvg**

## **vsdnode Command**

## **Purpose**

Define virtual shared disk information for a node or series of nodes.

## **Syntax**

**vsdnode** *node\_number... adapter\_name min\_buddy\_buffer\_size max\_buddy\_buffer\_size max\_buddy\_buffers*

*vsd\_max\_ip\_msg\_size* [*cluster\_name*]

## **Description**

Use this command to make the specified nodes virtual shared disk nodes and to assign their virtual shared disk operational parameters. If this information is the same for all nodes, run this command once. If the information is different for the nodes, run this command once for each block of nodes that should have the same virtual shared disk information.

You can use the System Management Interface Tool (SMIT) to run the **vsdnode** command. To use SMIT, enter:

smit vsd\_data

and select the **virtual shared disk Node Information** option.

## **Flags**

**−f** Forces the removal of any virtual shared disks defined on this global volume group.

#### **Parameters**

- *node\_number* Specifies the node or nodes whose virtual shared disk information is to be set. The value you specify for *node\_number* must match a valid RSCT remote peer domain node number.
- *adapter\_name* Specifies the adapter name to be used for virtual shared disk communications for the nodes specified. The adapter name must already be defined to the nodes. Note that the nodes involved in virtual shared disk support must be fully connected so that proper communications can take place. Use **ml0** to specify that the virtual shared disk device driver transmits data requests over the SP Switch. The **ml0** adapter will be used the next time the virtual shared disk device driver is loaded.
- *min\_buddy\_buffer\_size*

Specifies the smallest buddy buffer a server uses to satisfy a remote request to a virtual shared disk. This value must be a power of 2 and greater than or equal to 4096. The suggested value is 4096 (4 KB). For a 512 byte request, 4 KB is excessive. However, recall that a buddy buffer is only used for the short period of time while a remote request is being processed at the server node.

#### *max\_buddy\_buffer\_size*

Specifies the largest buddy buffer a server uses to satisfy a remote noncached request. This value must be a power of 2 and greater than or equal to the *min\_buddy\_buffer\_size*. The suggested value is 262144 (256 KB). This value depends on the I/O request size of applications using the virtual shared disks and the network used by the virtual shared disk software.

#### *max\_buddy\_buffers*

Specifies the number of *max\_buddy\_buffer\_size* buffers to allocate. The virtual shared disk device driver will have an initial size when first loaded, and then will dynamically allocate and reclaim additional space as needed. The suggested value is 2000 256 KB buffers.

Buddy buffers are only used on the servers. On client nodes you may want to set *max\_buddy\_buffers* to 1.

**Note:** The **statvsd** command will indicate if remote requests are queueing waiting for buddy buffers.

#### *vsd\_max\_ip\_msg\_size*

Specifies the maximum message size in bytes for virtual shared disks. This value must not be greater than the maximum transmission unit (MTU) size of the network. The recommended values are:

- $\cdot$  61440 (60KB) for a switch
- 8192 (8KB) for jumbo frame Ethernet
- 1024 (1KB) for 1500-byte MTU Ethernet
- *cluster\_name* A cluster name must be specified for server nodes that will be serving concurrently accessed shared disks. The cluster name can be any user provided name. A node can only belong to one cluster. For example, when you have a concurrent access environment, the two servers for the CVSD must both specify the same cluster name.

**Note:** The *cluster\_name* is required only for SSA (Serial Storage Architecture) disks.

## **Security**

You must have **root** authority to run this command.

## **Restrictions**

The node specified on this command must already belong to a peer domain, and you must issue this command from a node that is online in the peer domain. To bring a peer domain online, use the **startrpdomain** command. To bring a particular node online in an existing peer domain, use the **startrpnode** command. For more information on creating and administering an RSCT peer domain, refer to *RSCT Administration Guide*.

## **Examples**

The following example defines information for a switch network and nodes 1 through 8. vsdnode 1 2 3 4 5 6 7 8 ml0 4096 262144 128 61440

### **Location**

**/opt/rsct/vsd/bin/vsdnode**

## **Related Information**

Commands: **updatevsdnode**, **vsdatalst**, **vsdelnode**

## **vsdsklst Command**

### **Purpose**

Produces output that shows you the disk resources used by the virtual shared disk subsystem across a peer domain.

### **Syntax**

**vsdsklst** [**−v**] [**−d**] {**−a** | **−n** *node\_number*[, node\_number2, ...]}

## **Description**

Use this command to check disk utilization across a peer domain.

### **Flags**

- **−v** Displays only disk utilization information about volume groups and the virtual shared disks associated with them. **−d** Displays only disk utilization information about volume groups and the physical disks associated with them.
- **−a** Displays specified information for all nodes in the system or system partition.

**−n** *node\_number*

Lists one or more node numbers for which information is to be displayed.

## **Parameters**

- *node\_number* Specifies the node or nodes whose virtual shared disk information is to be set. The value you specify for *node\_number* must match a valid RSCT remote peer domain node number.
- *adapter\_name* Specifies the adapter name to be used for virtual shared disk communications for the nodes specified. The adapter name must already be defined to the nodes. Note that the nodes involved in virtual shared disk support must be fully connected so that proper communications can take place. Use **ml0** to specify that the virtual shared disk device driver transmits data requests over the SP Switch. The **ml0** adapter will be used the next time the virtual shared disk device driver is loaded.

#### *min\_buddy\_buffer\_size*

Specifies the smallest buddy buffer a server uses to satisfy a remote request to a virtual shared disk. This value must be a power of 2 and greater than or equal to 4096. The suggested value is 4096 (4 KB). For a 512 byte request, 4KB is excessive. However, recall that a buddy buffer is only used for the short period of time while a remote request is being processed at the server node.

#### *max\_buddy\_buffer\_size*

Specifies the largest buddy buffer a server uses to satisfy a remote noncached request. This value must be a power of 2 and greater than or equal to the *min\_buddy\_buffer\_size*. The suggested value is 262144 (256 KB). This value depends on the I/O request size of applications using the virtual shared disks and the network used by the virtual shared disk software.

#### *max\_buddy\_buffers*

Specifies the number of *max\_buddy\_buffer\_size* buffers to allocate. The virtual shared disk device driver will have an initial size when first loaded, and then will dynamically allocate and reclaim additional space as needed. The suggested value is 2000 256KB buffers.

Buddy buffers are only used on the servers. On client nodes you may want to set *max\_buddy\_buffers* to 1.

**Note:** The **statvsd** command will indicate if remote requests are queueing waiting for buddy buffers.

#### *vsd\_max\_ip\_msg\_size*

Specifies the maximum message size in bytes for virtual shared disks. This value must not be greater than the maximum transmission unit (MTU) size of the network. The recommended values are:

- $\cdot$  61440 (60KB) for a switch
- 8192 (8KB) for jumbo frame Ethernet
- 1024 (1KB) for 1500-byte MTU Ethernet
- *cluster\_name* A cluster name must be specified for server nodes that will be serving concurrently accessed shared disks. The cluster name can be any user provided name. A node can only belong to one cluster. For example, when you have a concurrent access environment, the two servers for the CVSD must both specify the same cluster name.

**Note:** The *cluster\_name* is required only for SSA (Serial Storage Architecture) disks.

#### **Security**

You must have **root** authority to run this command.

### **Restrictions**

You must issue this command from a node that is online in the peer domain. To bring a peer domain online, use the **startrpdomain** command. To bring a particular node online in an existing peer domain, use the **startrpnode** command. For more information on creating and administering an RSCT peer domain, refer to *RSCT Administration Guide*.

## **Examples**

This command: vsdsklst -dv -a

displays the following information on a system that has volume groups and virtual shared disks defined on nodes 1 and 2.

c164n12.ppd.pok.ibm.com: Node Number:2; Node Name:c164n12.ppd.pok.ibm.com c164n12.ppd.pok.ibm.com: Volume group:rootvg; Partition Size:32; Total:271; Free:168 c164n12.ppd.pok.ibm.com: Physical Disk:hdisk0; Total:271; Free:168 c164n12.ppd.pok.ibm.com: Volume group:testvg is not varied on.  $c164n12.ppd.pok.ibm.com:$ c164n12.ppd.pok.ibm.com: Volume group:test1vg; Partition Size:4; Total:537; Free:534 c164n12.ppd.pok.ibm.com: Physical Disk:hdisk2; Total:537; Free:534 c164n12.ppd.pok.ibm.com: VSD Name:vsd1n2[testnewlv21n2]; Size:1 c164n12.ppd.pok.ibm.com: VSD Name:vsd2n2[testlv1n2]; Size:346112.25 c164n12.ppd.pok.ibm.com: VSD Name:vsd3n2[testlv2n2]; Size:346112.25 c164n12.ppd.pok.ibm.com: Volume group:vg1 is not varied on. c164n12.ppd.pok.ibm.com: Physical Disk:hdisk9; c164n12.ppd.pok.ibm.com: Volume group:sharkvg is not varied on. c164n12.ppd.pok.ibm.com: Physical Disk:hdisk7;  $c164n12.ppd.pok.inm.com:$ c164n12.ppd.pok.ibm.com: Volume group:bdhclvg; Partition Size:32; Total:134; Free:102 c164n12.ppd.pok.ibm.com: Physical Disk:hdisk13; Total:134; Free:102 c164n12.ppd.pok.ibm.com: Volume group:gpfs0vg; Partition Size:8; Total:536; Free:0 c164n12.ppd.pok.ibm.com: Physical Disk:hdisk12; Total:536; Free:0 c164n12.ppd.pok.ibm.com: VSD Name:gpfs0vsd[gpfs0lv]; Size:352256.75 c164n12.ppd.pok.ibm.com: Not allocated physical disks:  $c164n12.ppd.pok.ibm.com:$ c164n12.ppd.pok.ibm.com: Physical disk:hdisk3 c164n12.ppd.pok.ibm.com: Physical disk:hdisk4 c164n12.ppd.pok.ibm.com: Physical disk:hdisk6 c164n12.ppd.pok.ibm.com: Physical disk:hdisk11 c164n12.ppd.pok.ibm.com: Physical disk:hdisk15 c164n11.ppd.pok.ibm.com: Node Number:1; Node Name:c164n11.ppd.pok.ibm.com c164n11.ppd.pok.ibm.com: Volume group:rootvg; Partition Size:32; Total:271; Free:172 c164n11.ppd.pok.ibm.com: Physical Disk:hdisk0; Total:271; Free:172 c164n11.ppd.pok.ibm.com: Volume group:bdhclvg; Partition Size:32; Total:134; Free:102 c164n11.ppd.pok.ibm.com: Physical Disk:hdisk9; Total:134; Free:102 c164n11.ppd.pok.ibm.com: VSD Name:bdhcvsd1n1[lvbdhcvsd1n1]; Size:45056 c164n11.ppd.pok.ibm.com: Volume group:testvg; Partition Size:16; Total:134; Free:70 c164n11.ppd.pok.ibm.com: Physical Disk:hdisk13; Total:134; Free:70 c164n11.ppd.pok.ibm.com: Not allocated physical disks: c164n11.ppd.pok.ibm.com: Physical disk:hdisk1 c164n11.ppd.pok.ibm.com: Physical disk:hdisk2 c164n11.ppd.pok.ibm.com: Physical disk:hdisk3

## **Location**

**/opt/rsct/vsd/bin/vsdsklst**

## **Related Information**

Commands: **vsdatalst**

## **vsdvg Command**

### **Purpose**

Defines a virtual shared disk global volume group.

## **Syntax**

**vsdvg** [**−g** *global\_volume\_group* ] {**−l** *server\_list local\_group\_name | local\_group\_name primary\_node* [*secondary node* [*eio\_recovery*]]}

## **Description**

Use this command to define volume groups for use by the Virtual shared disk subsystem. This is done by specifying the local volume group name, the node on which it resides, and the name by which the volume group will be known throughout the cluster.

You can use the System Management Interface Tool (SMIT) to run the **vsdvg** command. To use SMIT, enter the following command and select the **Virtual Shared Disk Global Volume Group Information** option:

smit vsd\_data

### **Flags**

- **−g** *global\_volume\_group* Specifies a unique name for the new global volume group. This name must be unique across the system partition. It should be unique across the SP, to avoid any naming conflicts during future system partitioning operations. The suggested naming convention is **vg***xx***n***yy*, where *yy* is the node number, and *xx* uniquely numbers the volume groups on that node. If this is not specified, the local group name is used for the global name. The length of the name must be less than or equal to 31 characters.
- **−l** *server\_list* Define the list of servers for CVSD. More than one server indicates the *global\_volume\_group* is a concurrent volume group.

## **Parameters**

*local\_group\_name*

Specifies the name of a volume group that you want to indicate as being used for virtual shared disks. This name is local to the host upon which it resides. The length of the name must be less than or equal to 15 characters.

*primary\_node* Specifies the primary server node number on which the volume group resides. The length of the name must be less than or equal to 31 characters.

*secondary\_node*

Specifies the secondary server node number on which the volume group resides. The length of the name must be less than or equal to 31 characters.

*eio\_recovery*

Specifies how the Recoverable virtual shared disk subsystem will respond to EIO errors. If *eio\_recovery* is set to the value 1 (the default), an EIO error will cause the Recoverable virtual shared disk system to flip the current primary node and the secondary node and perform one more retry on the new primary node.

## **Security**

You must have root authority to run this command.

## **Exit Status**

**0** Indicates the successful completion of the command.

**nonzero** Indicates that an error occurred.

## **Restrictions**

You must issue this command from a node that is online in the peer domain. To bring a peer domain online, use the **startrpdomain** command. To bring a particular node online in an existing peer domain, use the **startrpnode** command. For more information on creating and administering an RSCT peer domain, refer to the *RSCT: Administration Guide*.

## **Standard Output**

Current RVSD subsystem run level.

# **Examples**

1. The following example defines **gpfs1gvg** as a virtual shared disk global volume group with the local volume group **gpfs1vg** accessed from **node1** as the *primary\_node* and **node2** as the *secondary\_node*.

vsdvg -g gpfs1gvg gpfs1vg 1 2

2. The following example defines **gpfs3gvg** as a virtual shared disk global volume group with the local volume group **gpfs3vg** concurrently accessed from **node1** and **node2**.

```
vsdvg -g gpfs3gvg -l 1:2 gpfs3vg
```
## **Location**

**/opt/rsct/vsd/bin/vsdvg**

## **Related Information**

Commands: **updatevsdvg**, **vsdelvg**

## **vsdvgts Command**

### **Purpose**

**vsdvgts** – Updates the timestamp used by the Recoverable virtual shared disk subsystem by reading the timestamp from the volume group descriptor area (VGDA) of the physical disks.

## **Syntax**

**vsdvgts** [**−a**] [ *volgrp*]

## **Description**

Use this command to update the timestamp that the Recoverable virtual shared disk subsystem uses to determine if a twin-tailed volume group has changed. When the subsystem detects a change, the recovery scripts export the volume group and then import the volume group.

This command can be used to avoid exporting the volume group and then importing the volume group during recovery in situations where the export and import operations are not really necessary. This command should be used very carefully.

## **Flags**

**−a** Specifies that the timestamps for this volume group for both primary and secondary nodes should be updated. If this flag is not specified, the timestamp is updated on the local node only.

## **Parameters**

*volgrp* Specifies a volume group. If this operand is not specified, the timestamps for all the volume groups on this node are updated.

# **Security**

You must have root authority to run this command.

# **Exit Status**

- **0** Indicates the successful completion of the command.
- **1** Indicates that the program was unable to read one or more timestamps.

## **Restrictions**

You must issue this command from a node that is online in the peer domain. To bring a peer domain online, use the **startrpdomain** command. To bring a particular node online in an existing peer domain, use the **startrpnode** command. For more information on creating and administering an RSCT peer domain, refer to the *RSCT: Administration Guide*.

## **Standard Output**

Current RVSD subsystem run level.

## **Examples**

To update the timestamp associated with the virtual shared disk volume group vsdvg1 for just this node, enter:

vsdvgts vsdvg1

### **Location**

**/usr/lpp/vsd/bin/vsdvgts**

### **Related Information**

Commands: **updatevsdvg**, **vsdelvg**

### **w Command**

### **Purpose**

Prints a summary of current system activity.

# **Syntax**

**w** [ **[-h](#page-72-0)** ] [ **[-u](#page-72-0)** ] [ **[-w](#page-72-0)** ] [ **[-l](#page-72-0)** | **[-s](#page-72-0)** [ **[-X](#page-72-0)** ] [ **[-@](#page-72-0)** [ *WPAR* ] ][ *User* ]

## **Description**

The **w** command prints a summary of the current activity on the system. The summary includes the following:

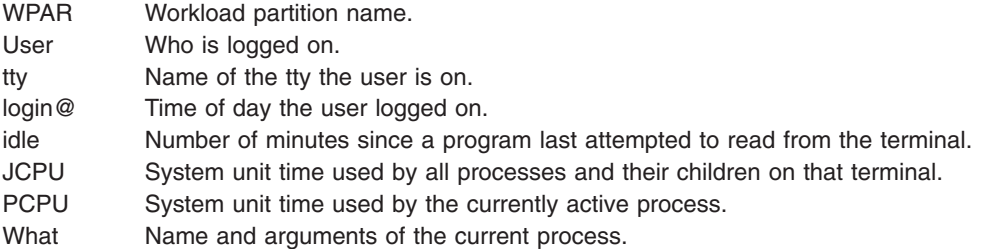

The heading line of the summary shows the current time of day, how long the system has been up, the number of users logged into the system, and the load average. The load average is the number of runnable processes over the preceding 1-, 5-, 15-minute intervals.

The following examples show the different formats used for the login time field:

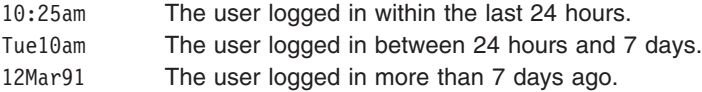
If a user name is specified with the *User* parameter, the output is restricted to that user.

# **Flags**

**-@** Prints the System activity tagged with a workload partition name:

- v providing the **-@** option without a WPAR name indicates the global environment in addition to all WPARs active in the system, and the heading line indicates values for the global environment only
- v providing the **-@** option with a WPAR name indicates the activity, and the heading line indicates values for only that WPAR
- v providing **-@** Global indicates the activity, and the heading line indicates values for the global environment only.

**Note:** Not providing the **-@** option indicates that the current WPAR or global environment, wherever the **w** command is running.

- **-h** Suppresses the heading.
- **-l** Prints the summary in long form. This is the default.
- **-s** Prints the summary in short form. In the short form, the tty is abbreviated, and the login time, system unit time, and command arguments are omitted.
- **-u** Prints the time of day, amount of time since last system startup, number of users logged on, and number of processes running. This is the default. Specifying the **-u** flag without specifying the **-w** or **-h** flag is equivalent to the **uptime** command.
- **-w** The equivalent of specifying the **-u** and **-l** flags, which is the default.
- **-X** Prints all available characters of each user name instead of truncating to the first 8 characters. The user name is also moved to the last column of the output.

## **Files**

**/etc/utmp Contains the list of users.** 

## **Related Information**

The **[who](#page-88-0)** command, **finger** command, **ps** command, **uptime** command.

## **wait Command**

## **Purpose**

Waits until the termination of a process ID.

## **Syntax**

**wait** [ *ProcessID* ... ]

## **Description**

The **wait** command waits (pauses execution) until the process ID specified by the *ProcessID* variable terminates. If the *ProcessID* variable is not specified, the **wait** command waits until all process IDs known to the invoking shell have terminated and exit with a 0 exit status. If a *ProcessID* variable represents an unknown process ID, the **wait** command treats them as known process IDs that exited with exit status 127. The **wait** command exits with the exitstatus of the last process ID specified by the *ProcessID* variable.

## **Flag**

*ProcessID* Specifies an unsigned decimal integer process ID of a command, which the **wait** command waits on until termination.

## **Exit Status**

If one or more operands were specified, all of the operands terminated or were not known by the invoking shell, and the status of the last operand specified is known, then the exit status of the **wait** command is the same as the exit status information of the command indicated by the last operand specified. If the process terminated abnormally due to the receipt of a signal, then the exit status is greater than 128 and distinct from the exit status information generated by other signals, although the exact status value is unspecified (see the **kill -l** command option). Otherwise, the **wait** command exits with one of the following values:

- **0** The wait command was invoked with no operands and all process IDs known by the invoking shell have terminated.
- **1-126** The **wait** command detected an error.
- **127** The command identified by the last *ProcessID* operand specified is unknown.

## **File**

**/usr/bin/wait** Contains the **wait** command.

## **Related Information**

The **shutdown** command, **sleep** command, **wall** command.

The **alarm** subroutine, **pause** subroutine, **sigaction** subroutine.

Shells in *Operating system and device management*.

#### **wall Command**

#### **Purpose**

Writes a message to all users that are logged in.

## **Syntax**

**wall** [ **[-a](#page-74-0)** ] [ **[-g](#page-74-0)** *Group* ][ *Message* ]

## **Description**

The **wall** command writes a message to all users that are logged in. If the *Message* parameter is not specified, the **wall** command reads the message from standard input until it reaches an end-of-file character. The message is then sent to all logged in users. The following heading precedes the message: Broadcast message from

```
user@node
```
(tty) at hh:mm:ss ...

hh:mm:ss represents the hours, minutes, and seconds when the message was sent.

To override any protections set up by other users, you must operate with root user authority. Typically, the root user uses the **wall** command to warn all other users of an impending system shutdown.

#### **Note:**

• The wall command only sends messages to the local node.

• Messages can contain multibyte characters.

## <span id="page-74-0"></span>**Flags**

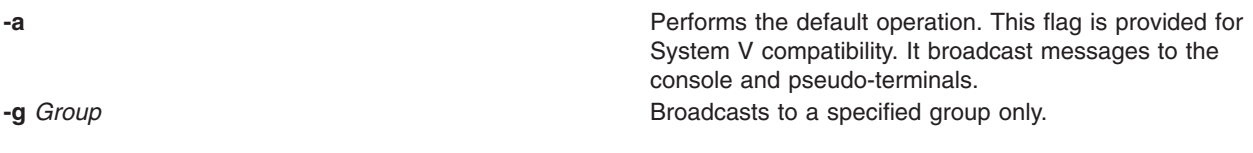

#### **Files**

**/dev/tty** Specifies a device.

## **Related Information**

The **mesg** command, **su** command, **[write](#page-118-0)** command.

#### **wallevent Command**

#### **Purpose**

Broadcasts an event or a rearm event to all users who are logged in.

## **Syntax**

**wallevent** [**-c**] [**-h**]

## **Description**

The **wallevent** script broadcasts a message on an event or a rearm event to all users who are currently logged in to the host when the event or the rearm event occurs. Event or rearm event information is captured and posted by the event response resource manager in environment variables that are generated by the event response resource manager when an event or a rearm event occurs. This script can be used as an action that is run by an event response resource. It can also be used as a template to create other user-defined actions. The language in which the messages of the **wallevent** script are returned depend on the locale settings.

Messages are displayed in this format at the consoles of all users who are logged in when an event or a rearm event occurs for which this script is a response action :

Broadcast message from *user*@*host* (*tty*) at *hh:mm:ss*...

*severity event\_type* occurred for Condition *condition\_name* on the resource *resource\_name* of *resource\_class\_name* at *hh:mm:ss mm/dd/yy* The resource was monitored on *node\_name* and resided on {*node\_names*}.

Event information is returned about the ERRM environment variables, and also includes the following:

#### **Local Time**

Time when the event or rearm event is observed. The actual environment variable supplied by ERRM is ERRM\_TIME. This value is localized and converted to readable form before being displayed.

This script captures the environment variable values and uses the **wall** command to write a message to the currently logged-in user consoles.

## **Flags**

- **−c** Instructs **wallevent** to broadcast the **ERRM\_VALUE** of an ERRM event. When the **-c** flag is specified, **wallevent** broadcasts the SNMP trap message.
- **−h** Writes the script's usage statement to standard output.

#### **Parameters**

*log\_file*

Specifies the name of the file where event information is logged. An absolute path for the *log\_file* parameter should be specified.

The *log\_file* is treated as a circular log and has a fixed size of 64KB. When *log\_file* is full, new entries are written over the oldest existing entries.

If *log\_file* already exists, event information is appended to it. If *log\_file* does not exist, it is created so that event information can be written to it.

## **Exit Status**

- **0** Script has run successfully.
- **1** Error occurred when the script was run.

#### **Restrictions**

- 1. This script must be run on the node where the ERRM is running.
- 2. The **wall** command is used to write a message to currently logged-in user consoles. Refer to the **wall** man page for more information on the **wall** command.

## **Standard Output**

When the **-h** flag is specified, the script's usage statement is written to standard output.

## **Examples**

1. Suppose the **wallevent** script is a predefined action in the critical-notification response, which is associated with the **/var space used** condition on the resource **/var**. The threshold of the event expression defined for this condition is met, and an event occurs. The critical-notification response takes place, and **wallevent** is run. The following message is displayed on the consoles of all users who are logged in:

Broadcast message from joe@neverland.com (pts/6) at 18:42:03...

Critical event occurred for Condition /var space used on the resource /var of filesys of IBM.FileSystem at 18:41:50 03/28/02 The resource was monitored on c174n05 and resided on {c174n05}.

2. When a rearm event occurs for the **/var space used** condition on the resource **/var**, the following message is displayed on the consoles of all users who are logged in:

Broadcast message from joe@neverland.com (pts/6) at 18:42:03...

Critical rearm event occurred for Condition /var space used on the resource /var of filesys of IBM.FileSystem at 18:41:50 03/28/02 The resource was monitored on c174n05 and resided on {c174n05}.

## **Location**

#### **/usr/sbin/rsct/bin/wallevent**

## **Related Information**

Commands: **wall**, **ewallevent**

#### **watch Command**

## **Purpose**

Observes a program that might be untrustworthy.

## **Syntax**

**watch** [ **-e** *Events* ] [ **-o** *File* ] *Command* [ *Parameter* ... ]

## **Description**

The **watch** command permits the root user or a member of the audit group to observe the actions of a program that is thought to be untrustworthy. The **watch** command executes the program you specify with the *Command* parameter, with or without any *Parameter* fields, and records all audit events or the audit events you specify with the **-e** flag.

The **watch** command observes all the processes that are created while the program runs, including any child process. The **watch** command continues until all processes exit, including the process it created, to observe all the events that occur.

The **watch** command formats the audit records and writes them to standard output or to a file you specify with the **-o** flag.

For the **watch** command to work, the auditing subsystem must not have been configured and enabled.

## **Flags**

**-e** *Events* Specifies the events to be audited. The *Events* parameter is a comma-separated list of audit events that are defined in the **/etc/security/audit/events** file. The default value is all events. **-o** *File* Specifies the path name of the output file. If the **-o** flag is not used, output is written to standard output.

## **Security**

Access Control: This command should grant execute (x) access to the root user and members of the audit group. The command should be **setuid** to the root user so it can access other audit subsystem commands and files, and have the **trusted computing base** attribute.

Files Accessed:

- **Mode File**
- **r /dev/audit**
- **x /usr/sbin/auditstream**
- **x /usr/sbin/auditselect**
- **x /usr/sbin/auditpr**

**Attention RBAC users and Trusted AIX users:** This command can perform privileged operations. Only privileged users can run privileged operations. For more information about authorizations and privileges, see Privileged Command Database in *Security*. For a list of privileges and the authorizations associated with this command, see the **/etc/security/privcmds** database file.

## **Examples**

1. To watch all files opened by the **bar** command, enter:

watch -e FILE Open /usr/lpp/foo/bar -x

This command opens the audit device and executes the **/usr/lpp/foo/bar** command. It then reads all records and selects and formats those with the event type of FILE\_Open.

2. To watch the installation of the xyzproduct program, that might be untrustworthy, enter: watch /usr/sbin/installp xyzproduct

This command opens the audit device and executes the **/usr/sbin/installp** command. It then reads all records and formats them.

## **Files**

**/usr/sbin/watch** Contains the **watch** command. **/dev/audit** Specifies the audit device from which the audit records are read.

## **Related Information**

The **audit** command, **auditbin** daemon, **auditcat** command, **auditpr** command, **auditselect** command, **auditstream** command, **login** command, **logout** command, **su** command.

The **auditread** subroutine.

For more information about the identification and authentication of users, discretionary access control, the trusted computing base, and auditing, refer to *Security* .

For more information about auditing, refer to Auditing overview in *Security*.

RBAC in *Security*.

Trusted AIX in *Security*.

## **wc Command**

#### **Purpose**

Counts the number of lines, words, bytes, or characters in a file.

#### **Syntax**

```
wc [ -c | -m ] [ -l ] [ -w ] [ File ... ]
```

```
wc -k [ -c ] [ -l ] [ -w ] [ File ... ]
```
## **Description**

By default, the **wc** command counts the number of lines, words, and bytes in the files specified by the *File* parameter. The command writes the number of newline characters, words, and bytes to the standard output and keeps a total count for all named files.

When you use the *File* parameter, the **wc** command displays the file names as well as the requested counts. If you do not specify a file name for the *File* parameter, the **wc** command uses standard input. <span id="page-78-0"></span>The **wc** command is affected by the **LANG**, **LC\_ALL**, **LC\_CTYPE**, and **LC\_MESSAGES** environment variables.

The **wc** command considers a word to be a string of characters of non-zero length which are delimited by a white space (for example SPACE , TAB).

## **Flags**

- **-c** Counts bytes unless the **-k** flag is specified. If the **-k** flag is specified, the **wc** command counts characters.
- **-k** Counts characters. Specifying the **-k** flag is equivalent to specifying the **-klwc** flag. If you use the **-k** flag with other flags, then you must include the **-c** flag. Otherwise, the **-k** flag is ignored. For more information, see examples 4 and 5.

**Note:** This flag is to be withdrawn in a future release.

**-l** Counts lines.

- **-m** Counts characters. This flag cannot be used with the **-c** flag.
- **-w** Counts words. A word is defined as a string of characters delimited by spaces, tabs, or newline characters.

**Note:** If no flag is specified, **wc** by default counts the lines, words, bytes in a file or from standard input.

#### **Exit Status**

This command returns the following exit values:

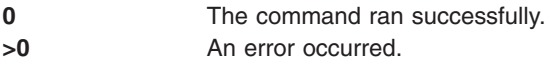

## **Examples**

1. To display the line, word, and byte counts of a file, enter: wc chap1

The **wc** command displays the number of lines, words, and bytes in the chap1 file.

2. To display only byte and word counts, enter:

wc -cw chap\*

The **wc** command displays the number of bytes and words in each file that begins with chap. The command also displays the total number of bytes and words in these files.

3. To display the line, word, and character counts of a file, enter:

wc -k chap1

The **wc** command displays the number of lines, words, and characters in the chap1 file.

4. To display the word and character counts of a file, enter: wc -kcw chap1

The **wc** command displays the number of characters and words in the chap1 file.

5. To use the **wc** command on standard input, enter:

wc -klw

The **wc** command displays the number of lines and words in standard input. The **-k** flag is ignored.

6. To display the character counts of a file, enter:

wc -m chap1

The **wc** command displays the number of characters in the chap1 file.

7. To use the **wc** command on standard input, enter:

wc -mlw

The **wc** command displays the number of lines, words, and characters in standard input.

#### **Files**

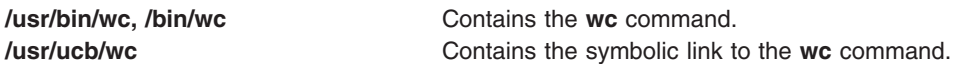

## **Related Information**

Files and Input and output redirection in *Operating system and device management*.

Understanding Locale Environment Variables in *AIX Version 6.1 National Language Support Guide and Reference*.

#### **what Command**

#### **Purpose**

Displays identifying information in files.

#### **Syntax**

**what** [ **-s**] *Pathname/File*.

## **Description**

The **what** command searches specified files for all occurrences of the pattern that the **get** command substitutes for the **@(#)** keyletter (see the **get** or **prs** command for a description of identification keywords). By convention, the value substituted is  $\sqrt[m]{\theta(\theta)}$  (double quotation marks, at sign, left parenthesis, pound sign, right parenthesis, double quotation marks). If no file is specified, the **what** command reads from standard input.

The **what** command writes to standard output whatever follows the pattern, up to but not including the first double quotation mark (″), greater than symbol (>), new-line character, backslash (\), or null character.

The **what** command should be used in conjunction with the **get** command, which automatically inserts the identifying information. You can also use the **what** command on files where the information is inserted manually.

**Note:** The **what** command may fail to find SCCS identification strings in executable files.

## **Flags**

**-s** Searches for only the first occurrence of the **@(#)** pattern.

## **Exit Status**

This command returns the following exit values:

**0** Any matches were found.

**1** Otherwise.

## **Examples**

Suppose that the file test.c contains a C program that includes the line: char ident $\lceil \ \rceil = \lceil \theta(\#) \rceil$ Test Program";

If you compile test.c to produce test.o, then the command: what test.c test.o

#### displays:

test.c: Test Program test.o: Test Program

**Note:** The full file path names usr/bin/test.c and user/bin/test.o are required if the files are not in the current directory.

## **Files**

**/usr/bin/what** Contains the **what** command.

## **Related Information**

The **get** command, **sccshelp** command.

The **sccsfile** file format.

List of SCCS Commands in *AIX Version 6.1 General Programming Concepts: Writing and Debugging Programs*.

Source Code Control System (SCCS) Overview in *AIX Version 6.1 General Programming Concepts: Writing and Debugging Programs*.

## **whatis Command**

#### **Purpose**

Describes what function a command performs.

## **Syntax**

**whatis** [ **[-M](#page-81-0)** *PathName* ] *Command ...*

## **Description**

The **whatis** command looks up a given command, system call, library function, or special file name, as specified by the *Command* parameter, from a database you create using the **catman -w** command. The **whatis** command displays the header line from the manual section. You can then issue the **man** command to obtain additional information.

The **whatis** command is equivalent to using the **man -f** command.

<span id="page-81-0"></span>**Note:** When the **/usr/share/man/whatis** database is built from the HTML library using the **catman -w** command, section 3 is equivalent to section 2 or 3. See the **man** command for further explanation of sections.

# **Flags**

**-M** *PathName* Specifies an alternative search path. The search path is specified by the *PathName* parameter, and is a colon-separated list of directories in which the **whatis** command expects to find the standard manual subdirectories.

## **Examples**

To find out what the **ls** command does, enter: whatis ls

This produces the following output: ls(1) -Displays the contents of a directory.

## **Files**

**/usr/share/man/whatis Contains the whatis database.** 

## **Related Information**

The **apropos** command, **catman** command, **ls** command, **man** command.

## **whatnow Command**

## **Purpose**

Starts a prompting interface for draft disposition.

## **Syntax**

```
whatnow [ { -draftfolder +Folder | -nodraftfolder | File } { -draftmessage Message | File } ] [
-editor Editor | -noedit ] [ -prompt String ]
```
## **Description**

The **whatnow** command provides an interface for the disposition of messages. By default, the interface operates on the current draft message. When you enter the **whatnow** command, the system places you in the interface and returns the following prompt:

What now?

Within the interface you can manipulate message drafts using the **[whatnow](#page-82-0)** subcommands. To see a listing of the subcommands, press the Enter key at the What now? prompt. To exit the interface, press q.

If you do not specify the **-draftfolder** flag or if the Draft-Folder: entry in the **\$HOME/.mh\_profile** file is undefined, the **whatnow** command searches your MH directory for a **draft** file. Specifying a message after the **-draftfolder +***Folder* flag is the same as specifying the **-draftmessage** flag.

To change the default editor for the **whatnow** command, use the **-editor** flag or define the Editor: entry in the *UserMhDirectory***/.mh\_profile** file.

**Note:** The **comp**, **dist**, **forw**, or **repl** commands use the same interface as the **whatnow** command.

# <span id="page-82-0"></span>**Flags**

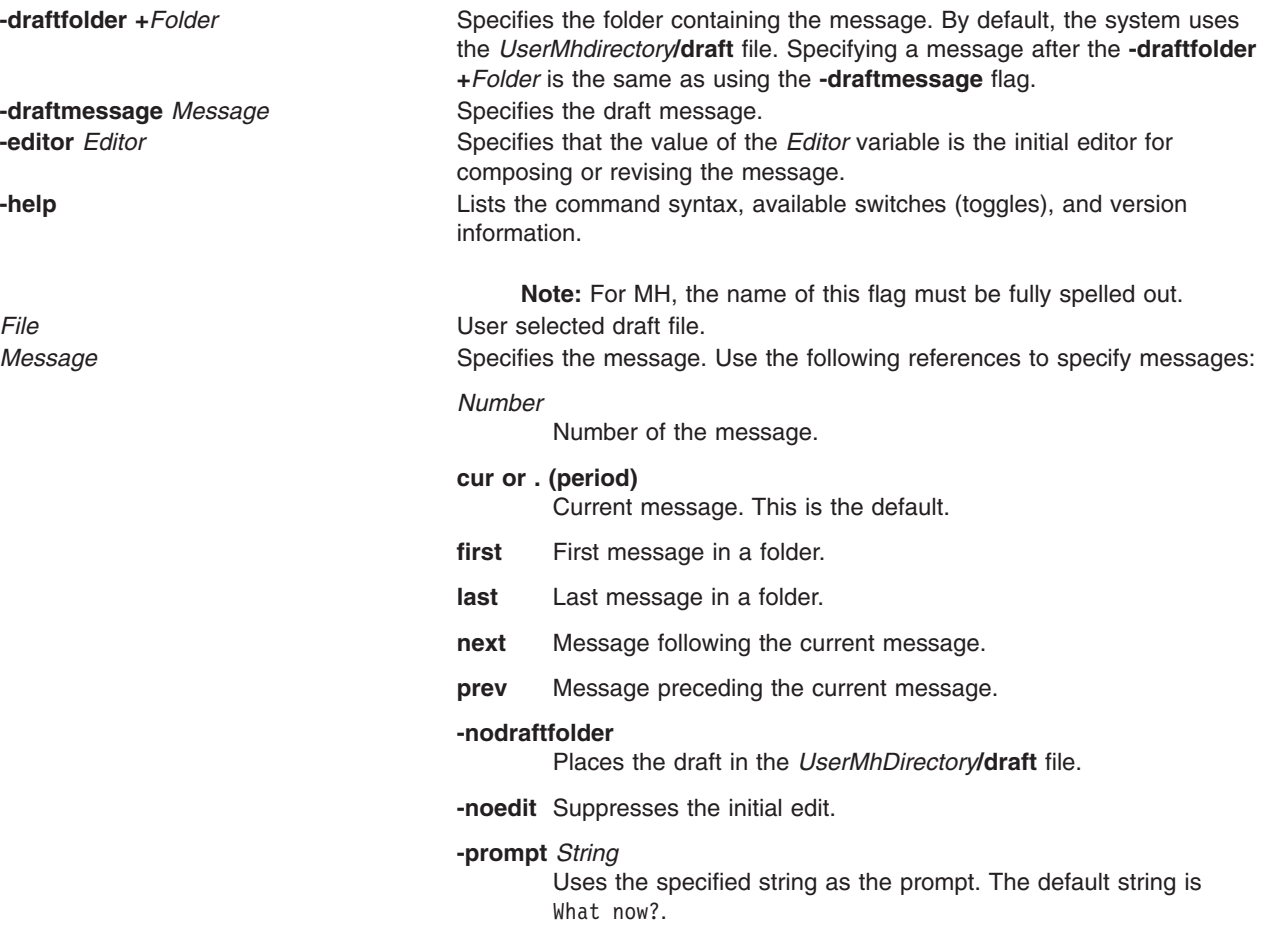

## **whatnow Subcommands**

The **whatnow** subcommands enable you to edit the message, direct the disposition of the message, or end the processing of the **whatnow** command.

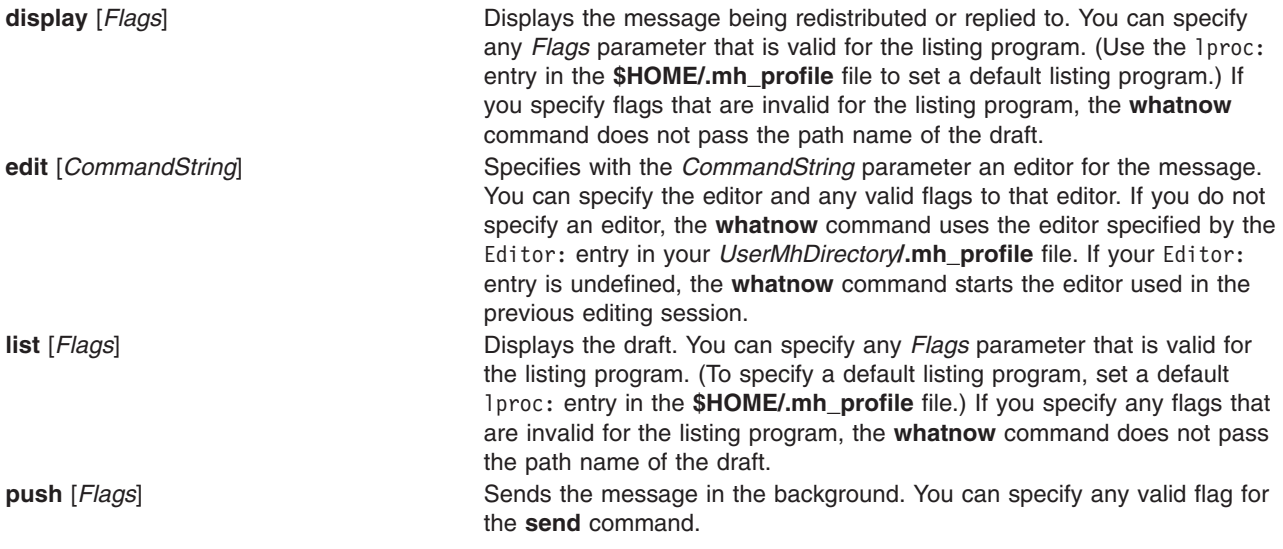

<span id="page-83-0"></span>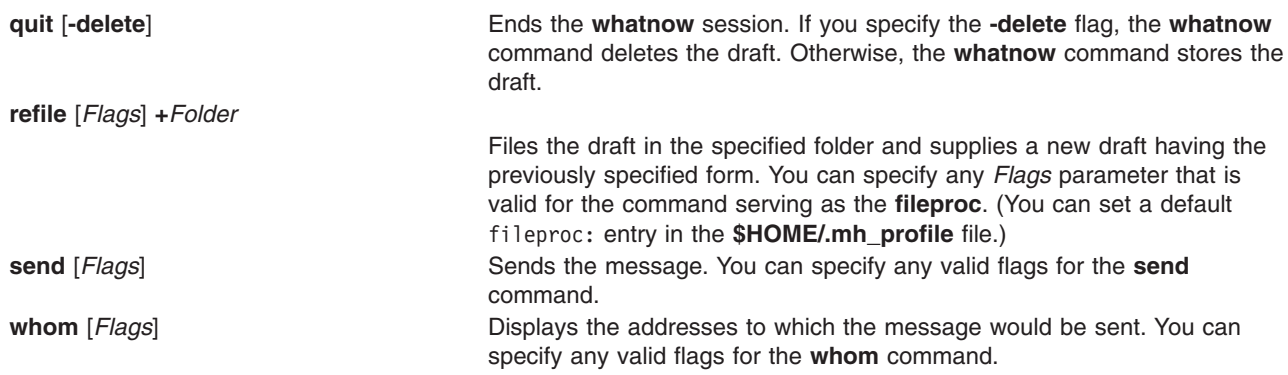

## **Profile Entries**

The following entries are entered in the *UserMhDirectory***/.mh\_profile** file:

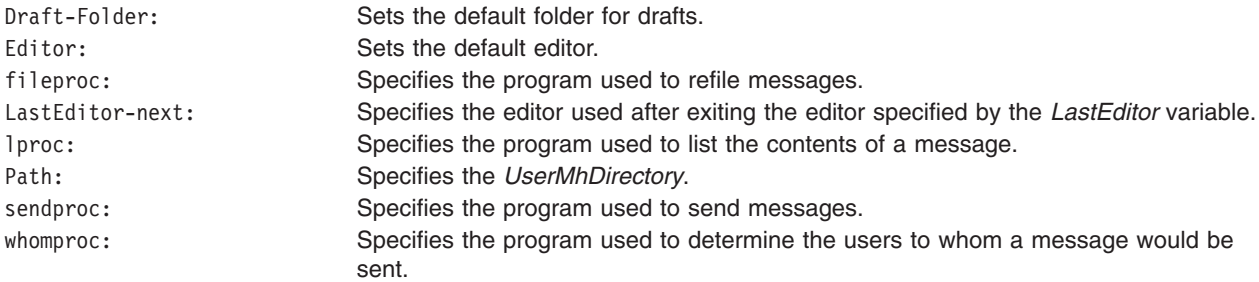

## **Security**

**Attention RBAC users and Trusted AIX users:** This command can perform privileged operations. Only privileged users can run privileged operations. For more information about authorizations and privileges, see Privileged Command Database in *Security*. For a list of privileges and the authorizations associated with this command, see the **/etc/security/privcmds** database file.

## **Examples**

1. To display the original message when you are replying to a message, enter the following at the What now? prompt:

[display](#page-82-0)

The system displays the original message. If you enter the **display** subcommand from a command other than the **dist** or **repl** command, you will receive a system message stating that there is no alternate message to display.

2. To edit the draft message with the vi editor, enter the following at the What now? prompt:

[edit](#page-82-0) vi

3. To edit the draft message with the default editor specified in your **.mh\_profile** file, enter the following at the What now? prompt:

[edit](#page-82-0)

4. To list the contents of the draft message you have composed, enter the following at the What now? prompt:

[list](#page-82-0)

The draft message you are composing is displayed.

5. To send the draft message in the background and get a shell prompt immediately, enter the following at the What now? prompt:

[push](#page-82-0)

The draft message is sent and you immediately receive the shell prompt.

6. To quit composing a draft message and save it to a file so that you can later finish composing the message, enter the following at the What now? prompt:

[quit](#page-83-0)

The system responds with a message similar to the following. whatnow: draft left on /home/dale/Mail/draft

In this example, user dale's draft message is saved to the **/home/dale/Mail/draft** file.

7. To quit composing a draft message and delete the message, enter the following at the What now? prompt:

quit [-delete](#page-83-0)

The shell prompt is displayed when the draft message is deleted.

8. To file the draft message you are composing before you send it, enter the following at the What now? prompt:

[refile](#page-83-0) +tmp

The system responds with a message similar to the following: Create folder "home/dale/Mail/tmp"?

In this example, if you answer yes, the draft message is filed in user dale's folder tmp.

9. To send the draft message you have composed, enter the following at the What now? prompt:

[send](#page-83-0)

The shell prompt is displayed when the message is sent.

10. To verify that all addresses in the draft message are recognized by the mail delivery system, enter the following at the What now? prompt:

[whom](#page-83-0)

The system responds with a message similar to the following:

jeanne... User unknown dale@venus... deliverable

In this example, the mail delivery system recognized dale@venus as a correct address, but did not recognize jeanne as a correct address.

## **Files**

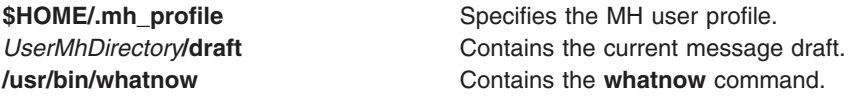

## <span id="page-85-0"></span>**Related Information**

The **comp** command, **dist** command, **forw** command, **prompter** command, **refile** command, **repl** command, **rmm** command, **scan** command, **send** command, **[whom](#page-94-0)** command.

The **mh\_alias** file format, **mh\_profile** file format.

Mail applications in *Networks and communication management*.

RBAC in *Security*.

Trusted AIX in *Security*.

## **whereis Command**

#### **Purpose**

Locates source, binary, or manual for program.

## **Syntax**

**whereis** [ **-s** ] [ **-b** ] [ **-m** ] [ **-u** ] [ { { **-S** | **-B** | **-M** } *Directory* ... }... **-f** ] *File* ...

## **Description**

The **whereis** command locates the source, binary, and manuals sections for specified files. The supplied names are first stripped of leading path name components and any (single) trailing extension of the form *.ext* (for example, **.c**). Prefixes of **s.** resulting from use of the Source Code Control System (see **SCCS**) are also dealt with. The command then attempts to find the desired program from a list of standard locations.

A usage message is returned if a bad option is entered. In other cases, no diagnostics are provided.

## **Flags**

If any of the **-b, -s, -m** or **-u** flags are given, the **whereis** command searches only for binary, source, manual, or unusual sections respectively (or any two thereof).

- **-b** Searches for binary sections of a file.
- **-m** Searches for manual sections of a file.
- **-s** Searches for source sections of a file.
- **-u** Searches for unusual files. A file is said to be unusual if it does not have one entry of each requested type. Entering whereis  $-m -u * a$ sks for those files in the current directory which have no documentation.

The **-B, -M,** and **-S** flags can be used to change or otherwise limit the places where the **whereis** command searches. Since the program uses the **chdir** subroutine to run faster, path names given with the **-M, -S** and **-B** flag directory list must be full; for example, they must begin with a **/** (slash).

- **-B** Like **-b**, but adds a directory to search. Change or limit the places where the **whereis** command searches for binaries.
- **-M** Like **-m**, but adds a directory to search. Change or limit the places where the **whereis** command searches for manual sections.
- **-S** Like **-s**, but adds a directory to search. Change or limit the places where the **whereis** command searches for sources
- **-f** Terminates the last **-M, -S** or **-B** directory list and signal the start of file names.

# **Examples**

To find all of the files in the **/usr/ucb** directory that either are not documented in the **/usr/man/man1** directory or do not have source in the **/usr/src/cmd** directory, enter:

cd /usr/ucb whereis -u -M /usr/man/man1 -S /usr/src/cmd -f \*

## **Files**

**/sbin**, **/etc**, **/usr/**{**lib**,**bin**,**ucb**,**lpp**}

**/usr/share/man/\* Directories containing manual files. Directories containing manual files.** 

Directories containing binary files. **/usr/src/\*** Directories containing source code files.

# **Related Information**

The **chdir** subroutine.

## **which Command**

## **Purpose**

Locates a program file, including aliases and paths.

## **Syntax**

**which** [ *Name* ... ]

## **Description**

The **which** command takes a list of program names and looks for the files that run when these names are given as commands. The **which** command expands each argument, if it is aliased, and searches for it along the user's path. The aliases and paths are taken from the **.cshrc** file in the user's home directory. If the **.cshrc** file does not exist, or if the path is not defined in the **.cshrc** file, the **which** command uses the path defined in the user's environment.

A diagnostic is given if a name is aliased to more than a single word or if an executable file with the argument name is not found in the path.

In the Korn shell, you can use the **whence** command to produce a more verbose report. See ″Korn shell or POSIX shell built-in commands″ in *Operating system and device management* for more information on the **whence** command.

## **Examples**

To find the executable file associated with a command name of lookup: which lookup

## **Files**

\$HOME/.cshrc **Contains the source of aliases and path values.** 

# **Related Information**

The **csh** command, **find** command, **file** command, **ksh** command, **sh** command, **[whereis](#page-85-0)** command.

Shells in *Operating system and device management* describes shells, the different types, and how they affect the way commands are interpreted.

Commands in *Operating system and device management*.

#### **which\_fileset Command**

#### **Purpose**

Searches the **/usr/lpp/bos/AIX** file list file for a specified file name or command. This command only applies to AIX 4.2.1 or later.

#### **Syntax**

**which\_fileset** [ *File* ]

#### **Description**

The **which\_fileset** command searches the **/usr/lpp/bos/AIX\_file\_list** file for a specified file name or command name, and prints out the name of the fileset that the file or command is shipped in.

The **/usr/lpp/bos/AIX\_file\_list** file is large and not installed automatically. You must install the **bos.content\_list** fileset to receive this file.

The *File* parameter can be the command name, the full path name, or a regular expression search pattern.

#### **Examples**

1. To display which fileset the dbx command is shipped in, enter:

w**hich\_fileset dbx**

The screen displays the following:

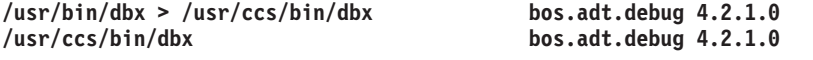

2. To display all commands and paths containing the *sendmail* string, enter: which fileset sendmail.\*

T he screen displays the following:

```
/usr/ucb/mailq > /usr/sbin/sendmail bos.compat.links 4.2.0.0
/usr/ucb/newaliases > /usr/sbin/sendmail bos.compat.links 4.2.0.0
/usr/lib/nls/msg/Ca_ES/sendmail87.cat bos.msg.Ca_Es.net.tcp.client 4.2.0.0
/usr/lib/nls/msg/ca_ES/sendmail87.cat bos.msg.ca_Es.net.tcp.client 4.2.0.0
/usr/lib/nls/msg/cs_CZ/sendmail87.cat bos.msg.cs_CZ.net.tcp.client 4.2.0.0
/usr/lib/nls/msg/De_DE/sendmail87.cat bos.msg.De_DE.net.tcp.client 4.2.0.0
/usr/lib/nls/msg/de_DE/sendmail87.cat bos.msg.de_DE.net.tcp.client 4.2.0.0
/usr/lib/nls/msg/En_US/sendmail87.cat bos.msg.En_US.net.tcp.client 4.2.0.0
/usr/lib/nls/msg/en_US/sendmail87.cat bos.msg.en_US.net.tcp.client 4.2.0.0
/usr/lib/nls/msg/Es_ES/sendmail87.cat bos.msg.Es_ES.net.tcp.client 4.2.0.0
/usr/lib/nls/msg/es_ES/sendmail87.cat bos.msg.es_ES.net.tcp.client 4.2.0.0
/usr/lib/nls/msg/Fr_FR/sendmail87.cat
/usr/lib/nls/msg/fr_FR/sendmail87.cat bos.msg.fr_FR.net.tcp.client 4.2.0.0
/usr/lib/nls/msg/hu_HU/sendmail87.cat bos.msg.hu_HU.net.tcp.client 4.2.0.0
/usr/lib/nls/msg/It_IT/sendmail87.cat bos.msg.It_IT.net.tcp.client 4.2.0.0
/usr/lib/nls/msg/it_IT/sendmail87.cat bos.msg.it_IT.net.tcp.client 4.2.0.0
/usr/lib/nls/msg/Ja_JP/sendmail87.cat bos.msg.Ja_JP.net.tcp.client 4.2.0.0
/usr/lib/nls/msg/ja_JP/sendmail87.cat bos.msg.ja_JP.net.tcp.client 4.2.0.0
/usr/lib/nls/msg/ko_KR/sendmail87.cat bos.msg.ko_KR.net.tcp.client 4.2.0.0
/usr/lib/nls/msg/pl_PL/sendmail87.cat bos.msg.pl_PL.net.tcp.client 4.2.0.0
/usr/lib/nls/msg/ru_RU/sendmail87.cat bos.msg.ru_RU.net.tcp.client 4.2.0.0
/usr/lib/nls/msg/Sv_SE/sendmail87.cat bos.msg.Sv_SE.net.tcp.client 4.2.0.0
```
<span id="page-88-0"></span>/usr/lib/nls/msg/sv\_SE/sendmail87.cat bos.msg.sv\_SE.net.tcp.client 4.2.0.0 /usr/lib/nls/msg/ZH\_CN/sendmail87.cat bos.msg.ZH\_CN.net.tcp.client 4.2.0.0 /usr/lib/nls/msg/zh\_CN/sendmail87.cat bos.msg.zh\_CN.net.tcp.client 4.2.0.0 /usr/lib/nls/msg/Zh\_TW/sendmail87.cat bos.msg.Zh\_TW.net.tcp.client 4.2.0.0 /usr/lib/nls/msg/zh\_TW/sendmail87.cat bos.msg.zh\_TW.net.tcp.client 4.2.0.0 /etc/sendmail.cf bos.net.tcp.client.4.2.1.0 /usr/lib/sendmail > /usr/sbin/sendmail bos.net.tcp.client.4.2.1.0 /usr/sbin/mailq > /usr/sbin/sendmail bos.net.tcp.client.4.2.1.0 /usr/sbin/newaliases > /usr/sbin/sendmail bos.net.tcp.client.4.2.1.0 /usr/sbin/sendmail bos.net.tcp.client.4.2.1.0

3. To find where the **/usr/sbin/which\_fileset** command is shipped, enter:

**which\_fileset /usr/bin/which\_fileset**

The screen displays: /**usr/sbin/which\_fileset** bos.**rte.install 4.2.1.0**

#### **who Command**

#### **Purpose**

Identifies the users currently logged in.

## **Syntax**

**who** [ **[-a](#page-89-0)** | **[-b](#page-89-0) [-d](#page-89-0) [-i](#page-89-0) [-l](#page-89-0) [-m](#page-89-0) [-p](#page-89-0) [-q](#page-89-0) [-r](#page-89-0) [-s](#page-89-0) [-t](#page-89-0) [-u](#page-89-0) [-w](#page-89-0) [-A](#page-89-0) [-H](#page-89-0) [-T](#page-89-0) [-X](#page-89-0)** ] [ *File* ]

**who am** { **i** | **I** }

## **Description**

The **who** command displays information about all users currently on the local system. The following information is displayed: login name, tty, date and time of login. Typing who am i or who am I displays your login name, tty, date and time you logged in. If the user is logged in from a remote machine, then the host name of that machine is displayed as well.

The **who** command can also display the elapsed time since line activity occurred, the process ID of the command interpreter (shell), logins, logoffs, restarts, and changes to the system clock, as well as other processes generated by the initialization process.

The general output format of the **who** command is as follows: Name [State] Line Time [Activity] [Pid] [Exit] (Hostname)

where:

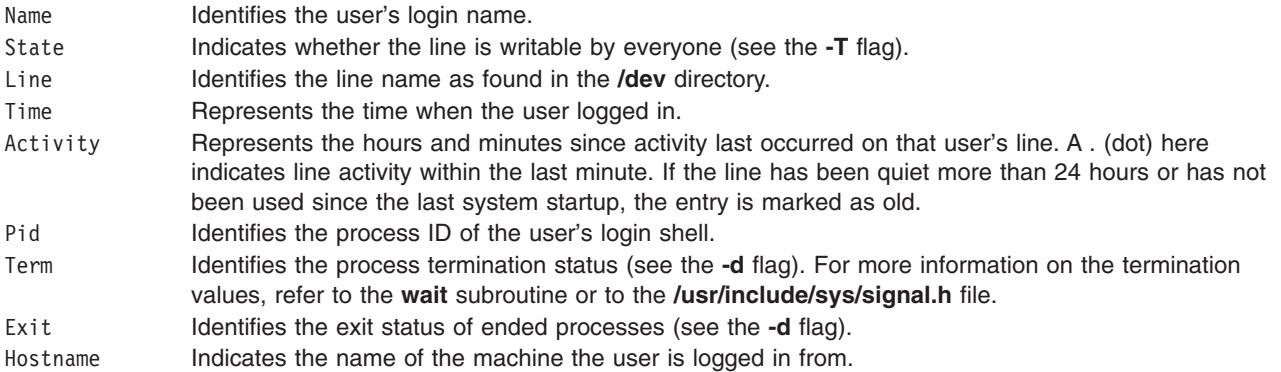

<span id="page-89-0"></span>To obtain information, the **who** command usually examines the **/etc/utmp** file. If you specify another file with the *File* parameter, the **who** command examines that file instead. This new file is usually the **/var/adm/wtmp** or **/etc/security/failedlogin** file.

If the *File* parameter specifies more than one file name, only the last file name will be used.

**Note:** This command only identifies users on the local node.

## **Flags**

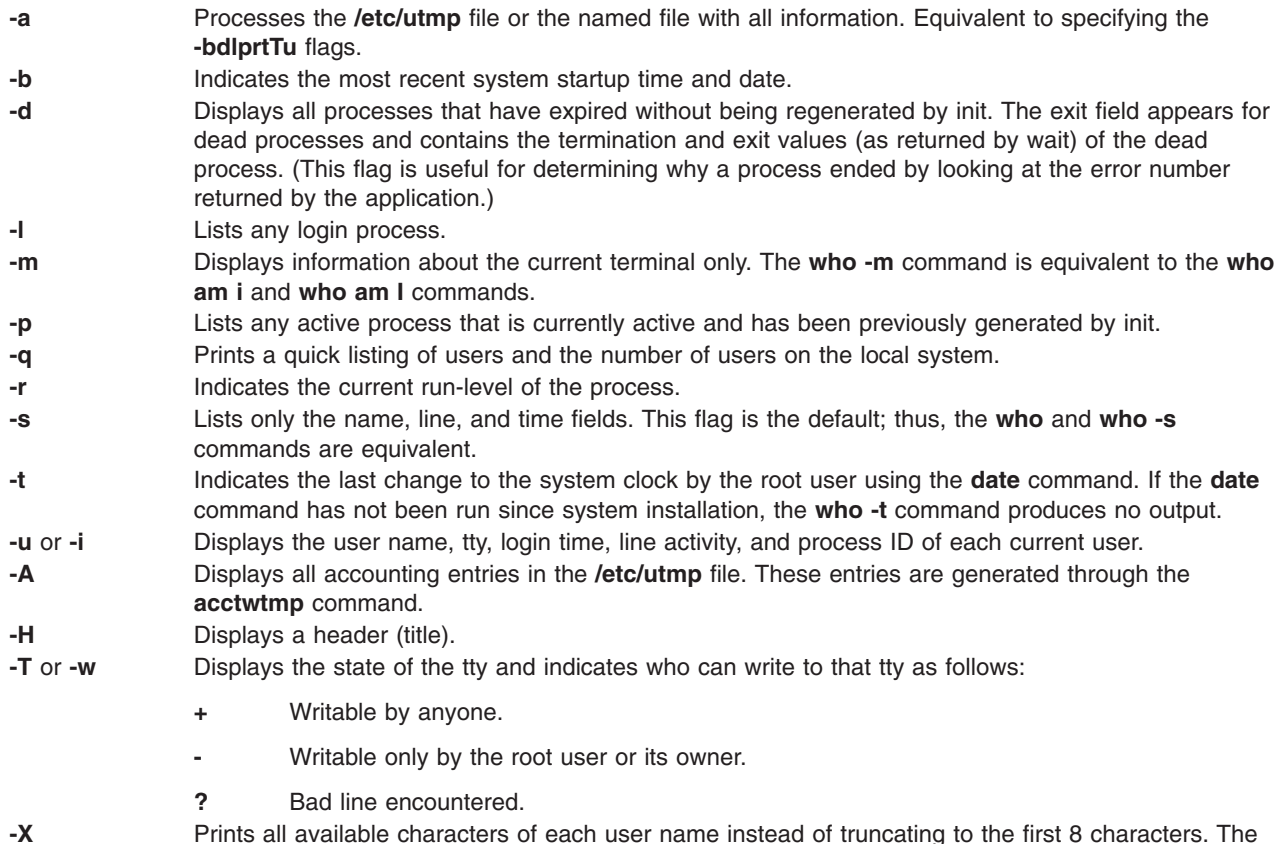

**Exit Status**

This command returns the following exit values:

- **0** Successful completion.
- **>0** An error occurred.

## **Examples**

1. 1. To display information about who is using the local system node, type: who

user name is also moved to the last column of the output.

Information similar to the following is displayed:

```
pts/1 Nov 9 00:20 long_username_greater_than_eight_characters (localhost)
```
2. To display your user name, type:

who am i

Information similar to the following is displayed: george lft/0 Jun 8 08:34

3. To display a history of logins, logouts, system startups, and system shutdowns, type: who /var/adm/wtmp

Information similar to the following is displayed:

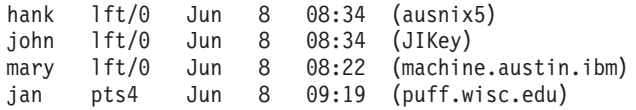

4. To display the run-level of the local system node, type:

who [-r](#page-89-0)

Information similar to the following is displayed:

. run-level 2 Jun 8 04:15 2 0 s

5. To display any active process that is currently actively and has been previously generated by init, type:

who [-p](#page-89-0)

Information similar to the following is displayed:

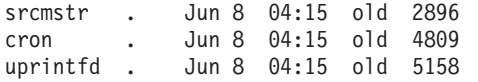

6. To process the **/var/adm/wtmp** file with the **-bdlprtTu** flags specified, type:

who [-a](#page-89-0) /var/adm/wtmp

Information similar to the following is displayed:

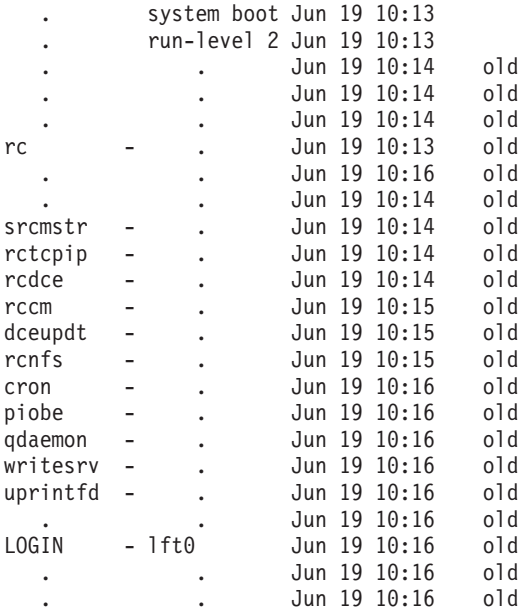

## **Files**

**/etc/utmp** */etc/utmp Contains user and accounting information.* **/etc/security/failedlogin Contains the history of all invalid logins.** 

**/var/adm/wtmp** Contains the history of all logins since the file was last created. **/usr/include/sys/signal.h** Contains a list of termination values.

## **Related Information**

The **date** command, **mesg** command, **whoami** command, **su** command.

The **wait** subroutine.

## **whoami Command**

#### **Purpose**

Displays your login name.

## **Syntax**

**whoami**

## **Description**

The **whoami** command displays your login name. Unlike using the command **[who](#page-88-0)** and specifying **am i**, the **whoami** command also works when you have root authority since it does not examine the **/etc/utmp** file.

## **Files**

**/etc/passwd** Contains user IDs.

# **Related Information**

The **[who](#page-88-0)** command.

## **whodo Command**

## **Purpose**

Lists the jobs being performed by users on the system.

## **Syntax**

**whodo** [ **-h** ] [ **[-l](#page-92-0)** ] [ **[-X](#page-92-0)** ] [ *[User](#page-92-0)* ]

## **Description**

Prints information on all processes for a terminal, as well as the child processes.

By default, the output generated by the command for each active logged user will contain name of the terminal, user ID, date login time. The output is headed by the date, time and machine name. This information is followed by a record of active processes associated with that user ID. Each record shows the terminal name, process-ID, CPU minutes and seconds used, and process name.

## **Flags**

**-h** Suppress the heading that is printed on the output.

<span id="page-92-0"></span>**-l** Produce a long form of output. A summary of the current activity on the system is printed. The summary includes the following:

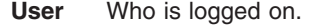

- **tty** Name of the tty the user is on.
- **login@** Time of day the user logged on.
- **idle** Number of minutes since a program last attempted to read from the terminal.
- **JCPU** System unit time used by all processes and their children on that terminal.
- **PCPU** System unit time used by the currently active process.
- **what** Name and parameters of the current process.

The heading line of the summary shows the current time of day, how long the system has been up, the number of users logged into the system.

**-X** Prints all available characters of each user name instead of truncating to the first 8 characters. The user name is also moved to the last column of the output.

#### **Parameters**

*User* Limits output to all sessions pertaining to the user specified with *User*. More than one user name cannot be specified at a time.

#### **Exit Status**

- **0** The command completed successfully.
- **>0** An error occurred.

Sun Jul 28 16:27:12 2002

#### **Examples**

1. When the **whodo** command is invoked on host ″linguist″ without any flags or parameters, the output looks similar to the following:

```
linguist
lft0 jeffg 8:15
        ? 4136 0:00 dtlogin
        ? 3408 4:55 dtsession
        ? 2072 4:37 dtwm
        ? 17310 0:00 dtexec
        ? 20904 5:53 dtterm
    pts/0 22454 0:00 ksh
    pts/0 4360 0:07 ksh
    pts/0 25788 0:00 whodo
         ? 23672 0:00 dtexec
         ? 27536 0:00 dtterm
    pts/3 21508 0:00 ksh
        ? 23888 0:00 dtexec
        ? 24384 2:49 dtterm
    pts/2 24616 0:00 ksh
    pts/2 25002 0:04 ksh
    pts/2 26110 0:00 ksh
        ? 25276 0:00 dtexec
         ? 27090 0:31 dtterm
     pts/1 24232 0:00 ksh
     pts/1 23316 0:01 ksh
        ? 12566 4:23 dtfile
        ? 21458 1:35 dtfile
```

```
pts/0 jeffg 8:16
    pts/0 22454 0:00 ksh
    pts/0 4360 0:07 ksh
    pts/0 25788 0:00 whodo
pts/1 jeffg 17:8
    pts/1 24232 0:00 ksh
    pts/1 23316 0:01 ksh
pts/2 jeffg 17:20
     pts/2 24616 0:00 ksh
     pts/2 25002 0:04 ksh
    pts/2 26110 0:00 ksh
pts/3 root 16:26
    pts/3 21508 0:00 ksh
```
2. The command **whodo -l** on the host linguist produces the following output:

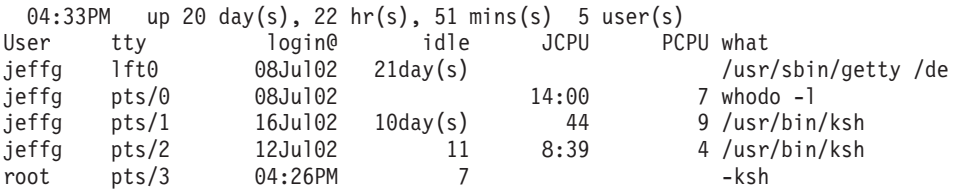

3. The command **whodo -lX** on the host kq11 produces the following output:

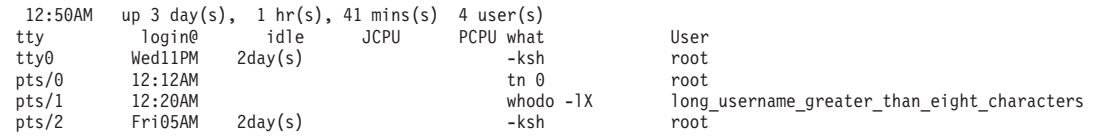

#### **Files**

**/usr/sbin/whodo** Contains the **whodo** command. **/etc/utmp** */etc/utmp Contains the list of users.* 

## **Related Information**

The **ps** command, **[who](#page-88-0)** command.

## **whois Command**

#### **Purpose**

Identifies a user by user ID or alias.

## **Syntax**

```
whois [ -h HostName ] [ . | ! ] [ * ] Name [ . . . ]
```
**whois [?](#page-94-0)**

## **Description**

The **/usr/bin/whois** command searches a user name directory and displays information about the user ID or nickname specified in the *Name* parameter. The **whois** command tries to reach ARPANET host internic.net where it examines a user-name database to obtain information. The **whois** command should be used only by users on ARPANET. Refer to RFC 812 for more complete information and recent changes to the **whois** command.

<span id="page-94-0"></span>**Note:** If your network is on a national network, such as ARPANET, the host name is hard-coded as internic.net.

The *Name* [ **. . .** ] parameter represents the user ID, host name, network address, or nickname on which to perform a directory search. The **whois** command performs a wildcard search for any name that matches the string preceding the optional ... (three periods).

## **Flags**

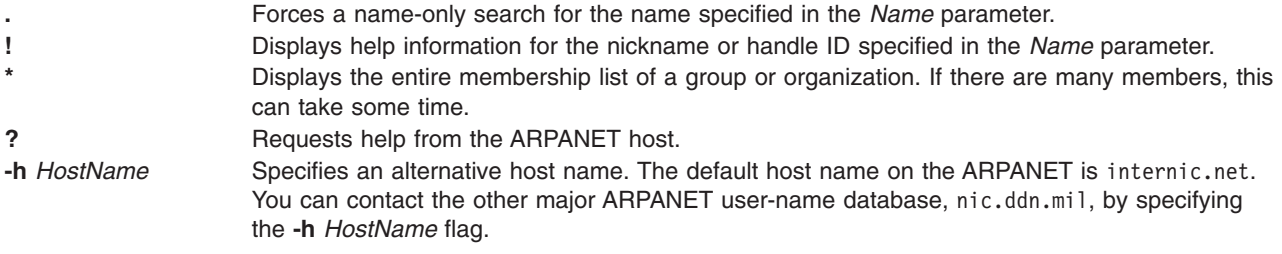

## **Examples**

- 1. To display information about ARPANET registered users by the name of Smith, enter: whois Smith
- 2. To display information about ARPANET registered users that use the handle Hobo, enter:

whois !Hobo

3. To display information about ARPANET registered users with the name of John Smith, enter:

whois .Smith, John

4. To display information about ARPANET registered users whose names or handles begin with the letters HEN, enter:

whois HEN ...

5. To get help information for the **whois** command, enter:

whois ?

## **Related Information**

The **[who](#page-88-0)** command.

The **named.conf** file format.

Communications and networks in *Networks and communication management*.

#### **whom Command**

#### **Purpose**

Manipulates Message Handler (MH) addresses.

#### **Syntax**

```
whom [ -alias File ... ] [-nocheck | -check ] [ { -draftfolder +Folder | -nodraftholder | File }{
-draftmessage Message | -draftFile } ]
```
## <span id="page-95-0"></span>**Description**

The **whom** command does the following:

- Expands the headers of a message into a set of addresses.
- Lists the addresses of the proposed recipients of a message.
- Verifies that the addresses are deliverable to the transport service.

**Note:** The **whom** command does not guarantee that addresses listed as being deliverable will actually be delivered.

A message can reside in a draft folder or in a file. To specify where a message resides, use the **-draft**, **-draftfolder**, or **-draftmessage** flag.

If you do not specify the **-draftfolder** flag or if the Draft-Folder: entry in the **\$HOME/.mh\_profile** file is undefined, the **whom** command searches your MH directory for a **draft** file. Specifying a message after the **-draftfolder +***Folder* flag is the same as specifying the **-draftmessage** flag.

## **Flags**

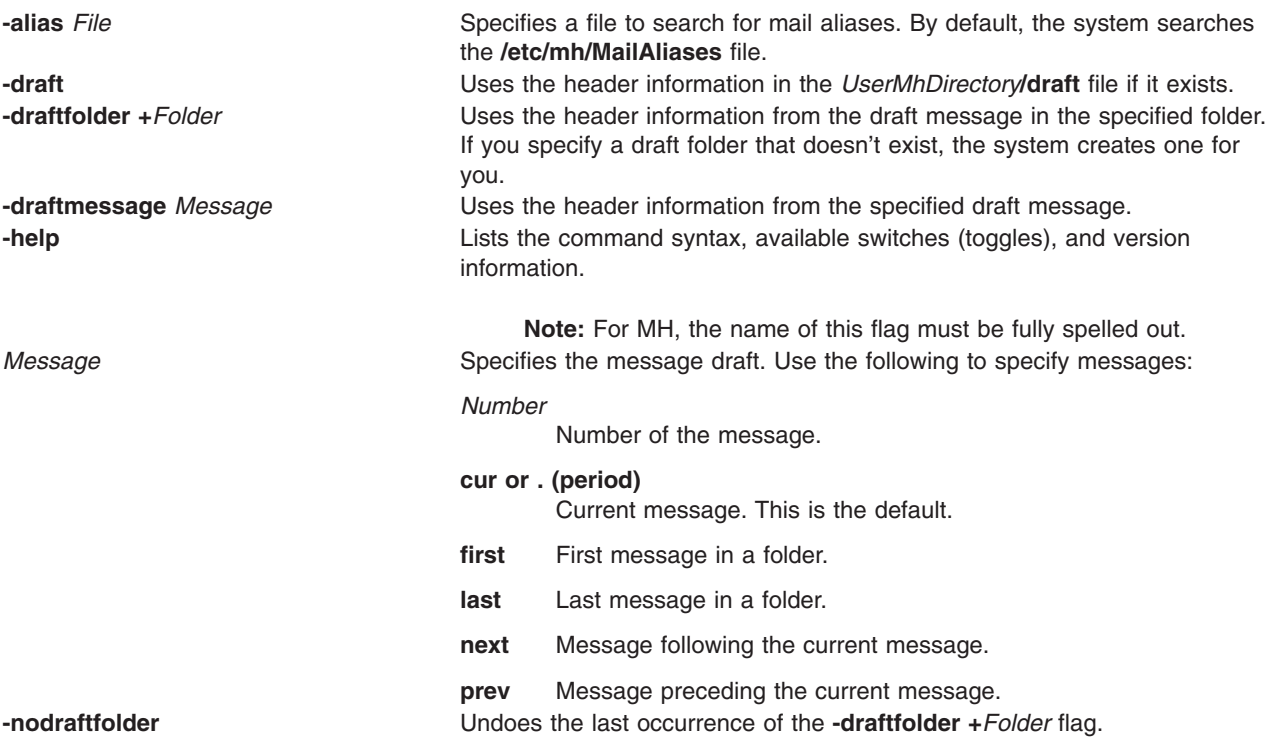

**Note:** Two other flags, **-check** and **-nocheck**, are also available. These flags have no effect on how the **whom** command performs verification. The **-check** and **-nocheck** flags are provided for compatibility only.

## **Profile Entries**

The following entries are entered in the *UserMhDirectory***/.mh\_profile** file:

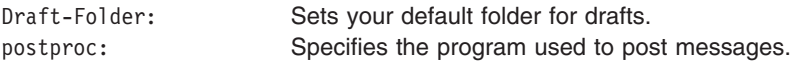

# **Security**

**Attention RBAC users and Trusted AIX users:** This command can perform privileged operations. Only privileged users can run privileged operations. For more information about authorizations and privileges, see Privileged Command Database in *Security*. For a list of privileges and the authorizations associated with this command, see the **/etc/security/privcmds** database file.

## **Examples**

To list and verify the addresses of the proposed recipients of a message, enter the addressees and subject of the message at the respective prompt, as follows:

```
To: d77@nostromo
Subject: a test
```
When prompted again, enter the text of the message:

```
-------Enter initial text
test
-------
```
After the whatnow prompt, enter the **whom** command:

whatnow>>> whom

The address of the proposed recipients of the message is then displayed:

```
lance...
d77@nostromo... deliverable
```
## **Files**

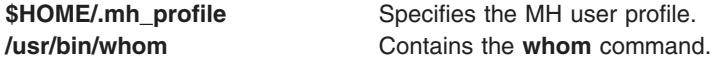

# **Related Information**

The **ali** command**, post** command**, [whatnow](#page-81-0)** command.

The **mh\_alias** file format, **mh\_profile** file format.

Mail applications in *Networks and communication management*.

RBAC in *Security*.

Trusted AIX in *Security*.

#### **wlmassign command**

#### **Purpose**

Manually assigns processes to a Workload Management class or cancels prior manual assignments for processes.

## **Syntax**

**wlmassign** [ **[-s](#page-98-0)** | **[-S](#page-98-0)** ] [ **[-u](#page-98-0)** | *Class\_Name* ] [ *PID\_List* ] [ **[-g](#page-98-0)** *Pgid\_List* ]

## **Description**

The **wlmassign** command:

- Assigns a set of processes specified by a list of process identifiers (pids) and/or process group identifiers (pgids) to a specified superclass or subclass or both, thus overriding the automatic class assignment or a prior manual assignment.
- v Cancels a previous manual assignment for the processes specified in *pid\_list* or *pgid\_list*.

The **wlmassign** command allows to specify processes using a list of PIDs, a list of pgids, or both. The format of these lists is:

**pid**[**,pid**[**,pid**[...]]]

or

**pgid**[**,pgid**[**,pgid**[...]]]

The name of a valid superclass or subclass must be specified to manually assign the target processes to a class. If the target class is a superclass, each process is assigned to one of the subclasses of the specified superclass according to the assignment rules for the subclasses of this superclass.

A manual assignment remains in effect (and a process remains in its manually assigned class) until:

- The process terminates
- Workload Management (WLM) is stopped. When WLM is restarted, the manual assignments in effect when WLM was stopped are lost.
- The class the process has been assigned to is deleted
- A new manual assignment overrides a prior one.
- v The manual assignment for the process is canceled using the **-u** flag.
- The process calls the **exec()** routine.

The name of a valid superclass or subclass must be specified to manually assign the target processes to a class. The assignment can be done or canceled at the superclass level, the subclass level or both. When a manual assignment is canceled for a process, or the process calls **exec()**, the process is then subject to automatic classification; if inheritance is enabled for the class that the process is in, it will remain in that class, otherwise the process will be reclassified according to the assignment rules. The interactions between automatic assignment (inheritance and rules), inheritance and manual assignment are detailed in the Workload management in *Operating system and device management*.

For a manual assignment:

- If the *Class Name* is the name of a superclass, the processes in the list are assigned to the superclass. The subclass is then determined, for each process, using the assignment rules for the subclasses of the target superclass.
- v If the class name is a subclass name (supername.subname), the processes by default are assigned to both the superclass and the subclass. The processes can be assigned to the superclass only by specifying the **-S** flag or the subclass only by specifying the **-s** flag.

wlmassign super1.sub2 -S pid1

is equivalent to:

```
wlmassign super1 pid1
```
To assign a process to a class or cancel a prior manual assignment, the user must have authority both on the process and on the target class. These constraints translate into the following:

- The root user can assign any process to any class.
- v A user with administration privileges on the subclasses of a given superclass (that is, the user or group name matches the user or group names specified in the attributes **adminuser** and **admingroup** of the superclass) can manually reassign any process from one of the subclasses of this superclass to another subclass of the superclass.

<span id="page-98-0"></span>• Users can manually assign their own processes (same real or effective user ID) to a class, for which they have manual assignment privileges (that is, the user or group name matches the user or group names specified in the attributes **authuser** and **authgroup** of the superclass or subclass).

This defines 3 levels of privilege among the persons who can manually assign processes to classes, root being the highest. For a user to modify or terminate a manual assignment, they must have at least the same level of privilege as the person who issued the last manual assignment.

**Note:** The **wlmassign** command works with currently loaded WLM configuration. If the current configuration is a set, and the assignment is made to a class which does not exist in all configurations in the set, the assignment will be lost when a configuration that does not contain the class becomes active (class is deleted).

## **Flags**

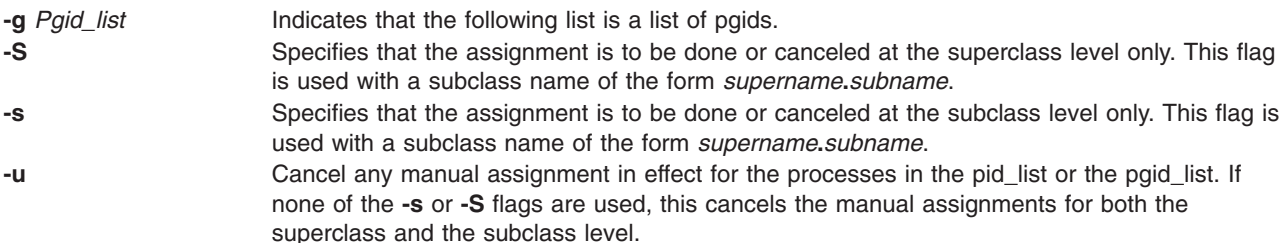

## **Related Information**

The **chclass** command, **lsclass** command, **mkclass** command, and **rmclass** command.

The concept article about Workload management in *Operating system and device management*.

#### **wlmcheck command**

#### **Purpose**

Check automatic assignment rules and/or determines the Workload Manager class a process with a specified set of attributes would be classified in.

## **Syntax**

**wlmcheck** [ **[-d](#page-99-0)** *Config*] [ **[-a](#page-99-0)** *Attributes* ] [ **[-q](#page-99-0)** ]

## **Description**

The **wlmcheck** command with no arguments, gives the status of Workload Manager (WLM) and makes some coherency checks:

- Displays the current status of WLM (running/non running, active/passive, rsets bindings active, total limits enabled).
- v Displays the status files that report the last loading errors, if any. If 'current' configuration is a set, this applies to all configurations in the set, and messages logged by the WLM daemon are reported.
- v Checks the coherency of the attributes and assignment rules file(s) (such as, the existence of the classes, validity of user and group names, existence of application file names, etc).

If the **-d** *Config* flag is not specified, the checks are performed on the 'current' configuration.

<span id="page-99-0"></span>The **wlmcheck** command can apply to a configuration set. In this case, the checks mentioned above are performed on all configurations of the set, after checking the set itself. Superclass names are reported in the form 'config/superclass' to indicate the regular configuration which they belong to.

Specifying a configuration with **-d** *Config* performs the checks on the *Config* configuration or set instead of 'current'. This does not change the reporting of status files and of the WLM daemon log, which only applies to the active configuration.

With the **-a** flag, **wlmcheck** displays the class that the process with attributes specified by *Attributes* would be assigned to, according to the rules for the current or specified configuration or configuration set. The format of the *Attributes* string is similar to an entry in the *rules* file, with the following differences:

- v The class field is omitted (it is actually an output of **wlmcheck**)
- v Each field can have at most one value. Exclusion (!), attribute groupings (\$), comma separated lists, and wild cards are not allowed. For the *type* field, the AND operator "+" is allowed, since a process can have several of the possible values for the type attribute at the same time. For instance a process can be a 32 bit process and call plock, or be a 64 bit fixed priority process.
- At least one field must be specified (have a value different from a hyphen (-).

In addition, the first 2 fields are mandatory. The other fields, if not present default to a hyphen (-) which mean that any value in the corresponding field of an assignment rule is a match. When one or more of the fields in the attribute string are either not present or specified as a hyphen (-), the string is likely to match more than one rule. In this case, **wlmcheck** displays all the classes corresponding to all the possible matches.

Example of valid attribute strings:

```
$ wlmcheck -a "- root system /usr/lib/frame/framemaker - -"
$ wlmcheck -a "- - staff - 32bit+fixed"
$ wlmcheck -a "- bob"
```
# **Flags**

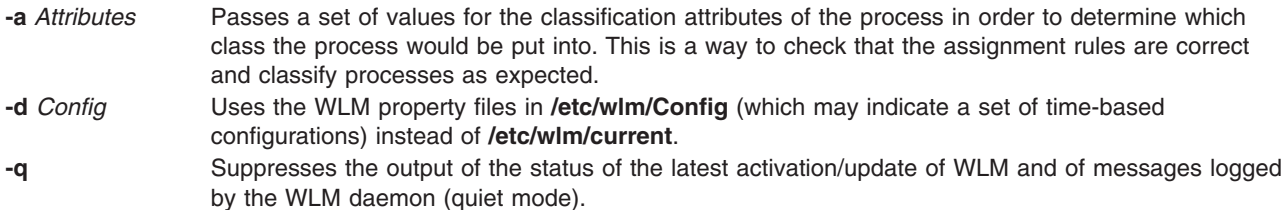

## **Security**

**Attention RBAC users and Trusted AIX users:** This command can perform privileged operations. Only privileged users can run privileged operations. For more information about authorizations and privileges, see Privileged Command Database in *Security*. For a list of privileges and the authorizations associated with this command, see the **/etc/security/privcmds** database file.

#### **Files**

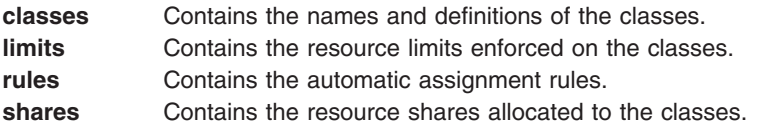

## <span id="page-100-0"></span>**Related Information**

The **chclass** command, **lsclass** command, **mkclass** command, **rmclass** command.

The **rules** file.

RBAC in *Security*.

Trusted AIX in *Security*.

#### **wlmcntrl Command**

#### **Purpose**

Starts or stops the Workload Manager.

## **Syntax**

**wlmcntrl** [ [ **[-a](#page-101-0)** | **[-c](#page-101-0)** | **[-p](#page-101-0)** ] [ **[-T](#page-102-0)** [ **class** | **proc** ] [ **[-g](#page-101-0)** ] [ **[-d](#page-101-0)** *Config\_Dir* ] [ **[-o](#page-101-0)** | **[-q](#page-102-0)** ]

**wlmcntrl [-u](#page-103-0)** [ **[-S](#page-102-0)** *Superclass* | **[-d](#page-101-0)** *Config\_Dir* ]

## **Description**

The **wlmcntrl** command stops, starts, updates or queries the state of Workload Manager (WLM). When starting or updating WLM, the WLM property files for the target configuration are pre-processed, and the data is loaded into the kernel. WLM can be started in two different modes:

- v An active mode where WLM monitors and regulates the processor, memory and disk I/O utilization of the processes in the various classes.
- A passive mode where WLM only monitors the resource utilization without interfering with the standard operating system resource allocation mechanisms.

The active mode is the usual operating mode of WLM.

The classes, their limits and shares are described respectively in the **classes**, **limits**, and **shares** files. The automatic assignment rules are taken from the **rules** file. The class properties files for the superclasses of the WLM configuration **Config** are located in the subdirectory **/etc/wlm/Config**. The class properties files for the subclasses of the superclass Super of the configuration Config are located in **/etc/wlm/Config/Super**. The standard configuration shipped with the operating system is in **/etc/wlm/standard**. The current configuration is the one in the directory pointed to by the symbolic link **/etc/wlm/current**.

When the **-d** *Config dir* flag is not used, **wimcntri** uses the configuration files in the directory pointed to by the symbolic link **/etc/wlm/current**.

When the **-d** *Config\_dir* flag is used, **wlmcntrl** uses the configuration files in **/etc/wlm/Config\_dir** and updates the **/etc/wlm/current** symbolic link to point to **/etc/wlm/Config\_dir**, making **/etc/wlm/Config\_dir** the current configuration. This is the recommended way to make **/etc/wlm/Config\_dir** the current configuration.

When updating WLM using the **-u** flag, an empty string can be passed as *Config\_dir* with the **-d** flag: wlmcntrl -u -d ""

will simply refresh (reload) the assignment rules of the current configuration into the kernel without reloading the class definitions. This can be useful when a prior activation of WLM detected that some application files could not be accessed. After the system sdministrator has fixed the problems with either the rules or the files, this command can be used to reload only the rules.

<span id="page-101-0"></span>The WLM configuration **Config** may also be a set of time-based configurations, in which case the subdirectory **/etc/wlm/Config** does not contain the properties files, but a list of configurations and the times of the week when they apply. The properties files are still in the subdirectory of each regular configuration of the set. When WLM is started or updated which such a set, a daemon is responsible for switching regular configurations of the set when the applicable one changes.

## **Flags**

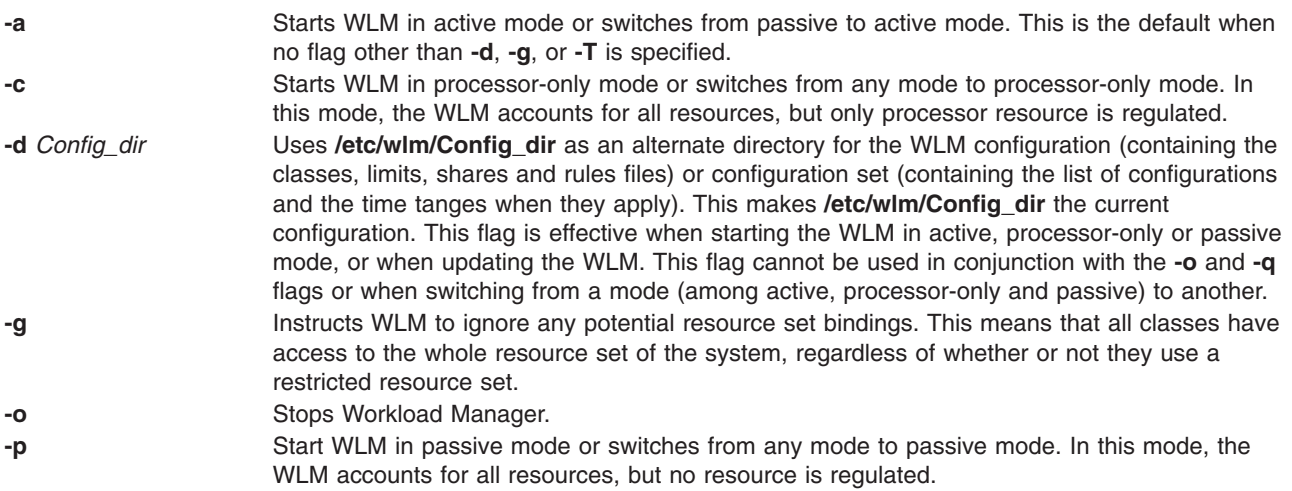

<span id="page-102-0"></span>**-q** Queries the current state of WLM. Returns:

- **0** WLM is running in active mode.
- **1** WLM is not started.
- **2** WLM is running in passive mode.
- **3** WLM is running in active mode with no rset bindings.
- **4** WLM is running in passive mode with no rset bindings.
- **5** WLM is running in active mode for processor only
- **6** WLM is running in active mode for processor only with no rset bindings.
- **16** WLM is running in active mode, process total accounting is off.
- **18** WLM is running in passive mode, process total accounting is off.
- **19** WLM is running in active mode with no rset bindings, process total accounting is off.
- **20** WLM is running in passive mode with no rset bindings, process total accounting is off.
- **21** WLM is running in active mode for processor only, process total accounting is off.
- **22** WLM is running in active mode for processor only with no rset bindings, process total accounting is off.
- **32** WLM is running in active mode, class total accounting is off.
- **34** WLM is running in passive mode, class total accounting is off.
- **35** WLM is running in active mode with no rset bindings, class total accounting is off.
- **36** WLM is running in passive mode with no rset bindings, class total accounting is off.
- **37** WLM is running in active mode for processor only, class total accounting is off.
- **38** WLM is running in active mode for processor only with no rset bindings, class total accounting is off.
- **48** WLM is running in active mode, class and process total accounting are off.
- **50** WLM is running in passive mode, class and process total accounting are off.
- **51** WLM is running in active mode with no rset bindings, class and process total accounting are off.
- **52** WLM is running in passive mode with no rset bindings, class and process total accounting are off.
- **53** WLM is running in active mode for processor only, class and process total accounting are off.
- **54** WLM is running in active mode for processor only with no rset bindings, class and process total accounting are off.

A message indicating the current state of WLM is printed on STDOUT.

**-S** *Superclass* Requests an update of WLM that is limited to the subclasses of the Superclass. Use this flag with the **-u** flag. If the running configuration is a set of time-based configurations, Superclass must be given in the form ″config/Superclass″ where ″config″ is the regular configuration of the set which the Superclass belongs to. If ″config″ is the currently active configuration of the set, the changes will take effect immediately, else they will take effect at the next time ″config″ will be made active.

- **-T** Disables both class and process total limits accounting and regulation.
- **-T class** Disables only class total limits accounting and regulation.
- **-T proc** Disables only process total limits accounting and regulation.

<span id="page-103-0"></span>**-u** Updates the WLM. A single update operation can change the attributes, limits and shares of existing classes and/or add or remove classes. If the running configuration is a set, this operation refreshes the set description along with the content of all configurations of the set. Update can be used by a user with root authority to switch to an alternate configuration or configuration set. Update can also be used by a superclass administrator to update only the subclasses of the superclass he has administrative access to (using the **-S** flag).

## **Security**

Access Control: Starting, stopping, switching from one mode to another, and updating superclasses or a configuration set requires root privileges. Updating the subclasses of a given superclass requires only admin user or admin group privileges (superclass administrator). Any user can query the state of WLM.

**Attention RBAC users and Trusted AIX users:** This command can perform privileged operations. Only privileged users can run privileged operations. For more information about authorizations and privileges, see Privileged Command Database in *Security*. For a list of privileges and the authorizations associated with this command, see the **/etc/security/privcmds** database file.

#### **Files**

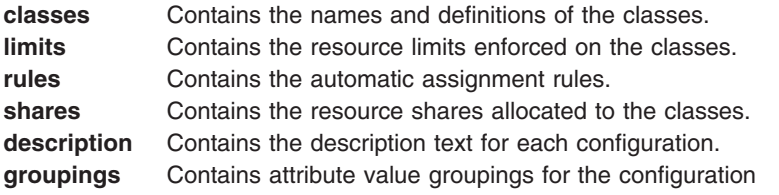

## **Related Information**

The **chclass** command, **confsetcntrl** command, **lsclass** command, **lswlmconf** command, **mkclass** command, and **rmclass** command.

The Workload Management in *Operating system and device management*.

RBAC in *Security*.

Trusted AIX in *Security*.

## **wlmmon and wlmperf Commands**

#### **Purpose**

The **wlmmon** and **wlmperf** commands provide graphical views of Workload Manager (WLM) resource activities by class.

## **Syntax**

**wlmmon**

**wlmperf**

## **Description**

The **wlmmon** and **wlmperf** commands generate resource usage reports of system WLM activity. The **wlmperf** command, which is part of the Performance Toolbox (PTX®), can generate reports from trend recordings made by the PTX daemons for periods covering minutes, hours, days, weeks, or months. The **wlmmon** command, which ships with the base AIX, generates reports only for the latest 24-hour period and has no usage options. Three types of visual reports can be generated:

- [Snapshot](#page-106-0) Display
- [Detailed](#page-106-0) Display
- [Tabulation](#page-106-0) Display

The type of report can be customized to cover specified WLM classes over specific time periods. In addition, the WLM activity from two different time periods can be compared (trended) for any chosen display type.

These reports are generated from data that is collected using the same mechanism as the **wlmstat** command. However, the **wlmmon** and **wlmperf** commands use recordings made by a daemon that must operate at all times to collect WLM data. For the **wlmmon** command, this daemon is called **xmwlm**, and ships with the base AIX. For the **wlmperf** command, this daemon is called **xmtrend** and ships with the PTX.

#### **Analysis Overview**

While the **wlmstat** command provides a per-second view of WLM activity, it is not suited for the long-term analysis. To supplement the **wlmstat** command, the **wlmmon** and **wlmperf** commands provide reports of WLM activity over much longer time periods, with minimal system impact. The reports generated by this tool are based off samplings made by the associated recording daemon. These daemons sample the WLM and system statistics at a very high rate (measured in seconds), but only record supersampled values at low rate (measured in minutes). These values represent the minimum, maximum, mean, and standard deviation values for each collected statistic over the recording period.

#### **WLM Report Browser**

Upon startup, the Report Browser displays. The browser shows a collection of reports. The type of display, which is user configurable, is based off the properties chosen to generate the report.

Report Browser menu options:

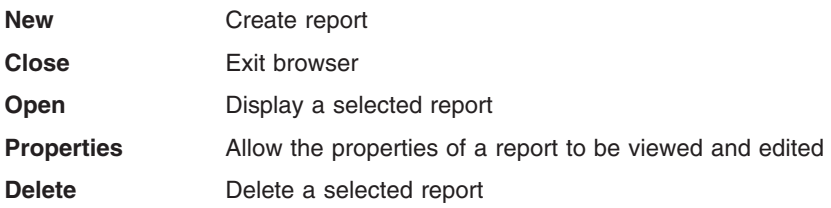

#### **Report Properties Panel**

The Report Properties Panel allows the user to define the attributes that control the actual graphical representation of the WLM data. There are three tabbed panes in this panel:

- General Menu
- [Tier/Class](#page-105-0) Menu
- [Advanced](#page-105-0) Menu

**Report Name** A user-editable field for naming the report. Reports should end with the **.rpt** extension

*General Menu:* The first tabbed pane allows the user to edit the general properties of a display as follows:

**Trend Box** Indicates that a trend report of the selected type will be generated. Trend reports allow the comparison of two different time periods on the same display. Selecting this box enables the **End of first interval** field for editing.

<span id="page-105-0"></span>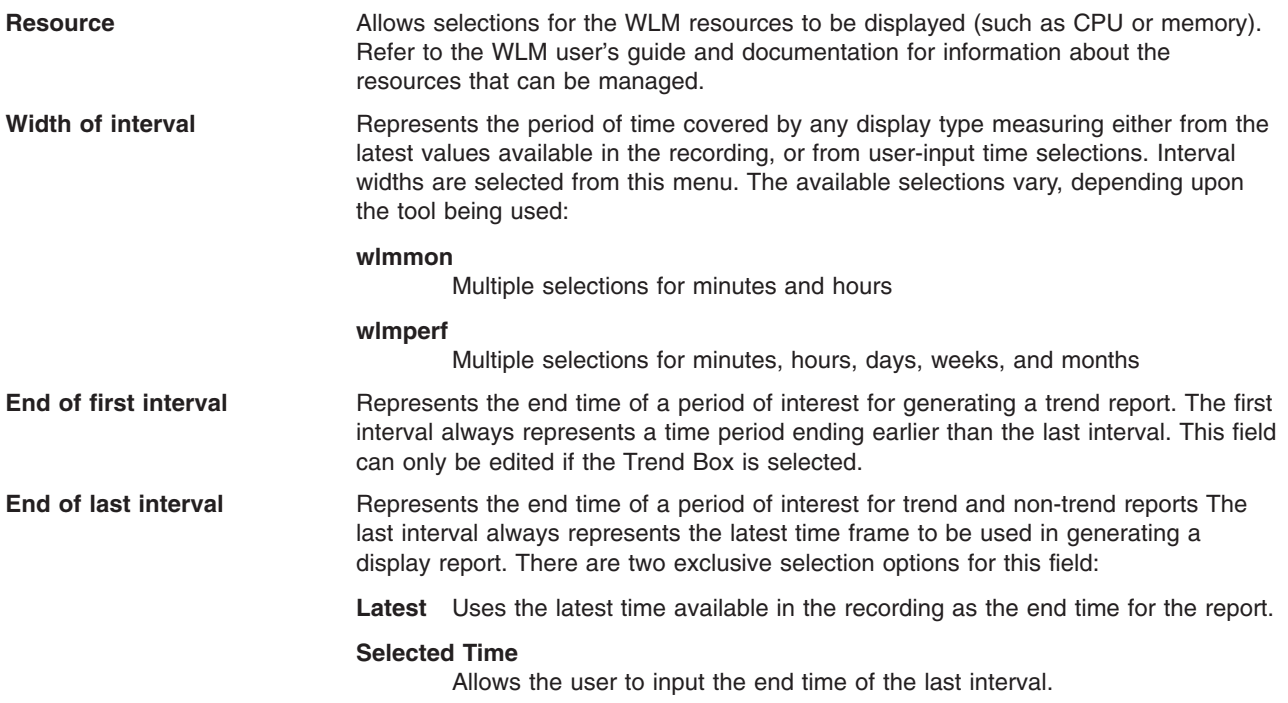

*Tier/Class Menu:* The second tabbed pane allows users to define the set of WLM tiers and classes to be included in a report.

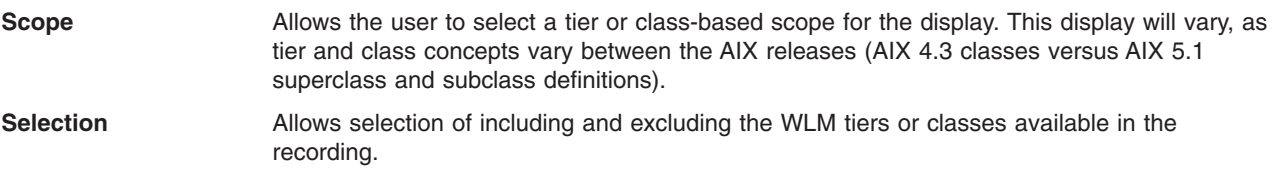

*Advanced Menu:* The third tabbed pane of the Report Properties Panel provides advanced options, primarily for the snapshot display. For snapshots, exclusive methods for coloring the display are provided for user selection. Option 1 ignores the minimum and maximum settings defined in the configuration of the WLM environment. Option 2 uses the minimum and maximum settings.

#### **Report Displays**

There are three types of report displays:

- [Snapshot](#page-106-0) Display
- [Detailed](#page-106-0) Display
- [Tabulation](#page-106-0) Display

Each of these displays has the following common elements:

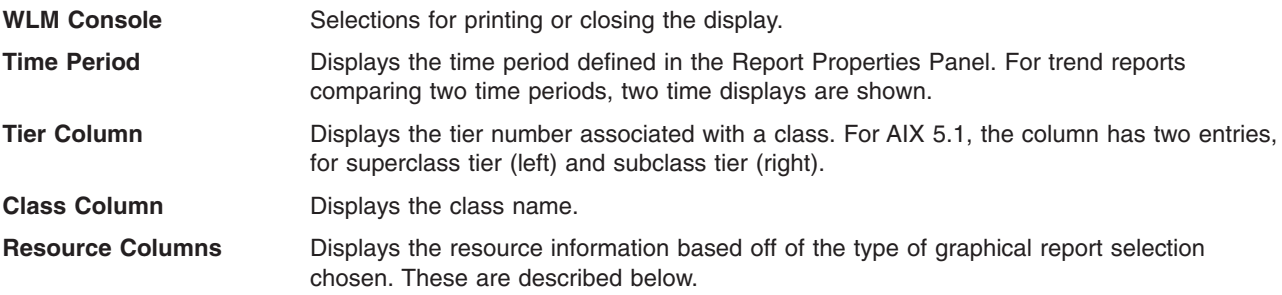

<span id="page-106-0"></span>**Status Area** Displays a set of global system performance metrics that are also recorded to aid in analysis. The set displayed may vary between AIX releases, but will include metrics such as run, queue, swap queue, and CPU busy.

*Snapshot Display:* This display is a quick ″Am I OK?″ overview. The display focuses on showing class resource relationships based off user-specified variation from the defined target shares. To select or adjust the variation parameters for this display, use the Report Properties Panel Advanced Menu.

If the snapshot display is trended, the earlier (first) analysis period is shown by an arrow pointing from the earlier measurement to the later (second) measurement. If there has been no change between the periods, no arrow is shown.

*Detailed Display:* In this display, the resource columns are displayed in bar-graph style, along with the percentage of measured resource activity over the time period specified. The percentage is calculated based off the total system resources defined by the WLM subsystem. If the detailed display is trended, the later (second) measurement is shown above the earlier (first) measurement interval.

*Tabulation Display:* The third type of display report is a tabulation report. In this report, the following fields are provided:

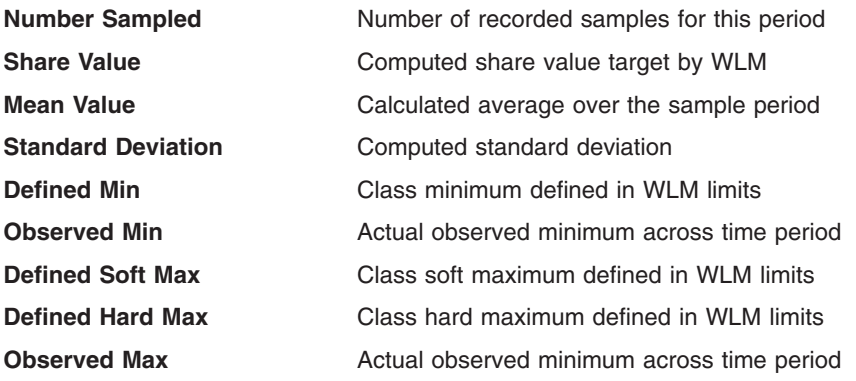

#### **Daemon Recording and Configuration**

The daemons create recordings in the **/etc/perf/wlm** directory. For the base AIX tool **wlmmon**, these recordings are limited to the last 24–hour period.

For the Performance Toolbox tool **wlmperf**, these recordings are limited to 1 year. For the PTX, the **xmtrend** daemon is used, and uses a configuration file for recording preferences. A sample of this configuration file for WLM— related recordings is located at **/usr/lpp/perfagent.server/xmtrend\_wlm.cf**. Recording customization, startup, and operation are the same as those described for the **xmtrend** daemon.

For the base AIX, the **xmwlm** daemon is used and cannot be customized.

For recordings to be created, adequate disk allocations must be made for the **/etc/perf/wlm** directory, allowing at least 10 MB of disk space. Additionally, the daemon should be started from an **/etc/inittab** entry so that recordings can automatically restart after system reboots. The daemon will operate whether the WLM subsystem is in active, passive, or disabled (off) modes. However, recording activity is limited when WLM is off.

#### **Prerequisites**

Java™ 1.3 **perfagent.tools**

## **Exit Status**

A warning message is issued by the tool if no WLM recordings are located.

## **Files**

**/usr/bin/wlmmon** base AIX **/usr/bin/xmwlm** base AIX **/usr/bin/wlmperf** Performance Toolbox /usr/lpp/perfagent.server/xmtrend.cf **Performance Toolbox wlmmon** and **xmwlm** Located in the **perfagent.tools** fileset. **wimperf** and **xmtrend Available only with the Performance Toolbox product Available only with the Performance Toolbox product** media.

## **Related Information**

The **wlmstat**, **[wlmcntrl](#page-100-0)**, and **topas** commands.

#### **wlmstat Command**

#### **Purpose**

Shows Workload Manager (WLM) per class resource utilization statistics.

## **Syntax**

wimstat [-i Class | [-t](#page-109-0) Tier | [[-S](#page-109-0) | [-s](#page-109-0) | [[-@](#page-108-0)] [[-c](#page-108-0) | [-m](#page-108-0) | [-b](#page-108-0) ] [[-B](#page-108-0) Device ] [[-T](#page-109-0) ] [[-a](#page-108-0) ] [[-w](#page-110-0) ] [[-v](#page-110-0) ] [ Interval ] [ *Count* ]

**wlmstat** [ **[-l](#page-108-0)** *Class* | **[-t](#page-109-0)** *Tier* ] [**[-@](#page-108-0)**] [ **[-c](#page-108-0)** | **[-m](#page-108-0)** | **[-b](#page-108-0)** ] [ **[-u](#page-110-0)** ] [ *Interval* ] [ *Count* ]

**wlmstat** [ **[-l](#page-108-0)** *Class* | **[-t](#page-109-0)** *Tier* ] [ **[-@](#page-108-0)** ] [ **[-M](#page-109-0)** ] [ **[-S](#page-109-0)** | **[-s](#page-109-0)** ] [ **[-w](#page-110-0)** ] [ **[-v](#page-110-0)** ] [ *Interval* ] [ *Count* ]

## **Description**

The **wlmstat** command symbolically displays the contents of WLM data structures retrieved from the kernel. If a *Count* is specified, **wlmstat** loops *Count* times and sleeps *Interval* seconds after each block is displayed. If *Interval* and *Count* are not specified, one output report is produced. If *Interval* is specified but no *Count* is given, **wlmstat** outputs results continuously at the given interval until stopped by a signal (SIGINTR, SIGQUIT, SIGKILL, etc.). By default, **wlmstat** displays the statistics for all the resources for every superclass and subclass. You can specify flags to narrow the focus of the statistics to a type of resource, tier, superclass or subclass and alter the output format.

**Note:** The following should be considered when viewing the **wlmstat** output:

- 1. Starting with AIX 5.3, the WLM processor usage values and process priority adjustments are updated 10 times per second by default.
- 2. The value displayed for processor usage is not the current instantaneous usage from the last second, but is instead an average of the last *N* readings (starting with AIX 5.3, the default value for *N* is 15).
- 3. The Unmanaged class is used to report system interrupt time and for tracking memory usage for all of the pinned pages in the system that are not managed by the WLM. No processes are assigned to this class.

It is possible for a process with a hard limit of 50 percent to use more than 50 percent of the processor between two consecutive WLM usage updates. Each tenth of a second, every process is
assigned a priority, and the scheduler then schedules all processes based on their assigned priorities. A process may receive more of the processor resources than the process hard limit between WLM updates.

By default, each instantaneous value of processor usage from each update is kept for the following 15 readings and is averaged with the other 14 readings before being displayed by **wlmstat**. This can potentially result in a value of greater than 50 percent due to a single instance of more than 50 percent usage between WLM updates.

The priority of a process will be greatly reduced and the process will be unable to run if the process consistently reaches or exceeds its hard limit. Over the long term, the resource utilization of the process must be at or under the process hard maximum. Over a short time interval, **wlmstat** may show the process using more than the process hard limit. The **/usr/samples/kernel/wlmtune** command that is available in the bos.adt.samples PTF can be used to modify the behavior of WLM in such an instance. The related tuneables are:

#### **schedhz**

The frequency at which the WLM scheduler recalculates class consumption and priority for processor. The default is 10. Modifying this value changes the responsiveness of WLM. Increasing this value causes WLM to update more frequently, thereby reducing the possibility of a process exceeding its hard limit during a short time interval. The trade-off for this is increased overhead, since more WLM processing occurs. This can potentially affect overall system performance.

#### **cpuhist**

The number of consecutive processor consumption values used in the average calculation. The default is 15. Increasing this value further smooths the reported processor usage values by averaging over a longer period.

To make WLM more responsive so that classes do not exceed their maximums over long periods, it is recommended that you first try modifying **schedhz** until the **wlmstat** output displays the desired results. You may want to also modify **cpuhist** so that **wlmstat** averages over the same time interval. For example, if **schedhz** is 20 and **cpuhist** is 15, **wlmstat** will average over a period of 0.75 seconds (15/20), so you may want to change **cpuhist** to 30 so that **wlmstat** still averages over 1.5 seconds.

On systems with no contention for processor, an *Interval* of 5 for **wlmstat** is recommended in order to adhere to WLM limits.

#### **Flags**

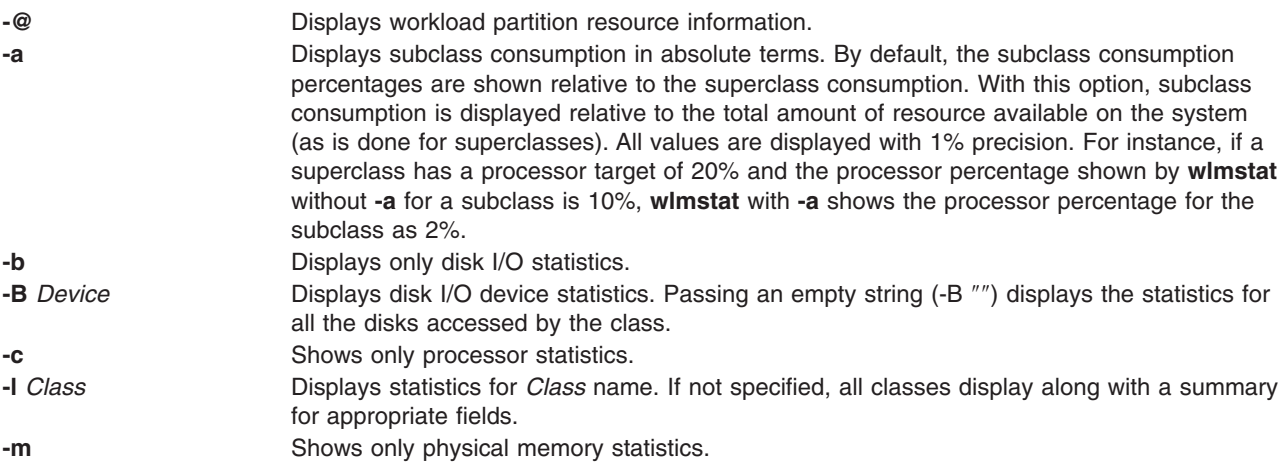

**-M** Displays the Real/Virtual Memory statistics. Use of the **-M** option adds the following columns in the output:

- **RMSIZ** Utilized real memory size for the class
- **VMSIZ** Utilized virtual memory size for the class
- **RMLIM** Real memory limit for the class
- **VMLIM** Virtual memory limit for the class

#### **LGPGSIZ**

Utilized large pages in the class

#### **LGPGLIM**

Large page limit for the class

created, whichever is the latter. The units are:

**Note:** A - will be displayed for the **RMLIM**, **VMLIM**, and **LGPGLIM** fields if the limit is undefined. When the **-M** and **-w** options are used together, **RMSIZ** and **VMSIZ** fields will contain the high watermarks for these attributes instead of the actual utilized values. In addition, the **LGPGSIZ** and **LGPGLIM** fields will be turned off.

**-s** Displays only subclass statistics.

**-S** Displays only superclasses statistics. **-t** *Tier* Displays statistics only for the specified *Tier*.

**-T** Displays the total numbers for resource utilization since WLM was started or the class was

- **CPU** The total processor time, in milliseconds, consumed by a class
- **MEM** Unused
- **DKIO** The total number of 512 byte blocks sent/received by a class for all the disk devices accessed.

**-v** Specifies verbose mode. This flag, intended for trouble shooting, also displays some class attributes, resource shares and limits and other WLM parameters, including internal parameter values intended for AIX support personnel. The following information can be of interest for users:

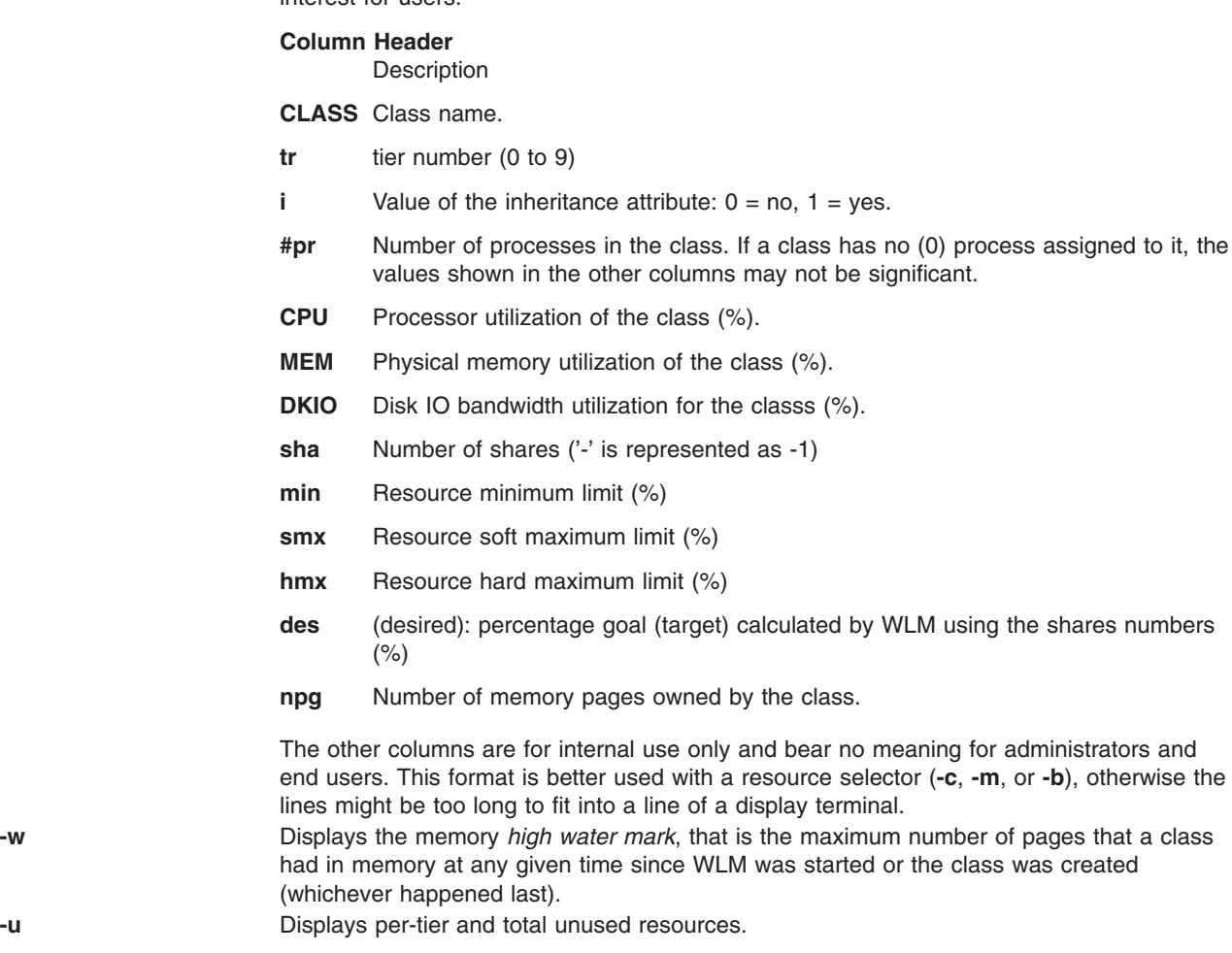

# **Display**

Results are tabulated, with the following fields:

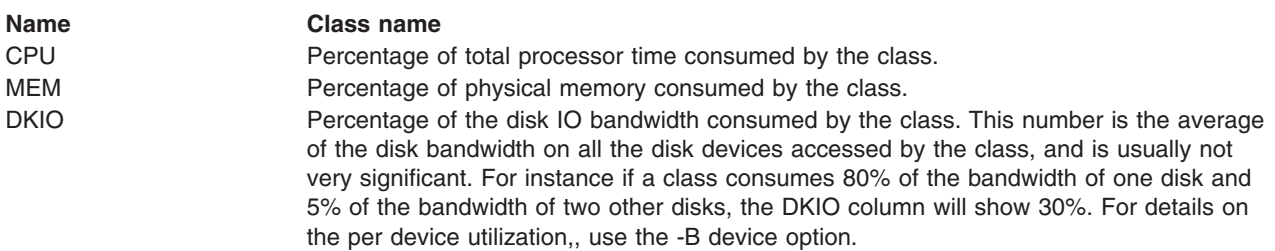

# **Examples**

- 1. To get a printout of WLM activity right now, enter:
	- wlmstat

This produces the following output:

CLASS CPU MEM DKIO Unclassified 0 0 0

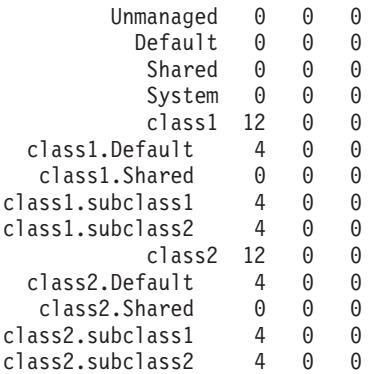

2. To get a report for superclass **class1**, enter:

wlmstat -l class1

This produces the following output:

CLASS CPU MEM DKIO

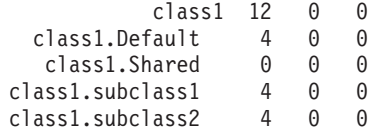

3. To get a report for subclass **sclass1.subclass2** updated every 10 seconds, for one minute, enter:

wlmstat -l class1.subclass2 10 6

This produces the following output:

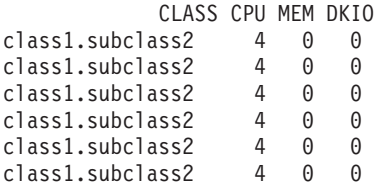

4. To display virtual/real memory statistics, enter:

wlmstat -M

This produces the following output:

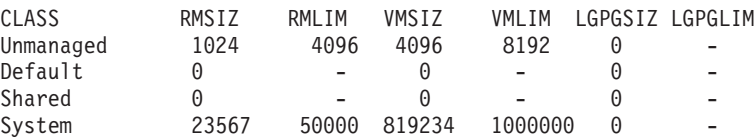

5. To display the memory high water mark, enter:

wlmstat -M -w

This produces the following output:

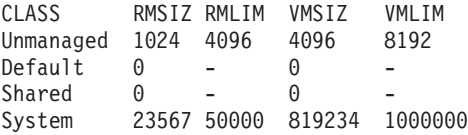

### **Errors**

A warning message is issued by **wlmstat** if WLM is not started.

# **Related Information**

The **[wlmcntrl](#page-100-0)** command.

#### **wol command**

### **Purpose**

Wakes up one or more hosts that are connected to a network in suspend mode by sending a Magic Packet.

### **Syntax**

To send a Magic Packet to a subnet-directed broadcast address:

```
wol { [ -m MACAddress [ [ -h Host -s SubnetMask ] | -i Interface ] | -f File } [ -v ]
```
To send a Magic Packet to a multicast address:

```
wol { -m MACAddress -M MulticastAddress [ -p Port ] [ -i Interface ] | -f File} [ -v ]
```
# **Description**

The **wol** command wakes up one or more hosts that are connected to a network in suspend mode by sending a Magic Packet to the specified address or addresses on the specified subnet.

If the user doesn't specify either the **-h**, nor **-s** flag, the **wol** manager will broadcast the Magic Packet as follows:

- v If the user specifies the interface name (**-i** *Interface*), the Magic Packet will be broadcast from the specified interface.
- v If the user doesn't specify the interface name, then the **wol** manager will loop through each network interface installed on the machine. If an interface is up, it will broadcast the Magic Packet from that interface, and then continue to the next interface until it goes through the entire interface list on the machine.

The file specified with **-f** *File* contains the list of hosts which need to be awakened. This file consists of one or more lines, each line containing the following information in this format:

MacAddress; Hostname/IPaddress; SubnetMask; Multicast; Port; Interface

For example, the file might look like this:

```
00:20:35:7a:7:89a; 9.41.86.19; 255.255.255.0 ; ; ;
00:04:ac:17:c0:9f ; obiwan.aoot.austin.ibm.com; 255.255.255. 224; ; ;
00:07:be:4a:2:394; ; ; ; ; en0
00:06:38:6b:7e:8f; ; ; ; 234.5.6.7; 12345;
```
A line starting with a ″#″ character is a comment and is ignored. Each line contains 6 tokens separated by ″;″ character. The MAC address is mandatory. The other tokens are optional, but the ″;″ character must be used to separate unused tokens.

# **Flags**

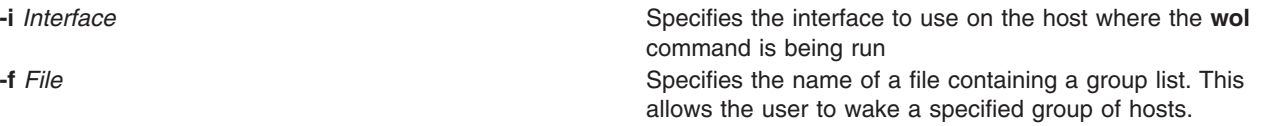

<span id="page-113-0"></span>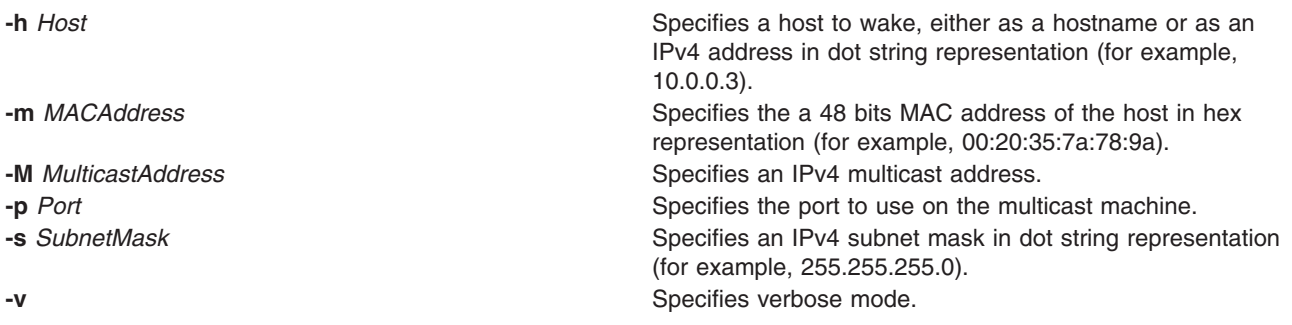

# **Exit Status**

**0** The command completed successfully.

>0 An error occurred.

# **Security**

**Attention RBAC users and Trusted AIX users:** This command can perform privileged operations. Only privileged users can run privileged operations. For more information about authorizations and privileges, see Privileged Command Database in *Security*. For a list of privileges and the authorizations associated with this command, see the **/etc/security/privcmds** database file.

# **Location**

**/usr/sbin/wol**

## **Related information**

RBAC in *Security*.

Trusted AIX in *Security*.

### **wparexec Command**

### **Purpose**

Creates an application workload partition or specification file.

# **Syntax**

```
wparexec -a-c-1-F-h-M-N-R \text{~attr} = value... ]] [ -u userScript ] { -n WparName [ -e existingWPAR | -f inFile ] [ -o outFile [ -w ] ] | -f inFile [ -n
WparName ] [ -o outFile [ -w ] ] | -w -o outFile [ -n WparName] [ -e existingWPAR | -f inFile ] } [ [--] [
VAR=value ...] /path/to/command [ arg ... ] ]
```
# **Description**

The **wparexec** command builds and starts an application workload partition, or creates a specification file to simplify the creation of future application workload partitions.

An application workload partition is an isolated execution environment that might have its own network configuration and resource control profile. Although the partition shares the global file system space, the processes running therein are only visible to other processes in the same partition. This isolated environment allows process monitoring, gathering of resource, accounting, and auditing data for a predetermined cluster of applications.

<span id="page-114-0"></span>The **wparexec** command invokes and monitors a single application within this isolated environment. The **wparexec** command returns synchronously with the return code of this tracked process only when all of the processes in the workload partition terminate. For example, if the tracked process creates a daemon and exits with the 0 return code, the **wparexec** command will block until the daemon and all of its children terminate, and then exit with the 0 return code, regardless of the return code of the daemon or its children.

## **Flags**

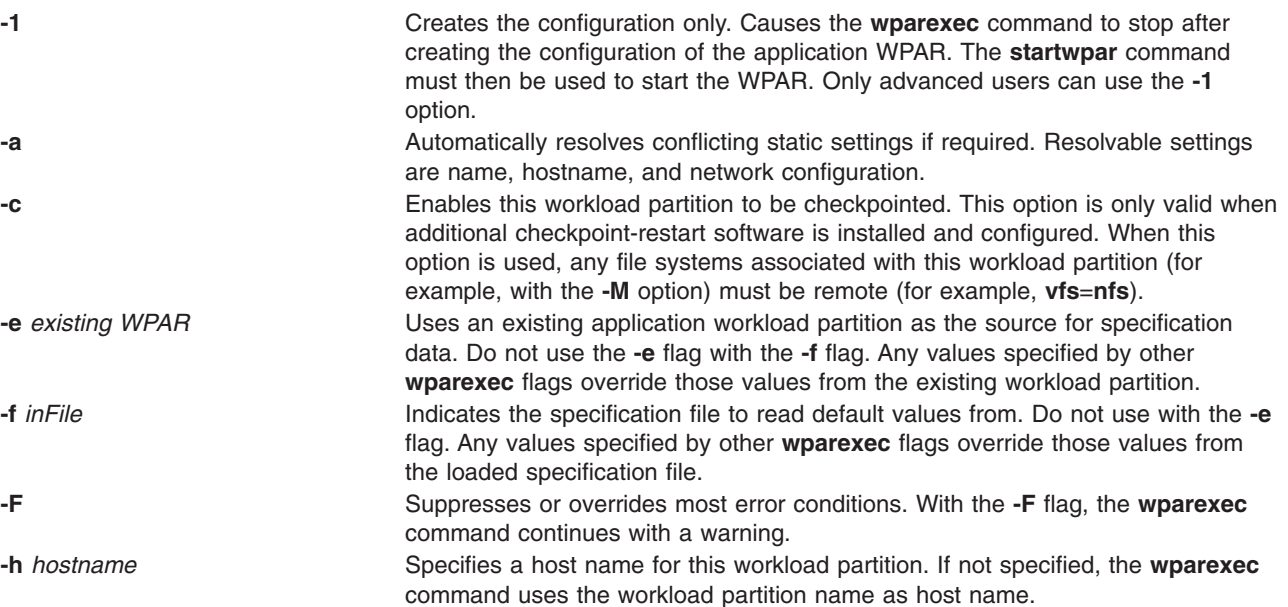

<span id="page-115-0"></span>**-M directory**=*dir* [ **vfs**=*type* ] [ **dev**=*DevicePath* ] [ **host**=*RemoteHost* ] [ **mountopts**=*mountOpts* ]

Specifies file system dependencies only. Attributes must be space-separated. By default, an application workload partition has the same level of access to all of the global file systems and mounts as the user who created the workload partition. Use the **-M** flag with the directory attribute that is set to the file system name to specify additional file systems. More than one **-M** flag can be specified. **Note:** All of the mounts and all of the directories are created and available at global level. File systems that are based on disk, such as the **vfs**=*jfs* and the **vfs**=*jfs2*, will not be created for application workload partitions.

A local file system dependency can be added by defining only the directory attribute. However, the directory specified must already exist in the **/etc/filesystems**.

If an error occurs during the process of creating the workload partition, any file systems mounted by the **wparexec** command are unmounted. After the creation succeeds, the file systems are not unmounted, regardless of the return status of the user application.

The following are the valid values for the *vfs* attribute for application workload partitions:

**nfs** The directory specified by the **dev** attribute on the system specified by the host attribute is mounted at the location that is specified by the directory attribute. If the mount point does not exist, it will be created. The only other attributes that are applicable to an **nfs** mount are the **mountopt** attributes, corresponding to the **-o** option of the **mount** command or the **options** attribute in an **/etc/filesystems** stanza. If not specified, no mount options are used by default. Acceptable option values correspond to the **-o** options to the **mount** command. For more information, see the mount Command in *AIX Version 6.1 Commands Reference, Volume 3*.

#### **namefs**

The global directory specified by the **dev** attribute is mounted over the directory specified by the **directory** attribute.

The only other attributes that are applicable to a **namefs** mount are the **mountopt** attributes.

#### **directory**

The global directory specified by the **directory** attribute is created if it does not exist. No mounting is performed.

**-n** *WparName* Specifies the name for the workload partition to be created. If no name is supplied, a name is generated.

**-N** *attr*=*val* **Allows** specification of the following network configuration attributes:

- interface=<if>
- v **address**=<*A.B.C.D*>
- v **netmask**=<*A.B.C.D*>
- v **broadcast**=<*A.B.C.D*>

The *attr*=*val* pairs must be separated by spaces. More than one **-N** flag can be used to configure multiple IP addresses. At minimum, the **address** attribute must be specified. The **wparexec** command collects any other values that are not specified from the global system's settings. If no **-N** flag is specified, the **wparexec** command will attempt to discover an appropriate IP address for the workload partition by running the **gethostbyname** subroutine on the workload partition name specified with the **-n** flag. If an address is found on the same subnet as any global interface, the settings of that interface will be used with the resolved IP address to create the default network entry.

**-o** *outFile* Indicates an output path and file name to write specification data to. This specification file can be used to create an application workload partition later with the **-f** flag.

<span id="page-116-0"></span>**-R** *attr*=*val* Allows specification of resource control attributes. Only one -R flag can be specified. Most resource controls are similar to those supported by the Workload Manager (WLM). See the listed WLM pages for descriptions of these attributes. Valid attributes are as follows:

- **active** Allows resource control definitions to be retained, but rendered inactive. This attribute can take the *yes* or *no* values.
- **rset** Configures this workload partition to use a resource set created by the **mkrset** command. For more information, see the mkrset Command in *AIX Version 6.1 Commands Reference, Volume 3*.

#### **shares\_CPU**

Number of processor shares available to this workload partition. For more information, see the Workload Manager shares File in in *AIX Version 6.1 Files Reference*.

**CPU** Percentage of processor limits for this workload partition's processes. This attribute uses the following format to definite the limits values: CPU=<m>%-<SM>%,<HM>%

> The *m* value represents the minimum limit. The *SM* value represents the soft maximum limit. The *HM* value represents the hard maximum limit. For more information, see the Workload Manager limits File in in *AIX Version 6.1 Files Reference*.

#### **shares\_memory**

Number of memory shares available to this workload partition. For more information, see the Workload Manager shares File in in *AIX Version 6.1 Files Reference*.

#### **memory**

Percentage of memory limits for this workload partition's processes. For more information, see the Workload Manager limits File in in *AIX Version 6.1 Files Reference*.

#### **procVirtMem**

The maximum amount of virtual memory that a single process can consume. Processes that exceed the specified limit are terminated. The valid units are megabytes (M or MB), gigabytes (G or GB), and terabytes (T or TB). The minimum limit allowed is 1M. The maximum limit that can be specified is 8796093022207M, 8589934591G, or 8388607T. If the value is set to -1 (no units), the limit is disabled. For more information, see the Workload Manager limits File in in *AIX Version 6.1 Files Reference*.

#### **totalProcesses**

Total number of processes that are allowed in this workload partition. For more information, see the Workload Manager limits File in in *AIX Version 6.1 Files Reference*.

#### **totalThreads**

Total number of threads that are allowed in this workload partition. For more information, see the Workload Manager limits File in in *AIX Version 6.1 Files Reference*.

<span id="page-117-0"></span>**-u** *userScript* Specifies the path to a user script to be run by the workload partition commands at various administration points. The parameter of the **-u** flag can be a quoted string including additional arguments to be passed to the script. In all cases, the first component of the parameter of the **-u** flag must be an absolute path to an existing executable file. The script is invoked as follows: **/path/to/userScript**<*action*><*WPAR*> The *action* argument indicates the administrative action being performed, as follows: • WPAR\_LOAD: A script runs in the global environment after kernel configuration, before the tracked process is created. If the script returns a value of non-zero, the workload partition will not be started. • **WPAR\_START:** A script runs in the global environment after the workload partition becomes active. For application workload partitions, the script runs once the tracked process is started. **Note:** This code path can be run asynchronously by a dissociated process with its standard I/O streams closed or redirected. Internal messaging must be handled accordingly, and the script must account for the fact that short-lived workload partitions might be stopped or stopping at any point during the execution of the script. If the script returns a value of nonzero, a warning is logged, but no other behavior changes. • **WPAR\_STOP**: A script runs in the global environment after all of the workload partition processes finish, and before the kernel is unconfigured. **Note:** This code path can be executed by a dissociated process with its standard I/O streams closed. Internal messaging should be handled accordingly. If the script returns a value of non-zero, a warning will be logged, but no other behavior will change. **-w** Writes the specification file. When it is used with the **-o** flag, the **-w** flag causes the **wparexec** command to quit after writing the new specification file without actually creating the workload partition. [--] [*VAR*=*value*] */path/to/command*  $\lceil \text{arg} \dots \rceil$ Specifies the application (tracked process) to be run within the workload partition, along with any necessary environment variable settings and arguments. The command is required, either by this command line syntax or the **general.application** attribute in the specification file, unless the command is only creating a specification file (with **-w** flag). When it is invoked, the command line provided is always shell-expanded within the workload partition. When using the command line, shell metacharacters should be escaped appropriately to prevent premature expansion. The special double-minus separator (--) is used to signify that all subsequent command line arguments comprise the tracked process. For example, use this separator to remove ambiguity between attributes to the **-N** flag and assignment of environment variables to the tracked process. Only one tracked process per workload partition is supported, but this application might create other processes. The workload partition is automatically stopped and removed when all of the processes therein terminate. A workload partition might be stopped and removed prematurely by the **stopwpar** command.

### **Security**

Access Control: Only the root user can run this command.

**Attention RBAC users and Trusted AIX users:** This command can perform privileged operations. Only privileged users can run privileged operations. For more information about authorizations and privileges,

<span id="page-118-0"></span>see Privileged Command Database in *Security*. For a list of privileges and the authorizations associated with this command, see the **/etc/security/privcmds** database file.

## **Examples**

1. To create an application workload partition that is running a benchmark program, enter: wparexec -n tpcc -N address=192.168.0.51 /u/tpcc/benchmark -f /tmp/logfile

**Note:** The **-f** flag is passed to the **/u/tpcc/benchmark** file and is not processed by the **wparexec** command as a flag.

- 2. To create a workload partition based on an existing specification file, enter: wparexec -f /tmp/wparexec1.spec
- 3. To override the default minimal *PATH* variable provided by the **wparexec** command, enter: wparexec PATH=/usr/opt/bin:/usr/bin:/usr/sbin /home/joe/runapp

### **Files**

**/usr/samples/wpars/sample.spec** An annotated workload partition specification file.

## **Related Information**

The chwpar, clogin, lswpar, mkwpar, rc.wpars, rebootwpar, rmwpar, startwpar, stopwpar, syncwpar, and the syncroot commands.

The **devexports File**, **Workload Manager Shares File** and the **Workload Manager limits File** in *AIX Version 6.1 Files Reference*.

RBAC in *Security*.

Trusted AIX in *Security*.

#### **write Command**

#### **Purpose**

Opens a line of communication to send messages to other users on the system in real time.

#### **Syntax**

To query all messages awaiting replies from users on a host and display them with their handles, type the following:

#### **write [-q](#page-120-0)** [ **[-n](#page-120-0)** *Host* ]

To Reply to a Message Sent by a Utility or a Shell Script, or Redisplay the Message Associated with a Given handle, type the following:

```
write -hHandle, { ok | cancel | query } [ -n Host ]
```
To send messages to a user, optionally on another host or a particular device, type the following:

```
write [ -r ] { [ -n Host ] User | User@Host } [ Line ]
```
# **Description**

The **write** command enables message sending over the system in real time. It provides conversation-like communication with another logged-in user. Each user alternately sends and receives short messages from the other workstation. Long messages can be sent by putting the complete message in a file and then redirecting that file as input to the **write** command.

For another user (as specified by the *User* parameter) to receive a message, that user must be logged in and must not have refused message permission. When a message is sent to a user who is not logged in, the message user not logged in appears. If the message is sent to a user who has refused message permission by setting the **mesg** command to no, the message write: permission denied appears.

When the **write** command is issued, it immediately sends the following message, along with an attention-getting sound (the ASCII BEL character) to the message recipient or target:

Message from SenderID on SenderHostname (ttynn) [Date] ...

With a successful connection, the **write** command sends two ASCII BEL characters to both workstations. The beep alerts the sender that the message can begin and it alerts the receiving user that a message is coming.

Sending occurs one line at a time as the Enter key is pressed. The communication link from the sender to the receiver remains open and sending continues until the Ctrl-D key sequence ends the sending link. Then an end-of-text character (<EOT>) is sent to the target workstation and the **write** command mode is terminated.

The receiving or target user can respond by sending a **write** command to the originating user. This opens a line of communication from the receiver back to the sender, enabling message responses in return. For this type of exchange, the following convention is useful: When you first write to others, wait for a response before sending any text. End a message with a signal such as o (over) to alert the other person to reply. Use oo (over and out) when the conversation is finished.

If the character ! (exclamation point) is found at the beginning of a line, the **write** command calls the shell to execute the rest of the line as a command.

When you write to a user who is logged in at more than one workstation or multi-using more than one process, the **write** command uses the first login instance found in the **[/etc/utmp](#page-122-0)** file as the message delivery point (usually the login or console shell), and you get the message:

UserID is logged on more than one place. You are connected to "Workstation". Other locations are: Workstation

When this message is received, if you wish to send the message to a location other than the initial login location, the target user can be contacted at a different location by specifying the *Line* of the location (tty00, for example).

Permission to write to another user is granted or denied by the individual user with the **mesg** command. Some commands deny message permission while they are running to prevent interference with their output. A user with root user authority can write to any workstation regardless of the workstation's message permission.

You can use the **write** command to converse with users on other hosts. You can identify a user on a remote host by using the **[-n](#page-120-0)***HostName* flag or the *User***@***Host* parameter. In order to write to a user on a remote host, the **writesrv** daemon must be running on both the current host and the remote host.

The **write** command is also used by the **qdaemon** daemon to send messages to users on other hosts and to wait for replies. There are only three valid replies:

<span id="page-120-0"></span>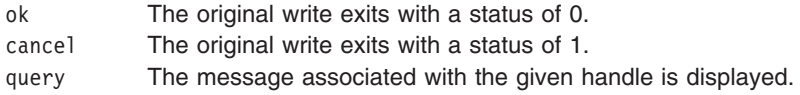

## **Parameters**

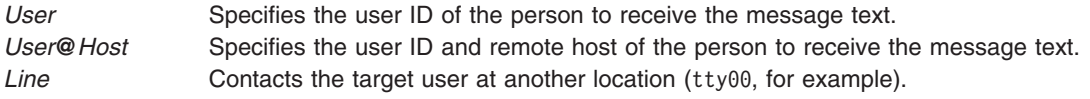

# **Flags**

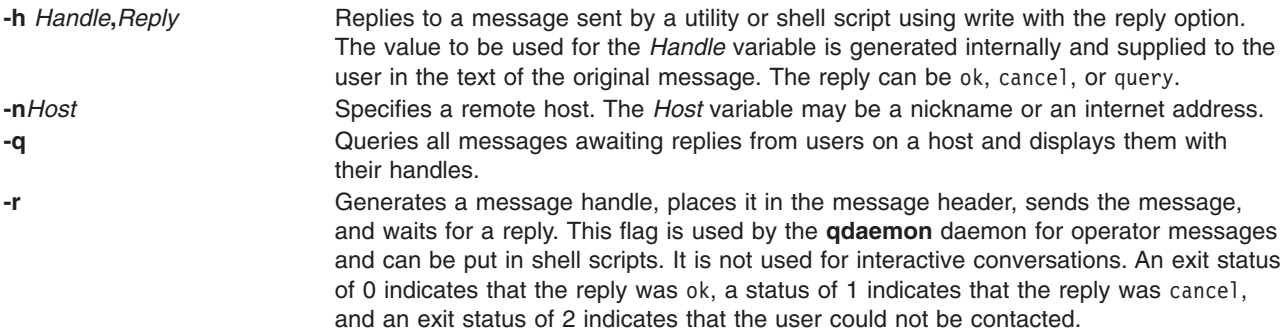

#### **Requirements:**

- The writesry daemon must be running on the target host in order for any of the flags to work. If you are not using either the **-n** flag or **@***Host*, but using **-h**, **-q**, or **-r**, the **writesrv** daemon must be running on your host.
- If TCP/IP is not installed on your machine but the *HostName* is set, in order to converse with users on the local host using the **write** command with the **-h**, **-q**, or **-r** flag, you must append your host name to the end of the loopback entry in the **/etc/hosts** file. The original entry should read:

127.0.0.1 loopback LocalHostName

The new entry should read: 127.0.0.1 loopback LocalHostName HostName

# **Exit Status**

This command returns the following exit values:

- **0** Successful completion.
- **>0** The addressed user either is not logged on or denies permission.

# **Examples**

1. To write a message to a user who is logged in, enter: write june

Press the Enter key and type,

I need to see you! Meet me in the computer room at 12:30.

Then press the Ctrl-D key sequence to terminate the **write** command mode.

If your user ID is karen and you are using workstation tty3, june's workstation displays: Message from karen on trek tty3 Aug 17 11:55:24

I need to see you! Meet me in the computer room at 12:30.  $<$ F $0$ T $>$ 

2. To hold a conversation, enter:

write june

Press the Enter key and type, Meet me in the computer room at 12:30. o

This starts the conversation. The o at the beginning of the next line means the message is over. It tells June that you are waiting for a response. Do not press Ctrl-D if you wish to continue.

Now June replies by typing:

write karen

Presses the Enter key and types,

```
I'm running tests at 12:30. Can we meet at 3?
o
```
And you might respond:

OK--the computer room at 3. oo

The oo means *over and out*, telling June that you have nothing more to say. If June is also finished oo, then you both press Ctrl-D to end the conversation.

3. To write someone a prepared message, enter: write june < message.text

This writes the contents of the **message.text** file to june's workstation.

4. To write to the person using a certain workstation, enter:

write -n console

Press the Enter key and type, The printer in building 998 has jammed. Please send help.

Then press the Ctrl-D key sequence.

This writes the message to the person logged in at the workstation /dev/console.

5. To send a message to user spuds at host partya, enter:

write -n partya spuds

Press the Enter key and type,

```
Your new tape has just arrived.
come see me to pick it up.
Thanks!
```
Then press the Ctrl-D key sequence. OR write spuds@partya

Press the Enter key and type,

<span id="page-122-0"></span>Your new tape has just arrived, come see me to pick it up. Thanks!

Then press the Ctrl-D key sequence.

6. Here is an example of a message sent by the **qdaemon** daemon:

```
Message from mary on trek (tty10) Aug 17 10:03:34 ...
Use "write -h 6398492,reply" to reply
Please insert tape number 5 into rmt0.
<F0T>
```
To reply in the affirmative, enter: write -h 6398492,ok

Then press the Ctrl-D key sequence. To reply in the negative, enter: write -h 6398492,cancel

Then press the Ctrl-D key sequence.

With the **[-h](#page-120-0)** flag, there is no need to supply the host name or user ID. This information is tracked with the handle.

### **Files**

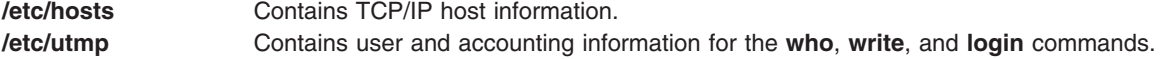

### **Related Information**

The **mesg** command, **[wall](#page-73-0)** command, **[who](#page-88-0)** command, **writesrv** command.

Shells in *Operating system and device management*.

#### **writesrv Daemon**

#### **Purpose**

Allows users to send messages to and receive messages from a remote system.

### **Syntax**

**writesrv**

#### **Description**

The **writesrv** daemon allows users to send messages to users on a remote system and receive responses from users on a remote system with the **[write](#page-118-0)** command.

The **writesrv** utility receives incoming requests from a **write** command and creates a server process to handle the request. This server process communicates with the client process (**write**) and provides whatever services are requested.

To perform these services, the **writesrv** daemon creates a socket that is attached to the port defined in the **/etc/services** file. All requests for service are sent as messages to this socket.

**Note:** If the **writesrv** daemon terminates abnormally (such as a system crash, power failure, or the **kill -9** command), the **/var/spool/writesrv** directory must be manually cleaned out to remove any files left behind by the **writesrv** daemon.

## **Examples**

1. To start the **writesrv** daemon from the **/etc/rc** script, enter: /usr/sbin/writesrv

The **writesrv** daemon is started from the **/etc/rc** script. This is the usual way the daemon is started.

2. To start the **writesrv** daemon using the System Resource Controller (SRC), enter: startsrc -s writesrv &

The **writesrv** daemon is started using SRC.

# **Files**

**/etc/services** Contains the Network Services directory.

# **Related Information**

The **kill** command, **[write](#page-118-0)** command

Printing administration, and Remote Printing Overview in *Printers and printing*.

System Resource Controller in *Operating system and device management*.

#### **wsm Command**

#### **Purpose**

Starts a Web-based System Manager client session.

# **Syntax**

**/usr/websm/bin/wsm [-host](#page-124-0)** *managing host*

**/usr/websm/bin/wsm [-lang](#page-124-0)** *language*

**/usr/websm/bin/wsm [-port](#page-124-0)** *port number*

**/usr/websm/bin/wsm [-profile](#page-124-0)** *pathname of preference file*

**/usr/websm/bin/wsm [-user](#page-124-0)** *username*

**/usr/websm/bin/wsm [-DdefaultTurners=](#page-124-0)***value*

**/usr/websm/bin/wsm [-DdrawTreeLine=](#page-124-0)***value*

**/usr/websm/bin/wsm [-Ddatadir=](#page-124-0)***path*

# **Description**

The **wsm** command is used to start a Web-based System Manager client session.

**Note:** The full pathname of this command, **/usr/websm/bin/wsm**, must be specified.

# <span id="page-124-0"></span>**Flags**

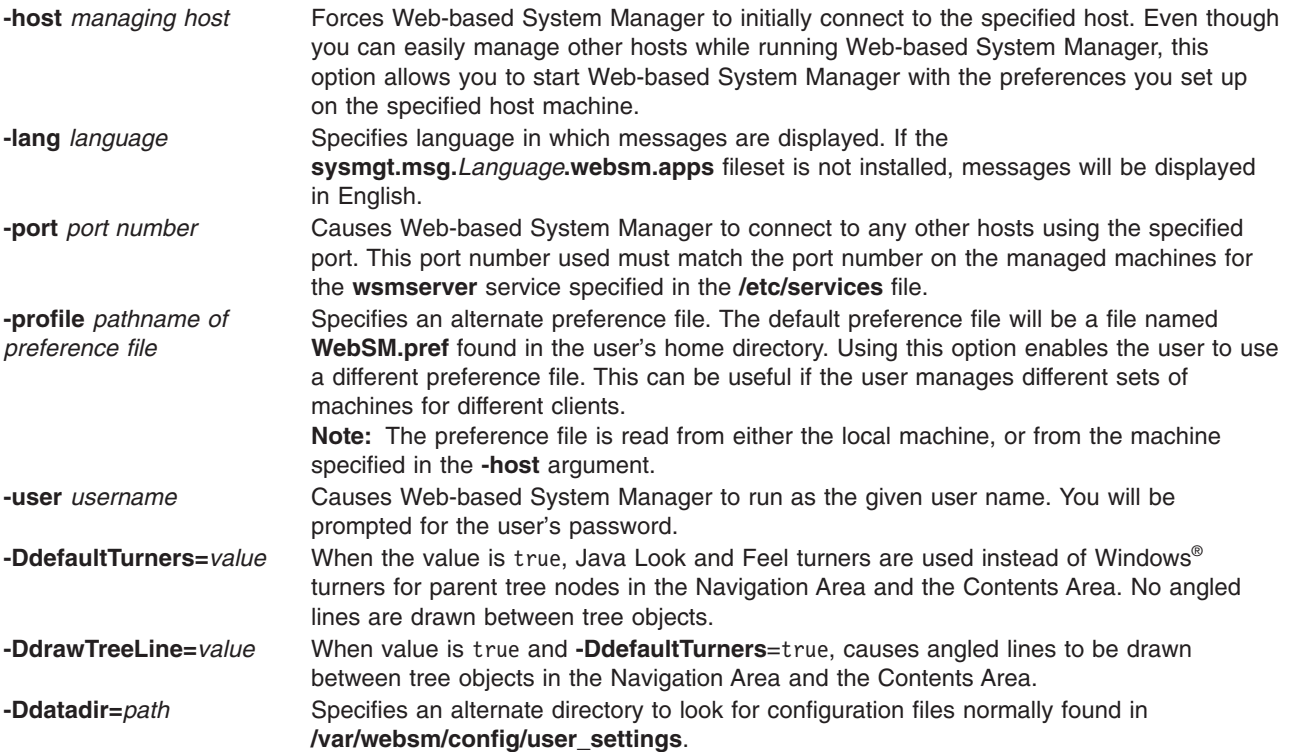

# **Examples**

- 1. To specify an alternate preference filer, enter: /usr/websm/bin/wsm -profile *pathname of preference file*
- 2. To specify an alternate configuration file, enter: /usr/websm/bin/wsm -Ddatadir=*pathname*

# **Related Information**

For information on installing the Web-based System Manager, see Chapter 2: Installation and System Requirements in *AIX Version 6.1 Web-based System Manager Administration Guide*.

### **wsmaccess Command**

### **Purpose**

Wrapper around **wsm** command to enable Accessibility features.

### **Syntax**

**/usr/websm/bin/wsmaccess [-host](#page-125-0)** *managing host*

**/usr/websm/bin/wsmaccess [-lang](#page-125-0)** *language*

**/usr/websm/bin/wsmaccess [-port](#page-125-0)** *port number*

**/usr/websm/bin/wsmaccess [-profile](#page-125-0)** *pathname of preference file*

**/usr/websm/bin/wsmaccess [-user](#page-125-0)** *username*

#### <span id="page-125-0"></span>**/usr/websm/bin/wsmaccess -DdefaultTurners=***value*

#### **/usr/websm/bin/wsmaccess -DdrawTreeLine=***value*

#### **/usr/websm/bin/wsmaccess -Ddatadir=***path*

## **Description**

Wrapper around **wsm** command to enable Accessibility features.

**Note:** The full pathname of this command, **/usr/websm/bin/wsmaccess**, must be specified.

# **Flags**

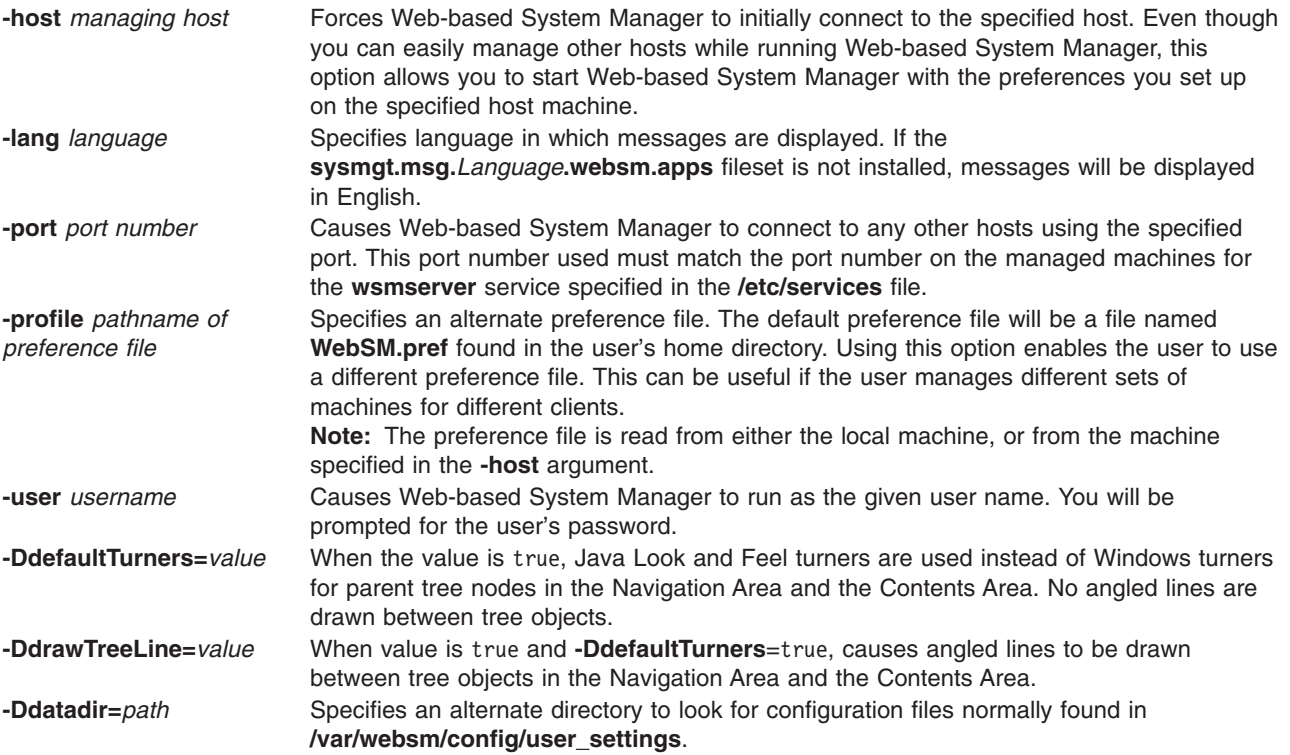

# **Examples**

- 1. To specify an alternate preference filer, enter: /usr/websm/bin/wsmaccess -profile *pathname of preference file*
- 2. To specifiy an alternate configuration file, enter:

/usr/websm/bin/wsmaccess -Ddatadir=*pathname*

# **Related Information**

For information on installing the Web-based System Manager, see Chapter 2: Installation and System Requirements in *AIX Version 6.1 Web-based System Manager Administration Guide*.

#### **wsmserver Command**

#### **Purpose**

Configures the functionality of the Web-based System Manager servers.

# **Syntax**

**/usr/websm/bin/wsmserver -enable**

**/usr/websm/bin/wsmserver -disable**

**/usr/websm/bin/wsmserver -start**

**/usr/websm/bin/wsmserver -enablehttps** [*port\_number*]

**/usr/websm/bin/wsmserver -disablehttps**

**/usr/websm/bin/wsmserver -starthttps**

**/usr/websm/bin/wsmserver -sslalways**

**/usr/websm/bin/wsmserver -ssloptional**

## **Description**

The **wsmserver** command is used to control the server processes used by the Web-based System Manager. The servers are used to enable applet and client-server modes of execution. In addition, if the security functionality is installed, the SMGate utility can be configured.

**Note:** The full pathname of this command, **/usr/websm/bin/wsmserver**, must be specified.

### **Flags**

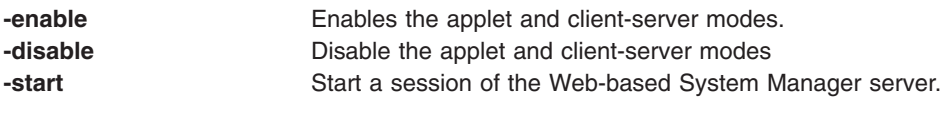

This is normally only used by inetd.

The following flags can only be used if the security functionality has been installed:

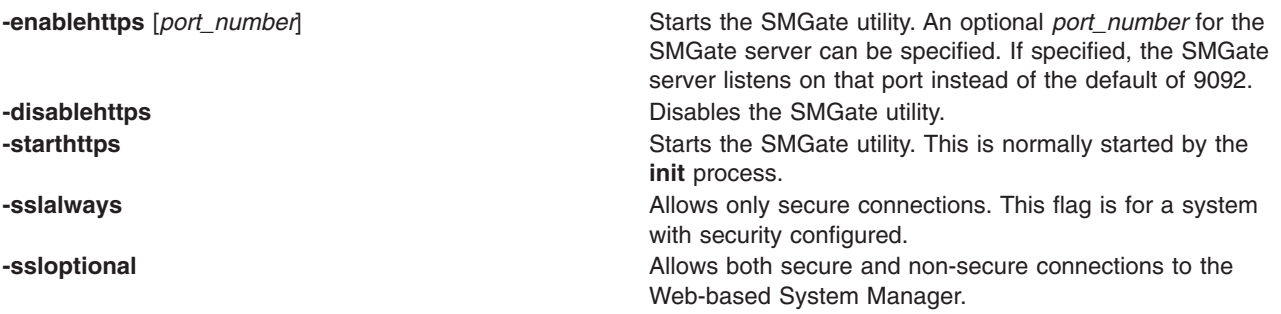

### **Examples**

- 1. To enable Web-based System Manager for applet and client-server mode, enter: /usr/websm/bin/wsmserver -enable
- 2. To enable the SMGate utility, enter: /usr/websm/bin/wsmserver -enablehttps

# **Related Information**

For information on installing the Web-based System Manager, see Chapter 2: Installation and System Requirements in *AIX Version 6.1 Web-based System Manager Administration Guide*.

## **wtmpfix Command**

### **Purpose**

Manipulates connect-time accounting records by correcting date and time stamp inconsistencies.

### **Syntax**

**/usr/sbin/acct/wtmpfix** [ *File ...* ]

# **Description**

The **wtmpfix** command is called by the **runacct** procedure to examine standard input or *File*s that contain records in **wtmp** format, and correct problems that could make the **acctcon1** or **acctcon2** commands fail. The **wtmpfix** command corrects date and time stamp inconsistencies, and writes the corrected records to standard output. If the date and time stamps are not consistent when the **acctcon1** command runs, the **acctcon1** command generates an error and stops.

The **wtmpfix** command also checks the validity of the name field to ensure that it consists only of alphanumeric characters, a \$ (dollar sign), or spaces. If the name is invalid, the **wtmpfix** command changes the login name to **INVALID** and writes a diagnostic message to standard error. In this way, the **wtmpfix** command reduces the chance that the **acctcon2** command will fail.

Each time the date is set (on system startup or with the **date** command), a pair of date change records is written to the **/var/adm/wtmp** file. The first record is the old date, denoted by the *old time* string. The *old time* string is placed in the line field and the **OLD\_TIME** flag is placed in the type field. The second record is the new date, denoted by the string *new time.* The *new time* string is placed in the line field and the **NEW\_TIME** flag is placed in the type field. The **wtmpfix** command uses these records to synchronize all date and time stamps in the file.

### **Flags**

None.

### **Parameters**

*File* Specifies the file to examine that contains records in **wtmp** format.

# **Security**

Access Control: These commands should grant execute (x) access only to members of the **adm** group.

# **Examples**

1. To convert a binary record in **wtmp** format to an ASCII record called dummy.file, enter: /usr/sbin/acct/fwtmp < /var/adm/wtmp > dummy.file

The content of a binary **wtmp** file is redirected to a dummy ASCII file.

2. To convert an ASCII dummy.file to a binary file in **wtmp** format called /var/adm/wtmp, enter the fwtmp command with the -ic switch:

/usr/sbin/acct/fwtmp -ic < dummy.file > /var/adm/wtmp

The dummy ASCII file is redirected to a binary **wtmp** file.

# **Files**

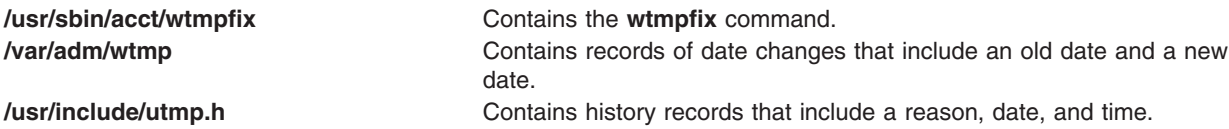

# **Related Information**

The **acctcon1** or **acctcon2** command, **acctmerg** command, **acctwtmp** command, **fwtmp** command, **runacct** command.

System accounting in *Operating system and device management* describes the steps you must take to establish an accounting system.

See the Accounting commands in *Operating system and device management* for a list of accounting commands that can be run automatically or entered from the keyboard and about the preparation of daily and monthly reports, and the accounting files.

### **wump Command**

### **Purpose**

Starts the hunt the wumpus game.

#### **Syntax**

**wump**

# **Description**

A wumpus is a creature living in a cave with many rooms interconnected by tunnels. You move among the rooms trying to shoot the wumpus with an arrow and trying to avoid being eaten by the wumpus or falling into bottomless pits. There are also super bats that may pick you up and drop you in some randomly selected room. For moving among the rooms and shooting arrows, the game prompts you with appropriate questions and follows your instructions. For example:

```
You are in room 14.
I feel a draft.
There are tunnels to 1 13 18.
Move or shoot? (m-s) m
Which room? 1
You are in room 1.
I feel a draft.
There are tunnels to 14 17 18.
Move or shoot? (m-s) m
Which room? 17
You are in room 17.
You fell into a pit!
Another game? (y-n)
```
In the above example, you start out in room 14. The computer displays I feel a draft. This is the hint that a pit is nearby. You choose to move to room 1. Again you are warned of the pit. You then choose to move to room 17 where you fall into a pit and die.

At the beginning of the game, you are prompted Instructions?  $(y-n)$ . Choosing y provides an explanation of the warnings, how to move, and how to shoot.

The game ends and you are prompted Another game? (y-n) if:

- You kill the wumpus.
- The wumpus eats you.
- You fall into a bottomless pit.
- You run out of arrows.

To quit the game at any time, press the interrupt (Ctrl-C) key sequence.

#### **Files**

**/usr/games** Contains the location of the system's games.

# **Related Information**

The **arithmetic** command, **back** command, **bj** command, **craps** command, **fish** command, **fortune** command, **hangman** command, **moo** command, **number** command, **quiz** command, **ttt** command, **turnoff** command, **turnon** command.

### **X Command**

#### **Purpose**

Starts the X server.

#### **Syntax**

**X** [ **[-a](#page-130-0)** *Number* ] [ **[-auth](#page-130-0)** *FileName* ] [ **[-bc](#page-130-0)** | **[+bc](#page-130-0)** ] [ **[-bp](#page-130-0)** *Color* ] [ **[-broadcast](#page-136-0)** ] [ **[-bs](#page-130-0)** | **[-nobs](#page-132-0)** ] [ **[-c](#page-130-0)** *Volume* ] [ **[-cc](#page-131-0)** *VisualType* [ **:***Display* ] ] [ **[-class](#page-136-0)** *DisplayClass* ] [ **[-co](#page-131-0)** *File* ] [ **[-cookie](#page-136-0)** *XDMAuthenticationBit* ] [ **[-D](#page-131-0)** *File* ] [ **[-d](#page-131-0)** *Depth* [ **:***Display* ] ] **[-displayID](#page-136-0)** *DisplayID* ] [ **[-damage](#page-131-0)** | **[+damage](#page-131-0)** ] [ **[-evie](#page-131-0)** | **[+evie](#page-131-0)** ] [ **[-f](#page-131-0)** *Number* ] [ **[-fc](#page-131-0)** *Font* ] [ **[-fixes](#page-131-0)** | **[+fixes](#page-131-0)** ] [ **[-fn](#page-131-0)** *Font* ] [ **[-fp](#page-131-0)** *Font* ] [ **[-help](#page-131-0)** ] [ **[-I](#page-131-0)** ] [ **[-indirect](#page-136-0)** *HostName*] [ **[-layer](#page-132-0)** *#* [ **:***Display* ] ] [ **[-logo](#page-132-0)** | **[nologo](#page-132-0)** ] [ **[-n](#page-132-0) :***Number* ] [ **[-once](#page-132-0)** ] [ **[-P](#page-132-0)** *RowColumn Display* } ] [ **[-pbuffer](#page-133-0)** *level* [**:display** *name* | **:display** *number*] ] [ **[-p](#page-133-0)** *Number* ] [ **[-port](#page-136-0)** *PortNumber* ] [ **[-query](#page-136-0)** *HostName* ] [ **[-r](#page-133-0)** | **[r](#page-133-0)** ] [ **[-s](#page-133-0)** *Number* ] [ **[-secIP](#page-133-0)** [*PermissionCode*]] [ **[-secLocal](#page-133-0)** [*PermissionCode*]] [ **[-secSMT](#page-133-0)** [*PermissionCode*]] [ **[-stereo](#page-134-0)** [**:***Display*]] [ **[-su](#page-134-0)** ] [ **[-T](#page-134-0)** ] [ **[-t](#page-134-0)** *Number* ] [ **[-to](#page-134-0)** *Number* ] [ **[-v](#page-134-0)** ] [ **[-wm](#page-134-0)** ] [ **[-wp](#page-134-0)** *Color* ] [ **[-wrap](#page-135-0)** | [ **[-wrapx](#page-135-0)** ] [ **[-wrapy](#page-135-0)** ] ] [ **[-x](#page-135-0)** *ExtensionName* ] [ **[-xkbdir](#page-136-0)** *Directory* ] [ **[-xkbmap](#page-136-0)** *FileName* ] [ [**+**|**-**]**[accessx](#page-136-0)** ] [ **[-ar1](#page-136-0)** *Milliseconds* ] [ **[-ar2](#page-136-0)** *Milliseconds* ] [ **[-sp](#page-137-0)** *FileName* ] [ **+/- [xinerama](#page-136-0)** *FileName* ]

#### **Description**

The **X** command starts the X server, a display server that runs on bitmapped terminals. The X server distributes input and output requests to or from programs located on either the host system or systems connected to it through a network.

End an Enhanced X-Windows session by using the Ctrl+Alt+Backspace key sequence.

You can specify one or more display devices. If none are specified, the default is all. The default configuration order is determined by the adapter slot order. The adapter in the first slot is initialized as the left most screen, the adapter in the second slot is the next screen to the right. To rearrange the layout of the screens, use the **-P** flag. The **-P** flag associates the row and column of the device with the device name. You can determine the device name by using the **lsdisp** command.

The two displays are arranged either vertically or horizontally. The following example shows **-P** flags specifying a horizontal arrangement:

-P11 ppr0 -P12 ppr1

<span id="page-130-0"></span>The 2 in the right position of the second **-P** flag indicates that the second monitor view is along the x-axis. This produces the horizontal arrangement:

Display Display 1 2

To see two monitors in a vertical arrangement, the **-P** flags should read: -P11 ppr0 -P21 ppr1

The 2 in the first position indicates that the monitors are in a vertical configuration along the y-axis:

```
Display
         1
Display
         2
```
In the horizontal configuration, when a mouse is traveling from left to right in Display 1 and reaches the border of Display 1 and 2, the cursor continues into Display 2 at the same y-axis position. When it reaches the edge of Display 2 and the **-wrapx** flag is set, it appears at the leftmost edge of Display 1 in the same y-axis position. If the **-wrapx** flag is not set, the mouse stops at the far edge of Display 2.

In a vertical configuration, when the mouse is traveling from top to bottom in Display 1 and reaches the border of Display 1 and Display 2, the cursor continues into Display 2 at the same x-axis position. When the cursor reaches the bottom of the display 2 and the **-wrapy** flag is set, the cursor appears at the top edge of Display 1 in the same x-axis position. If the **-wrapy** flag is not set, the mouse stops at the bottom of Display 2.

In addition, information and error messages (for example, a message indicating that an extension not able to load) are listed in the **/tmp/xlogfile** file. This file can provide useful information in cases when the X Server encounters a problem. This file is re-written every time the X Server is instantiated. This file provides additional error and non-error information but is not a complete error log for the X Server.

### **Flags**

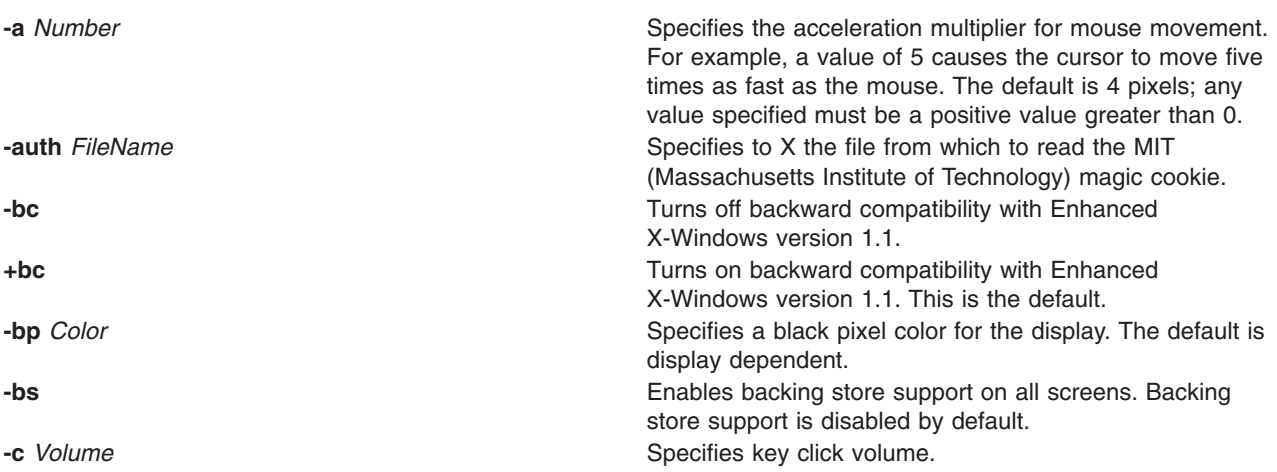

<span id="page-131-0"></span>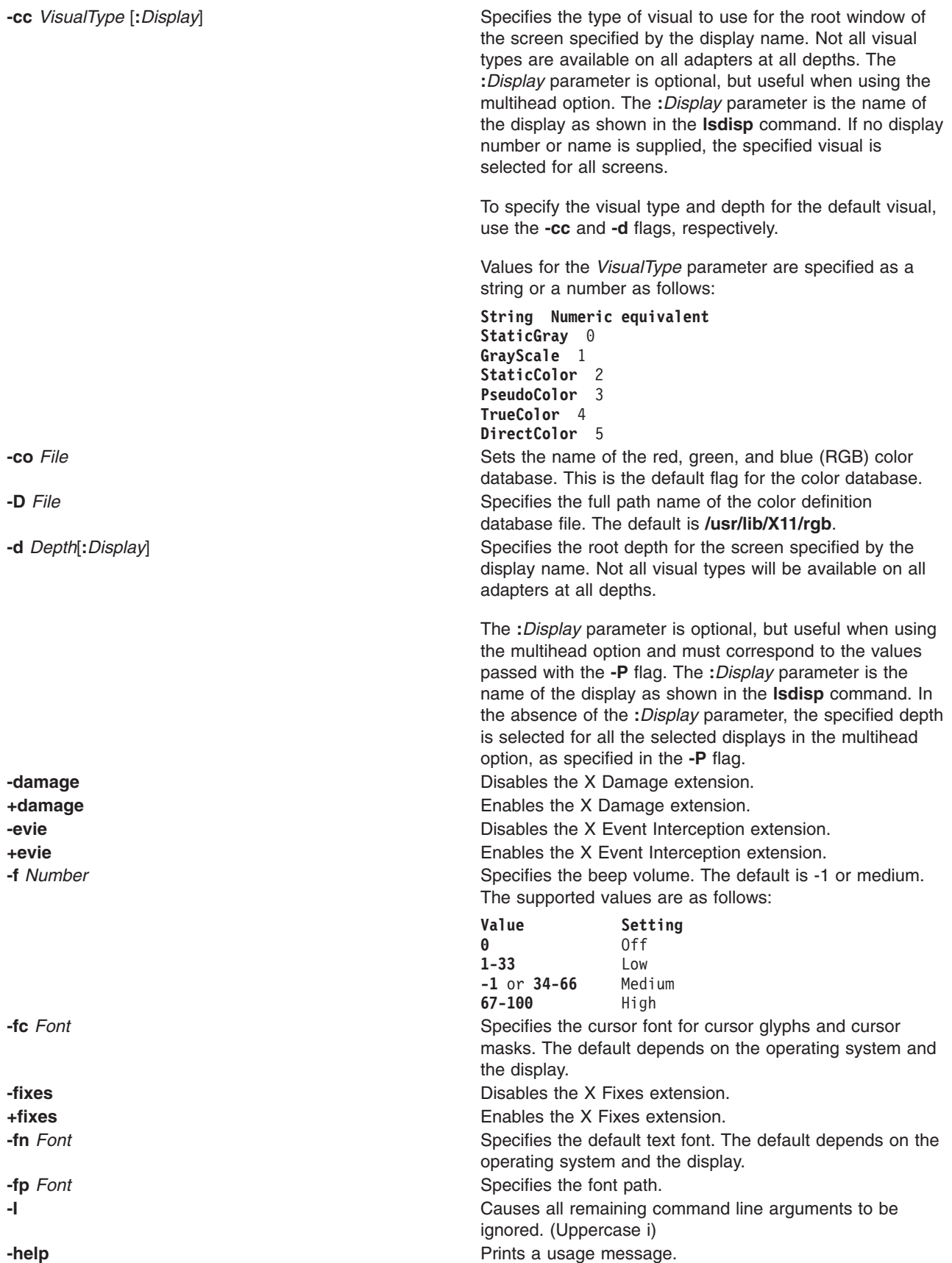

<span id="page-132-0"></span>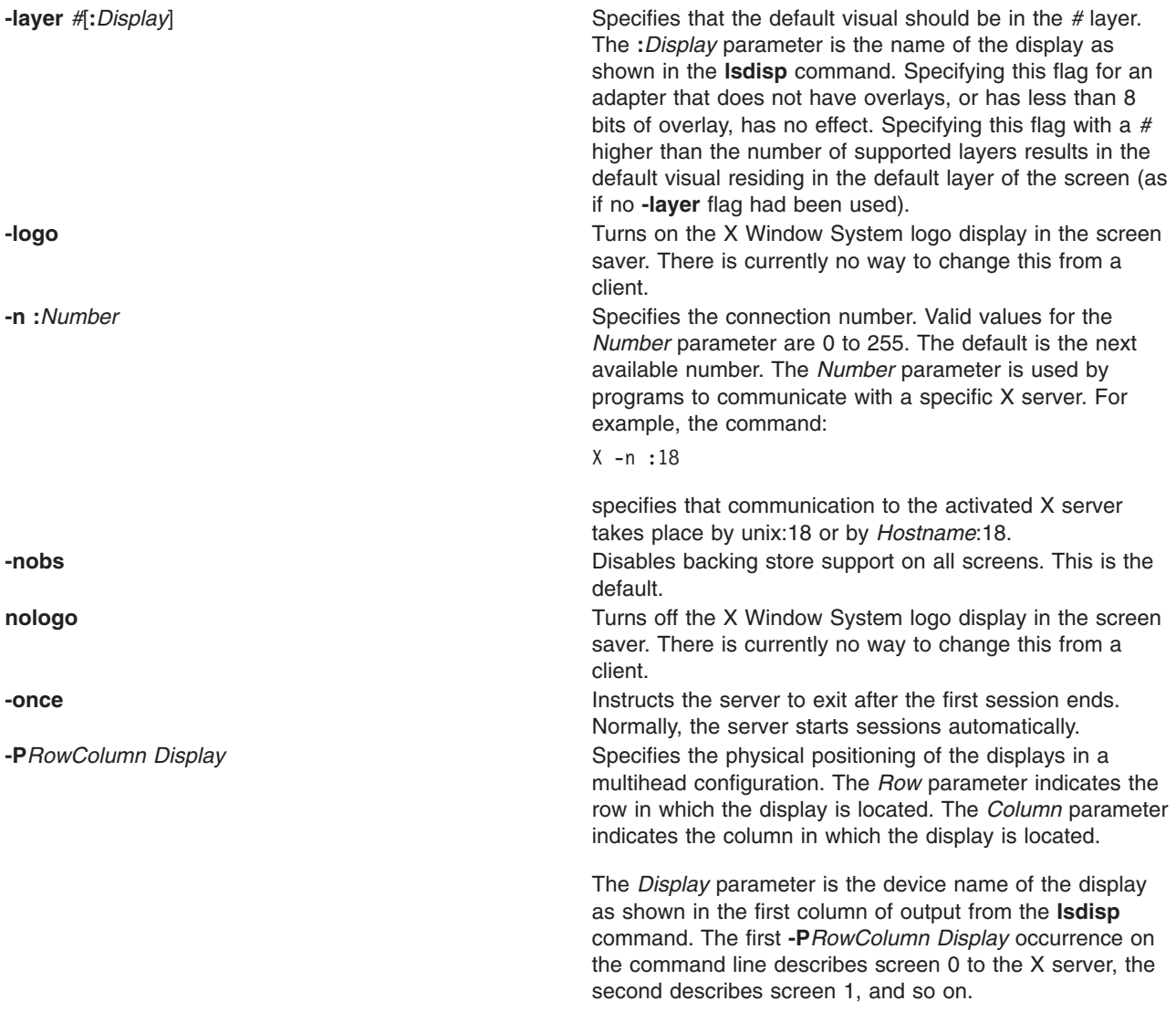

The **-P** flag is for use with multiple head support.

<span id="page-133-0"></span>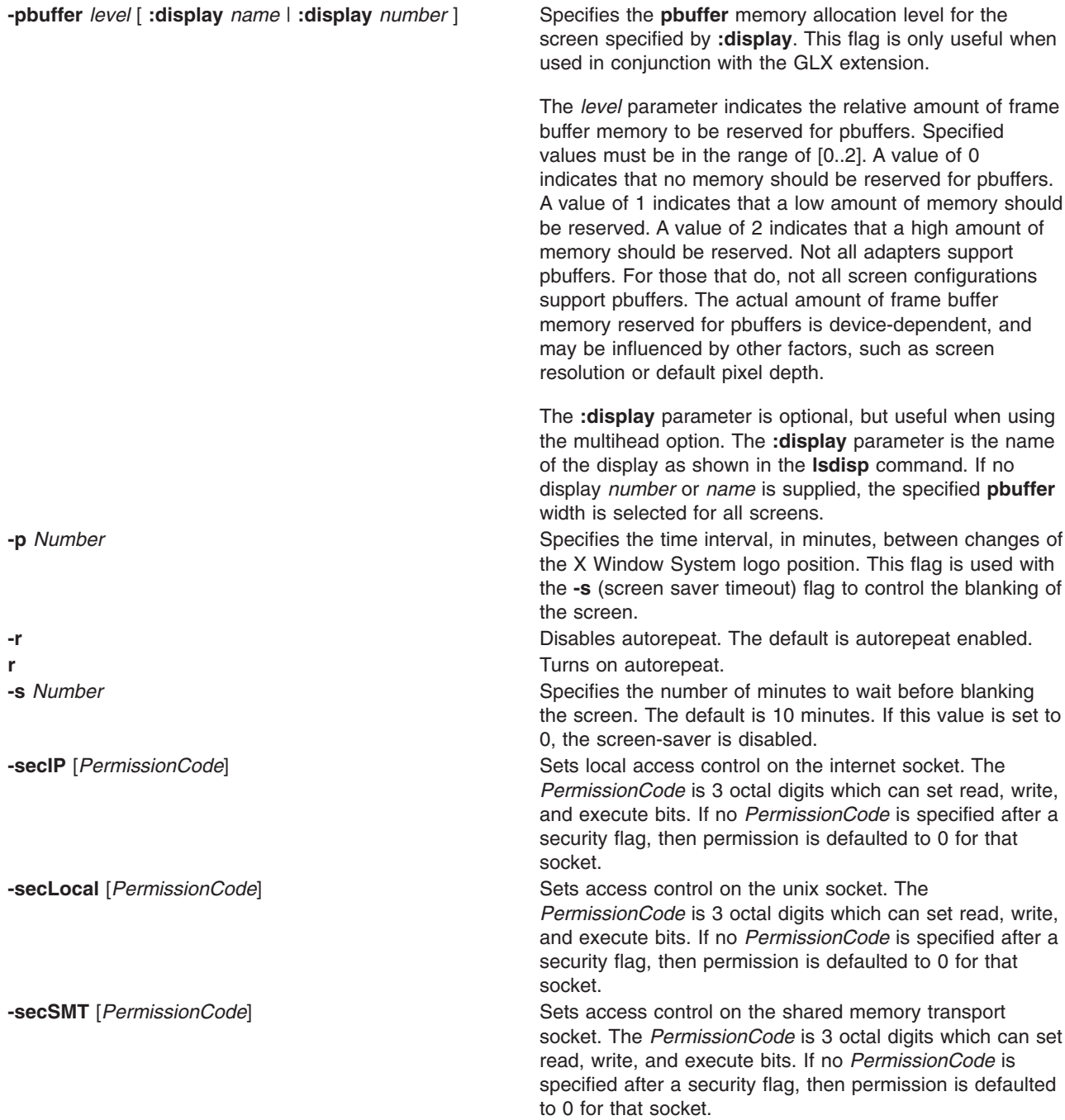

<span id="page-134-0"></span>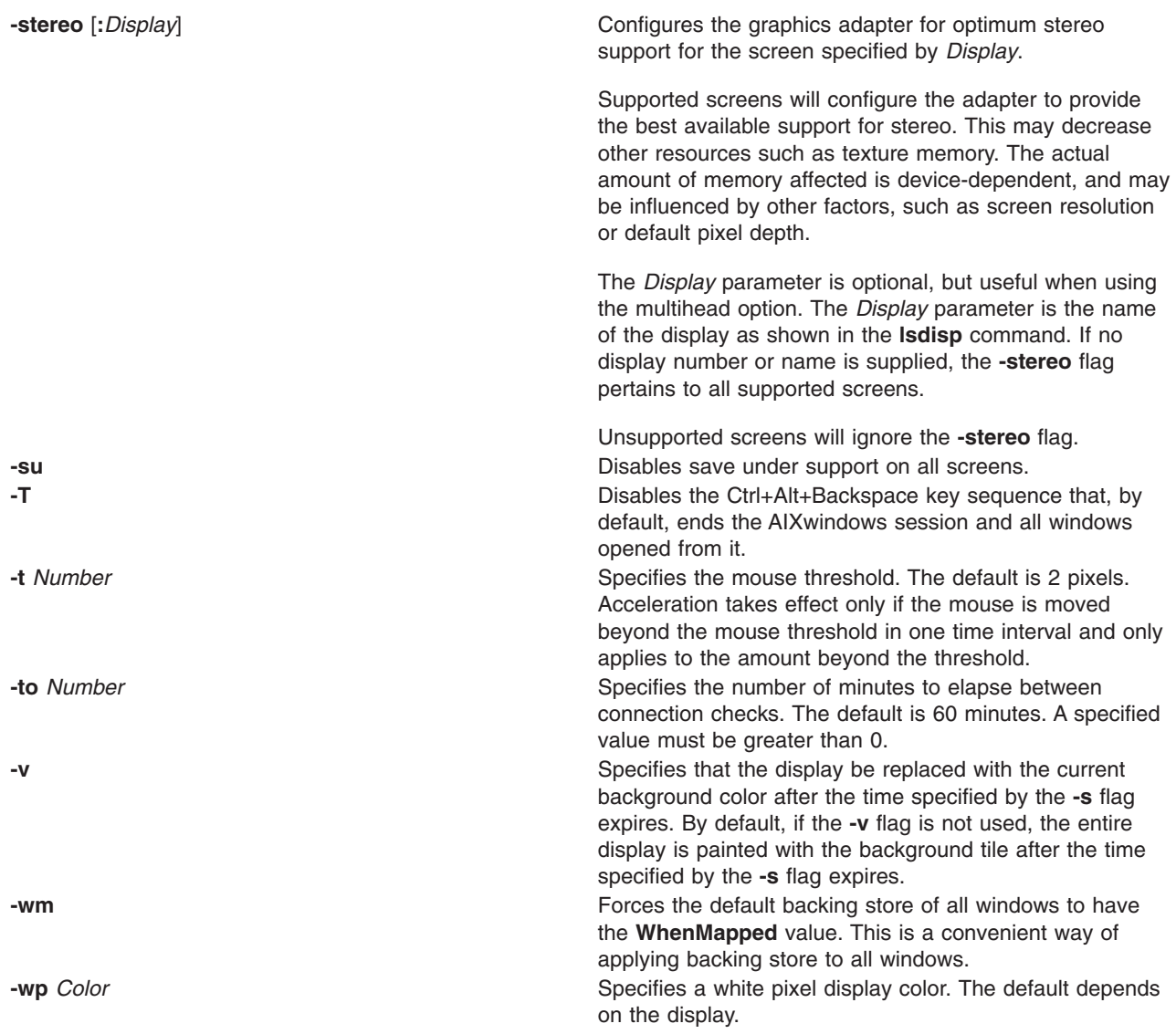

<span id="page-135-0"></span>**-wrap** Specifies the behavior of the mouse when its hotspot reaches the left or right border or the top or bottom of any root window. If this flag is set and the hotspot of the mouse reaches the left border of the leftmost root window, the mouse is automatically positioned at the right border of the rightmost root window at the same y position.

> Conversely, if this flag is set and the hotspot of the mouse reaches the right border of the rightmost root window, the mouse is automatically positioned at the left border of the leftmost root window at the same y position. If this flag is not set, the mouse stops at the left or right border of any root window.

> If this flag is set and the hotspot of the mouse reaches the top border of the topmost root window, the mouse is positioned at the bottom border of the bottommost root window at the same x position.

> Conversely, if this flag is set and the hotspot of the mouse reaches the bottom border of the bottommost root window, the mouse is positioned at the top border of the topmost root window at the same x position.

The **-wrap** flag is for use with multiple head support. **-wrapx EXEC SPECIFIES** Specifies the behavior of the mouse when its hotspot reaches the left or right border of any root window. If this flag is set and the hotspot of the mouse reaches the left border of the leftmost root window, the mouse is positioned at the right border of the rightmost root window at the same y position. Conversely, if this flag is set and the hotspot of the mouse reaches the right border of the rightmost root window, the mouse is positioned at the left border of the leftmost root window at the same y position. If this flag is not set, the mouse stops at the left or right border of any root window.

The **-wrapx** flag is for use with multiple head support. **-wrapy EXECUTE:** The specifies the behavior of the mouse when its hotspot reaches the top or bottom border of any root window. If this flag is set and the hotspot of the mouse reaches the top border of the topmost root window, the mouse is positioned at the bottom border of the bottommost root window at the same x position.

> Conversely, if this flag is set and the hotspot of the mouse reaches the bottom border of the bottommost root window, the mouse is positioned at the top border of the topmost root window at the same x position. If this flag is not set, the mouse stops at the top or bottom border of any root window.

The **-wrapy** flag is for use with multiple head support. **-x** *ExtensionName* Specifies that the extension name should be loaded when the server is initialized. This is particularly useful for large extensions, such as the Display PostScript Level 2 (**dps**). This flag can be specified more than once with multiple extension names.

<span id="page-136-0"></span>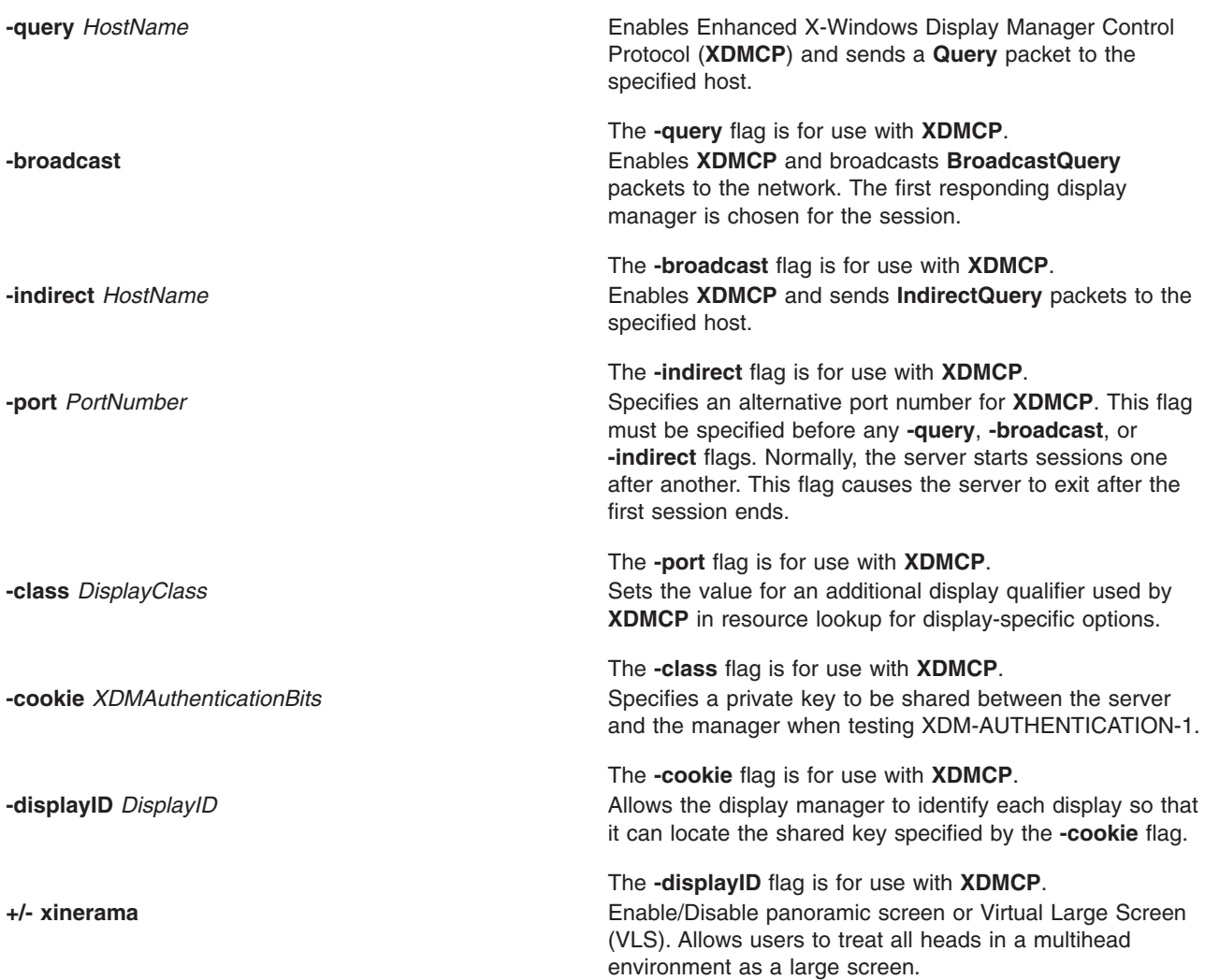

# **Xkeyboard Flags**

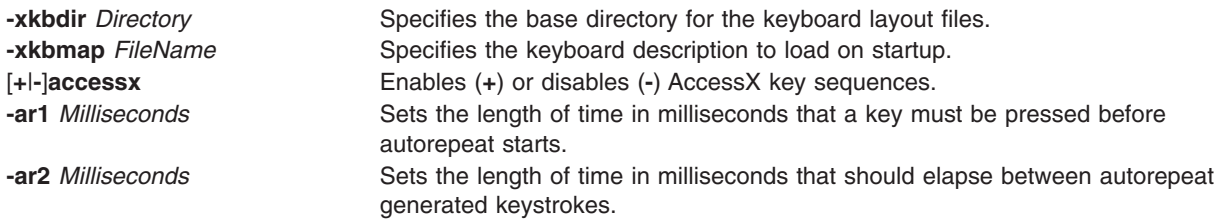

#### <span id="page-137-0"></span>**Security Extension Flags**

**-sp** *FileName* Causes the server to attempt to read and interpret *FileName* as a security policy file with the format described below. The file is read at server startup and reread at each server reset.

> The syntax of the security policy file is as follows. Notation: "\*" means zero or more occurrences of the preceding element, and ″+″ means one or more occurrences. To interpret *foo***/***bar*, ignore the text after the /; it is used to distinguish between instances of *foo* in the next section.

```
policy file ::= version line other line*
version line ::= string/v '\n'
other line ::= comment | access rule | site policy | blank line
comment ::= # not newline* '\n'
blank line ::= space '\n'
site policy ::= sitepolicy string/sp '\n'
access rule ::= property property/ar window perms '\n'
property ::= string
window ::= any | root | required property
required property ::= property/rp | property with value
property with value ::= property/rpv = string/rv
perms ::= [ operation | action | space ]*
operation ::= r | w | d
action := a | i | estring ::= dbl quoted string | single quoted string | unqouted string
dbl quoted string ::= space " not dqoute* " space
single quoted string ::= space ' not squote* ' space
unquoted string ::= space not space+ space
space ::= [ ' ' | '\t' ]*
```
#### Character sets:

*not newline* ::= any character except '\n' *not dqoute* ::= any character except " *not squote* ::= any character except ' *not space* ::= any character except those in *space* The semantics associated with the previously described syntax are as follows.

#### *version line*

The first line in the file, specifies the file format version. If the server does not recognize the version *string***/v**, it ignores the rest of the file. The version string for the file format described here is version-1.

Once past the *version line*, lines that do not match the above syntax are ignored.

#### *comment*

Lines are ignored.

#### *sitepolicy*

Lines are currently ignored. They are intended to specify the site policies used by the XC-QUERY-SECURITY-1 authorization method.

#### *access rule*

Lines specify how the server should react to untrusted client requests that affect the X Window property named *property***/ar**. The rest of this section describes the interpretation of an *access rule*.

For an *access rule* to apply to a given instance of *property***/ar**, *property***/ar** must be on a window that is in the set of windows specified by *window*. If *window* is **any**, the rule applies to *property***/ar** on any window. If *window* is **root**, the rule applies to *property***/ar** only on root windows.

If *window* is *required property*, the following apply. If *required property* is a *property***/rp**, the rule applies when the window also has that *property***/rp**, regardless of its value. If *required property* is a *property with value*, *property***/rpv** must also have the value specified by *string***/rv**. In this case, the property must have type STRING and format 8, and should contain one or more null- terminated strings. If any of the strings match *string***/rv**, the rule applies.

The definition of string matching is simple case-sensitive string comparison with one elaboration: the occurrence of the character '\*' in *string***/rv** is a wildcard meaning ″any string.″ A *string***/rv** can contain multiple wildcards anywhere in the string. For example, x\* matches strings that begin with **x**,  $\star x$  matches strings that end with **x**,  $\star x \star$  matches strings containing **x**, and x\*y\* matches strings that start with **x** and subsequently contain **y**.

There may be multiple *access rule* lines for a given *property***/ar**. The rules are tested in the order that they appear in the file. The first rule that applies is used.

*perms* Specify operations that untrusted clients may attempt, and the actions that the server should take in response to those operations.

#### *operation*

Can be **r** (read), **w** (write), or **d** (delete). The following information shows how X Protocol property requests map to these operations in the X Consortium server implementation.

#### **GetProperty**

**r**, or **r** and **d** if delete = True

**ChangeProperty**

**w**

#### **RotateProperties**

**r** and **w**

**DeleteProperty**

**d**

#### **ListProperties**

**none**, untrusted clients can always list all properties

- *action* Can be **a** (allow), **i** (ignore), or **e** (error).
	- **Allow** Executes the request as if it had been issued by a trusted client.
	- **Ignore** Treats the request as a no-op. In the case of GetProperty, ignore means return an empty property value if the property exists, regardless of its actual value.
	- **Error** Specifies not to execute the request and return a BadAtom error with the atom set to the property name. Error is the default action for all properties, including those not listed in the security policy file.

An *action* applies to all *operation*s that follow it, until the next *action*> is encountered. Thus, irwad means ignore read and write, allow delete.

GetProperty and RotateProperties might do multiple operations (**r** and **d**, or **r** and **w**). If different actions apply to the operations, the most severe action is applied to the whole request; there is no partial request execution. The severity ordering is: allow < ignore < error. Thus, if the *perms* for a property are ired (ignore read, error delete), and an untrusted client attempts GetProperty on that property with delete = True, an error is returned, but the property value is not. Similarly, if any of the properties in a RotateProperties do not allow both read and write, an error is returned without changing any property values.

An example a security policy file follows:

version-1

# Allow reading of application resources, but not writing. property RESOURCE\_MANAGER root ar iw<br>property SCREEN RESOURCES root ar iw property SCREEN\_RESOURCES # Ignore attempts to use cut buffers. Giving errors causes apps to crash, # and allowing access may give away too much information. property CUT\_BUFFER0 root irw property CUT\_BUFFER1 root irw property CUT BUFFER2 root irw property CUT BUFFER3 root irw property CUT\_BUFFER4 root irw property CUT\_BUFFER5 root irw property CUT\_BUFFER6 root irw property CUT\_BUFFER7 root irw # If you are using Motif, you probably want these. property MOTIF DEFAULT BINDINGS rootar iw property \_MOTIF\_DRAG\_WINDOW root ar iw<br>property \_MOTIF\_DRAG\_TARGETS any ar iw property \_MOTIF\_DRAG\_TARGETS any property MOTIF\_DRAG\_ATOMS any ar iw property MOTIF DRAG ATOM PAIRS any ar iw # The next two rules let xwininfo -tree work when untrusted. property WM\_NAME any ar # Allow read of WM CLASS, but only for windows with WM NAME. # This might be more restrictive than necessary, but demonstrates # the *required property* facility, and is also an attempt to # say "top level windows only." property WM CLASS WM NAME ar # These next three let xlsclients work untrusted. Think carefully # before including these; giving away the client machine name and command # may be exposing too much. property WM\_STATE WM\_NAME ar<br>property WM\_CLIENT\_MACHINE WM\_NAME ar property WM\_CLIENT\_MACHINE WM\_NAME ar<br>property WM\_COMMAND WM\_NAME ar property WM COMMAND WM NAME ar # To let untrusted clients use the standard colormaps created by # xstdcmap, include these lines. property RGB\_DEFAULT\_MAP root ar property RGB BEST MAP root ar property RGB\_RED\_MAP root are<br>property RGB\_GREEN\_MAP root are property RGB\_GREEN\_MAP root ar property RGB\_BLUE\_MAP root ar property RGB GRAY MAP root ar

```
# To let untrusted clients use the color management database created
# by xcmsdb, include these lines.
property XDCCC_LINEAR_RGB_CORRECTION rootar<br>property XDCCC_LINEAR_RGB_MATRICES rootar<br>property XDCCC_CDAY_GT--
property XDCCC_LINEAR_RGB_MATRICES
property XDCCC_GRAY_SCREENWHITEPOINT rootar
property XDCCC GRAY CORRECTION rootar
# oddball property names and explicit specification of error conditions
property "property with spaces" 'property with "'aw er ed
# Allow deletion of Woo-Hoo if window also has property OhBoy with value
# ending in "son". Reads and writes will cause an error.
property Woo-Hoo OhBoy = "*son"ad
```
## **Related Information**

The **aixterm** command, **[xclock](#page-150-0)** command, **[xhost](#page-172-0)** command, **[xinit](#page-173-0)** command, **[xlsfonts](#page-181-0)** command, **[xwd](#page-240-0)** command, **[xwud](#page-241-0)** command.

The **lsdisp** shell command.

#### **x\_add\_fs\_fpe Command**

#### **Purpose**

Adds a network font server to a font path.

#### **Syntax**

**x\_add\_fs\_fpe** *Host Port Position TypeName*

#### **Description**

The **x\_add\_fs\_fpe** command adds a font path element to the font path of the selected network type name for a font server to access fonts.

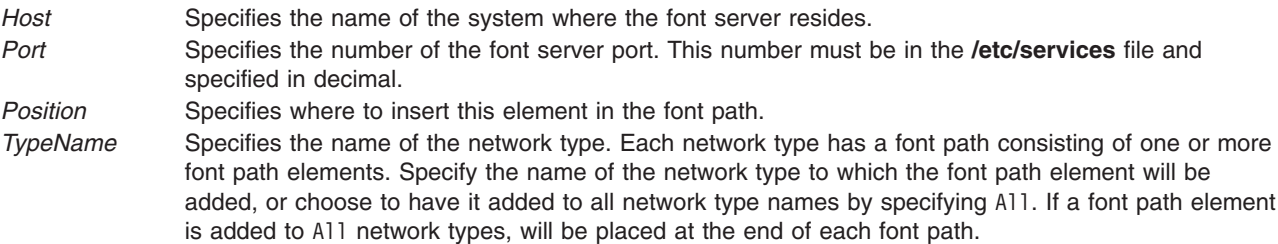

# **Security**

Access Control: Only the root user should have execute (x) access to this command.

### **Example**

To add the font server to the start of the font path for network type  $x_st_mgr.ether, enter:$ x\_add\_fs\_fpe winter 7500 1 x\_st\_mgr.ether

<span id="page-142-0"></span>In this example, the font server on host winter has been added to the start of the font path for network type x st mgr.ether. The font server port is 7500.

### **Files**

**/usr/lpp/x\_st\_mgr/bin/x\_add\_fs\_fpe** entertains the **x\_add\_fs\_fpe** command.

**/etc/x\_st\_mgr/ether.cf contains the network type x\_st\_mgr.ether** configuration file (sample).

# **Related Information**

The **aixterm** command, **bootpd** daemon, **login** command, **x\_add\_nfs\_fpe** command, **[x\\_rm\\_fpe](#page-143-0)** command.

### **x\_add\_nfs\_fpe Command**

### **Purpose**

Adds a NFS/TFTP accessed font directory to a font path.

## **Syntax**

**x\_add\_nfs\_fpe** *Host Directory Method Position TypeName*

# **Description**

The **x** add nfs fpe command adds a font path element to the font path of the selected network type name. This font directory will be accessed using Network File System (NFS) or Trivial File Transfer Protocol (TFTP).

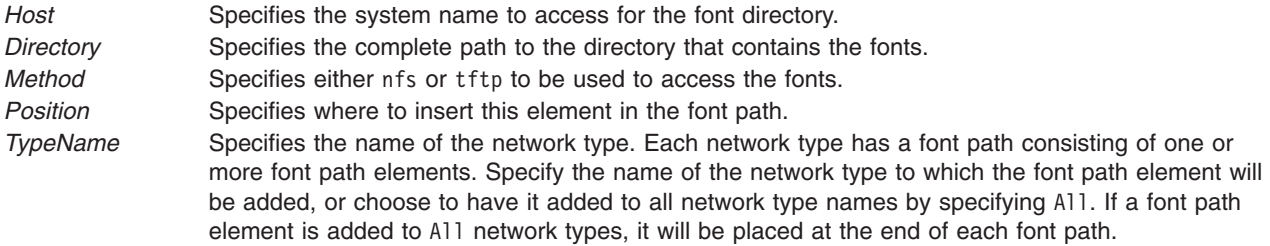

# **Security**

Access Control: Only the root user should have execute (x) access to this command.

# **Example**

To add the fonts in /usr/lib/X11/fonts/100dpi to the network type x\_st\_mgr.ether, enter: x\_add\_nfs\_fpe cedar /usr/lib/X11/fonts/100dpi nfs Last \ x\_st\_mgr.ether

In this the font path element /usr/lib/X11/fonts/100dpi is added to the end of the font path for network type x st mgr.ether. The font directory is on the host cedar, which is accessed using NFS.

### **Files**

**/usr/lpp/x\_st\_mgr/bin/x\_add\_nfs\_fpe** Contains the **x\_add\_nfs\_fpe** command.

**/etc/x\_st\_mgr/ether.cf** Contains the network type **x\_st\_mgr.ether** configuration file (sample).

# <span id="page-143-0"></span>**Related Information**

The **aixterm** command, **bootpd** daemon, **login** command, **[x\\_add\\_fs\\_fpe](#page-141-0)** command, **x\_rm\_fpe** command.

### **x\_rm\_fpe Command**

### **Purpose**

Removes a font path element from a font path.

## **Syntax**

**x\_rm\_fpe** *TypeName Position Method Host Post Directory*

## **Description**

The **x** rm fpe command removes a font path element from the font path of the selected network type name.

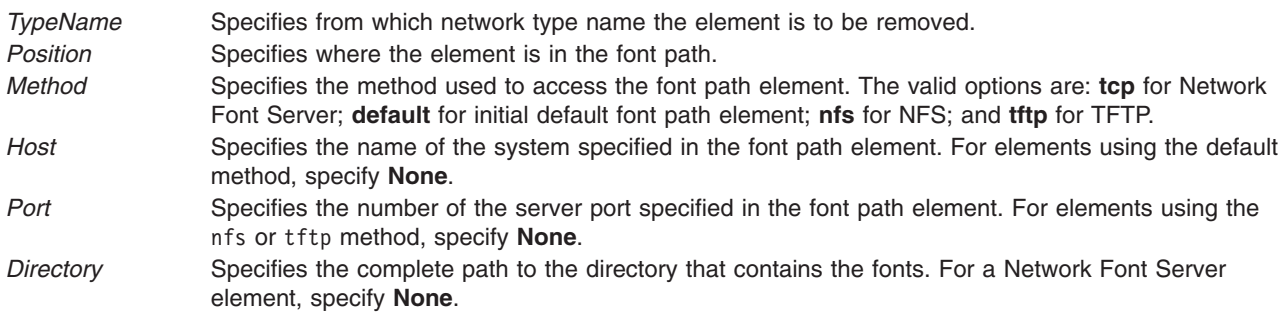

# **Security**

Access Control: Only the root user should have execute (x) access to this command.

### **Examples**

To remove the font element /usr/lib/X11/fonts/100dpi from the font path for network type x\_st\_mgr.ether, enter:

x rm fpe x st mgr.ether 3 nfs waco None /usr/lib/X11/fonts/100dpi

In this example, the font path element /usr/lib/X11/fonts/100dpi that is accessed on host waco using NFS has been removed from the third position of the font path for network type x\_st\_mgr.ether. Because a port number is not used for NFS, this parameter was set to None.

# **Files**

**/usr/lpp/x\_st\_mgr/bin/x\_rm\_fpe** Contains the **x\_rm\_fpe** command. **/etc/x\_st\_mgr/ether.cf** Contains the network type **x\_st\_mgr.ether** configuration file (sample).

# **Related Information**

The **aixterm** command, **bootpd** daemon, **login** command, **[x\\_add\\_nfs\\_fpe](#page-142-0)** command, **x\_rm\_fpe** command.
#### <span id="page-144-0"></span>**xargs Command**

## **Purpose**

Constructs parameter lists and runs commands.

# **Syntax**

```
xargs [ -p ] [ -t ] [ -e [ EOFString ] ] [ -E EOFString ] [ -i [ ReplaceString ] ] [
-I ReplaceString ] [ -l [ Number ] ] [ -L Number ] [ -n Number [ -x ] ] [ -s Size ]
[ Command [ Argument ... ] ]
```
**Note:** Do not put a blank space between the lowercase flags and the parameter.

# **Description**

The generated command line length is the sum of the size, in bytes, of the *Command* and each *Argument* treated as strings, including a null byte terminator for each of these strings. The **xargs** command limits the command line length. When the constructed command line runs, the combined *Argument* and environment lists can not exceed **ARG\_MAX** bytes. Within this constraint, if you do not specify the **-n** or the **-s** flags, the default command line length is at least the value specified by **LINE\_MAX**.

# **Flags**

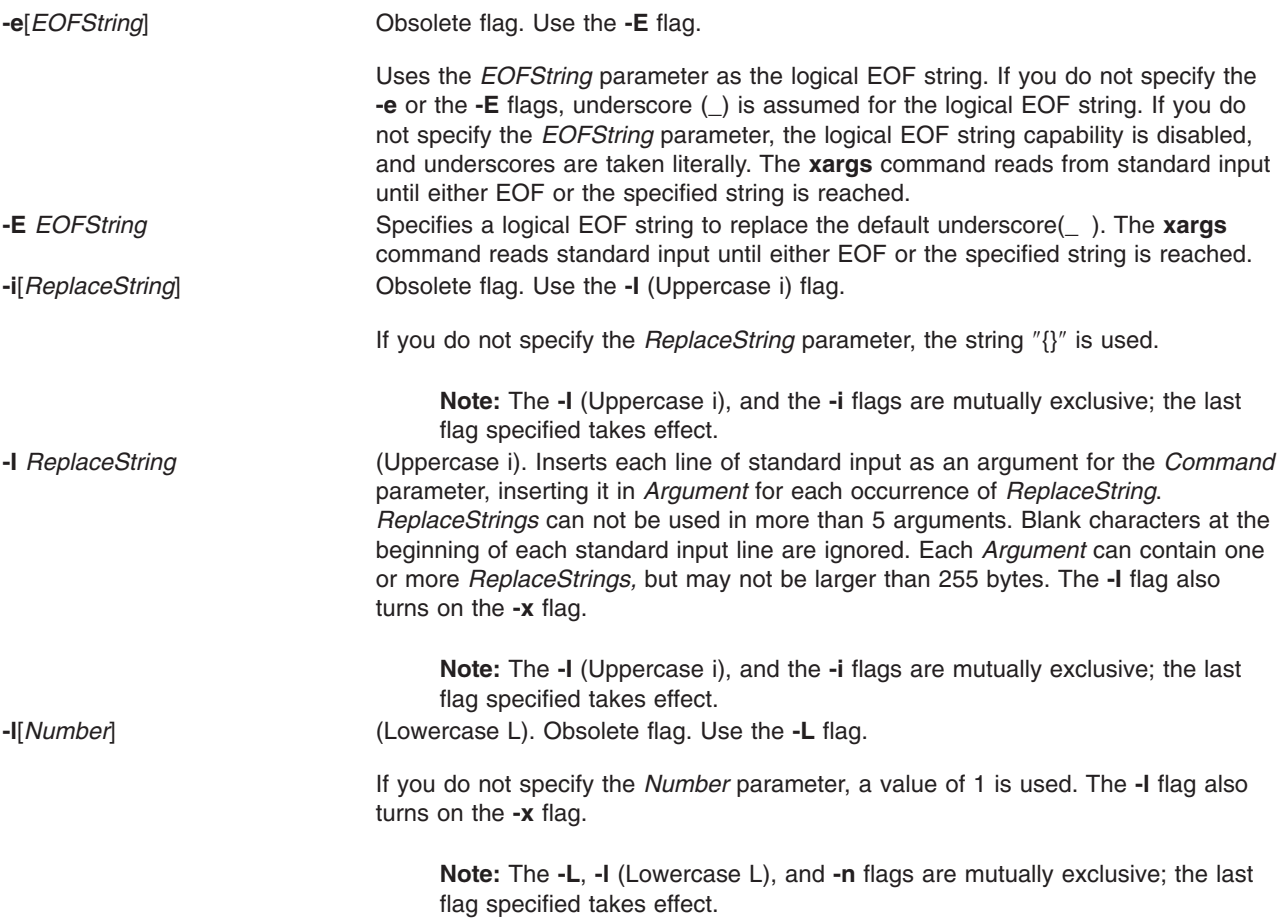

<span id="page-145-0"></span>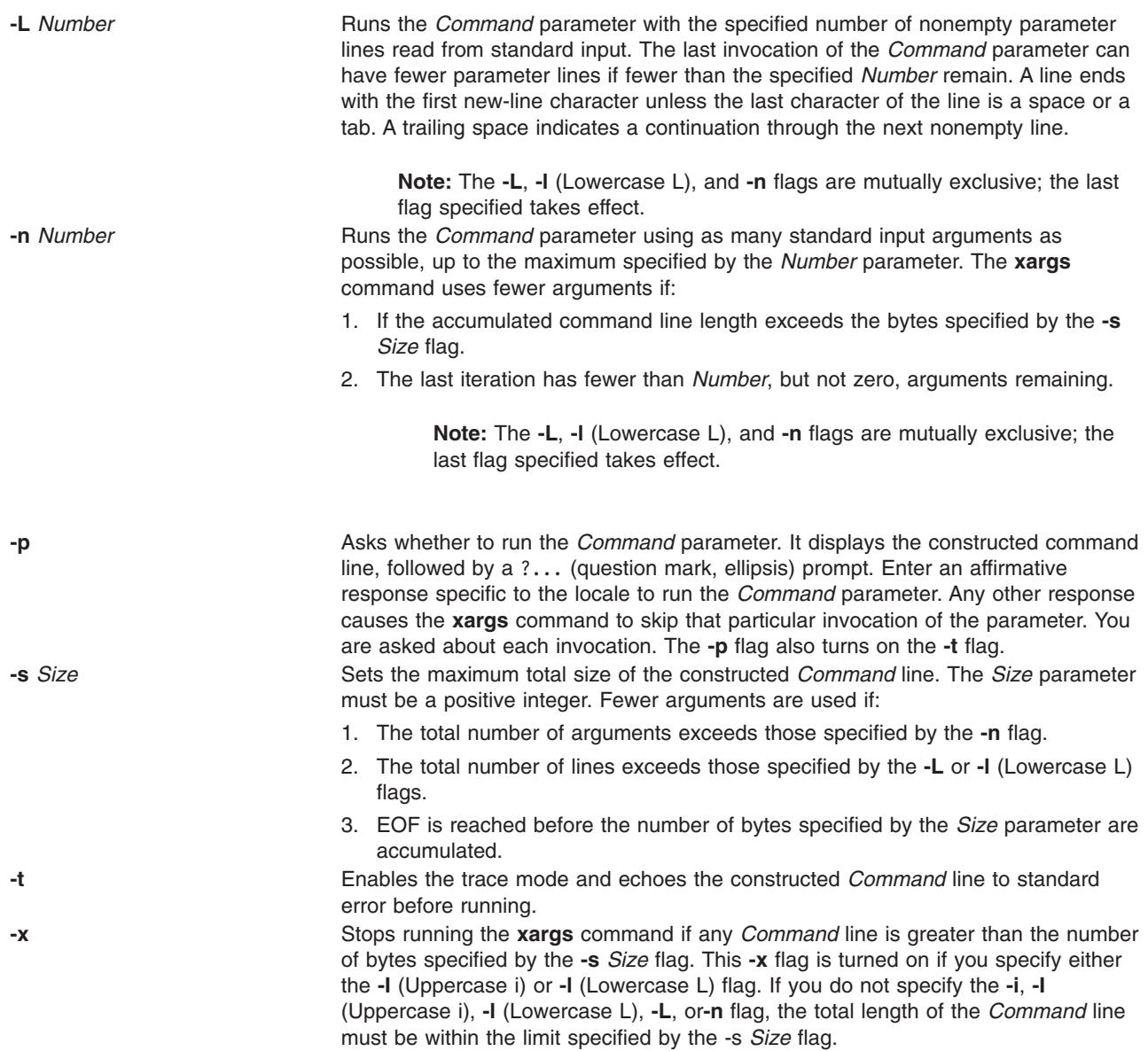

# **Exit Status**

This command returns the following exit values:

- **0** All invocations of the *Command* parameter returned exit status 0.
- **1-125** A command line meeting the specified requirements could not be assembled, one or more of the invocations of the *Command* parameter returned a non-zero exit status, or some other error occurred.
- **126** *Command* was found but could not be invoked.
- **127** *Command* could not be found.

If a command line meeting the specified requirements cannot be assembled, the command cannot be invoked, an invocation of the command is terminated by a signal, or an invocation of the command exits with exit status 255. The **xargs** command will write a diagnostic message and exit without processing any remaining input.

## **Examples**

1. To use a command on files whose names are listed in a file, type:

```
xargs lint -a <cfiles
```
If the cfiles file contains the following text:

```
main.c readit.c
gettoken.c
putobj.c
```
the **xargs** command constructs and runs the following command:

```
lint -a main.c readit.c gettoken.c putobj.c
```
If the cfiles file contains more file names than fit on a single shell command line (up to **LINE MAX**), the **xargs** command runs the **lint** command with the file names that fit. It then constructs and runs another **lint** command using the remaining file names. Depending on the names listed in the cfiles file, the commands might look like the following:

```
lint -a main.c readit.c gettoken.c . . .
lint -a getisx.c getprp.c getpid.c . . .
lint -a fltadd.c fltmult.c fltdiv.c . . .
```
This command sequence is not quite the same as running the **lint** command once with all the file names. The **lint** command checks cross-references between files. However, in this example, it cannot check between the main.c and the fltadd.c files, or between any two files listed on separate command lines.

For this reason you may want to run the command only if all the file names fit on one line. To specify this to the **xargs** command use the **-x** flag by typing:

xargs [-x](#page-145-0) lint -a <cfiles

If all the file names in the cfiles file do not fit on one command line, the **xargs** command displays an error message.

2. To construct commands that contain a certain number of file names, type:

```
xargs -t -n 2 diff <<EOF
starting chap1 concepts chap2 writing
chap3
EOF
```
This command sequence constructs and runs **diff** commands that contain two file names each (**-n 2**):

diff starting chap1 diff concepts chap2 diff writing chap3

The **-t** flag causes the **xargs** command to display each command before running it, so you can see what is happening. The <<EOF and EOF pattern-matching characters define a *here document*, which uses the text entered before the end line as standard input for the **xargs** command.

3. To insert file names into the middle of command lines, type:

 $ls$  | xargs [-t](#page-145-0) [-I](#page-144-0) {} mv {} {}.old

This command sequence renames all files in the current directory by adding .old to the end of each name. The **-I** flag tells the **xargs** command to insert each line of the **ls** directory listing where {} (braces) appear. If the current directory contains the files chap1, chap2, and chap3, this constructs the following commands:

mv chap1 chap1.old mv chap2 chap2.old mv chap3 chap3.old

4. To run a command on files that you select individually, type:

ls | xargs [-p](#page-145-0) [-n](#page-145-0) 1 ar r lib.a

This command sequence allows you to select files to add to the lib.a library. The **-p** flag tells the **xargs** command to display each **ar** command it constructs and to ask if you want to run it. Type y to run the command. Press the any other key if you do not want to run the command.

Something similar to the following displays:

ar r lib.a chap1 ?... ar r lib.a chap2 ?... ar r lib.a chap3 ?...

5. To construct a command that contains a specific number of arguments and to insert those arguments into the middle of a command line, type:

ls | xargs -n6 | xargs -I{} echo {} - *some files in the directory*

If the current directory contains files chap1 through chap10, the output constructed will be the following:

```
chap1 chap2 chap3 chap4 chap5 chap6 - some files in the directory
chap7 chap8 chap9 chap10 - some file in the directory
```
#### **File**

**/usr/bin/xargs** Contains the **xargs** command.

## **Related Information**

The **ar** command, **diff** command, **echo** command, **ksh** command, **lint** command, **ls** command, **mv** command.

Shells and Commands in *Operating system and device management*.

Input and Output Handling Programmer's Overview in *AIX Version 6.1 General Programming Concepts: Writing and Debugging Programs*.

#### **xauth Command**

#### **Purpose**

Edits and displays the authorization information used in connecting to the X server.

#### **Syntax**

**xauth** [ **[-f](#page-150-0)** *AuthFile* ] [ **[-v](#page-150-0)** | **[-q](#page-150-0)** ] [ **[-i](#page-150-0)** ] [ **[-b](#page-150-0)** ] [ *CommandArgument ...* ]

#### **Description**

The **xauth** command is usually used to edit and display the authorization information used in connecting to the X server. This program extracts authorization records from one machine and merge them into another (for example, when using remote logins or granting access to other users).

The following commands can be entered interactively, on the **xauth** command line, or in scripts. Note that this program does not contact the X server.

**generate** *DisplayName ProtocolName* [*trusted* | *untrusted*] [*timeout seconds*] [*group group-id*] [*data hexdata*]

**add** *DisplayName ProtocolName Hexkey* An authorization entry is added to the authorization file for the indicated display using the given protocol and key data. The data is specified as an even-length string of hexadecimal digits, each pair representing one octet. The first digit of each pair gives the most significant 4 bits of the octet, and the second digit of the pair gives the least significant 4 bits. For example, a 32-character hexkey would represent a 128-bit value. A protocol name consisting of just a single period is treated as an abbreviation for **MIT-MAGIC-COOKIE-1**.

**extract** *FileName DisplayName...* Authorization entries for each of the specified displays are written to the indicated file. The extracted entries can be read back in using the **merge** and **nmerge** commands. If the file name consists of just a single dash, the entries are written to the binary output.

> This command is similar to **add**. The main difference is that instead of requiring the user to supply the key data, it connects to the server specified in *displayname* and uses the SECURITY extension in order to get the key data to store in the authorization file. If the server cannot be contacted or if it does not support the SECURITY extension, the command fails. Otherwise, an authorization entry for the indicated display using the given protocol is added to the authorization file. A protocol name consisting of just a single period is treated as an abbreviation for MIT-MAGIC-COOKIE-1.

> If the trusted option is used, clients that connect using this authorization will have full run of the display, as usual. If untrusted is used, clients that connect using this authorization will be considered untrusted and prevented from stealing or tampering with data belonging to trusted clients. See the SECURITY extension specification for full details on the restrictions imposed on untrusted clients. The default is untrusted.

The timeout option specifies how long in seconds this authorization will be valid. If the authorization remains unused (no clients are connected with it) for longer than this time period, the server purges the authorization, and future attempts to connect using it will fail. Note that the purging done by the server does not delete the authorization entry from the authorization file. The default timeout is 60 seconds.

The group option specifies the application group that clients connecting with this authorization should belong to. See the application group extension specification for more details. The default is to not belong to an application group.

The data option specifies data that the server should use to generate the authorization. Note that this is not the same data that gets written to the authorization file. The interpretation of this data depends on the authorization protocol. The *hexdata* is in the same format as the *hexkey* described in the **add** command. The default is to send no data.

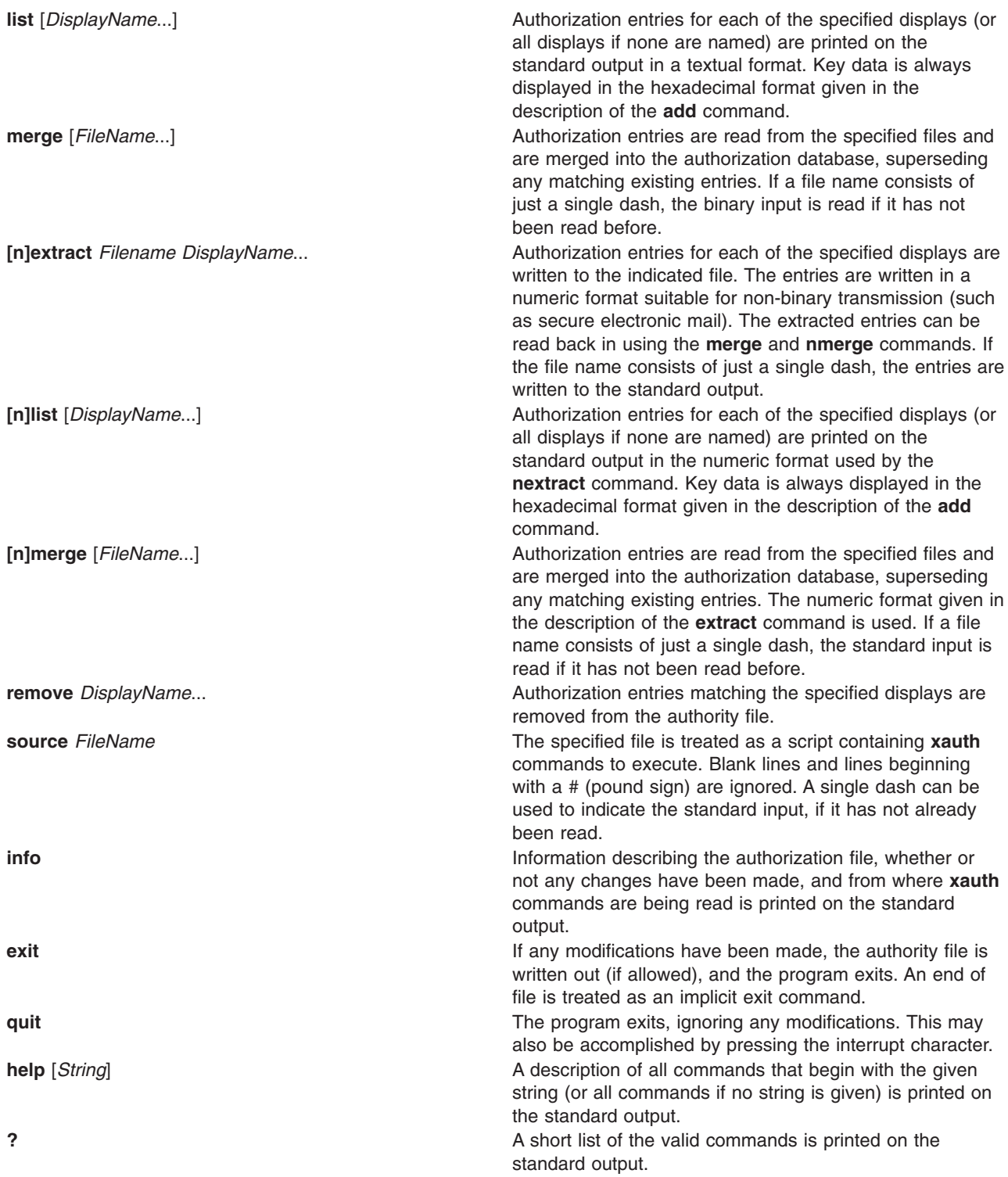

Display names for the **add**, [**n**]**extract**, [**n**]**list**, [**n**]**merge**, and **remove** commands use the same format as the **DISPLAY** environment variable and the common *display* command-line argument. Display-specific information (such as the screen number) is unnecessary and is ignored. Same-machine connections (such as local-host sockets, shared memory, and the Internet Protocol *HostName LocalHost*) are referred to as HostName/unix:DisplayNumber so that local entries for different machines can be stored in one authority file.

<span id="page-150-0"></span>**Note:** Users that have unsecure networks should take care to use encrypted file transfer mechanisms to copy authorization entries between machines. Similarly, the MIT-MAGIC-COOKIE-1 protocol is not very useful in unsecure environments. Sites that are interested in additional security may need to use encrypted authorization mechanisms such as Kerberos. Spaces are currently not allowed in the protocol name. Quoting could be added.

## **Flags**

The following options are used with the **xauth** command. They can be given individually (for example, **-q -i**) or combined (for example, **-qi**).

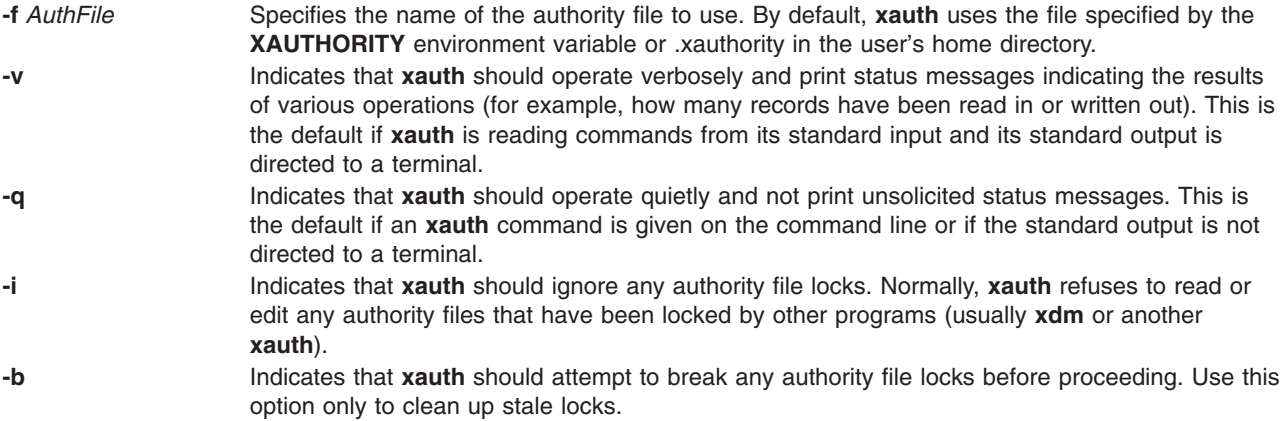

# **Example**

The most common use for the **xauth** command is to extract the entry for the current display, copy it to another machine, and merge it into the user's authority file on the remote machine:

% xauth extract \- \$DISPLAY | rsh otherhost xauth merge \-

## **Files**

**\$HOME/.Xauthority** Contains the default authority file if the **XAUTHORITY** environment variable is not defined.

## **xclock Command**

## **Purpose**

Continuously displays the current time of day.

## **Syntax**

```
xclock [ -Xtoolkitoption ... ] [ -analog | -digital ] [ -chime ] [ -hd Color ] [ -help ] [ -hl Color ]
[ -padding Number ] [ -update Seconds ]
```
# **Description**

The **xclock** command gets the time from the system clock, then displays and updates it in the form of a digital or analog clock. Select the **-analog** or **-digital** flag to display the clock in analog or digital formats. You can also select flags to specify the presentation of the clock, including chime and update frequency, colors, and border width.

This command uses the Athena clock widget, which understands core resource names and classes. To specify these resources, you need to know the hierarchy of the widgets that comprise the **xclock**

<span id="page-151-0"></span>command. In the following example, the indented items indicate the hierarchical structure. The widget class name is given first, followed by the widget instance name:

XClock xclock Clock clock

The following examples demonstrate the possible ways to specify resources for this client:

xclock.clock.background XClock\*background xclock\*background

> **Note:** Specifying resources as xclock.background which worked with the previous version of xclock will not work with this version.

# **Flags**

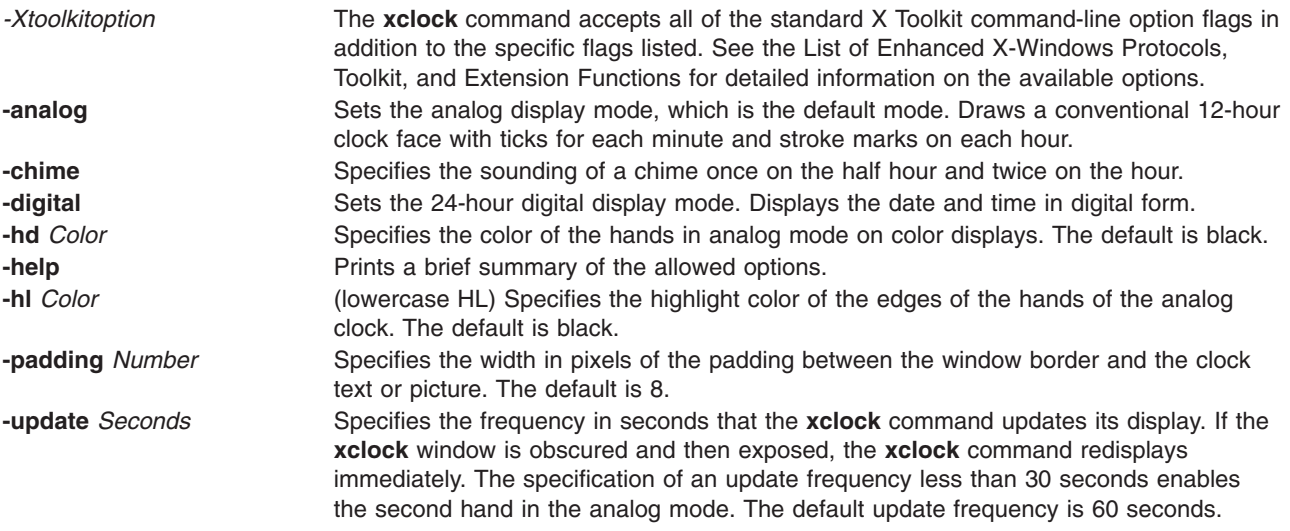

# **.Xdefaults Keywords**

Use the following keywords to set the defaults for the **xclock** command.

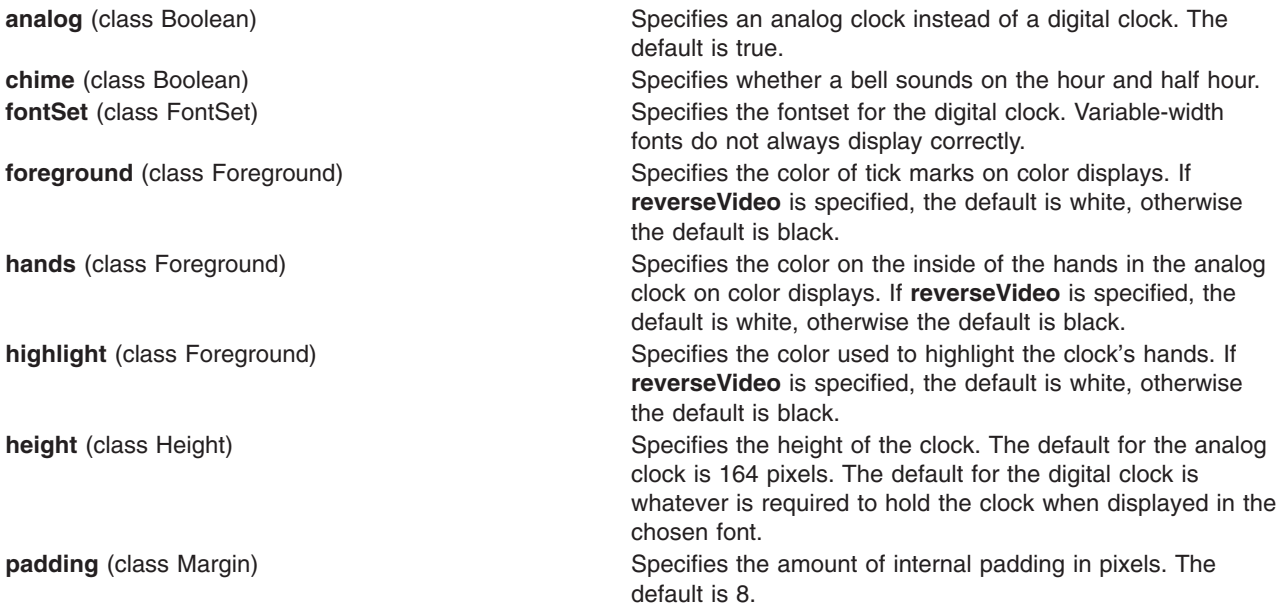

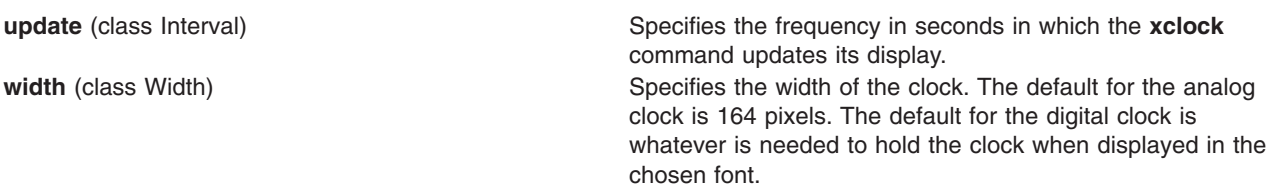

# **Environment Variables**

**DISPLAY** Gets the default host and display number. **XENVIRONMENT** Gets the name of a resource file that overrides the global resources stored in the RESOURCE\_MANAGER property.

## **Examples**

- 1. To specify a digital clock display, enter: xclock -digital
- 2. To specify red hands on an analog clock, enter: xclock -hd red

#### **File**

**/usr/lib/X11/app-defaults/XClock** Specifies the required resources.

## **xcmsdb Command**

#### **Purpose**

Loads, queries, or removes Screen Color Characterization Data stored in properties on the root window of the screen.

**Note:** The **xcmsdb** command is only supported in X11R5 (AIXwindows Version 1.2.3).

## **Syntax**

```
xcmsdb [ -display Display ] [ [ -query ] [ -remove ] [ -color ] ] | [ -format 32 | 16 | 8 ] [
FileName ]
```
# **Description**

The **xcmsdb** command is used to load, query, or remove Screen Color Characterization Data stored in properties on the root window of the screen. Screen Color Characterization Data is an integral part of **Xlib**, which is necessary for proper conversion between device-independent and device-dependent color specifications. **Xlib** uses the **XDCCC\_LINEAR\_RGB\_MATRICES** and

**XDCCC\_LINEAR\_RGB\_CORRECTION** properties to store color characterization data for color monitors. It uses **XDCCC\_GRAY\_SCREENWWHITEPOINT** and **XDCCC\_GRAY\_CORRECTION** properties for gray scale monitors. Because **Xlib** allows the addition of Screen Color Characterization Function Sets, added function sets may place their Screen Color Characterization Data on other properties. This utility is unaware of these other properties; therefore, you will need to use a similar utility provided with the function set, or use the example **xprop** utility.

The ASCII readable contents of the *FileName* parameter (or the standard input if no input file is given) are appropriately transformed for storage in properties, provided the **-query** or **-remove** flag options are not specified.

<span id="page-153-0"></span>**Note:** The Xcms API in **libX11.a** is supported; however, the client side color name data base, **/usr/lib/X11/Xcms.txt**, and a device color characterization file, **/usr/lib/X11/XcmsIBM5081.dcc**, are provided as unsupported samples.

# **Flags**

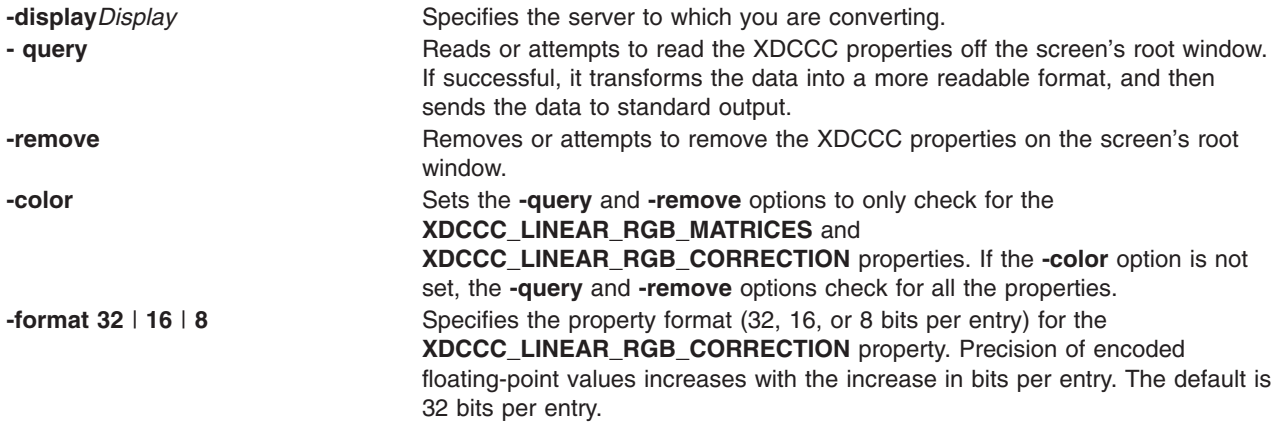

## **Parameter**

*FileName* Specifies the ASCII readable contents of a Screen Color Characterization Data file.

# **Examples**

1. Use the following example to put Screen Color Characterization Data on the root window by telling the **xcmsdb** command to read it from a file:

xcmsdb /usr/lib/X11/XcmsIBM5081.dcc

2. Use the following example after you have already put Screen Color Characterization Data on the root window to tell the **xcmsdb** command to read the data back if it exists:

xcmsdb -query

## **xdm Command**

## **Purpose**

Manages a collection of X Displays with support for XDMCP.

## **Syntax**

```
xdm [ -config ConfigurationFile] [ -debug DebugLevel ] [ -nodaemon ] [ -error ErrorLogFile ] [
-resources ResourceFile ] [ -server ServerEntry ] [ -udpPort PortNumber ] [
-session SessionProgram ] [ -xrm ResourceSpecification ]
```
# **Description**

The **xdm** (X Display Manager) command manages a collection of X displays, which may be on the local host or remote servers. The design of the **xdm** command was guided by the needs of X terminals as well as the X Consortium standard XDMCP, the *X Display Manager Control Protocol*. The **xdm** command provides services similar to those provided by the **init**, **getty**, and **login** commands on character terminals: prompting for login name and password, authenticating the user, and running a session.

A *session* is defined by the lifetime of a particular process; in the traditional character-based terminal world, it is the user's login shell. In the **xdm** context, it is an arbitrary session manager. This is because in <span id="page-154-0"></span>a windowing environment, a user's login shell process does not necessarily have any terminal-like interface with which to connect. When a real session manager is not available, a window manager or terminal emulator is typically used as the *session manager*, meaning that ending this process ends the user's session.

When the session is ended, **xdm** resets the X server and (optionally) restarts the whole process.

When the **xdm** command receives an **Indirect** query by way of XDMCP, it can run a **chooser** process to perform an XDMCP **BroadcastQuery** (or an XDMCP Query to specified hosts) on behalf of the display and offer a menu of possible hosts that offer XDMCP display management. This feature is useful with X terminals that do not offer a host menu themselves.

Because the **xdm** command provides the first interface that users see, it is designed to be simple to use and easy to customize to the needs of a particular site.

#### **Typical Usage**

The **xdm** command is designed to operate in a wide variety of environments.

First, set up the **xdm** configuration file. Make a directory (usually **/usr/lib/X11/xdm**) to contain all of the relevant files. The following is a reasonable configuration file, which could be named **xdm-config**:

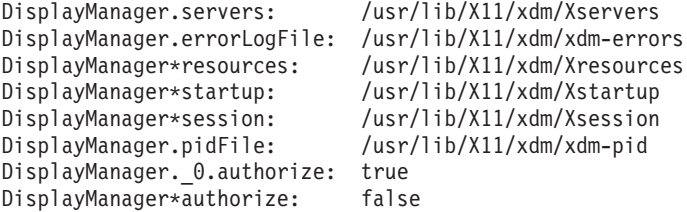

This file contains references to other files. Some of the resources are specified with an \* (asterisk) separating the components. These resources can be made unique for each display by replacing the \* (asterisk) with the display name, but typically this is not useful. See the [Resources](#page-155-0) section on the next page for a complete discussion.

The first file, **/usr/lib/X11/xdm/Xservers**, contains the list of displays to manage that are not using **XDMCP**. Most workstations have only one display, numbered 0 (zero), so the file looks something like this: :0 Local local /usr/bin/X11/X -force

This keeps **/usr/bin/X11/X** running on this display and manages a continuous cycle of sessions.

The **/usr/lib/X11/xdm/xdm-errors** file contains error messages from **xdm** and anything output to standard error by **Xsetup**, **Xstartup**, **Xsession** or **Xreset** scripts. If you have trouble starting the **xdm** command, check the **/usr/lib/X11/xdm/xdm-errors** file to see if the **xdm** command has any clues to the trouble.

The next configuration entry, **/usr/lib/X11/xdm/Xresources**, is loaded onto the display as a resource database using the **xrdb** command. As the authentication widget reads this database before starting up, it usually contains parameters for that widget.

#### **Flags**

All of these options (except **-config**) specify values that can also be specified in the configuration file as resources.

**-config** *ConfigurationFile* Names the configuration file, which specifies resources to control the behavior of the **xdm** command. The **/usr/lib/X11/xdm/xdm-config** file is the default.

<span id="page-155-0"></span>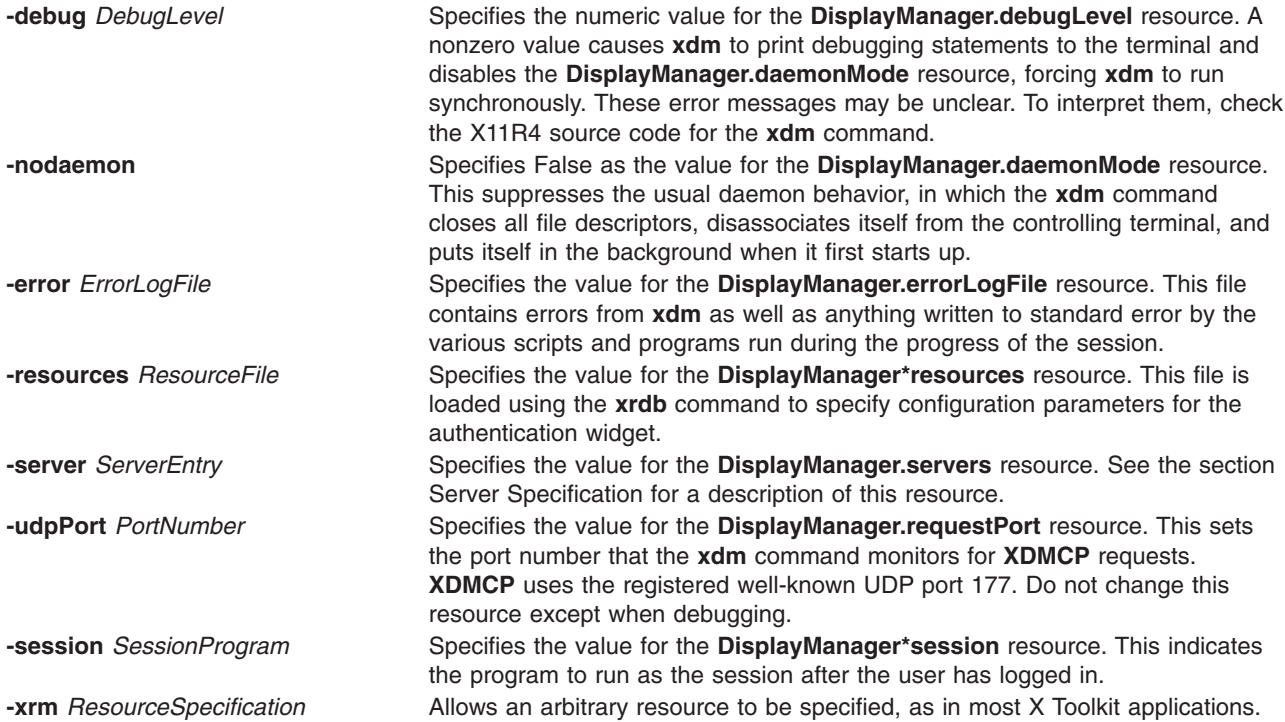

#### **Resources**

At many stages, the actions of **xdm** can be controlled through the use of its configuration file, which is in the X resource format. Some resources modify the behavior of **xdm** on all displays, while others modify its behavior on a single display. When actions relate to a specific display, the display name is inserted into the resource name between ″DisplayManager″ and the final resource name segment. For example, **DisplayManager.expo** 0.startup is the name of the resource that defines the startup shell file on the ″expo:0″ display. Because the resource manager uses colons to separate the name of the resource from its value and dots to separate resource name parts, **xdm** substitutes underscores for both dots and colons when generating the resource name.

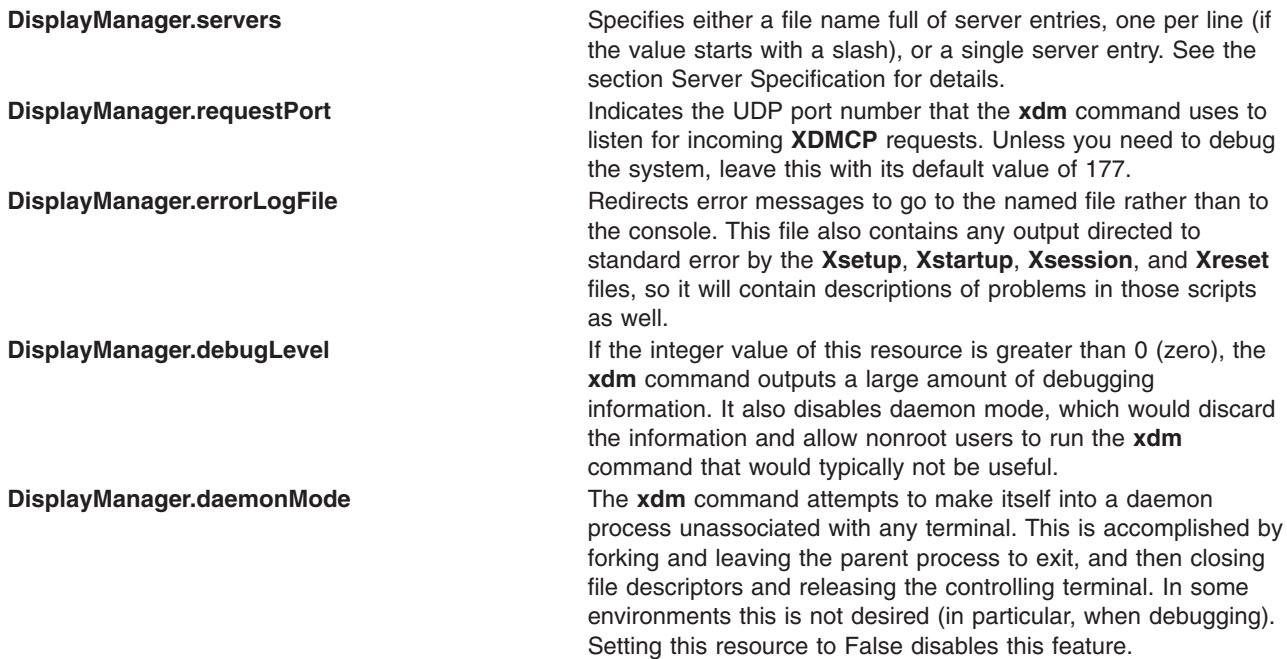

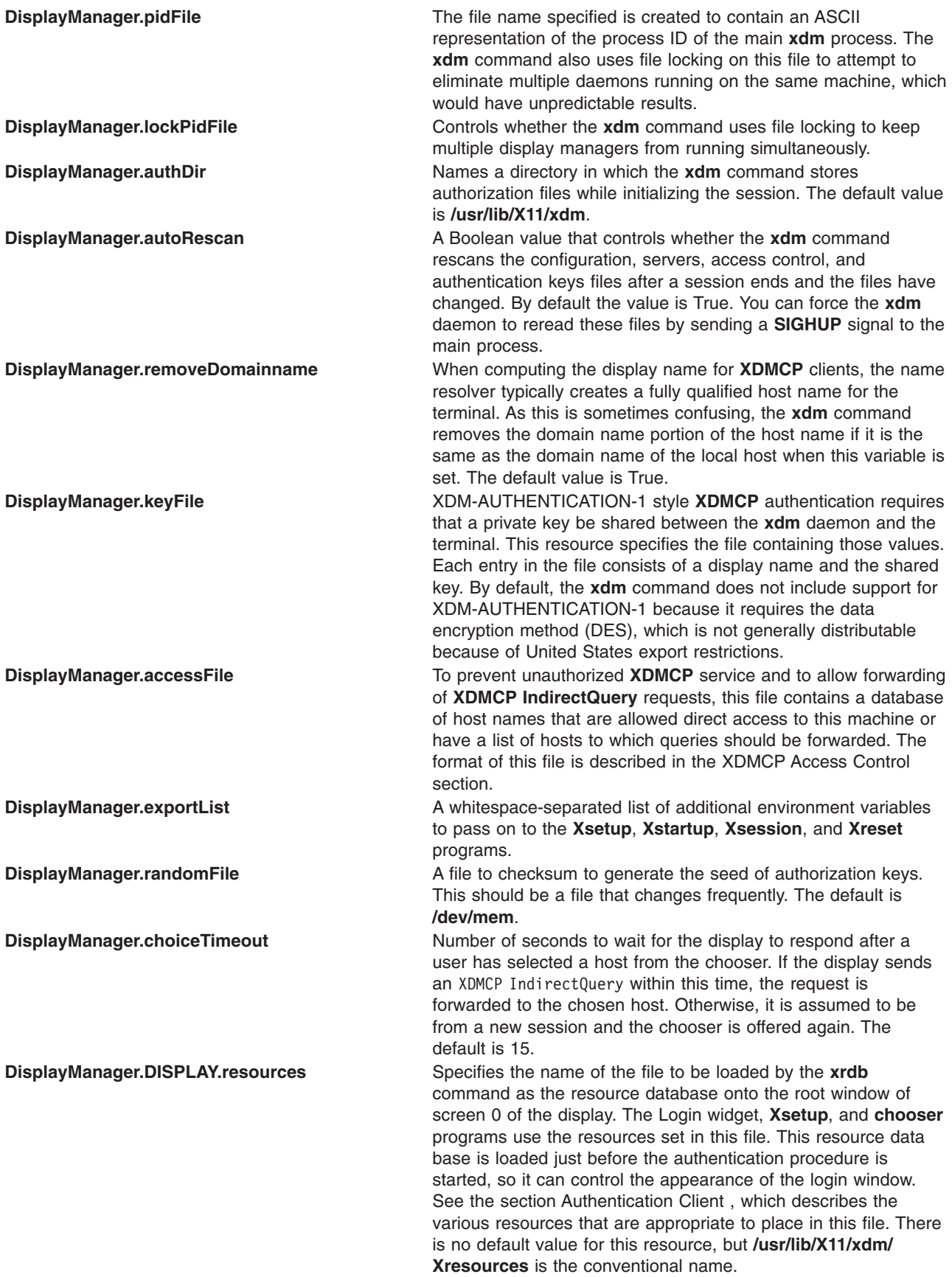

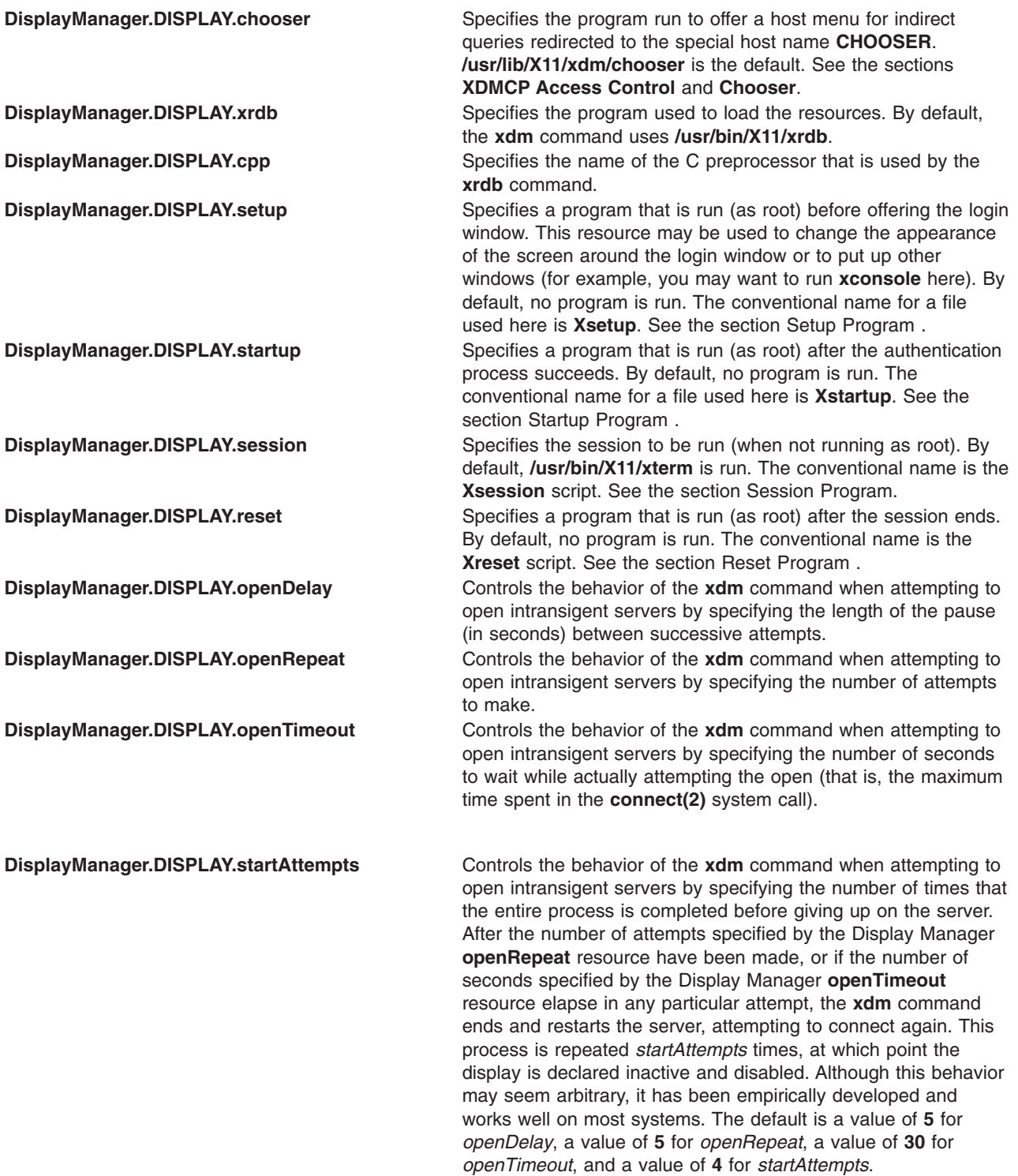

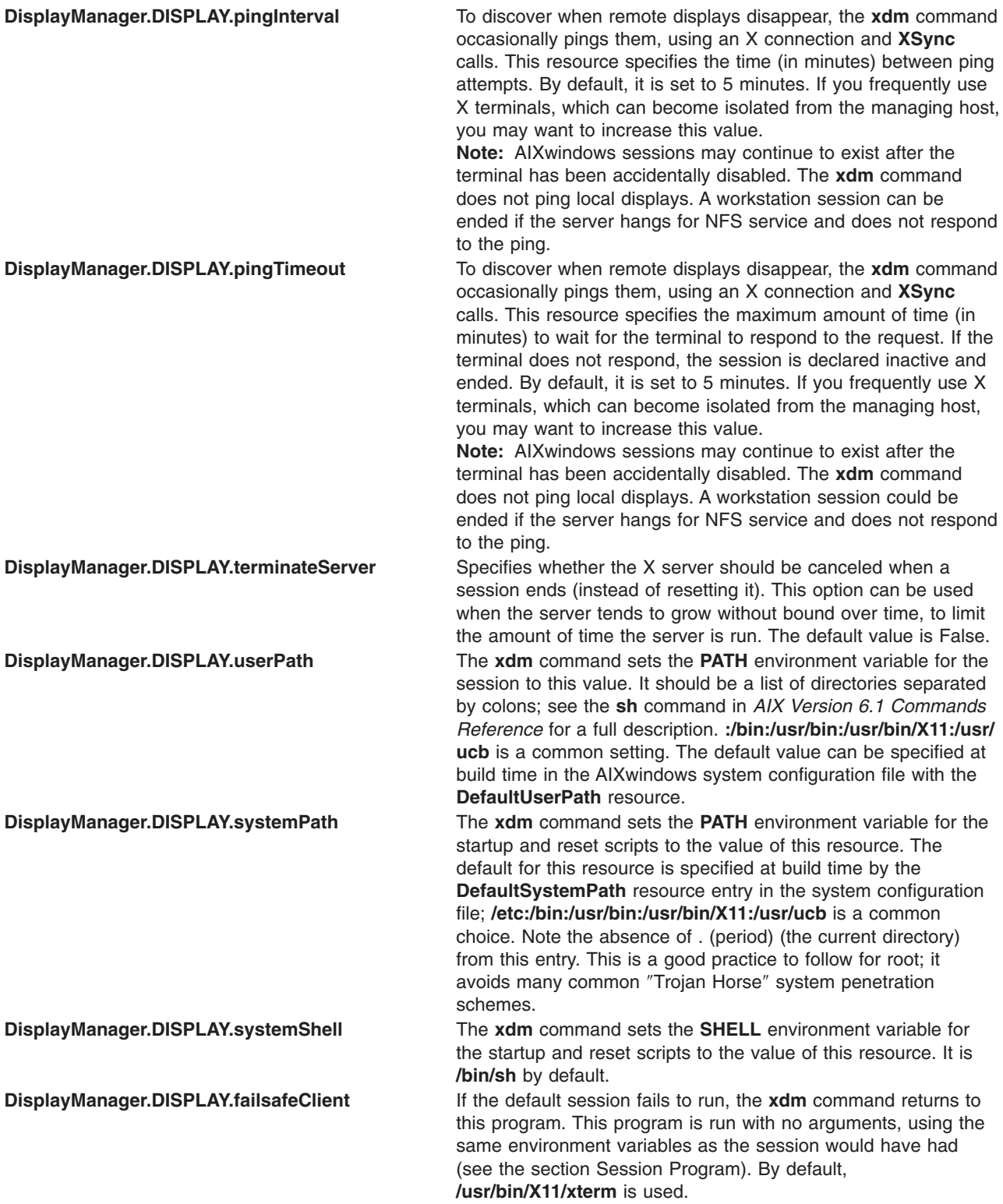

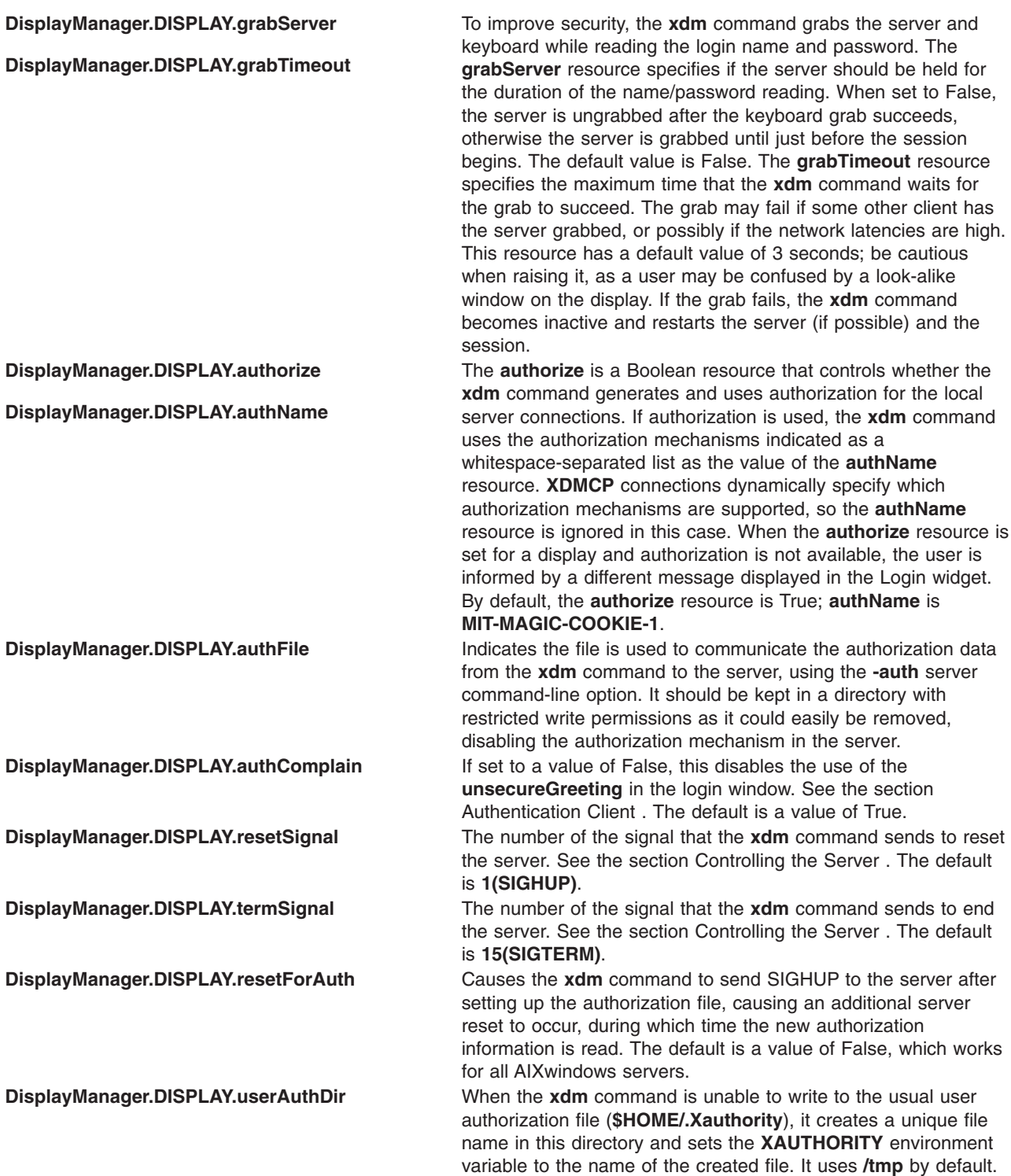

#### **XDMCP Access Control**

The database file specified by the **DisplayManager.accessFile** resource provides information that the **xdm** command uses to control access from displays requesting **XDMCP** service. This file contains three types of entries:

- v Entries that control the response to **Direct** and **Broadcast** queries.
- v Entries that control the response to **Indirect** queries.
- Macro definitions.

**Direct** query entries contain either a host name or a pattern, which is distinguished from a host name by the inclusion of one or more pattern-matching characters. An \* (asterisk) matches any sequence of 0 (zero) or more characters, and a ? (question mark) matches any single character. These are compared against the host name of the display device. If the entry is a host name, all comparisons are done using network addresses, so that any name that converts to the correct network address may be used. For patterns, only actual host names are used in the comparison, so ensure that you do not attempt to match aliases. Preceding either a host name or a pattern with an ! (exclamation point) causes hosts that match that entry to be excluded.

An Indirect entry also contains a host name or pattern, but follows it with a list of host names or macros to which **indirect** queries should be sent.

A macro definition contains a macro name and a list of host names and other macros that the macro expands to. To distinguish macros from host names, macro names start with a % (percent) character. Macros may be nested.

Indirect entries may also specify to have the **xdm** command run the **chooser** command to offer a menu of hosts to which to connect. See the section Chooser on the next page.

When checking access for a particular display host, each entry is scanned in turn and the first matching entry determines the response. For example, a **Direct** query entry is ignored when scanning for an **Indirect** entry. A **Broadcast** query entry is ignored when scanning for a **Direct** entry.

Blank lines are ignored. The **#** character is treated as a comment delimiter causing the rest of that line to be ignored, and a \ (backslash) at the end of the line causes the new line to be ignored, allowing indirect host lists to span multiple lines.

The following is an example **Xaccess** file:

```
#
# Xaccess - XDMCP access control file
#
#
# Direct/Broadcast query entries
#
!xtra.lcs.mit.edu # disallow direct/broadcast service for xtra
bambi.ogi.edu # allow access from this particular display
*.lcs.mit.edu # allow access from any display in LCS
#
# Indirect query entries
#
%HOSTS expo.lcs.mit.edu xenon.lcs.mit.edu \\
            excess.lcs.mit.edu kanga.lcs.mit.edu
extract.lcs.mit.edu xenon.lcs.mit.edu #force extract to contact xenon
!xtra.lcs.mit.edu dummy #disallow indirect access
*.lcs.mit.edu %HOSTS #all others get to choose
```
#### **Chooser**

For X terminals that do not offer a host menu for use with **Broadcast** or **Indirect** queries, the **chooser** program can do this for them. In the **Xaccess** file, specify **CHOOSER** as the first entry in the Indirect host list. The **chooser** program sends a **Query** request to each of the remaining host names in the list and offers a menu of all the hosts that respond.

The list may consist of the word **BROADCAST**, in which case **chooser** sends a **Broadcast** query instead, again offering a menu of all hosts that respond.

The following is an example **Xaccess** file using **chooser**:

<span id="page-161-0"></span>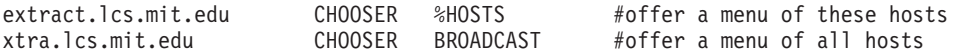

The program to use for **chooser** is specified by the **DisplayManager.DISPLAY.chooser** resource. Resources for this program can be put into the file named by the **DisplayManager.DISPLAY.resources** resource.

The **chooser** has been implemented using a Motif **SelectionBoxWidget**. Refer to the **XmSelectionBoxWidget Class** documentation for a description of resources and widget or gadget names.

#### **Server Specification**

The resource **DisplayManager.servers** gives a server specification or, if the values starts with a / (slash), the name of a file containing server specifications, one per line.

Each specification indicates a display that should constantly be managed and that is not using **XDMCP**. Each consists of at least three parts:

- Display name
- Display class
- Display type
- For local servers, a command line to start the server.

A typical entry for local display number 0 would be:

```
:0 IBM-GT local /usr/bin/X11/X :0
```
The display types are:

local local display: **\fIxdm\fP** must run the server foreign remote display: **\fIxdm\fP** opens an X connection to a running server

The display name must be something that can be passed in the **-display** option to an X program. This string is used to generate the display-specific resource names, so be careful to match the names (for example, use ":0 local /usr/bin/X11/X :0" instead of "`localhost:0 local /usr/bin/X11/X :0" if your other resources are specified as "DisplayManager.  $0$ . session"). The display class portion is also used in the display-specific resources as the class of the resource. This is useful if you have a large collection of similar displays (like a corral of X terminals) and would like to set resources for groups of them. When using XDMCP, the display is required to specify the display class, so the manual for your particular X terminal should document the display class string for your device. If it does not, you can run the **xdm** command in debug mode and look at the resource strings that it generates for that device, which will include the class string.

#### **Setup Program**

The **Xsetup** file is run after the server is reset, but before the login window is offered. The file is typically a shell script. It is run as root, so be careful about security. This is the place to change the root background or bring up other windows that should be displayed on the screen along with the Login widget. Because **xdm** grabs the keyboard, other windows will not be able to receive keyboard input. They will be able to interact with the mouse, however; beware of potential security holes here. If

**DisplayManager.DISPLAY.grabServer** is set, **Xsetup** will not be able to connect to the display at all. Resources for this program can be put into the file named by **DisplayManager.DISPLAY.resources**.

In addition to any specified by **DisplayManager.exportList**, the following environment variables are passed:

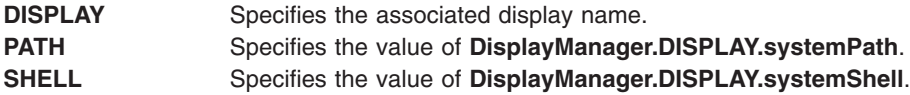

#### <span id="page-162-0"></span>**XAUTHORITY** Specifies that it may be set to an authority file.

#### **Authentication Client**

The MIT authentication widget has been replaced by an authentication client composed of standard Motif widgets. The following is a list of the widget names (and their widget class):

```
outframe(xmFrameWidget)
  inframe(xmFrameWidget)
   main(XmFormWidget)
     tframe(xmFrameWidget)
        greeting(xmLabelGadget)
      logoline(xmFormWidget)
        dpyname(xmLabelWidget)
     userline(xmRowColumnWidget)
       userlabel(xmLabelWidget)
       username(xmTextWidget)
       passlabel(xmLabelWidget)
       password(xmTextWidget)
      failsafeline(xmFormWidget)
       failsafe(xmToggleButtonWidget)
     cancelline(xmFormWidget)
       cancel(xmPushButtonWidget)
     message(xmLabelWidget)
```
The authentication client reads a name/password pair from the keyboard. Put resources for this client into the file named by **DisplayManager.DISPLAY.resources**. All of these have reasonable default values, so it is unnecessary to specify any of them. See **/usr/lib/X11/xdm/Xresources** for more information on default values for authentication client resources as well as the appropriate widget class documentation. The following resources are also supported by the authentication client:

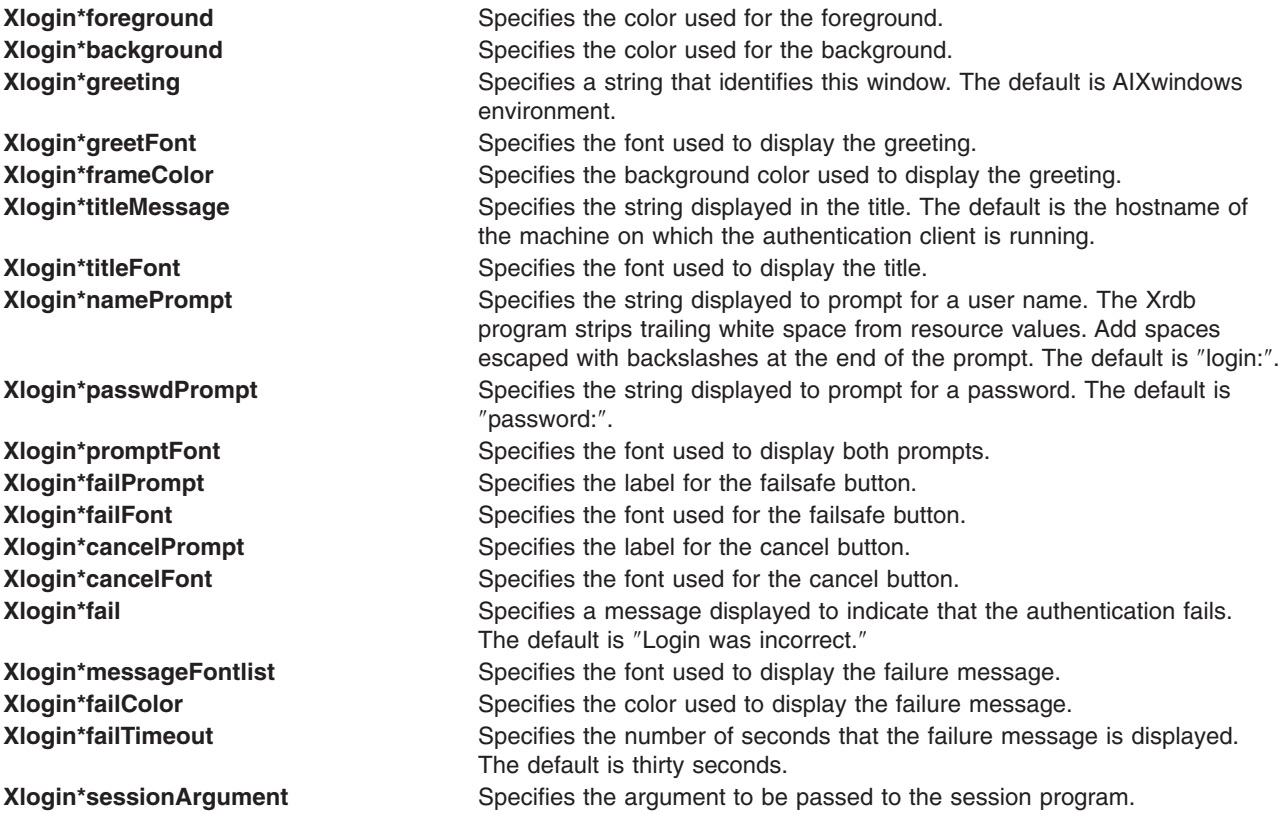

**Xlogin\*XmText.translations** This specifies the translations use for the authentification client. Refer to the X Toolkit documentation for a complete discussion on translations. The default translation table is:

```
Ctrl<Key>b: backward-character()\n\
Ctrl<Key>a: beginning-of-line()\n\
Ctrl<Key>e: end-of-line()\n\
Ctrl<Key>f: forward-character()\n\
Ctrl<Key>d: kill-next-character()\n\
Ctrl<Key>k: kill-to-end-of-line()\n\
Ctrl<Key>u: kill-to-start-of-line()\n
```
You may setup XDM to use the standard XDM translations by replacing the XmText translations as defined in Xresources: Note: Use <Key>osfHelp instead of <Key>F1 due to the Motif default virtual bindings.)

```
Xlogin*XmText.translations: #override\n\
```
<Key>osfHelp: set-session-argument(failsafe) finish-field()\n\ Ctrl<Key>Return: set-session-argument(failsafe) finish-field()\n\ Ctrl<Key>H: delete-previous-character() \n\ Ctrl<Key>D: delete-character() \n\ Ctrl<Key>B: move-backward-character() \n\ Ctrl<Key>F: move-forward-character() \n\ Ctrl<Key>A: move-to-beginning() \n\ Ctrl<Key>E: move-to-end() \n\ Ctrl<Key>K: erase-to-end-of-line() \n\ Ctrl<Key>U: erase-line() \n\ Ctrl<Key>X: erase-line() \n\ <Key>Return: finish-field() \n <Key>BackSpace: delete-previous-character() \n\ <Key>Delete: delete-previous-character() \n

In addition to the typical XmText actions, the following actions are also supported by the client to be compatible with the standard XDM translations:

#### **delete-previous-character**

Erases the character before the cursor.

#### **delete-character**

Erases the character after the cursor.

#### **move-backward-character**

Moves the cursor backward.

#### **move-forward-character**

Moves the cursor forward.

#### **move-to-beginning**

Moves the cursor to the beginning of the editable text.

#### <span id="page-164-0"></span>**move-to-end**

Moves the cursor to the end of the editable text.

#### **erase-to-end-of-line**

Erases all text after the cursor.

#### **erase-line**

Erases the entire text.

#### **finish-field**

If the cursor is in the name field, proceeds to the password field; if the cursor is in the password field, checks the current name/password pair. If the name/password pair is valid, **xdm** starts the session. Otherwise the failure message is displayed and the user is prompted again.

#### **insert-char**

Inserts the character typed.

#### **set-session-argument**

Specifies a single word argument that is passed to the session at startup. See the sections Session Program and Typical Usage.

#### **Startup Program**

The **Xstartup** file is typically a shell script. Because it is run as the root user, be careful about security when it runs. It usually contains commands that add entries to **/etc/utmp**, mount users' home directories from file servers, display the message of the day, or cancel the session if logins are not allowed.

In addition to the environment variables specified by **DisplayManager.exportList**, the following variables are passed:

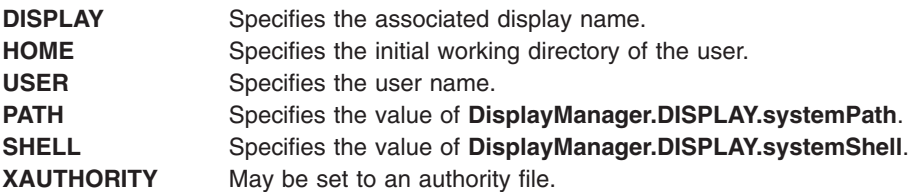

No arguments are passed to the script. The **xdm** command waits until this script exits before starting the user session. If the exit value of this script is nonzero, the **xdm** command discontinues the session and starts another authentication cycle.

#### **Session Program**

The **Xsession** program establishes the style of the user's session. It is run with the permissions of the authorized user.

In addition to any specified by **DisplayManager.exportList**, the following environment variables are passed:

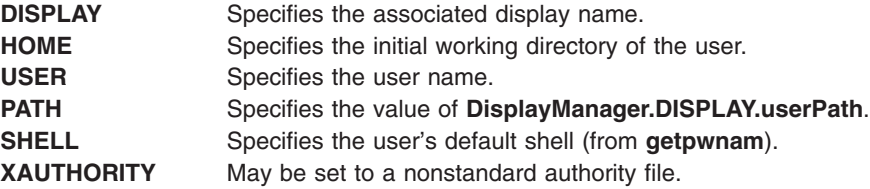

<span id="page-165-0"></span>At most installations, the **Xsession** program should look in the user's home directory (**\$HOME**) for a file **.xsession**, which contains the commands that the user would like to use as a session. The **Xsession** program should also implement a system default session if no user-specified session exists. See the section [Typical](#page-154-0) Usage.

An argument may be passed to this program from the authentication widget using the `set-session-argument' action. This can be used to select different styles of session. Usually, this feature is used to allow the user to escape from the ordinary session when it fails. This allows users to repair their own **.xsession** if it fails, without requiring administrative intervention. The section [Typical](#page-154-0) Usage demonstrates this feature.

#### **Reset Program**

The **Xreset** script is run after the user session has ended. Run as root, it should contain commands that undo the effects of commands in **Xstartup** by removing entries from **/etc/utmp** or unmounting directories from file servers. The environment variables that are passed to **Xstartup** are also passed to **Xreset**. This program is symmetrical with the **Xstartup** program.

#### **Controlling the Server**

The **xdm** command controls local servers using POSIX signals. The **SIGHUP** signal is expected to reset the server, closing all client connections and performing other cleanup duties. The **SIGTERM** signal is expected to cancel the server. If these signals do not perform the expected actions, the resources **DisplayManager.DISPLAY.resetSignal** and **DisplayManager.DISPLAY.termSignal** can specify alternate signals.

To control remote terminals that are not using **XDMCP**, the **xdm** command searches the window hierarchy on the display and uses the protocol request **KillClient** in an attempt to clean up the terminal for the next session. This may not actually cause all of the clients to become inactive, because only those that have created windows will be noticed. **XDMCP** provides a more sure mechanism; when the **xdm** command closes its initial connection, the session is over and the terminal is required to close all other connections.

#### **Controlling XDM**

The **xdm** command responds to two signals: **SIGHUP** and **SIGTERM**. When sent a **SIGHUP**, **xdm** rereads the configuration file, the access control file, and the servers file. For the servers file, it notices if entries have been added or removed. If a new entry has been added, the **xdm** command starts a session on the associated display. Entries that have been removed are disabled immediately, meaning that any session in progress is ended without notice and no new session is started.

When sent a **SIGTERM**, the **xdm** command stops all sessions in progress and exits. This can be used when shutting down the system.

The **xdm** command attempts to mark its various subprocesses for use by the **ps** command in *AIX Version 6.1 Commands Reference* by editing the command-line argument list in place. Because the **xdm** command cannot allocate additional space for this task, it is useful to start the **xdm** command with a reasonably long command line (using the full path name should be enough). Each process that is servicing a display is marked **-display**.

#### **Other Possibilities**

You can use the **xdm** command to run a single session at a time, using the **xinit** command options or other suitable daemons by specifying the server on the command line:

```
xdm -server ":0 local /usr/bin/X11/X :0 -force"
```
It might also run a file server and a collection of X terminals. The configuration for this is identical to the previous sample, except the **Xservers** file would look like the following:

extol:0 VISUAL-19 foreign exalt:0 NCD-19 foreign explode:0 NCR-TOWERVIEW3000 foreign This directs the **xdm** command to manage sessions on all three of these terminals. See the section [Controlling](#page-165-0) XDM for a description of using signals to enable and disable these terminals.

**Note:** The **xdm** command does not coexist well with other window systems. To use multiple window systems on the same hardware, use the **xinit** command.

## **Examples**

1. The sample **xstartup** script that follows prevents login while the file **/etc/nologin** exists. As there is no provision for displaying any messages here (there is no core X client that displays files), the setup in this example is not recommended because the login would fail without explanation. Thus, this is not a complete example, but a demonstration of the available functionality.

```
#!/bin/sh
#
# Xstartup
#
# This program is run as root after the user is verified
#
if [\ \rangle-f /etc/nologin ]; then
        exit 1
fi
exit 0
```
2. This **Xsession** script recognizes the special **failsafe** mode, specified in the translations in the preceding **Xresources** file, to provide an escape from the ordinary session:

```
#!/bin/sh
exec > $HOME/.xsession-errors 2>&1
case $# in
1)
       case $1 in failsafe)
              exec aixterm -geometry 80x24-0-0
               ;;
       esac
esac
startup=$HOME/.xsession
resources=$HOME/.Xresources
if [ -f /usr/bin/X11/startx ]; then
       exec /usr/bin/X11/startx -t -wait
elif [ -f $startup]; then
      exec $startup
else
       if [ -f $resources ]; then
               xrdb -load $resources
       fi
      mwm &
       exec aixterm -geometry 80x24+10+10 -ls
fi
```
3. To have **xdm** come up from system startup, as root type the following:

/usr/lib/X11/xdm/xdmconf

4. To disable **xdm** on reboot, as root type the following:

/usr/lib/X11/xdm/xdmconf -d

5. When using **xdm** to manage your display, an authentication procedure insures that only clients that are allowed can connect to your display. Clients that are built using X11 R4 and X11 R5 libraries understand this protocol. Clients that are built with X11 R3 or earlier libraries do not support this authentication protocol and are not allowed to connect to the Xserver unless **xhost** permission is granted. You can connect local clients by typing the following:

```
xhost =localhost
```
or xhost =machine where *machine* is the hostname of the local client.

## **Files**

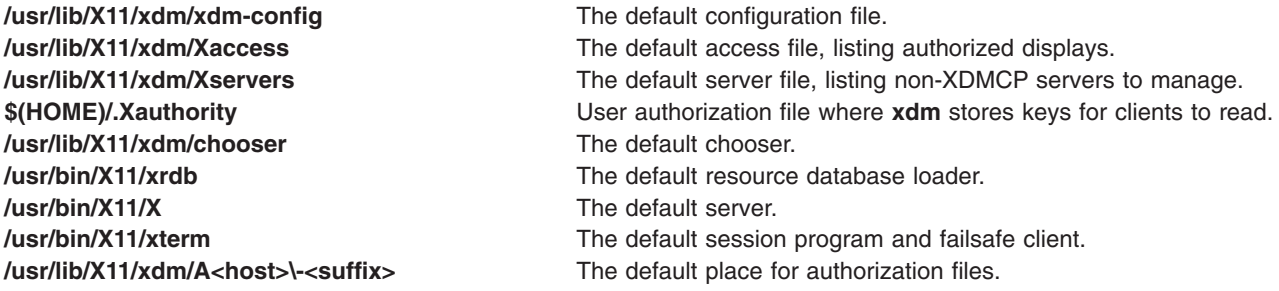

## **Related Information**

The **[X](#page-129-0)** command, **[xinit](#page-173-0)** command, **startx** command.

## **xfindproxy Command**

#### **Purpose**

Locates proxy services.

## **Syntax**

**xfindproxy -manager** *ManagerAddress* **-name** *ServiceName* **-server** *ServerAddress* [ **[-auth](#page-168-0)**] [ **[-host](#page-168-0)** *HostAddress* ] [ **[-options](#page-168-0)** *Options* ]

## **Description**

**xfindproxy** is a program used to locate available proxy services. It utilizes the Proxy Management Protocol to communicate with a proxy manager. The proxy manager keeps track of all available proxy services, starts new proxies when necessary, and makes sure that proxies are shared whenever possible.

If **xfindproxy** is successful in obtaining a proxy address, it will print it to stdout. The format of the proxy address is specific to the proxy service being used. For example, for a proxy service of LBX, the proxy address would be the X display address of the proxy (e.g, blah.x.org:63).

If **xfindproxy** is unsuccessful in obtaining a proxy address, it will print an error to **stderr**.

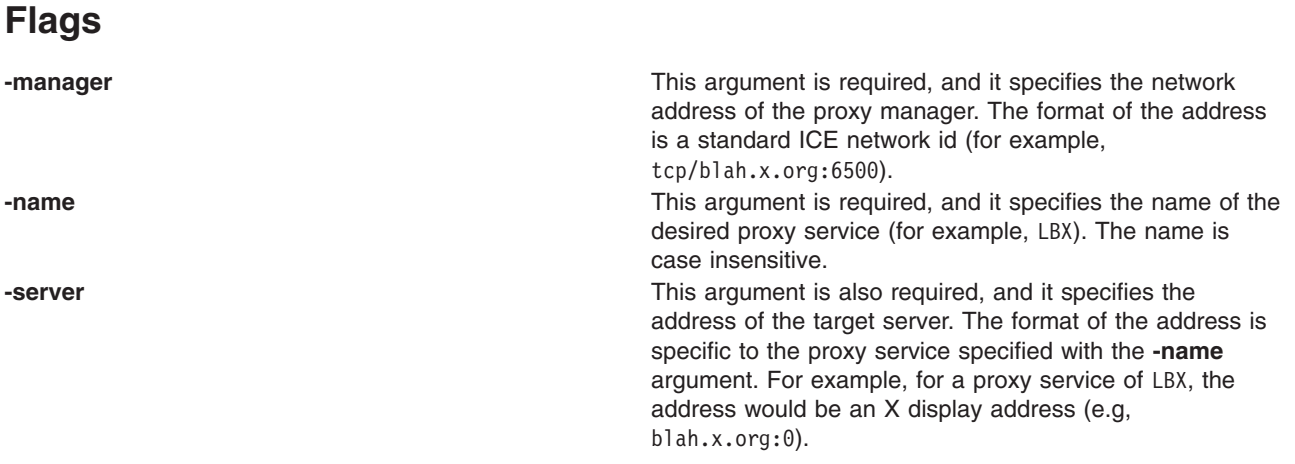

<span id="page-168-0"></span>**-auth** This argument is optional. If specified, **xfindproxy** will read 2 lines from standard input. The first line is an authorization/authentication name. The second line is the authorization/authentication data in hex format (the same format used by xauth). **xfindproxy** will pass this auth data to the proxy, and in most cases, will be used by the proxy to authorize/authenticate itself to the target server. **-host** This argument is optional. If **xfindproxy** starts a new proxy service, it will pass the host specified. The proxy may choose to restrict all connections to this host. In the event that **xfindproxy** locates an already existing proxy, the host will be passed, but the semantics of how the proxy uses this host are undefined. **-options** This argument is optional. If **xfindproxy** starts a new proxy service, it will pass any options specified. The semantics of the options are specific to each proxy server and are not defined here. In the event that **xfindproxy** locates an already existing proxy, the options will be passed, but the semantics of how the proxy uses these options are undefined.

## **Related Information**

The **proxymngr** command.

## **xfs Command**

#### **Purpose**

Supplies fonts to X Window System display servers.

## **Syntax**

**xfs** [ **[-config](#page-169-0)** *ConfigurationFile* ] [ **[-ls](#page-169-0)** *ListenSocket* ] [ **[-port](#page-170-0)** *Number* ]

## **Description**

xfs is the AIXwindows font server. It supplies fonts to AIXwindows display servers.

The **xfs** server responds to the following signals:

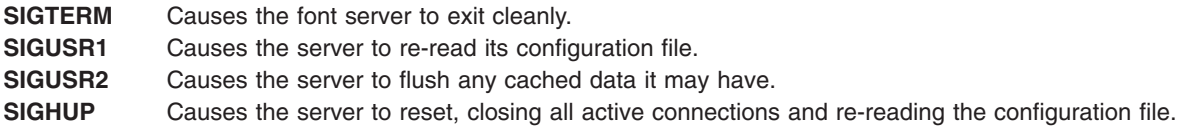

The server is usually run by a system administrator, and started by way of boot files such as **/etc/rc.tcpip**. Users may also wish to start private font servers for specific sets of fonts.

The configuration language is a list of keyword and value pairs. Each keyword is followed by an = (equal sign) and the desired value.

The following list shows recognized keywords and the types and descriptions of valid values:

**#** A comment character when located in the first column.

<span id="page-169-0"></span>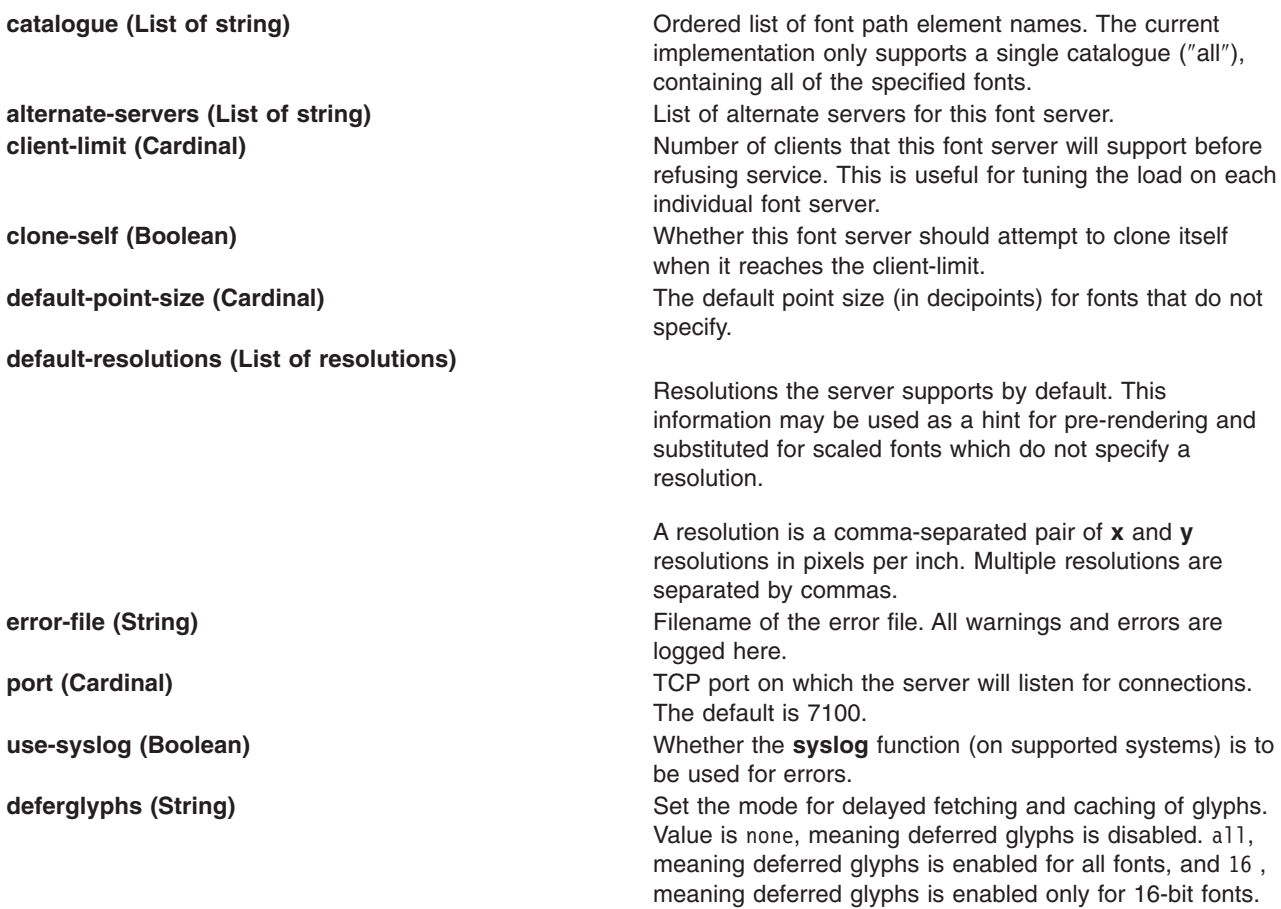

One of the following forms can be used to name a font server that accepts TCP connections:

tcp/hostname:port tcp/hostname:port/cataloguelist

The hostname specifies the name (or decimal numeric address) of the machine on which the font server is running. The port is the decimal TCP port on which the font server is listening for connections. The cataloguelist specifies a list of catalogue names, with '+' as a separator. The following are some examples: tcp/expo.lcs.mit.edu:7100, tcp/18.30.0.212:7101/all

One of the following forms can be used to name a font server that accepts DECnet connections:

decnet/nodename::font\$objname decnet/nodename::font\$objname/cataloguelist

The nodename specifies the name (or decimal numeric address) of the machine on which the font server is running. The objname is a normal, case-insensitive DECnet object name. The cataloguelist specifies a list of catalogue names, with '+' as a separator.

# **Flags**

**-config** *ConfigurationFile* Specifies the configuration file the font server will use. **-ls** *ListenSocket* Specifies a file descriptor that is already set up to be used as the listen socket. This option is only intended to be used by the font server itself when automatically spawning another copy of itself to handle additional connections.

<span id="page-170-0"></span>**-port** *Number* Specifies the TCP port number on which the server will listen for connections.

# **Examples**

```
#
# sample font server configuration file
#
# allow a max of 10 clients to connect to this font server
client-limit = 10
# when a font server reaches its limit, start up a new one
clone-self = on
# alternate font servers for clients to use
alternate-servers = hansen:7101,hansen:7102
# where to look for fonts
# the first is a set of Speedo outlines, the second is a set of
# misc bitmaps and the last is a set of 100dpi bitmaps
#
catalogue = /usr/lib/fonts/type1,
  /usr/lib/X11/ncd/fonts/misc,
  /usr/lib/X11/ncd/fonts/100dpi/
# in 12 points, decipoints
default-point-size = 120
# 100 x 100 and 75 x 75
default-resolutions = 100, 100, 75, 75
```
## **Files**

**/usr/lib/X11/fs/config** The default configuration file.

## **xget Command**

#### **Purpose**

Receives secret mail in a secure communication channel.

#### **Syntax**

**xget**

## **Description**

The **xget** command is used to receive secret mail in a secure communication channel. The messages can be read only by the intended recipient. The **xget** command asks for your password and enables you to read your secret mail.

The **xget** command is used with the **enroll** command and the **[xsend](#page-208-0)** command to send and receive secret mail. The **enroll** command sets up the password used to receive secret mail. The **xsend** command sends mail that can be read only by the intended recipient.

When you issue the **xget** command, you are prompted for your encryption key. Enter the password you previously set up using the **enroll** command.

The prompt for the **xget** command is a ? (question mark). The following subcommands control message disposition:

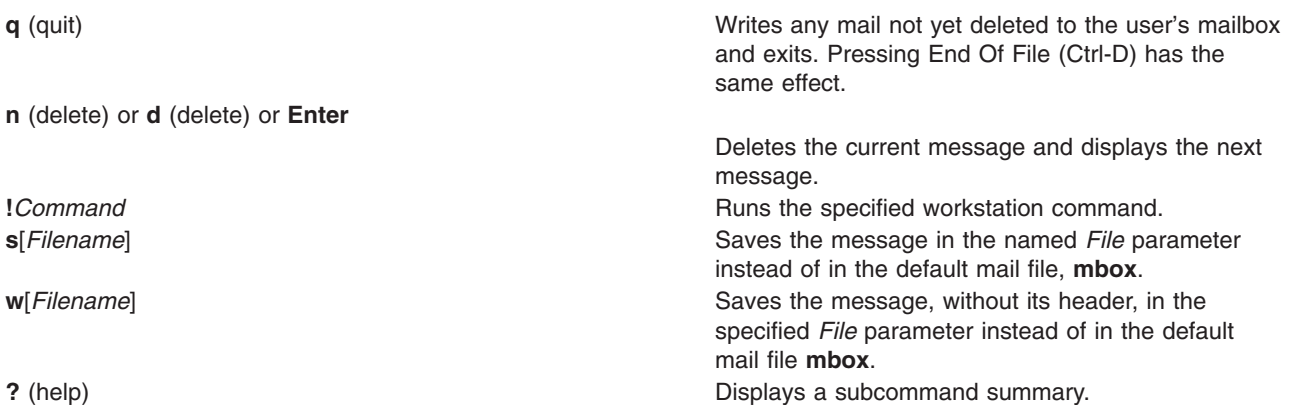

#### **Examples**

1. To receive secret mail, enter:

xget

You are prompted for the password, established with the **enroll** command. After entering your password, the **xget** command prompt (?) and a listing of any secret mail is displayed.

2. To display your secret mail, at the **xget** prompt (?), press the Enter key.

After the most recent message is displayed, a ? (question mark) indicates the **xget** command is waiting for one of the **xget** subcommands. Enter help or a ? (question mark) to list the subcommands available.

3. To save a message or a file to the default mail file, enter:

xget

Press the Enter key after the ? (question mark) prompt until the desired file is displayed. When the appropriate file is displayed, enter:

s

In this example, the file is saved in the default mail file, **mbox**.

4. To save a message or a file to a specific file, enter:

xget

Press the Enter key after the ? (question mark) prompt until the desired file is displayed. When the appropriate file is displayed, enter:

s mycopy

In this example, the file is saved in a file named mycopy, instead of the default mail file.

5. To delete a message, enter:

xget

Press the Enter key after the ? (question mark) prompt until the desired file is displayed. When the appropriate file is displayed, enter:

d

In this example, the current file is deleted.

## **Files**

#### **/var/spool/secretmail/***User***.key**

**/var/spool/secretmail/***User***.[0-9]**

Contains the encrypted key for *User*.

Contains the encrypted mail messages for *User*. **/usr/bin/xget** Contains executable files.

# **Related Information**

The **enroll** command, **mail** command, **[xsend](#page-208-0)** command.

Mail applications in *Networks and communication management*.

Sending and receiving secret mail in *Networks and communication management*.

Mail management in *Networks and communication management*.

#### **xhost Command**

#### **Purpose**

Controls who accesses Enhanced X-Windows on the current host machine.

#### **Syntax**

**xhost** [ **+** | **-** ] [ *Name* ]

## **Description**

The **xhost** command adds or deletes host names on the list of machines from which the X Server accepts connections.

This command must be run from the machine with the display connection. You can remove a name from the access list by using the **-***Host* parameter. Do not remove the current name from the access list. If you do, log off the system before making any corrections.

Entering the **xhost** command with no variables shows the current host names with access your X Server and a message indicating whether or not access is enabled.

For security, options that affect access control may only be run from the *controlling host*. For workstations, this is the same machine as the server. For X terminals, it is the login host.

To enable a remote name by default, the name can be defined in the **/etc/X***?***.hosts** file, where *?* is the display number to which you enable access.

For example, the display jeanne:0 can be accessed by systems defined in the **/etc/X0.hosts** file on a system that uses the default host name of jeanne. In both the display name and the file name, 0 indicates the display number that the defined remote systems are allowed to access through Enhanced X-Windows.

## **Flags**

**+***Name* Defines the host name (the plus sign is optional) to be added to the X Server access list.

- **-** *Name* Defines the host name to be removed from the X Server access list. Existing connections are not broken, but new connection attempts will be denied. Note that you can remove the current machine; however, further connections (including attempts to add it back) are not permitted. The only way to allow local connections again is to reset the server (thereby breaking all connections).
- Specifies that access is unlimited. Access control is turned off.

<span id="page-173-0"></span>**-** Turns access control on.

The complete *Name* has a the following *family*:*name* syntax:

**inet** Internet host

**local** Contains only one name, the empty string

**Note:** The family is case sensitive. The format of the name varies with the family.

#### **xinit Command**

#### **Purpose**

Initializes the X Window System.

## **Syntax**

**xinit** [ [ *Client* ] *Options* ] [ - - [ *Server* ] [ *Display* ] *Options* ]

## **Description**

The **xinit** command starts the AIXwindows server and a first client program on systems that cannot start X directly from **/etc/init** or in environments that use multiple window systems. When this first client exits, the **xinit** command stops the X server and then ends.

If no specific client program is given on the command line, the **xinit** command looks for a file to run to start up client programs. The **xinit** command looks for the **\$XINITRC** environment variable. If the file is not there, it then looks for the **\$HOME/.xinitrc** file. If it still does not find the file, it follows these steps:

- 1. The **xinit** command looks next to **/usr/lib/X11/\$LANG/xinitrc**.
- 2. Next, it looks to **/usr/lpp/X11/defaults/\$LANG/xinitrc**.
- 3. And finally, it looks to **/usr/lpp/X11/defaults/xinitrc**.

If no such file exists, **xinit** uses the following as a default:

aixterm \-geometry +1+1 \-n login \-display :0

If no specific server program is given on the command line, the **xinit** command follows these steps:

- 1. The **xinit** command looks for a file to run as a shell script to start up the server. The **xinit** command looks for files first in the **\$XSERVERRC** environment variable.
- 2. If the file is not there, it looks for the **\$HOME/.xserverrc** file.
- 3. If it still does not find the **\$HOME/.xserverrc** file, it looks next to **/usr/lpp/X11/defaults/xserverrc** file.
- 4. And finally, if it does not find any of the previous files, the **xinit** command runs the **X** command to start the X server and uses the following as a default:
	- X :0

Note that this assumes that there is a program named X in the current search path. However, servers are usually named X*displaytype* where *displaytype* is the type of graphics display which is driven by this server. The site administrator should, therefore, make a link to the appropriate type of server on the machine, or create a shell script that runs the **xinit** command with the appropriate server.

**Note:** If you attempt to start AIXwindows without an available pointer device, such as a mouse or a tablet, AIXwindows will not open. Some devices can be plugged in but not defined and thus not available to the system, as well as the reverse.

An important point is that programs which are run by **.xinitrc** should be run in the background if they do not exit right away, so that they do not prevent other programs from starting up. However, the last long-lived program started (usually a window manager or terminal emulator) should be left in the foreground so that the script does not exit (which indicates that the user is done and that xinit should exit).

An alternate client and/or server may be specified on the command line. The desired client program and its arguments should be given as the first command line arguments to **xinit**. To specify a particular server command line, add a — (double dash) to the **xinit** command line (after any client and arguments) followed by the desired server command.

Both the client program name and the server program name must begin with a / (slash) or a . (period). Otherwise, they are treated as an arguments to be added to their respective startup lines. This makes it possible to add arguments (for example, foreground and background colors) without having to retype the whole command line.

If a clear server name is not given and the first argument following the — (double dash) is a : (colon) followed by a number, **xinit** uses that number as the display number instead of zero. All remaining arguments are added to the server command line.

The following environment variables are used with the **xinit** command:

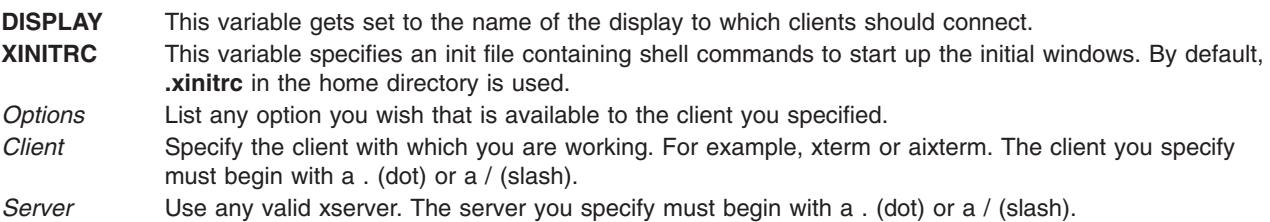

## **Examples**

1. To start up a server named X and run the user's **xinitrc** program, if it exists, or else start an **aixterm** command enter:

xinit

2. To start a specific type of server on an alternate display, enter:

xinit -- /usr/bin/X11/X qdss:1

3. To start up a server named X, and add the given arguments to the default **xinitrc** or **aixterm** command, enter:

```
xinit -geometry =80x65+10+10 -fn 8x13 -j -fg white -bg navy
```
4. To use the command **/Xsun -l -c** to start the server and add the arguments **-e widgets** to the default **xinitrc** or **aixterm** command, enter:

```
xinit -e widgets -- ./Xsun -l -c
```
5. To start a server named X on display 1 with the arguments **-a 2 -t 5**, then start a remote shell on the machine **fasthost** in which it runs the command **cpupig**, telling it to display back on the local workstation, enter:

```
xinit /usr/ucb/rsh fasthost cpupig -display ws:1 -- :1 -a 2 -t 5
```
6. The following sample of the **.xinitrc** script starts a clock, several terminals, and leaves the window manager running as the last application. Assuming that the window manager has been configured properly, the user then chooses the **Exit** menu item to end the AIXwindows session.

xrdb -load \$HOME/.Xresources xsetroot -solid gray & xclock -g 50x50-0+0 -bw 0 &

```
xload -g 50x50-50+0 -bw 0 &
xterm -g 80x24+0+0 &
xterm -g 80x24+0-0 &
mwm
```
7. Sites that want to create a common startup environment could simply create a default **.xinitrc** script that references a site-wide startup file:

#!/bin/sh . /usr/local/lib/site.xinitrc

8. Another approach is to write a script that starts the **xinit** command with a specific shell script. Such scripts are usually named x11, xstart, or startx and are a convenient way to provide a simple interface for novice users:

#!/bin/sh xinit /usr/local/lib/site.xinitrc -- /usr/bin/X11/X bc

## **Files**

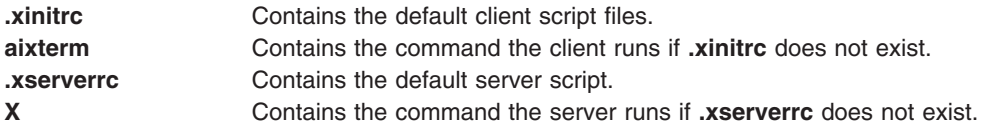

# **Related Information**

The **startx** command, **[X](#page-129-0)** command.

## **xkbcomp Command**

#### **Purpose**

Compiles XKB keyboard description.

# **Syntax**

**xkbcomp** [ **[-a](#page-101-0)** ] [ **[-C](#page-57-0)** ] [ **[-dflts](#page-176-0)** ] [ **[-I](#page-51-0)** *Directory* ] [ **[-l](#page-176-0)** ] [ **[-m](#page-176-0)** *Name* ] [ **[-merge](#page-176-0)** ] [ **[-o](#page-101-0)** *OutputFile* ] [ **[-opt](#page-176-0)** *Parts* ] [ **[-R](#page-176-0)** *Directory* ] [ **[-synch](#page-176-0)** ] [ **[-w](#page-110-0)** *Level*] [ **[-xkb](#page-176-0)** ] [ **[-xkm](#page-176-0)** ] *Source* [ *Destination* ]

## **Description**

The **xkbcomp** command is a keymap compiler that converts a description of an XKB keymap into one of several output formats. The most common use for **xkbcomp** is to create a compiled keymap file (**.xkm** extension) which can be read directly by XKB-capable X servers or utilities. The keymap compiler can also produce C header files or XKB source files. The C header files produced by **xkbcomp** can be included by X servers or utilities that need a built-in default keymap. The XKB source files produced by **xkbcomp** are fully resolved and can be used to verify that the files which typically make up an XKB keymap are merged correctly or to create a single file which contains a complete description of the keymap.

The *Source* may specify an X display, or an **.xkb** or **.xkm** file; unless explicitly specified, the format of *destination* depends on the format of the source. Compiling a **.xkb** (keymap source) file generates a **.xkm** (compiled keymap file) by default. If the source is a **.xkm** file or an X display, **xkbcomp** generates a keymap source file by default.

If the *Destination* is an X display, the keymap for the display is updated with the compiled keymap.

The name of the *destination* is usually computed from the name of the source, with the extension replaced as appropriate. When compiling a single map from a file which contains several maps, **xkbcomp** constructs the destination file name by appending an appropriate extension to the name of the map to be used.

## <span id="page-176-0"></span>**Flags**

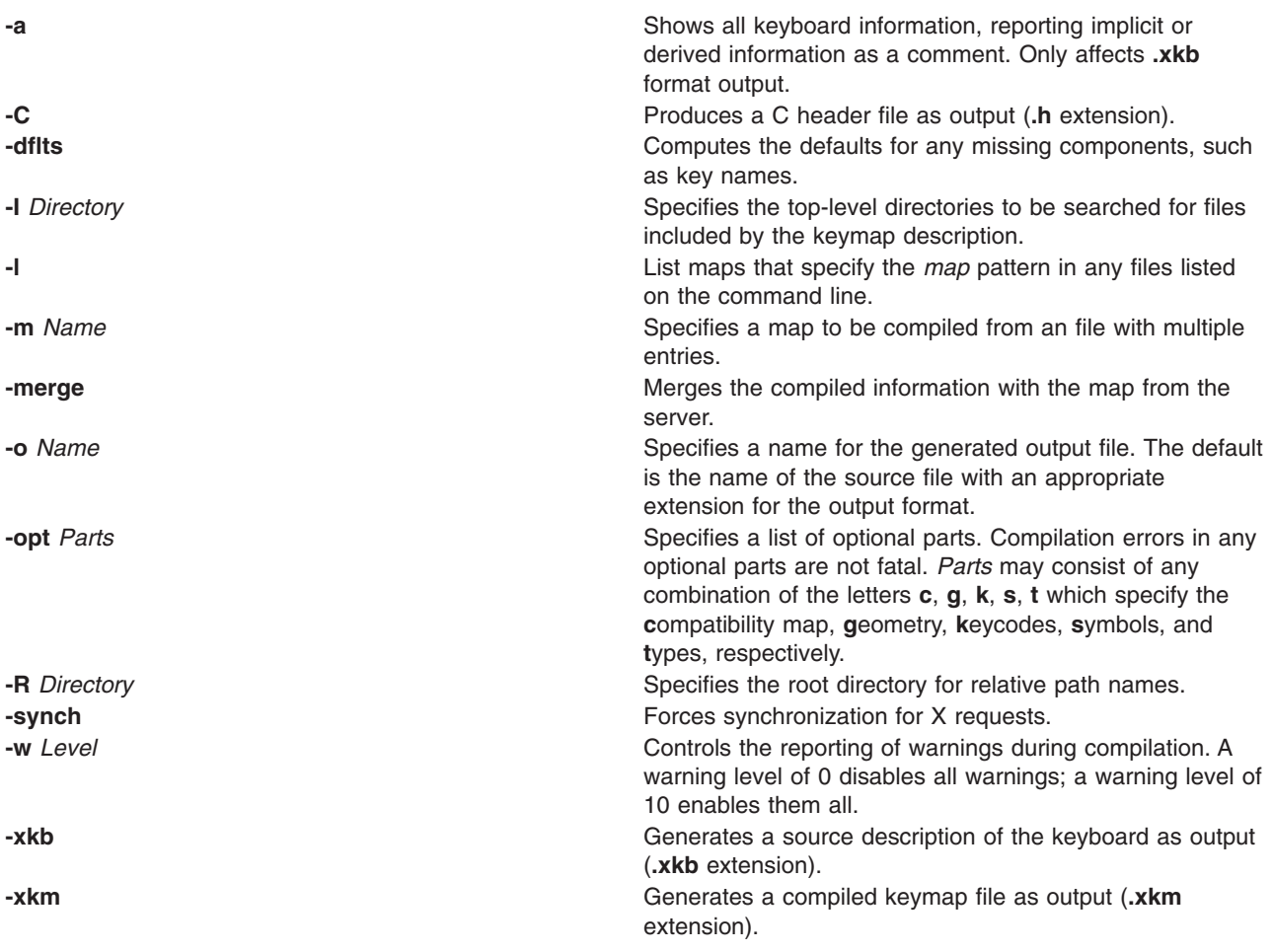

## **Related Information**

The **[X](#page-129-0)** command.

## **xkbevd Daemon**

#### **Purpose**

XKB event daemon.

## **Syntax**

**xkbevd** [ **[-help](#page-177-0)** ] [ **[-cfg](#page-177-0)** *File* ] [ **[-sc](#page-177-0)** *Command* ] [ **[-sd](#page-177-0)** *Directory* ] [ **[-display](#page-177-0)** *Display* ] [ **[-bg](#page-177-0)** ] [ **-synch** ] [ **[-v](#page-54-0)** ]

## **Description**

The **xkbevd** event daemon listens for specified XKB events and executes requested commands if they occur. The configuration file consists of a list of event specification/action pairs and/or variable definitions.

An event specification consists of a short XKB event name followed by a string or identifier which serves as a qualifier in parentheses; empty parenthesis indicate no qualification and serve to specify the default command which is applied to events which do not match any of the other specifications. The interpretation of the qualifier depends on the type of the event:

• Bell events match using the name of the bell.

- <span id="page-177-0"></span>• Message events match on the contents of the message string.
- v Slow key events accept any of **press**, **release**, **accept**, or **reject**.

No other events are recognized.

An action consists of an optional keyword followed by an optional string argument. **xkbevd** recognizes the following actions:

- v **none**
- **ignore**
- v **echo**
- **•** printEvent
- **•** sound
- v **shell**

If the action is not specified, the string is taken as the name of a sound file to be played unless it begins with an exclamation point, in which case it is taken as a shell command.

Variable definitions in the argument string are expanded with fields from the event in question before the argument string is passed to the action processor. The general syntax for a variable is either: **\$***c*

or

**\$(***str***)**

where *c* is a single character and *str* is a string of arbitrary length. All parameters have both single-character and long names. The list of recognized parameters varies from event to event.

The **ignore**, **echo**, **printEvent**, **sound**, and **shell** actions do what you would expect commands named **ignore**, **echo**, **printEvent**, **sound**, and **shell** to do, except that the **sound** command has only been implemented and tested for SGI machines.

The only currently recognized variables are *soundDirectory* and *soundCommand*.

## **Flags**

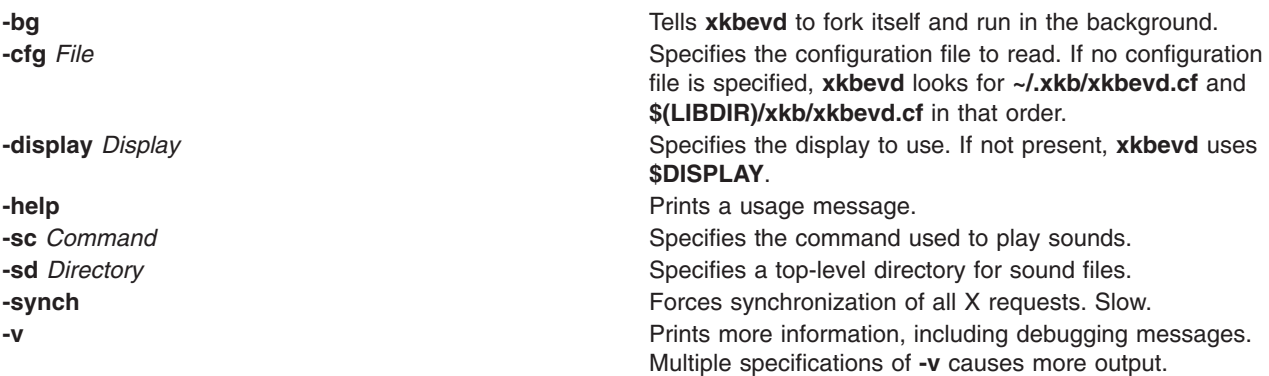

## **Related Information**

The **[X](#page-129-0)** command.

## **xkbprint Command**

#### **Purpose**

Prints an XKB keyboard description.

# **Syntax**

**xkbprint** [ **[-?](#page-177-0)** | **[-help](#page-177-0)** ] [ **-color** ] [ **[-dflts](#page-176-0)** ] [ **-diffs** ] [ **-eps** ] [ **-fit** ] [ **-full** ] [ **-grid** *Resolution* ] [ **-if** *FontName* ] [ **-label** *Type* ] [ **-lc** *Locale* ] [ **-level1** ] [ **-level2** ] [ **-lg** *Group* ] [ **-ll** *Level* ] [ **-mono** ] [ **-n** *Number* ] [ **-nkg** *Number* ] [ **-npk** *Number* ] [ **[-o](#page-101-0)** *File* ] [ **[-R](#page-176-0)** *Directory* [ **[-pict](#page-179-0)** *Which*] ] *Source* [ *OutputFile* ]

# **Description**

The **xkbprint** command generates a printable or encapsulated PostScript description of the XKB keyboard description specifed by *Source*. The *Source* can be any compiled keymap, **.xkm** file, that includes a geometry description or an X display specification. If an *OutputFile* is specified, **xkbprint** writes to it. Otherwise, **xkbprint** creates the output file, replacing the extension of the source file with **.ps** or **.eps** depending on the requested format. If the source is a non-local X display, for example :0, **xkbprint** appends the appropriate prefix to the display specification, replacing the colon with a **-** (dash). For a local display, **xkprint** uses server-*n* where *n* is the number of the display.

## **Flags**

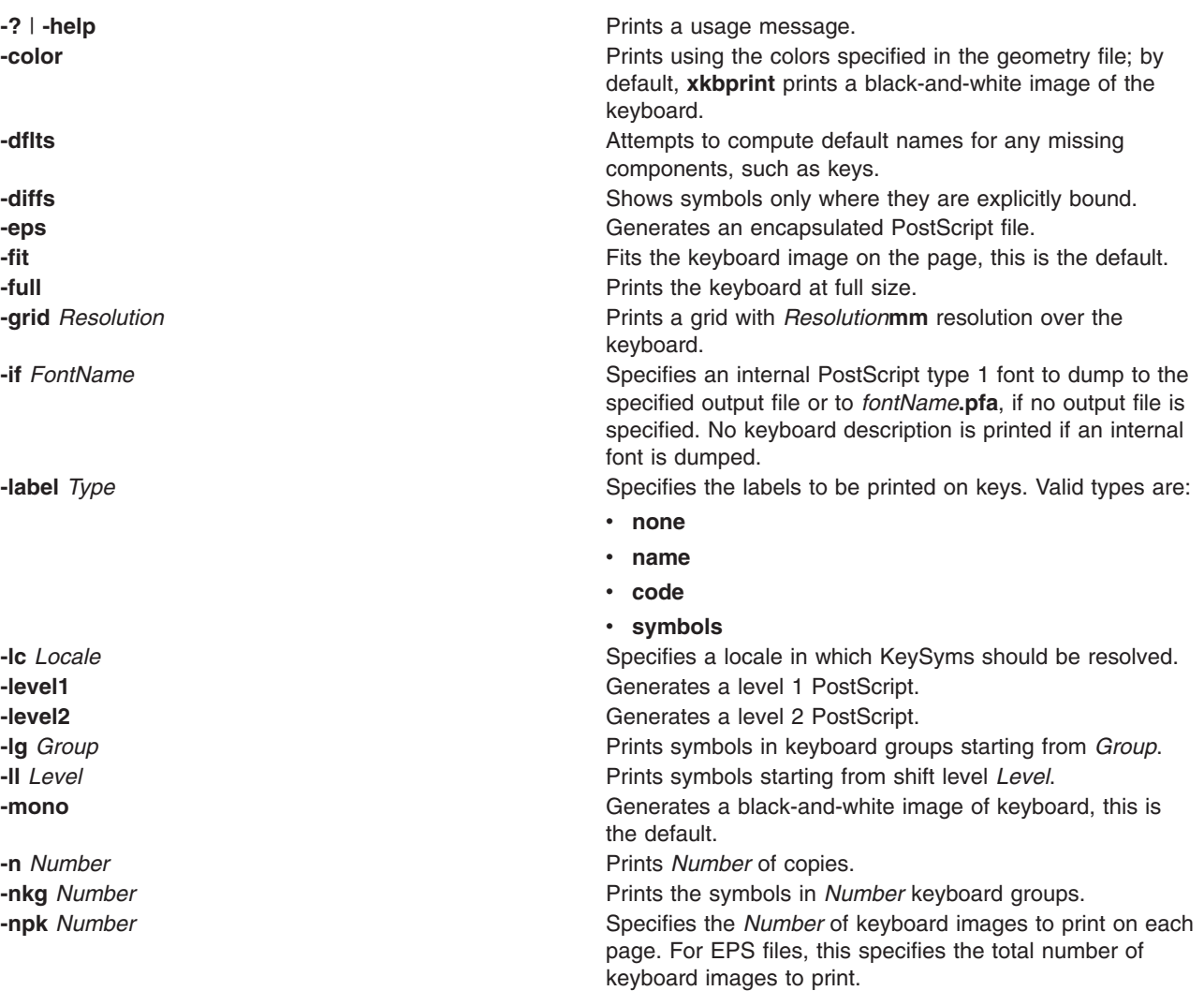

<span id="page-179-0"></span>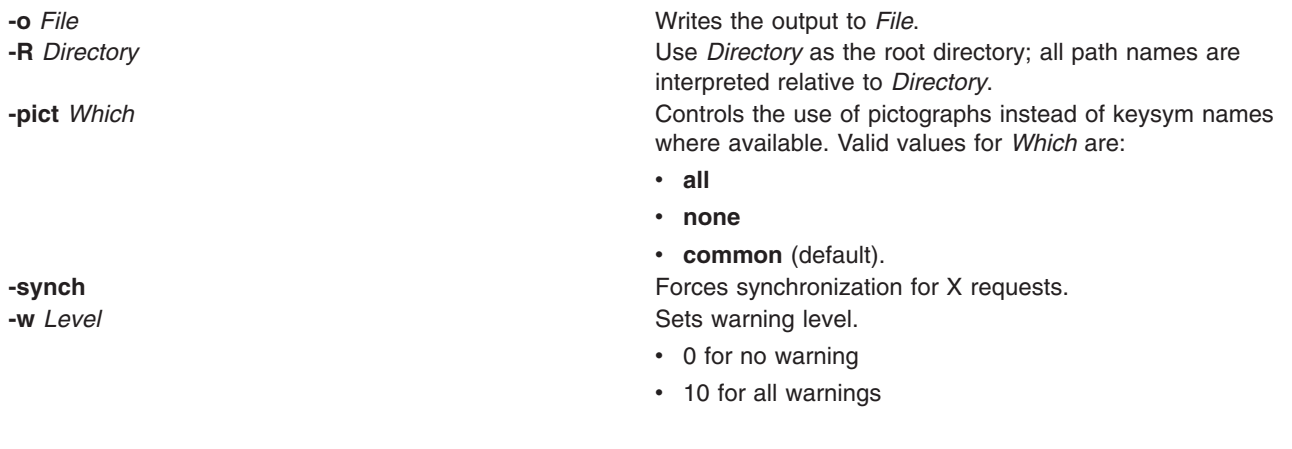

## **Related Information**

The **[X](#page-129-0)** command and **[xkbcomp](#page-175-0)** command.

#### **xlock Command**

#### **Purpose**

Locks the local X display until a password is entered.

## **Syntax**

```
xlock [ -batchcount Number ] [ -bg Color ] [ -delay Users ] [ -display Display ] [ -fg Color ] [
-font FontName ] [ -info TextString ] [ -invalid TextString ] [ -mode ModeName ] [ +mono |
-mono ] [ -username TextString ] [ -nice Level ] [ +nolock | -nolock ] [ -password TextString ]
[ +remote | -remote ] [ +allowaccess | -allowaccess ] [ +allowroot | -allowroot ] [
+echokeys | -echokeys ] [ +enablesaver | -enablesaver ] [ -help ] [ -saturation Value ] [
-timeout Seconds ] [ +usefirst | -usefirst ] [ +v | -v ] [ -validate TextString ]
```
## **Description**

The **xlock** command locks the X server until the user enters a password at the keyboard. While the **xlock** command is running, all new server connections are refused. The screen saver is disabled, the mouse cursor is turned off, the screen is blanked, and a changing pattern is displayed. If a key or a mouse button is pressed, a prompt asks for the password of the user who started the **xlock** command**.**

If the correct password is typed, the screen is unlocked and the X server is restored. When typing the password, Ctrl-U and Ctrl-H are active as kill and erase, respectively. To return to the locked screen, click in the small icon version of the changing pattern.

To function properly, **xlock** needs to run with root permission since the operating system restricts access to the password and access control files. To give **xlock** root permission, perform the following steps:

- 1. Log in as root.
- 2. Go to the directory that contains the **xlock** program file.
- 3. Run these two commands:
	- a. **chown root xlock**
	- b. **chmod u+s xlock**
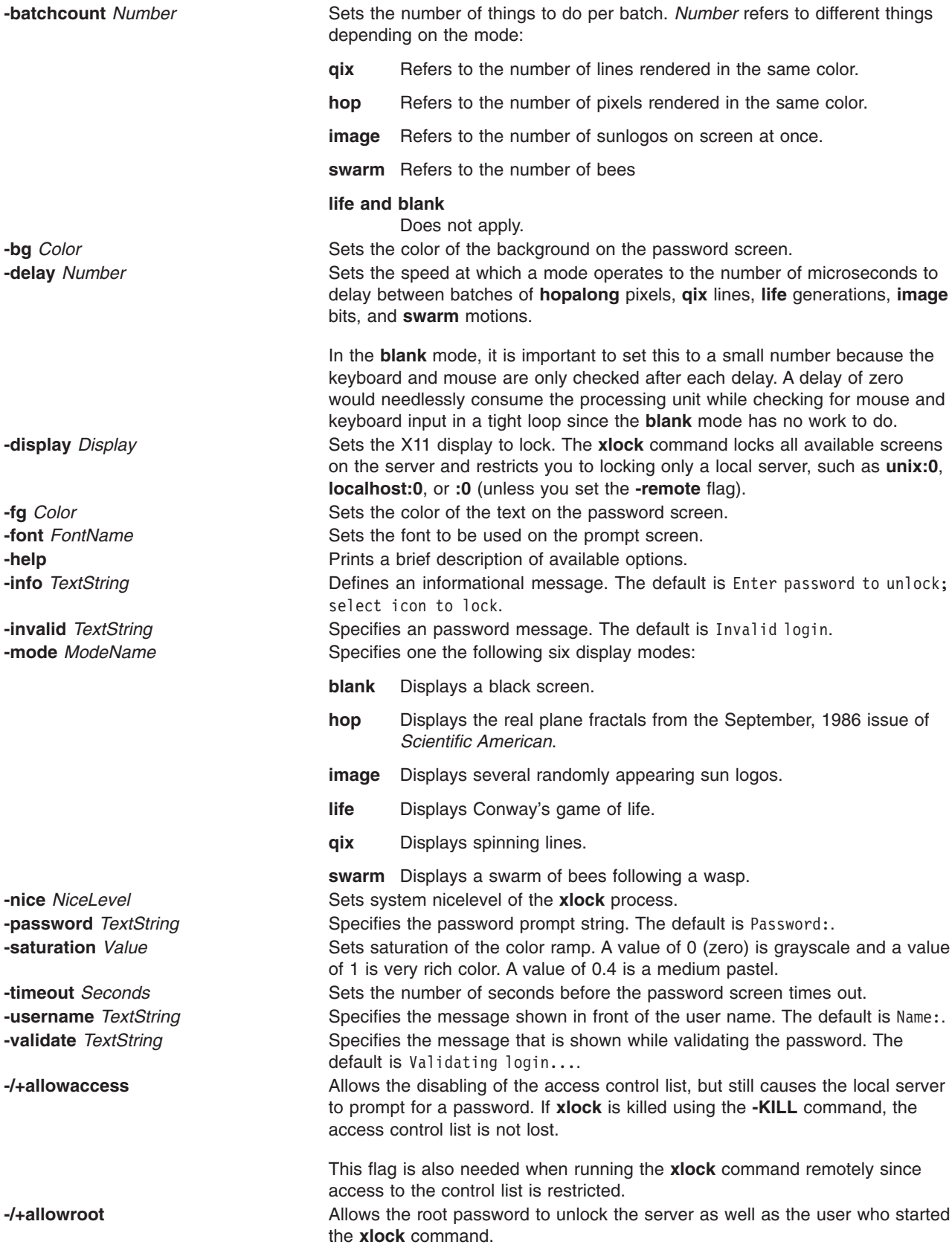

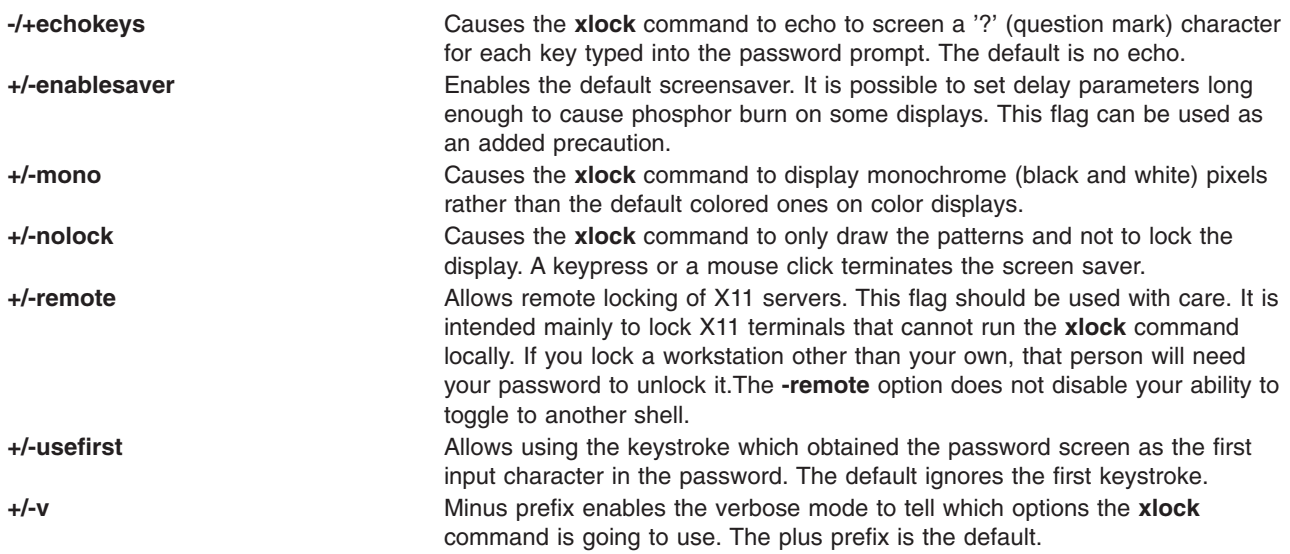

## **xlsfonts Command**

#### **Purpose**

Displays the font list for X-Windows.

## **Syntax**

xisfonts [-display Host:Display][-1[1[1]]][[-m](#page-182-0)][-C][-1][[-w](#page-182-0) Width][[-n](#page-182-0) Columns][[-u](#page-182-0)][[-o](#page-182-0)][ **-fn** *Pattern* ]

## **Description**

The **xlsfonts** command lists the fonts that match a specified *Pattern* parameter. Use the wildcard character ″\*″ (asterisk) to match any sequence of characters (including none), and the ″?″ (question mark) to match any single character. If no pattern is given, ″\*″ is assumed.

**Note:** The ″\*″ and ″?″ characters must be placed within quotation marks to prevent them from being expanded by the shell.

You can use flags to specify servers, number and width of columns to print, size of font listings, whether the output should be sorted, and whether to use **OpenFont** instead of **ListFonts**.

## **Flags**

**Note:** Using the **-l** (lowercase L) flag of the **xlsfonts** command can tie up your server for a long time. This is typical of single-threaded non-preemptable servers, and not a program error.

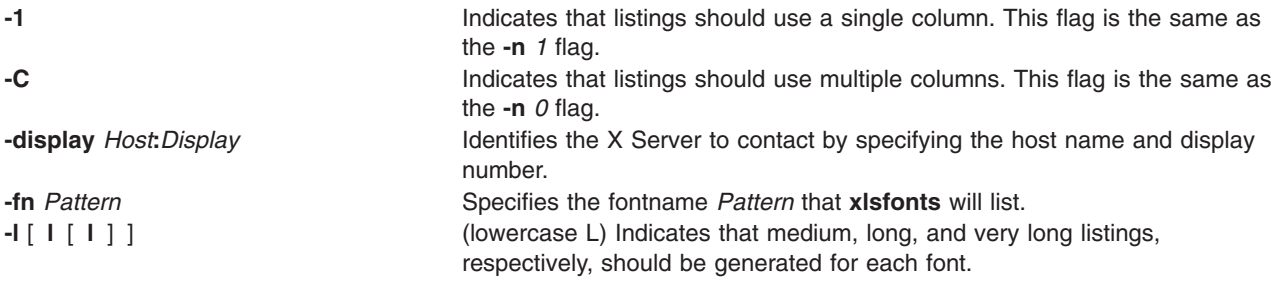

<span id="page-182-0"></span>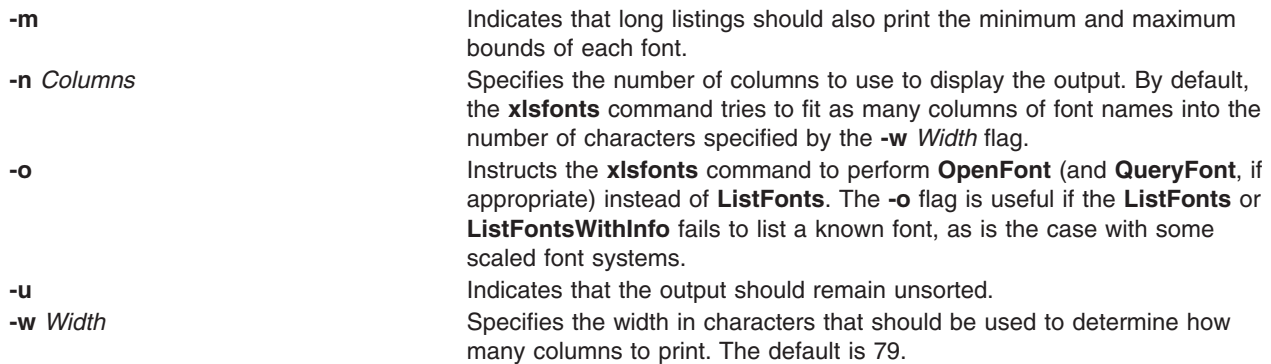

## **Environment Variable**

**DISPLAY** Gets the default host and display to use.

## **Examples**

- 1. To specify a medium-sized list of each font, use a lowercase L and enter: xlsfonts -l
- 2. To specify a three-column list of each font, enter: xlsfonts -n 3
- 3. To display all fonts with the string iso8859 within their names, enter: xlsfonts -ll "\*"iso8859"\*"
- 4. To list all fonts with rom1 plus one following character in their names, enter: xlsfonts rom1"?"

This obtains a listing similar to: rom10 rom11 rom14 rom16 rom17

## **Related Information**

The **[X](#page-129-0)** command, **[xset](#page-209-0)** command.

## **xmbind Command**

## **Purpose**

Configures virtual key bindings.

## **Syntax**

**xmbind** [ **-display** *Host:Display:ScreenID* ] [ *FileName* ]

## **Description**

The **xmbind** command is an X Windows System client that configures the virtual key bindings for AIXwindows applications. This action is performed by the **mwm** command at its startup, so the **xmbind** client is only needed when **mwm** is not in use or when you want to change bindings without restarting **mwm**. If a file is specified, its contents are used as the virtual key bindings. If a file is not specified, the **.motifbind** file in the user's home directory is used. If this file is not found, the **xmbind** command loads the default virtual key bindings.

## **Flags**

**-display** *Host***:***Display***:***ScreenID* Specifies the display to use. The **-display** option has the following parameters: *Host* Specifies the host name of a valid system on the network. Depending on the situation, this could be the host name of the user or the host name of a remote system. *Display* Specifies the number (usually 0) of the display on the system on which the output is to be displayed. *ScreenID* Specifies the number of the screen where the output is to be displayed. This number is 0 for single-screen systems.

## **Parameters**

*FileName* Specifies the file containing bindings for virtual mouse and key events.

## **Exit Status**

This command returns the following exit values:

- **0** Indicates successful completion.
- **>0** Indicates an error occurred.

## **Related Information**

The **[X](#page-129-0)** command.

#### **xmkmf Command**

#### **Purpose**

Creates a **Makefile** from an **Imakefile**.

## **Syntax**

**xmkmf** [ **-a** ] [ *[TopDir](#page-184-0)* [ *[CurDir](#page-184-0)* ] ]

## **Description**

The **xmkmf** command creates a **Makefile** from an **Imakefile** shipped with third-party software. When invoked with no arguments or variables in a directory containing an **Imakefile** file*,* the **imake** command runs with arguments appropriate for your system (configured into **xmkmf** when X was built) and generates a **Makefile***.*

## **Flag**

**-a** First builds the **Makefile** in the current directory, then automatically executes **make Makefiles**, **make includes**, and **make depend**. This is how to configure software that is outside of the MIT X build tree.

## **Variables**

Specify *TopDir* and *CurDir* if you are working inside the MIT X build tree (highly unlikely unless you are an X developer).

- <span id="page-184-0"></span>*TopDir* Specify as the relative path name from the current directory to the top of the build tree.
- *CurDir* Specify as a relative path name from the top of the build tree to the current directory.

The *CurDir* variable is required if the current directory has subdirectories; otherwise, the **Makefile** will not be able to build the subdirectories. If a *TopDir* variable is given in its place, **xmkmf** assumes nothing is installed on your system and searches for files in the build tree instead of using the installed versions.

## **Related Information**

The **imake** command, **make** command.

#### **xmwlm Command**

#### **Purpose**

Provides recording of system performance or WLM metrics.

## **Syntax**

**xmwlm** [ **-d** *recording\_dir* ] [ **-n** *recording\_name* ] [ **-t** *trace\_level* ] [ **-L** ]

## **Description**

The **xmwlm** agent provides recording capability for a limited set of local system performance metrics. These include common CPU, memory, network, disk, and partition metrics typically displayed by the **topas** command. Daily recordings are stored in the **/etc/perf/daily** directory. The **topasout** command is used to output these recordings in raw ASCII or speadsheet format. The **xmwlm** agent can also be used to provide recording data from Workload Management (WLM). This is the default format used when **xmwlm** is run without any flags. Daily recordings are stored in the **/etc/perf/wlm** directory. The **wlmmon** command can be used to process WLM-related recordings. The **xmwlm** agent can be started from the command line, from a user script, or can be placed near the end of the **/etc/inittab** file. All recordings cover 24-hour periods and are only retained for two days.

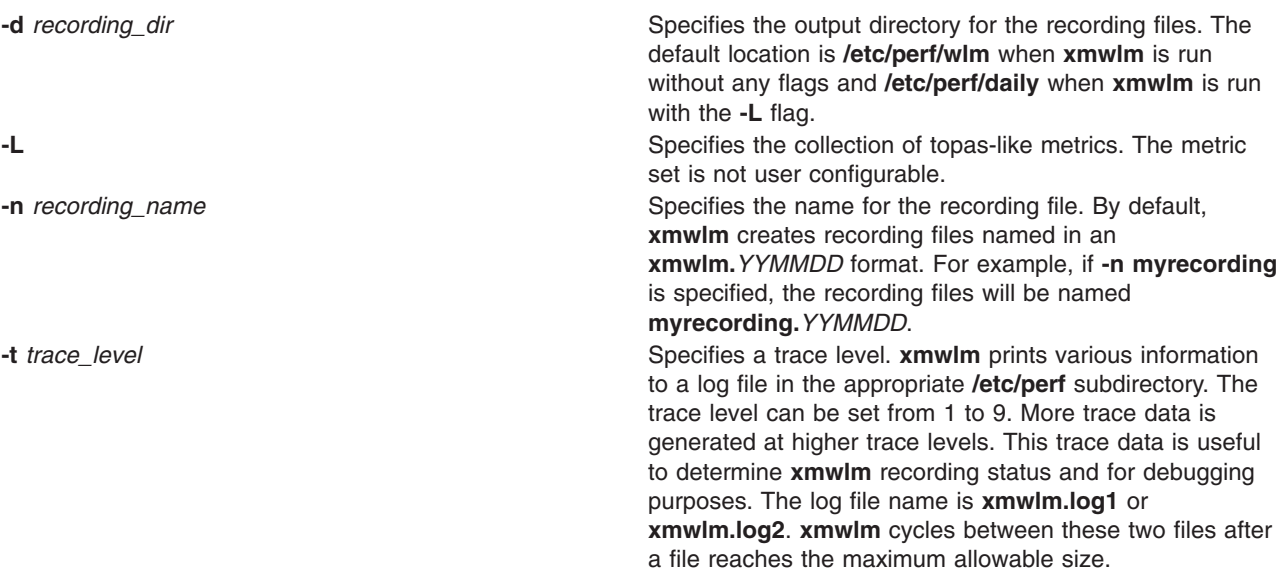

## **Session Recovery by xmwlm**

If the **xmwlm** agent is terminated and restarted, **xmwlm** examines the recording files in the appropriate **/etc/perf** subdirectory or in the directory specified by the **-d** flag. If a recording file exists with the current date, **xmwlm** appends data to this file and continues to write to the recording file. Otherwise, a new recording file is created.

### **Location**

**/usr/bin/xmwlm**

**Files**

**/usr/bin/xmwlm** Contains the **xmwlm** agent. The agent is part of the perfagent.tools fileset.

## **Related Information**

The **topas** command, **topasout** command, and **[wlmmon](#page-103-0)** command.

## **xmodem Command**

## **Purpose**

Transfers files with the **xmodem** protocol, detecting data transmission errors during asynchronous transmission.

## **Syntax**

**xmodem** { **[-s](#page-186-0)** | **[-r](#page-186-0)** } *FileName*

## **Description**

The **xmodem** shell command is used with the Asynchronous Terminal Emulation (ATE) program to transfer a file, designated by the *FileName* parameter, using the **xmodem** protocol.

The **xmodem** protocol is an 8-bit transfer protocol to detect data transmission errors and retransmit the data. The workstation sending data waits until the remote system sends a signal indicating it is ready to receive data.

After the receiving system get data, it returns an acknowledgment to the sending system. In the ATE program the receiving system times out if data is not received within 90 seconds after the file transfer is initiated.

Sending and receiving with the **xmodem** command are complementary operations. One system must be set to send while the other is set to receive. Use the **xmodem** command on the remote system in combination with the **send** subcommand or the **receive** subcommand from the ATE Connected Main Menu on the local system.

To interrupt an **xmodem** file transfer, press the Ctrl-X key sequence.

#### **Notes:**

1. The DOS operating system terminates each line in an ASCII file with a newline character and a carriage return (Ctrl-M) character. UNIX terminates each line in an ASCII file only with a newline character. The carriage return characters are preserved when a DOS file is transferred to AIX. The **vi** text editor can be used to remove spurious Ctrl-M characters using the subcommand :%s/<Ctrl-V><Ctrl-M>//

<span id="page-186-0"></span>where <Ctrl-V> and <Ctrl-M> each represent a single control character that is typed. However, since Ctrl-V is the default ATE MAINMENU\_KEY, the ATE defaults must be altered in order to issue the **vi** subcommand while logged in via ATE.

2. The **xmodem** file transfer process adds Ctrl-Z characters to the last packet transferred to make the packet 128 bytes long. Most files transferred will, therefore, have Ctrl-Z characters appended to the end. The DOS operating system terminates an ASCII file with a Ctrl-Z character. Every file transferred from DOS to AIX will, therefore, end with at least one Ctrl-Z character. These extra Ctrl-Z characters can be removed with the **vi** text editor.

## **Flags**

- **-r** Receives data from the local workstation.
- **-s** Sends data to the local workstation.

## **Examples**

#### **Sending a File with the xmodem Protocol**

To send the file myfile with the **xmodem** protocol, use the **ate** command and the **connect** or **directory** subcommand to establish a connection to the remote system.

1. After logging in to the remote system and before pressing the MAINMENU\_KEY (usually the Ctrl-Vkey sequence) to return to ATE on the local system, enter: xmodem -r myfile

at the shell command line. The **xmodem** protocol starts receive mode on the remote system.

- 2. Press the MAINMENU KEY to return to ATE on the local system.
	- The ATE Connected Main Menu displays.
- 3. Enter the **send** subcommand at the prompt on the ATE Connected Main Menu:

s myfile

The **send** subcommand instructs the local system to send myfile to the remote system. After transferring the file, the ATE Connected Main Menu displays.

#### **Receiving a File with the xmodem Protocol**

Receive the file infile from a remote system using **xmodem** protocol with the **ate** command and the **connect** or **directory** subcommand establishing a connection to the remote system.

1. After logging in to the remote system and before pressing the MAINMENU\_KEY (usually the Ctrl-V key sequence) to return to ATE on the local system, enter: xmodem -s infile

at the shell command line. The **xmodem** protocol starts, in send mode, on the remote system.

2. Press the MAINMENU\_KEY to return to ATE on the local system.

The ATE Connected Main Menu displays.

3. Enter the **receive** subcommand at the prompt on the ATE Connected Main Menu:

r infile

The **receive** subcommand instructs the local system to receive infile from the remote system. After transferring the file, the ATE Connected Main Menu displays.

#### **File**

**ate.def Contains ATE default values.** 

## <span id="page-187-0"></span>**Related Information**

The **ate** command.

The **connect** subcommand, **directory** subcommand, **modify** subcommand, **send** subcommand, **receive** subcommand.

Editing the ATE default file in *Networks and communication management* explains how to permanently change ATE defaults.

Asynchronous Terminal Emulation in *Networks and communication management* introduces the ATE program, its menus, and its control keys.

### **xmodmap Command**

#### **Purpose**

Modifies keymaps in the X Server.

## **Syntax**

```
xmodmap [ -display Display ] [ -e Expression ] [ -grammar | -help ] [ -n] [ -pk ] [ -pke ] [
-pm ] [ -pp ] [ -quiet | -verbose ] [ FileName ]
```
## **Description**

The **xmodmap** command edits and displays the keyboard modifier map and keymap table that client applications use to convert event keycodes into key symbols. It is usually run from the session startup script to configure the keyboard according to the personal tastes of the user.

Every time a keycode expression is evaluated, the server generates a **MappingNotify** event on every client. All of the changes should be batched together and done at one time. Clients that receive keyboard input and ignore **MappingNotify** events will not notice any changes made to keyboard mappings.

The *FileName* parameter specifies a file containing the **xmodmap** command expressions to be run. This file is usually kept in the home directory of the user with a name like **.xmodmaprc**. If no file is specified, input is taken from **stdin**.

The **xmodmap** command program reads a list of expressions and parses them all before attempting to run any of them. This makes it possible to refer to key symbols that are being naturally redefined without having to worry as much about name conflicts.

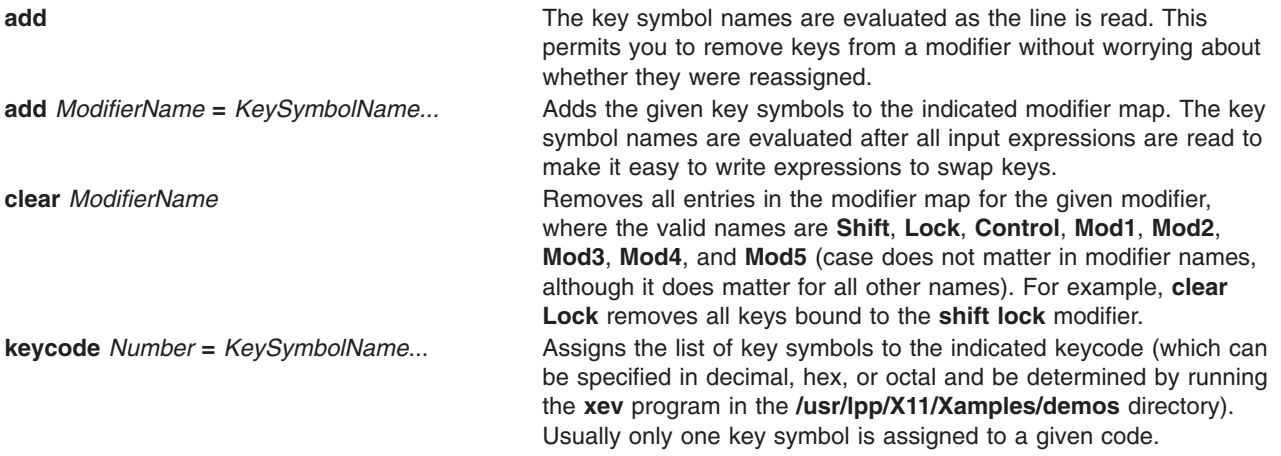

<span id="page-188-0"></span>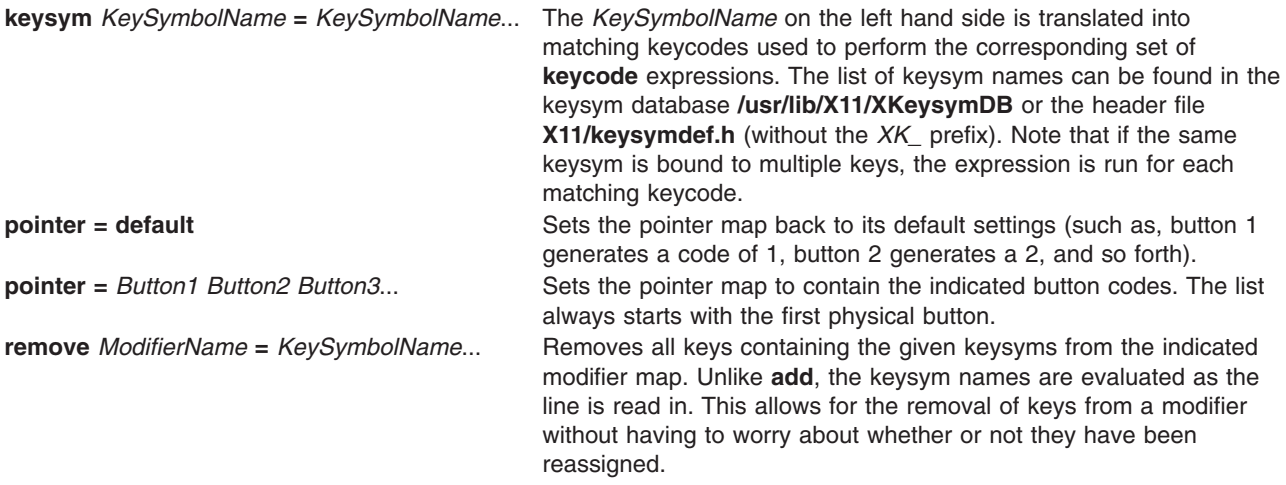

Lines that begin with an ! (exclamation point) are taken as comments.

If you want to change the binding of a modifier key, you must also remove it from the appropriate modifier map.

## **Flags**

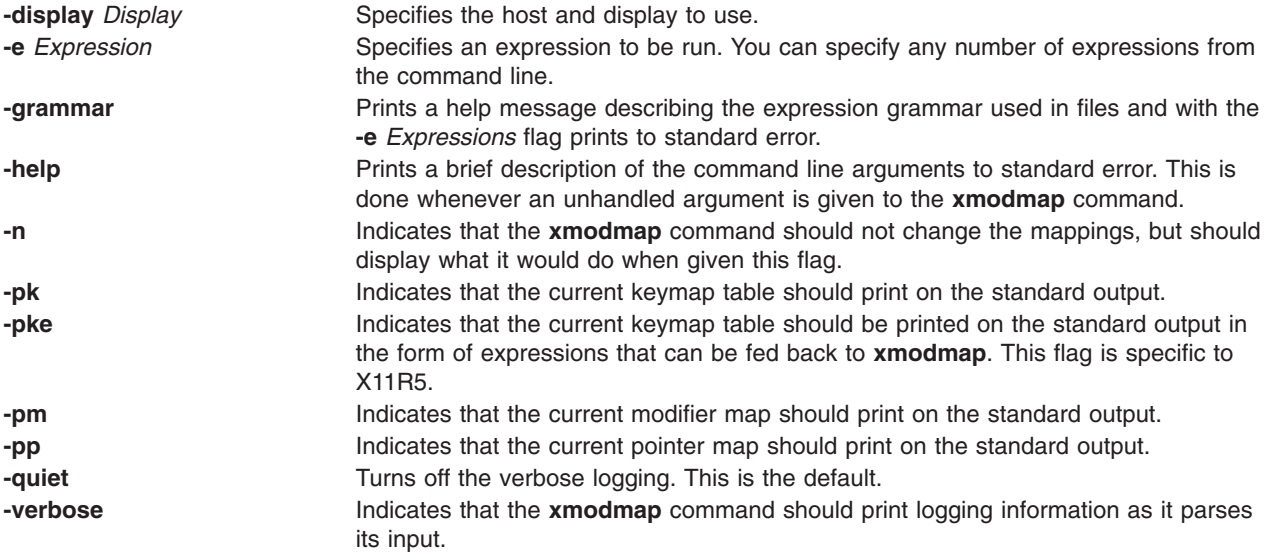

## **Examples**

1. The following command reverses the button codes that get generated so that the primary button is pressed using the index finger of the left hand on a 3 button pointer:

xmodmap -e "pointer =  $1 2 3 4 5$ "

2. The following command attaches meta to the multi-language key (sometimes labeled Compose Character). It also takes advantage of the fact that applications that need a Meta key simply need to get the keycode and do not require the key symbol to be in the first column of the keymap table. This means that applications that are looking for a Multi\_key (including the default modifier map) will not notice any change.

keysym Multi\_key = Multi\_key Meta\_L

<span id="page-189-0"></span>3. To automatically generate less than and greater than characters when the comma and period keys are shifted, reset the bindings for the comma and period with the following scripts:

```
!
! make shift-, be < and shift-. be >
!
keysym comma = comma less
keysym period = period greater
```
4. To swap the location of the Control and Shift Lock keys, use the following script:

```
!
! Swap Caps_Lock and Control_L
!
remove Lock = Caps_Lock
remove Control = Control_L
keysym Control L = \text{Caps} Lock
keysym Caps Lock = Control L
add Lock = Cas Lock
add Control = Control_L
```
### **Related Information**

The **[X](#page-129-0)** command.

#### **xntpd Daemon**

#### **Purpose**

Starts the Network Time Protocol (NTP) daemon.

#### **Syntax**

**xntpd** [ **[-a](#page-190-0)** ] [ **[-b](#page-190-0)** ] [ **[-d](#page-190-0)** ] [ **-D** *[Level](#page-190-0)*] [ **[-m](#page-190-0)** ] [**[-x](#page-190-0)**][ **-c** *[ConfigFile](#page-190-0)* ] [ **-e** *[AuthenticationDelay](#page-190-0)* ] [ **-f** *[DriftFile](#page-190-0)* ] [ **-k** *[KeyFile](#page-190-0)* ] [ **-l** *[LogFile](#page-190-0)* ] [ **- o** *[TraceFile](#page-190-0)*] [ **-p** *[pidFile](#page-190-0)* ] [ **-r** *[BroadcastDelay](#page-190-0)* ] [ **-s** *[StatsDirectory](#page-190-0)* ] [ **-t** *[TrustedKey](#page-190-0)* ] [ **-v** *[SystemVariable](#page-190-0)* ] [ **-V** *[SystemVariable](#page-190-0)* ]

## **Description**

The **xntpd** daemon sets and maintains a Unix system time-of-day in compliance with Internet standard time servers. The **xntpd** daemon is a complete implementation of the Network Time Protocol (NTP) version 3 standard, as defined by RFC 1305, and also retains compatibility with version 1 and 2 servers as defined by RFC 1059 and RFC 1119, respectively. The **xntpd** daemon does all computations in fixed point arithmetic and does not require floating point code.

The **xntpd** daemon reads from a configuration file (**/etc/ntp.conf** is the default) at startup time. You can override the configuration file name from the command line. You can also specify a working, although limited, configuration entirely on the command line, eliminating the need for a configuration file. Use this method when configuring the **xntpd** daemon as a broadcast or multicast client, that determines all peers by listening to broadcasts at runtime. You can display the **xntpd** daemon internal variables with the **ntpq** command (Network Time Protocol (NTP) query program). You can alter configuration options with the **xntpdc** command.

The **xntpd** daemon operates in several modes, including symmetric active/passive, client/server and broadcast/multicast. A broadcast/multicast client can automatically discover remote servers, compute one-way delay correction factors and configure itself automatically. This mode makes it possible to deploy a group of workstations without specifying a configuration file or configuration details specific to its environment.

**Note:** When operating in a client mode running AIX 4.2.1 or later, the **xntpd** daemon will exit with an error if no configured servers are within 1000 seconds of local system time. Use the **date** or **ntpdate** command to set the time of a bad skewed system before starting **xntpd**.

## <span id="page-190-0"></span>**Flags**

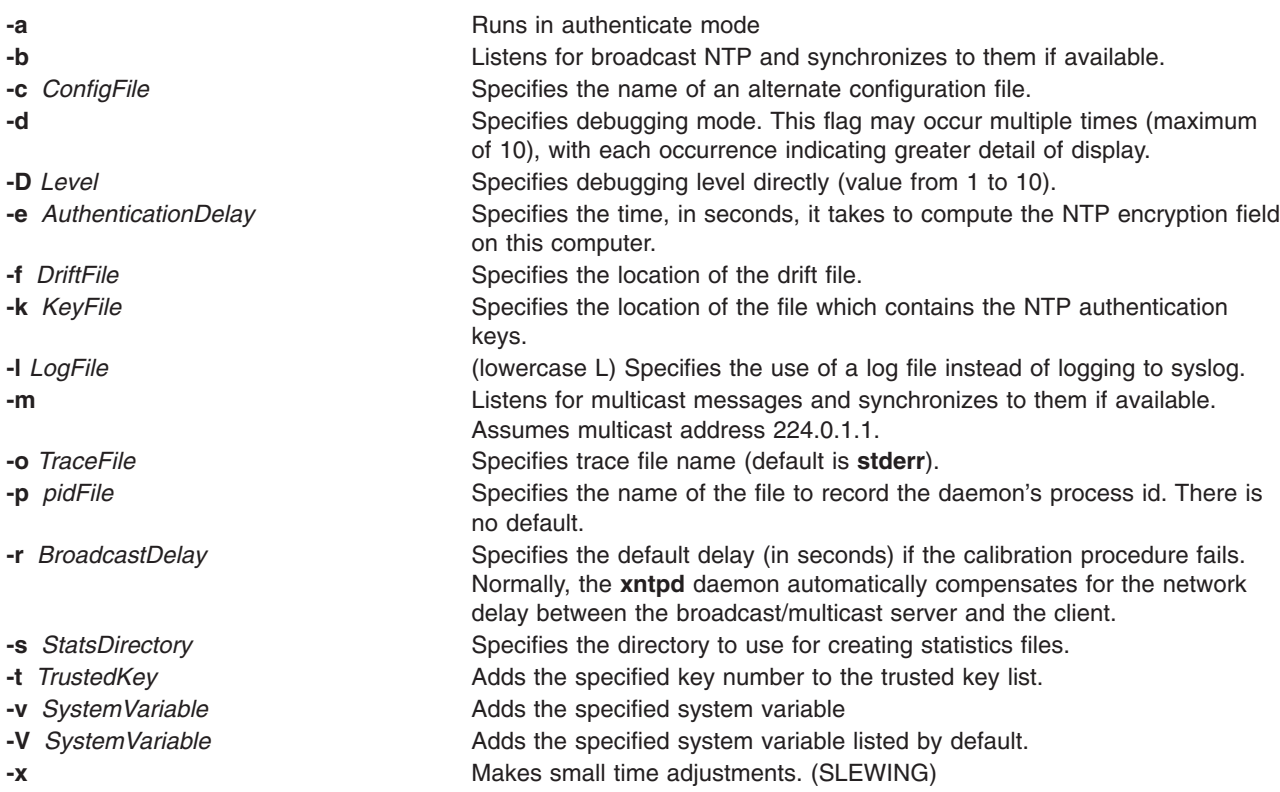

## **Reference Clock Support**

For the purposes of configuration, the **xntpd** daemon treats reference clocks in a manner analogous to normal NTP peers as much as possible. It refers to reference clocks by address, same as a normal peer is, though it uses an invalid IP address to distinguish them from normal peers. AIX 4.2 supports one type of reference clock, based on the system clock (type 1).

Reference clock addresses are of the form 127.127.*Type*.*Unit* where *Type* is an integer denoting the clock type and *Unit* indicates the type-specific unit number. You configure reference clocks by using a server statement in the configuration file where the *HostAddress* is the clock address. The key, version and ttl options are not used for reference clock support.

Reference clock support provides the **fudge** command, which configures reference clocks in special ways. This command has the following format:

**fudge 127.127.***Type***.***Unit* [ **time1** *Seconds* ] [ **time2** *Seconds* ] [ **stratum** *Integer* ] [ **refid** *Integer* ] [ **flag1 0** | **1** ] [ **flag2 0** | **1** ] [ **flag3 0** | **1** ] [ **flag4 0** | **1** ]

The **time1** and **time2** options are in fixed point seconds and used in some clock drivers as calibration constants.

The **stratum** option is a number in the range zero to 15 and used to assign a nonstandard operating stratum to the clock. Since the **xntpd** daemon adds one to the stratum of each peer, a primary server ordinarily displays stratum one. In order to provide engineered backups, use the **stratum** option to specify the reference clock stratum as greater than zero. Except where noted, this option applies to all clock drivers.

The **refid** option is an ASCII string in the range one to four characters and used to assign a nonstandard reference identifier to the clock.

The binary flags: **flag1**, **flag2**, **flag3** and **flag4** are for customizing the clock driver. The interpretation of these values, and whether they are used at all, is a function of the needs of the particular clock driver.

## **Exit Status**

This command returns the following exit values:

- **0** Successful completion.
- **>0** An error occurred.

## **Security**

Access Control: You must have root authority to run this command.

Auditing Events: N/A

## **Examples**

- 1. To start the **xntpd** daemon, enter: startsrc -s xntpd
- 2. To stop the **xntpd** daemon, enter: stopsrc -s xntpd
- 3. To use the authentication key file /etc/ntp.new.keys when running the **xntpd** daemon, enter: /usr/sbin/xntpd -k /etc/ntp.new.keys

## **Files**

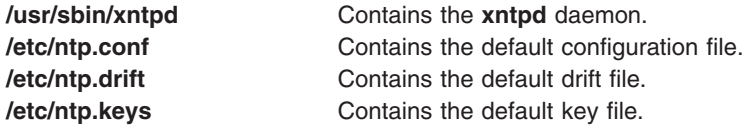

## **Related Information**

The **ntpq**, **ntpdate**, **ntptrace**, and **xntpdc** commands.

## **xntpdc Command**

#### **Purpose**

Starts the query/control program for the Network Time Protocol daemon, **xntpd**.

## **Syntax**

**xntpdc** [ **[-i](#page-192-0)** ] [ **[-l](#page-192-0)** ] [ **[-n](#page-192-0)** ] [ **[-p](#page-192-0)** ] [ **[-s](#page-192-0)** ] [ **-c** *[SubCommand](#page-192-0)* ] [ *[Host](#page-192-0)* ... ]

## **Description**

The **xntpdc** command queries the **xntpd** daemon about its current state and requests changes to that state. It runs either in interactive mode or by using command-line arguments. The **xntpdc** command interface displays extensive state and statistics information. Nearly all the configuration options that can be specified at start-up using the **xntpd** daemon's configuration file, can also be specified at run-time using the **xntpdc** command.

<span id="page-192-0"></span>If you enter the **xntpdc** command with one or more request flags, the NTP servers running on each of the hosts specified (or defaults to local host) receive each request. If you do not enter any request flags, the **xntpdc** command tries to read commands from standard input and run them on the NTP server running on the first host specified or on the local host by default. It prompts for subcommands if standard input is the terminal.

The **xntpdc** command uses NTP mode 7 packets to communicate with the NTP server and can query any compatible server on the network that permits it.

The **xntpdc** command makes no attempt to retransmit requests, and will time-out requests if the remote host does not respond within a suitable time.

Specifying a flag other than **-i** or **-n** sends the queries to the specified hosts immediately. Otherwise, the **xntpdc** command attempts to read interactive format commands from standard input.

## **Flags**

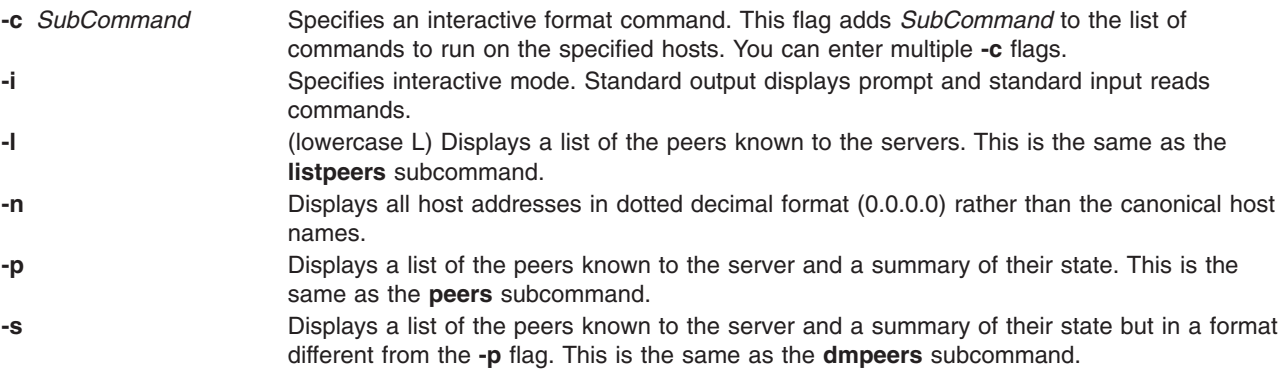

## **Parameters**

*Host* ... Specifies the hosts.

#### **xntpdc Internal Subcommands**

You can run a number of interactive format subcommands entirely within the **xntpdc** command that do not send NTP mode 7 requests to a server. The following subcommands can only be used while running the **xntpdc** query program.

#### **Interactive Format Subcommands**

Interactive format subcommands consist of a keyword followed by zero to four arguments. You only need to type enough characters of the full keyword to uniquely identify the subcommand. The output of a subcommand goes to standard output, but you can redirect the output of individual subcommands to a file by appending a greater-than sign (**>**), followed by a file name, to the command line.

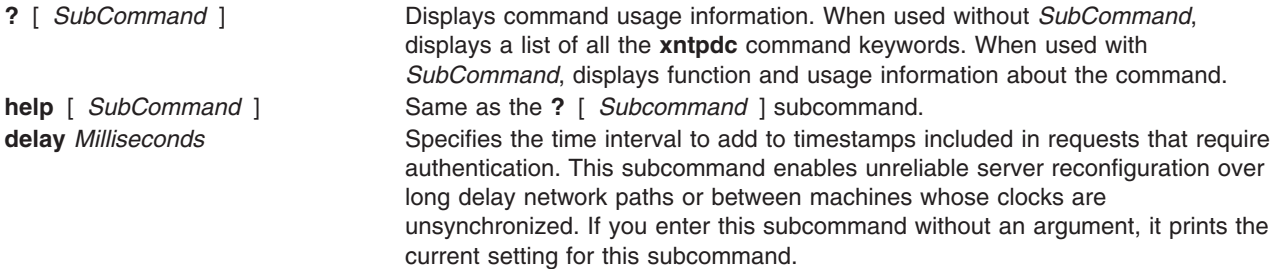

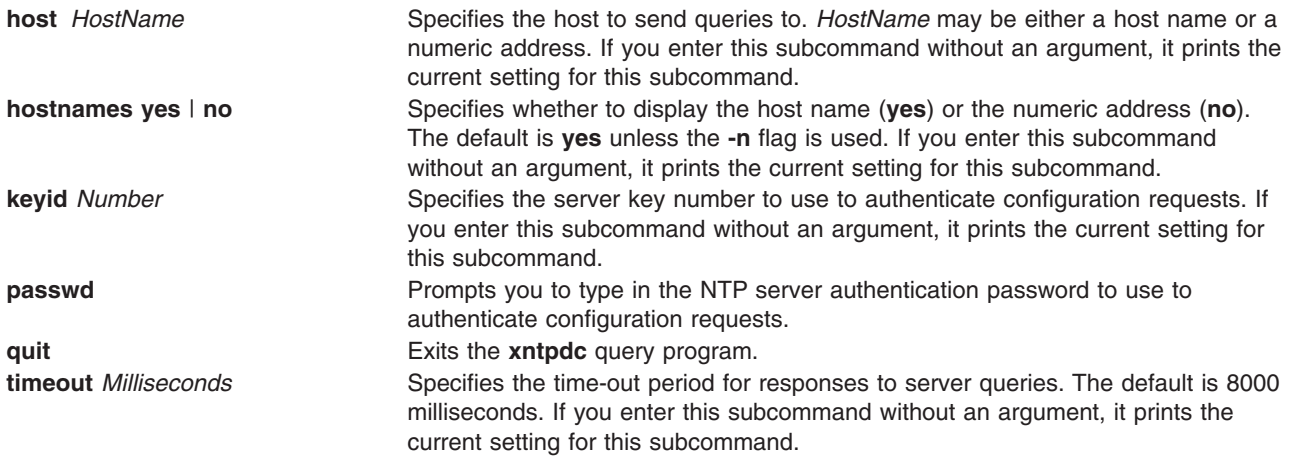

#### **Query Subcommands**

The **xntpdc** query subcommands result in sending NTP mode 7 packets containing requests to the server. These subcommands are read-only (they do not modify the server configuration state).

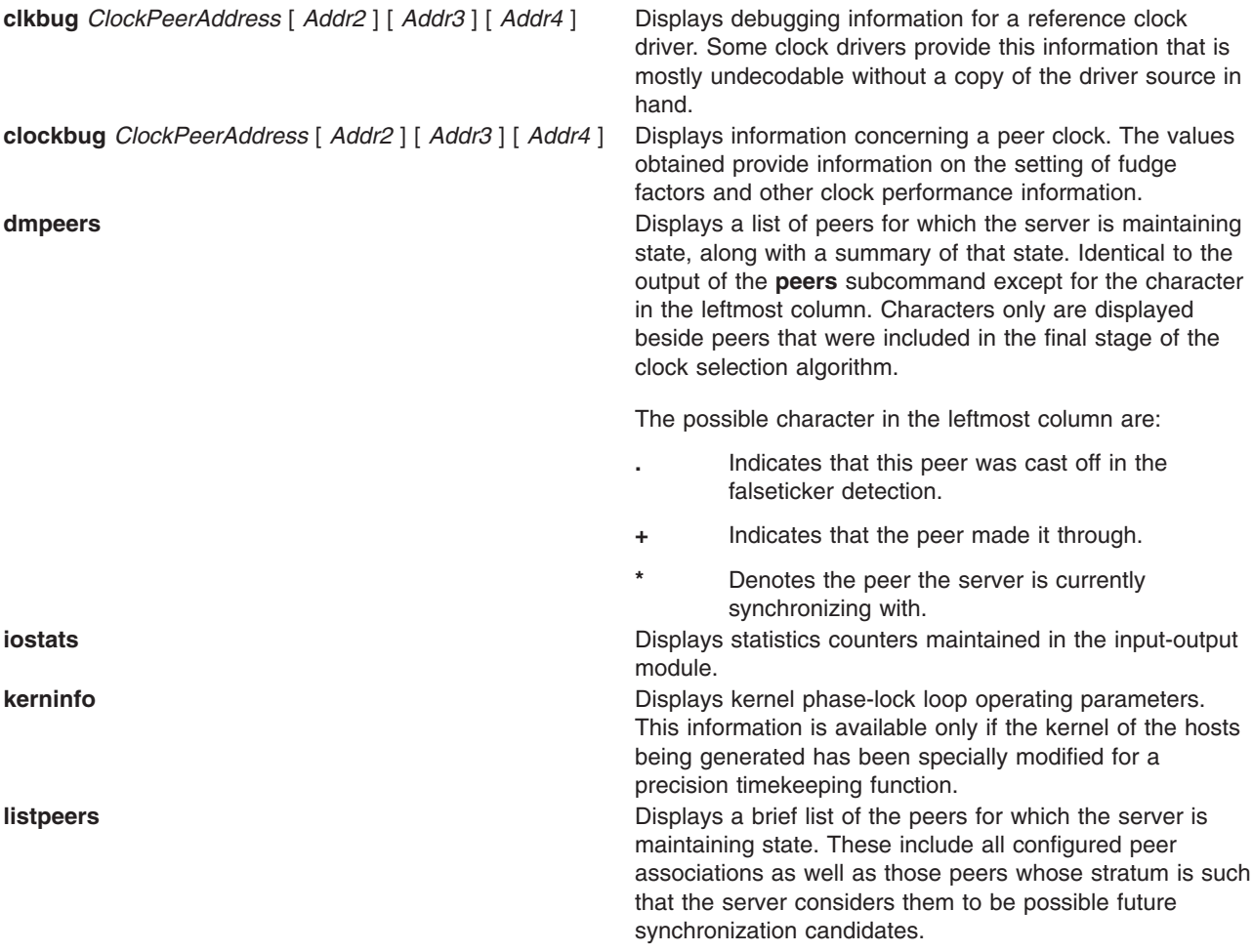

**loopinfo** [ **oneline** | **multiline** ] Displays the values of selected loop filter variables. The loop filter is the part of NTP that adjusts the local system clock. The offset is the last offset given to the loop filter by the packet processing code. The frequency is the frequency error of the local clock in parts-per-million (ppm). The poll adjust controls the stiffness (resistance to change) of the phase-lock loop and the speed at which it can adapt to oscillator drift. The watchdog timer is the number of elapsed seconds since the last sample offset given to the loop filter. The **oneline** and **multiline** options specify the format to display this information. The **multiline** option is the default.

**memstats memstats Displays statistics counters related to memory allocation** code.

**monlist** Displays traffic counts collected and maintained by the monitor facility.

**peers peers Example 2 peers peers peers peers peers peers peers peers peers peers peers peers peers peers peers peers peers peers peers peers peers peers peers peers p** state, along with a summary of that state. Summary information includes:

- address of the remote peer,
- $\cdot$  reference ID (0.0.0.0 for an unknown reference ID),
- the stratum of the remote peer (a stratum of 16 indicates the remote peer is unsynchronized),
- the polling interval (seconds),
- the reachability register (octal), and
- the current estimated delay, offset and dispersion of the peer (seconds).

The character in the left margin indicates the mode this peer entry is in:

- **+** symmetric active.
- **-** symmetric passive.
- **=** remote server polled in client mode.
- **^** server is broadcasting to this address.
- **~** remote peer is sending broadcasts.
- **\*** marks the peer the server is currently synchronizing to.

The contents of the host field may be a host name, an IP address, a reference clock implementation name with its parameter or REFCLK (*ImplementationNumber*, *Parameter*). Only IP addresses display when using **hostnames no**.

**pstats** *PeerAddress* [ *Addr2* ] [ *Addr3* ] [ *Addr4* ] Displays per-peer statistic counters associated with the specified peers.

**reslist reslist** *reslist reslist n n n n n n n n n n n n n n n n n n n n n n n n n n n n n n* understand how the restrictions are applied.

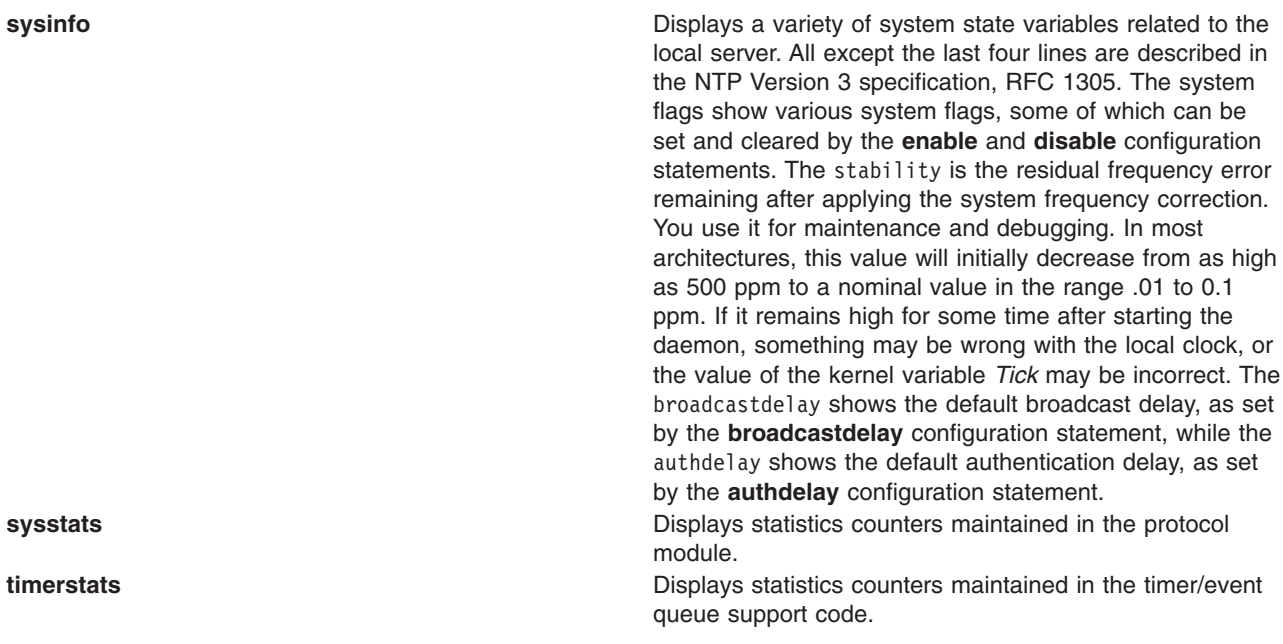

#### **Runtime Configuration Requests Subcommands**

The server authenticates all requests that cause state changes in the server by using a configured NTP key. The server can also disable this facility by not configuring a key. You must make the key number and the corresponding key known to the **xtnpdc** command. You can do this by using the **keyid** and **passwd** subcommands, which prompts at the terminal for a password to use as the encryption key. The **xtnpdc** command will also prompt you automatically for both the key number and password the first time you give a subcommand that would result in an authenticated request to the server. Authentication not only verifies that the requester has permission to make such changes, but also protects against transmission errors.

Authenticated requests always include a timestamp in the packet data, as does the computation of the authentication code. The server compares this timestamp to the time at which it receives the packet.

The server rejects the request if they differ by more than 10 seconds. This makes simple replay attacks on the server, by someone able to overhear traffic on your LAN, much more difficult. It also makes it more difficult to request configuration changes to your server from topologically remote hosts. While the reconfiguration facility works well with a server on the local host, and may work adequately between time-synchronized hosts on the same LAN, it works very poorly for more distant hosts. So, if you choose reasonable passwords, take care in the distribution and protection of keys and apply appropriate source address restrictions, the run-time reconfiguration facility should provide an adequate level of security.

The following subcommands all make authenticated requests.

```
addpeer PeerAddress [
Keyid ] [ Version ] [ prefer ]
                              Adds a configured peer association operating in symmetric active mode at the specified
                              address. You may delete an existing association with the same peer or simply convert
                              an existing association to conform to the new configuration when using this
                              subcommand. If the Keyid is a nonzero integer, all outgoing packets to the remote
                              server will have an authentication field attached encrypted with this key. To specify no
                              authentication , enter Keyid as 0 or leave blank. The values for Version can be 1, 2 or
                              3, with 3 as the default. The prefer option indicates a preferred peer used primarily for
                              clock synchronization if possible. The preferred peer also determines the validity of the
                              PPS signal. If the preferred peer is suitable for synchronization, so is the PPS signal.
addserver PeerAddress [
Keyid ] [ Version ] [ prefer ]
                              Same as the addpeer subcommand, except that the operating mode is client.
```
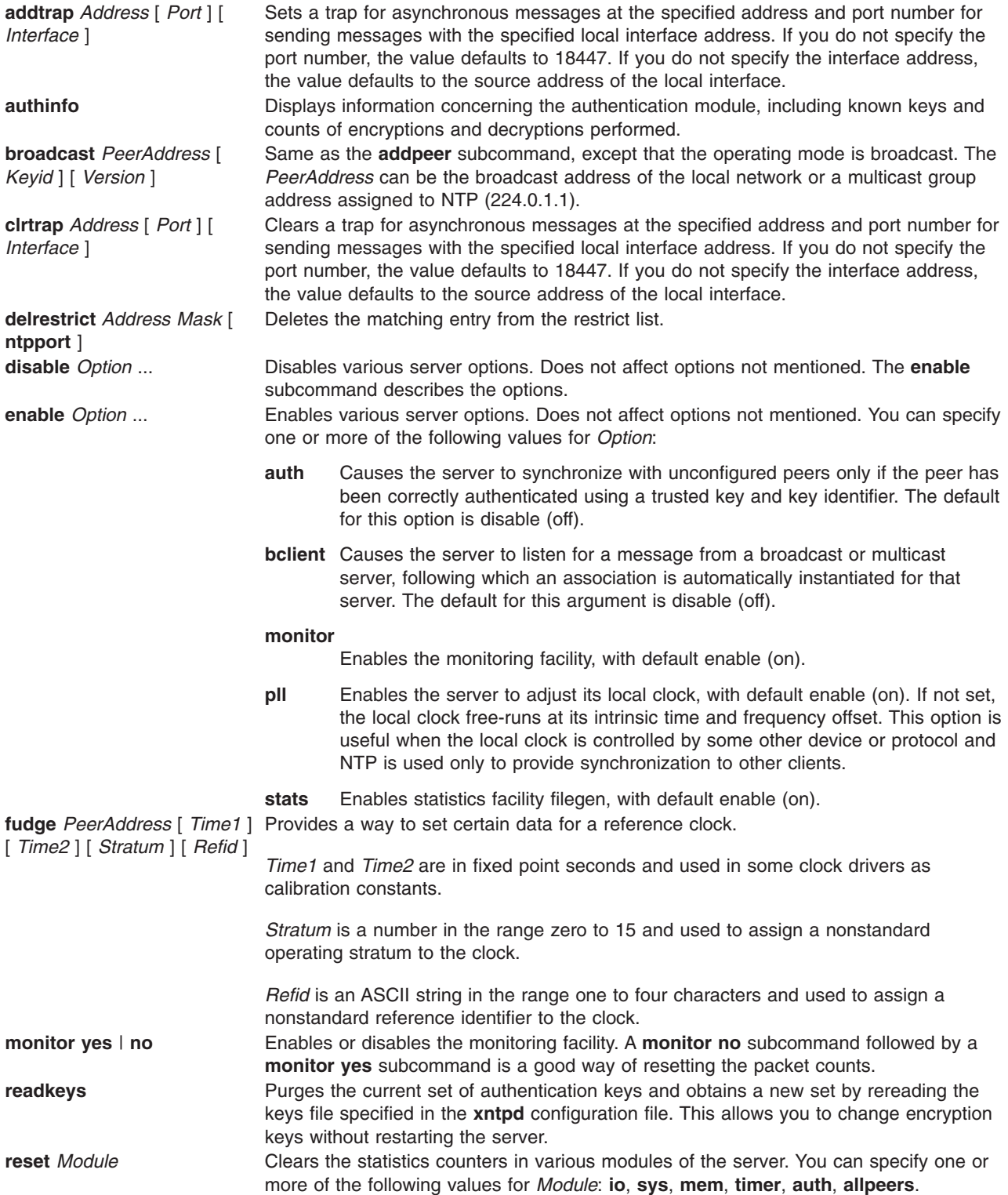

**restrict** *Address Mask Option* ...

Adds the values of *Option* to an existing restrict list entry, or adds a new entry to the list with the specified *Option*. The **mask** option defaults to 255.255.255.255, meaning that *Address* is treated as the address of an individual host. You can specify one or more of the following values for *Option*:

- **ignore** Ignore all packets from hosts that match this entry. Does not respond to queries nor time server polls.
- **limited** Specifies that these hosts are subject to client limitation from the same net. Net in this context refers to the IP notion of net (class A, class B, class C, etc.). Only accepts the first **client\_limit** hosts that have shown up at the server and that have been active during the last **client\_limit\_period** seconds. Rejects requests from other clients from the same net. Only takes into account time request packets. Private, control, and broadcast packets are not subject to client limitation and therefore do not contribute to client count. The monitoring capability of the **xntpd** daemon keeps a history of clients. When you use this option, monitoring remains active. The default value for **client\_limit** is 3. The default value for **client\_limit\_period** is 3600 seconds.

#### **lowpriotrap**

Declare traps set by matching hosts to low priority status. The server can maintain a limited number of traps (the current limit is 3), assigned on a first come, first served basis, and denies service to later trap requestors. This parameter modifies the assignment algorithm by allowing later requests for normal priority traps to override low priority traps.

#### **nomodify**

Ignore all NTP mode 6 and 7 packets that attempt to modify the state of the server (run time reconfiguration). Permits queries that return information.

**nopeer** Provide stateless time service to polling hosts, but not to allocate peer memory resources to these hosts.

#### **noquery**

SIgnore all NTP mode 6 and 7 packets (information queries and configuration requests) from the source. Does not affect time service.

#### **noserve**

Ignore NTP packets whose mode is not 6 or 7. This denies time service, but permits queries.

**notrap** Decline to provide mode 6 control message trap service to matching hosts. The trap service is a subsystem of the mode 6 control message protocol intended for use by remote event logging programs.

#### **notrust**

STreat these hosts normally in other respects, but never use them as synchronization sources.

#### **ntpport**

Match the restriction entry only if the source port in the packet is the standard NTP UDP port (123).

**setprecision** *Precision* Sets the precision that the server advertises. *Precision* should be a negative integer in the range -4 through -20.

**traps** Displays the traps set in the server.

**trustkey** *Keyid* ... Adds one or more keys to the trusted key list. When you enable authentication, authenticates peers with trusted time using a trusted key.

**unconfig** *PeerAddress* [ *Addr2* ] [ *Addr3* ] [ *Addr4* ] Removes the configured bit from the specified peers. In many cases deletes the peer association. When appropriate, however, the association may persist in an unconfigured mode if the remote peer is willing to continue on in this fashion.

**unrestrict** *Address Mask Option* ... Removes the specified options from the restrict list entry indicated by *Address* and *Mask*. The **restrict** subcommand describes the values for *Option*. **untrustkey** *Keyid* ... Removes one or more keys from the trusted key list.

## **Exit Status**

This command returns the following exit values:

```
0 Successful completion.
```
**>0** An error occurred.

## **Security**

Access Control: You must be part of the system group to run this command.

**Attention RBAC users and Trusted AIX users:** This command can perform privileged operations. Only privileged users can run privileged operations. For more information about authorizations and privileges, see Privileged Command Database in *Security*. For a list of privileges and the authorizations associated with this command, see the **/etc/security/privcmds** database file.

Auditing Events: N/A

Displays per-peer statistic counters associated with the specified peers.

## **Examples**

- 1. To start the query/control program for the Network Time Protocol daemon, enter: xntpdc
- 2. To display the statistic counters of the peer at address 127.127.1.0 on host 9.3.149.107, enter: xntpdc -c "pstats 127.127.1.0" 9.3.149.107

Output similar to the following is displayed:

```
remote host: LOCAL(0)
local interface: 127.0.0.1
time last received: 49s
time until next send: 15s
reachability change: 818s
packets sent: 13
packets received: 13
bad authentication: 0
bogus origin: 0
duplicate: 0
bad dispersion: 4
bad reference time: 0
candidate order: 1
```
## **Files**

**/usr/sbin/xntpdc** Contains the **xntpdc** command.

## **Related Information**

The **ntpq**, **ntpdate**, and **ntptrace** commands.

The **[xntpd](#page-189-0)** daemon.

RBAC in *Security*.

Trusted AIX in *Security*.

## **xpr Command**

### **Purpose**

Formats a window dump file for output to a printer.

## **Syntax**

```
xpr [ -append FileName [ -noff ] | -output FileName ] [ -landscape | -portrait ] [ -compact ]
[ -cutoff Level ] [ -density Dpi ] [ -gray { 2 | 3 | 4 } ] [ -header String ] [ -height Inches ] [
-left Inches ] [ -noposition ] [ -plane PlaneNumber ] [ -psfig ] [ -report ] [ -rv ] [
-scale Scale ] [ -split Number ] [ -top Inches ] [ -trailer String ] [ -width Inches ] [
-device Device ] [ ImageFile ]
```
## **Description**

The **xpr** command uses a window dump file produced by the **xwd** utility as input and formats the dump file for output on all printers supported by the hardware. If you do not specify a file argument, the **xpr** command uses standard input. By default, the **xpr** command prints the largest possible representation of the window on the output page.

The **xpr** command options allow you to add headers and trailers, specify margins, adjust the scale and orientation, and append multiple window dumps to a single output file. Output is to standard output unless the **-output** flag is specified.

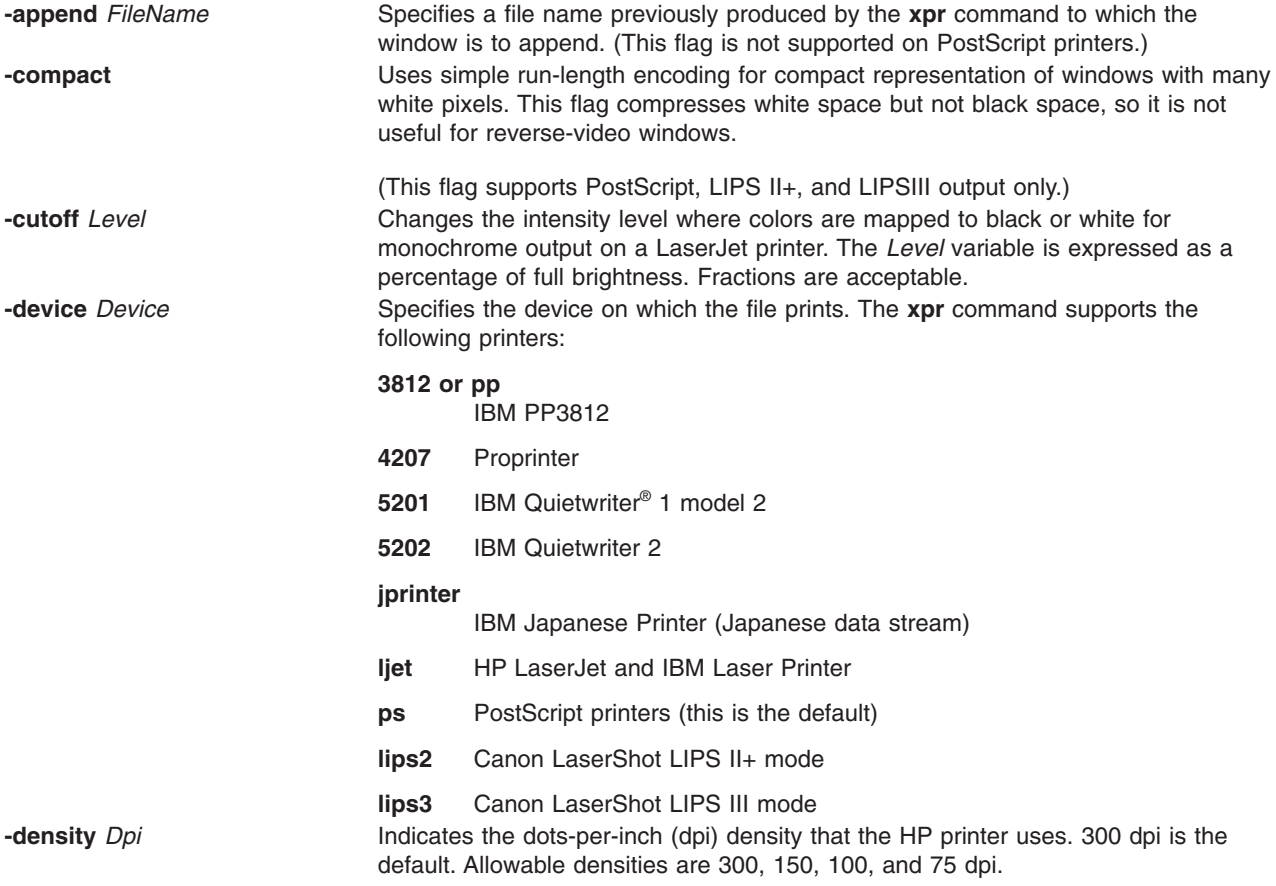

<span id="page-200-0"></span>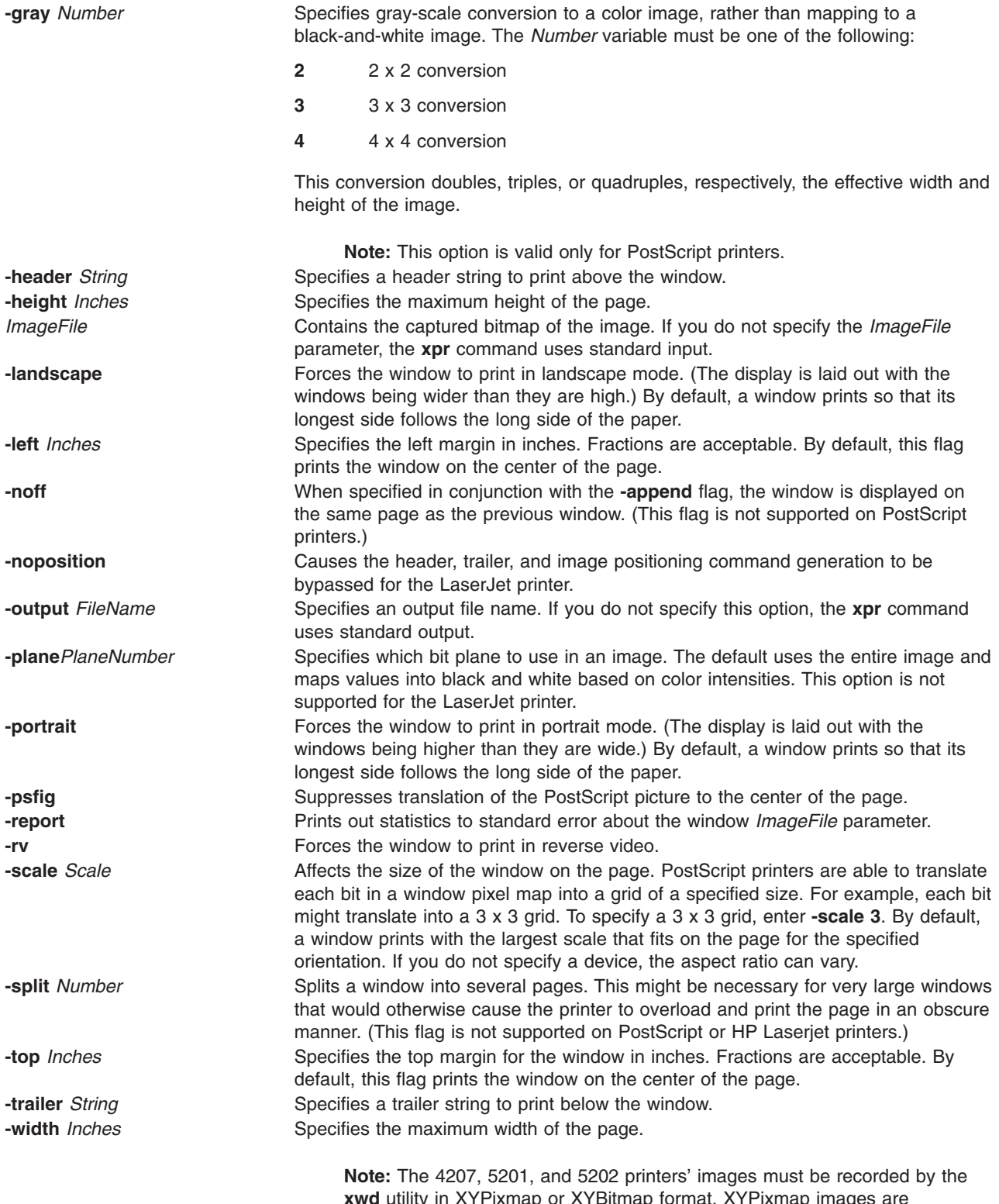

**xwd** utility in XYPixmap or XYBitmap format. XYPixmap images are converted into bitmaps using a thresholding algorithm. For the HP Laserjet printer, multiplane images must be recorded in ZPixmap format. Single plane images may be either XYPixmap, XYBitmap, or ZPixmap formats.

## **Related Information**

The **[X](#page-129-0)** command, **[xwd](#page-240-0)** command, **[xwud](#page-241-0)** command.

### **xpreview Command**

#### **Purpose**

Displays troff files on an X display.

## **Syntax**

**xpreview** [ **[-BackingStore](#page-202-0)** *BackingStoreType* ] [ **[-page](#page-202-0)** *Number* ] [ *[ToolKitFlag](#page-202-0) ...* ] { *[File](#page-202-0)* | **[-](#page-202-0)** }

## **Description**

The **xpreview** command is an AIXwindows 2.1- and Motif2.1-based application that displays output from the **troff** command on an AIXwindows display. The **troff** command output file must be prepared for the devX100 device.

The user interface contains the standard AIXwindows interface controls for calling the root menu, iconifying the window, and setting the window to full screen size. The interface also includes a main window with a scrollable display area for text. Use the pushbuttons for Next, Previous, Goto Page, Print Page, Print File, and Newfile to manipulate the viewing document.

Mouse button three actuates a popup menu for configuring print capabilities. The menu includes an option to set the command line and another to select a printer queue. The command line dialog box expects command line input through the **troff** command. For example,

pic -Tibm3816 troff-input-file |tbl|troff -mm -Tibm3816

is an acceptable command line. The printer queue option displays a list of configured printer queues. If this option is not selected, the **xpreview** command uses the system-defined default queue.

When you are previewing an input file, the Print Page and Print File buttons require command line input. Note that once a printer queue is selected, it remains selected for the duration of the viewing session, or until an alternate printer queue is selected.

Fonts supported for the devX100 device in European locales are:

- Times New Roman in normal, italic, and bold
- Courier in normal and bold
- Helvetica in normal and bold
- Symbol

The **xpreview** command supports the following font sizes: 8, 10, 14, 18, 24, 30, and 36.

The **xpreview** command does not display files resulting from the **troff** command constructed for a device other than those described in this document.

To preview a file on a certain device, the **xpreview** command requires the fonts found in the following directories:

- /usr/lib/X11/fonts directory for files formatted for font files other than Japanese
- v **/usr/lib/X11/fonts/JP** for Japanese font files

#### **Multibyte Support**

The **xpreview** command supports multibyte locales. Also, to display Japanese characters, Japanese 16-dot fonts (part of the Japanese BSL package) and 24- and 32-dot fonts (part of the AIXwindows font package) must be installed. To display Korean characters, Korean fonts (part of the Korean BSL package) must be installed.

<span id="page-202-0"></span>Japanese support currently includes the following font sets:

- In 16-dot: RomanKn12, Kanji12, and IBM\_JPN12
- In 24-dot: RomanKn17, Kanji17, and IBM\_JPN17
- In 32-dot: RomanKn23, Kanji23, and IBM\_JPN23, or RomanKn23G, Kanji23G, and IBM\_JPN23G

Korean support currently includes the following font sets:

- In 16-dot, EnglHg16 and Hangul16
- In 24-dot, EnglHg24 and Hangul24

## **Flags**

The **xpreview** command accepts the standard **X** Toolkit command line flags, as well as the following flags:

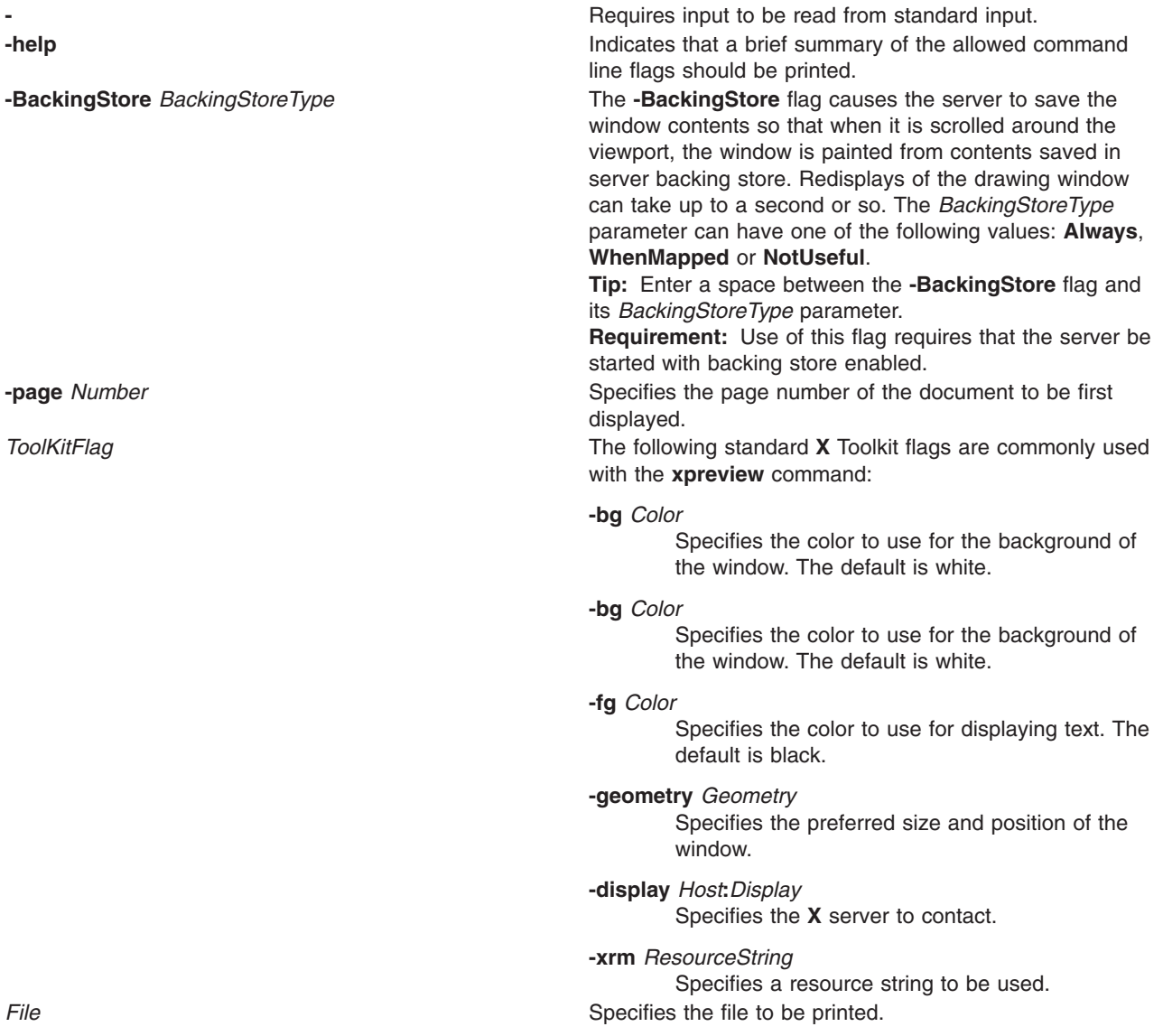

## **Examples**

1. To build files output by the **troff** command into files that are suitable for use with the **xpreview** command, enter the following commands:

```
troff-TX100 troff-input | xpreview
pic -TX100 pic-troff-input | tbl | troff -man -TX100 | xpreview
```
2. To build files output by the **troff** command into files that are suitable for use with the Japanese language version of the **xpreview** command, enter the following commands:

```
LANG=ja_JP
troff -TX100 troff-input | xpreview -
pic -TX100 pic-troff-input | tbl | troff -man -TX100 \setminus| xpreview -
```
## **Files**

**/usr/lib/X11/app-defaults/XPreview** Contains user-configurable **/usr/lib/X11/Ja\_JP/app-defaults/XPreview** Contains user-configurable **/usr/lib/X11/ja\_JP/app-defaults/XPreview** Contains user-configurable **/usr/lib/X11/ko KR/app-defaults/XPreview Contains user-configurable /usr/lib/X11/zh\_TW/app-defaults/XPreview** Contains user-configurable **/usr/lib/font/devX100** Contains troff fonts for devX100 **/usr/lib/X11/fonts** Contains X fonts for 100 dpi devices. **/usr/lib/X11/fonts/JP** Contains X fonts for multi-byte **/usr/lib/X11/fonts/JP** Contains X fonts for Japanese

applications defaults file. applications default file for the Japanese (IBM-932) locale. applications default file for the Japanese (IBM-eucJP) locale. applications default file for the Korean locale. applications default file for the Traditional Chinese locale. devices. characters. characters.

## **Related Information**

The **cat** command, **csplit** command, **diff** command, **lint** command, **lp** command, **lpr** command, **pg** command, **pr** command, **qprt** command, **sed** command, **sort** command, **tabs** command, **[X](#page-129-0)** command, **[xrdb](#page-205-0)** command.

The **eqn** command, **grap** command, **pic** command, **tbl** command, **troff** command, **[X](#page-129-0)** command, **[xrdb](#page-205-0)** command.

The **nl\_langinfo** subroutine in *AIX Version 6.1 Technical Reference: Base Operating System and Extensions*.

## **xprofiler Command**

## **Purpose**

Starts Xprofiler, a GUI-based AIX performance profiling tool.

## **Syntax**

```
xprofiler [ program ] [ -b ] [ -s ] [ -z ] [ -a path ] [ -c file ] [ -L pathname ] [ [ -e function]...] [ [ -E function
]...] [ [ -f function]...] [ [ -F function ]...] [ -disp_max number_of_functions ] [ [ gmon.out ]...]
```
#### **xprofiler [-h](#page-205-0)** | **[-help](#page-205-0)**

## <span id="page-204-0"></span>**Description**

The **xprofiler** command invokes Xprofiler, a GUI-based AIX performance profiling tool. Xprofiler is used to analyze the performance of both serial and parallel applications. Xprofiler uses data collected by the **-pg** compiling option and presents a graphical representation of the functions in the application in addition to providing textual data in several report windows. These presentation formats are intended to identify the functions which are most processor-intensive.

- **-a** To specify an alternate search path or paths for library files and source code files. If more than one path is specified, the paths must be embraced by ″,″ and each path should be separated by either ″**:**″ or space.
- **-b** Suppresses the printing of the field descriptions for the Flat Profile, Call Graph Profile, and Function Index reports when they are written to a file with the Save As option of the File menu.
- **-c** Loads a configuration file that contains information to be used to determine which functions will be displayed when Xprofiler is brought up.
- **-disp\_max** Sets the number of function boxes that Xprofiler initially displays in the function call tree. The value supplied with this flag can be any integer between 0 and 5,000. Xprofiler displays the function boxes for the most processor-intensive functions through the number you specify. For instance, if you specify 50, Xprofiler displays the function boxes for the 50 functions in your program that consume the most processor. After this, you can change the number of function boxes that are displayed via the Filter menu options. This flag has no effect on the content of any of the Xprofiler reports.
- **-e** De-emphasizes the general appearance of the function box or boxes for the specified functions in the function call tree, and limits the number of entries for these function in the Call Graph Profile report. This also applies to the specified function's descendants, as long as they have not been called by non-specified functions. In the function call tree, the function boxes for the specified functions appear greyed-out. Its size and the content of the label remain the same. This also applies to descendant functions, as long as they have not been called by non-specified functions. In the Call Graph Profile report, an entry for the specified function only appears where it is a child of another function, or as a parent of a function that also has at least one non-specified function as its parent. The information for this entry remains unchanged. Entries for descendants of the specified function do not appear unless they have been called by at least one non-specified function in the program.
- **-E** Changes the general appearance and label information of the function box or boxes for the specified functions in the function call tree. Also limits the number of entries for these functions in the Call Graph Profile report, and changes the processor data associated with them. These results also apply to the specified function's descendants, as long as they have not been called by non-specified functions in the program. In the function call tree, the function box for the specified function appears greyed-out, and its size and shape also changes so that it appears as a square of the smallest allowable size. In addition, the processor time shown in the function box label, appears as 0 (zero). The same applies to function boxes for descendant functions, as long as they have not been called by non-specified functions. This option also causes the processor time spent by the specified function to be deducted from the left side processor total in the label of the function box for each of the specified function's ancestors. In the Call Graph Profile report, an entry for the specified function only appears where it is a child of another function, or as a parent of a function that also has at least one non-specified function as its parent. When this is the case, the time in the self and descendants columns for this entry is set to 0 (zero). In addition, the amount of time that was in the descendants column for the specified function is subtracted from the time listed under the descendants column for the profiled function. As a result, be aware that the value listed in the % time column for most profiled functions in this report will change.
- **-f** De-emphasizes the general appearance of all function boxes in the function call tree, except for that of the specified function(s) and its descendant(s). In addition, the number of entries in the Call Graph Profile report for the non-specified functions and non-descendant functions is limited. The **-f** flag overrides the **-e** flag. In the function call tree, all function boxes except for that of the specified function(s) and it descendant(s) appear greyed-out. The size of these boxes and the content of their labels remain the same. For the specified function(s), and it descendants, the appearance of the function boxes and labels remain the same. In the Call Graph Profile report, an entry for a non-specified or non-descendant function only appears where it is a parent or child of a specified function or one of its descendants. All information for this entry remains the same.
- <span id="page-205-0"></span>**-F** Changes the general appearance and label information of all function boxes in the function call tree except for that of the specified function(s) and its descendants. In addition, the number of entries in the Call Graph Profile report for the non-specified and non-descendant functions is limited, and the processor data associated with them is changed. The **-F** flag overrides the **-E** flag. In the function call tree, the function box for the specified function appears greyed-out, and its size and shape also changes so that it appears as a square of the smallest allowable size. In addition, the processor time shown in the function box label, appears as 0 (zero). In the Call Graph Profile report, an entry for a non-specified or non-descendant function only appears where it is a parent or child of a specified function or one of its descendants. The time in the self and descendants columns for this entry is set to 0 (zero). When this is the case, the time in the self and descendants columns for this entry is set to 0 (zero). As a result, be aware that the value listed in the % time column for most profiled functions in this report will change. **-h -help** Writes the Xprofiler usage to STDERR and then exits. The information includes **xprofiler** command line
- syntax and a description of Xprofiler runtime options. **-L** Uses an alternate path name for locating shared libraries. If you plan to specify multiple paths, use the Set File Search Paths option of the File menu on the Xprofiler GUI.
- **-s** If multiple **gmon.out** files are specified when Xprofiler is started, produces the **gmon.sum** profile data file. The **gmon.sum** file represents the sum of the profile information in all the specified profile files. Note that if you specify a single **gmon.out** file, the **gmon.sum** file contains the same data as the **gmon.out** file.
- **-z** Includes functions that have both zero processor usage and no call counts in the Flat Profile, Call Graph Profile, and Function Index reports. A function will not have a call count if the file that contains its definition was not compiled with the **-pg** option, which is common with system library files.

## **Example**

To use **xprofiler**, you must first compile your program (for example, **foo.c**) with **-pg**:

xlc -pg -o foo foo.c

1. When the program **foo** is executed, one **gmon.out** file will be generated for each processor involved in the execution. To invoke **xprofiler**, enter:

xprofiler foo [[gmon.out]...]

## **Files**

**/usr/lib/X11/app-defaults/ Xprofiler** Location of the **xprofiler** command.

## **Related Information**

Commands: **gprof(1)**, **xlc(1)**, **xlf(1)**.

## **xrdb Command**

#### **Purpose**

X Server resource database utilities.

#### **Syntax**

```
xrdb [ -display Display ] [ -help ] [ -quiet ] [ -retain ] [ -cpp FileName | -nocpp ] [
-D Name=Value ] [ -I Directory] [ -U Name ] [ -all | -global | -screen | -screens ] [ -n ] [
-edit FileName | [ -backup String ] | -merge [ FileName ] | -load [ FileName ] | -query |
-remove | symbols ] -override ]
```
## **Description**

The **xrdb** command gets or sets the contents of the RESOURCE\_MANAGER property on the root window of screen 0 or the SCREEN\_RESOURCES property on the root window of any or all screens, or everything combined. You normally run this program from your X startup file.

Most X clients use the RESOURCE\_MANAGER and SCREEN\_RESOURCES properties to get user preferences about color, fonts, and so on for applications. Having this information in the server (where it is available to all clients) instead of on disk solves the problem in previous versions of X that required you to maintain *defaults* files on every machine that you might use. It also allows for dynamic changing of defaults without editing files.

The RESOURCE\_MANAGER property specifies resources that apply to all screens of the display. The SCREEN\_RESOURCES property on each screen specifies additional (or overriding) resources to be used for that screen. (When there is only one screen, SCREEN\_RESOURCES is normally not used; all resources are placed in the RESOURCE\_MANAGER property.)

For compatibility, if there is no RESOURCE\_MANAGER property defined (either because the **xrdb** command was not run or if the property was removed), the resource manager looks for a file called **.Xdefaults** in your home directory.

The file name (or the standard input if - or no file name is given) is optionally passed through the C preprocessor with the following symbols defined, based on the capabilities of the server being used:

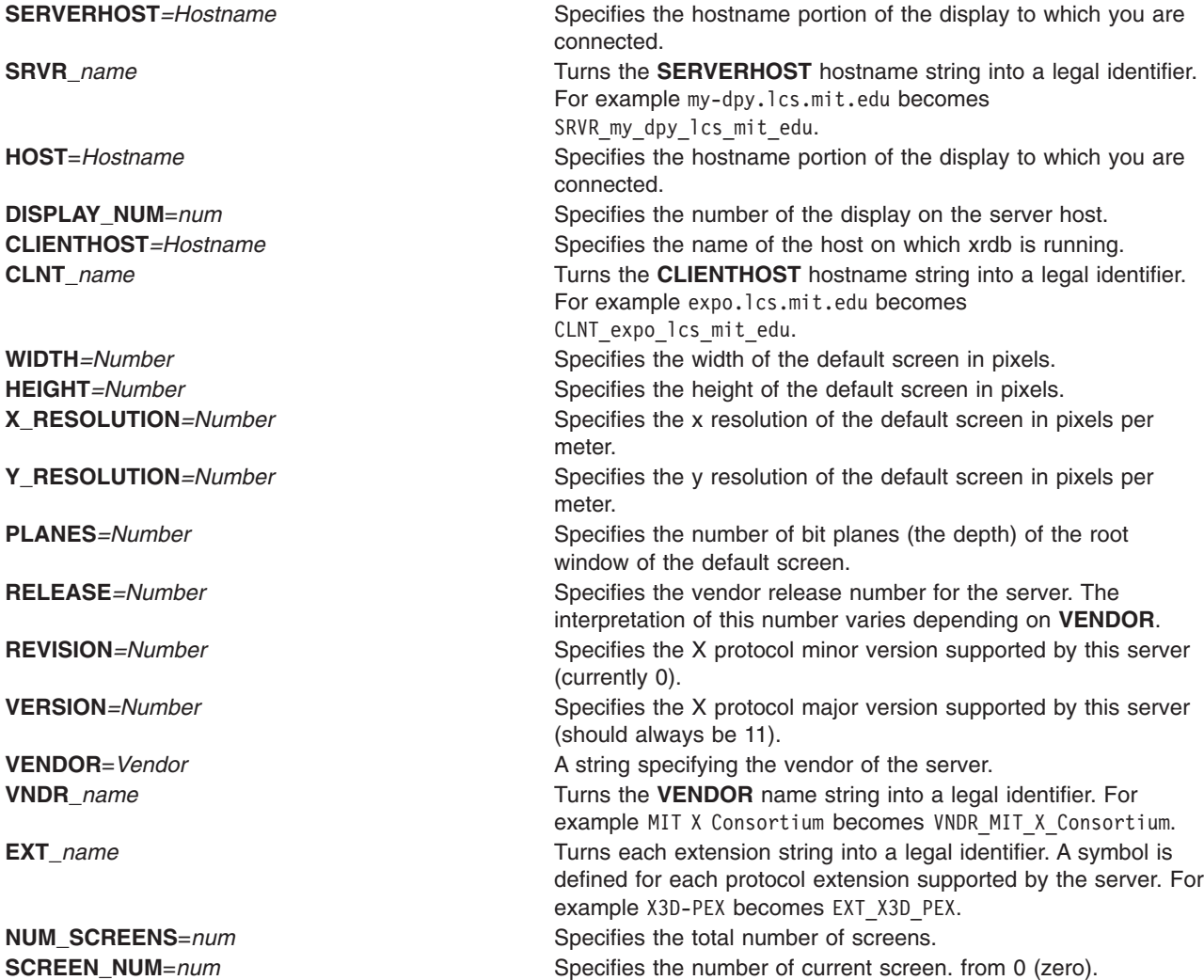

<span id="page-207-0"></span>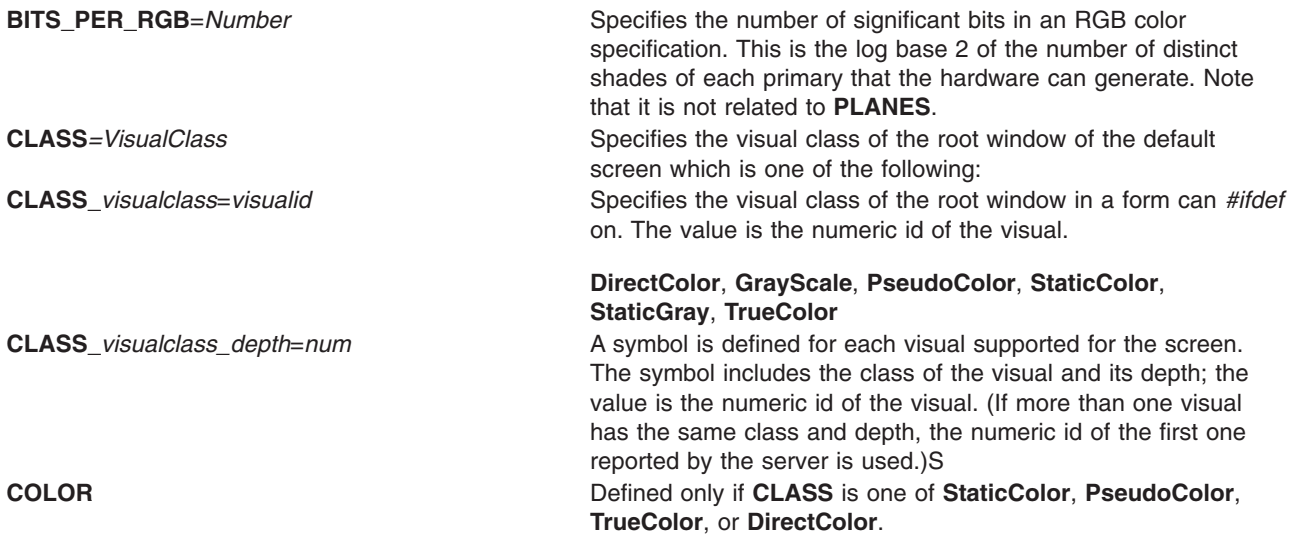

Comment lines begin with an ! (exclamation mark) and are ignored.

Since xrdb can be read from standard input, use it to change the contents of properties directly from a terminal or from a shell script.

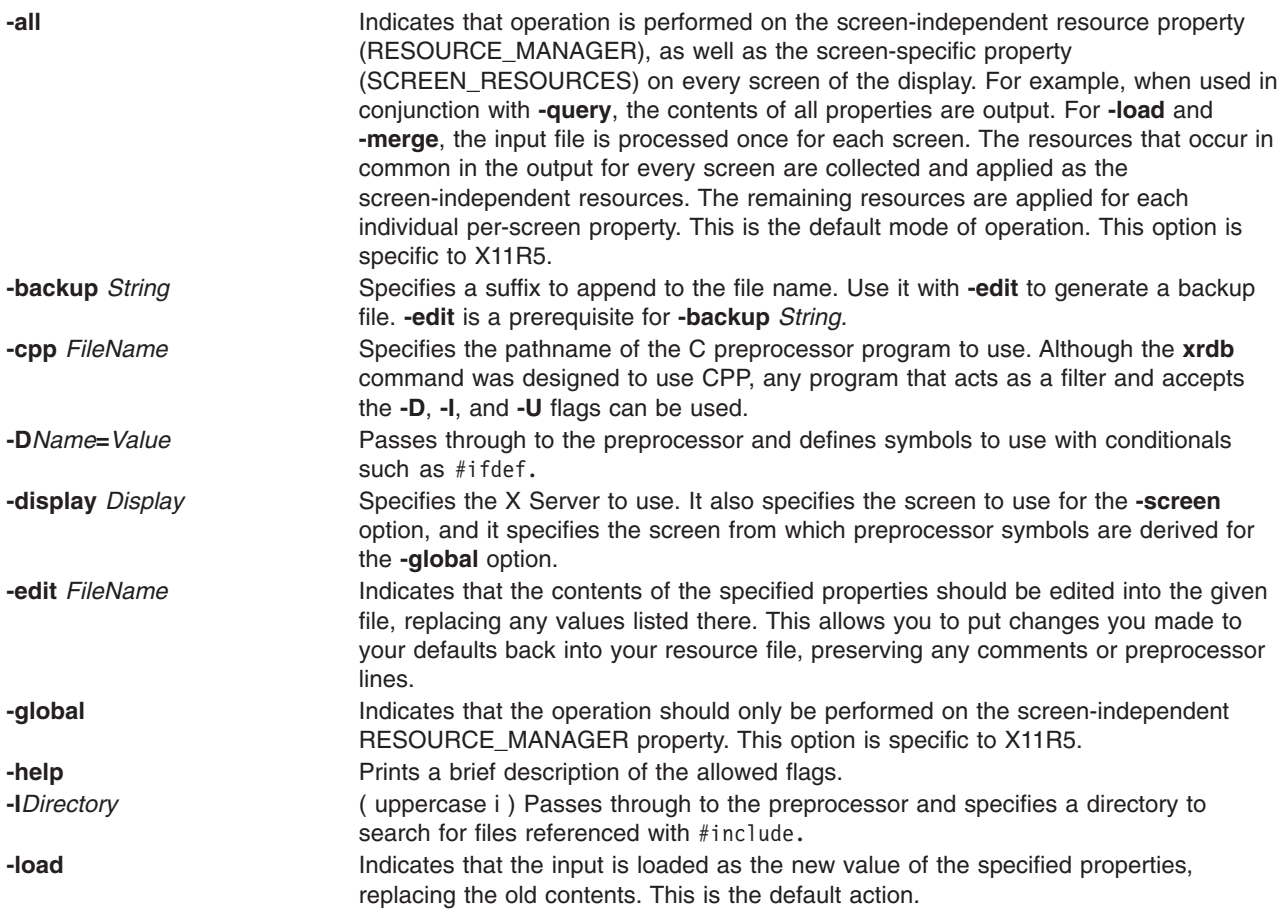

<span id="page-208-0"></span>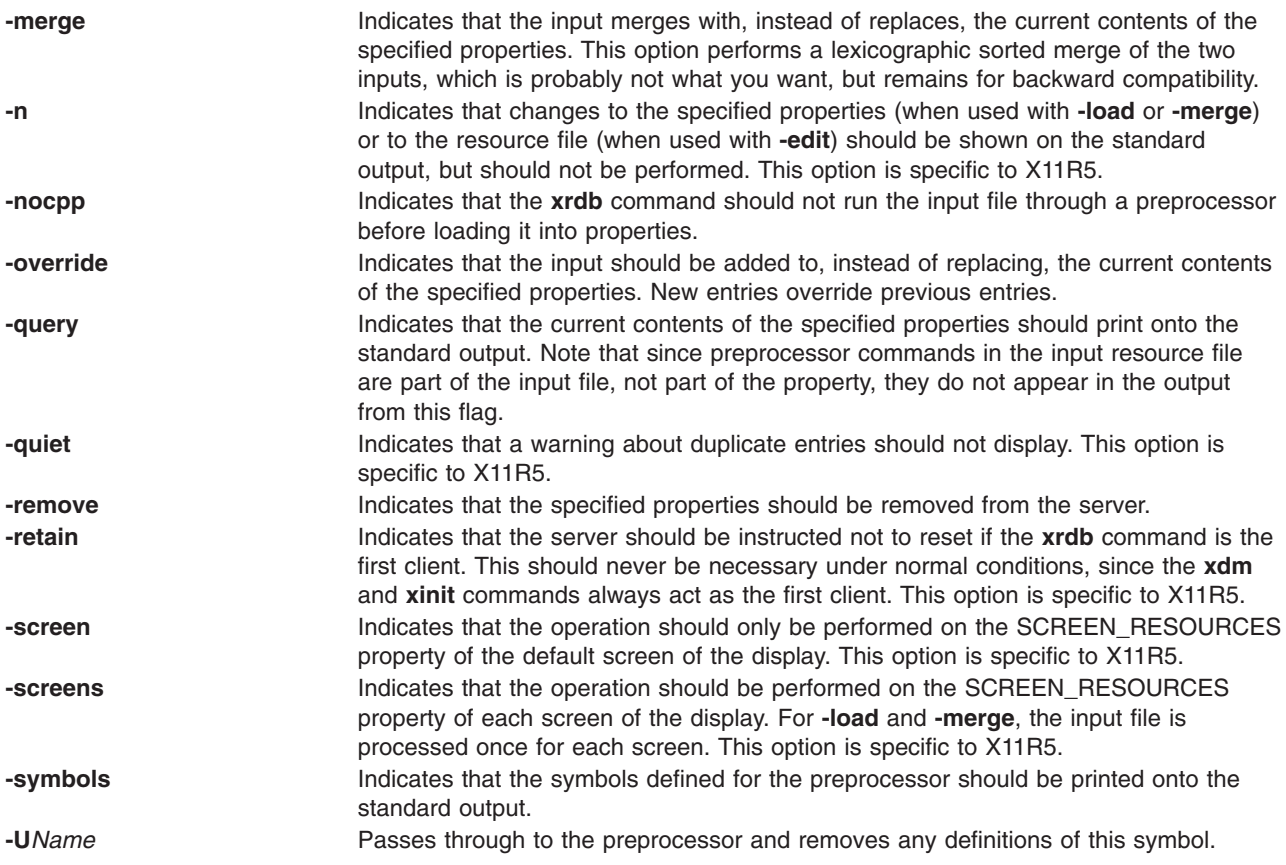

## **Examples**

- 1. To load a file into the database: xrdb -load myfile
- 2. To take the contents of the database just loaded and edit or put it into newfile: xrdb -edit newfile

## **Files**

The **xrdb** command generalizes the **~/.Xdefaults** files.

## **xsend Command**

## **Purpose**

Sends secret mail in a secure communication channel.

## **Syntax**

**xsend** *User*

## **Description**

The **xsend** command sends messages that can be read only by the intended recipient. This command is similar to the **mail** command, but the mail sent with this command is intended to be secret.

<span id="page-209-0"></span>The **xsend** command is used with the **enroll** command and the **[xget](#page-170-0)** command to send secret mail. The **enroll** command sets up the password used to receive secret mail. The **xget** command uses that password to receive the mail.

The **xsend** command reads standard input until an EOF (Ctrl-D) or a . (period) is entered. It then encrypts this text along with some header information and sends it*.* After sending the encrypted message,the **xsend** command mails a standard mail message to the recipient informing them they have received secret mail.

**Note:** Secret mail can only be sent to local users.

#### **Examples**

1. To send secret mail, enter:

xsend ron

When you have issued the **xsend** command with the recipient's name, the mail system is used to enter the text of the message. When you finish entering the message to user ron, press the Enter key, then Ctrl-D or a . (period) to exit the mail editor and send the message. The **xsend** command encrypts the message before it is sent.

2. To send a file to another user, enter:

xsend lance <proposal

In this example, the file proposal is sent to user lance.

## **Files**

**/var/spool/secretmail/\*.keys** Contains the encrypted key for *User.* **/var/spool/secretmail/\*.[0-9]** Contains the encrypted mail messages for *User*. **/usr/bin/xsend** Contains the command executable files.

## **Related Information**

The **bellmail** command, **enroll** command, **mail** command, **[xget](#page-170-0)** command.

Mail applications, Sending and receiving secret mail in *Networks and communication management*.

#### **xset Command**

#### **Purpose**

Sets options for your X-Windows environment.

## **Syntax**

**xset** [ **[-display](#page-210-0)** *Display* ] [ **[b](#page-210-0)** [ *[Volume](#page-210-0)* [ *[Pitch](#page-210-0)* [ *[Duration](#page-210-0)* ] ] ] | **[-b](#page-210-0)** | **b [on](#page-210-0)** | **b [off](#page-210-0)** ] [ **bc** | **[-bc](#page-210-0)** ] **[c](#page-210-0)** [ *[Volume](#page-210-0)* ] | **[-c](#page-210-0)** | **c [on](#page-210-0)** | **c [off](#page-210-0)** ] [ [ **-** | **+** ] **[fp](#page-210-0)** [ **-** | **+** | **=** ] **Path** [ **,***Path***,** [ *...* ] ] ] [ **fp [default](#page-211-0)** ] [ **fp [rehash](#page-211-0)** ] [ [ **-** ] **[led](#page-211-0)** [ *Integer* ] ] [ **[led](#page-211-0) on** | **[led](#page-211-0) off** ] [ **[m](#page-211-0)** [ *Accelerator* ] [ *Threshold* ] ] ] [ **[m](#page-211-0)** [ **ouse** ] **default** ] [ **[p](#page-211-0)** *Pixel Color* ] [ [ **-** ] **[r](#page-211-0)** ] [ **r [on](#page-211-0)** | **r [off](#page-211-0)** ] [ **[s](#page-211-0)** [ *Length* [ *Period* ] ] ] [ **s [blank](#page-212-0)** | **s [noblank](#page-212-0)** ] [ **s [expose](#page-212-0)** | **s [noexpose](#page-212-0)** ] [ **s [on](#page-211-0)** | **s [off](#page-211-0)** ] [ **s [activate](#page-212-0)** ] [ **s [reset](#page-212-0)** ] [ **s [default](#page-211-0)** ] [ **[q](#page-212-0)** ]

## **Description**

The **xset** command customizes your X-Windows environment.

<span id="page-210-0"></span>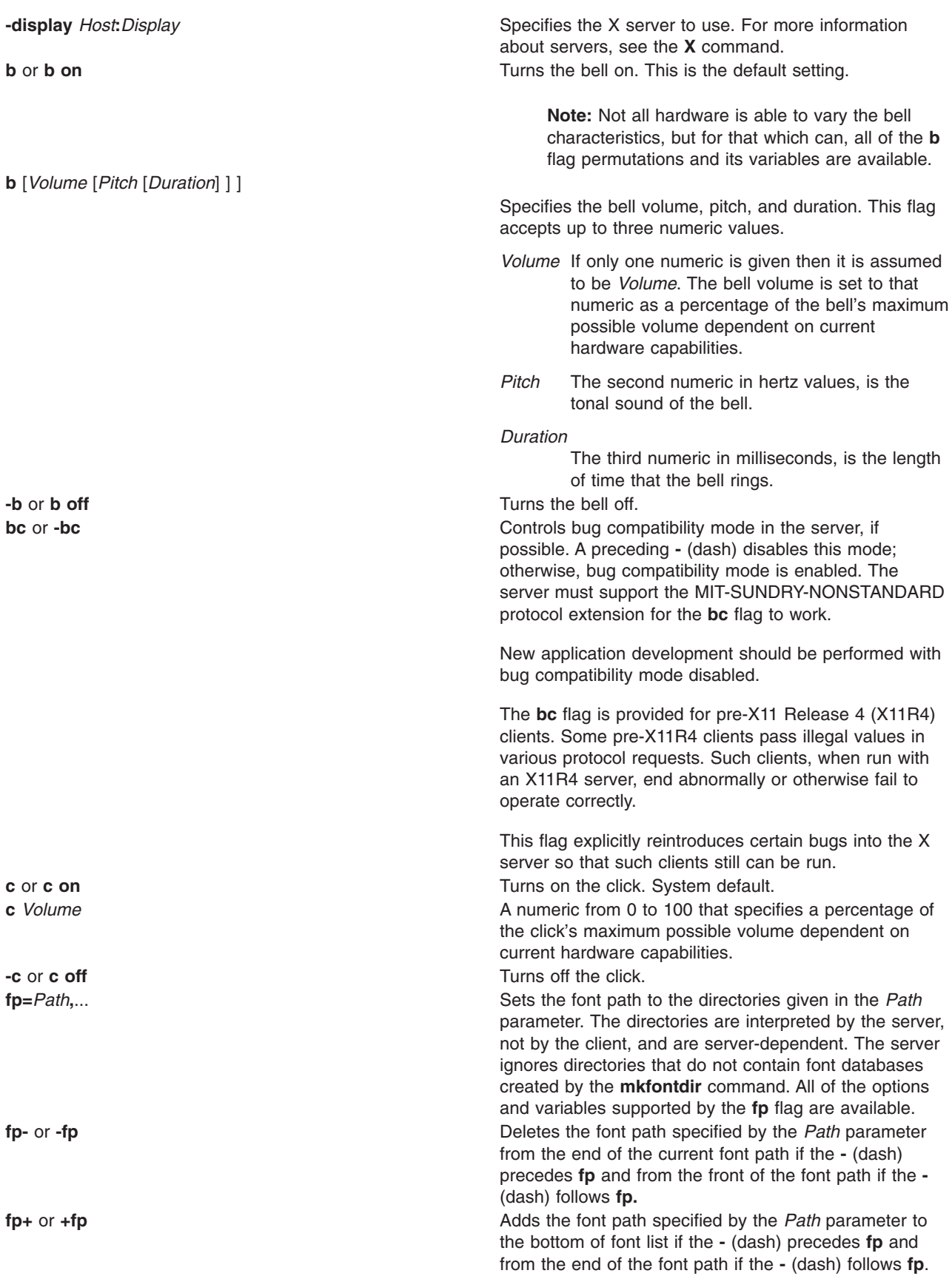

<span id="page-211-0"></span>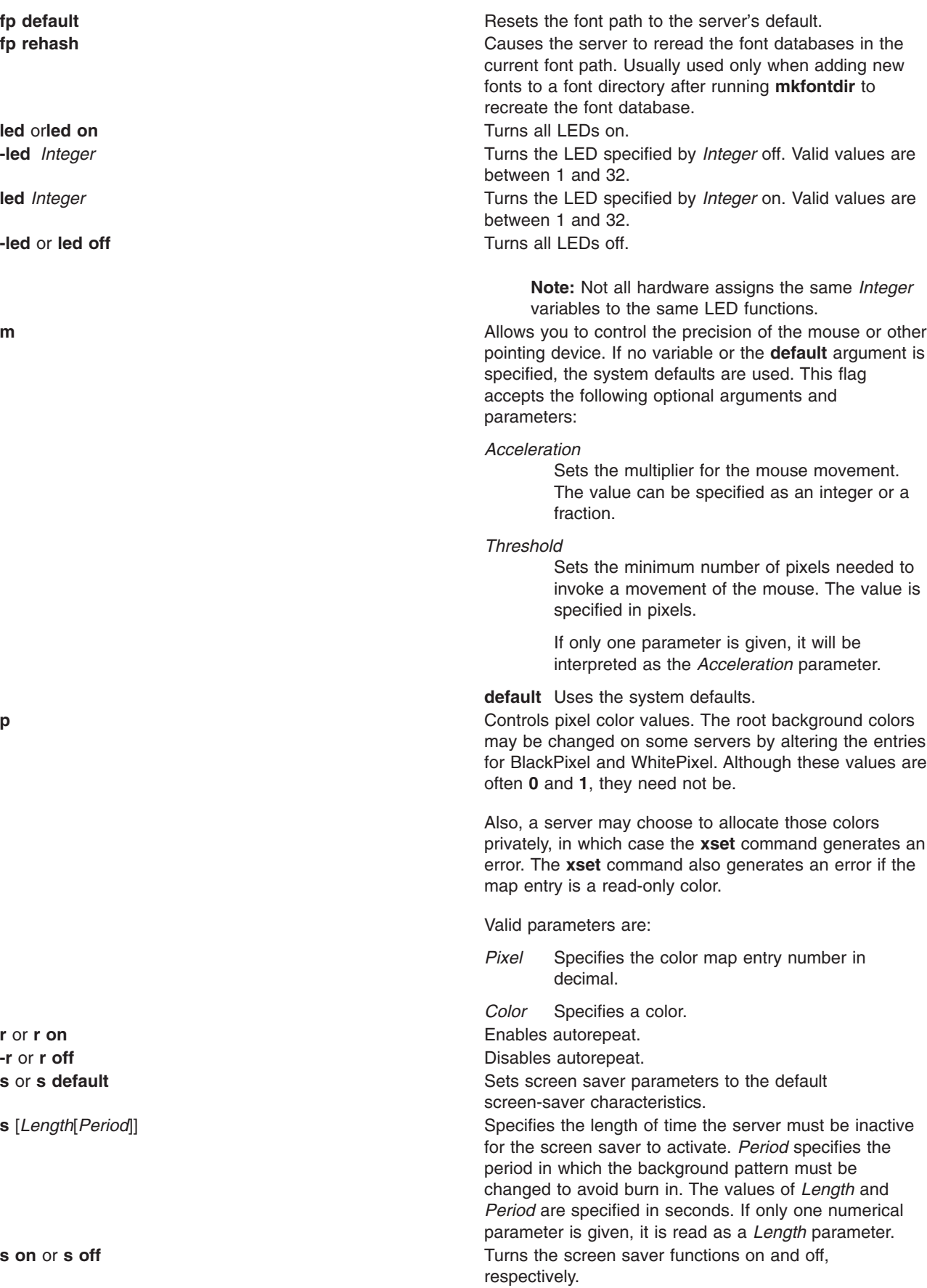

<span id="page-212-0"></span>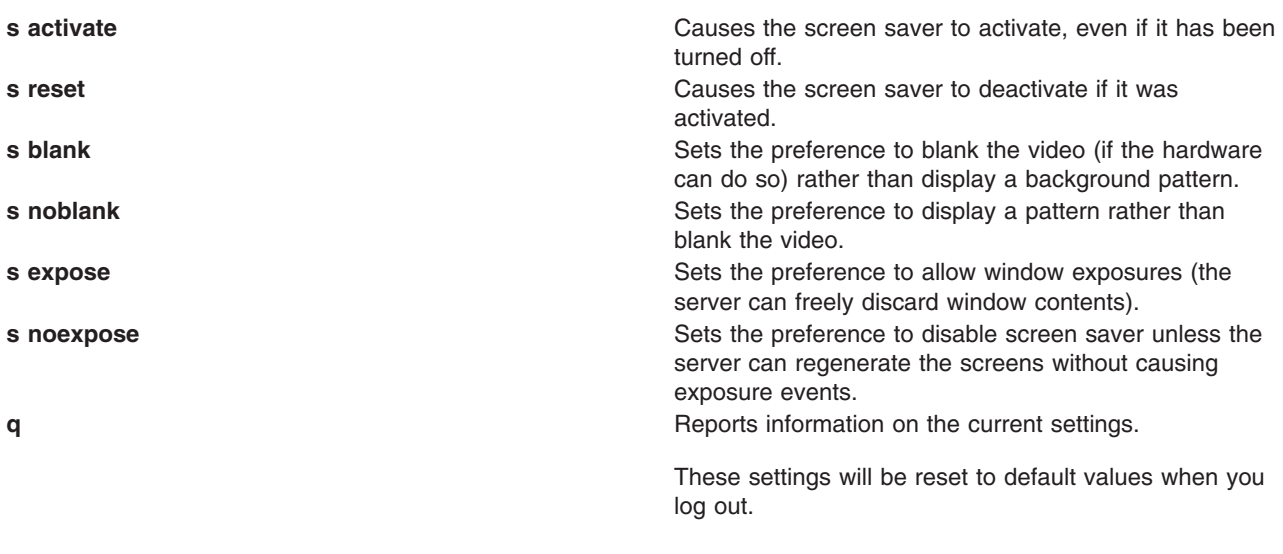

**Note:** Not all X implementations are guaranteed to honor all of these options.

## **Examples**

1. To set the bell volume to medium, the tone to 50 hertz, and length of time the bell rings to 50 milliseconds:

xset b 50,50,50

- 2. To set the font path to the **/usr/lib/X11/fonts** directory: xset fp= /usr/lib/x11/fonts
- 3. To cause the server to reread the font databases in the current font path: xset fp rehash
- 4. To see information on the current settings:

```
xset q
```
which produces output similar to the following:

```
Keyboard Control:
                  key click percent: 0 LED mask: 00000000
 auto repeating keys: 0000000000000000
                      0000000000000000
                      0000000000000000
                      0000000000000000
 bell percent: 50 bell pitch: 400 bell duration: 100
Pointer Control:
 acceleration: 2 = 2 / 1 threshold: 4
Screen Saver:
 prefer blanking: no allow exposures: no
 timeout: 0 cycle: 0
Colors:
 default colormap: 0x8006e BlackPixel: 0 WhitePixel: 1
Font Path:
  /usr/lib/X11/fonts/,/usr/lib/X11/fonts/75dpi/,/usr/lib/X11/fonts/100dpi/,/usr/
lib/X11/fonts/oldx10/,/usr/lib/X11/fonts/oldx11/,/usr/lib/X11/fonts/bmug/,/usr/l
ib/X11/fonts/info-mac/,/usr/lib/X11/fonts/JP/,/usr/lib/X11/fonts/misc/
```
## **Related Information**

The **[X](#page-129-0)** command, **[xmodmap](#page-187-0)** command, **[xrdb](#page-205-0)** command, **xsetroot** command.

#### **xsetroot Command**

### **Purpose**

Sets the root window parameters for the **X** command.

## **Syntax**

**xsetroot** [ **-bg** *Color* ] [ **-cursor** *CursorFile MaskFile* ] [ **-cursor\_name** *CursorName* ] [ **-def** ] [ **-display** *Display* ] [ **-fg** *Color* ] [ **-help** ] [ **[-name](#page-214-0)** *String* ] [ **[-rv](#page-214-0)** ] [ **-bitmap** *FileName* | **-gray** | **-grey** | **-mod** *X Y* | **[-solid](#page-214-0)** *Color* ]

## **Description**

The **xsetroot** command allows you to tailor the appearance of the background (root) window on a workstation display running X. Normally, you experiment with the **xsetroot** command until you find a personalized look that you like, then put the **xsetroot** command that produces it into your X startup file. If no options are specified or if the **-def** flag is specified, the window is reset to its default state. The **-def** flag can be specified with other flags and only the unspecified characteristics are reset to the default state.

Only one of the background color (tiling) changing flags (**-bitmap**, **-solid**, **-gray**, **-grey**, or **-mod**) can be specified at a time.

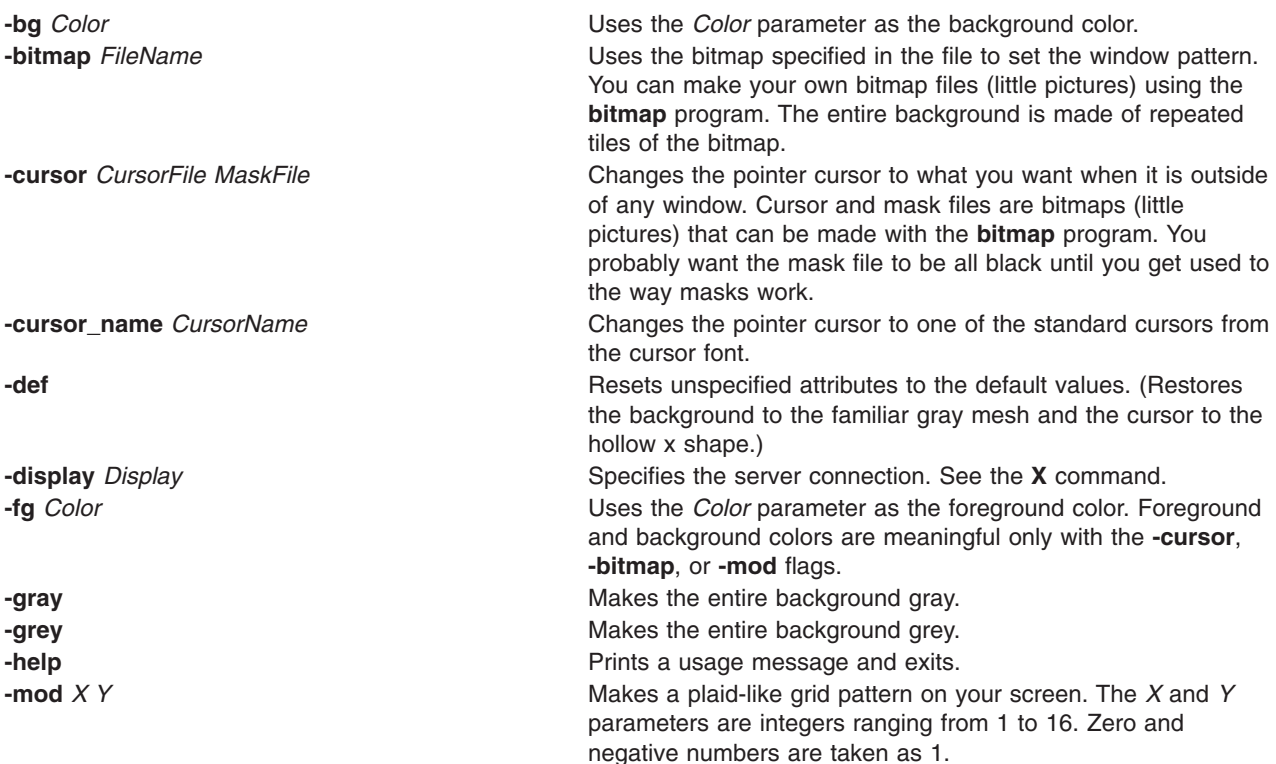

<span id="page-214-0"></span>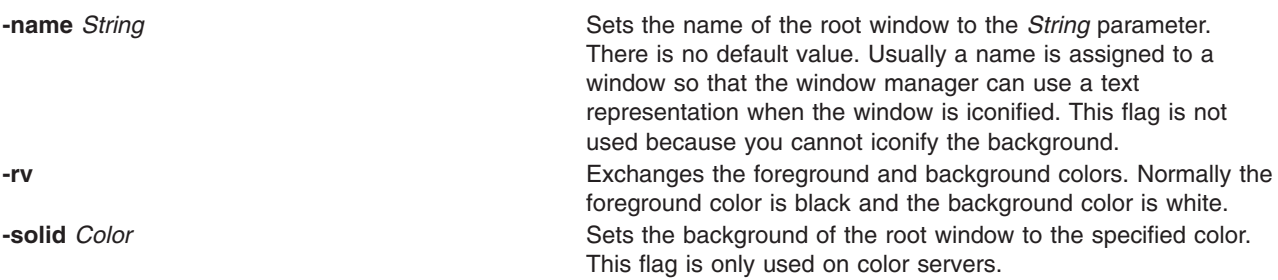

### **Related Information**

The **[X](#page-129-0)** command, **[xset](#page-209-0)** command, **[xrdb](#page-205-0)** command.

#### **xss Command**

## **Purpose**

Improves the security of unattended workstations.

## **Syntax**

**xss** [ **-e** *CommandString* ] [ **-timeout** *Seconds* ] [ **-display** *DisplayPtr* ] [ **-v** ] [ **-fg** *Color* ] [ **-bg** *Color* ] [ **-geometry** *wxh+x+y* ]

## **Description**

The **xss** command works with the newly added Massachusetts Institute of Technology (MIT) Screen Saver Extensions in order to implement a user controllable screen saver/lock. This command is designed to improve the security of unattended workstations.

The **xss** command executes a user-specified command string when it receives a screen saver timeout message, or when the user activates the pushbutton. When no user-specified command is given, the **xss** command defaults to the **xlock** command.

**Note:** The **xss** command only uses the newly added MIT Screen Saver Extensions. The **xss** command does not work on an older X server, or when using an older X extension library.

## **Flags**

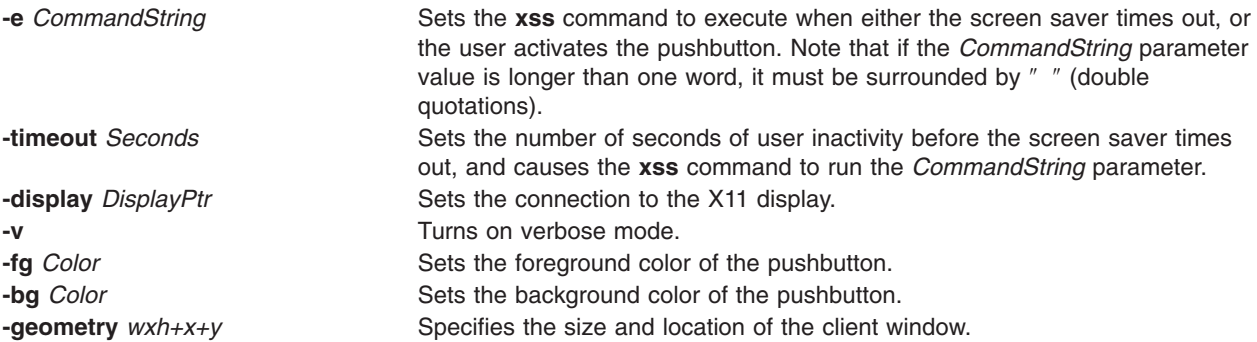

## **Examples**

When running remotely and using the **-display** flag for the **xss** command, remember that you may also have to use the **-display** flag option for the command that will be executed by the **xss** command. See the following running remote example:

- 1. Running remote: xss -display myhost:0 -e "xlock -remote -display myhost:0"
- 2. Screen saver only:
- xss -e "xlock -nolock"
- 3. Simple example:
	- xss -e xlock

## **xstr Command**

## **Purpose**

Extracts strings from C programs to implement shared strings.

## **Syntax**

**xstr** [ **[-v](#page-216-0)** ] [ **[-c](#page-216-0)** ] [ **[-](#page-216-0)** ] [ *File* ]

## **Description**

The **xstr** command maintains a file **strings** into which strings in component parts of a large program are hashed. These strings are replaced with references to this array. This serves to implement shared constant strings, most useful if they are also read-only.

The command:

xstr -c File

extracts the strings from the C source in the *File* parameter, replacing string references by expressions of the form (**&xstr**[*number*]) for some number. An appropriate declaration of the xstr array is prepended to the file. The resulting C text is placed in the file **x.c**, to then be compiled. The strings from this file are appended into the **strings** file if they are not there already. Repeated strings and strings which are suffixes of existing strings do not cause changes to the file **strings**.

If a string is a suffix of another string in the file but the shorter string is seen first by the **xstr** command, both strings are placed in the file **strings**.

After all components of a large program have been compiled, a file **xs.c** declaring the common xstr array space can be created by a command of the form: xstr

This **xs.c** file should then be compiled and loaded with the rest of the program. If possible, the array can be made read-only (shared), saving space and swap overhead.

The **xstr** command can also be used on a single file. The command: xstr File

creates files **x.c** and **xs.c** as before, without using or affecting any **strings** file in the same directory.

It may be useful to run the **xstr** command after the C preprocessor if any macro definitions yield strings or if there is conditional code which contains strings which may not, in fact, be needed.

The **xstr** command reads from its standard input when the **-** (minus sign) flag is given and does not alter the **strings** file unless the **-c** flag is specified also.

An appropriate command sequence for running the **xstr** command after the C preprocessor is:
```
cc -E name.c | xstr -c -
cc -c x.c
mv x.o name.o
```
The **xstr** command does not touch the file **strings** unless new items are added, thus the **make** command can avoid remaking the **xs.o** file unless truly necessary.

## **Flags**

- **-c** Extracts strings from the specified file, and places them in the **strings** file.
- **-v** Verbose mode. Tells when strings are found, or new in the **strings** file.
- **-** Reads from standard input.

### **Examples**

1. To extract the strings from the C source in the *File.c* parameter, replacing string references by expressions of the form (**&xstr**[*number*]):

xstr -c File.c

An appropriate declaration of the xstr array is prepended to the file. The resulting C text is placed in the file **x.c**, to then be compiled.

2. To declare the common xstr array space in the **xs.c** file:

xstr

### **Files**

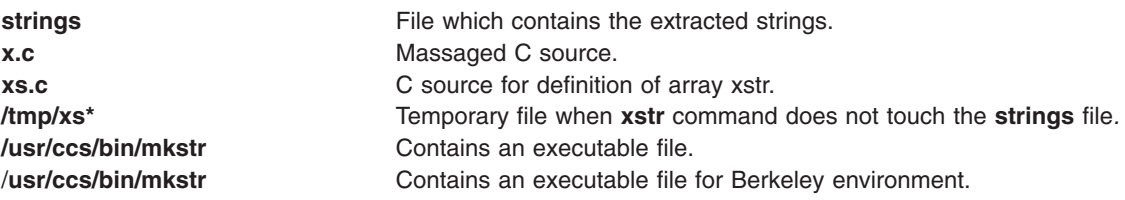

## **Related Information**

The **mkstr** command.

### **xterm Command**

### **Purpose**

Provides a terminal emulator for the X Window System.

**Note:** The **xterm** command is ported from the Massachusetts Institute of Technology (MIT) X Window System, Version 11, Release 6 with no functional enhancements. The **xterm** command does not have support for localization or internationalization. For the localized and internationalized terminal emulator, the user can use the **aixterm** or **dtterm** commands.

### **Syntax**

**xterm** [ -*ToolkitOption* ... ] [ -*Option* ... ]

### **Description**

The **xterm** program is a terminal emulator for the X Window System. It provides DEC VT102 and Tektronix 4014 compatible terminals for programs that cannot use the window system directly. If the underlying

operating system supports terminal resizing capabilities, the **xterm** program uses the facilities to notify programs running in the window whenever it is resized.

The VT102 and Tektronix 4014 terminals each have their own window so that you can edit text in one and look at graphics in the other at the same time. To maintain the correct aspect ratio (height/width), Tektronix graphics are restricted to the largest box with a 4014 aspect ratio that will fit in the window. This box is located in the upper left area of the window.

Although both windows might be displayed at the same time, one of them is considered the *active window* for receiving keyboard input and terminal output. This is the window that contains the text cursor. The active window can be chosen through escape sequences, the VT Options menu in the VT102 window, and the Tek Options menu in the 4014 window.

### **Emulations**

The VT102 emulation is fairly complete, but does not support smooth scrolling, VT52 mode, the blinking character attribute, or the double-wide and double-size character sets. The **termcap** file entries that work with the **xterm** command include **xterm**, **vt102**, **vt100** and ``ansi,'' and the **xterm** command automatically searches the **termcap** file in this order for these entries and then sets the **TERM** and the **TERMCAP** environment variables.

Many of the special **xterm** features might be modified under program control through a set of escape sequences different from the standard VT102 escape sequences.

The Tektronix 4014 emulation is also fairly good. It supports 12-bit graphics addressing, scaled to the window size. Four different font sizes and five different lines types are supported. There is no write-thru or defocused mode support.

The Tektronix text and graphics commands are recorded internally by the **xterm** command and may be written to a file by sending the COPY escape sequence (or through the Tektronix menu, as described in the following sections). The name of the file will be **COPY***yy***-***MM***-***dd***.***hh***:***mm***:***ss*, where *yy*, *MM*, *dd*, *hh*, *mm*, and *ss* are the year, month, day, hour, minute, and second when the copy is performed (the file is created in the directory that the **xterm** command is started in, or the home directory for a login **xterm**).

### **Other Features**

The **xterm** command automatically highlights the text cursor when the pointer enters the window (selected) and unhighlights it when the pointer leaves the window (unselected). If the window is the focus window, the text cursor is highlighted no matter where the pointer is located.

In VT102 mode, there are escape sequences to activate and deactivate an alternate screen buffer, which is the same size as the display area of the window. When activated, the current screen is saved and replaced with the alternate screen. Saving of lines scrolled off the top of the window is disabled until the usual screen is restored.

The **termcap** file entry for the **xterm** command allows the **vi** command editor to switch to the alternate screen for editing and to restore the screen on exit.

In either VT102 or Tektronix mode, there are escape sequences to change the name of the windows.

## **Options**

The **xterm** terminal emulator accepts all of the standard X Toolkit command-line options as well as the following (if the option begins with  $a +$  instead of  $a -$ , the option is restored to its default value):

**-help** Causes the **xterm** command to print out a message describing its options.

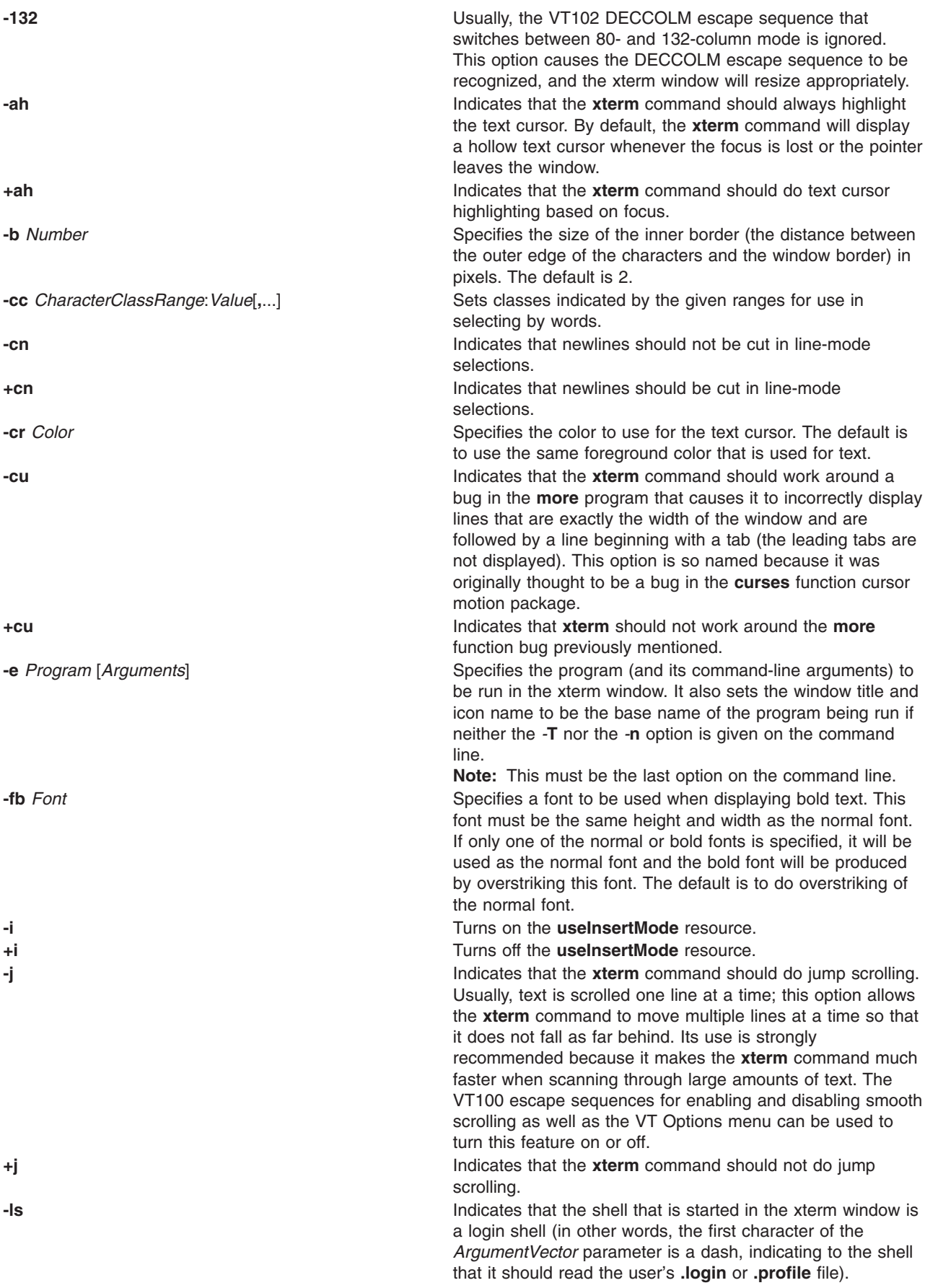

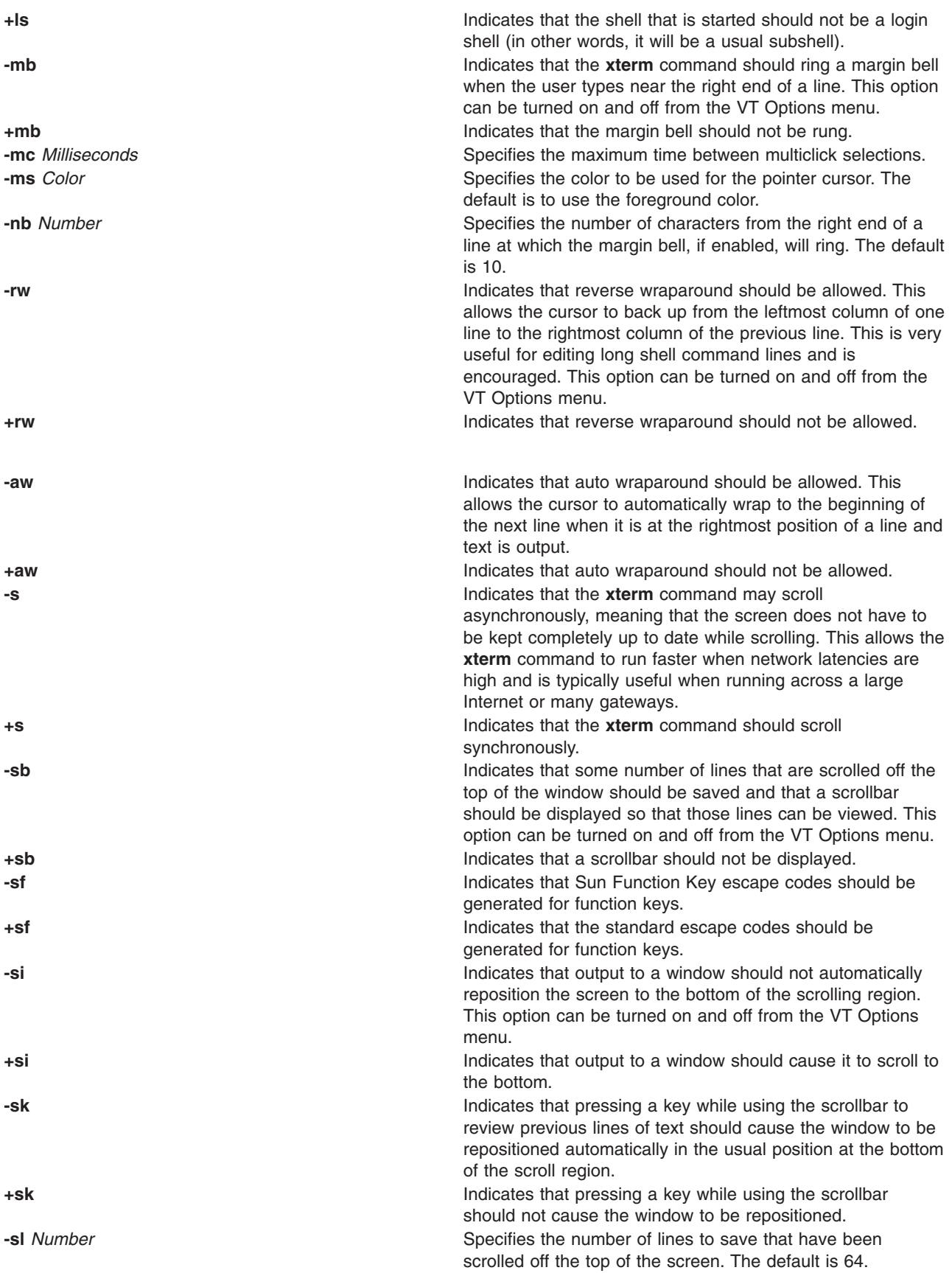

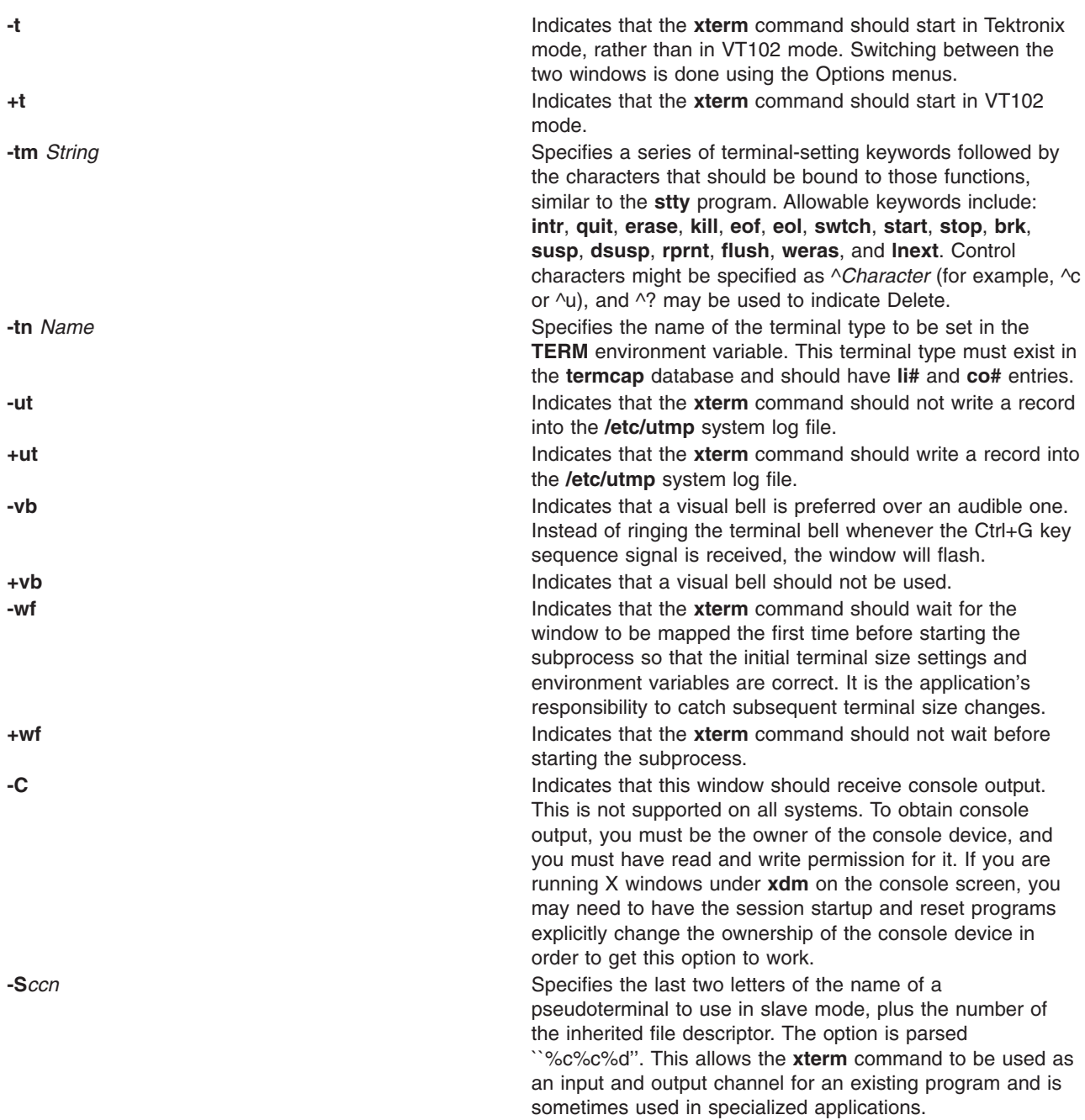

The following command-line arguments are provided for compatibility with older versions. They may not be supported in the next release as the X Toolkit provides standard options that accomplish the same task.

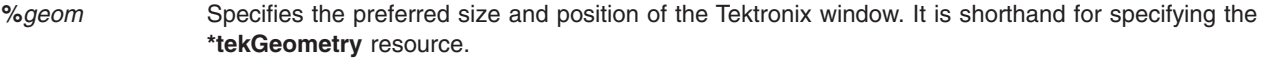

- **#***geom* Specifies the preferred position of the icon window. It is shorthand for specifying the **\*iconGeometry** resource.
- **-T** *String* Specifies the title for the **xterm** program's windows. It is equivalent to **-title**.
- **-n** *String* Specifies the icon name for the **xterm** program's windows. It is shorthand for specifying the **\*iconName** resource. Note that this is not the same as the Toolkit option **-name** (see the following). The default icon name is the application name.
- **-r** Indicates that reverse video should be simulated by swapping the foreground and background colors. It is equivalent to **-rv**.

**-w** *Number* Specifies the width in pixels of the border surrounding the window. It is equivalent to **-borderwidth** or **-bw**.

The following standard X Toolkit command-line arguments are commonly used with the **xterm** command:

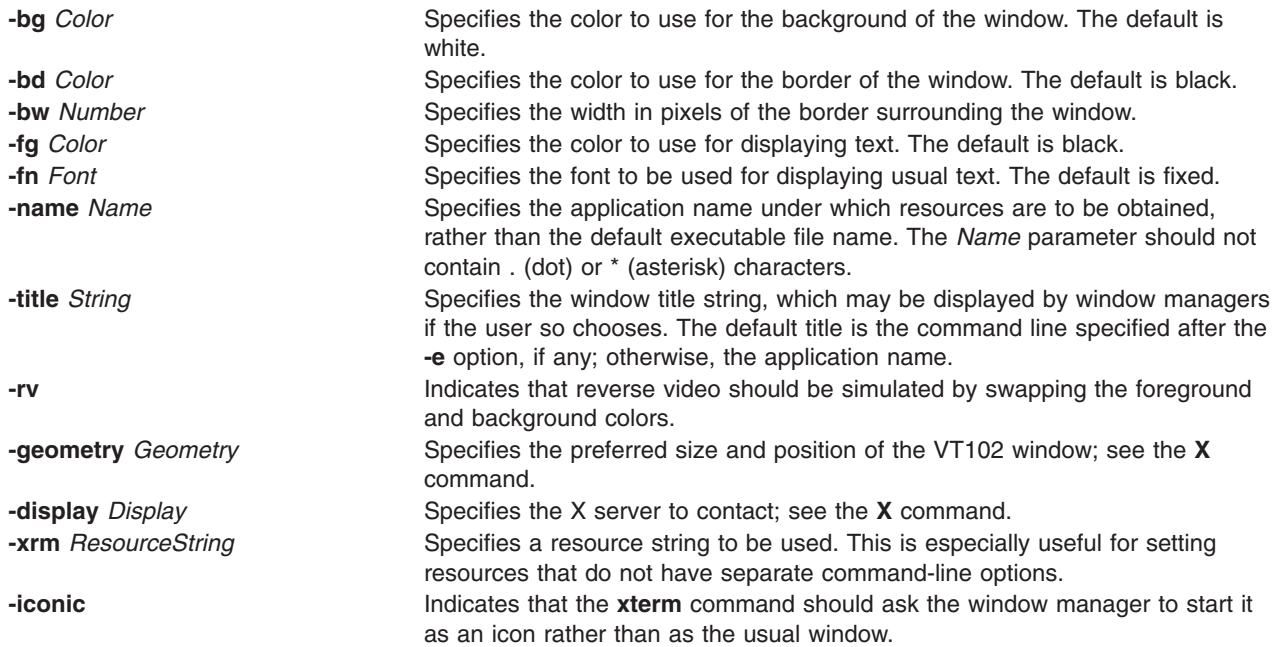

### **Resources**

The program understands all of the core X Toolkit resource names and classes as well as:

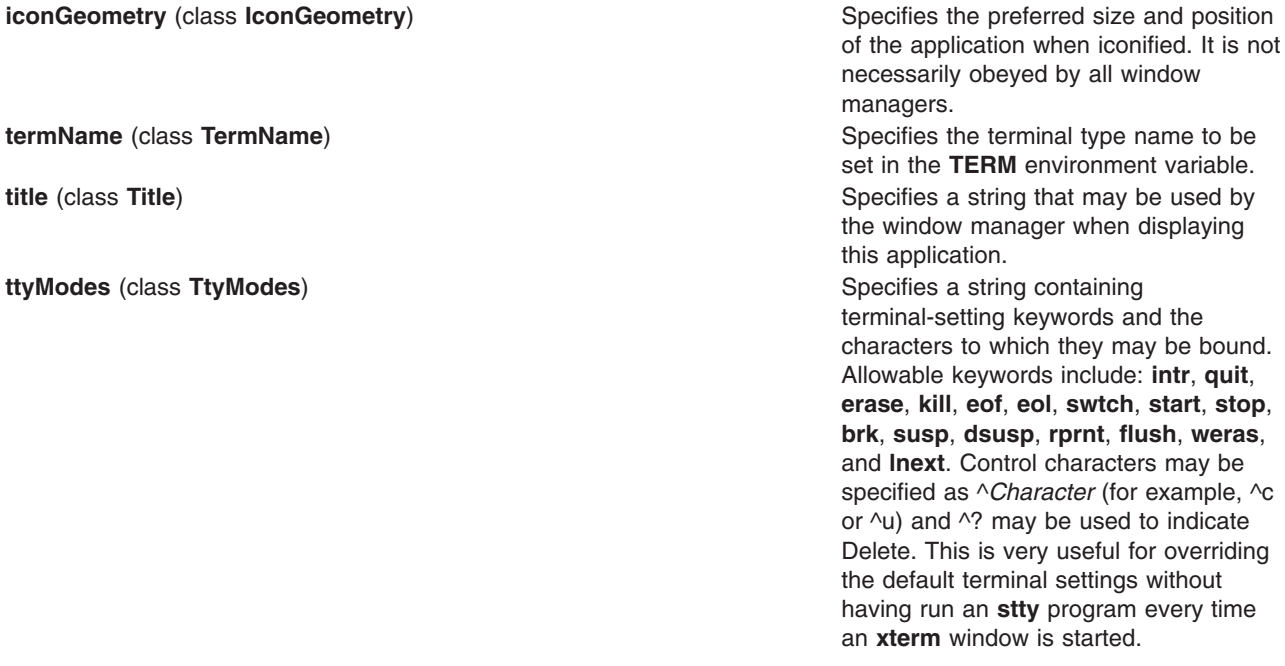

**useInsertMode** (class **useInsertMode**) **Forces** the use of insert mode by adding appropriate entries to the **TERMCAP** environment variable. This is useful if the system termcap is broken. The default is **false**. **utmpInhibit** (class **UtmpInhibit**) Specifies whether **xterm** should try to record the user's terminal in **/etc/utmp**. **sunFunctionKeys** (class **SunFunctionKeys**) Specifies whether Sun Function Key escape codes should be generated for function keys instead of standard escape sequences. **waitForMap** (class **WaitForMap**) Specifies whether the **xterm** command should wait for the initial window map before starting the subprocess. The default is False.

The following resources are specified as part of the **vt100** widget (class **VT100**):

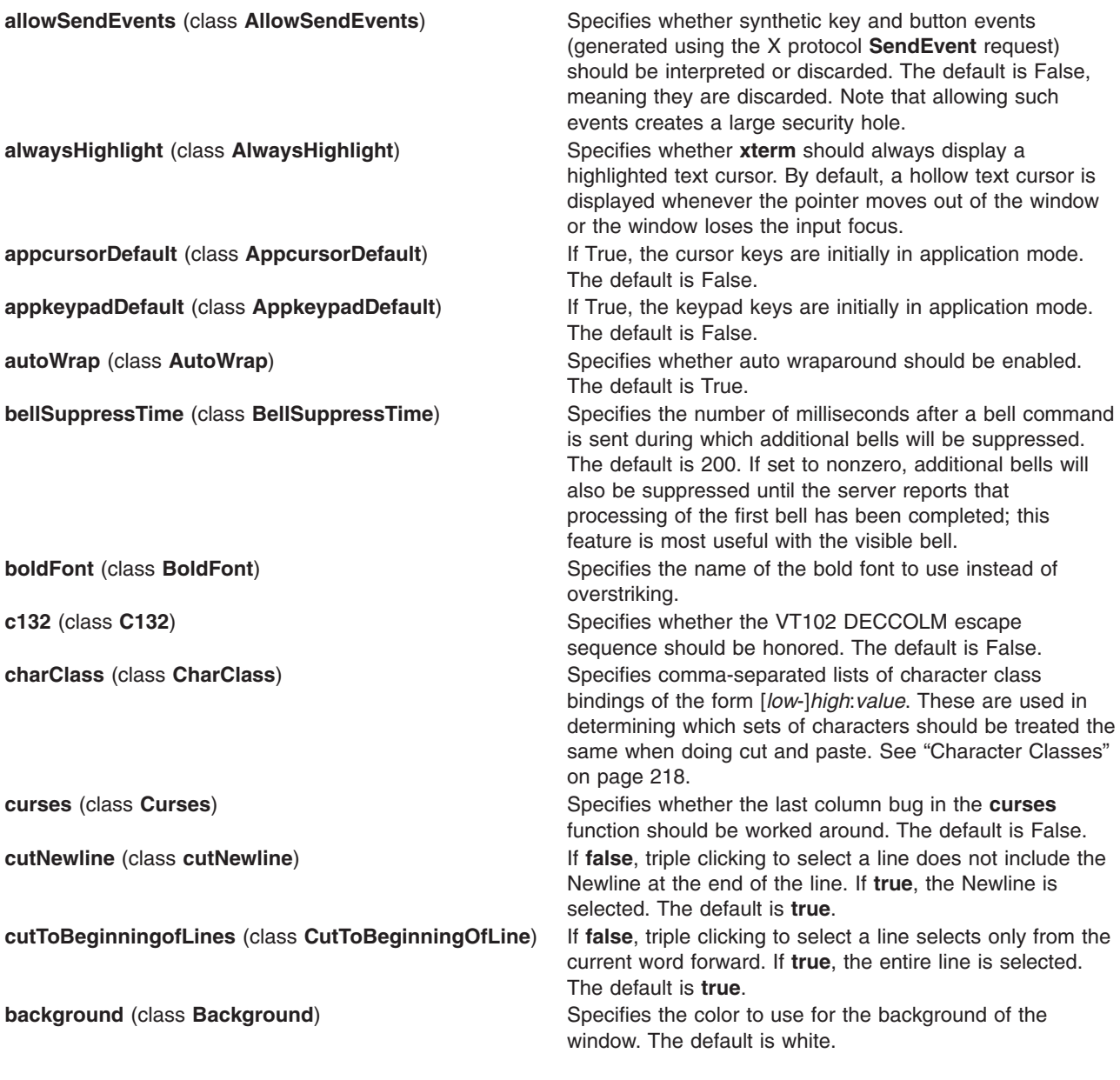

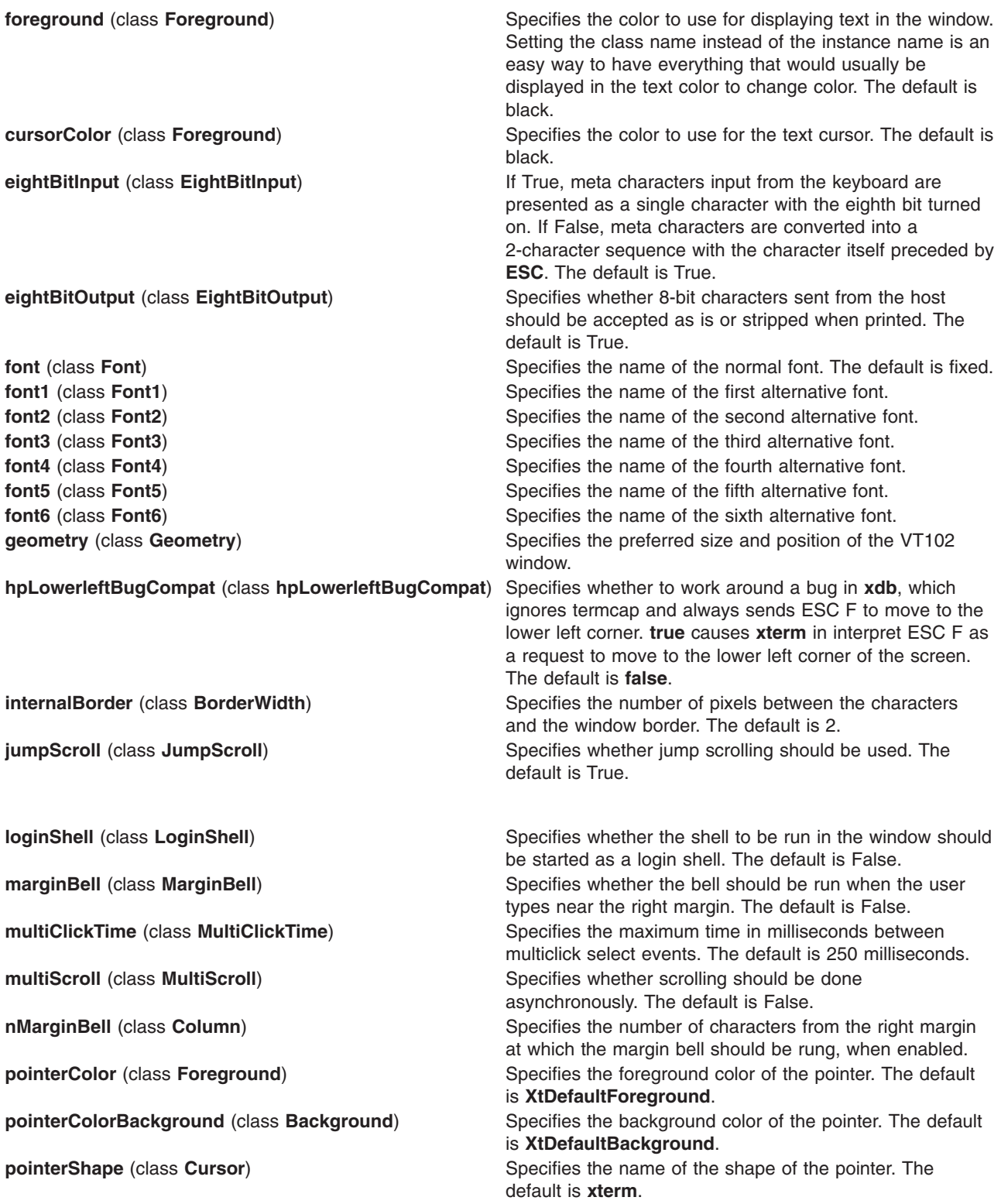

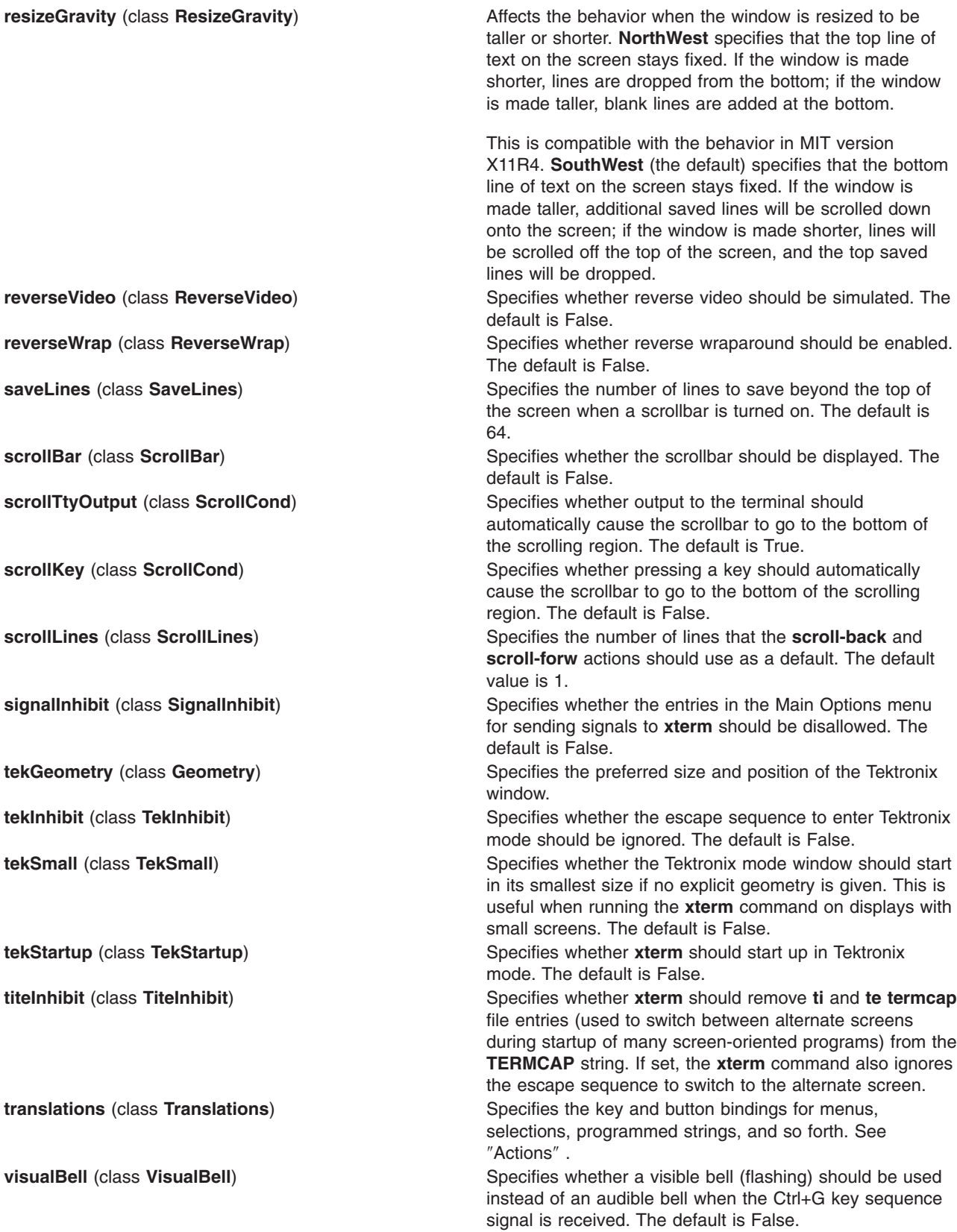

The following resources are specified as part of the **tek4014** widget (class **Tek4014**):

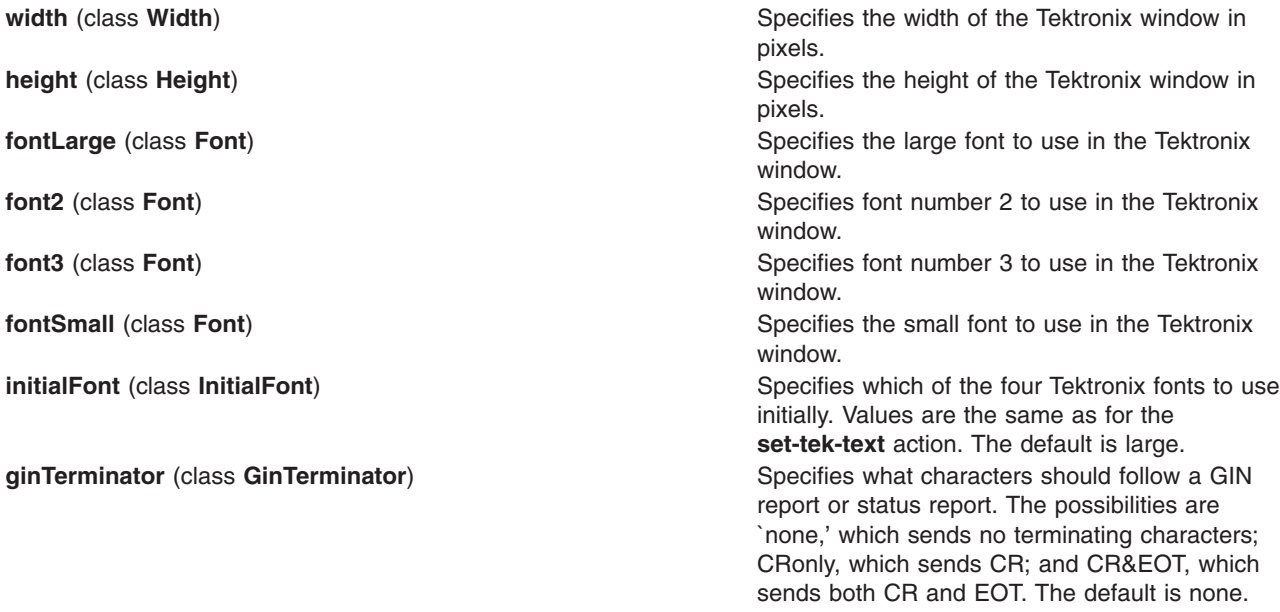

The resources that may be specified for the various menus are described in the documentation for the **Athena SimpleMenu** widget. Following is a list of the names and classes of the entries in each of the menus.

The mainMenu has the following entries:

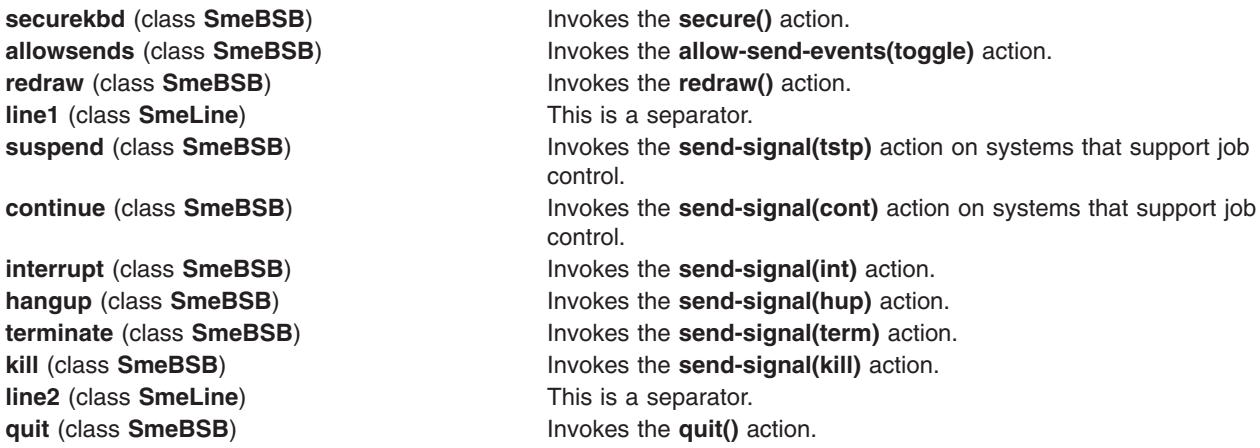

The vtMenu has the following entries:

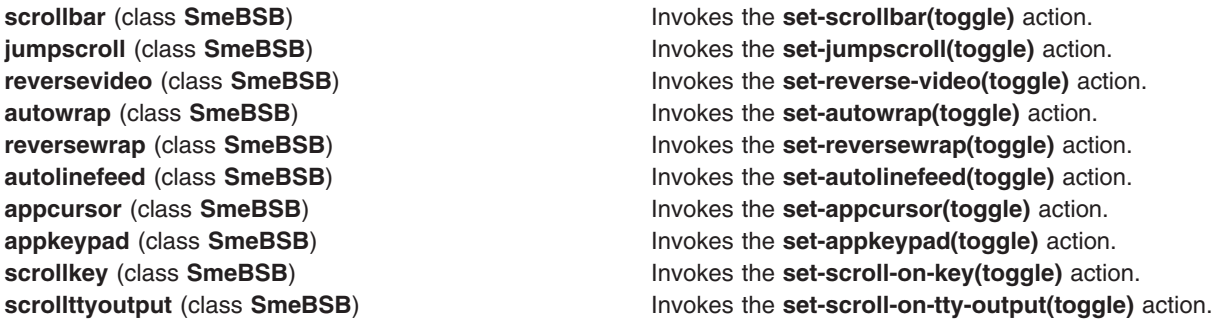

**altscreen** (class **SmeBSB)** This entry is currently disabled. **line1** (class **SmeLine**) **This is a separator. softreset** (class **SmeBSB) Invokes the <b>soft-reset()** action. **hardreset** (class **SmeBSB) Invokes the <b>hard-reset** (class **SmeBSB**) **line2** (class **SmeLine**) **This is a separator. vthide** (class **SmeBSB**) Invokes the **set-visibility(vt,off)** action.

<span id="page-226-0"></span>**allow132** (class **SmeBSB**) Invokes the **set-allow132(toggle)** action. **cursesemul** (class **SmeBSB**) **Invokes the set-cursesemul (toggle)** action. **visualbell** (class **SmeBSB**) **Invokes the <b>set-visualbell** (toggle) action. **marginbell** (class **SmeBSB) Invokes the set-marginbell(toggle)** action. **clearsavedlines** (class **SmeBSB) Invokes the <b>clear-saved-lines** () action. **tekshow** (class **SmeBSB) Invokes the set-visibility(tek,toggle)** action. **tekmode** (class **SmeBSB**) Invokes the **set-terminal-type(tek)** action.

The fontMenu has the following entries:

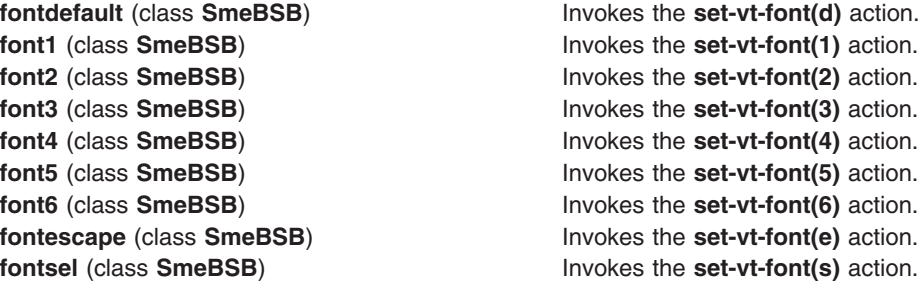

The tekMenu has the following entries:

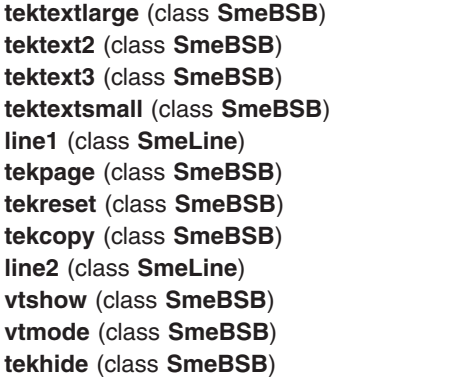

Invokes the **set-tek-text(l)** action. Invokes the **set-tek-text(2)** action. Invokes the **set-tek-text(3)** action. Invokes the **set-tek-text(s)** action. This is a separator. **the tek-page()** action. Invokes the **tek-reset()** action. **the tek-copy()** action. This is a separator. Invokes the **set-visibility(vt,toggle)** action. Invokes the **set-terminal-type(vt)** action. Invokes the **set-visibility(tek,toggle)** action.

The following resources are useful when specified for the **Athena Scrollbar** widget:

**thickness** (class **Thickness**) Specifies the width in pixels of the scrollbar. **background** (class **Background**) Specifies the color to use for the background of the scrollbar.

**foreground** (class **Foreground**) Specifies the color to use for the foreground of the scrollbar. The *thumb* of the scrollbar is a simple checkerboard pattern with alternating pixels for foreground and background colors.

### **Pointer Usage**

After the VT102 window is created, the **xterm** command allows you to select text and copy it within the same or other windows.

The selection functions are invoked when the pointer buttons are used with no modifiers, and when they are used with the Shift key. The assignment of the functions to keys and buttons may be changed through the resource database.

Pointer button 1 (usually left) is used to save text into the cut buffer. Move the cursor to beginning of the text, and then hold the button down while moving the cursor to the end of the region and releasing the button. The selected text is highlighted and is saved in the global cut buffer and made the PRIMARY selection when the button is released.

Double-clicking selects by words, triple-clicking selects by lines, and quadruple-clicking goes back to characters. Multiple-click is determined by the amount of time from button up to button down, so you can change the selection unit in the middle of a selection. If the key or button bindings specify that an X selection is to be made, the **xterm** command will leave the selected text highlighted for as long as it is the selection owner.

Pointer button 2 (usually middle) ″types″ (pastes) the text from the PRIMARY selection, if any, otherwise from the cut buffer, inserting it as keyboard input.

Pointer button 3 (usually right) extends the current selection. If pressed while closer to the right edge of the selection than the left, it extends or contracts the right edge of the selection. If you contract the selection past the left edge of the selection, the **xterm** command assumes you really meant the left edge, restores the original selection, and then extends or contracts the left edge of the selection.

And the opposite also applies: if pressed while closer to the left edge of the selection than the right, it extends/contracts the left edge of the selection. If you contract the selection past the right edge of the selection, the **xterm** command assumes you really meant the right edge, restores the original selection, and then extends/contracts the right edge of the selection. Extension starts in the selection unit mode that the last selection or extension was performed in; you can multiple-click to cycle through them.

By cutting and pasting pieces of text without trailing new lines, you can take text from several places in different windows and form a command to the shell, for example, or take output from a program and insert it into your favorite editor. Because the cut buffer is globally shared among different applications, regard it as a "file" whose contents you know. The terminal emulator and other text programs should be treating it as if it were a text file; in other words, the text is delimited by new lines.

The scroll region displays the position and amount of text currently showing in the window (highlighted) relative to the amount of text actually saved. As more text is saved (up to the maximum), the size of the highlighted area decreases.

Clicking button 1 with the pointer in the scroll region moves the adjacent line to the top of the display window.

Clicking button 3 moves the top line of the display window down to the pointer position.

Clicking button 2 moves the display to a position in the saved text that corresponds to the pointer's position in the scrollbar.

Unlike the VT102 window, the Tektronix window does not allow the copying of text. It does allow Tektronix GIN mode, and in this mode the cursor will change from an arrow to a cross. Pressing any key will send that key and the current coordinates of the cross cursor. Pressing button one, two, or three will return the letters l, m, and r, respectively.

If the Shift key is pressed when a pointer button is pressed, the corresponding uppercase letter is sent. To distinguish a pointer button from a key, the high bit of the character is set (but this bit is usually stripped unless the terminal mode is RAW; see the **tty** command for details).

### <span id="page-228-0"></span>**Menus**

The **xterm** command has four menus, named mainMenu, vtMenu, fontMenu, and tekMenu. Each menu opens under the correct combinations of key and button presses. Most menus are divided into two section, separated by a horizontal line. The top portion contains various modes that can be altered. A check mark is displayed next to a mode that is currently active. Selecting one of these modes toggles its state. The bottom portion of the menu lists command entries; selecting one of these performs the indicated function.

The xterm menu opens when the control key and pointer button one are pressed in a window. The mainMenu contains items that apply to both the VT102 and Tektronix windows. The **Secure Keyboard** mode is used when typing in passwords or other sensitive data in an unsecure environment.

Notable entries in the command section of the menu are **Continue**, **Suspend**, **Interrupt**, **Hangup**, **Terminate**, and **Kill**, which send the **SIGCONT**, **SIGTSTP**, **SIGINT**, **SIGHUP**, **SIGTERM**, and **SIGKILL** signals, respectively, to the process group of the process running under **xterm** (usually the shell). The **Continue** function is especially useful if the user has accidentally pressed Ctrl+Z, suspending the process.

The vtMenu sets various modes in the VT102 emulation, and is opened when the control key and pointer button two are pressed in the VT102 window. In the command section of this menu, the soft reset entry will reset scroll regions. This can be convenient when some program has left the scroll regions set incorrectly (often a problem when using VMS or TOPS-20).

The full reset entry will clear the screen, reset tabs to every eight columns, and reset the terminal modes (such as wrap and smooth scroll) to their initial states just after the **xterm** command has finished processing the command-line options.

The fontMenu sets the font used in the VT102 window. In addition to the default font and a number of alternatives that are set with resources, the menu offers the font last specified by the Set Font escape sequence (See ″ Control [Sequences](#page-234-0)″ ) and the current selection as a font name (if the PRIMARY selection is owned).

The tekMenu sets various modes in the Tektronix emulation, and is opened when the control key and pointer button two are pressed in the Tektronix window. The current font size is checked in the Modes section of the menu. The **PAGE** entry in the command section clears the Tektronix window.

## **Security**

X windows environments differ in their security consciousness. MIT servers, run under **xdm**, are capable of using a *magic cookie* authorization scheme that can provide a reasonable level of security for many people. If your server is only using a host-based mechanism to control access to the server (see the **[xhost](#page-172-0)** command), and if you enable access for a host and other users are also permitted to run clients on that same host, there is every possibility that someone can run an application that will use the basic services of the X protocol to snoop on your activities, potentially capturing a transcript of everything you type at the keyboard.

This is of particular concern when you want to type in a password or other sensitive data. The best solution to this problem is to use a better authorization mechanism than host-based control, but a simple mechanism exists for protecting keyboard input in the **xterm** command.

The xterm menu contains a **Secure Keyboard** entry that, when enabled, ensures that all keyboard input is directed *only* to the **xterm** command (using the **GrabKeyboard** protocol request). When an application prompts you for a password (or other sensitive data), you can enable **Secure Keyboard** using the menu, type in the data, and then disable **Secure Keyboard** using the menu again.

Only one X client at a time can secure the keyboard, so when you attempt to enable **Secure Keyboard** it may fail. In this case, the bell will sound. If the **Secure Keyboard** succeeds, the foreground and

<span id="page-229-0"></span>background colors will be exchanged (as if you selected the **Reverse Video** entry in the Modes menu); they will be exchanged again when you exit secure mode. If the colors do *not* switch, be *very* suspicious that you are being spoofed.

If the application you are running displays a prompt before asking for the password, it is safest to enter secure mode *before* the prompt gets displayed, and to make sure that the prompt gets displayed correctly (in the new colors), to minimize the probability of spoofing. You can also bring up the menu again and make sure that a check mark is displayed next to the entry.

**Secure Keyboard** mode will be disabled automatically if your xterm window becomes iconified (or otherwise unmapped), or if you start up a reparenting window manager (that places a title bar or other decoration around the window) while in **Secure Keyboard** mode. (This is a feature of the X protocol not easily overcome.) When this happens, the foreground and background colors will be switched back and the bell will sound in warning.

### **Character Classes**

Clicking the middle mouse button twice in rapid succession will cause all characters of the same class (such as letters, white space, punctuation) to be selected. Because different people have different preferences for what should be selected (for example, should file names be selected as a whole or only the separate subnames), the default mapping can be overridden through the use of the **charClass** (class **CharClass**) resource.

This resource is a series of comma-separated *range*:*value* pairs. The *range* is either a single number or *low*-*high* in the range of 0 to 127, corresponding to the ASCII code for the character or characters to be set. The *value* is arbitrary, although the default table uses the character number of the first character occurring in the set.

The default table is:

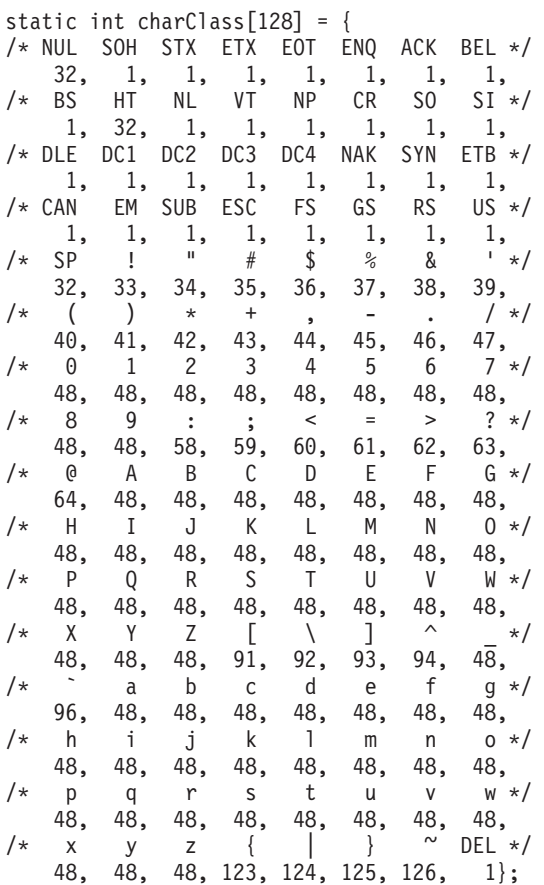

<span id="page-230-0"></span>For example, the string  $33:48,37:48,45-47:48,64:48$  indicates that the exclamation mark, percent sign, dash, period, slash, and & characters should be treated the same way as characters and numbers. This is useful for cutting and pasting electronic mailing addresses and file names.

### **Actions**

It is possible to rebind keys (or sequences of keys) to arbitrary strings for input by changing the translations for the **vt100** or **tek4014** widgets. Changing the translations for events other than key and button events is not expected, and will cause unpredictable behavior. The following actions are provided for using within the vt100 or tek4014 translations resources:

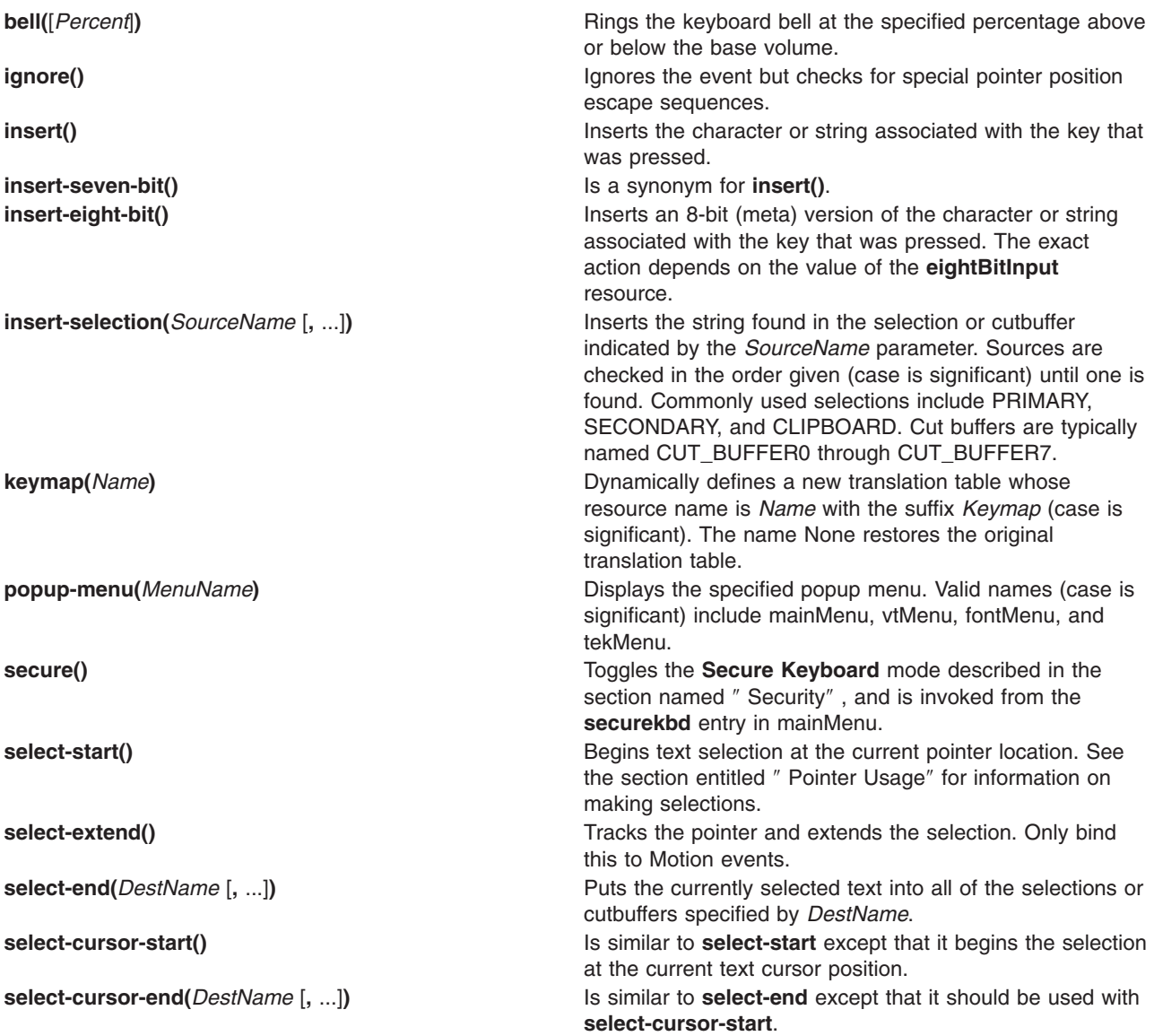

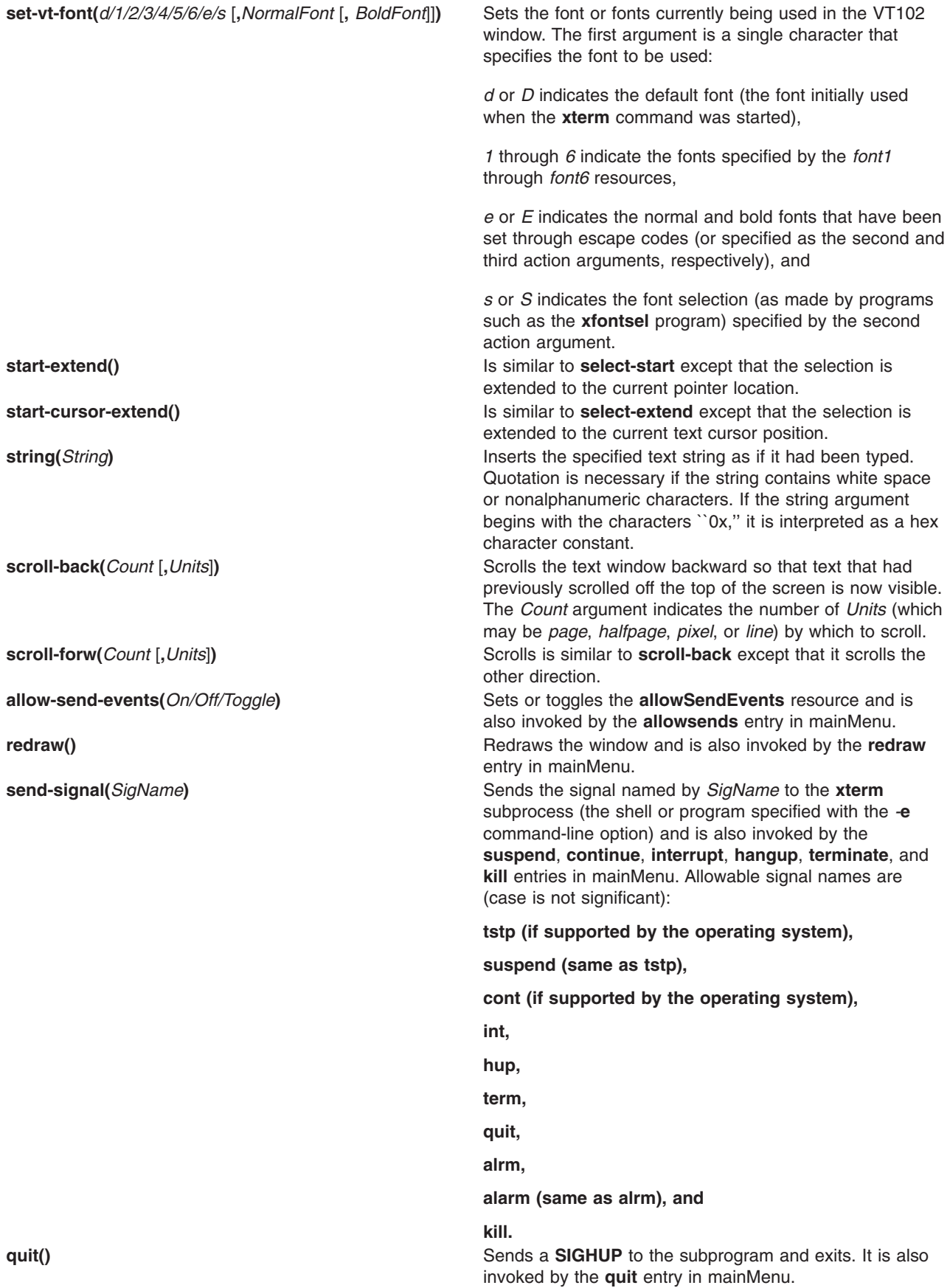

**set-scrollbar(***On/Off/Toggle***)** Toggles the **scrollbar** resource and is also invoked by the **scrollbar** entry in vtMenu.

**set-jumpscroll(***On/Off/Toggle***)** Toggles the **jumpscroll** resource and is also invoked by the **jumpscroll** entry in vtMenu.

**set-reverse-video(***On/Off/Toggle***)** Toggles the **reverseVideo** resource and is also invoked by the **reversevideo** entry in vtMenu.

**set-autowrap(***On/Off/Toggle***)** Toggles automatic wrapping of long lines and is also invoked by the **autowrap** entry in vtMenu.

**set-reversewrap(***On/Off/Toggle***)** Toggles the **reverseWrap** resource and is also invoked by the **reversewrap** entry in vtMenu.

**set-autolinefeed(***On/Off/Toggle***)** Toggles automatic insertion of linefeeds and is also invoked by the **autolinefeed** entry in vtMenu.

**set-appcursor(***On/Off/Toggle***)** Toggles the handling Application Cursor Key mode and is also invoked by the **appcursor** entry in vtMenu.

**set-appkeypad(***On/Off/Toggle***)** Toggles the handling of Application Keypad mode and is also invoked by the **appkeypad** entry in vtMenu.

**set-scroll-on-key(***On/Off/Toggle***)** Toggles the **scrollKey** resource and is also invoked from the **scrollkey** entry in vtMenu.

**set-scroll-on-tty-output(***On/Off/Toggle***)** Toggles the **scrollTtyOutput** resource and is also invoked from the **scrollttyoutput** entry in vtMenu.

**set-allow132(***On/Off/Toggle***)** Toggles the **c132** resource and is also invoked from the **allow132** entry in vtMenu.

**set-cursesemul(***On/Off/Toggle***)** Toggles the **curses** resource and is also invoked from the **cursesemul** entry in vtMenu.

**set-visual-bell(***On/Off/Toggle***)** Toggles the **visualBell** resource and is also invoked by the **visualbell** entry in vtMenu.

**set-marginbell(***On/Off/Toggle***)** Toggles the **marginBell** resource and is also invoked from the **marginbel**l entry in vtMenu.

**set-altscreen(***On/Off/Toggle***)** Toggles between the alternate and current screens. **soft-reset()** Resets the scrolling region and is also invoked from the **softreset** entry in vtMenu.

**hard-reset() hard-reset() hard-resets hard-resets hard-resets hard-resets hard-resets hard-resets hard-resets hard-resets hard-resets hard-resets hard-resets hard-resets hard-resets hard-rese** keys and clears the screen. It is also invoked from the **hardreset** entry in vtMenu.

**clear-saved-lines()** Performs **hard-reset** (see previous entry) and also clears the history of lines saved off the top of the screen. It is also invoked from the **clearsavedlines** entry in vtMenu. **set-terminal-type(***Type*) Directs output to either the vt or tek windows, according to the *Type* string. It is also invoked by the **tekmode** entry in vtMenu and the **vtmode** entry in tekMenu.

**set-visibility(***vt/tek*, *On/Off/Toggle***)** Controls whether or not the vt or tek windows are visible. It is also invoked from the **tekshow** and **vthide** entries in vtMenu and the **vtshow** and **tekhide** entries in tekMenu. **set-tek-text(***large/2/3/small***)** Sets font used in the Tektronix window to the value of the resources **tektextlarge**, **tektext2**, **tektext3**, and

**tektextsmall** according to the argument. It is also by the entries of the same names as the resources in tekMenu. **tek-page()** Clears the Tektronix window and is also invoked by the **tekpage** entry in tekMenu.

**tek-reset() Resets the Tektronix window and is also invoked by the Resets** the Tektronix window and is also invoked by the **tekreset** entry in tekMenu.

**tek-copy()** Copies the escape codes used to generate the current window contents to a file in the current directory beginning with the name **COPY**. It is also invoked from the **tekcopy** entry in tekMenu.

**visual-bell()** *visual-bell() visual-bell() Flashes the window quickly.* 

The Tektronix window also has the following action:

**gin-press(//L/m/M/r/R)** Sends the indicated graphics input code.

The default bindings in the VT102 window are:

```
Shift <KeyPress> Prior: scroll-back(1,halfpage) \n\<br>Shift <KeyPress> Next: scroll-forw(1,halfpage) \n\
                       scroll-forw(1,halfpage) \n\
Shift <KeyPress> Select: select-cursor-start \
                         select-cursor-end(PRIMARY,
                         CUT BUFFER0) \n\
Shift <KeyPress> Insert: insert-selection(PRIMARY,
                          CUT_BUFFER0) \n\
~Meta<KeyPress>: insert-seven-bit \n\
Meta<KeyPress>: insert-eight-bit \n\
!Ctrl <Btn1Down>: popup-menu(mainMenu) \n\
!Lock Ctrl <Btn1Down>: popup-menu(mainMenu) \n\
~Meta <Btn1Down>: select-start \n\
~Meta <Btn1Motion>: select-extend \n\
!Ctrl <Btn2Down>: popup-menu(vtMenu) \n\
!Lock Ctrl <Btn2Down>: popup-menu(vtMenu) \n\
~Ctrl ~Meta <Btn2Down>: ignore \n\
~Ctrl ~Meta <Btn2Up>: insert-selection(PRIMARY,
                          CUT_BUFFER0) \n\
!Ctrl <Btn3Down>: popup-menu(fontMenu) \n\
!Lock Ctrl <Btn3Down>: popup-menu(fontMenu) \n\
~Ctrl ~Meta <Btn3Down>: start-extend \n\
~Meta <Btn3Motion>: select-extend \n\
<BtnUp>: select-end(PRIMARY, CUT_BUFFER0) \n\
<BtnDown>: bell(0)
```
The default bindings in the Tektronix window are:

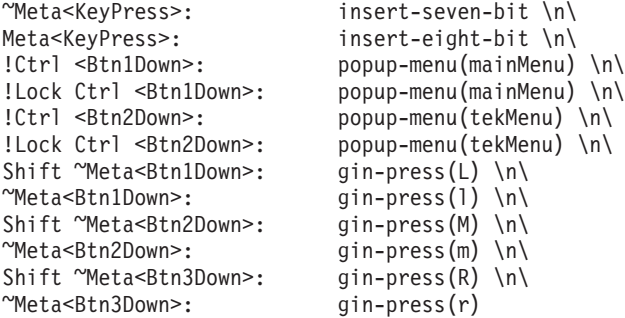

The following is an example of how the **keymap** action is used to add special keys for entering commonly typed works:

```
*VT100.Translations: #override <Key>F13: keymap(dbx)
*VT100.dbxKeymap.translations:
\lambda<Key>F14: keymap(None) \n\
   <Key>F17: string("next") string(0x0d) \n\
   <Key>F18: string("step") string(0x0d) \n\
   <Key>F19: string("continue") string(0x0d) \n\
   <Key>F20: string("print ")
               insert-selection(PRIMARY,CUT_BUFFER0)
```
### **Environment**

The **xterm** command sets the environment variables **TERM** and **TERMCAP** properly for the size window you have created. It also uses and sets the **DISPLAY** environment variable to specify which bitmap display terminal to use. The **WINDOWID** environment variable is set to the X window ID number of the xterm window.

# <span id="page-234-0"></span>**Bugs**

Large pastes do not work on some systems. This is not a bug in the **xterm** command; it is a bug in the pseudo terminal driver of those systems. The **xterm** command feeds large pastes to the pty only as fast as the pty will accept data, but some pty drivers do not return enough information to know if the write operation has succeeded.

Many of the options are not resettable after the **xterm** command starts.

Only fixed-width, character-cell fonts are supported.

### **Control Sequences**

This section lists control sequences available for the **xterm** command.

#### **Definitions**

The following information shows how to interpret key sequences in this section.

- *c* The literal characters *c*.
- **C** A single (required) character.
- *Ps* A single (usually optional) numeric parameter, composed of one or more digits.
- **P<sub>m</sub>** A multiple numeric parameter composed of any number of single numeric parameters, seperated by a **;** (semi-colon) character or characters.
- *P*<sub>*t*</sub> A text parameter composed of printable characters.

#### **VT100 Mode**

Most of these control sequences are standard VT102 control sequences, but there are some sequences here from later DEC VT terminals, too. Major VT102 features not supported are smooth scrolling, double-size characters, blinking characters, and VT52 mode.

There are additional control sequences to provide xterm*-*dependent functions, like the scrollbar or window size. Where the function is specified by DEC or ISO 6429, the code assigned to it is given in parentheses. The escape codes to designate character sets are specified by ISO 2022; see that document for a discussion of character sets.

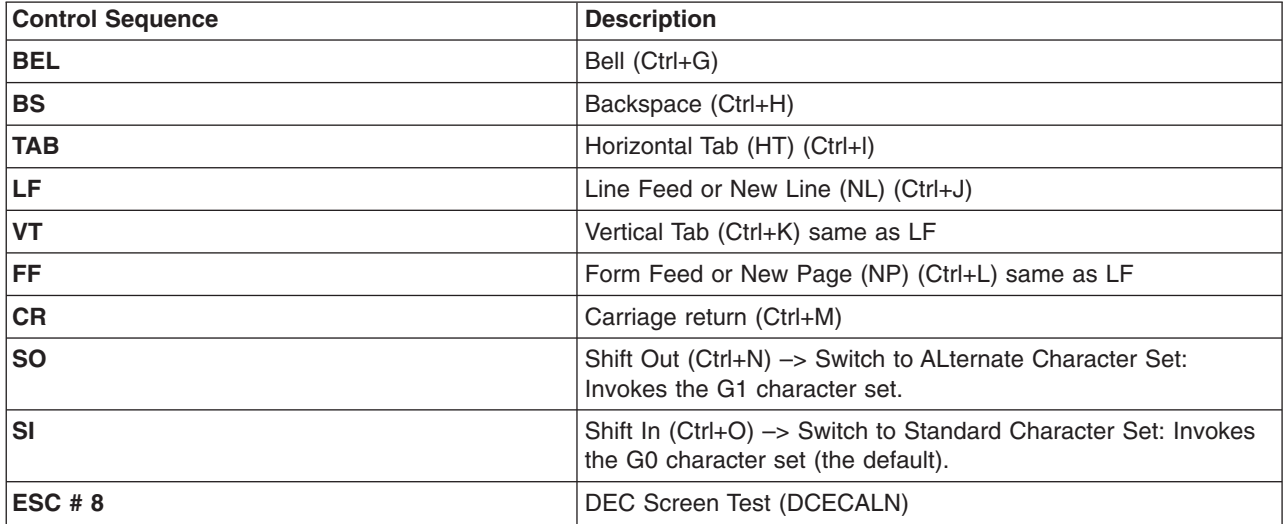

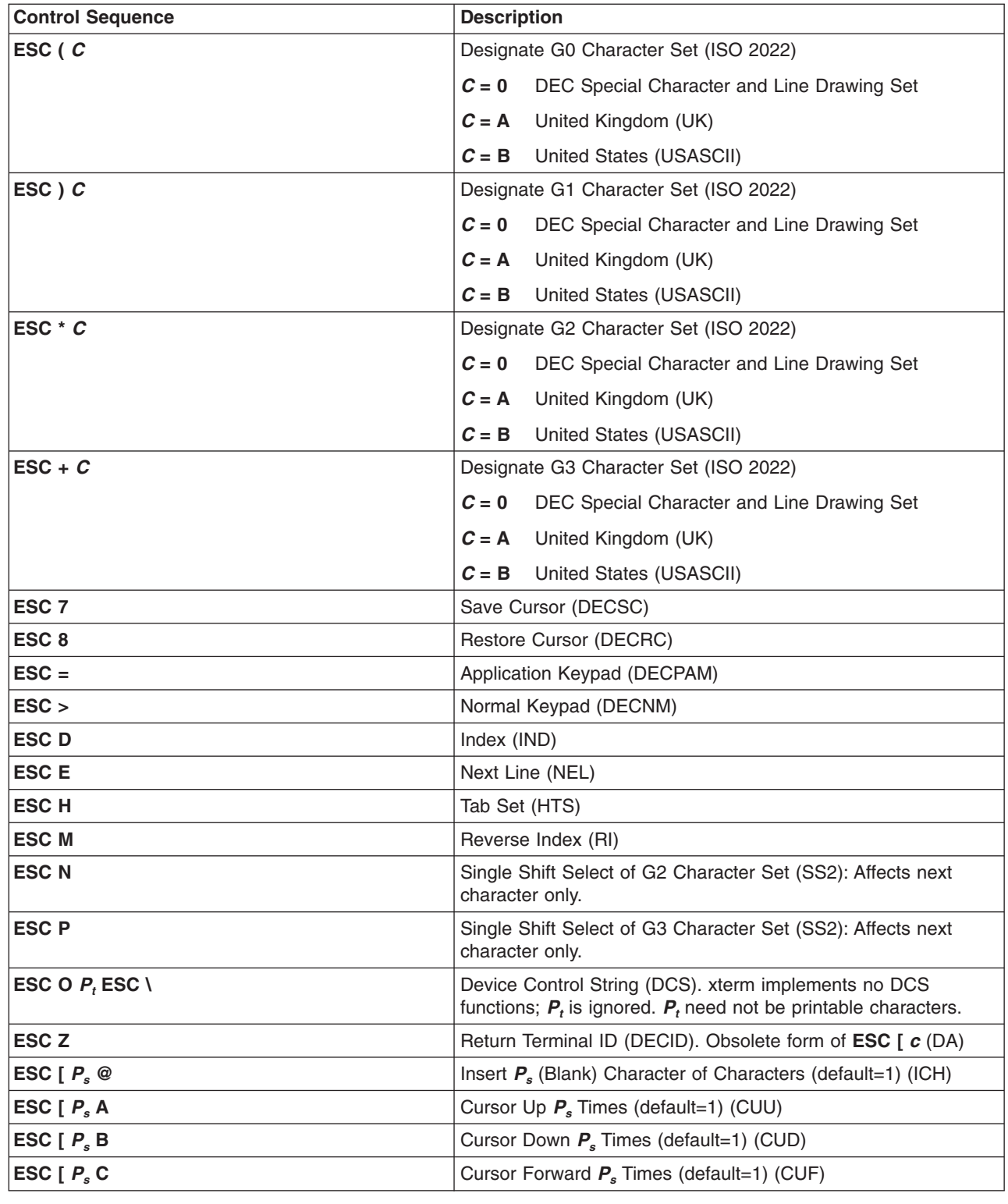

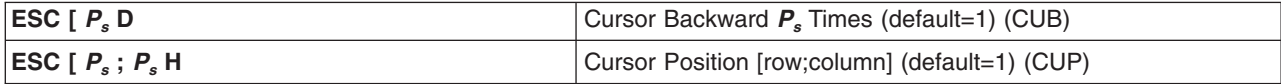

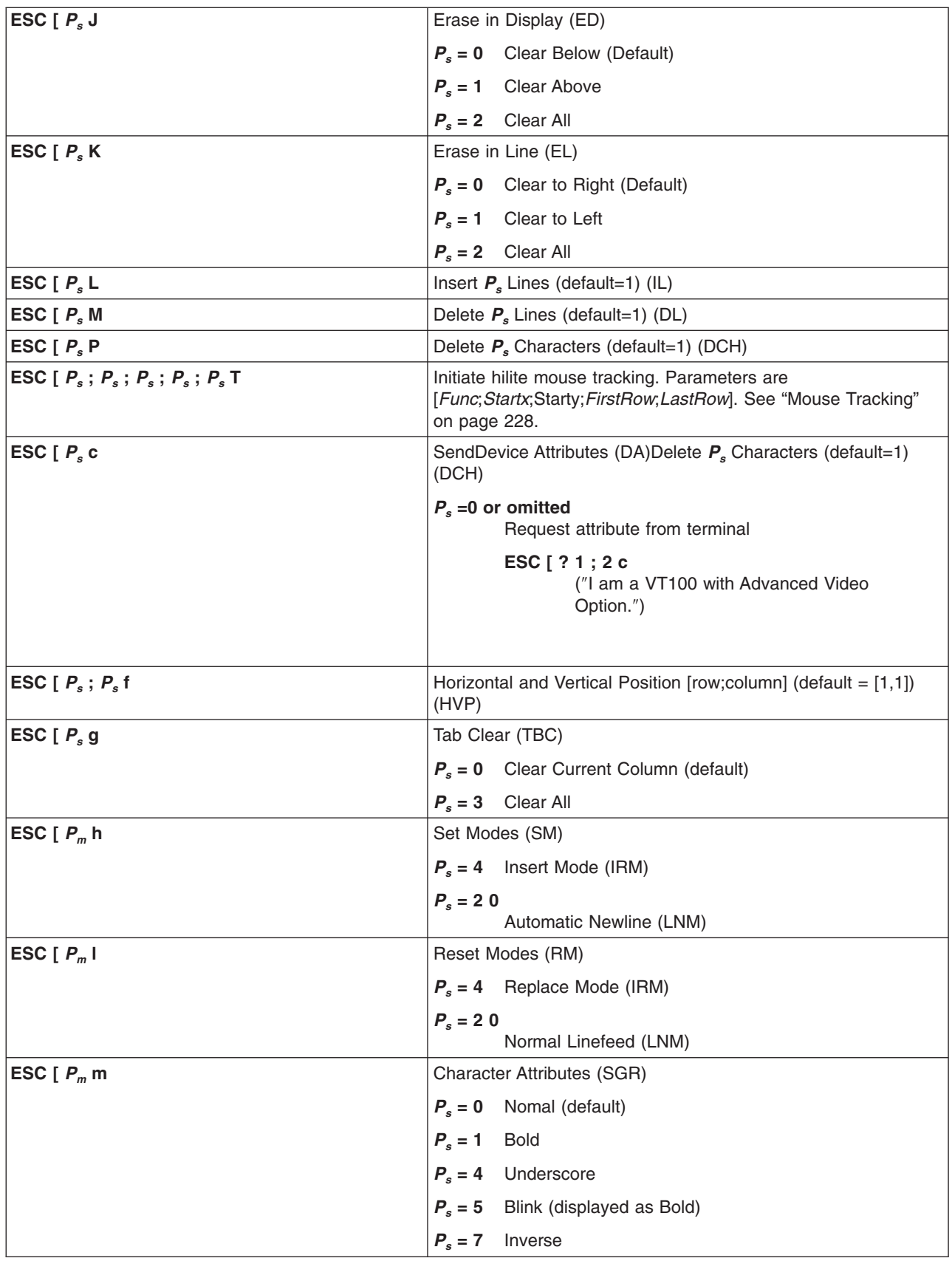

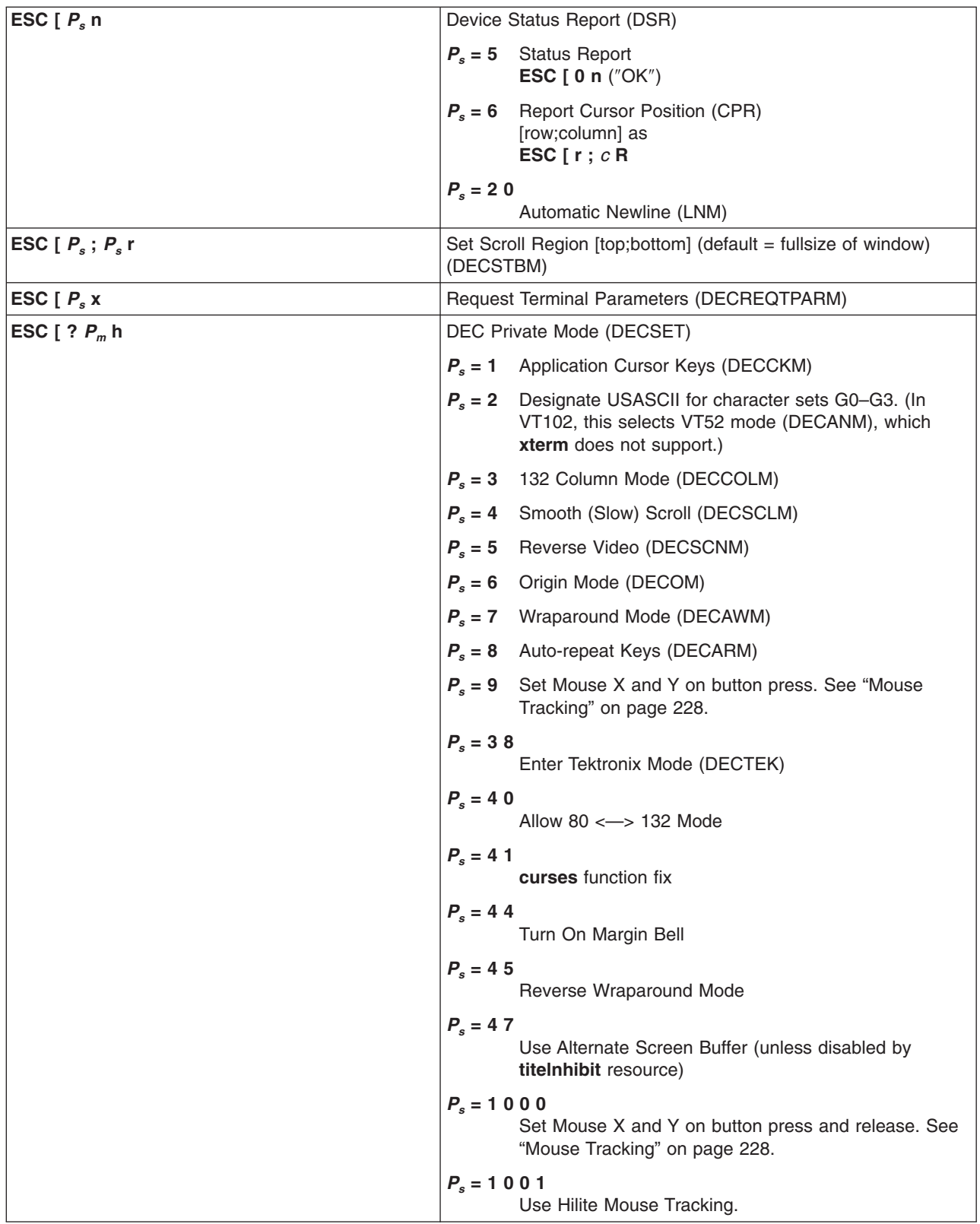

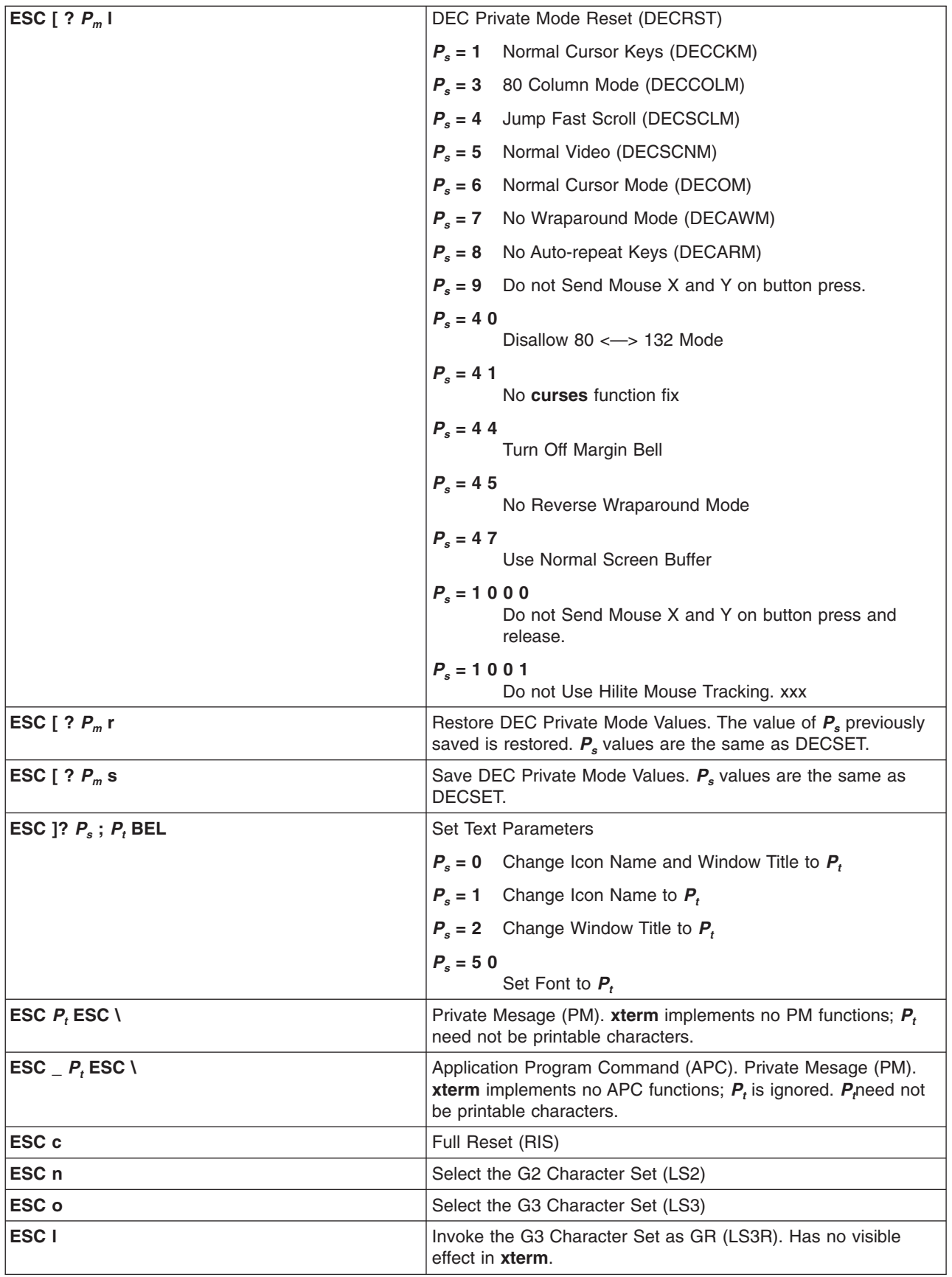

<span id="page-239-0"></span>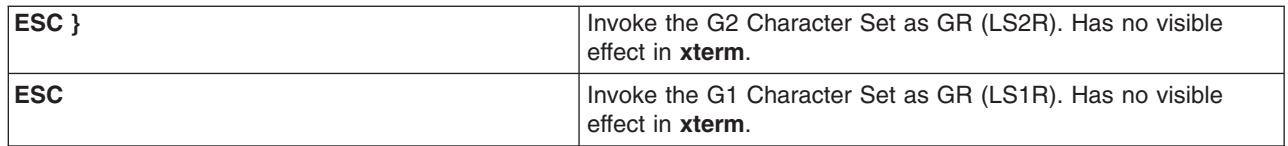

#### **XTERM Description Limitation**

The xterm terminal description in the DEC.TI file on AIX Version 4 provides underline mode by using the SGR attribute. The SMUL and RMUL attributes are not currently defined in the XTERM terminal description on AIX Version 4. Use the more generic capability named SGR.

tput sgr x y

Where x is either a 1 or a 0 to turn standout mode on or off respectively, and y is either a 1 or a 0 to turn underline mode on or off respectively. See the article ″**terminfo** file format″ for more details on the SGR capability.

tput sgr 0 1 turn off standout; turn on underline tput sgr 0 0 turn off standout; turn off underline tput sgr 1 1 turn on standout; turn on underline tput sgr 1 0 turn on standout; turn off underline

### **Mouse Tracking**

The **VT** widget can be set to send the mouse position and other information on button presses. These modes are typically used by editors and other full-screen applications that want to make use of the mouse.

There are three mutually exclusive modes, each enabled (or disabled) by a different parameter in the DECSET (or DECRST) escape sequence. Parameters for all mouse tracking escape sequences generated by the **xterm** command encode numeric parameters in a single character as *value*+040. The screen coordinate system is 1-based.

For example **!** is 1. The screen screen coordinate system is 1-based.

X10 compatibility mode sends an escape sequence on button press encoding the location and the mouse button pressed. It is enabled by specifying parameter 9 to DECSET. On button press, the **xterm** command sends the following ″6 characters″ . *C*b is button-1. *C*x and *C*y are the *x* and *y* coordinates of the mouse when the button was pressed.

#### **ESC [ M**  $C_bC_xC_y$

Normal tracking mode sends an escape sequence on both button press and release. Modifier information is also sent. It is enabled by specifying parameter 1000 to DECSET. On button press or release, the **xterm** command sends the following ″key sequence″ :

#### **ESC [ M**  $C_bC_xC_y$

The low two bits of  $C_{\rm b}$  encode button information: 0=MB1 pressed, 1=MB2 pressed, 2=MB3 pressed, 3=release. The upper bits encode what modifiers were down when the button was pressed and are added together. 4=Shift, 8=Meta, 16=Control.  $C_x$  and  $C_y$  are the x and y coordinates of the mouse event. The upper left corner is (1,1).

Mouse hilite tracking notifies a program of a button press, receives a range of lines from the program, highlights the region covered by the mouse within that range until button release, and then sends the program the release coordinates. It is enabled by specifying parameter 1001 to DECSET.

<span id="page-240-0"></span>**Attention:** Use of this mode requires a cooperating program or it will hang the **xterm** command. On button press, the same information as for normal tracking is generated; the **xterm** command then waits for the program to send mouse tracking information. *All X events are ignored until the following proper escape sequence is received from the pty*:

#### **ESC**  $[P_s; P_s; P_s; P_s; P_s; T$

The parameters are *Func*, *Startx*, *Starty*, *FirstRow*, and *LastRow*. The *Func* parameter is nonzero to initiate hilite tracking and 0 (zero) to abort. The *Startx* and *Starty* parameters give the starting x and y location for the highlighted region. The ending location tracks the mouse, but is never above row *FirstRow* and is always above row *LastRow*. (The top of the screen is row 1.) When the button is released, the **xterm** command reports the ending position one of two ways: if the start and end coordinates are valid text locations, the **xterm** command reports the ″ending position″ as follows:

#### **ESC**  $\left[ \begin{array}{c} \mathbf{t} \ C_x C_y \end{array} \right]$

If either coordinate is past the end of the line, the **xterm** command reports the "ending position" as follows:

#### **ESC [ T**  $C_xC_vC_xC_vC_xC_v$

The parameters are *Startx*, *Starty*, *Endx*, *Endy*, *Mousex*, and *Mousey*. The *Startx*, *Starty*, *Endx*, and *Endy* parameters give the starting and ending character positions of the region. The *Mousex* and *Mousey* parameters give the location of the mouse at button up, which might not be over a character.

#### **Tektronix 4014 Mode**

Most of these sequences are standard Tektronix 4014 control sequences. The major features missing are the write-thru and defocused modes. This document does not describe the commands used in the various Tektronix plotting modes but does describe the commands to switch modes.

### **Related Information**

The **aixterm** command, **resize** command, **tset** command, **vi** or **[vedit](#page-23-0)** command.

### **xwd Command**

### **Purpose**

Dumps the image of an Enhanced X-Windows window.

### **Syntax**

```
xwd [ -add Value ] [ -frame ] [ -display Display ] [ -help ] [ -nobdrs ] [ -xy ] [ -out File ] [
-root | -id id | -name Name ] [ -icmap ] [ -screen ]
```
## **Description**

The **xwd** command is an Enhanced X-Windows window dumping utility. The **xwd** command allows you to store window images in a specially formatted dump file. This file can then be read by various other X utilities that perform functions such as redisplaying, printing, editing, formatting, archiving, and image processing. Select the target window by clicking the mouse in the desired window. The keyboard bell rings once at the beginning of the dump and twice when the dump is completed.

### **Flags**

**-add** *Value* Specifies a signed value to add to every pixel. This option is specific to X11R5. **-frame** This option indicates that the window manager frame should be included when manually selecting a window.

<span id="page-241-0"></span>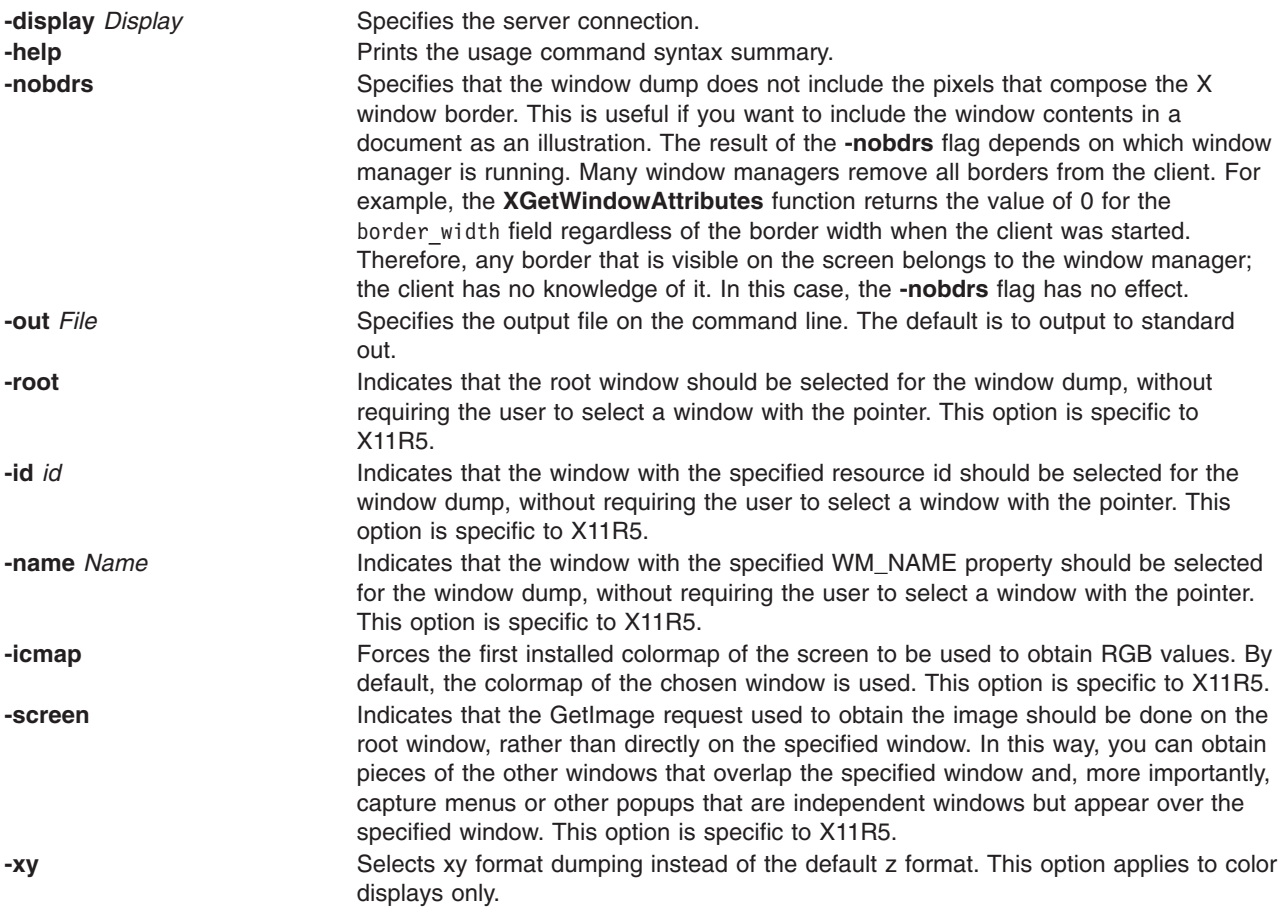

## **File**

**XWDFile.h** X Window dump file format definition file.

## **Related Information**

The **xwud** command.

### **xwud Command**

### **Purpose**

Retrieves and displays the dumped image of an Enhanced X-Windows window.

## **Syntax**

**xwud** [ **[-in](#page-242-0)** *FileName* ] [ **[-noclick](#page-242-0)** ] [ **[-geometry](#page-242-0)** *Geometry* ] [ **[-display](#page-242-0)** *Display* ] [ **[-new](#page-242-0)** ] [ **[-std](#page-242-0)** *MapType* ] [ **[-raw](#page-242-0)** ] [ **[-vis](#page-242-0) visual\_type** | **visual\_id** ] [ **[-help](#page-242-0)** ] [ **[-rv](#page-242-0)** ] [ **[-plane](#page-242-0)** *Number* ] [ **[-fg](#page-242-0)** *Color* ] [ **[-bg](#page-242-0)** *Color* ]

## **Description**

The **xwud** command retrieves the dumped image of an Enhanced X-Windows window. It does so by displaying in a window an image saved in a specially formatted dump file previously produced by the **[xwd](#page-240-0)** command. The dump file format is determined by the **XWDFile.h** file.

<span id="page-242-0"></span>You can use flags to specify color display, window size and position, input field, and visual class or identification. You can also select a single bit plane of the image to display.

# **Flags**

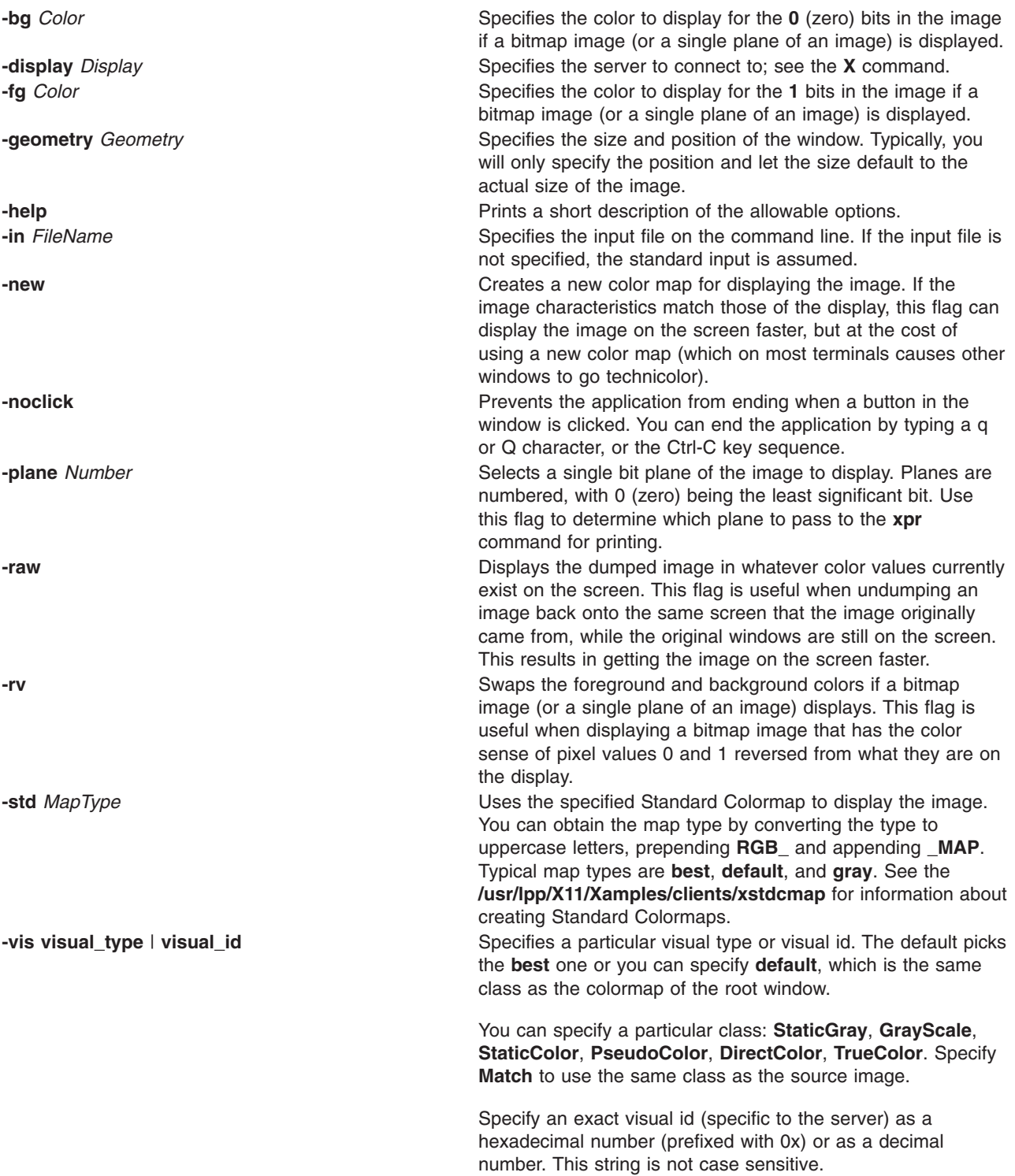

## **Environment Variables**

**DISPLAY** Gets the default display.

### **Example**

To retrieve a specific file from the dump window, enter: xwud -in FileName

## **Related Information**

The **[X](#page-129-0)** command, **[xpr](#page-199-0)** command, **[xwd](#page-240-0)** command.

### **yacc Command**

### **Purpose**

Generates an LALR(1) parsing program from input consisting of a context-free grammar specification.

## **Syntax**

**yacc** [ **-b** *Prefix* ] [ **-C** ] [ **[-d](#page-244-0)** ] [ **[-l](#page-244-0)** ] [ **[-Nn](#page-244-0)***Number* ] [ **[-Nm](#page-244-0)***Number* ] [ **-Nr***[Number](#page-244-0)* ] [ **[-p](#page-244-0)** *Prefix* ] [ **[-s](#page-244-0)** ] [ **[-t](#page-244-0)** ] [ **[-v](#page-244-0)** ] [ **-y** *[Path](#page-244-0)* ] *Grammar*

# **Description**

The **yacc** command converts a context-free grammar specification into a set of tables for a simple automaton that executes an LALR(1) parsing algorithm. The grammar can be ambiguous; specified precedence rules are used to break ambiguities.

You must compile the output file, **y.tab.c**, with a C language compiler to produce a **yyparse** function. This function must be loaded with the **yylex** lexical analyzer, as well as with the **main** subroutine and the **yyerror** error-handling subroutine (you must provide these subroutines). The **lex** command is useful for creating lexical analyzers usable by the **yyparse** subroutine. Simple versions of **main** and **yyerror** subroutines are available through the **yacc** library, **liby.a**. Also, **yacc** can be used to generate C++ output.

You can compile the **yacc**-generated C file **(y.tab.c)** with the **-DYACC\_MSG** option to include code necessary to use the Message Facility. When you use this option during compilation, error messages generated by the **yyparse** subroutine and the **YYBACKUP** macro are extracted from the **yacc\_user.cat** catalog.

This allows you to receive error messages in languages other than English in non-English locales. If the catalog cannot be found or opened, the **yyparse** and **YYBACKUP** subroutines display the default English messages.

The **yacc** command is affected by the **LANG**, **LC\_ALL**, **LC\_CTYPE**, and **LC\_MESSAGES** environment variables.

# **Flags**

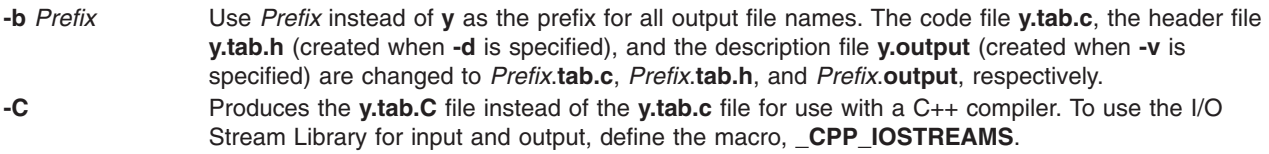

<span id="page-244-0"></span>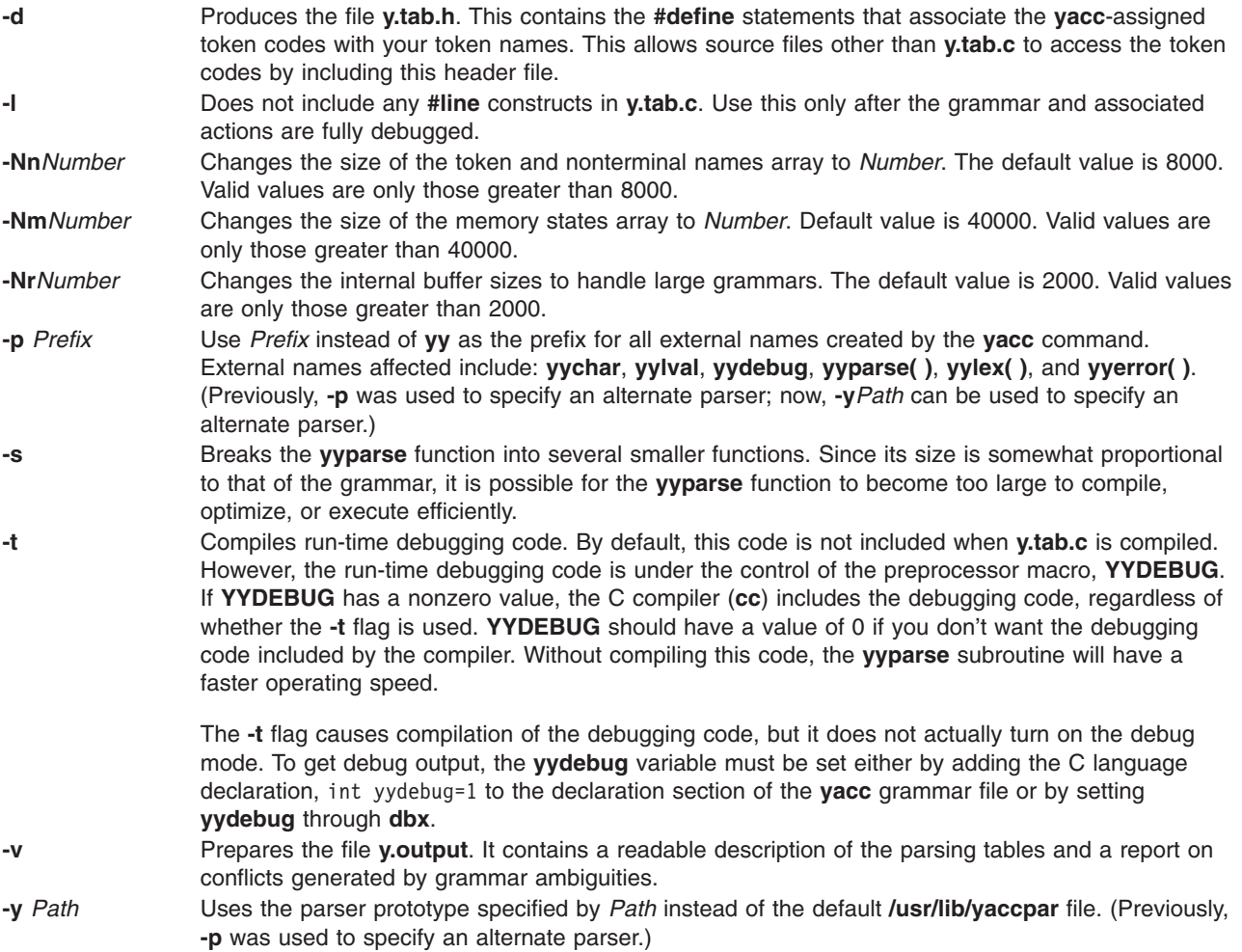

## **Exit Status**

This command returns the following exit values:

**0** Successful completion.

**>0** An error occurred.

## **Examples**

1. The following command:

yacc grammar.y

draws **yacc** rules from the **grammar.y** file, and places the output in **y.tab.c**.

2. The following command:

yacc -d grammar.y

functions the same as example 1, but it also produces the **y.tab.h** file which would contain C-style **#define** statements for each of the tokens defined in the **grammar.y** file.

### **Files**

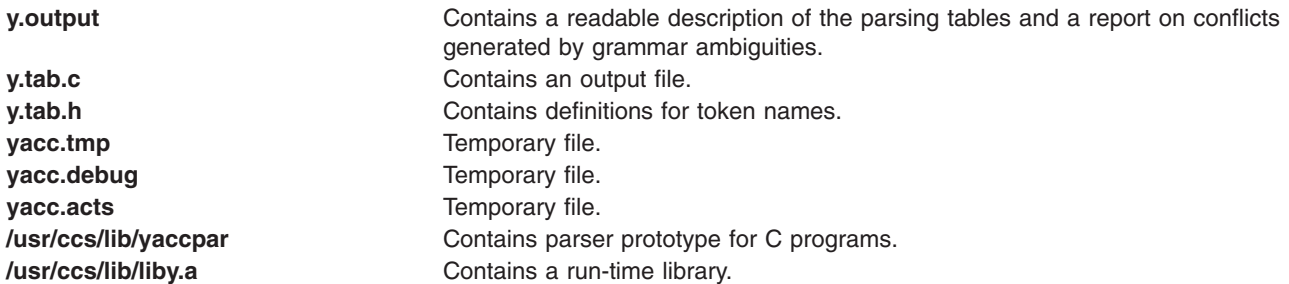

# **Related Information**

The **lex** command.

Generating a Lexical Analyzer with the lex Command in *AIX Version 6.1 General Programming Concepts: Writing and Debugging Programs*.

The Example program for the lex and yacc programs in *AIX Version 6.1 General Programming Concepts: Writing and Debugging Programs*.

### **yes Command**

### **Purpose**

Outputs an affirmative response repetitively.

### **Syntax**

**yes** [ *charstring* ]

# **Description**

The **yes** command outputs an affirmative response repetitively. Use the **yes** command as piped input to another command that requires an affirmative response before it completes the specified action. For example, the **yes** command is useful when deleting multiple files from a directory. The Ctl-C key sequence terminates the continuous affirmative responses.

**Note:** The current locale is determined by the **LC\_MESSAGES** environment variable or the *charstring* parameter, if specified. The *charstring* parameter can be any single character or character stream. If you enter an *charstring* parameter after issuing the **yes** command, the *charstring* parameter displays to the screen until you type the Ctl-C key sequence.

### **Example**

To display the word first to the screen, type: yes first

This statement displays the word until you enter the Ctl-C key sequence.

# **File**

**/usr/bin/yes Contains the yes** command.

## **Related Information**

The **environment** file.

Shells in *Operating system and device management*.

### **ypbind Daemon**

### **Purpose**

Enables client processes to bind, or connect, to an NIS server.

### **Syntax**

**/usr/lib/netsvc/yp/ypbind** [ **-s -ypset [-ypsetme](#page-247-0)** ]

# **Description**

The **ypbind** daemon binds, or connects, processes on a Network Information Services (NIS) client to services on an NIS server. This daemon, which runs on every NIS client, is started and stopped by the following System Resource Controller (SRC) commands:

startsrc -s ypbind stopsrc -s ypbind

When a client requests information from a Network Information Services (NIS) map, the **ypbind** daemon broadcasts on the network for a server. When the server responds, it gives the daemon the Internet address and port number of a host. This is the host that provides the information the client is seeking. The **ypbind** daemon stores this address information in the **/var/yp/binding** directory using a file name of **domainname.version**. Then, the next time the client wants to access an NIS map, the client's **ypbind** daemon refers to the addresses in the **domainname.version** file.

The **ypbind** daemon can maintain bindings to several domains and their servers **-ypsetme** simultaneously. The default domain is the one specified by the **domainname** command at startup time.

#### **Notes:**

- 1. If a domain becomes unbound (usually when the server crashes or is overloaded), the **ypbind** daemon broadcasts again to find another server.
- 2. To force a client to bind to a specific server, use the **[ypset](#page-257-0)** command.
- 3. To find out which server a client is bound to, use the **[ypwhich](#page-259-0)** command.
- 4. If the **/var/yp/binding/domainname/ypservers** file exists, **ypbind** will attempt to contact the servers listed in that file before broadcasting. The file should contain a list of server IP addresses, one per line.
- 5. By default, the NIS client will wait indefinitely for the NIS server, during which time, logins to the client system are not possible. It is possible, however, to limit the length of this wait. If the **YPBIND\_MAXWAIT** environment variable is set (usually in **/etc/environment**) before the **ypbind** daemon is started, this value (in seconds) will limit the amount of time the NIS client will wait for the NIS server. If this limit is exceeded, the client behaves as if NIS were unavailable and continues using local files. This will allow local logins, such as root.
- 6. If a domain becomes unbound and it is listed in the **/var/yp/binding/domainnanme/ypservers** file, by default **ypbind** daemon attempts to contact the server that is currently down; however, if the **YPBIND\_SKIP** environment variable is set to 1 (usually set in the **/etc/environment** file) before the **ypbind** daemon is started, the server that is currently down will not be contacted again.

## **Flags**

**-s** Runs the **ypbind** daemon in a secure mode on privileged communications ports. **-ypset** Indicates the local host accepts **ypset** commands from local or remote hosts.

<span id="page-247-0"></span>**-ypsetme** Indicates that the local host accepts **ypset** commands only from the local host. This flag overrides the **-ypset** flag if both are specified.

#### **Notes:**

- 1. If neither the **-ypset** or **-ypsetme** flags are specified, the local host rejects all **ypset** commands from all hosts. This is the most secure mode because the NIS server cannot change.
- 2. If neither the **-ypset** or **-ypsetme** flags are specified, the local host rejects all **ypset** commands from all hosts. This is the most secure mode because the NIS server cannot change. However, if no NIS servers exist on the networks directly connected to the client machine, then the **-ypsetme** flag must be used and the NIS server should be specified with the **ypset** command.

### **Files**

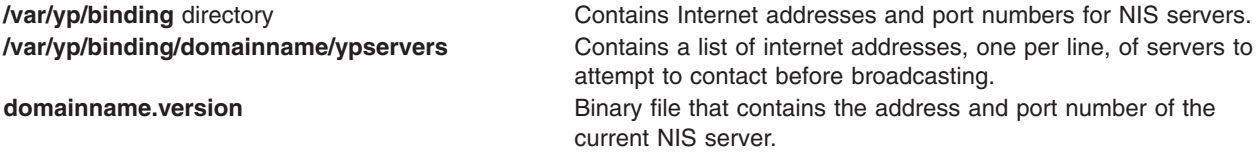

### **Related Information**

The **domainname** command, **makedbm** command, **mkclient** command, **mkmaster** command, **mkslave** command, **ypcat** command, **[ypinit](#page-248-0)** command, **[ypmatch](#page-250-0)** command, **[yppoll](#page-254-0)** command,**[yppush](#page-255-0)** command, **[ypset](#page-257-0)** command, **[ypwhich](#page-259-0)** command, **[ypxfr](#page-261-0)** command.

System Resource Controller in *Operating system and device management*.

Network File System (NFS) Overview for System Management in *Networks and communication management*.

Network Information Services (NIS) Overview for System Management in *AIX Version 6.1 Network Information Services (NIS and NIS+) Guide*.

NIS Reference.

#### **ypcat Command**

#### **Purpose**

Prints out a Network Information Services (NIS) map.

#### **Syntax**

**To Display the Network Information Services Database /usr/bin/ypcat** [ **[-k](#page-248-0)** ] [ **[-t](#page-248-0)** ] [ **[-d](#page-248-0)** *DomainName* ] *MapName*

#### **To Display the Nickname Translation Table /usr/bin/ypcat [-x](#page-248-0)**

### **Description**

The **ypcat** command prints out the Network Information Services (NIS) map you specify with the *MapName* parameter. You can specify either a map name or a map nickname. Because the **ypcat** command uses the NIS service, you do not need to specify a server.

# <span id="page-248-0"></span>**Flags**

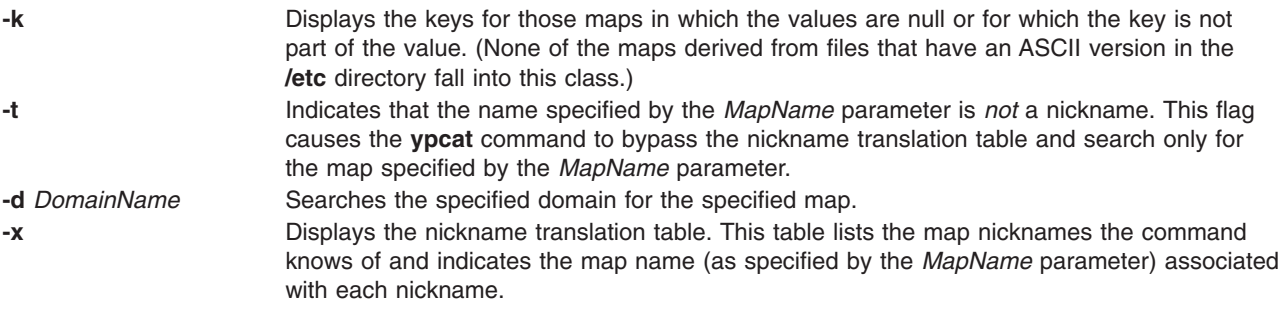

## **Examples**

1. To look at the networkwide password map, **passwd.byname**, type: ypcat passwd

In this example, passwd is the nickname for the **passwd.byname** map.

2. To locate a map, type:

ypcat -t passwd

In this example, the **ypcat** command bypasses any maps with the nickname of passwd and searches for a map with the full name of passwd.

3. To display a map in another domain, type:

ypcat -d polaris passwd

In this example, the **ypcat** command locates the map named passwd in the domain named polaris.

4. To display the map nickname translation table, type:

ypcat -x

In this example, the **ypcat** command displays a list of map nicknames and their associated map names.

## **Related Information**

The **domainname** command, **[ypmatch](#page-250-0)** command.

The **[ypserv](#page-256-0)** daemon.

Network File System (NFS) Overview for System Management in *Networks and communication management*.

Network Information Services (NIS) Overview for System Management in *AIX Version 6.1 Network Information Services (NIS and NIS+) Guide*.

NIS Reference.

### **ypinit Command**

### **Purpose**

Sets up NIS maps on a Network Information Services (NIS) server.

# **Syntax**

#### **To Set up NIS on an NIS Master Server**

**/usr/sbin/ypinit** [ **-o** ] [ **-n** ] [ **-q** ] **-m** [ *SlaveName ...* ]

#### **To Set up NIS on an NIS Slave Server**

**/usr/sbin/ypinit -s** *MasterName*

## **Description**

The **ypinit** command sets up NIS maps on a Network Information Services (NIS) master server or NIS slave server. Only users with root user authority can use the **ypinit** command.

By default, the **ypinit** command uses the ASCII system files as input files for the map being created.

# **Flags**

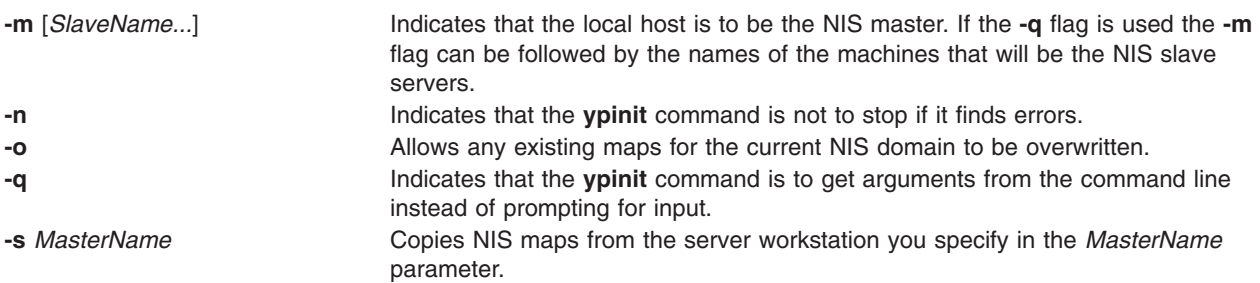

### **Examples**

1. To set up an NIS master server that functions as the master for all NIS maps, type the following command on the command line:

ypinit -m

This command invokes the **make** procedure, which follows the instructions in the **/var/yp/Makefile** file.

2. To set up an NIS slave server, type:

ypinit -s zorro

In this example, the **ypinit** command copies the NIS maps onto your workstation from the NIS server named zorro, making your workstation an NIS slave server.

3. To set up an NIS master server without being prompted for input, type:

ypinit -o -n -q -m slave

**Note:** If the system has previously been configured as an NIS master server, ensure that the directory, **/var/yp/binding**, is removed before executing **ypinit**. If old information is stored in **/var/yp/binding**, it may cause errors to occur during configuration of the NIS master server.

### **Files**

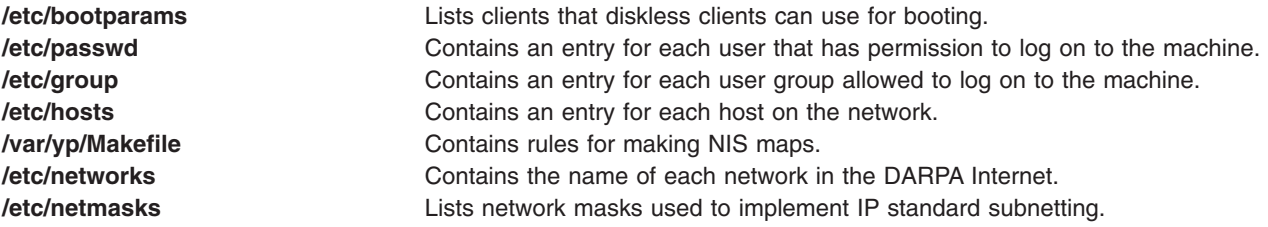

<span id="page-250-0"></span>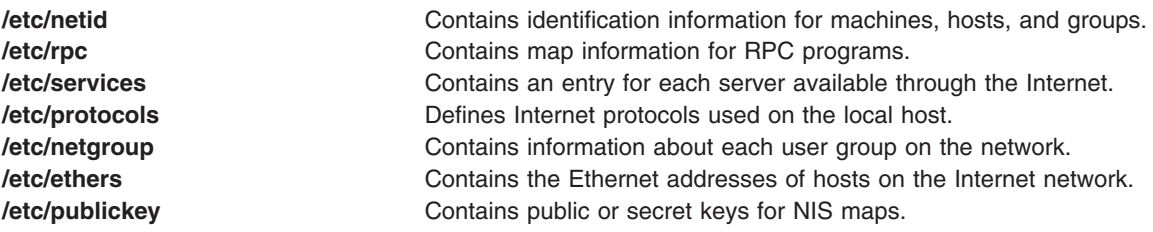

### **Related Information**

The **chmaster** command, **chslave** command, **lsmaster** command, **makedbm** command, **mkmaster** command, **mkslave** command, **[yppush](#page-255-0)** command, **[ypxfr](#page-261-0)** command.

The **[ypserv](#page-256-0)** daemon.

Network Information Services (NIS) Overview for System Management in *AIX Version 6.1 Network Information Services (NIS and NIS+) Guide*.

NIS Reference.

### **ypmatch Command**

### **Purpose**

Displays the values of given keys within a Network Information Services (NIS) map.

### **Syntax**

**To Display Key Values for an NIS Map /usr/bin/ypmatch** [ **-d** *Domain* ] [ **-k** ] [ **-t** ] *Key*... *MapName*

#### **To Display the NIS Map Nickname Table /usr/bin/ypmatch -x**

### **Description**

The **ypmatch** command displays the values associated with one or more keys within a Network Information Services (NIS) map. Use the *MapName* parameter to specify either the name or nickname of the map you want to search.

When you specify multiple keys in the *Key* parameter, the system searches the same map for all of the keys. Because pattern matching is not available, match the capitalization and length of each key exactly. If the system does not find a match for the key or keys you specify, a diagnostic message is displayed.

### **Flags**

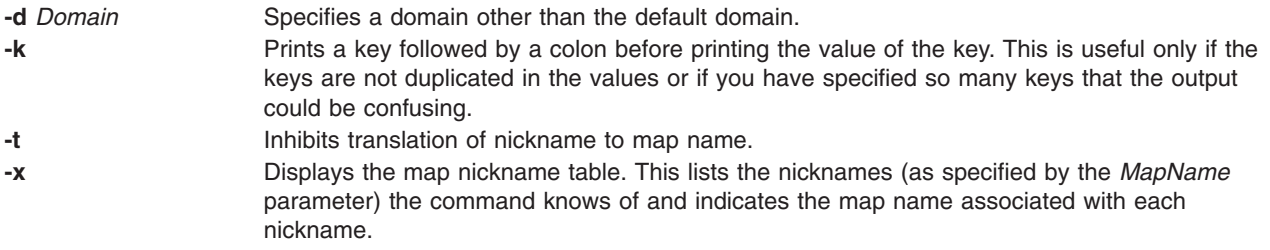

# **Examples**

To display the value associated with a particular key, type:

ypmatch [-d](#page-250-0) ibm [-k](#page-250-0) host1 hosts

In this example, the **ypmatch** command displays the value of the host1 key from the hosts map in the ibm domain.

# **Related Information**

The **[ypcat](#page-247-0)** command.

Network Information Services (NIS) Overview for System Management in *AIX Version 6.1 Network Information Services (NIS and NIS+) Guide*.

NIS Reference.

### **yppasswd Command**

### **Purpose**

Changes your network password in Network Information Services (NIS).

### **Syntax**

**yppasswd** [ **-f** [ *Name* ] | **[-s](#page-252-0)** [ *Name* [ *ShellProg* ]] ]

### **Description**

The **yppasswd** command changes (or installs) a network password and associates it with the name you specify in the *UserName* parameter. To create or change a password, you must be the owner of the password you want to change. The Network Information Services (NIS) password can be different from the one on your own machine. Root users on an NIS server can change the password of another user without knowing the user's original password. To do this, the Root user enters their password in place of the user's original password. Root users on an NIS client, however, do not have this privilege.

When you enter the **yppasswd** command on the command line, the system prompts you to enter the old password. When you do this, the system prompts you to enter the new password. The password you enter can be as small as four characters long if you use a mixture of uppercase and lowercase characters. Otherwise, the password has to be six characters long or longer. These rules are relaxed if you are insistent enough.

If you enter the old password incorrectly, you have to enter the new password before the system will give you an error message. The system requires both passwords because the **update** protocol sends them to the server at the same time. The server catches the error and notifies you that you entered the old password incorrectly.

To verify the new password, the system prompts you to enter it again. For this new password to take effect, the **yppasswdd** daemon must be running on your NIS server.

**Note:** The **yppasswd** command cannot establish rules for passwords as does the **passwd** command.

# **Flags**

**-f** [ *Name* ] Changes user *Name*'s gecos information in the NIS maps. Gecos information is general information stored in the **/etc/passwd** file.
<span id="page-252-0"></span>**-s** [ *Name* [ *ShellProg* ]] Changes user *Name*'s login shell in the NIS maps.

## **Example**

- 1. To change a user's NIS password, enter:
	- yppasswd Joe

This example demonstrates how to change the NIS password for the user named Joe. The system prompts you to enter Joe's old password and then his new password.

2. To change the login shell to **/bin/ksh** for the user named Joe, if the **yppasswdd** daemon has not been started with the **-noshell** flag, enter:

yppasswd -s Joe /bin/ksh

3. To change the gecos information in the **passwd** file for the user named Joe, if the **yppasswdd** daemon has not been started with the **-nogecos** flag, enter:

```
yppasswd -f Joe
Old NIS password:
Joe's current gecos:
John Doe Test User Id
Change (yes) or (no)? >y
To?>Joe User Test User Id
```
## **Related Information**

The **yppasswdd** daemon.

Network Information Services (NIS) Overview for System Management in *AIX Version 6.1 Network Information Services (NIS and NIS+) Guide*.

NIS Reference.

#### **yppasswdd Daemon**

#### **Purpose**

Receives and executes requests from the **yppasswd** command.

#### **Syntax**

**rpc.yppasswdd** *FileName* [ **[-nogecos](#page-253-0)** ] [ **[-nopw](#page-253-0)** ] [ **[-noshell](#page-253-0)** ] [ **[-r](#page-253-0)** | **[-m](#page-253-0)** [ *Argument*... ] ]

## **Description**

The **yppasswdd** daemon is a server that receives and executes requests for new passwords from the **yppasswd** command. These requests require the daemon to verify the user's old password and change it. The daemon changes the password in the file you specify in the *FileName* parameter, which has the same format as the **/etc/passwd** file.

To make it possible to update the Network Information Services (NIS) password map from remote machines, the **yppasswdd** daemon must be running on the master server that contains the NIS password map.

**Note:** The **yppasswdd** daemon is not run by default, nor can it be started up from the **inetd** daemon like other Remote Procedure Call (RPC) daemons.

<span id="page-253-0"></span>The **yppasswdd** daemon can be started and stopped with the following System Resource Controller (SRC) commands:

startsrc -s yppasswdd stopsrc -s yppasswdd

## **Flags**

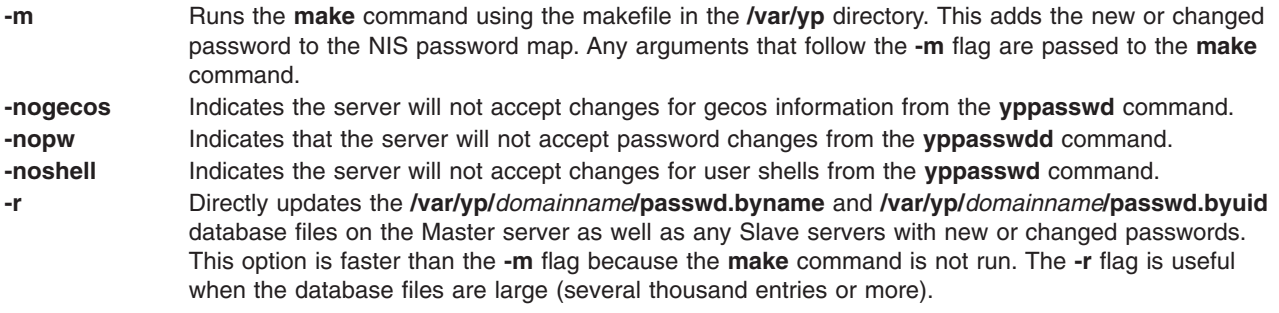

**Note:** The System Resource Controller (SRC) starts the **yppasswdd** daemon with the **-m** flag specified by default. Use the **chssys** command to change the default to the **-r** flag.

## **Example**

To propagate updated passwords immediately, invoke the **yppasswdd** daemon as follows: startsrc -s yppasswdd

## **Files**

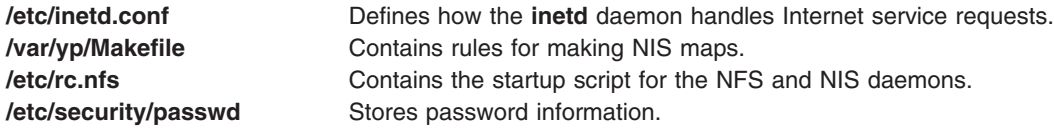

## **Related Information**

The **chssys** command, **domainname** command, **make** command, **passwd** command, **startsrc** command, **[yppasswd](#page-251-0)** command.

The **inetd** daemon.

The **/etc/security/passwd** file.

System Resource Controller in *Operating system and device management*.

Network File System (NFS) Overview for System Management in *Networks and communication management*.

Remote Procedure Call (RPC) Overview for Programming in *AIX Version 6.1 Communications Programming Concepts*.

Network Information Services (NIS) Overview for System Management in *AIX Version 6.1 Network Information Services (NIS and NIS+) Guide*.

NIS Reference.

## <span id="page-254-0"></span>**yppoll Command**

### **Purpose**

Displays the order number (ID number) of the Network Information Services (NIS) map currently in use on the server.

## **Syntax**

**/usr/sbin/yppoll** [ **-h** *Host* ] [ **-d** *Domain* ] *MapName*

## **Description**

The **yppoll** command uses the **[ypserv](#page-256-0)** daemon to display the order number of the map you specify in the *MapName* parameter. An order number is a map's ID number and is assigned by the system. This number changes whenever a map is updated. Use the **yppoll** command whenever you want to make sure your servers are using the most current version of a particular map.

The **yppoll** command can run on systems that have either version 1 or version 2 of the Network Information Services (NIS) protocol installed. Be aware, however, that each version of the protocol has its own set of diagnostic messages.

**Note:** When specifying a *MapName*, be sure to enter the map's full name. The **yppoll** command does not recognize map nicknames.

## **Flags**

- **-h** *Host* Enables you to specify a server other than the default server. To find out which server the command defaults to, use the **[ypwhich](#page-259-0)** command.
- **-d** *Domain* Enables you to specify a domain other than the default domain. To find out which domain the command defaults to, use the **domainname** command.

## **Examples**

1. To look at a map located on a particular host, type:

/usr/sbin/yppoll -h thor netgroups.byuser

In this example, the **yppoll** command displays the order number for the netgroups.byuser map located on the host named thor.

2. To look at a map on a domain, type:

/usr/sbin/yppoll -d atlantis hosts.byname

In this example, the **ypoll** command displays the order number for the hosts.byname map located in the domain atlantis.

## **Related Information**

The **domainname** command, **[ypwhich](#page-259-0)** command.

The **[ypserv](#page-256-0)** daemon.

Network Information Services (NIS) Overview for System Management in *AIX Version 6.1 Network Information Services (NIS and NIS+) Guide*.

NIS Reference.

## <span id="page-255-0"></span>**yppush Command**

## **Purpose**

Prompts the Network Information Services (NIS) slave servers to copy updated NIS maps.

## **Syntax**

**/usr/sbin/yppush** [ **-v** ] [ **-d** *Domain* ] *MapName*

## **Description**

The **yppush** command, which is issued from the **/usr/etc/yp** directory, prompts the Network Information Services (NIS) slave servers to make copies of updated NIS maps. The *MapName* variable specifies that map to be transferred to the slave servers of the master servers. To get a list of the servers it needs to prompt, the **yppush** command reads the **ypservers** map, specified by the *Domain* parameter or the current default domain. When prompted, each slave server uses the **ypxfr** command to copy and transfer the map back to its own database.

You can use the System management interface tool (SMIT) to run this command. To use SMIT, type: smit yppush

**Note:** If your system uses version 1 of the NIS protocol, the **ypxfr** command is not the transfer agent.

## **Flags**

- **-d** *Domain* Specifies a domain other than the default domain. The maps for the specified domain must exist.
- **-v** Displays messages as each server is called and then displays one message for each server's response, if you are using the version 2 protocol. If this flag is omitted, the command displays error messages only.

**Note:** Version 1 of the NIS protocol does not display messages. If your system uses version 1, use the **yppoll** command to verify that the transfer took place.

## **Examples**

1. To copy a map from another domain to the slave servers, type: /usr/sbin/yppush -d atlantis netgroup

In this example, the **yppush** command copies the netgroup map from the atlantis domain.

2. To display the in-progress status of the **yppush** command as it calls each slave server, type: /usr/sbin/yppush -v -d atlantis netgroup

In this example, the **yppush** command displays in-progress messages as it copies the netgroup map from the atlantis domain onto each of the network's slave servers.

## **Files**

**/var/yp/***DomainName*/**ypservers.{dir, pag}** Lists servers that the **yppush** command prompts to make copies of updated NIS maps.

## **Related Information**

The **[yppoll](#page-254-0)** command, **[ypxfr](#page-261-0)** command.

The **[ypserv](#page-256-0)** daemon.

<span id="page-256-0"></span>System management interface tool in *Operating system and device management*.

Network File System (NFS) Overview for System Management in *Networks and communication management* and NIS Maps in *AIX Version 6.1 Network Information Services (NIS and NIS+) Guide*.

Network Information Services (NIS) Overview for System Management in *AIX Version 6.1 Network Information Services (NIS and NIS+) Guide*.

NIS Reference.

#### **ypserv Daemon**

#### **Purpose**

Looks up information in local Network Information Services (NIS) maps.

#### **Syntax**

**/usr/lib/netsvc/yp/ypserv**

## **Description**

The **ypserv** daemon looks up information in its local Network Information Services (NIS) maps. The operations performed by the **ypserv** daemon are defined for the implementor by the NIS Protocol Specification and for the programmer by the **/usr/include/rpcsvc/yp\_prot.h** header file. Communication with the **ypserv** daemon is by means of Remote Procedure Calls (RPC).

The **ypserv** daemon runs only on server machines. The **ypserv** daemon is started and stopped by the following System Resource Controller (SRC) commands:

startsrc -s ypserv stopsrc -s ypserv

The **ypserv** daemon performs the following operations on a specified map within an NIS domain:

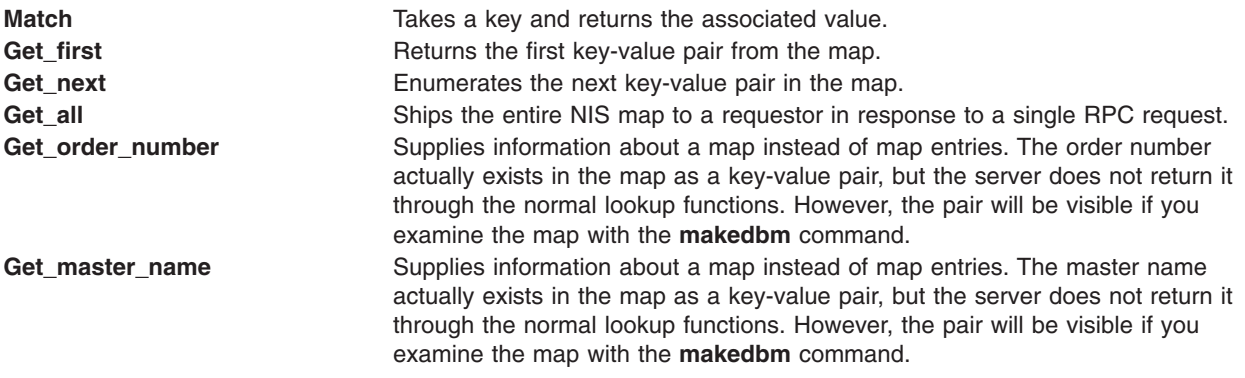

Log information is written to the **/var/yp/ypserv.log** file if it exists when the **ypserv** daemon starts running.

If the **/var/yp/securenets** file exists, the **ypservr** command only responds to hosts within the ip range specified in this file.

## **Files**

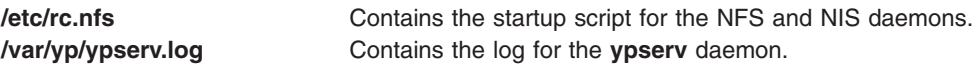

## <span id="page-257-0"></span>**Related Information**

The **chmaster** command, **chslave** command, **domainname** command, **makedbm** command, **mkmaster** command, **mkslave** command, **[ypcat](#page-247-0)** command, **[ypinit](#page-248-0)** command, **[ypmatch](#page-250-0)** command, **[yppoll](#page-254-0)** command, **[yppush](#page-255-0)** command, **ypset** command, **[ypwhich](#page-259-0)** command, **[ypxfr](#page-261-0)** command.

System Resource Controller in *Operating system and device management*.

Network File System (NFS) Overview for System Management in *Networks and communication management*, NIS Maps in *AIX Version 6.1 Network Information Services (NIS and NIS+) Guide*.

Remote Procedure Call Overview for Programming in *AIX Version 6.1 Communications Programming Concepts*.

How to Configure NIS in *Networks and communication management*.

Network Information Services (NIS) Overview for System Management in *AIX Version 6.1 Network Information Services (NIS and NIS+) Guide*.

NIS Reference.

### **ypset Command**

#### **Purpose**

Directs a client machine to a specific server.

#### **Syntax**

**/usr/sbin/ypset** [ **[-V1](#page-258-0)** ] [ **[-d](#page-258-0)** *Domain* ] [ **[-h](#page-258-0)** *Host* ] *Server*

## **Description**

The **ypset** command directs the **[ypbind](#page-246-0)** daemon on the client to the **[ypserv](#page-256-0)** daemon on the server. The **ypbind** daemon goes to the server you specify in the *Server* parameter to get Network Information Services (NIS) services for the domain you specify in the *Domain* parameter. The **ypbind** daemon gets the NIS services from the **ypserv** daemon on the server.

After the binding is set, it is not tested until a client process (such as the **[ypcat](#page-247-0)** command or the **[ypwhich](#page-259-0)** command) tries to get a binding for the domain. If the attempt to bind fails (the specified server is down or is not running the **ypserv** daemon), the **ypbind** daemon makes another attempt to bind for the same domain.

Specify either a name or an Internet Protocol (IP) address in the *Server* parameter. If you specify a name, the **ypset** command attempts to resolve the name to an IP address through the use of the NIS service. This works only if your machine has a current valid binding for the domain in question. In most cases, you should specify the server as an IP address.

In cases where several hosts on the local network are supplying NIS services, the **ypbind** daemon can rebind to another host. If a server is down or is not running the **ypserv** daemon, the **ypbind** daemon rebinds the client to another server. In this way, the network information service balances the load among the available NIS servers.

Use the **ypset** command if the network:

• Does not support broadcasting.

- <span id="page-258-0"></span>• Supports broadcasting but does not have an NIS server.
- Accesses a map that exists only on a particular NIS server.

An alternative to using **ypset** is to use the **/var/yp/binding/***domain\_name***/ypservers** file. This file, if present, should contain a list of NIS servers to attempt to bind to, one server per line. If the **ypbind** daemon cannot bind to any of the servers in the **ypservers** file, then it will attempt to use the server specified by **ypset**. If that fails, it will broadcast on the subnet for a NIS server.

## **Flags**

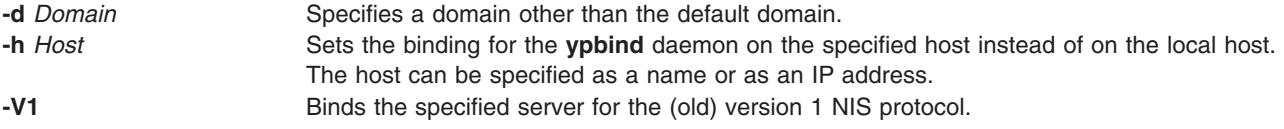

### **Example**

To set a server to bind on a host in a particular domain, enter: ypset -d ibm -h venus mars

In this example, the **ypset** command causes the host named venus to bind to the server named mars.

## **Related Information**

The **domainname** command, **[ypcat](#page-247-0)** command, **[ypwhich](#page-259-0)** command,

The **[ypbind](#page-246-0)** daemon, **[ypserv](#page-256-0)** daemon.

Network File System (NFS) Overview for System Management in *Networks and communication management*.

How to Configure NIS in *AIX Version 6.1 Network Information Services (NIS and NIS+) Guide*.

Network Information Services (NIS) Overview for System Management in *AIX Version 6.1 Network Information Services (NIS and NIS+) Guide*.

NIS Reference.

#### **ypupdated Daemon**

#### **Purpose**

Updates information in Network Information Services (NIS) maps.

#### **Syntax**

**/usr/lib/netsvc/yp/rpc.ypupdated** [ **[-i](#page-259-0)** | **[-s](#page-259-0)** ]

## **Description**

The **ypupdated** daemon updates information in Network Information Services (NIS) maps. Before it can update information, however, the daemon consults the **updaters** file in the **/var/yp** directory to determine which NIS maps should be updated and how they should be changed.

By default, the **ypupdated** daemon requires the most secure method of authentication available to it, either DES (secure) or UNIX (insecure).

<span id="page-259-0"></span>The **ypupdated** daemon is started and stopped by the following System Resource Controller (SRC) commands:

startsrc -s ypupdated

stopsrc -s ypupdated

## **Flags**

- **-s** Accepts only calls authenticated using the secure Remote Procedure Call (RPC) mechanism (AUTH\_DES authentication). This disables programmatic updating of NIS maps unless the network supports these calls.
- **-i** Accepts RPC calls with the insecure AUTH\_UNIX credentials. This allows programmatic updating of NIS maps in all networks.

## **Examples**

To start the **ypupdated** daemon from the command line, type: startsrc -s ypupdated

### **File**

**/var/yp/updaters** A makefile for updating NIS maps.

## **Related Information**

The **startsrc** command.

The **keyserv** daemon.

System Resource Controller in *Operating system and device management*.

Remote Procedure Call Overview for Programming in *AIX Version 6.1 Communications Programming Concepts*.

Network Information Services (NIS) Overview for System Management in *AIX Version 6.1 Network Information Services (NIS and NIS+) Guide*.

NIS Reference.

## **ypwhich Command**

#### **Purpose**

Identifies either the Network Information Services (NIS) server or the server that is the master for a given map.

## **Syntax**

**To Identify the NIS Server /usr/bin/ypwhich** [ **[-d](#page-260-0)** *Domain* ] [ **[-V1](#page-260-0)** | **[-V2](#page-260-0)** ] [ *HostName* ]

**To Identify the Master NIS Server for a Map /usr/bin/ypwhich** [ **[-t](#page-260-0)** ] [ **[-d](#page-260-0)** *Domain* ] [ **[-m](#page-260-0)** [ *MapName* ] ]

#### <span id="page-260-0"></span>**To Display the Map Nickname Table /usr/bin/ypwhich -x**

## **Description**

The **ypwhich** command identifies which server supplies Network Information Services (NIS) services or which server is the master for a map, depending on how the **ypwhich** command is invoked. If invoked without arguments, this command displays the name of the NIS server for the local machine. If you specify a host name*,* the system queries that host to find out which master it is using.

## **Flags**

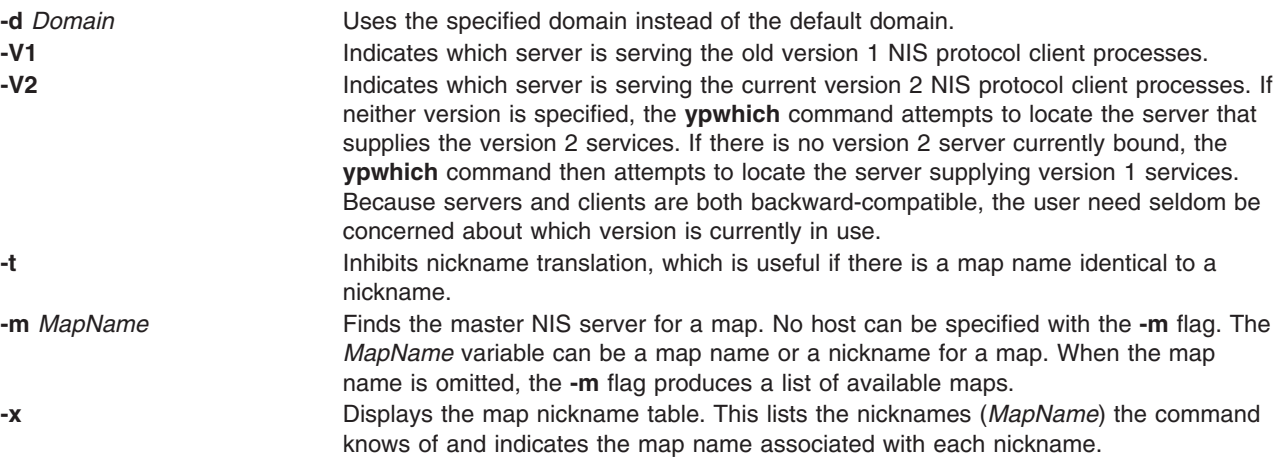

## **Examples**

1. To find the master server for a map, type: ypwhich -m passwd

In this example, the **ypwhich** command displays the name of the server for the passwd map.

2. To find the map named passwd, rather than the map nicknamed passwd, type:

ypwhich -t -m passwd

In this example, the **ypwhich** command displays the name of the server for the map whose full name is passwd.

- 3. To find out which server serves clients that run the old version 1 of the NIS protocol, type: ypwhich -V1
- 4. To display a table of map nicknames, type: ypwhich -x

## **Related Information**

The **[ypset](#page-257-0)** command.

The **[ypserv](#page-256-0)** daemon.

Network File System (NFS) Overview for System Management in *Networks and communication management*.

Network Information Services (NIS) Overview for System Management in *AIX Version 6.1 Network Information Services (NIS and NIS+) Guide*.

<span id="page-261-0"></span>NIS Reference.

## **ypxfr Command**

## **Purpose**

Transfers a Network Information Services (NIS) map from an NIS server to a local host.

## **Syntax**

**/usr/sbin/ypxfr** [ **[-f](#page-262-0)** ] [ **[-c](#page-262-0)** ] [ **[-d](#page-262-0)** *Domain* ] [ **[-h](#page-262-0)** *Host* ] [ **[-s](#page-262-0)** *Domain* ] [ **[-C](#page-262-0)** *TID Program IPAddress Port* ] [ **[-S](#page-262-0)** ] *MapName*

## **Description**

The **ypxfr** command transfers a Network Information Services (NIS) map from an NIS server to the local host as follows:

- 1. Creates a temporary map in the **/var/yp/***Domain* directory (which must already exist) on the client.
- 2. Fetches the map entries from the server and fills in the map on the client, one at a time.
- 3. Gets and loads the map parameters (order number and server).
- 4. Deletes any old versions of the map.
- 5. Moves the temporary map to the real map name.

If the **/var/yp/securenets** file exists, the **ypxfr** command only responds to hosts that are listed in this file.

The *MapName* variable specifies the name of a map that will be transferred from an NIS server.

If run interactively, the **ypxfr** command sends output to the user's terminal. If invoked without a controlling terminal, the **ypxfr** command appends its output to the **/var/yp/ypxfr.log** file (if the file already exists). This file records each transfer attempt and its results. The **ypxfr** command is most often invoked from the root user's **crontab** file or by the **[ypserv](#page-256-0)** daemon.

To maintain consistent information between servers, use the **ypxfr** command to update every map in the NIS database periodically. Be aware though that some maps change more frequently than others and therefore need to be updated more frequently. For instance, maps that change infrequently, such as every few months, should be updated at least once a month. Maps that change frequently, such as several times a day, should be checked hourly for updates. The **services.byname** map, for example, may not change for months at a time, while the **hosts.byname** map may change several times a day.

To perform periodic updates automatically, use a **crontab** entry. To update several maps at one time, group commands together in a shell script. Examples of a shell script can be found in the **/usr/etc/yp** directory in the following files: **ypxfr\_1perday**, **ypxfr\_2perday**, **ypxfr\_1perhour**.

You can use the System management interface tool (SMIT) to run this command. To use SMIT, enter: smit ypxfr

## <span id="page-262-0"></span>**Flags**

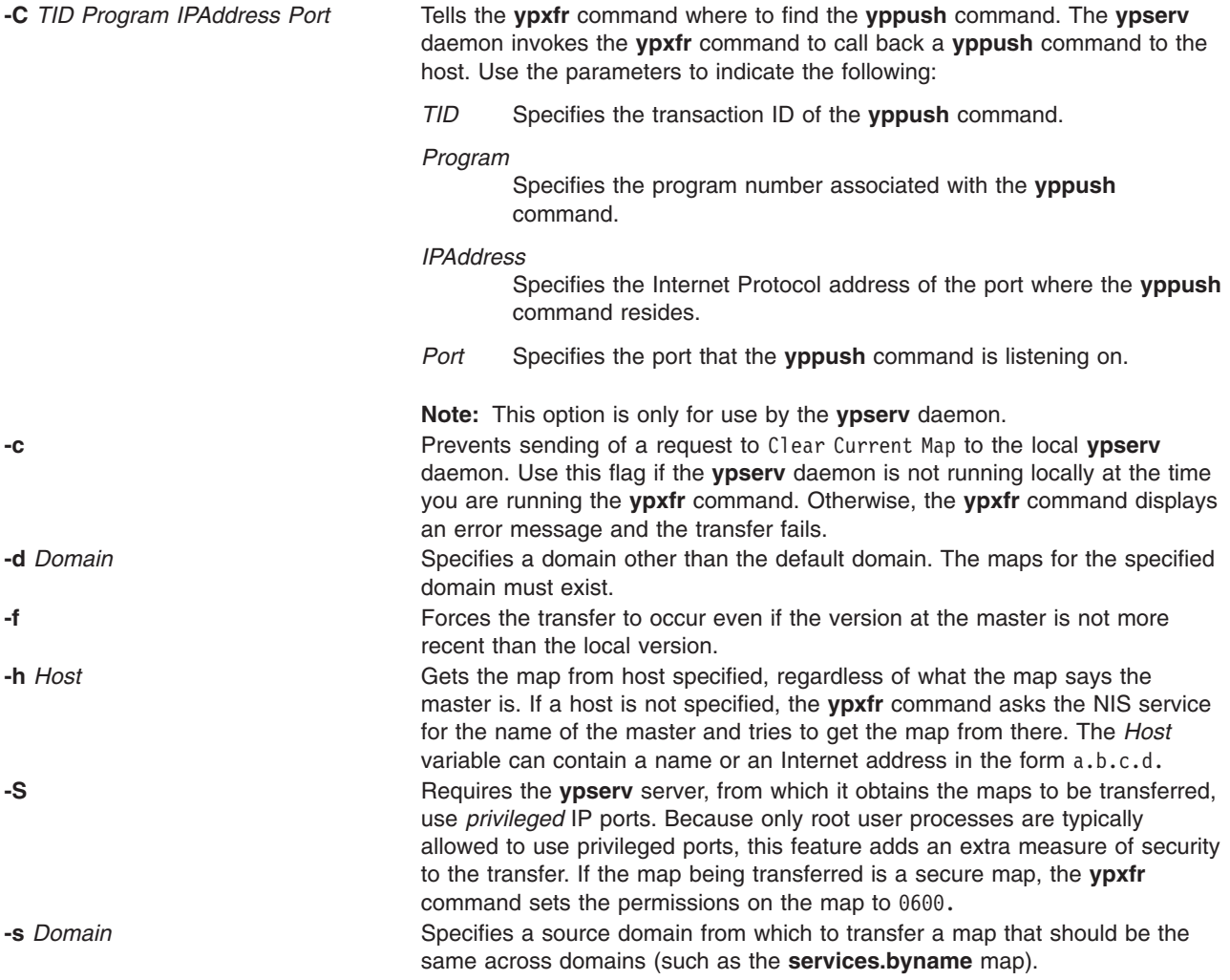

## **Examples**

To get a map from a host in another domain, enter: /usr/sbin/ypxfr -d ibm -h venus passwd.byname

In this example, the **ypxfr** command gets the passwd.byname map from the host name venus in the ibm domain.

## **Files**

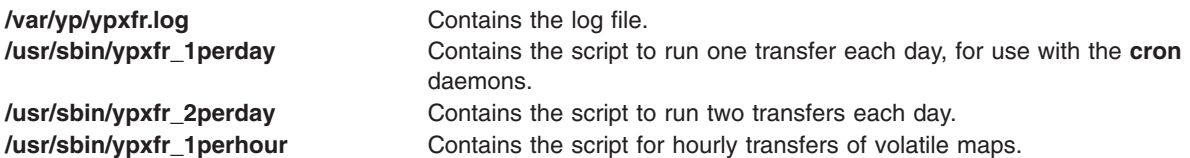

## **Related Information**

The **crontab** command, **[yppush](#page-255-0)** command.

The **cron** daemon, **[ypserv](#page-256-0)** daemon.

System management interface tool in *Operating system and device management*.

Network File System (NFS) Overview for System Management in *Networks and communication management*, NIS Maps in *AIX Version 6.1 Network Information Services (NIS and NIS+) Guide*.

Network Information Services (NIS) Overview for System Management in *AIX Version 6.1 Network Information Services (NIS and NIS+) Guide*.

NIS Reference.

#### **zcat Command**

#### **Purpose**

Expands a compressed file to standard output.

### **Syntax**

**zcat** [ **-n** ] [ **-V** ] [ *File ...* ]

## **Description**

The **zcat** command allows the user to expand and view a compressed file without uncompressing that file. The **zcat** command does not rename the expanded file or remove the **.Z** extension. The **zcat** command writes the expanded output to standard output.

## **Flags**

- **-n** Omits the compressed file header from the compressed file. **Note:** Use the **-n** option if the file was compressed using the **-n** option.
- **-V** Writes the current version and compile options to standard error.

## **Parameters**

*File* ... Specifies the compressed files to expand.

## **Return Values**

If the **zcat** command exits with a status of 1 if any of the following events occur:

- The input file was not produced by the **compress** command.
- An input file cannot be read or an output file cannot be written.

If no error occurs, the exit status is 0.

## **Exit Status**

- **0** Successful completion.
- **>0** An error occurred.

## <span id="page-264-0"></span>**Examples**

To view the foo.Z file without uncompressing it, enter: zcat foo.Z

The uncompressed contents of the foo. Z file are written to standard output. The file is not renamed.

## **Related Information**

The **compress** command, **pack** command, **uncompress** command, **unpack** command.

Commands in *Operating system and device management*.

## **zdump Command**

## **Purpose**

Dumps the time zone information.

## **Syntax**

**zdump** [ **-v** ] [ **-c** *CutOffYear* ] *TimeZoneName* ...

## **Description**

The **zdump** command prints the current time for each zone name specified on the command line.

## **Flags**

**-c** *CutOffYear* Stops the verbose output near the start of the year *CutOffYear*. **-v** For each TimeZoneName listed on the command line, the following information is printed:

- The current time.
- The time at the lowest possible time value.
- The time one day after the lowest possible time value.
- The times both one second before, and exactly at each time, when the rules change for computing local time.
- The time at the highest possible time value
- The time at one day less than the highest possible time value.

Each line ends with isdst=1 if the given time is Daylight Saving Time, or isdst=0 otherwise.

## **Parameters**

*TimeZoneName* Represents the name of the zone whose time zone information is displayed.

## **Exit Status**

- **0** The command completed successfully.
- **>0** An error occurred.

## **Examples**

1. To report time zone information for Singapore , enter: zdump -v Singapore

2. To report verbose time zone information for Turkey with verbose output stopping near the start of the year 2035, enter:

zdump -v -c 2035 Turkey

## **Files**

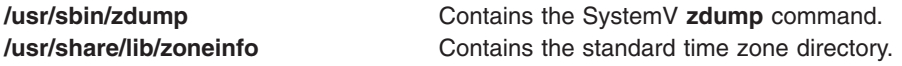

## **Related Information**

The **zic** command.

### **zic Command**

#### **Purpose**

Provides a time zone compiler.

## **Syntax**

**zic** [ **[-v](#page-267-0)** ] [ **[-d](#page-267-0)** *Directory* ] [ **[-l](#page-267-0)** *LocalTime* ] [ **[-y](#page-267-0)** *YearIsType* ] [ *[FileName](#page-267-0)* ...]

## **Description**

The zic **command** processes text from the files named on the command line and creates the time conversion binary files specified in this input. The time zone information is processed from the standard input if file name is specified as - (hyphen).

Input lines in the specified files are made up of fields. Field separators are be any number of white space characters. A pound sign (#) in the input file indicates a comment that extends to the end of the line on which the pound sign appears. White space characters and pound signs can be enclosed in double quotes (″) if they are to be used as part of a field. Blank lines are ignored.

A rule line has the form:

Rule NAME FROM TO TYPE IN ON AT SAVE LETTER/S

The fields that make up the rule line are as follows:

**NAME** Provides a random name for the set of rules for which this Rule is applicable.

- **FROM** Provides the first year in which the rule applies. Specifying minimum (min) indicates the minimum year with a representable time value. Specifying maximum (max) indicates the maximum year with a representable time value.
- **TO** Provides the final year in which the rule applies. This is indicated as a valid time value or by specifying minimum and maximum. Specifying only is used to repeat the value of the **FROM** field.
- **TYPE** Provides the type of year in which the rule applies.

The **TYPE** field has the following values:

**'-'** The rule applies in all years between **FROM** and **TO**, inclusively.

**uspres**

The rule applies in U.S. Presidential election years.

#### **nonpres**

The rule applies in years other than U.S. Presidential election years.

If the **TYPE** field has a value other than what is mentioned above, the **zic** command runs the **/usr/sbin/yearistype year type** command to check the type of year.

The **yearistype** command accepts two parameters; the year and the type of year. An exit status of 0 is taken to mean that the year is of the given type. Otherwise, 1 is returned as exit status.

- **IN** Represents the month in which the rule takes effect. Month names may be abbreviated.
- **ON** Prepresents the day on which the rule takes effect. Recognized forms include:
	- **lastFri** represents the last Friday in the month.
	- **lastMon** represents the last Monday in the month.
	- v A number representing the day of the month. For example, 5 represents the fifth of the month.
	- **lastSun** represents the last Sunday in the month.
	- lastMon represents the last Monday in the month.
	- Sun>=8 represents first Sunday on or after the eighth.
	- Sun<=25 represents last Sunday on or before the 25th.

Names of days of the week can be abbreviated or spelled out in full. Note that there must be no spaces within the **ON** field.

**AT** Represents the time of day at which the rule takes effect. Recognized forms include:

- A number representing time in hours. For example, 2 indicates two hours.
- 2:00 indicates two o'clock in hours and minutes.
- v 15:00 represents 3 o'clock in the afternoon using the 24-hour format time format.
- 1:28:14 indicates one o'clock, twenty-eight minutes and fourteen seconds, using the hours, minutes, seconds format.

Any of these forms may be followed by the letter w if the given time is local *wall-clock* time or s if the given time is local *standard* time. In the absence of w or s, wall-clock time is assumed.

Regions with more than two types of local time are required to use the local standard time in the **AT** field of the earliest transition time's rule to ensure the accuracy of the earliest transition time that is stored in the resulting time-zone binary.

**SAVE** Prepresents the amount of time to be added to local standard time when the rule is in effect. This field has the same format as the **AT** field The w and s suffixes are not valid with this field.

#### **LETTER/S**

Provides the *variable part* of the time-zone abbreviations that are used when this rule is in effect. When this field contains - (hyphen), the variable is null. The S character is used to indicate EST and the D character is used to indicate EDT.

A zone line has the form:

Zone NAME GMTOFF RULES/SAVE FORMAT [UNTIL]

The fields that make up a zone line are:

**NAME** Indicates the name of the time zone. This is the name used to create the time conversion information file for the zone.

#### **GMTOFF**

Indicated the amount of time to add to GMT to get standard time in this zone. This field has the same format as the **AT** and **SAVE** fields of rule lines. Begin the field with a minus sign if time must be subtracted from GMT.

#### <span id="page-267-0"></span>**RULES/SAVE**

Indicated the name of the rules that apply in the time zone or, alternately, an amount of time to add to local standard time. If value of this field is - (hyphen), then standard time always applies in the time zone.

#### **FORMAT**

Indicates the format for time zone abbreviations in this time zone. The %s characters are used to show where the variable part of the time zone abbreviation goes.

**UNTIL** Indicates the time at which the GMT offset or the rules change for a location. It is specified as year, month, day, and time of day. If this is specified, the time zone information is generated from the given GMT offset and rule change until the time specified.

The next line must be a *continuation* line. The continuation line places information starting at the time specified in the **UNTIL** field of the previous line into the file used by the previous line. This line has the same format as a zone line, except that the Zone string and the name are omitted. Continuation lines can contain an **UNTIL** field, just as zone lines do, indicating that the next line is a further continuation.

A link line has the form: Link LINK-FROM LINK-TO

The **LINK-FROM** field should appear as the **NAME** field in a zone line; the **LINK-TO** field is used as an alternate name for that zone.

Except for continuation lines, lines can appear in any order in the input.

The **zic** command has a limitation of compiling input containing a date before 14 December 1901 because dates before this time cannot be represented by a 32-bit **time\_t** data type.

#### **Flags**

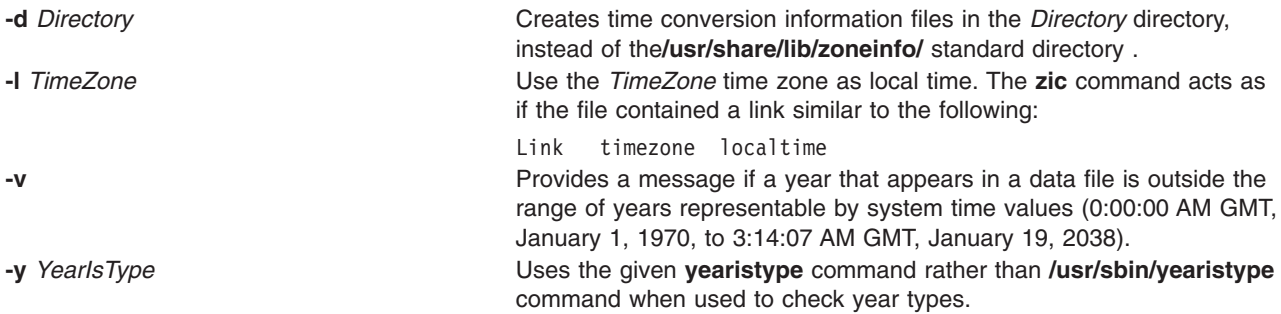

#### **Parameters**

FileName **A** file containing input lines that specify the time conversion information files to be created. If *FileName* is - (hyphen), then standard input is read.

#### **Examples**

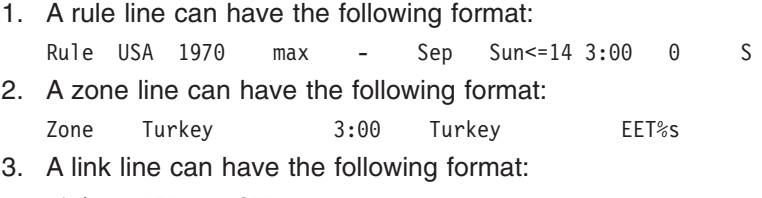

Link MET CET

4. To compile a **timezone.infile** file containing input time zone information and place the binaries into the standard time zone **/usr/share/lib/zoneinfo/** directory, type:

zic timezone.infile

5. To compile a **timezone.infile** file containing input time zone information and place the binaries into a directory specified with **-d** option , type:

zic -d tzdir timezone.infile

6. To report warnings during compilation of the time zone input file when the range of years are incorrect , type:

zic -v timezone.infile

7. To compile a **timezone.infile** file that contains input time zone information using the **yearistype** file specified with **-y** flag to check year types, type:

zic -y year timezone.infile

## **Exit Status**

- **0** The command completed successfully.
- **>0** An error occurred.

### **Files**

**/usr/sbin/yearistype** Contains the **yearistype** command used to check year types. **/usr/sbin/zic** Contains the SystemV **zic** command. **/usr/share/lib/zoneinfo** Standard directory used for files create by the **zic** command.

## **Related Information**

The **[zdump](#page-264-0)** command.

## **Appendix A. Command Support for Files Larger than 2 Gigabytes**

AIX provides support for files greater than 2 gigabytes so that users can store large quantities of data in a single file. Many, but not all, commands support the use of files larger than 2 gigabytes. Additionally, some commands have large file support with limitations.

## **Commands That Do Not Support Files Larger Than 2 Gigabytes**

In many cases, commands that do not support large files do not utilize files of any size to begin with, such as the **date**, **echo**, **nice**, **kill** commands and others.

This support also does not extend to specific system-controlled files, such as **/etc/passwd**, **/etc/inittab**, files in **/etc/security**, system accounting files, etc. Consequently, commands that only utilize these system files, such as commands to administer users and system security (**mkuser**, **su**), system accounting commands (**acctcom**, **prdaily**), and general system controlling commands (**init**, **penable**) do not have large file support.

Other commands do not support large files because they work with files of a specific format defined to have a maximum of less than or equal to 2 gigabytes. These include the XCOFF file format, defining the format of object files and executable files. The file headers that define XCOFF do not have fields defined to support files this large, and the system would not be able to load an executable file of this size. Commands that utilize these files, such as **ld**, **as**, **m4**, **strip** and so on, do not have large file support.

The header format of the **pack**, **unpack**, and **pcat** commands does not have enough characters to store a file size over 2 gigabytes.

Additional file formats also prevent files of their type from being larger than 2 gigabytes. These include some archiving utilities restricted in format by industry standards such as the **/usr/bin/cpio** command (although the**/usr/sysv/bin/cpio** command does not have this restriction), and the object file archive format, restricting the **ar** command. You can archive large files with **backup**.

The print spooling subsystem has been enabled on the frontend to support the submission, manipulation, and cancelation of files larger than 2 gigabytes. However, the default printer backend, the **piobe** command, does not support files of this size. This means print jobs larger than 2 gigabytes can either be sent to a remote printer or print server that can handle these large files, or an alternate user or vendor-supplied backend that comprehends large files could be used.

**Note:** A print job larger than 2 gigabytes would likely take several days to complete.

Finally, there are commands for which the user files used are not reasonably expected to ever be larger than 2 gigabytes. For example, although a directory may contain large files, the directory file itself may not exceed 2 gigabytes. Hence, commands such as **mkdir** and **rmdir** do not support large directories. Other examples in which support is unnecessary would be using the **wall** command to broadcast the contents of extremely large files to all terminals, or using the **nroff** command to process over 2 gigabytes of written text in a single file.

# **Appendix B. Functional List of Commands**

This appendix lists commands by function.

- [Communications](#page-273-0)
	- [Asynchronous](#page-273-0) Terminal Emulation
	- Basic [Networking](#page-273-0) Utilities
	- General [Communications](#page-275-0) Facilities
	- Mail [Facilities](#page-275-0)
	- [Message](#page-276-0) Handler
	- [Network](#page-278-0) File System
	- Network [Information](#page-279-0) Service
	- Network [Management](#page-282-0)
	- [STREAMS](#page-282-0)
	- Transmission Control [Protocol/Internet](#page-283-0) Protocol
	- Network [Computing](#page-285-0) System (NCS)
- Files and [Directories](#page-285-0)
	- [Directories](#page-285-0)
	- [Editors](#page-286-0)
	- [Files](#page-287-0)
	- File [Contents](#page-288-0)
	- Text [Formatting](#page-290-0)
	- Text [Formatting](#page-293-0) Macro Packages
- General [Operations](#page-293-0)
	- Devices and [Terminals](#page-293-0)
	- [Documentation](#page-297-0) and Education
	- File [Systems](#page-297-0)
	- [Games](#page-298-0)
	- [iFOR/LS](#page-299-0)
	- Logical [Volumes](#page-299-0)
	- Network Installation [Management](#page-300-0) (NIM)
	- [Numerical](#page-301-0) Data
	- [Performance](#page-301-0) Tuning
	- Processes and [Commands](#page-302-0)
	- [Queues](#page-302-0)
	- [Screen](#page-303-0) Output
	- [Security](#page-303-0) and System Access
	- [Shells](#page-304-0)
	- System [Accounting](#page-305-0) and Statistics
	- acct/\* [Commands](#page-306-0)
	- System [Resources](#page-306-0)
	- Software [Installation](#page-307-0)
	- User [Interface](#page-308-0)
	- [Macros](#page-308-0)
- [Programming](#page-310-0) Tools
- <span id="page-273-0"></span>– [Debuggers](#page-310-0)
- [Messages](#page-310-0)
- Source [Programs](#page-310-0)
- [Object](#page-311-0) Files
- [Miscellaneous](#page-312-0) Languages
- C [Tools](#page-312-0)
- [Assemblers](#page-313-0) and Compilers
- Object Data [Manager](#page-313-0) (ODM)

## **Communications**

## **Commands List: Asynchronous Terminal Emulation**

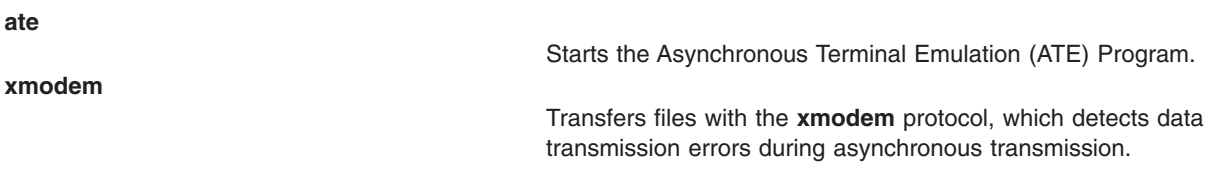

## **Commands List: Basic Networking Utilities**

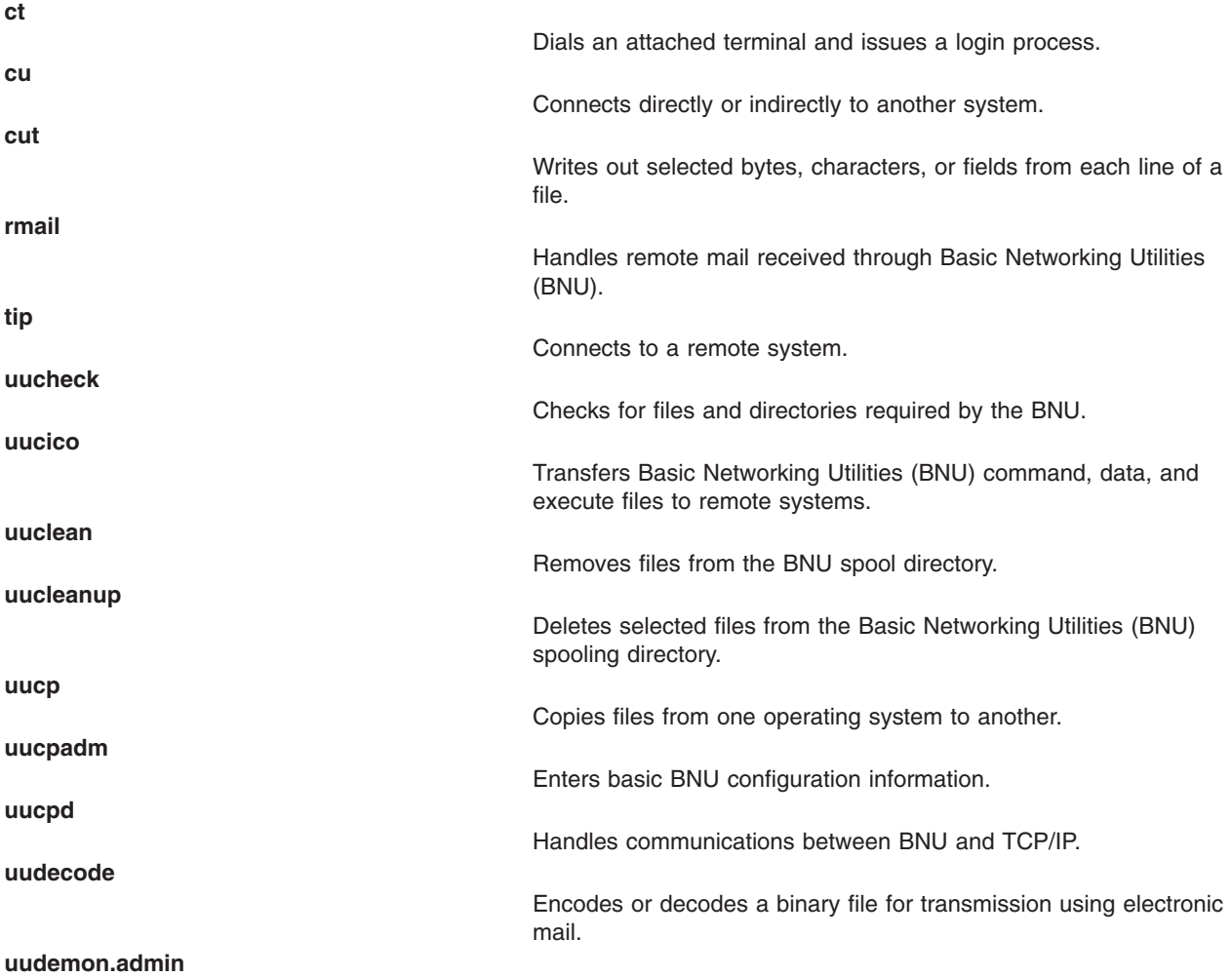

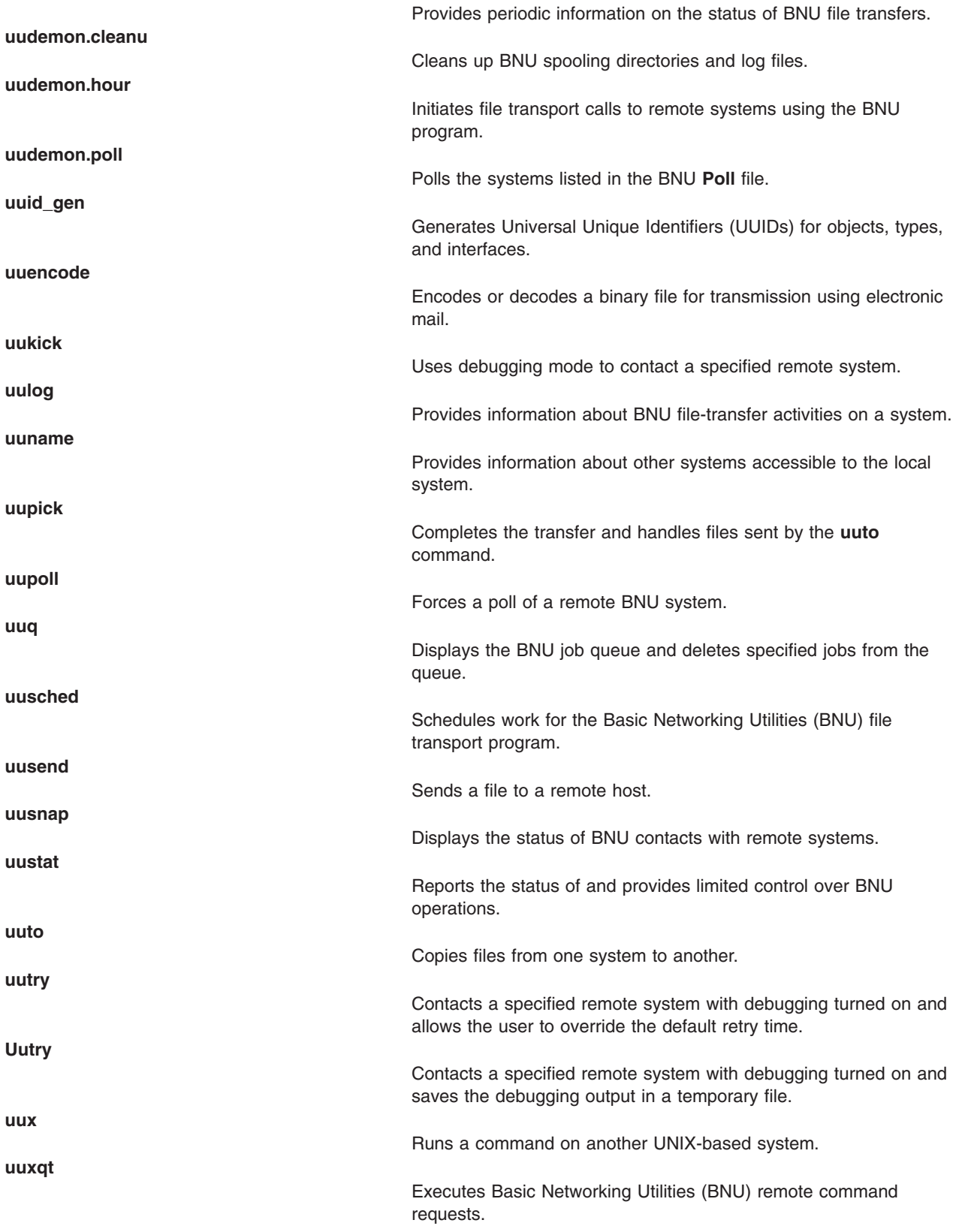

## <span id="page-275-0"></span>**Commands List: General Communications Facilities**

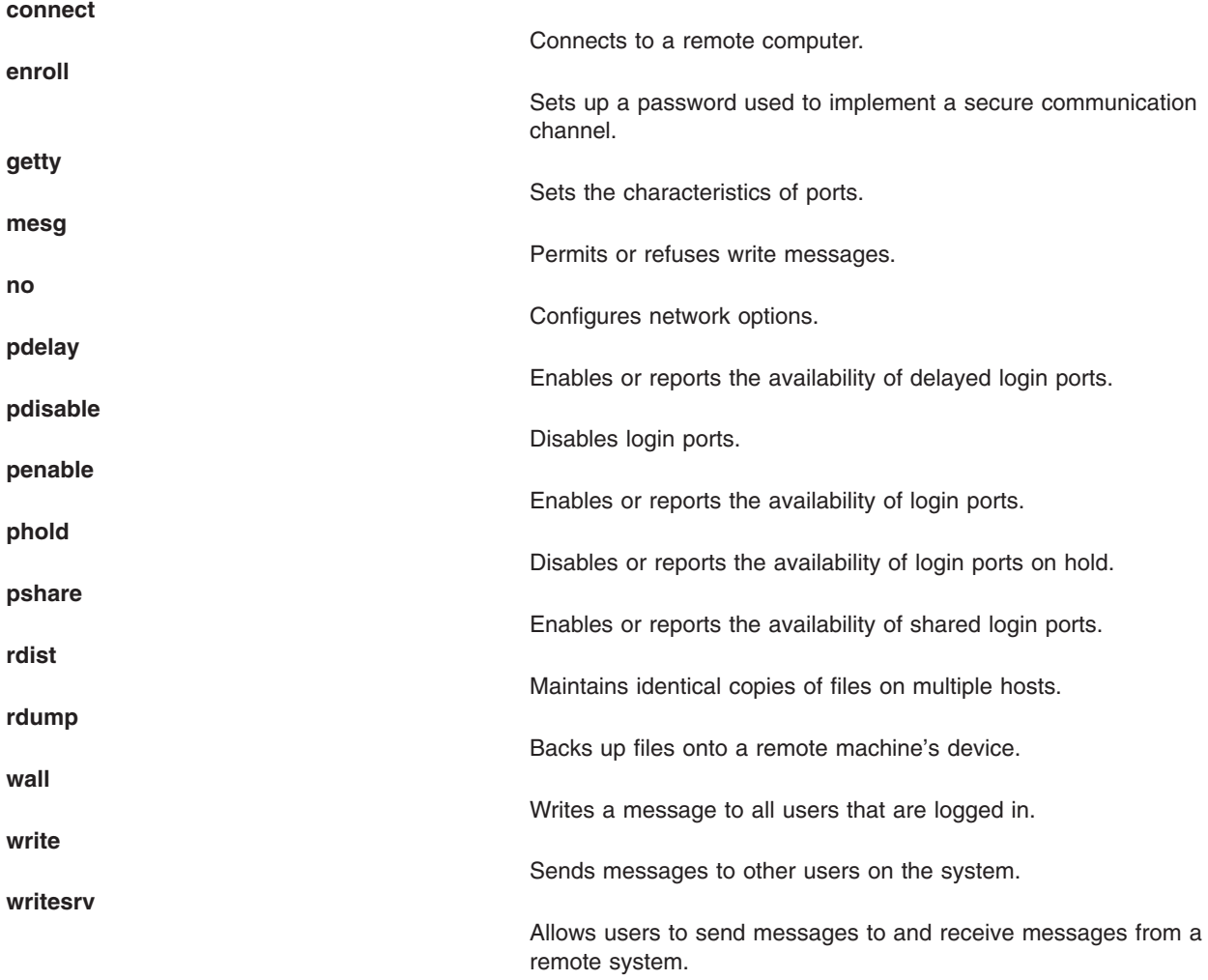

## **Commands List: Mail Facilities**

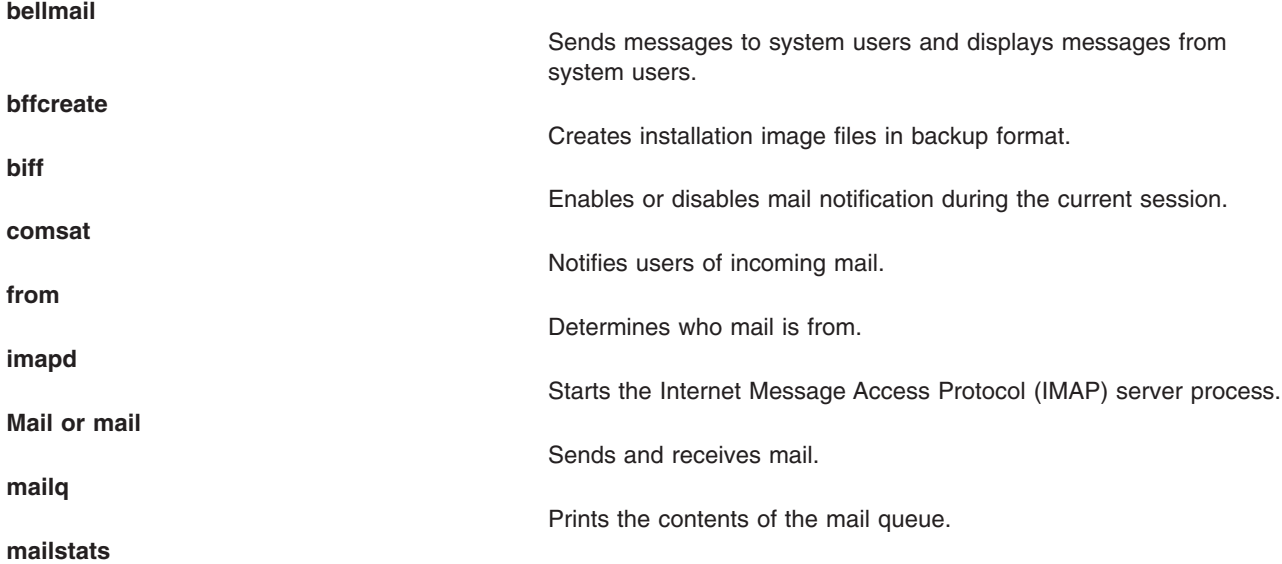

<span id="page-276-0"></span>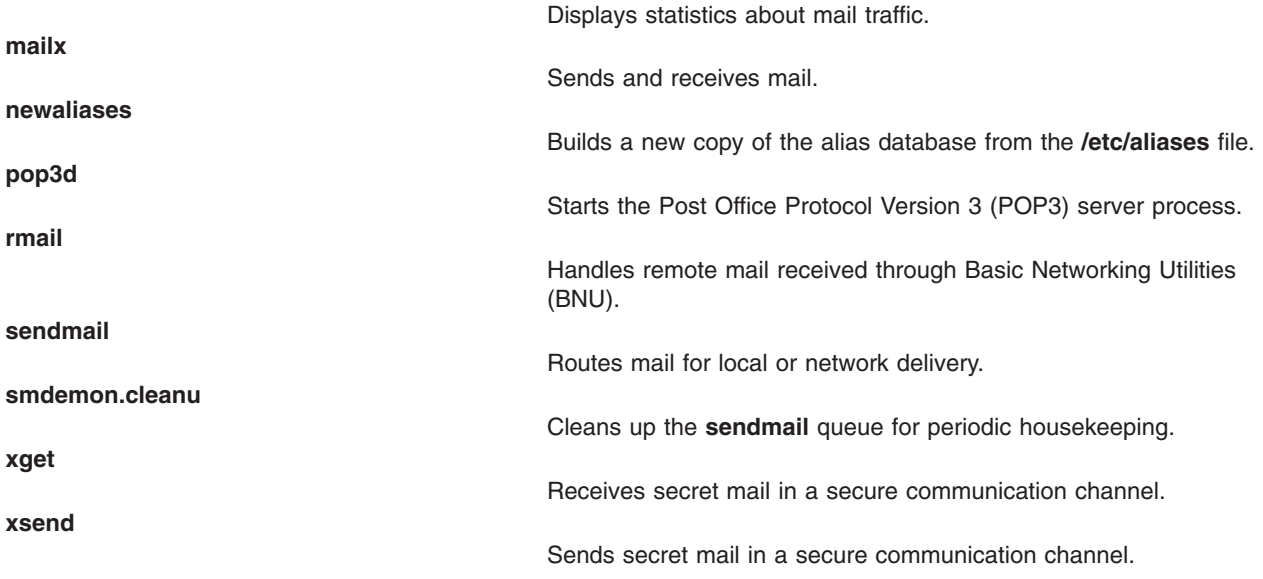

# **Commands List: Message Handler**

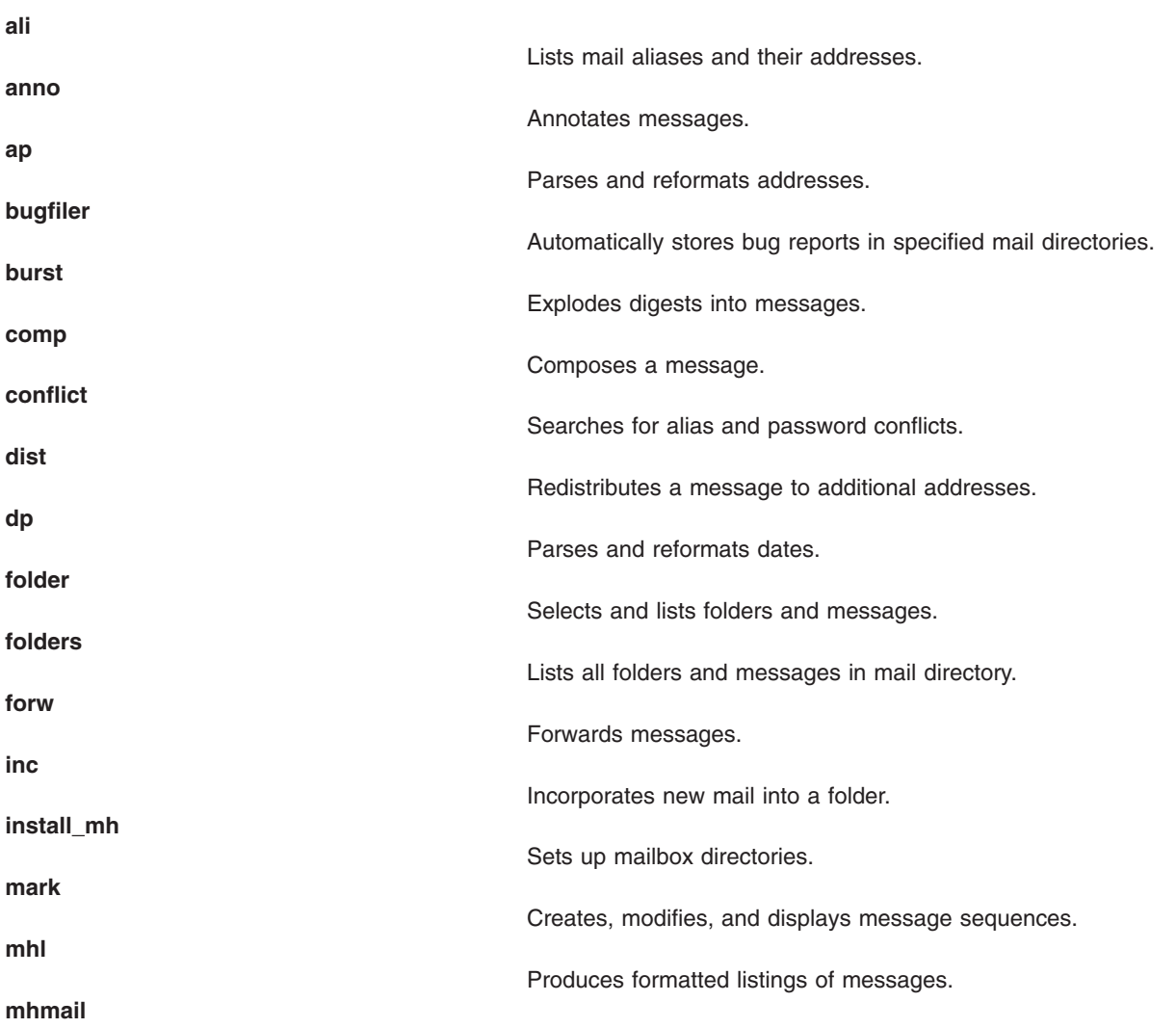

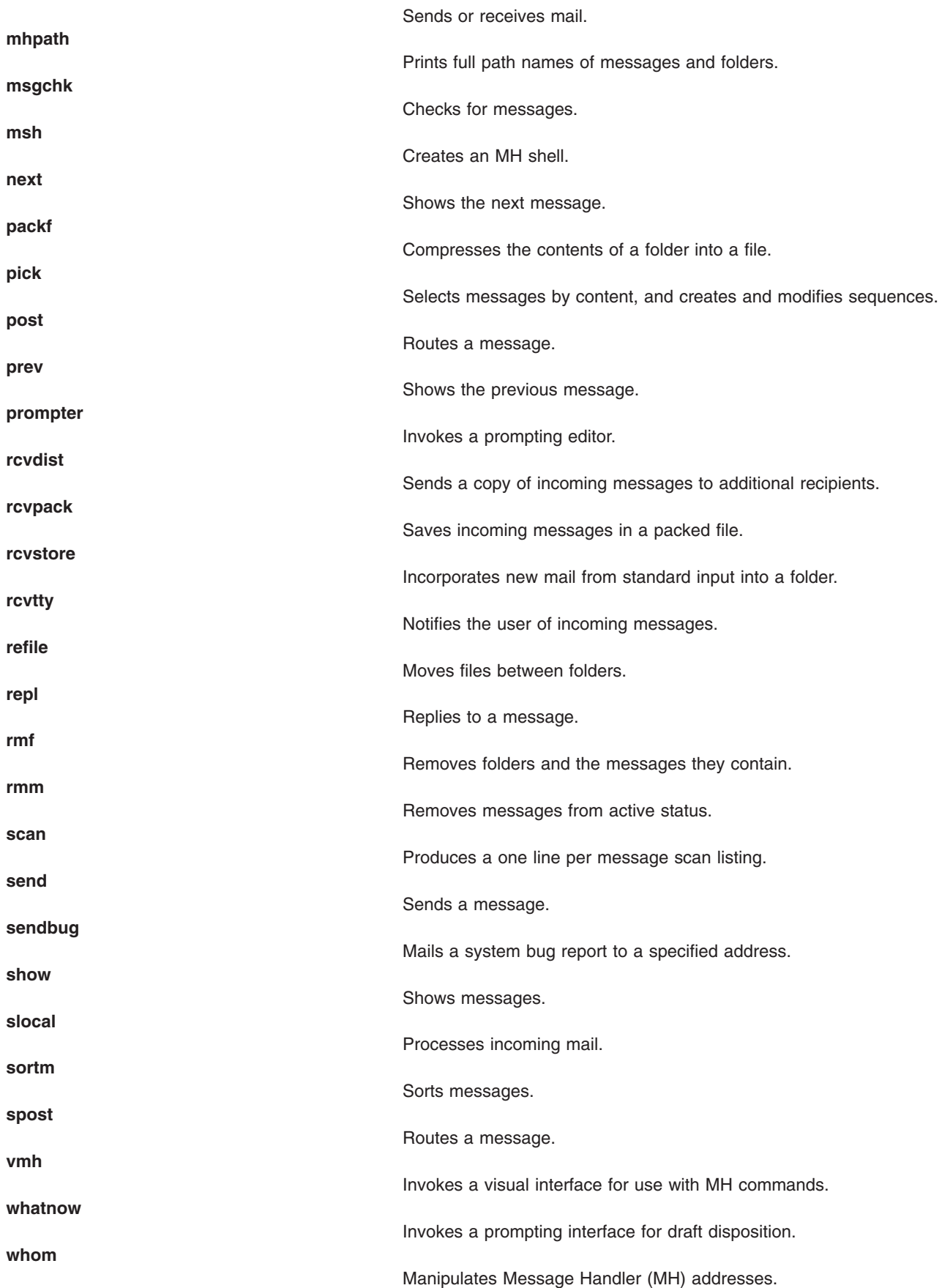

# <span id="page-278-0"></span>**Commands List: Network File System**

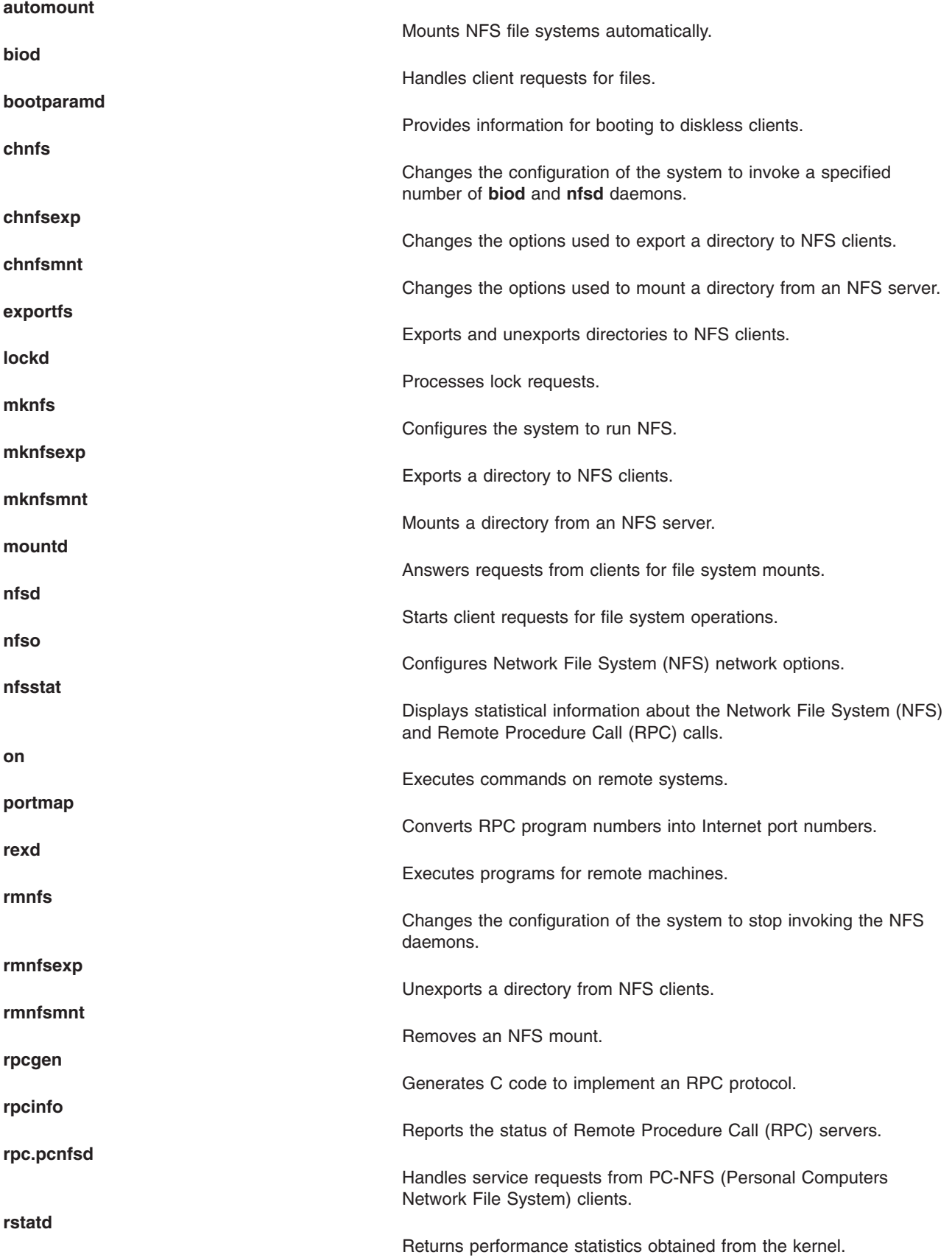

<span id="page-279-0"></span>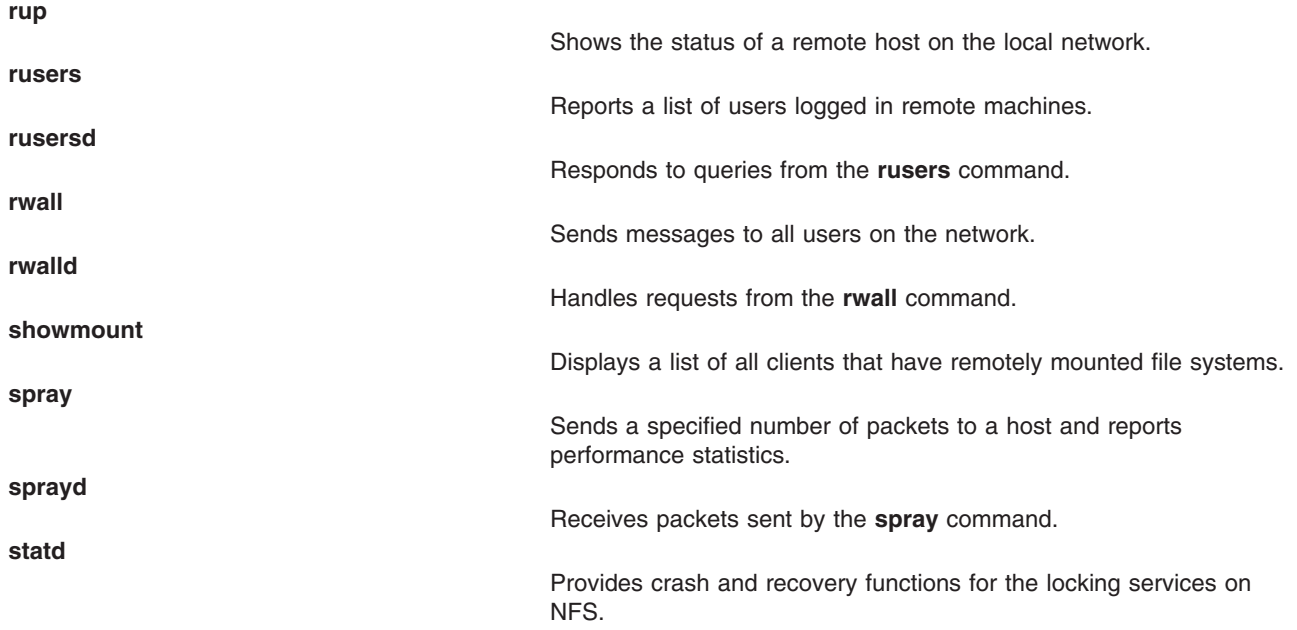

## **Commands List: Network Information Service**

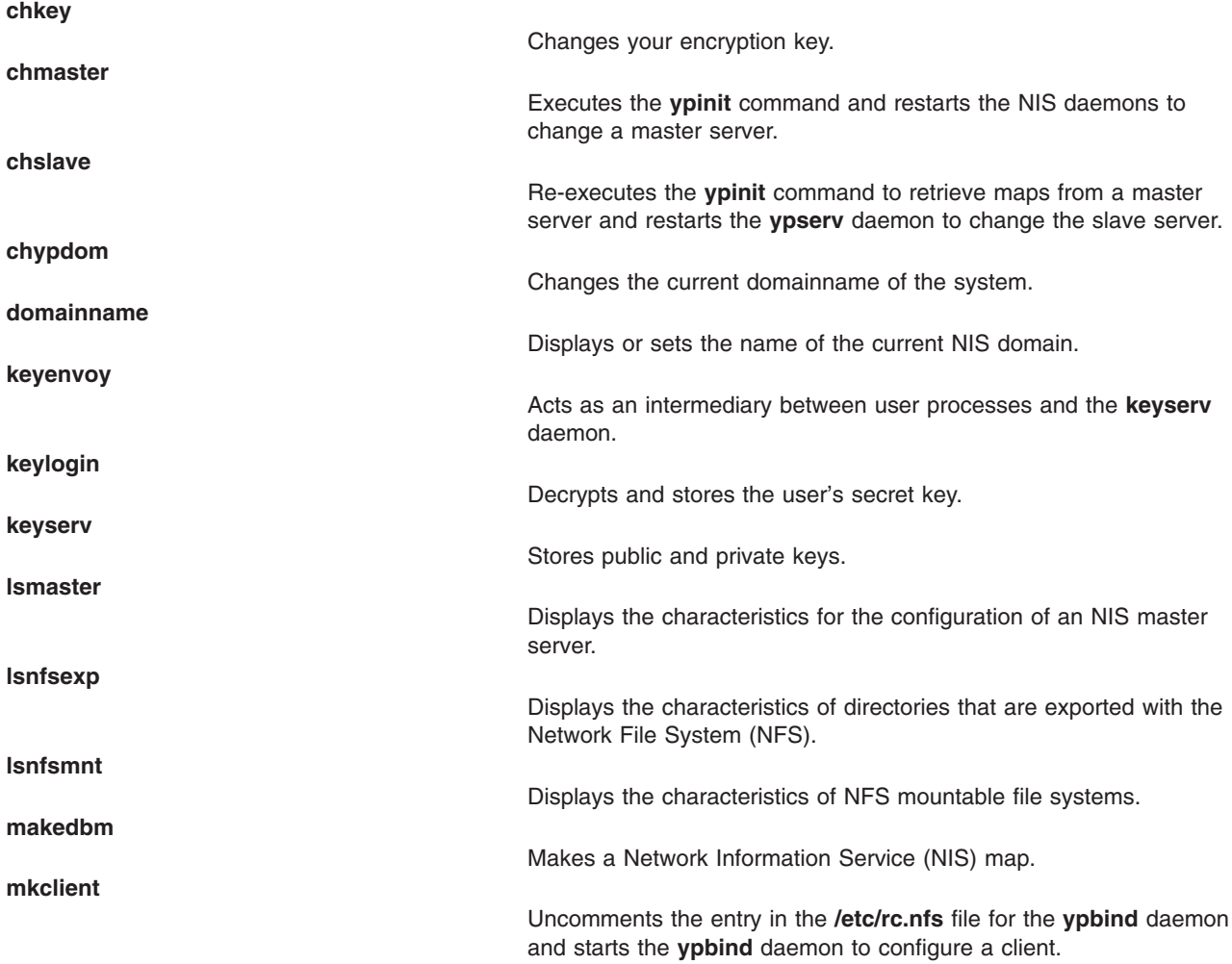

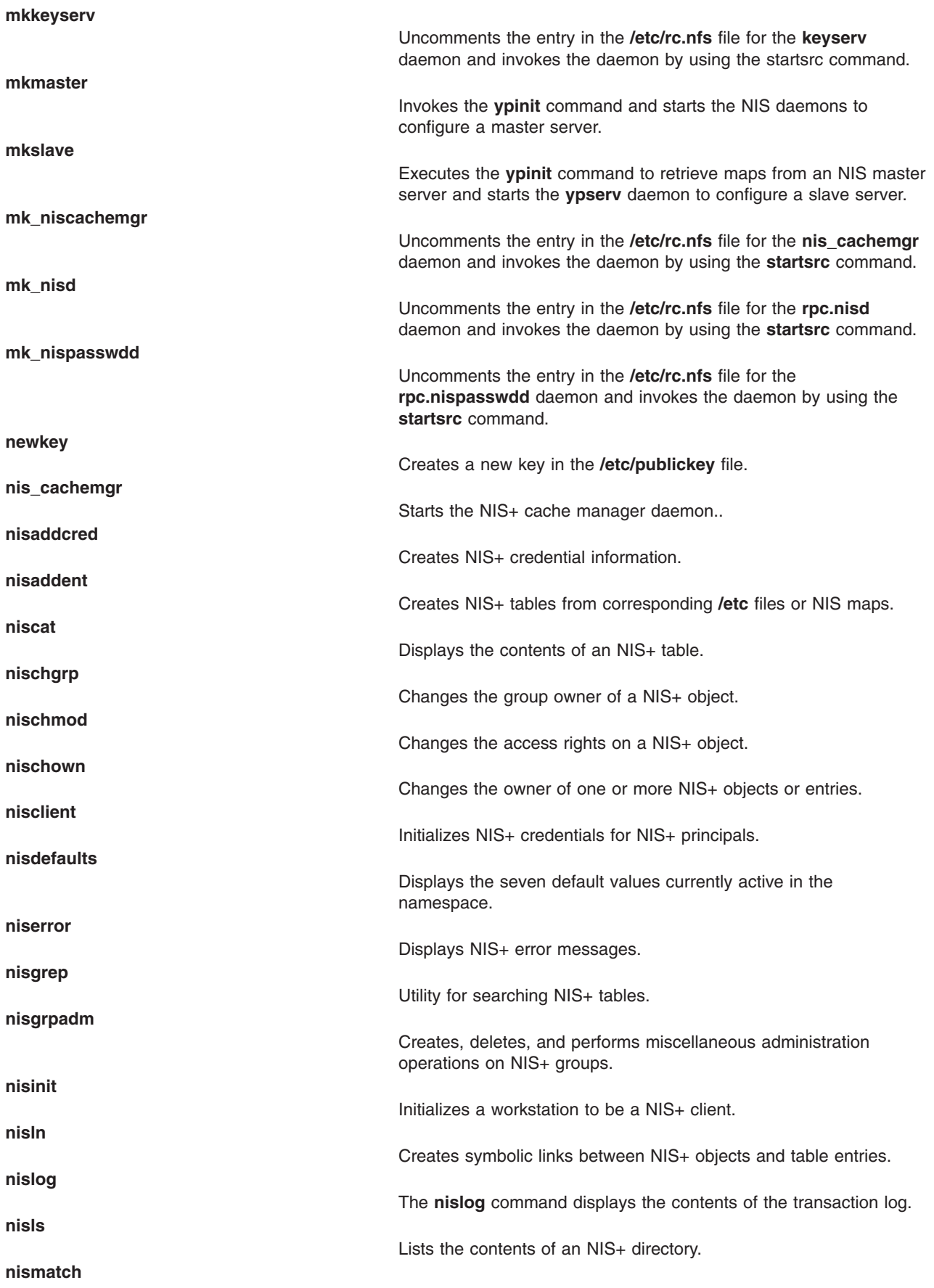

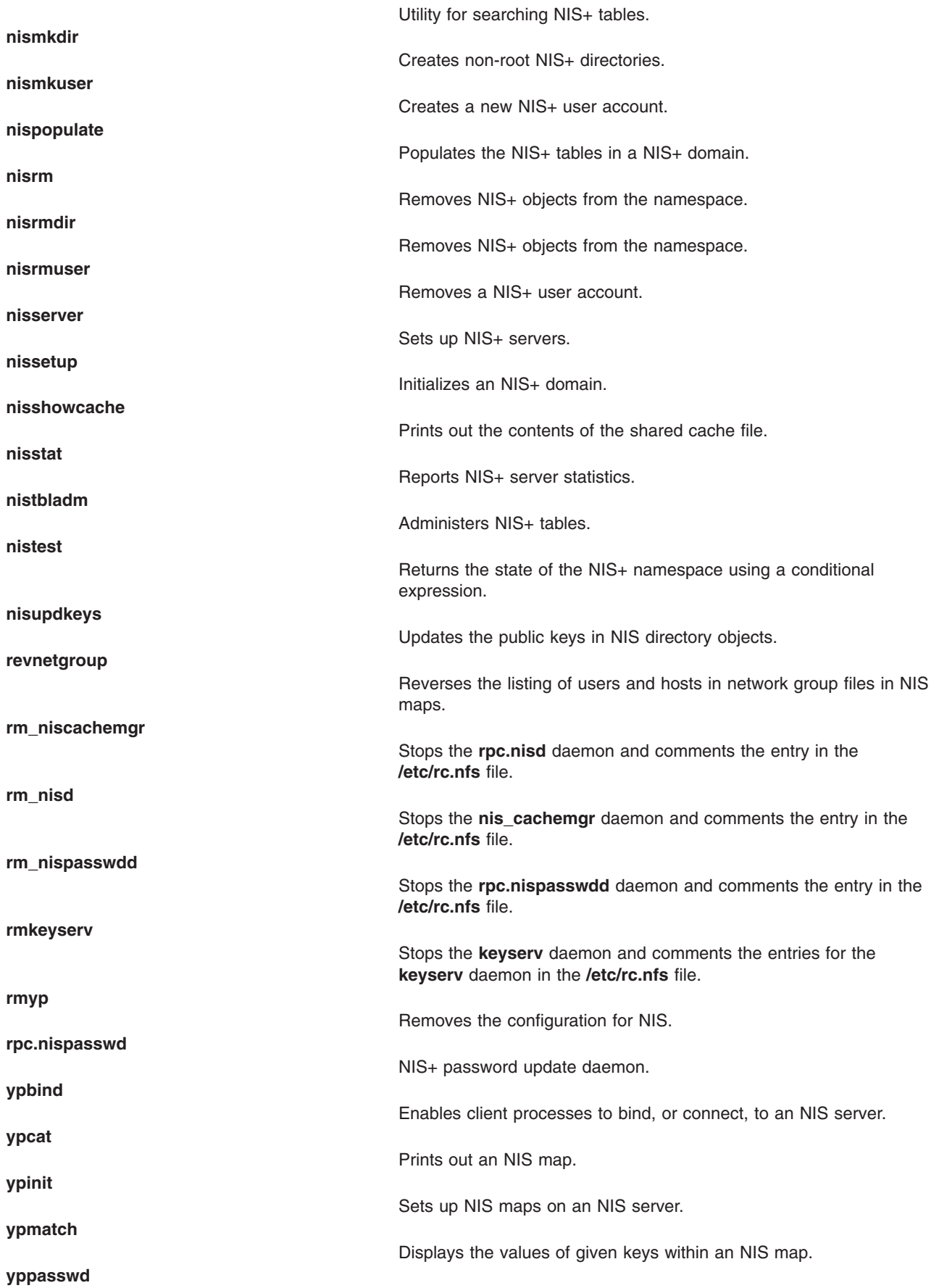

<span id="page-282-0"></span>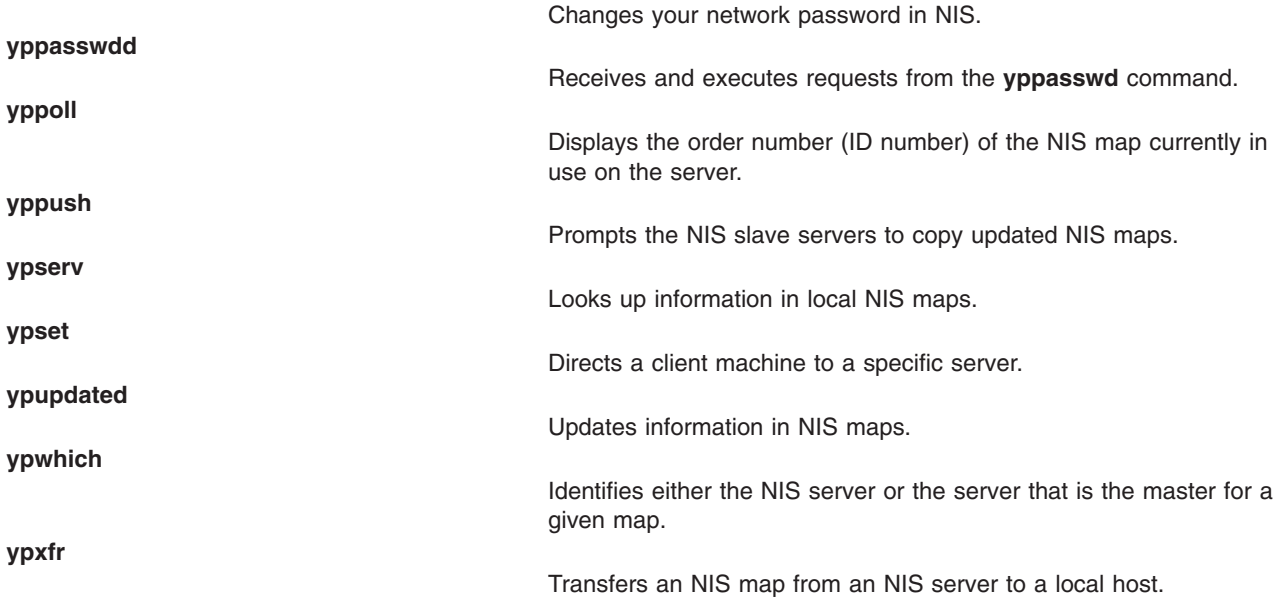

## **Commands List: Network Management**

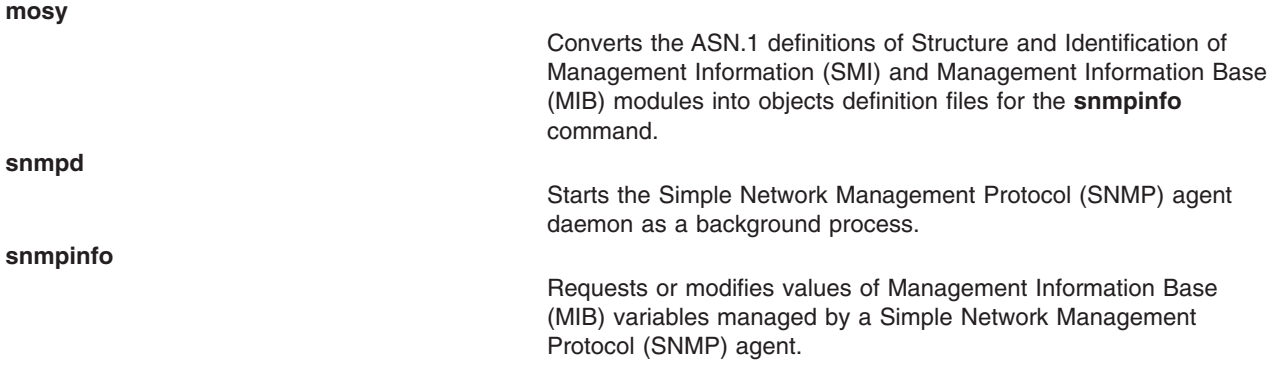

## **Commands List: STREAMS**

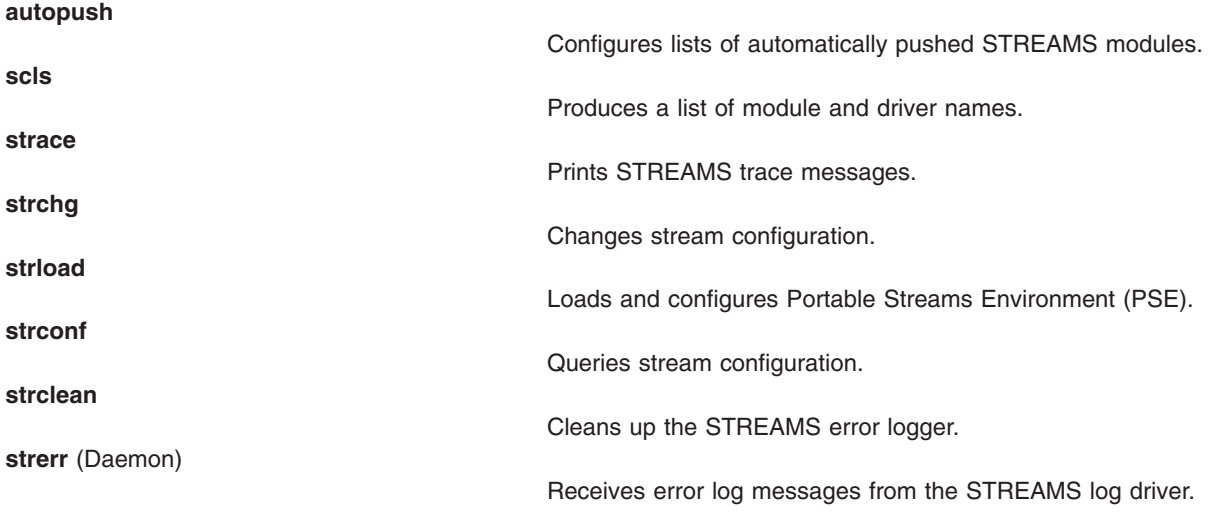

## <span id="page-283-0"></span>**Commands List: Transmission Control Protocol/Internet Protocol**

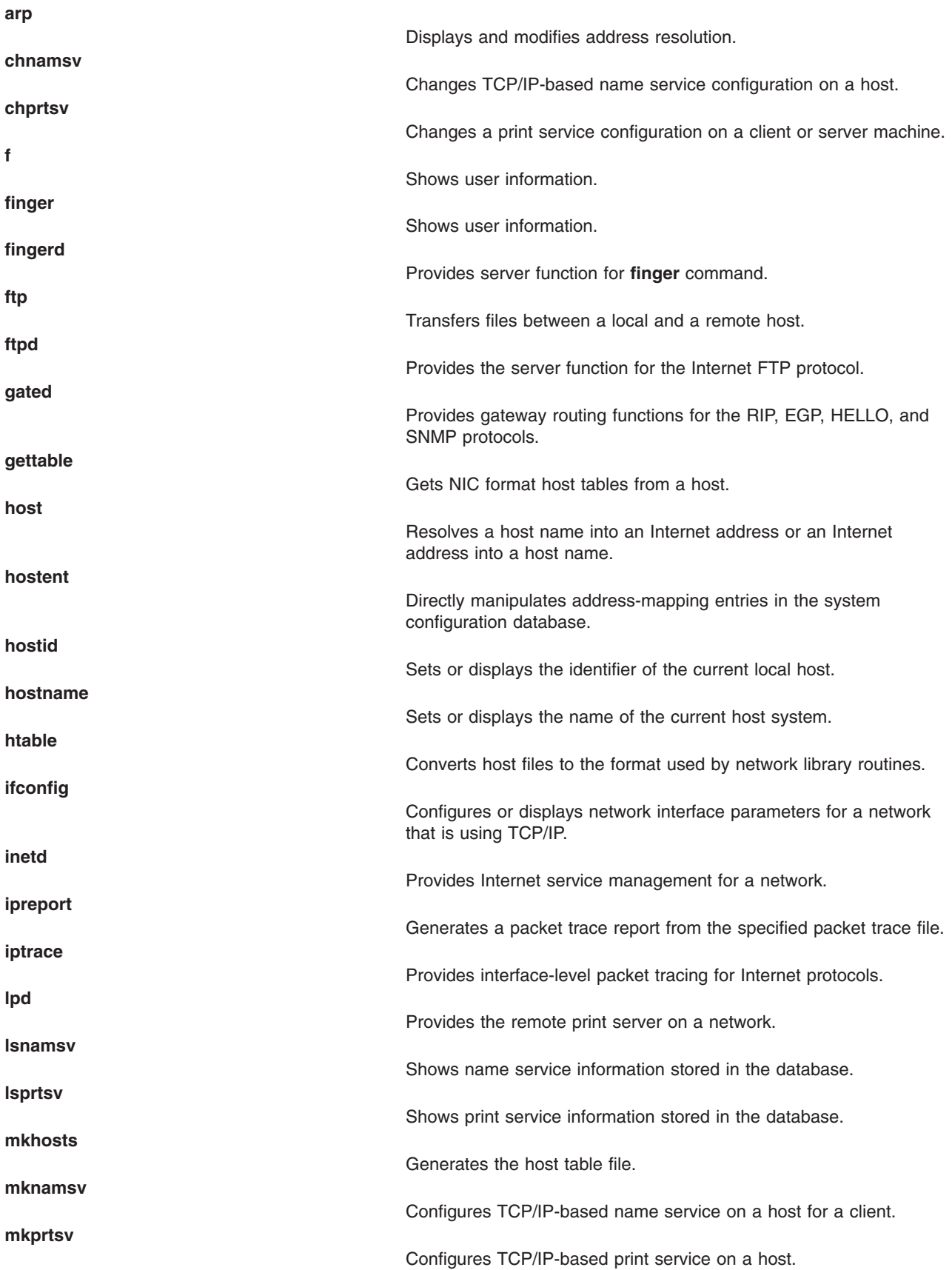

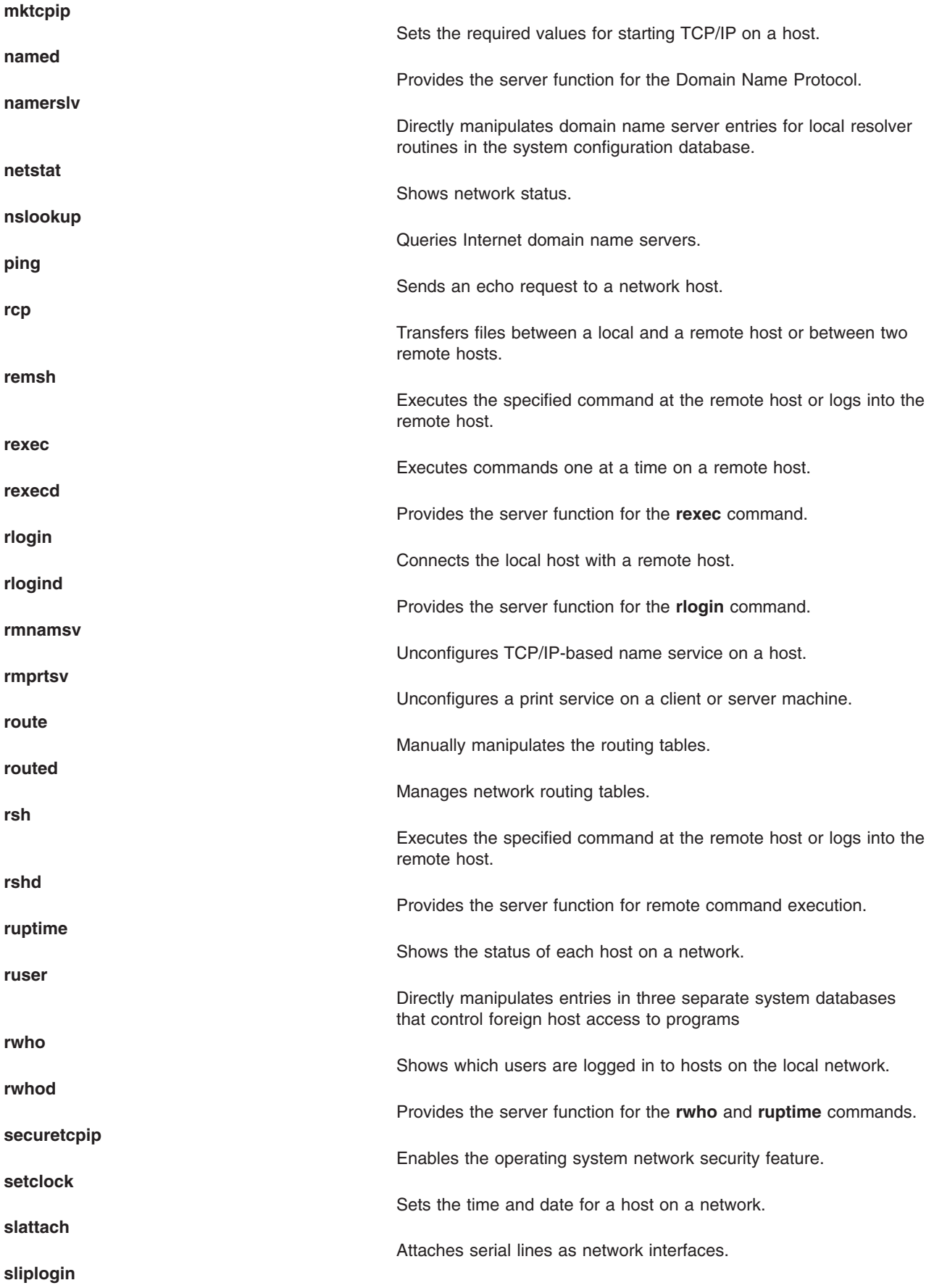

<span id="page-285-0"></span>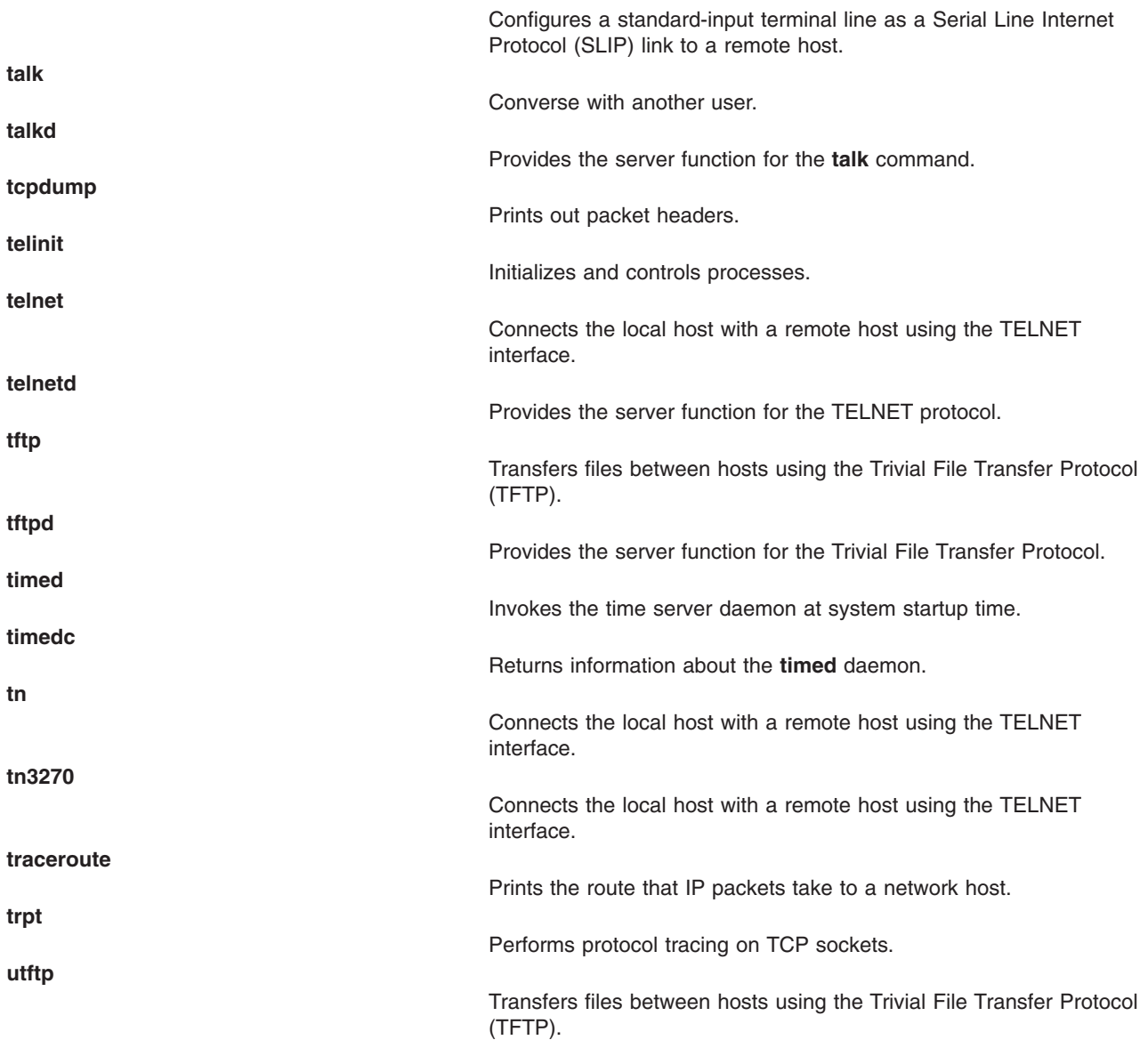

# **Commands List: Network Computing System (NCS)**

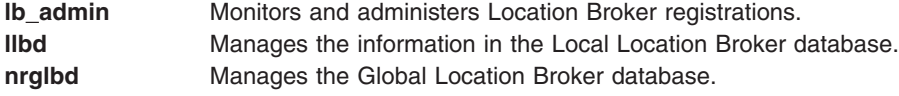

# **Files and Directories**

## **Commands List: Directories**

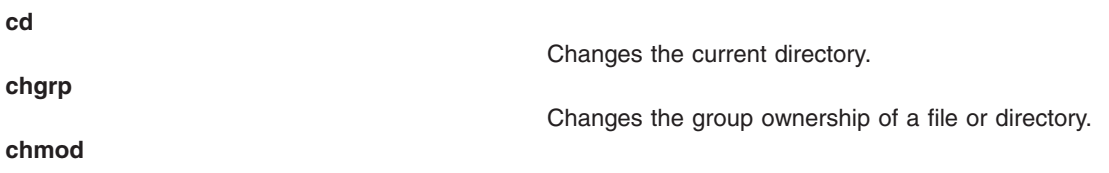

<span id="page-286-0"></span>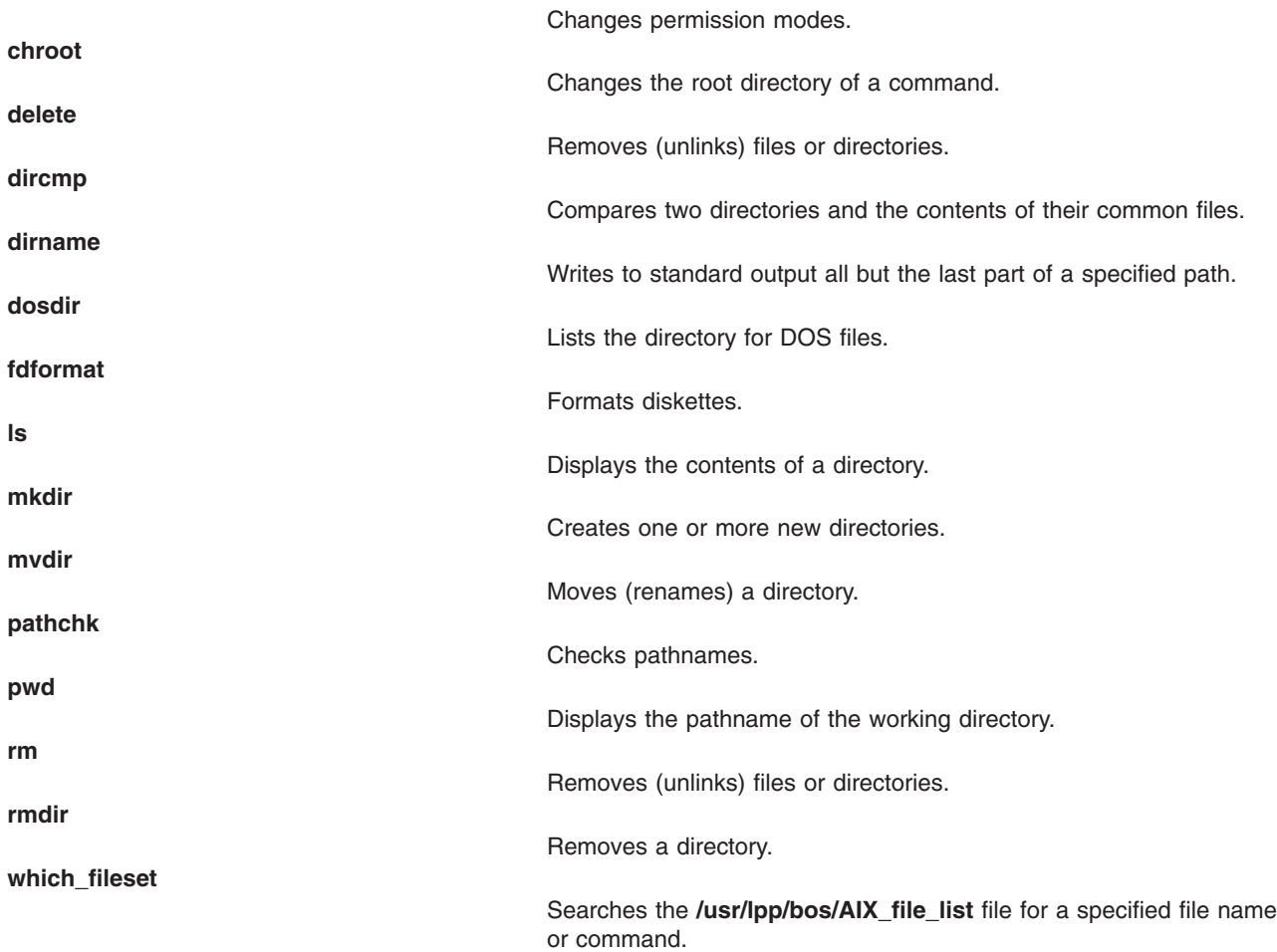

## **Commands List: Editors**

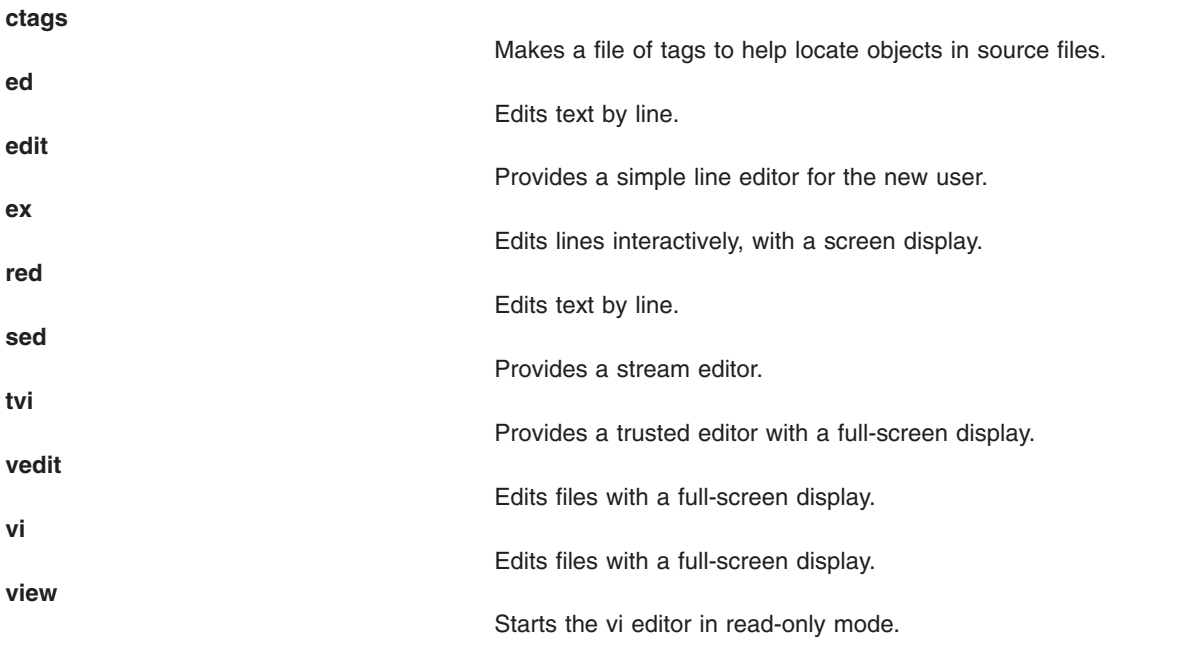

## <span id="page-287-0"></span>**Commands List: Files**

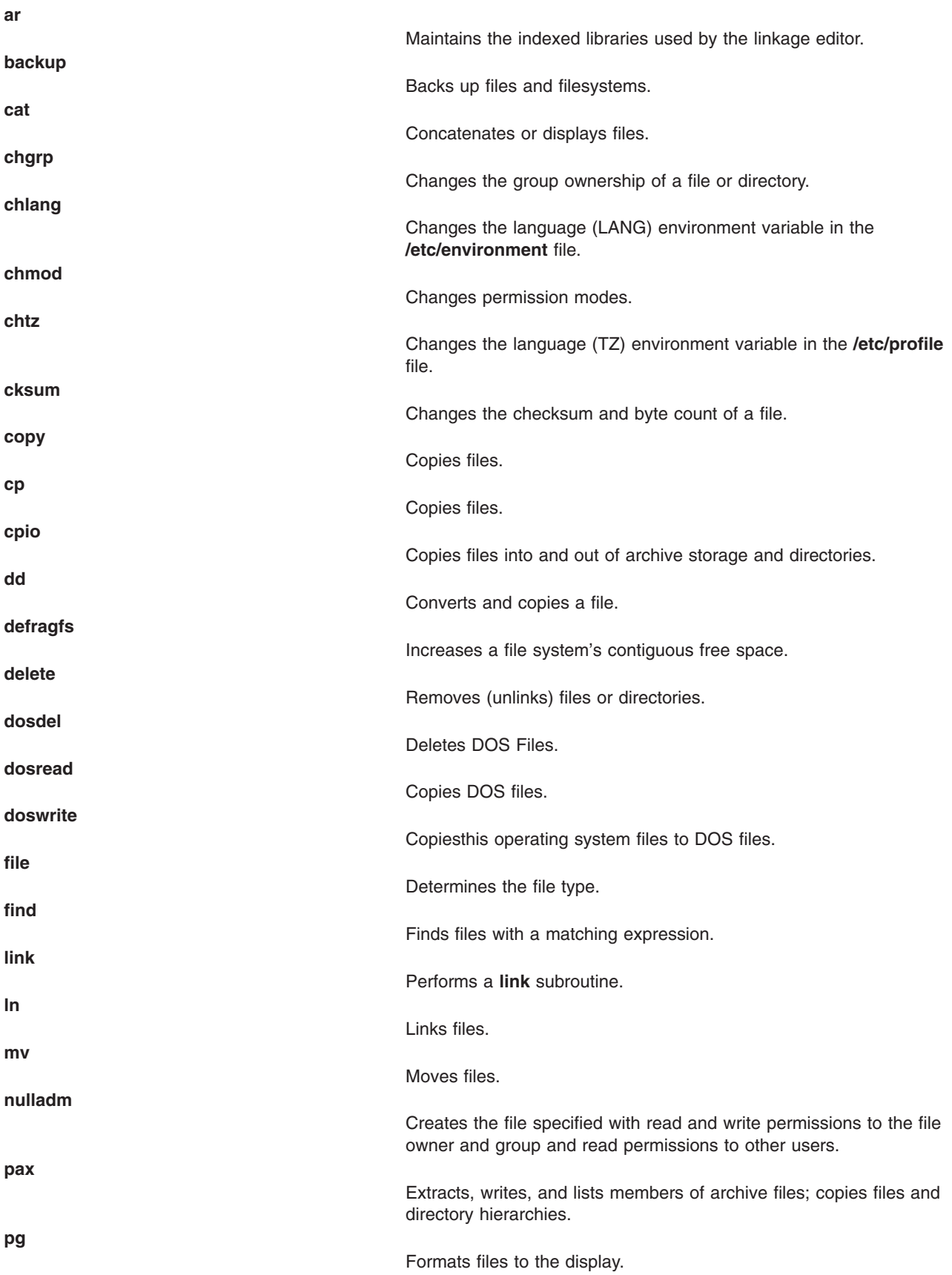
<span id="page-288-0"></span>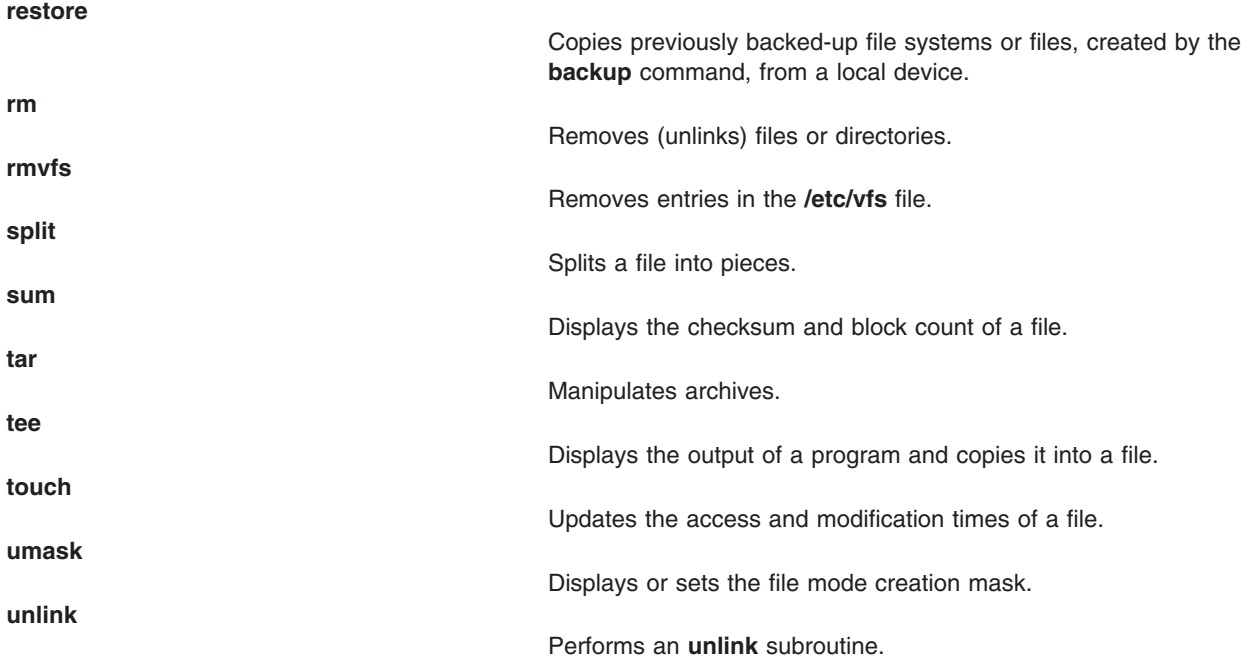

## **Commands List: File Contents**

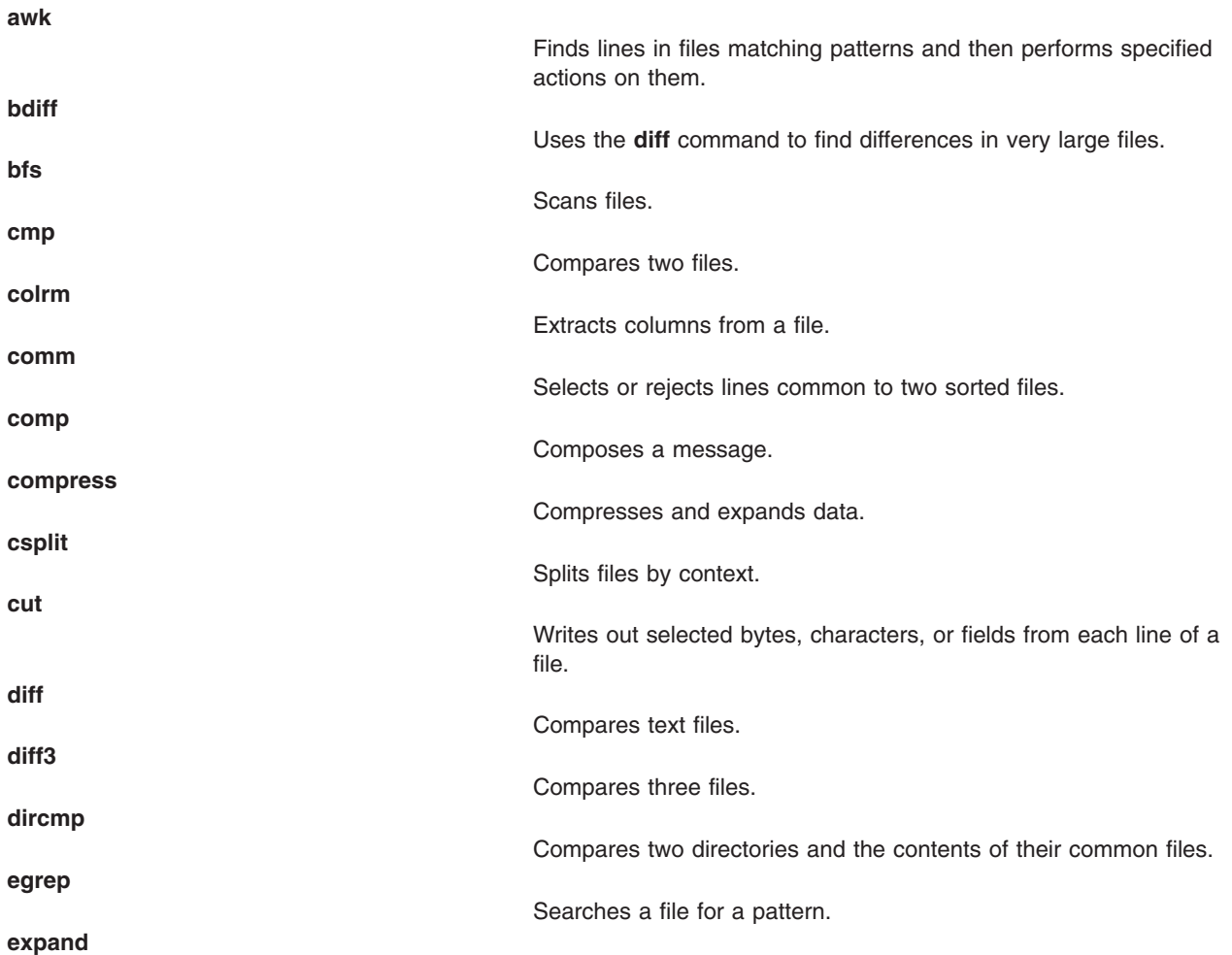

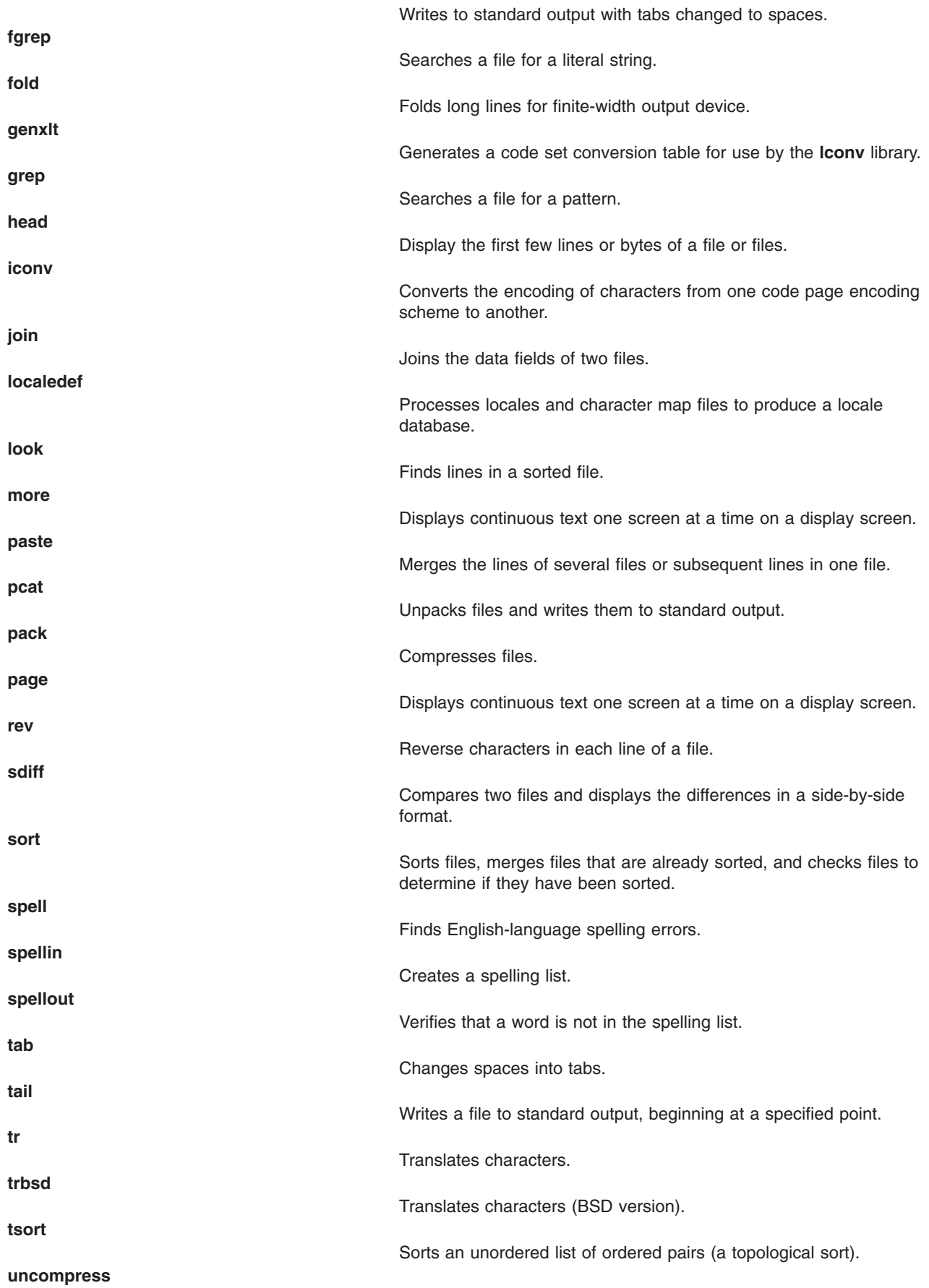

<span id="page-290-0"></span>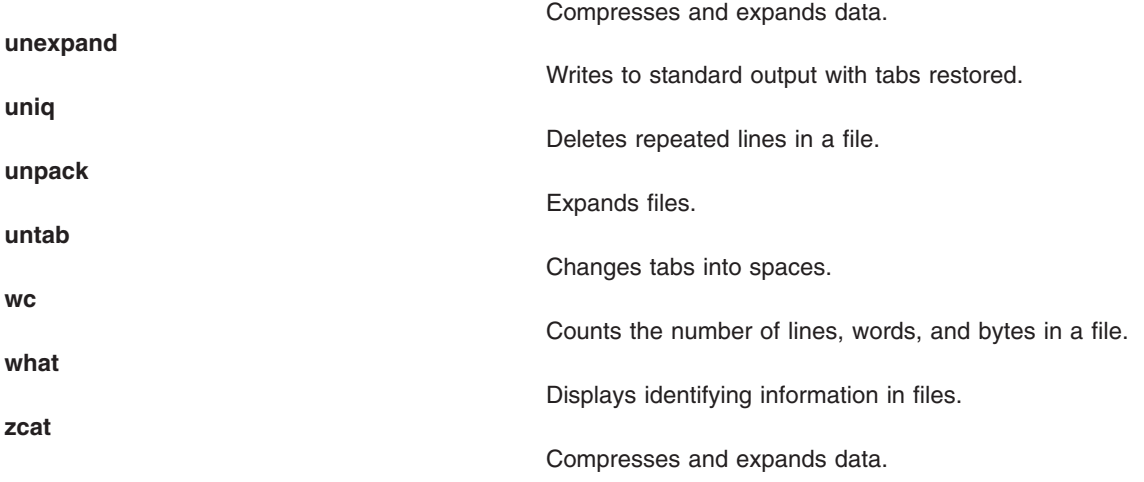

## **Commands List: Text Formatting**

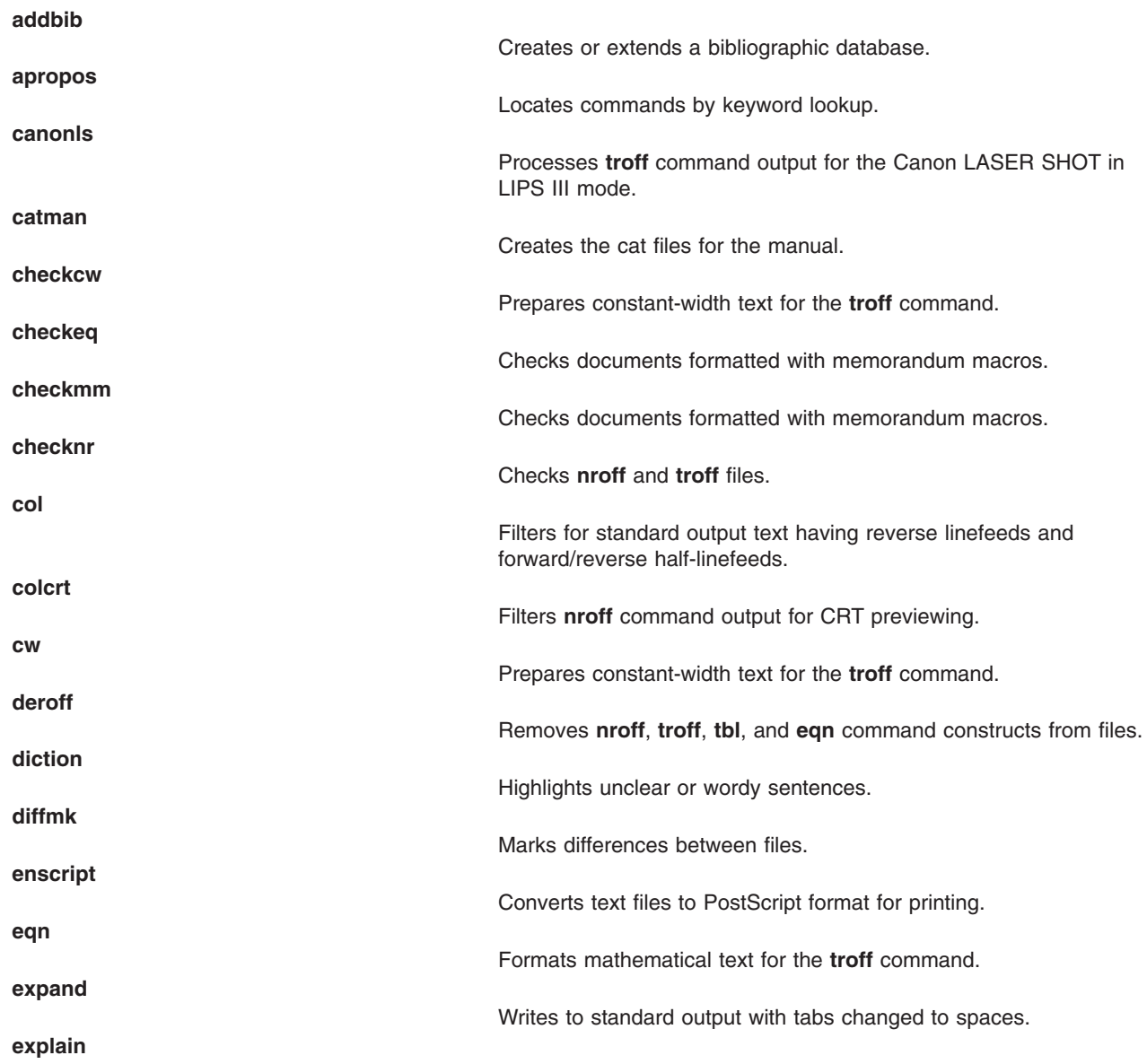

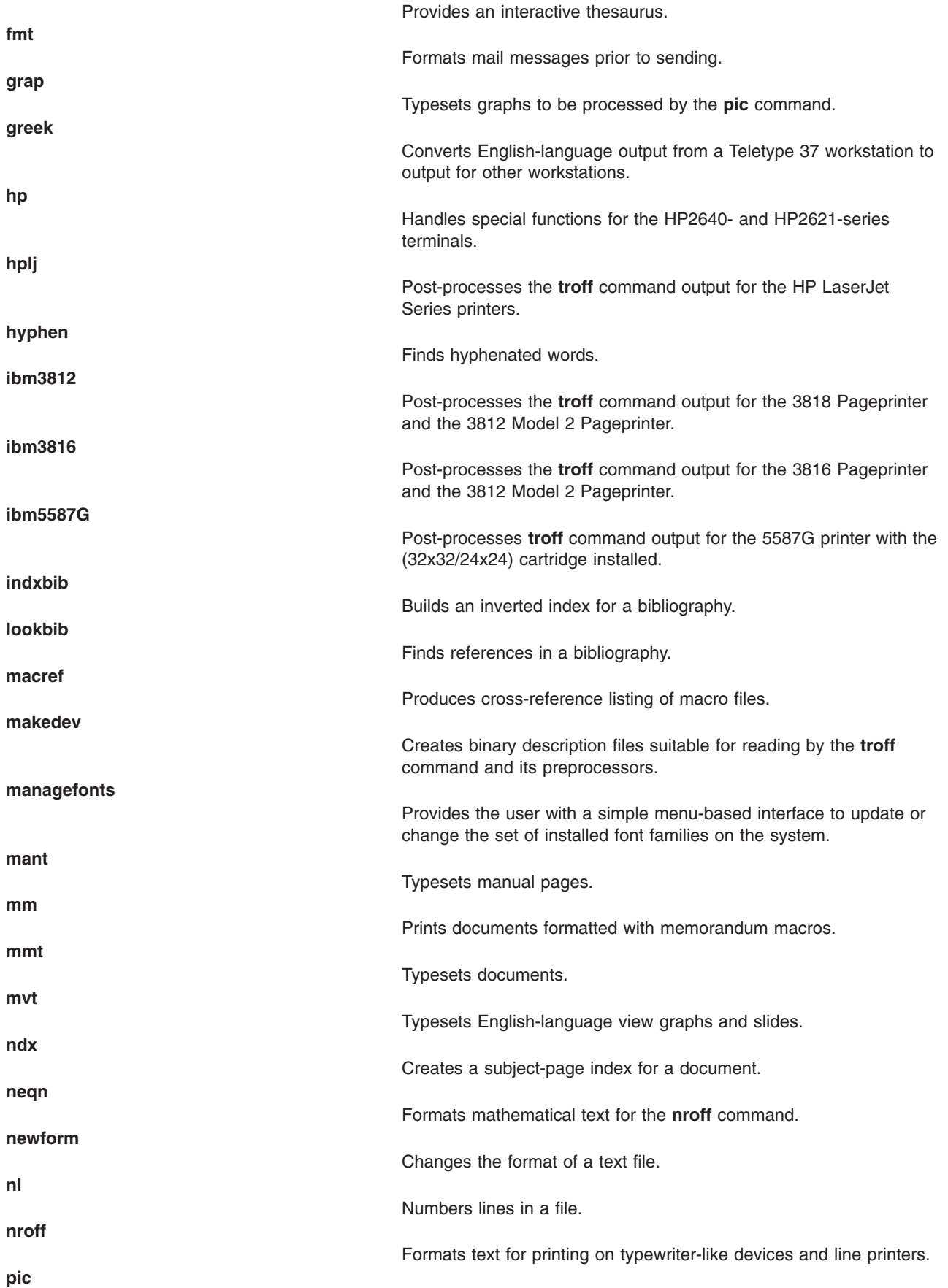

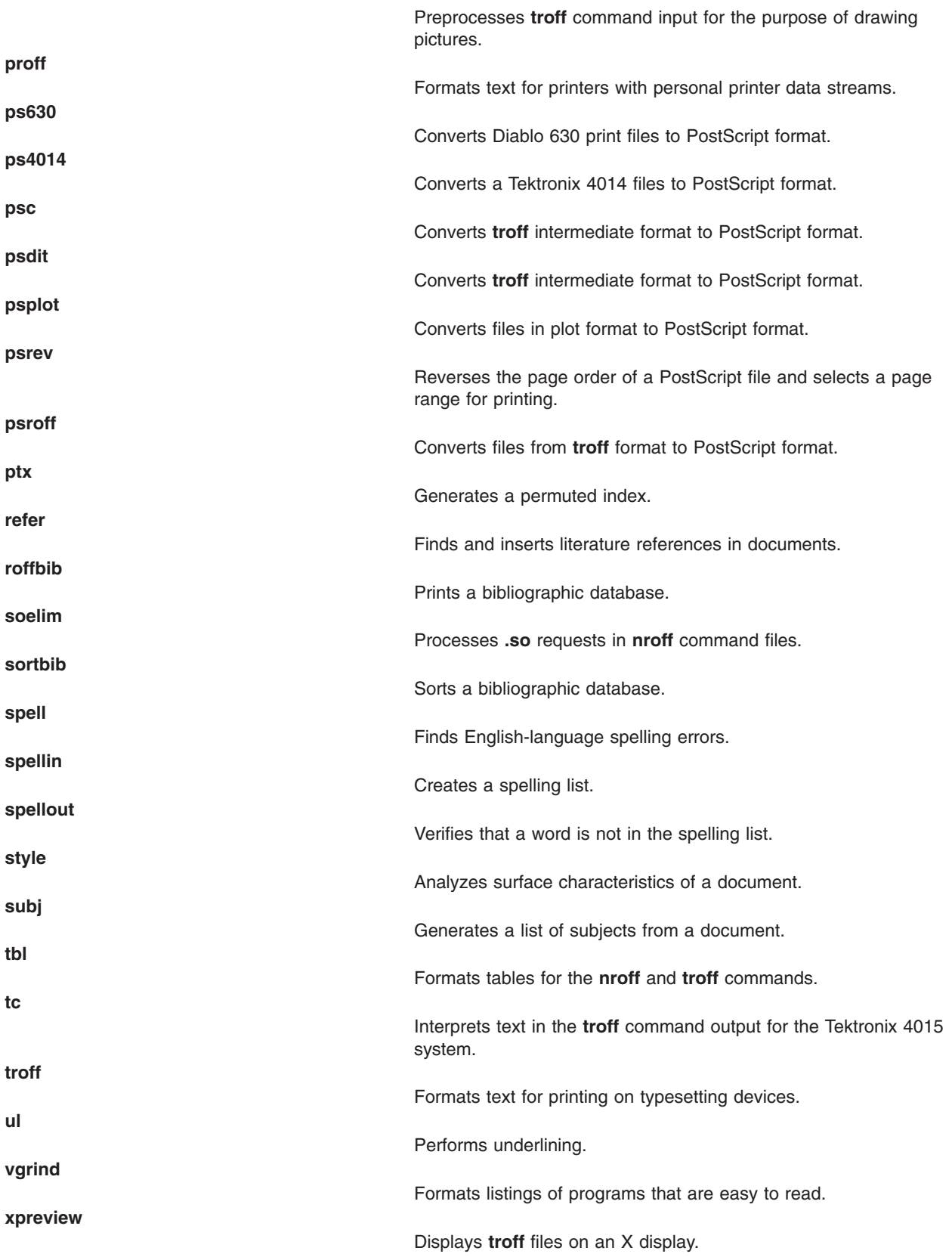

#### <span id="page-293-0"></span>**Text Formatting Macro Packages**

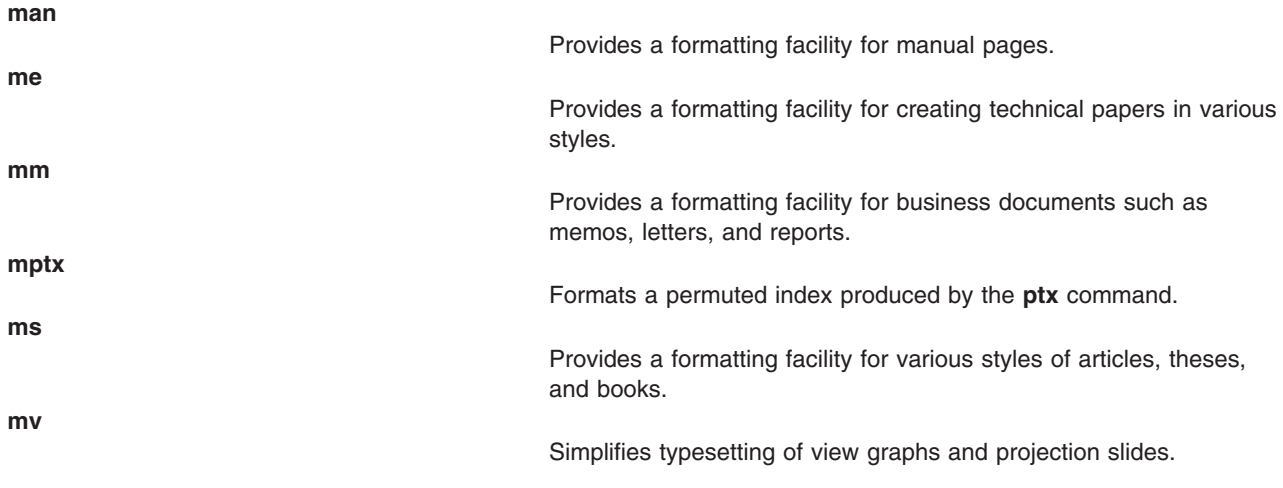

# **General Operations**

#### **Commands List: Devices and Terminals**

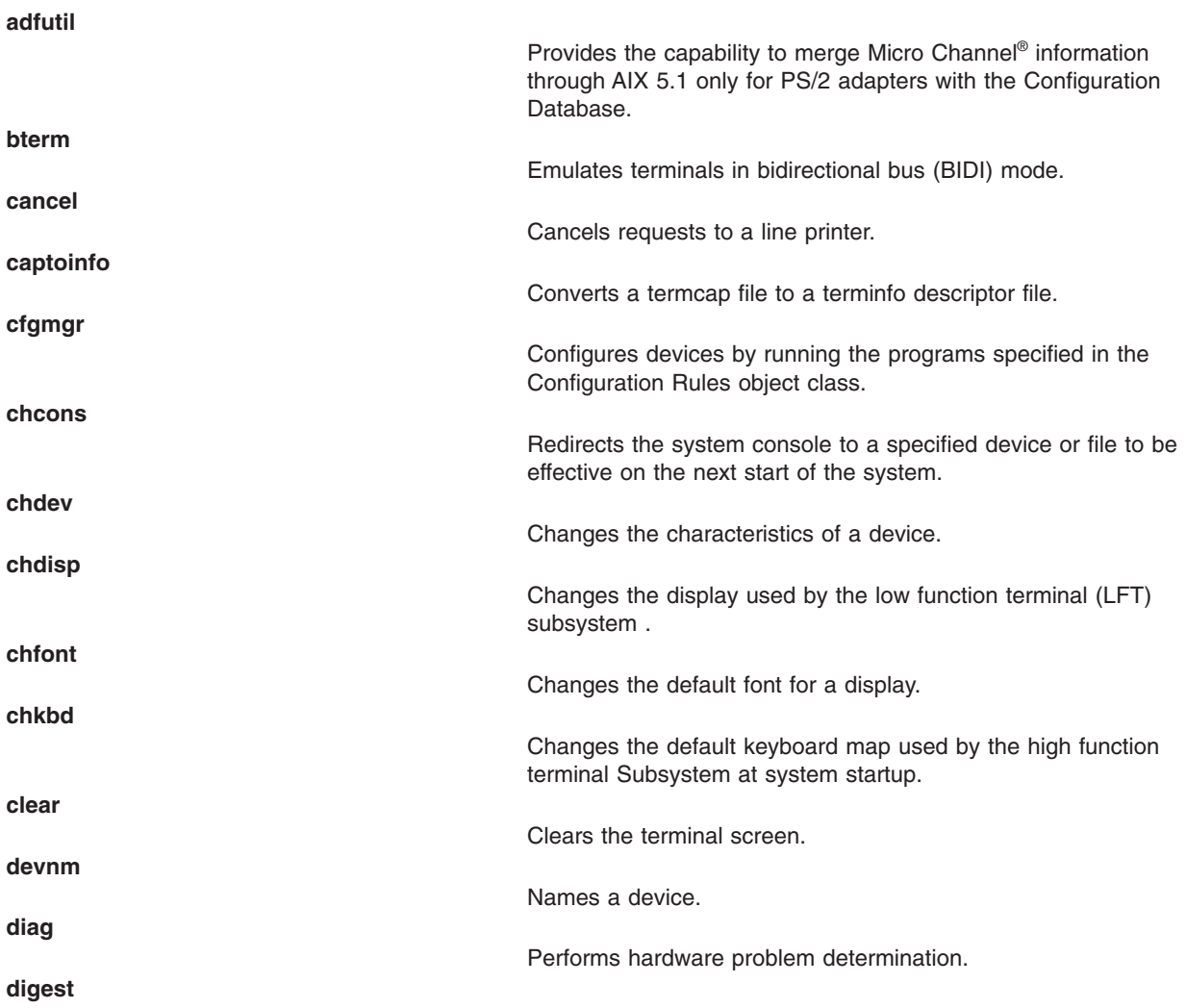

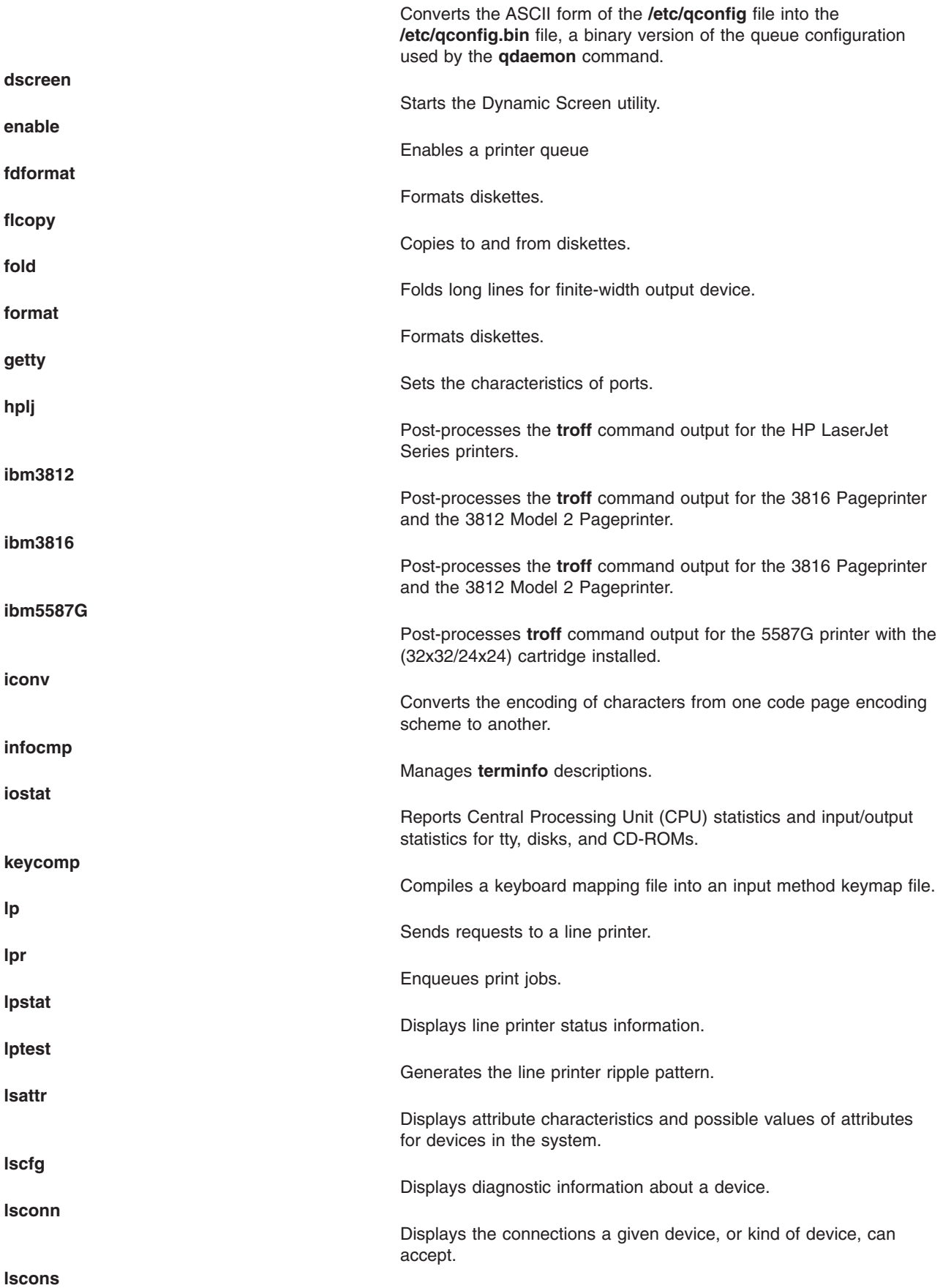

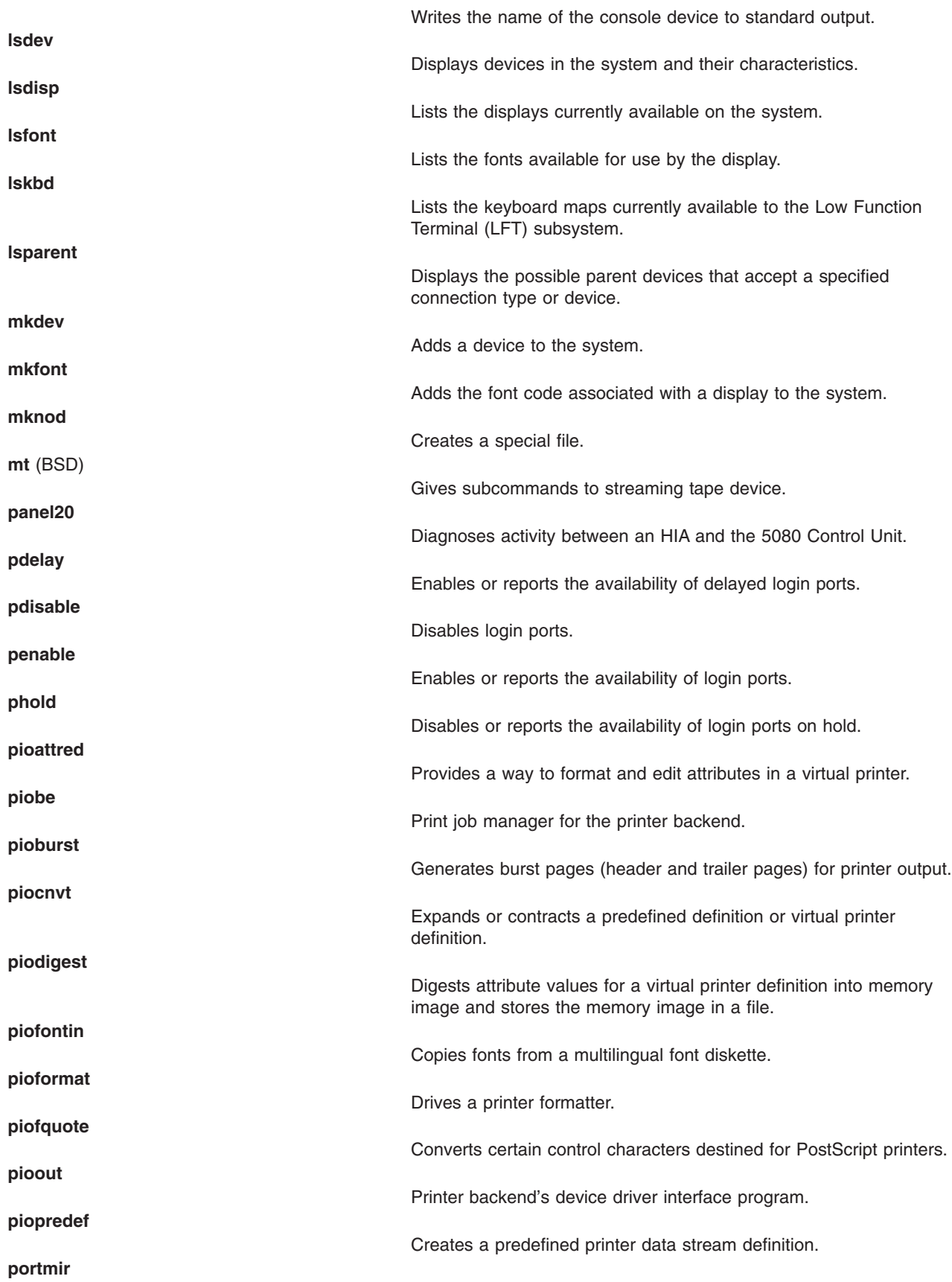

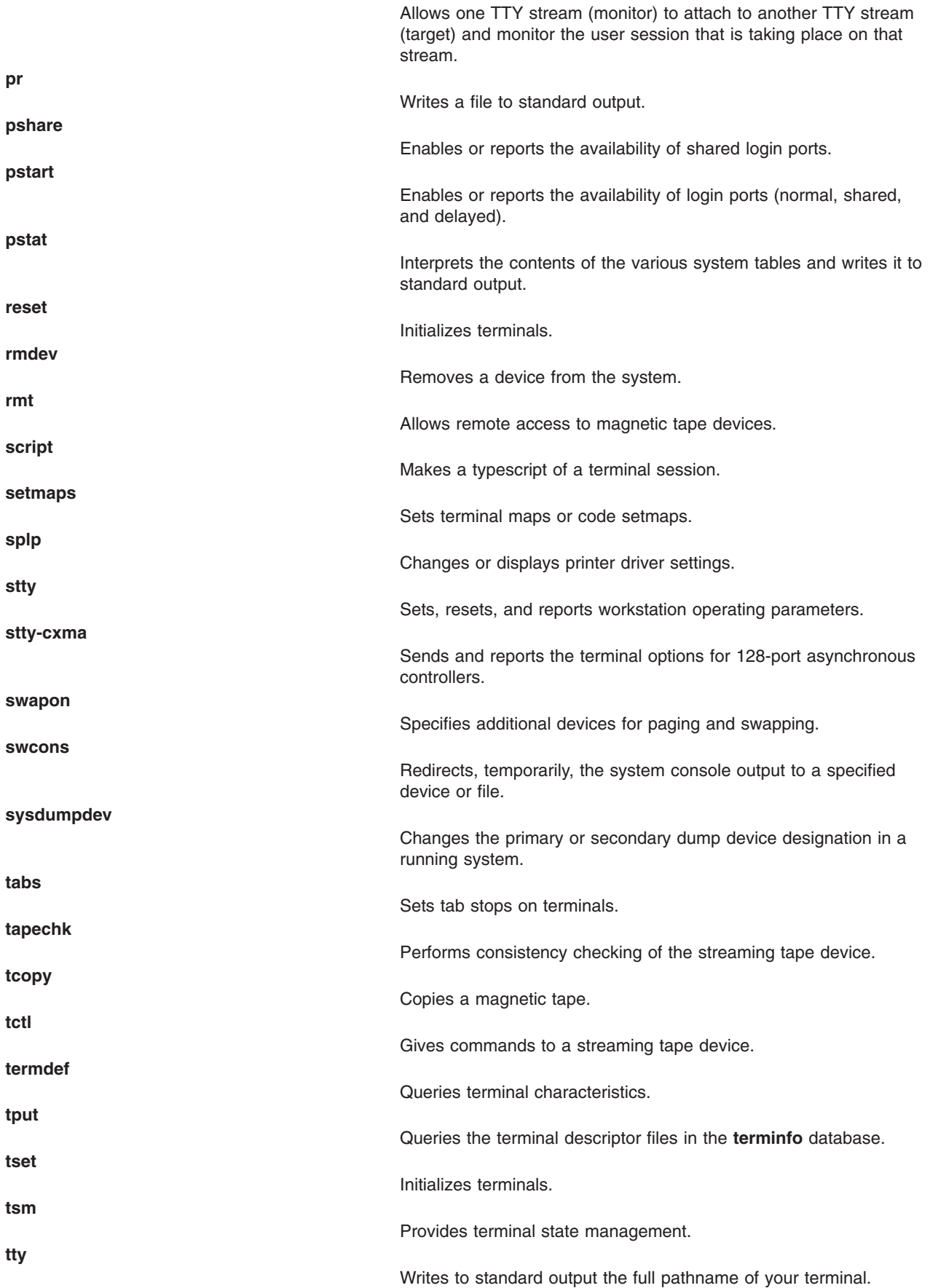

#### <span id="page-297-0"></span>**Commands List: Documentation and Education**

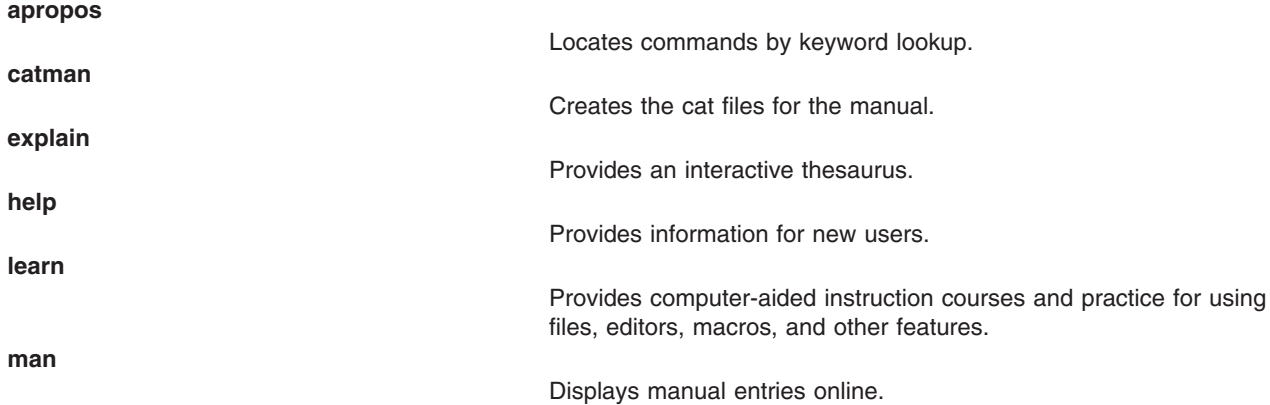

## **Commands List: File Systems**

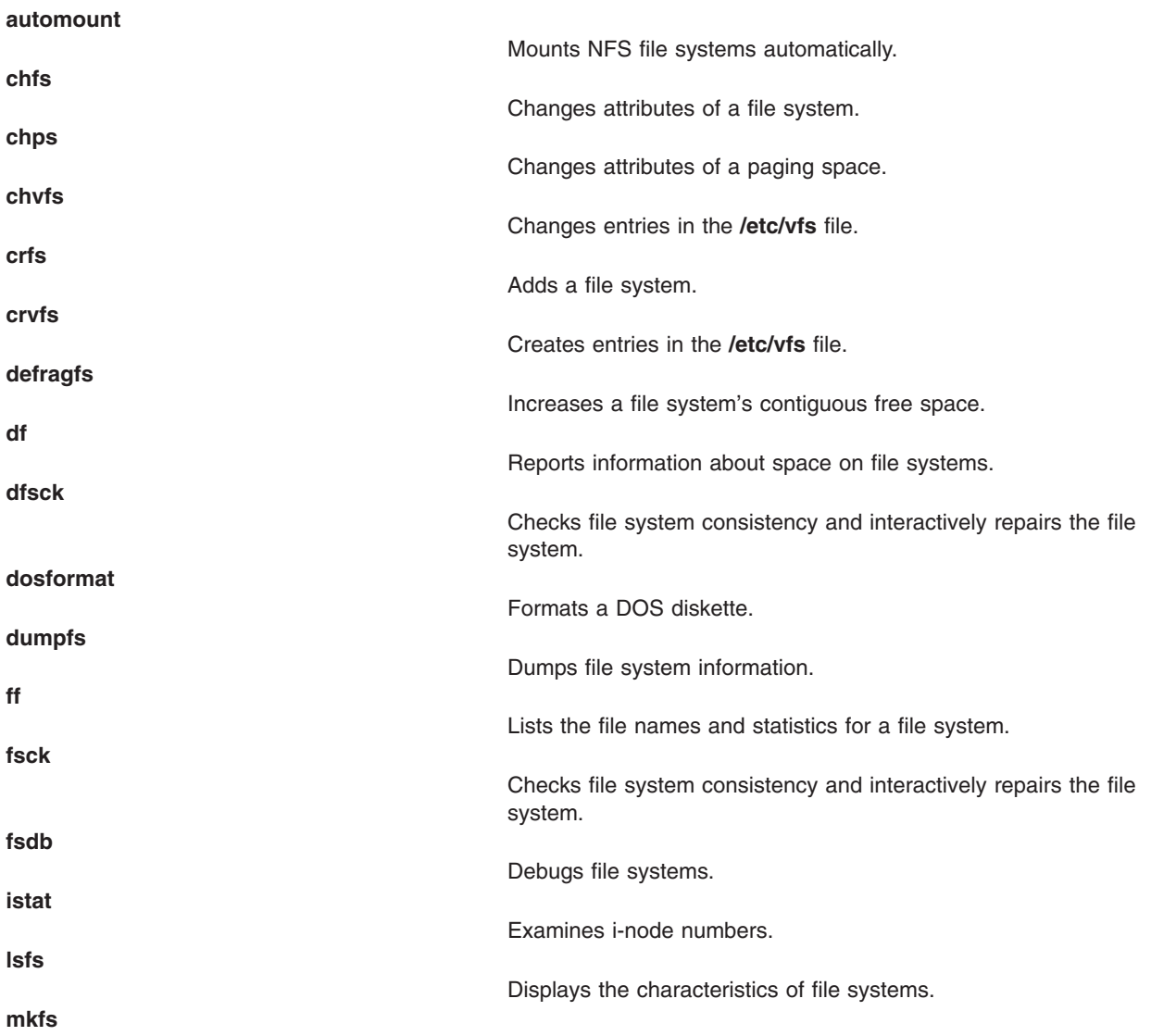

<span id="page-298-0"></span>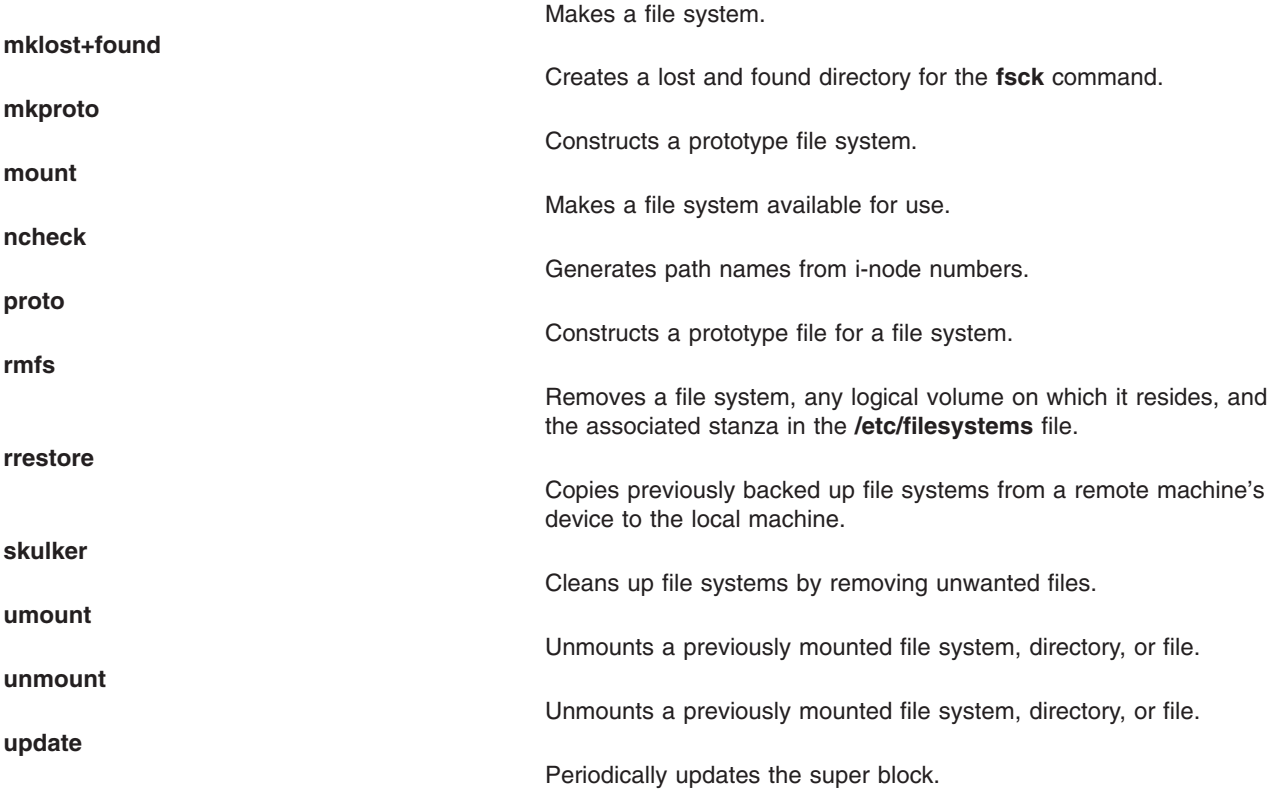

#### **Commands List: Games**

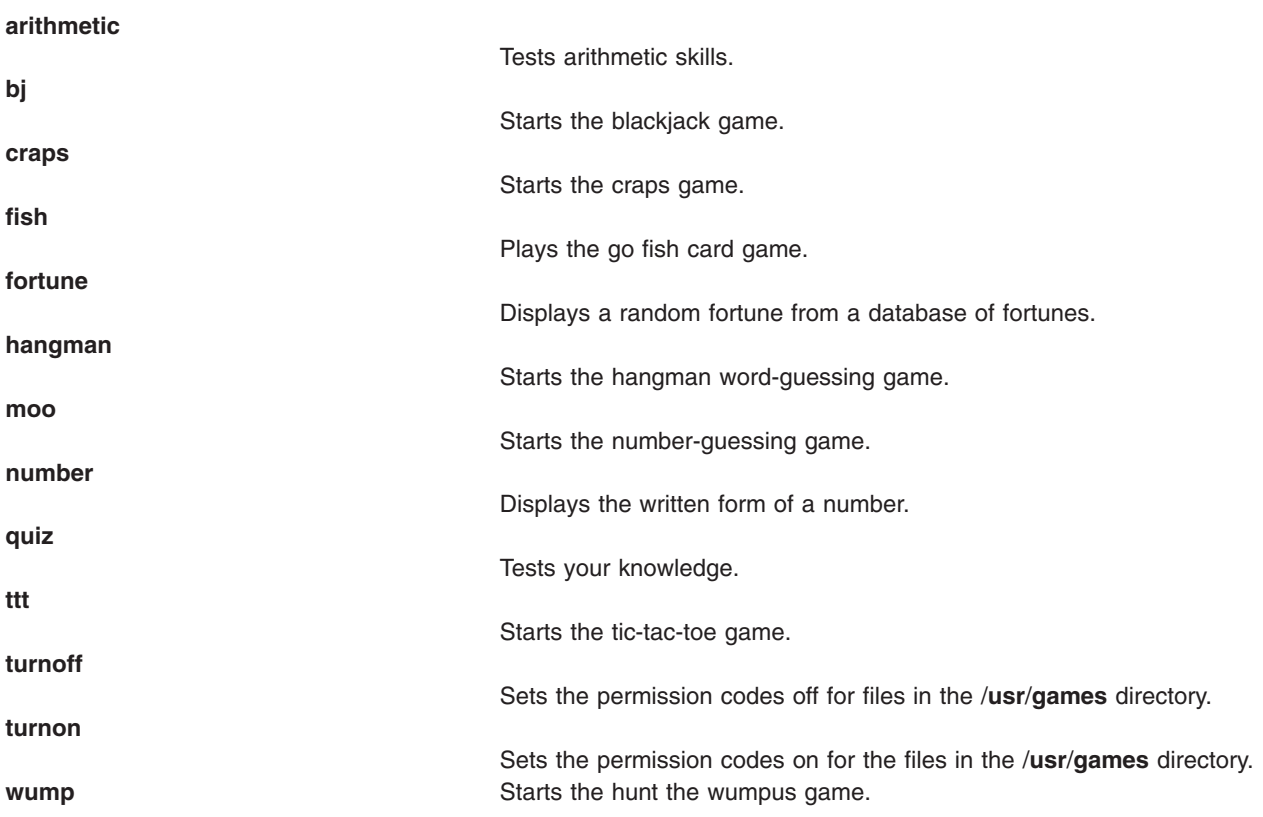

### <span id="page-299-0"></span>**Commands List: License Use Management**

**drm\_admin**

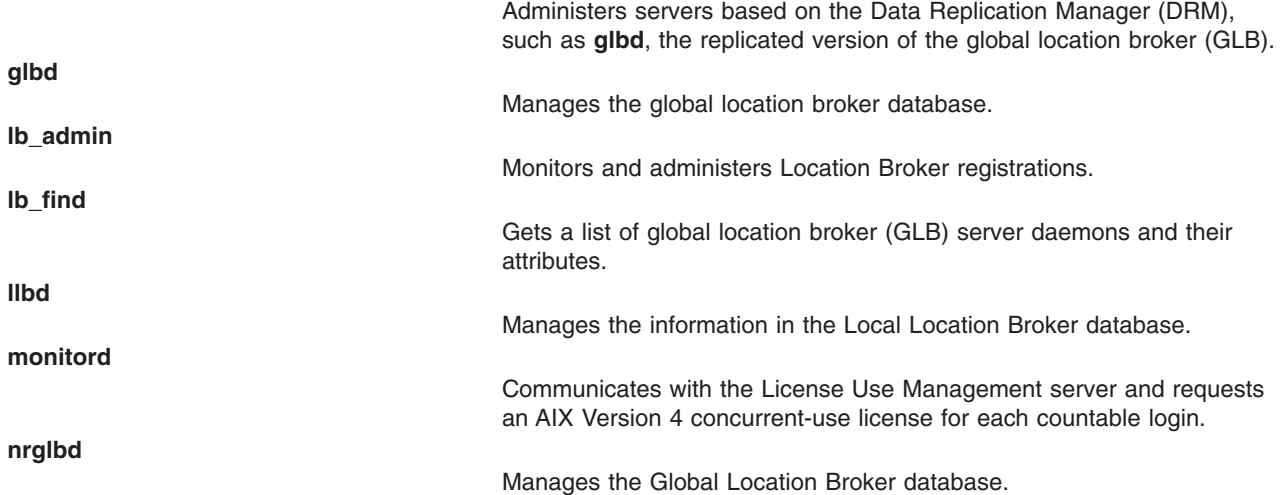

### **Commands List: Logical Volumes**

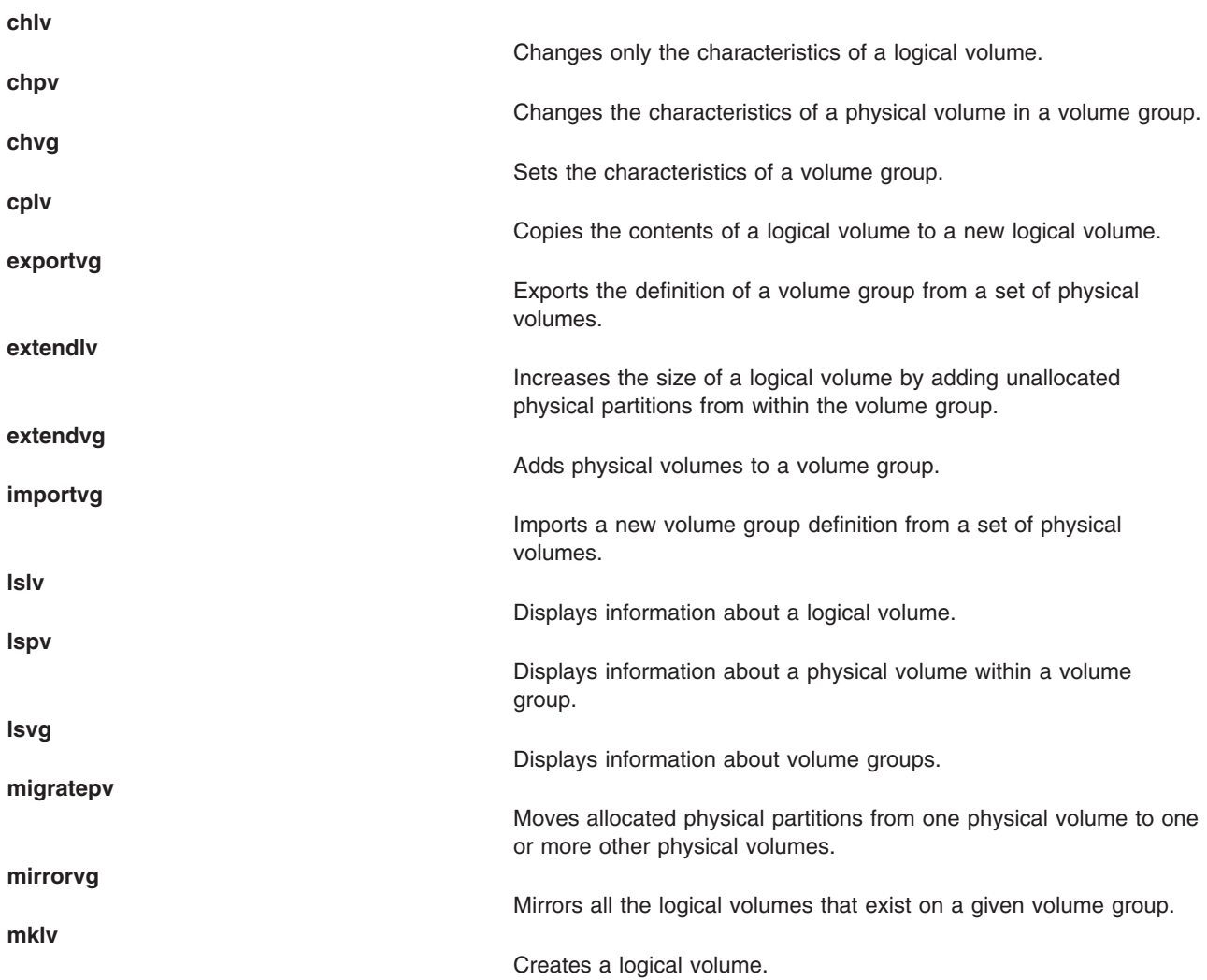

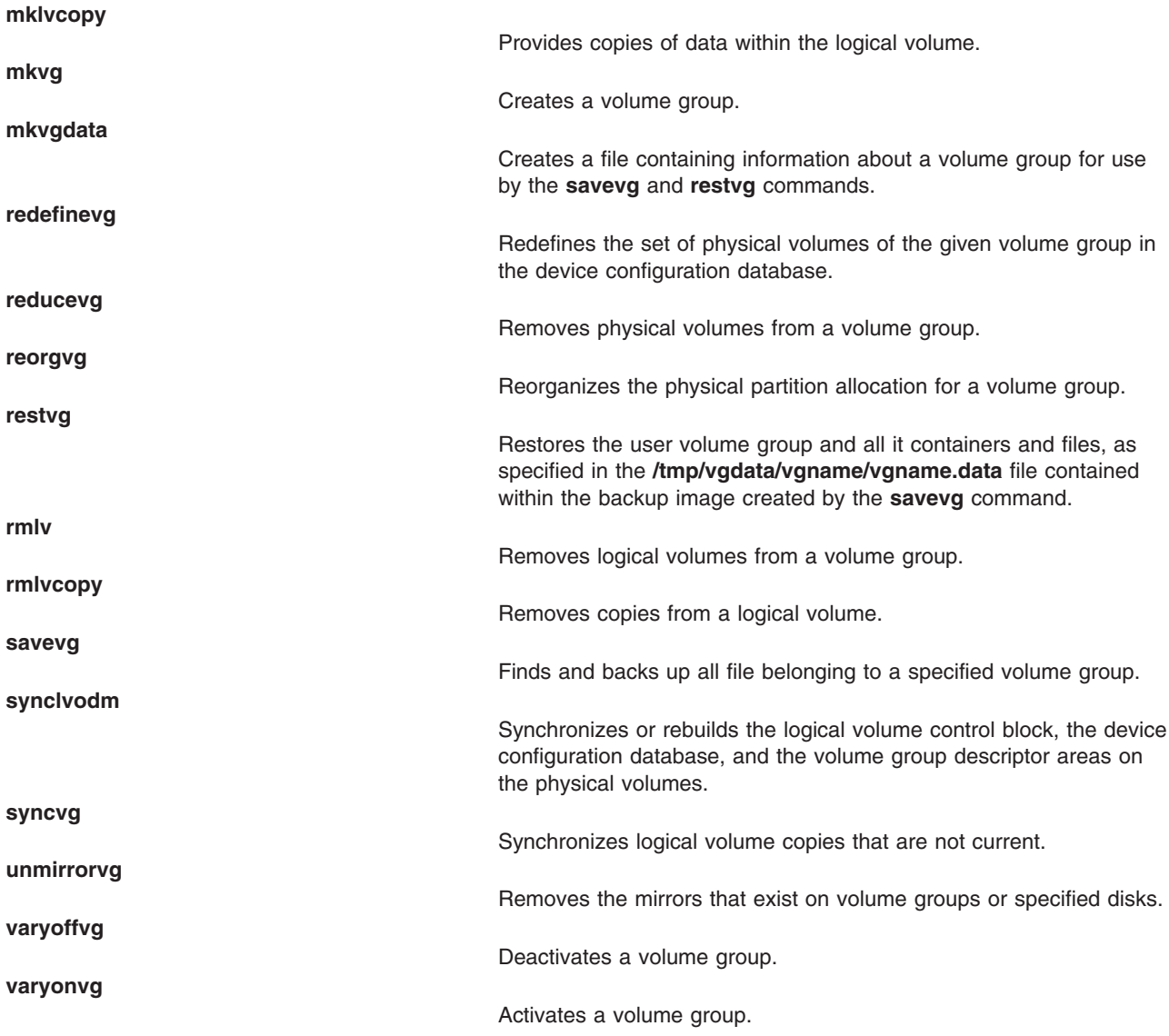

## **Commands List: Network Installation Management (NIM)**

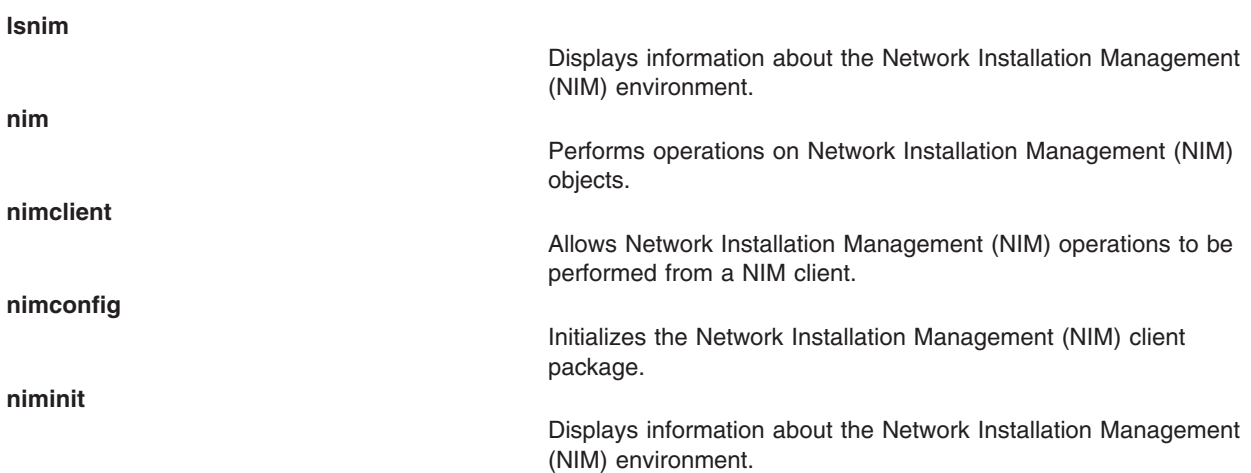

## <span id="page-301-0"></span>**Commands List: Numerical Data**

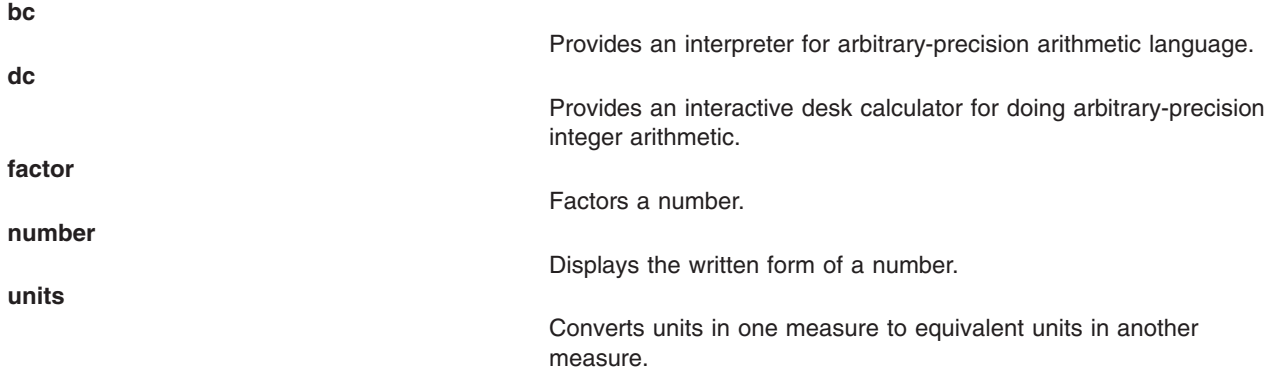

# **Commands List: Performance Tuning**

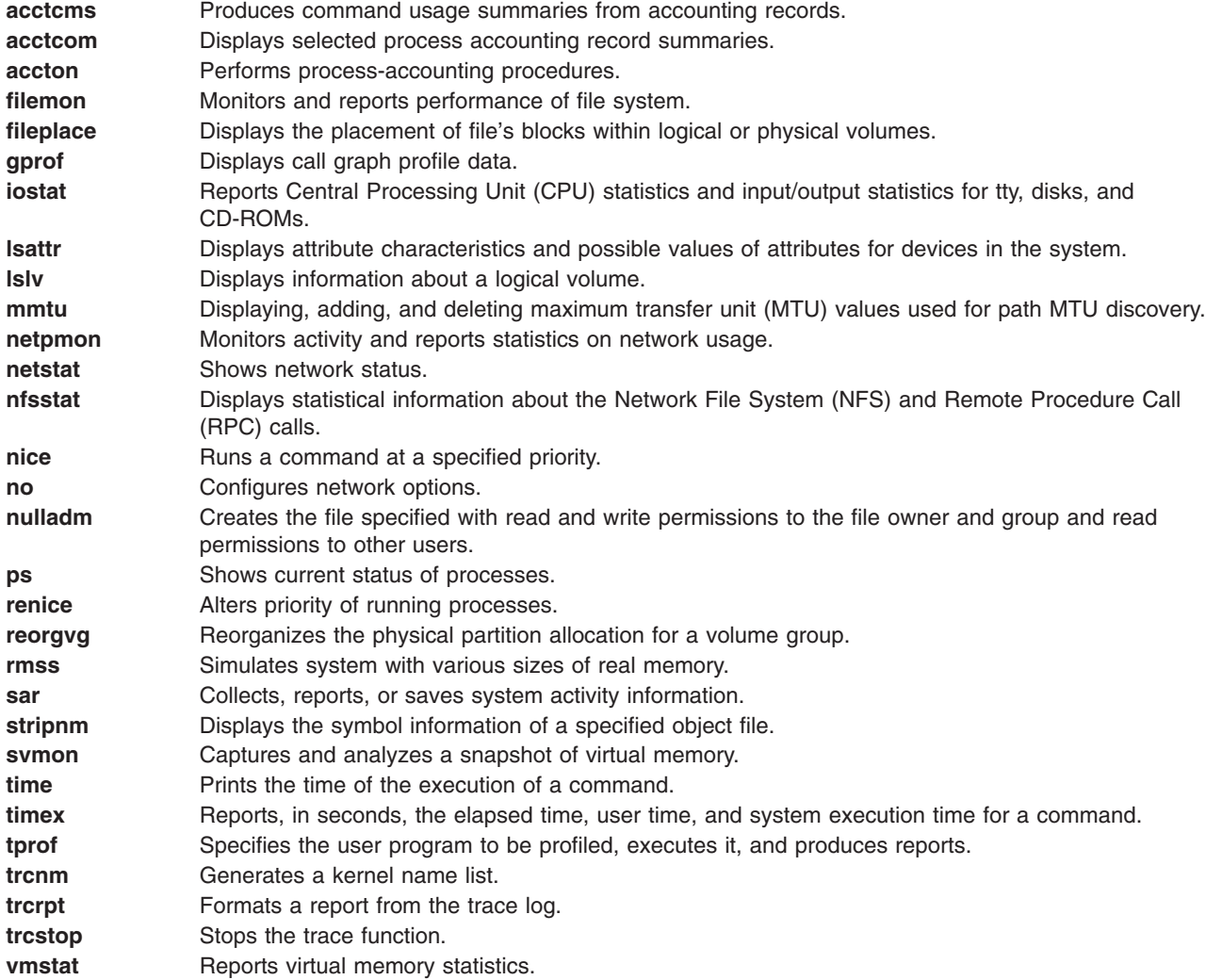

### <span id="page-302-0"></span>**Commands List: Processes and Commands**

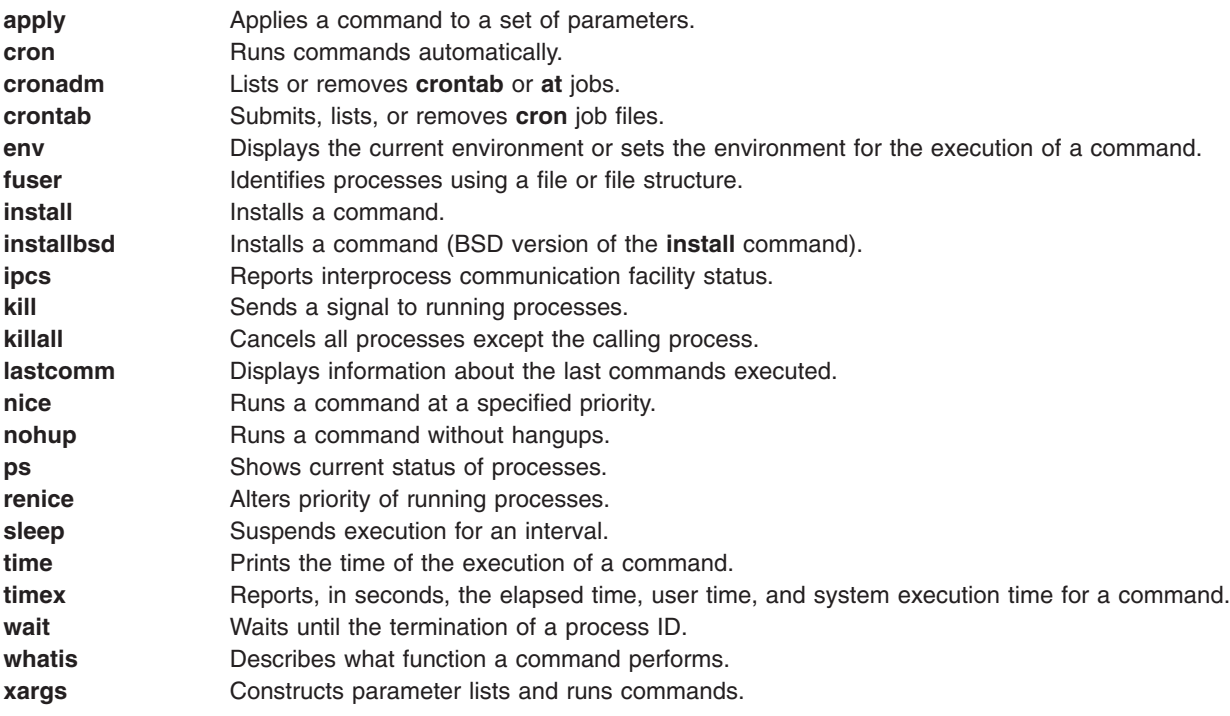

#### **Commands List: Queues**

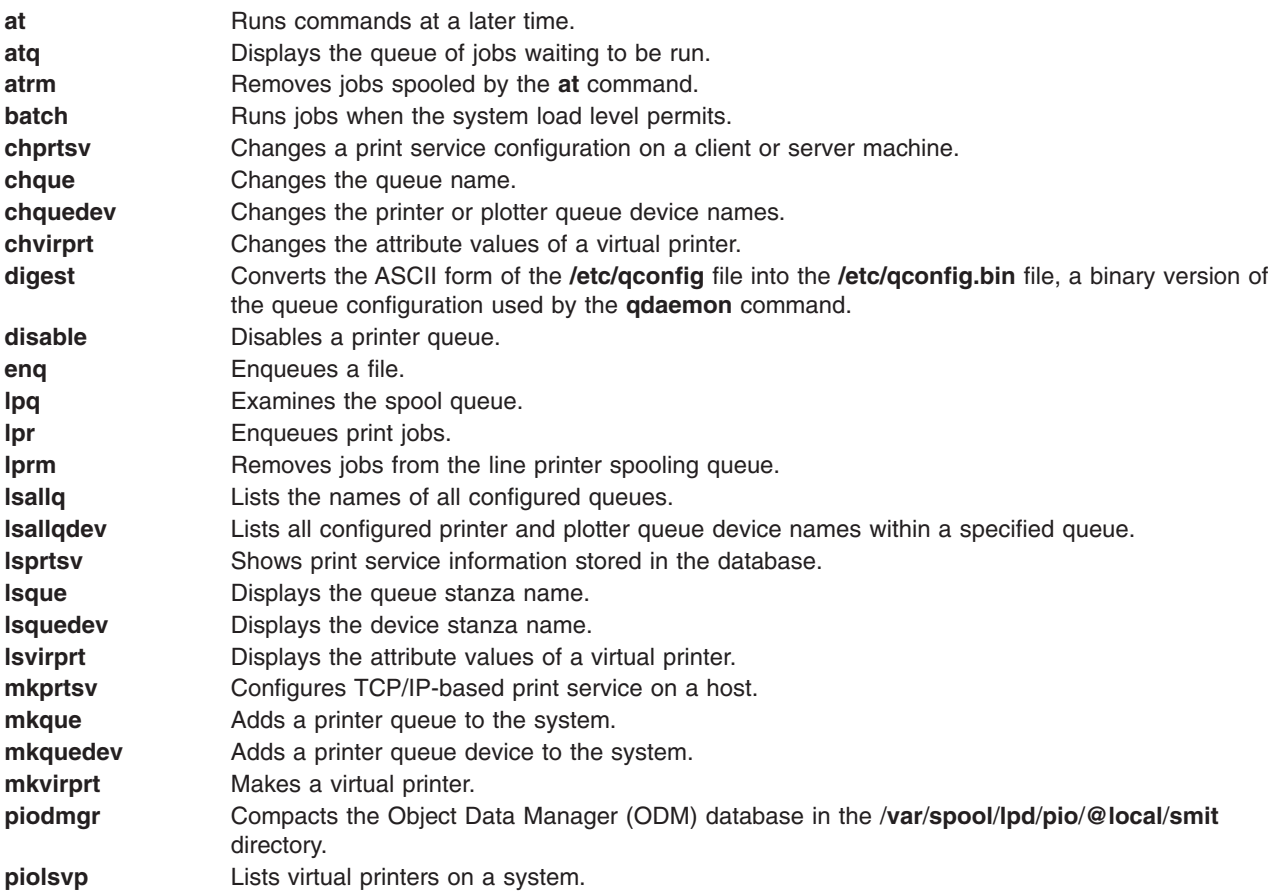

<span id="page-303-0"></span>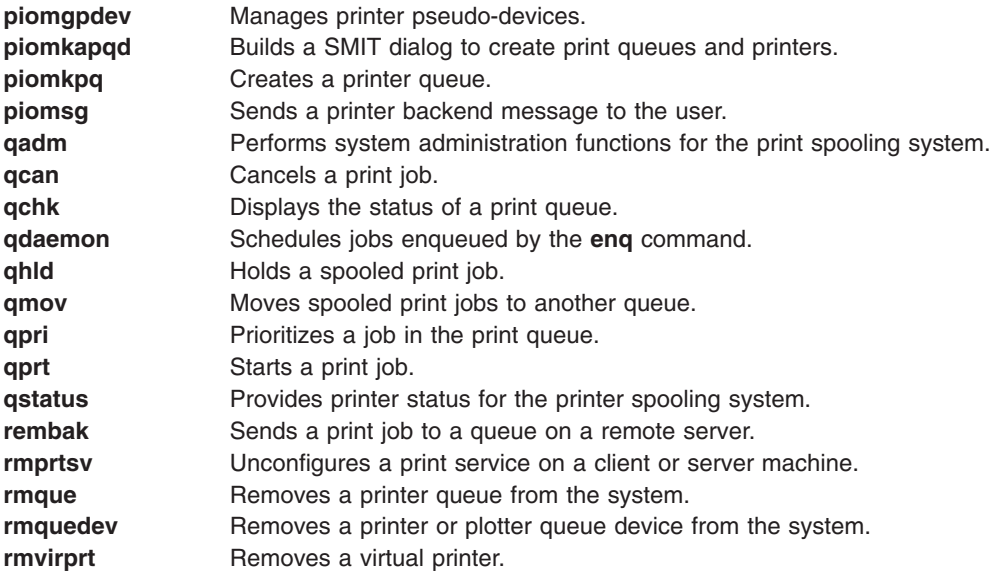

## **Commands List: Screen Output**

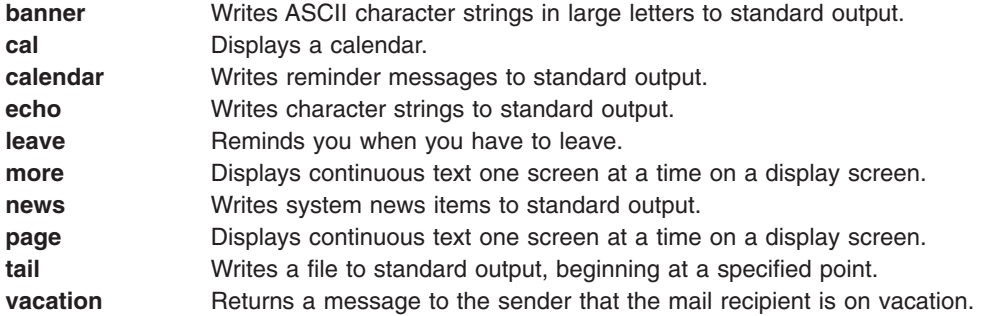

# **Commands List: Security and System Access**

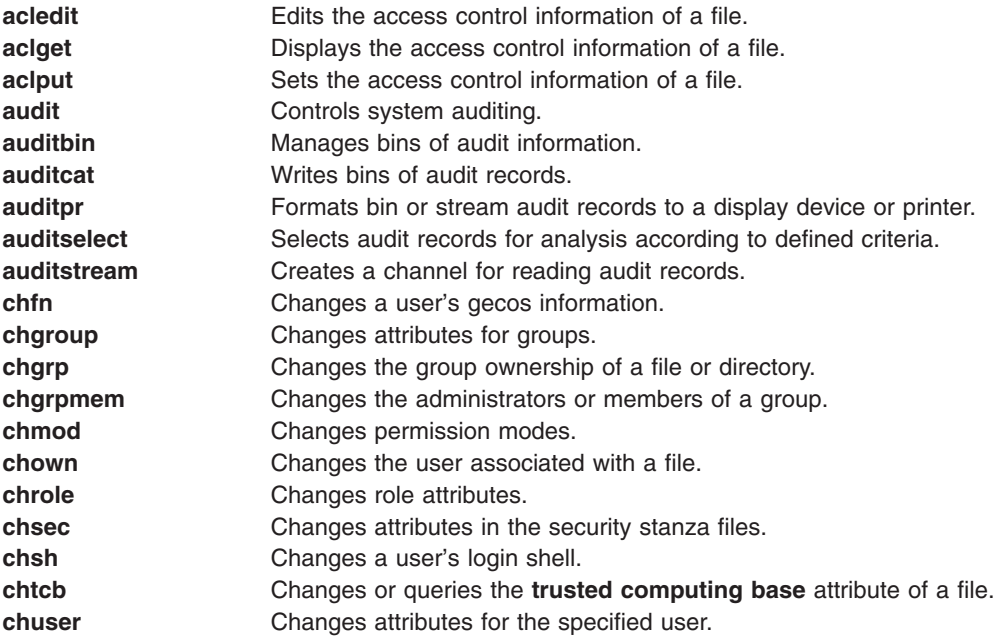

<span id="page-304-0"></span>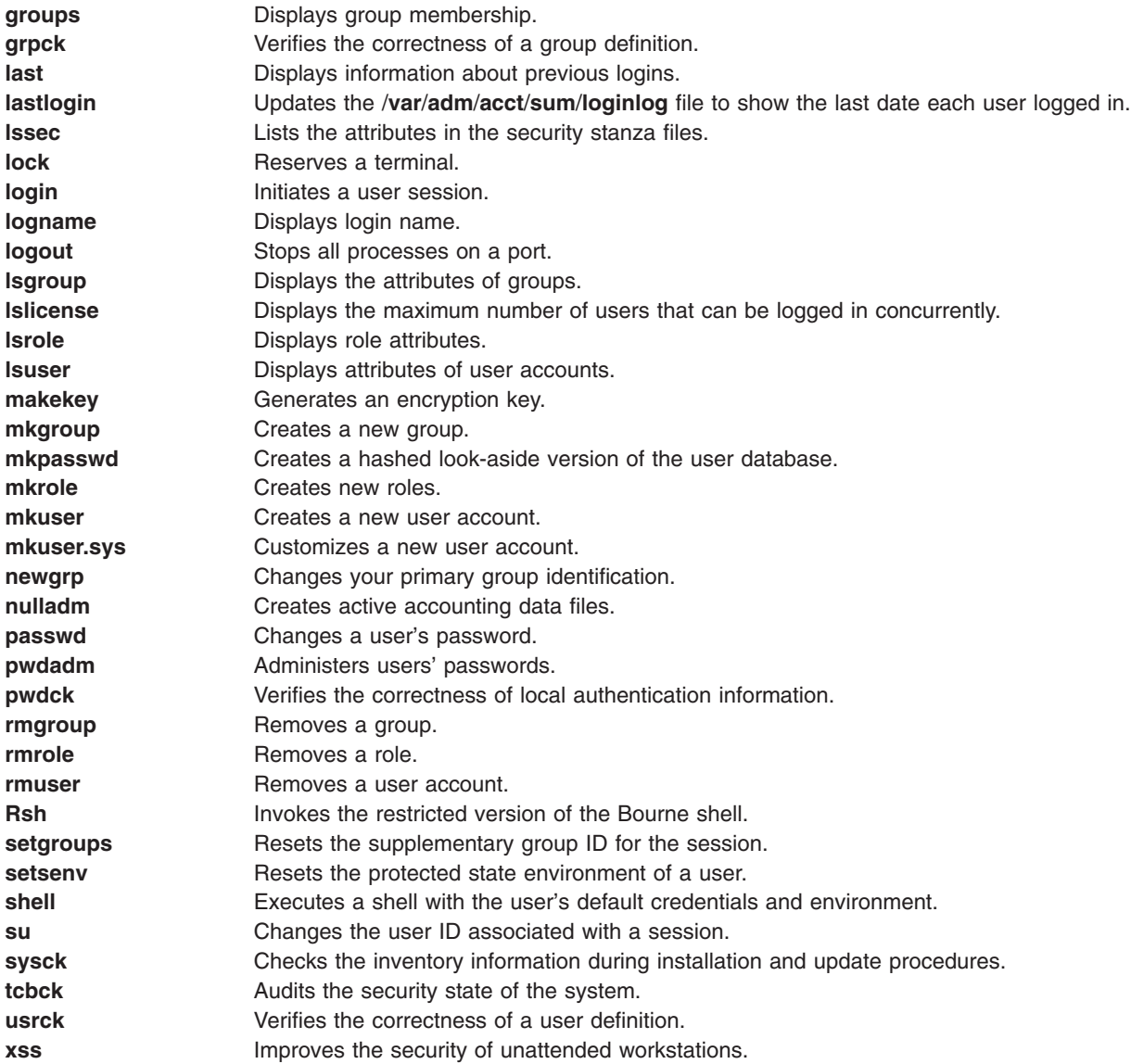

#### **Commands List: Shells**

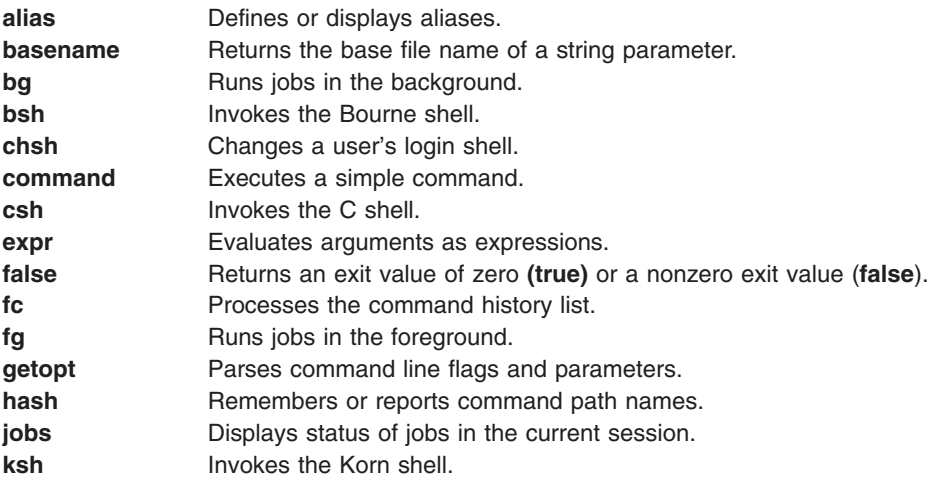

<span id="page-305-0"></span>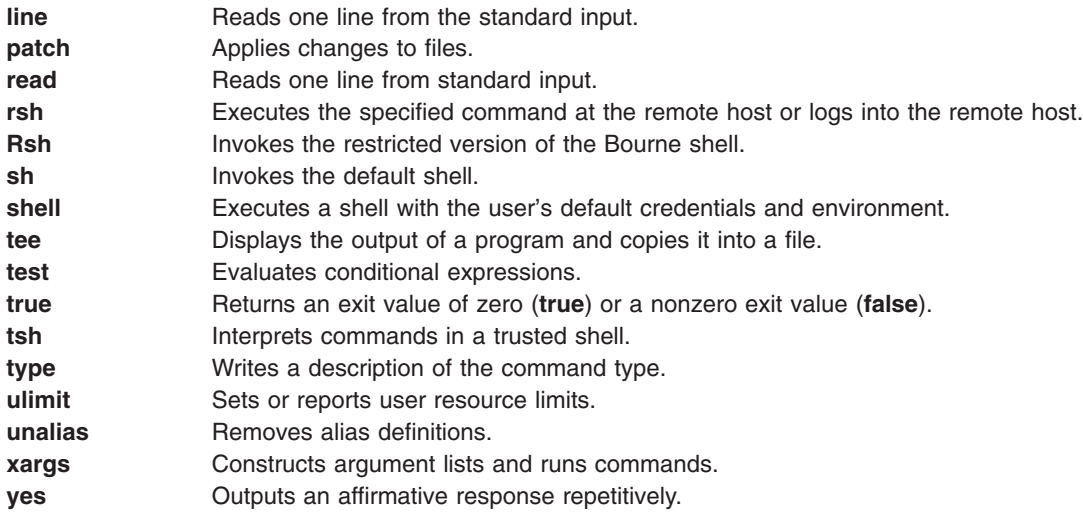

# **Commands List: System Accounting and Statistics**

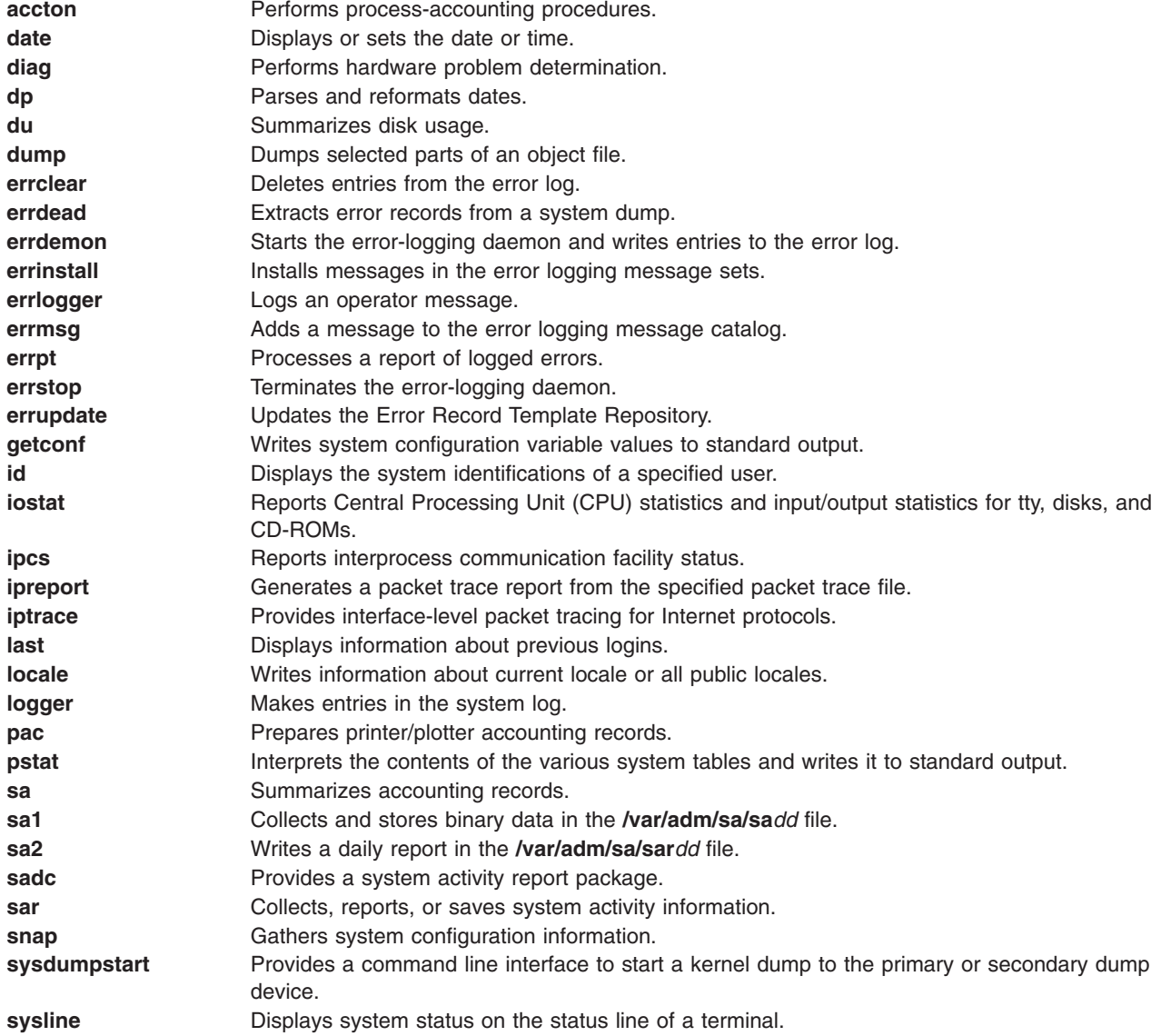

<span id="page-306-0"></span>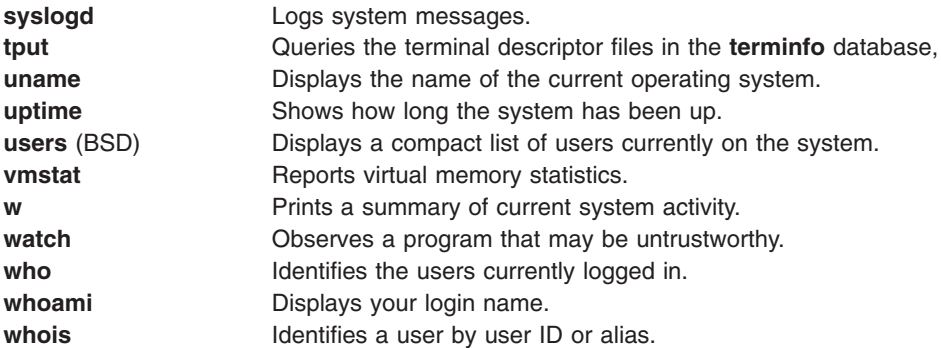

#### **acct/\* Commands**

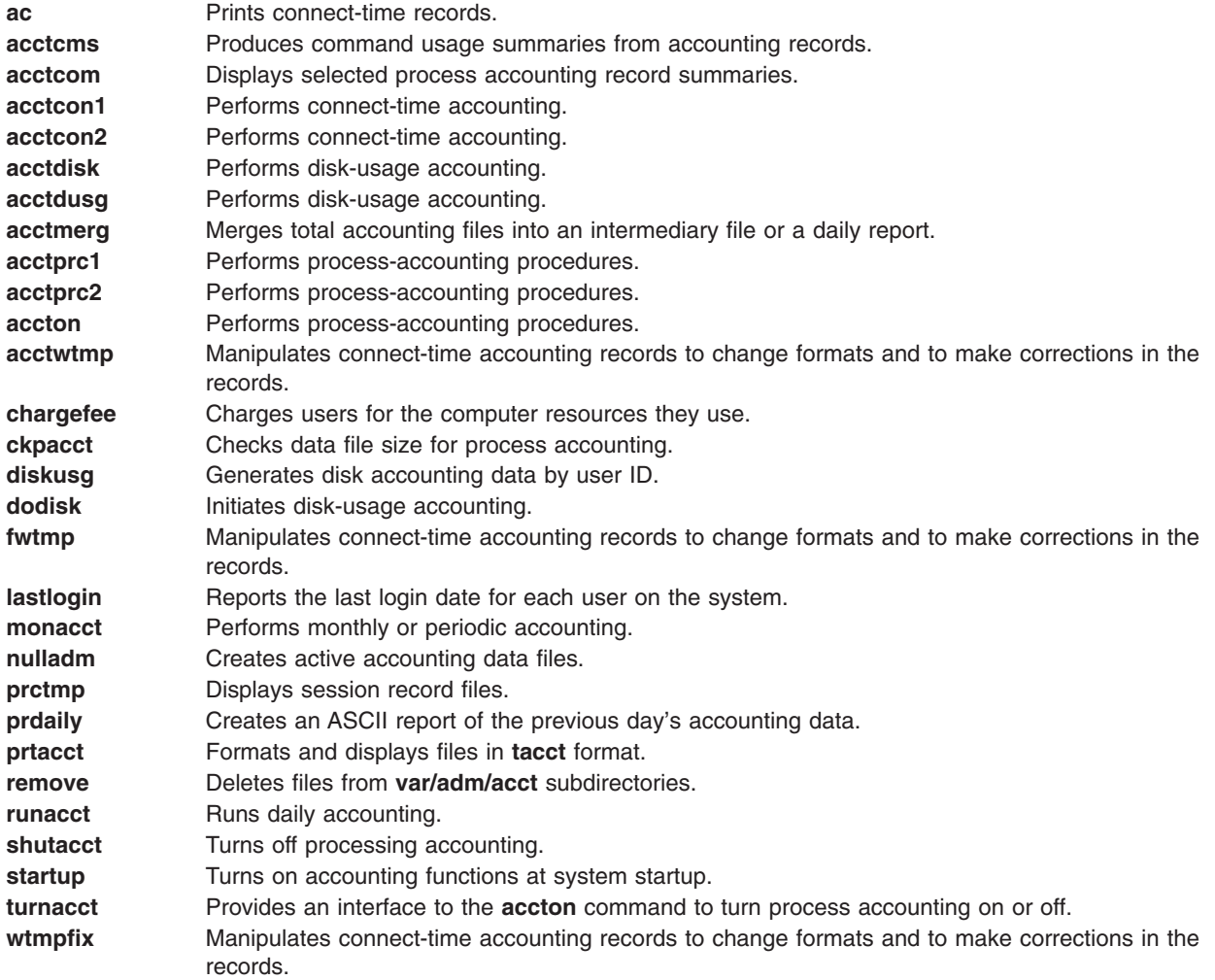

# **Commands List: System Resources**

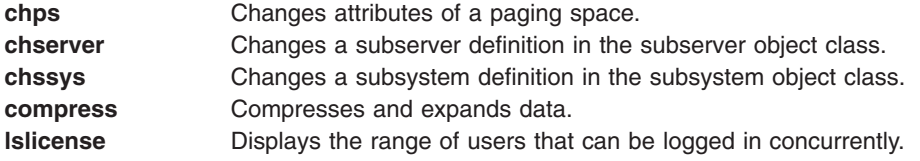

<span id="page-307-0"></span>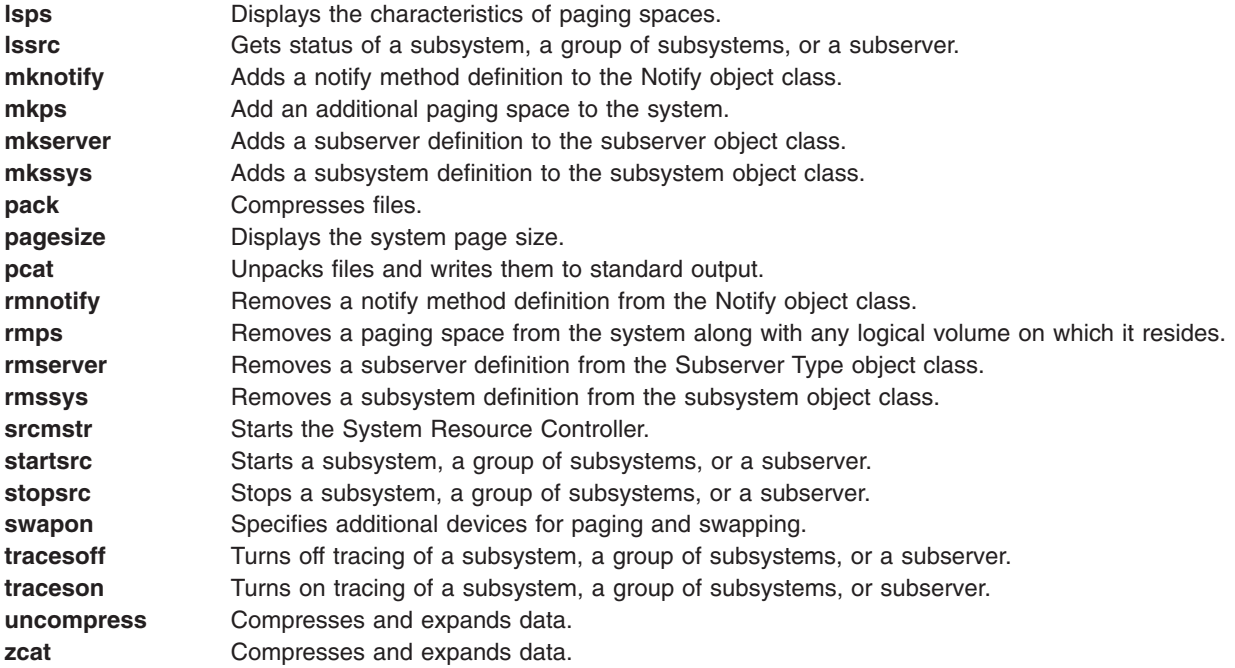

### **Commands List: Software Installation**

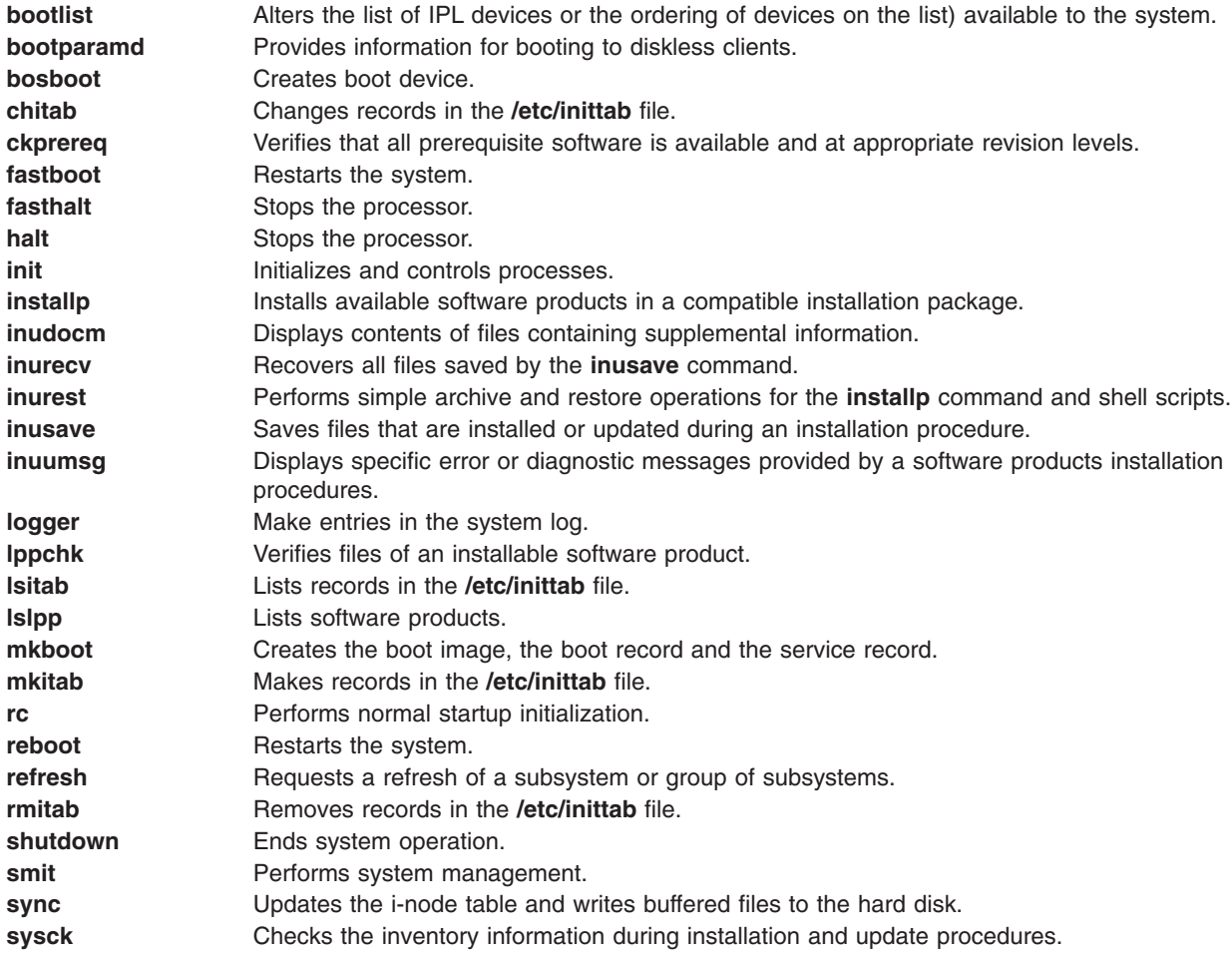

## <span id="page-308-0"></span>**Commands List: User Interface**

#### **AIXwindows:**

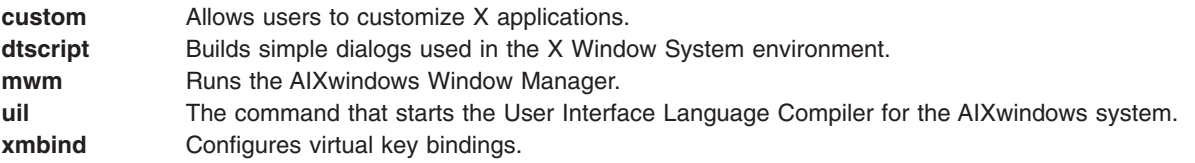

#### **Enhanced X-Windows:**

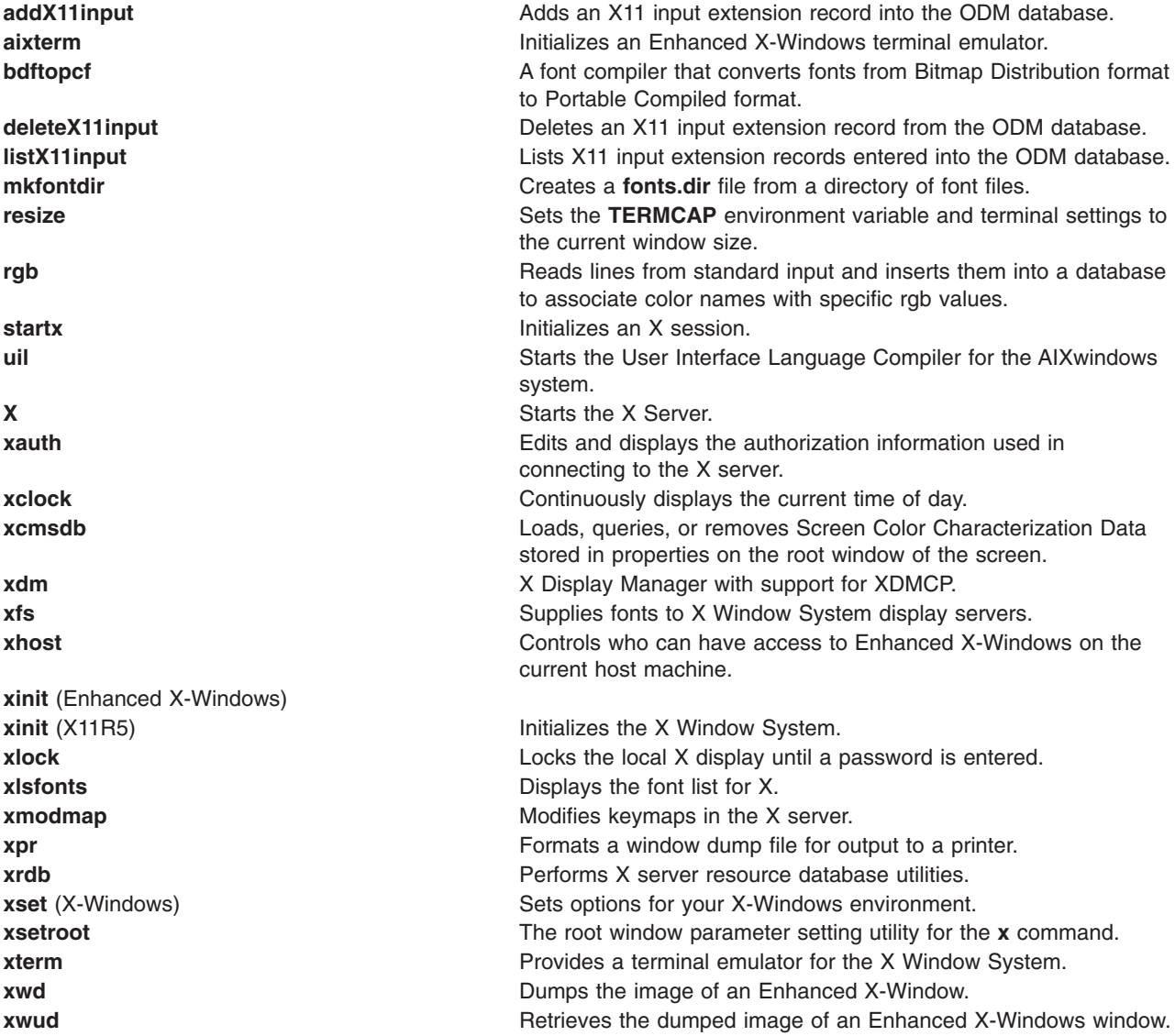

### **Commands List: Macros**

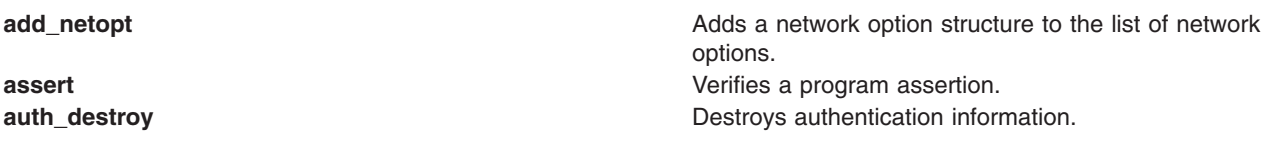

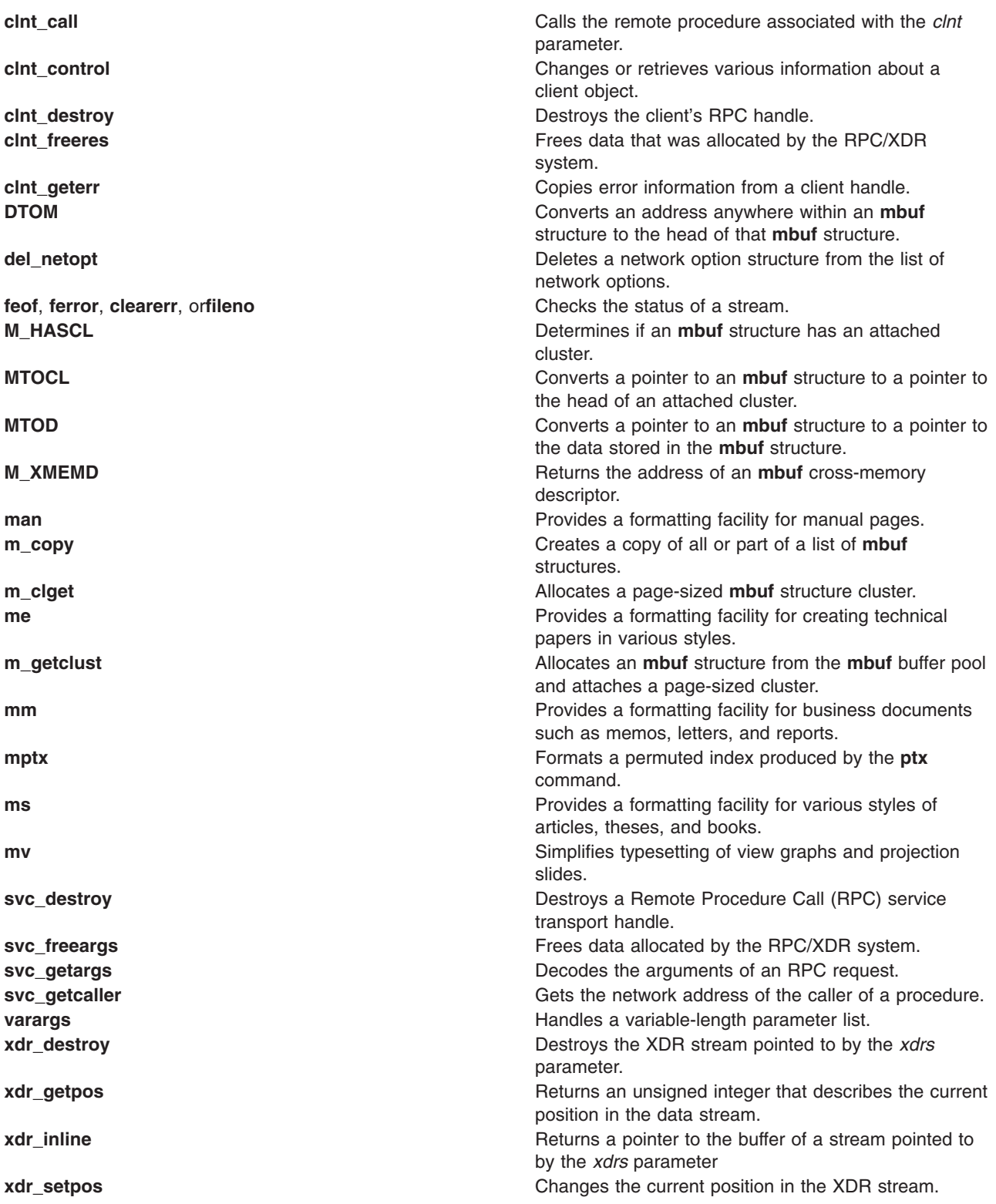

## <span id="page-310-0"></span>**Programming Tools**

#### **Commands List: Debuggers**

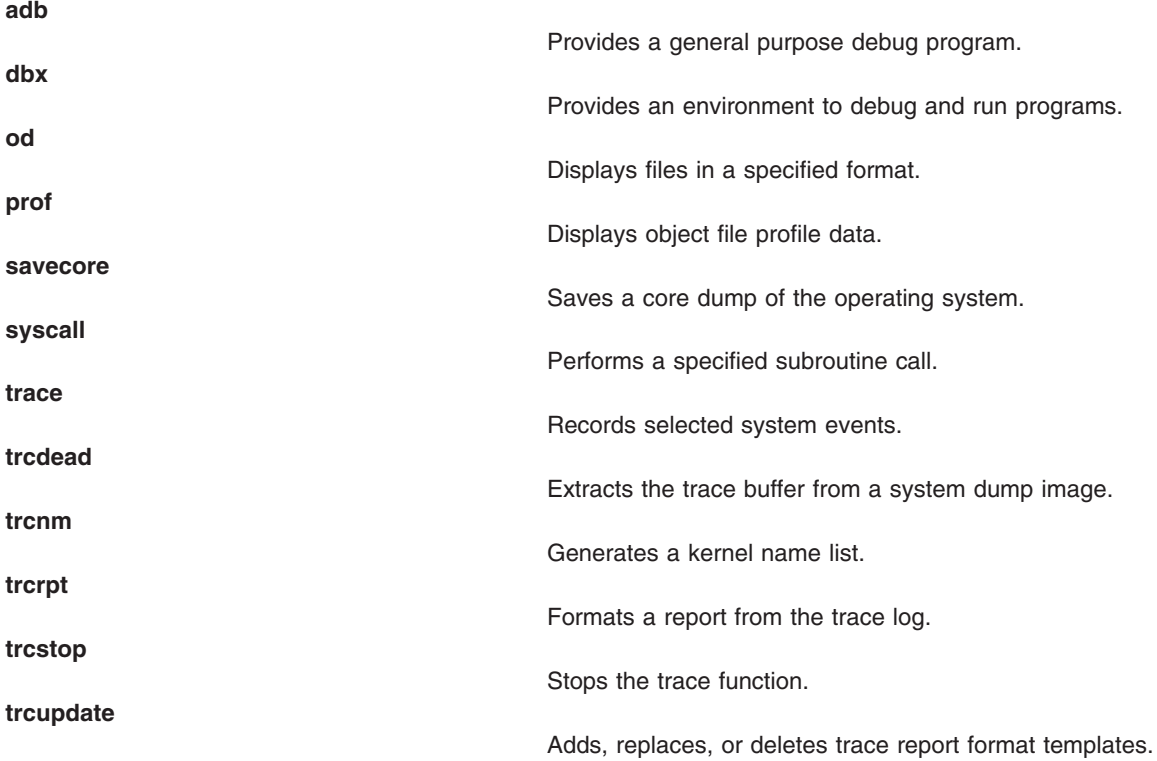

### **Commands List: Messages**

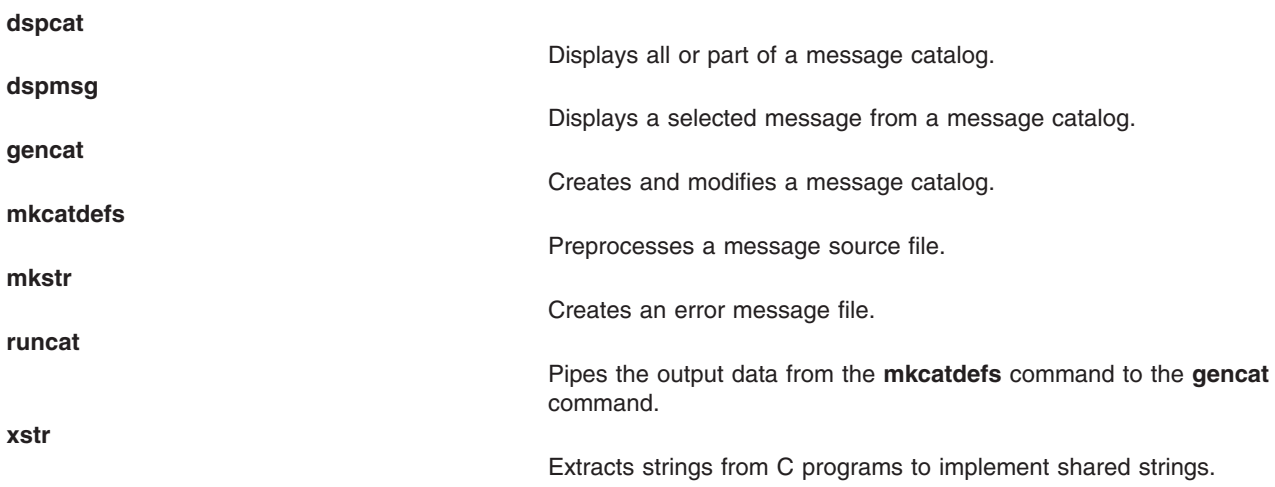

### **Commands List: Source Programs**

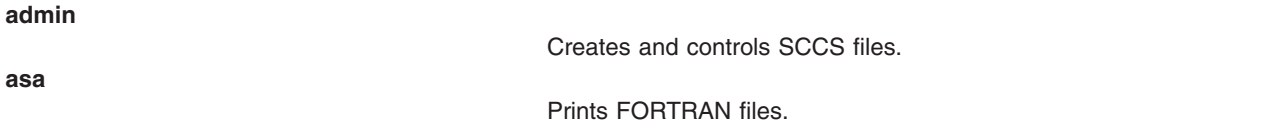

<span id="page-311-0"></span>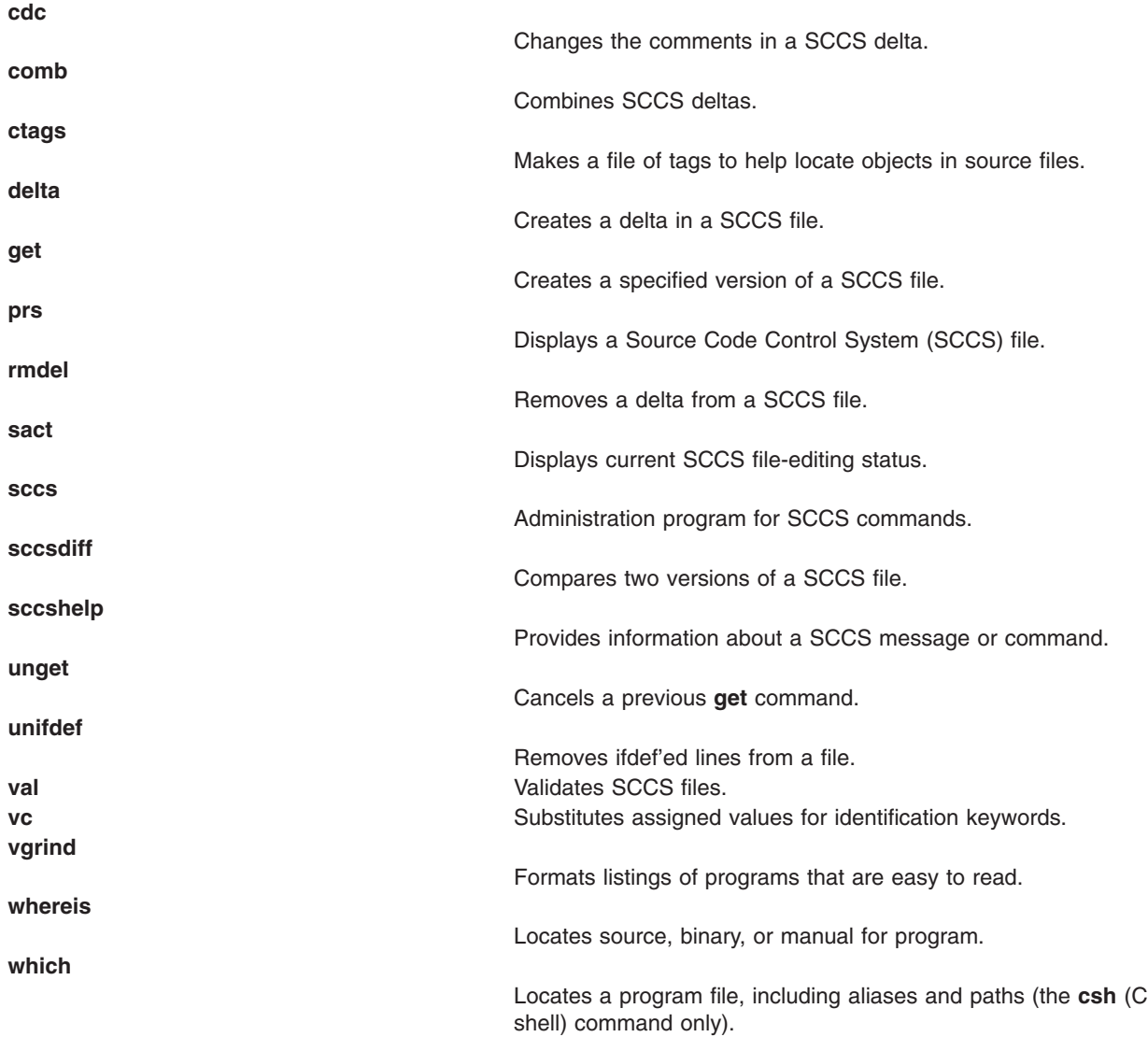

# **Commands List: Object Files**

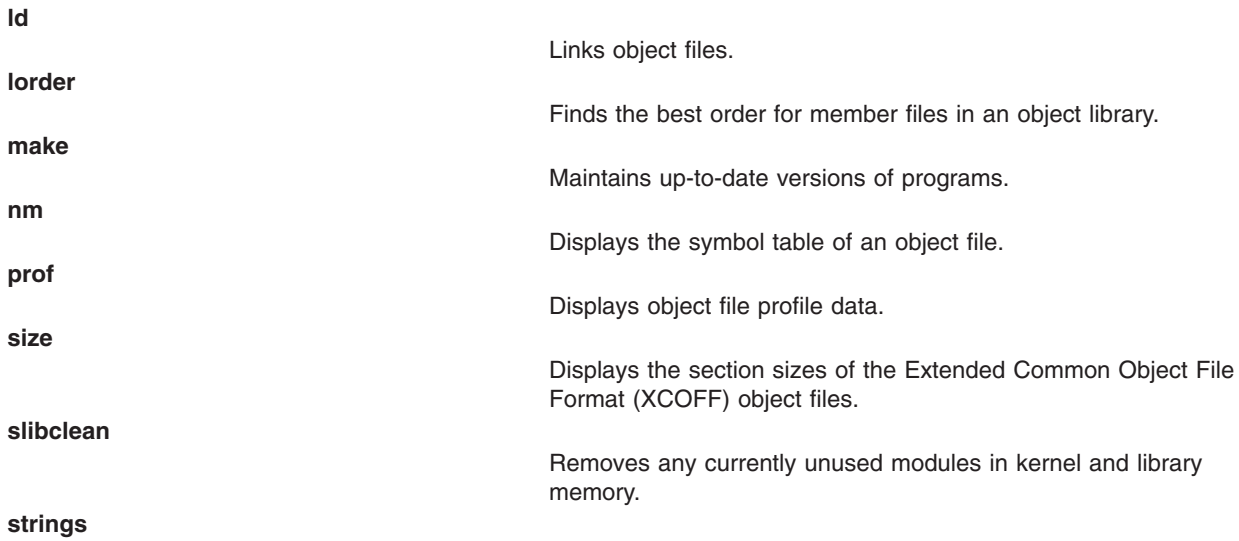

<span id="page-312-0"></span>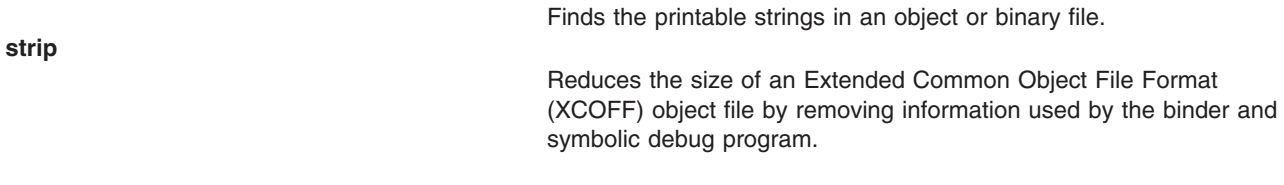

## **Commands List: Miscellaneous Languages**

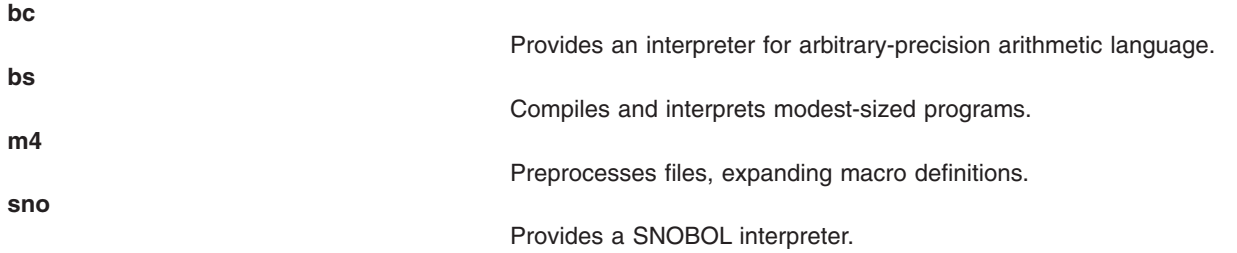

#### **Commands List: C Tools**

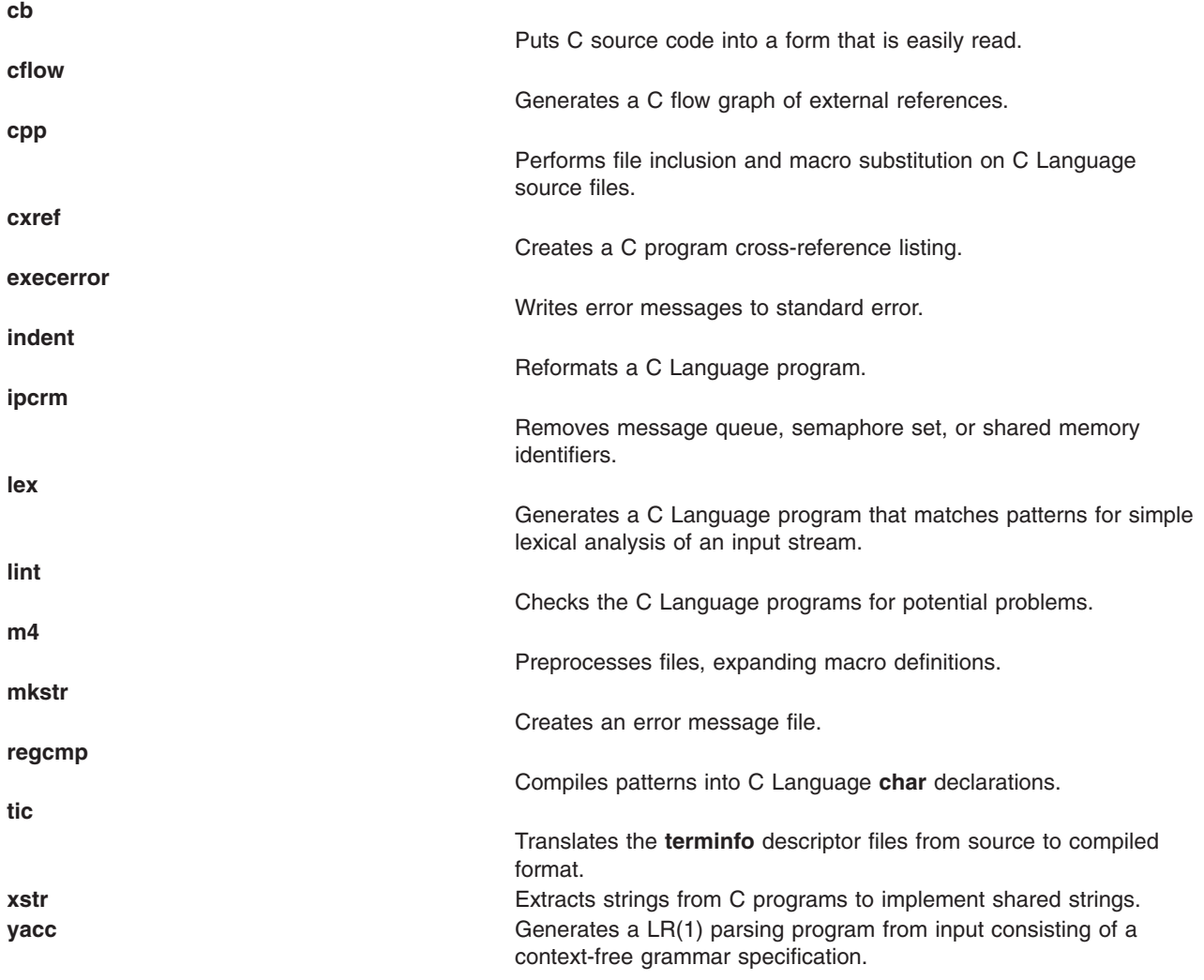

### <span id="page-313-0"></span>**Commands List: Assemblers and Compilers**

**Assembler:**

**as**

Assembles a source file.

#### **FORTRAN:**

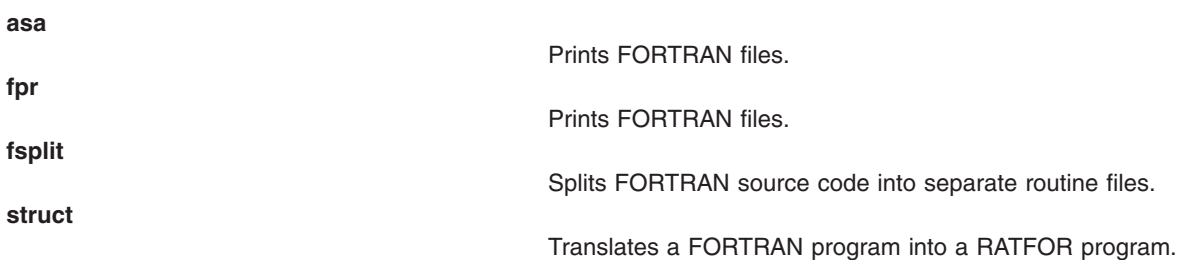

#### **Commands List: Object Data Manager (ODM)**

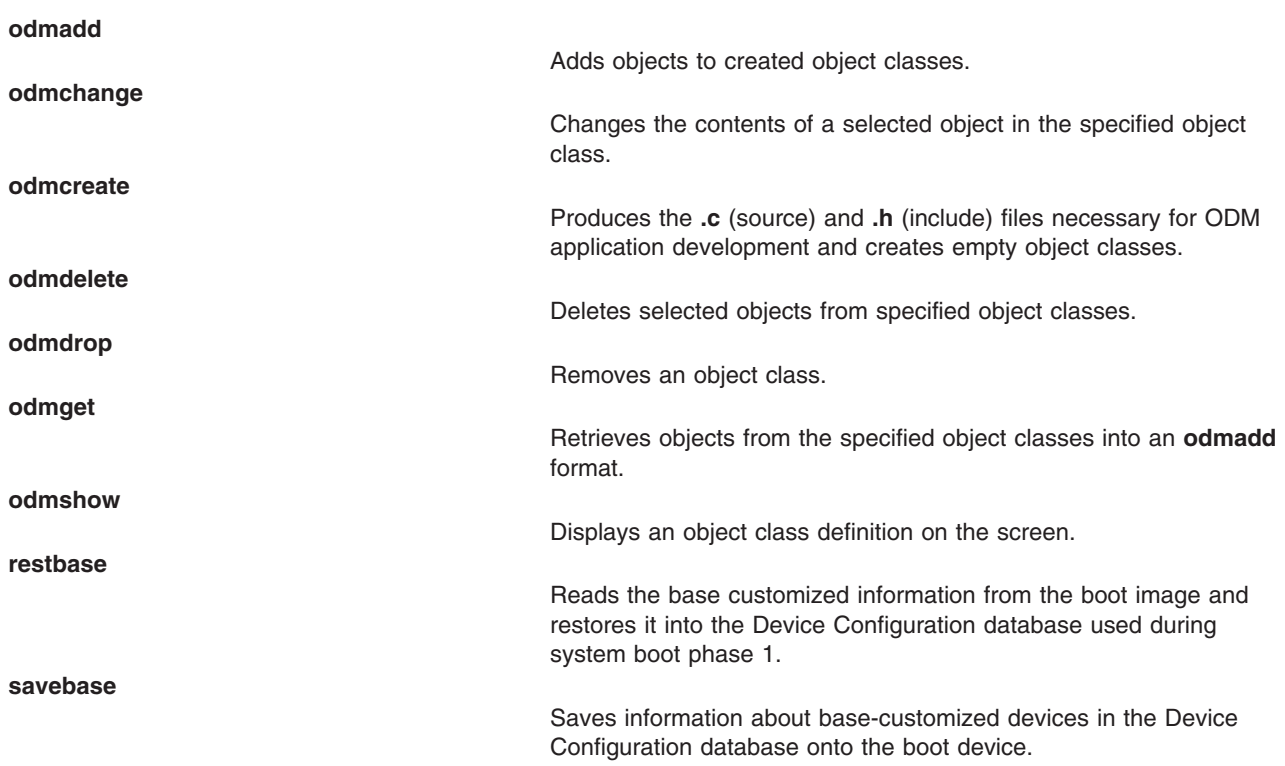

# **Appendix C. Notices**

This information was developed for products and services offered in the U.S.A.

IBM may not offer the products, services, or features discussed in this document in other countries. Consult your local IBM representative for information on the products and services currently available in your area. Any reference to an IBM product, program, or service is not intended to state or imply that only that IBM product, program, or service may be used. Any functionally equivalent product, program, or service that does not infringe any IBM intellectual property right may be used instead. However, it is the user's responsibility to evaluate and verify the operation of any non-IBM product, program, or service.

IBM may have patents or pending patent applications covering subject matter described in this document. The furnishing of this document does not give you any license to these patents. You can send license inquiries, in writing, to:

IBM Director of Licensing IBM Corporation North Castle Drive Armonk, NY 10504-1785 U.S.A.

**The following paragraph does not apply to the United Kingdom or any other country where such provisions are inconsistent with local law:** INTERNATIONAL BUSINESS MACHINES CORPORATION PROVIDES THIS PUBLICATION "AS IS" WITHOUT WARRANTY OF ANY KIND, EITHER EXPRESS OR IMPLIED, INCLUDING, BUT NOT LIMITED TO, THE IMPLIED WARRANTIES OF NON-INFRINGEMENT, MERCHANTABILITY OR FITNESS FOR A PARTICULAR PURPOSE. Some states do not allow disclaimer of express or implied warranties in certain transactions, therefore, this statement may not apply to you.

This information could include technical inaccuracies or typographical errors. Changes are periodically made to the information herein; these changes will be incorporated in new editions of the publication. IBM may make improvements and/or changes in the product(s) and/or the program(s) described in this publication at any time without notice.

Licensees of this program who wish to have information about it for the purpose of enabling: (i) the exchange of information between independently created programs and other programs (including this one) and (ii) the mutual use of the information which has been exchanged, should contact:

IBM Corporation Dept. LRAS/Bldg. 003 11400 Burnet Road Austin, TX 78758-3498 U.S.A.

Such information may be available, subject to appropriate terms and conditions, including in some cases, payment of a fee.

The licensed program described in this document and all licensed material available for it are provided by IBM under terms of the IBM Customer Agreement, IBM International Program License Agreement or any equivalent agreement between us.

For license inquiries regarding double-byte (DBCS) information, contact the IBM Intellectual Property Department in your country or send inquiries, in writing, to:

IBM World Trade Asia Corporation Licensing 2-31 Roppongi 3-chome, Minato-ku Tokyo 106, Japan

IBM may use or distribute any of the information you supply in any way it believes appropriate without incurring any obligation to you.

Information concerning non-IBM products was obtained from the suppliers of those products, their published announcements or other publicly available sources. IBM has not tested those products and cannot confirm the accuracy of performance, compatibility or any other claims related to non-IBM products. Questions on the capabilities of non-IBM products should be addressed to the suppliers of those products.

Any references in this information to non-IBM Web sites are provided for convenience only and do not in any manner serve as an endorsement of those Web sites. The materials at those Web sites are not part of the materials for this IBM product and use of those Web sites is at your own risk.

This information contains examples of data and reports used in daily business operations. To illustrate them as completely as possible, the examples include the names of individuals, companies, brands, and products. All of these names are fictitious and any similarity to the names and addresses used by an actual business enterprise is entirely coincidental.

#### COPYRIGHT LICENSE:

This information contains sample application programs in source language, which illustrates programming techniques on various operating platforms. You may copy, modify, and distribute these sample programs in any form without payment to IBM, for the purposes of developing, using, marketing or distributing application programs conforming to the application programming interface for the operating platform for which the sample programs are written. These examples have not been thoroughly tested under all conditions. IBM, therefore, cannot guarantee or imply reliability, serviceability, or function of these programs. You may copy, modify, and distribute these sample programs in any form without payment to IBM for the purposes of developing, using, marketing, or distributing application programs conforming to IBM's application programming interfaces.

Any performance data contained herein was determined in a controlled environment. Therefore, the results obtained in other operating environments may vary significantly. Some measurements may have been made on development-level systems and there is no guarantee that these measurements will be the same on generally available systems. Furthermore, some measurement may have been estimated through extrapolation. Actual results may vary. Users of this document should verify the applicable data for their specific environment.

#### **Trademarks**

The following terms are trademarks of International Business Machines Corporation in the United States, other countries, or both:

AIX  $AIX$  5L **HACMP** IBM Micro Channel PTX **Quietwriter** 

Java and all Java-based trademarks and logos are registered trademarks of Sun Microsystems, Inc. in the United States, other countries, or both.

UNIX is a registered trademark of The Open Group in the United States and other countries.

Microsoft, Windows, Windows NT, and the Windows logo are trademarks of Microsoft Corporation in the United States, other countries, or both.

Other company, product, or service names may be the trademarks or service marks of others.

#### **Index**

#### **A**

accounting system [correcting](#page-127-0) format problems 116 acct/\* [commands](#page-306-0) 295 add entries to product, lpp, history databases using vpdadd [command](#page-56-0) 45 vendor databases using vpdadd [command](#page-56-0) 45 aliases [locating](#page-86-0) 75 argument lists constructing using xargs [command](#page-144-0) 133 ARPANET user of whois [command](#page-93-0) 82 assemblers functional list of [commands](#page-313-0) 302 ATE program functional list of [commands](#page-273-0) 262 [transferring](#page-185-0) files with xmodem 174 xmodem [command](#page-185-0) 174 authorization information editing and displaying using xauth [command](#page-147-0) 136

#### **B**

binding to NIS server using ypbind [daemon](#page-246-0) 235 bindings configures virtual key using xmbind [command](#page-182-0) 171 **BNU** functional list of [commands](#page-273-0) 262

# **C**

characters counting the number of using wc [command](#page-77-0) 66 client machine directing to a specific server using ypset [command](#page-257-0) 246 command X [118](#page-129-0) command lines running using xargs [command](#page-144-0) 133 commands event response resource manager (ERRM) [wallevent](#page-74-0) 63 [vacation](#page-12-0) 1 [vpdadd](#page-56-0) 45 [vsdchgserver](#page-61-0) 50 [vsdelnode](#page-62-0) 51

commands *(continued)* [vsdnode](#page-64-0) 53 [vsdsklst](#page-66-0) 55 w [60](#page-71-0) [wall](#page-73-0) 62 [wallevent](#page-74-0) 63 [who](#page-88-0) 77 [wlmassign](#page-96-0) 85 [wlmcntrl](#page-100-0) 89 [wlmmon](#page-103-0) 92 [wlmperf](#page-103-0) 92 [wlmstat](#page-107-0) 96 [wsm](#page-123-0) 112 [wsmaccess](#page-124-0) 113 [xargs](#page-144-0) 133 [xdm](#page-153-0) 142 [xmbind](#page-182-0) 171 [xmodmap](#page-187-0) 176 [xntpdc](#page-191-0) 180 [xterm](#page-216-0) 205 [ypcat](#page-247-0) 236 [ypinit](#page-248-0) 237 [yppasswd](#page-251-0) 240 [yppoll](#page-254-0) 243 [yppush](#page-255-0) 244 [ypset](#page-257-0) 246 [ypwhich](#page-259-0) 248 [ypxfr](#page-261-0) 250 communication channel receiving mail in a secure using xget [command](#page-170-0) 159 sending mail in a secure using xsend [command](#page-208-0) 197 communications facilities functional list of [commands](#page-275-0) 264 compilers functional list of [commands](#page-313-0) 302 configuring virtual key bindings using xmbind [command](#page-182-0) 171 connecting to NIS server using ypbind [daemon](#page-246-0) 235

#### **D**

daemons [ypbind](#page-246-0) 235 [yppasswdd](#page-252-0) 241 [ypserv](#page-256-0) 245 [ypupdated](#page-258-0) 247 debuggers functional list of [commands](#page-310-0) 299 devices functional list of [commands](#page-293-0) for 282 directing a client machine to specific server using ypset [command](#page-257-0) 246

directories functional list of [commands](#page-285-0) 274 documentation functional list of [commands](#page-297-0) for 286 dump file formatting for printer output using xpr [command](#page-199-0) 188

#### **E**

editors functional list of [commands](#page-286-0) 275 education functional list of [commands](#page-297-0) for 286 emulations xterm [command](#page-217-0) 206 ERRM commands [elogevent](#page-74-0) 63 ERRM scripts [wallevent](#page-74-0) 63 event response resource manager (ERRM) commands [wallevent](#page-74-0) 63 scripts [wallevent](#page-74-0) 63

#### **F**

file contents functional list of [commands](#page-288-0) 277 file systems functional list of [commands](#page-297-0) for 286 files [compression](#page-264-0) 253 executable [locating](#page-86-0) 75 [expansion](#page-263-0) 252 functional list of [commands](#page-287-0) 276 locating [sections](#page-85-0) 74 **SCCS** displaying identifying [information](#page-79-0) 68 [validating](#page-14-0) 3 font directories [adding](#page-142-0) 131 font path element [removing](#page-143-0) 132 font servers [adding](#page-141-0) 130 fonts [supplying](#page-168-0) to X Window display servers 157

# **G**

games functional list of [commands](#page-298-0) 287 hunt the [wumpus](#page-128-0) 117

## **H**

help [describing](#page-80-0) command functions 69 host machine controlling access using xhost [command](#page-172-0) 161

# **I**

ID number, displaying of NIS map using yppoll [command](#page-254-0) 243 [idcmds](#page-275-0) 264, [267,](#page-278-0) [271,](#page-282-0) [286,](#page-297-0) [290,](#page-301-0) [291,](#page-302-0) [292](#page-303-0) identifying server for a given map, master using ypwhich [command](#page-259-0) 248 image displaying using xwud [command](#page-241-0) 230 dumping using xwd [command](#page-240-0) 229 retrieving using xwud [command](#page-241-0) 230

# **K**

```
key bindings
  configures virtual
     using xmbind command 171
keymaps
  modifying
     using xmodmap command 176
keywords
  SCCS
     substituting values 8
```
# **L**

lines counting the number of using wc [command](#page-77-0) 66 locking X display until password is entered using xlock [command](#page-179-0) 168 logged in, users identifying using who [command](#page-88-0) 77 logical volume functional list of [commands](#page-299-0) 288 looks up information in NIS maps using ypserv [daemon](#page-256-0) 245

#### **M**

macros [functional](#page-308-0) list of 297 text [formatting](#page-293-0) 282 mail receiving in a securing communication channel using xget [command](#page-170-0) 159

mail *(continued)* sending in a secure communication channel using xsend [command](#page-208-0) 197 sending vacation message using vacation [command](#page-12-0) 1 managing a collection of X displays with support for XDMCP using xdm [command](#page-153-0) 142 map nickname table displaying using ypwhich [command](#page-259-0) 248 master server identifying for a given map using ypwhich [command](#page-259-0) 248 memory management [reporting](#page-47-0) virtual memory statistics 36 messages functional list of [commands](#page-310-0) 299 listing the addresses of recipients of using whom [command](#page-94-0) 83 prompting for the disposition of using whatnow [command](#page-81-0) 70 receiving from a remote system using writesrv [command](#page-122-0) 111 sending from a remote system using writesrv [command](#page-122-0) 111 sending to other users using write [command](#page-118-0) 107 verifying the addresses of recipients of using whom [command](#page-94-0) 83 writing to all users using wall [command](#page-73-0) 62 MH functional list of [commands](#page-276-0) 265 MH commands invoking a visual interface for use with using vmh [command](#page-41-0) 30

#### **N**

NCS commands [functional](#page-285-0) list 274 network [information](#page-246-0) service 235 network manager functional list of [commands](#page-282-0) 271 network password changing in NIS using [yppasswd](#page-251-0) command 240 Network Time Protocol command [xntpd](#page-189-0) 178 Network Time Protocol daemon starting xntpdc using xntpdc [command](#page-191-0) 180 NFS commands [functional](#page-278-0) list 267 NIS commands [functional](#page-279-0) list 268 [ypcat](#page-247-0) 236 [ypinit](#page-248-0) 237 [ypmatch](#page-250-0) 239 [yppasswd](#page-251-0) 240

NIS commands *(continued)* [yppoll](#page-254-0) 243 [yppush](#page-255-0) 244 [ypset](#page-257-0) 246 [ypwhich](#page-259-0) 248 [ypxfr](#page-261-0) 250 NIS daemons [ypbind](#page-246-0) 235 [yppasswdd](#page-252-0) 241 [ypserv](#page-256-0) 245 [ypupdated](#page-258-0) 247 NIS maps displaying ID number using yppoll [command](#page-254-0) 243 finds information in using ypserv [daemon](#page-256-0) 245 printing using ypcat [command](#page-247-0) 236 prompting NIS slave servers to copy using yppush [command](#page-255-0) 244 sets up on NIS [server](#page-248-0) 237 transfers to an NIS server using ypxfr [command](#page-261-0) 250 updating using [ypupdated](#page-258-0) daemon 247 using ypinit [command](#page-248-0) 237 NIS network password changing using [yppasswd](#page-251-0) command 240 NIS server binding to using ypbind [daemon](#page-246-0) 235 sets up NIS [maps](#page-248-0) on 237 transfers NIS map to using ypxfr [command](#page-261-0) 250 using ypinit [command](#page-248-0) 237 numerical data functional list of [commands](#page-301-0) for 290

# **O**

object files functional list of [commands](#page-311-0) 300 ODM (Object Data Manager) functional list of [commands](#page-313-0) 302 order number, displaying of NIS map using yppoll [command](#page-254-0) 243

## **P**

parameter lists constructing using xargs [command](#page-144-0) 133 parser creating with the yacc [command](#page-243-0) 232 path names executable files [finding](#page-86-0) 75 performance tuning functional list of [commands](#page-301-0) 290

printing activity summary using w [command](#page-71-0) 60 NIS maps using ypcat [command](#page-247-0) 236 process suspension [suspending](#page-72-0) execution 61 processes functional list of [commands](#page-302-0) 291 program monitoring using watch [command](#page-76-0) 65 program listing formatting using vgrind [command](#page-22-0) 11 programming languages functional list of commands [Assembler](#page-313-0) 302 C [301](#page-312-0) [FORTRAN](#page-313-0) 302 [miscellaneous](#page-312-0) 301 programs creating a Makefile from an [Imakefile](#page-183-0) 172

# **Q**

query/control program, starting for xntpdc daemon using xntpdc [command](#page-191-0) 180 queue functional list of [commands](#page-302-0) for 291

# **R**

realtime messages sending to other users using write [command](#page-118-0) 107 receives and executes requests from the yppasswd command using [yppasswdd](#page-252-0) daemon 241 repetitive responses [generating](#page-245-0) 234 resource database performing utilities for X server using xrdb [command](#page-205-0) 194

# **S**

**SCCS** files displaying identifying [information](#page-79-0) 68 [validating](#page-14-0) 3 keywords [substituting](#page-19-0) values 8 SCCS commands [val](#page-14-0) 3 [vc](#page-19-0) 8 [what](#page-79-0) 68 screen color characterization data loading from root window using xcmsdb [command](#page-152-0) 141

screen color characterization data *(continued)* queries using xcmsdb [command](#page-152-0) 141 removing from root window using xcmsdb [command](#page-152-0) 141 screen lock controlling using xss [Command](#page-214-0) 203 screen output functional list of [commands](#page-303-0) 292 scripts event response resource manager (ERRM) [wallevent](#page-74-0) 63 [wallevent](#page-74-0) 63 security functional list of [commands](#page-303-0) 292 locking workstation screens using xss [Command](#page-214-0) 203 shell scripts repetitive responses [generating](#page-245-0) 234 shells locating [executable](#page-86-0) files in C 75 slave servers, NIS prompting to copy NIS maps using yppush [command](#page-255-0) 244 software installation functional list of [commands](#page-307-0) 296, [297](#page-308-0) source programs functional list of [commands](#page-310-0) 299 STREAMS commands [functional](#page-282-0) list 271 strings, shared using xstr [command](#page-215-0) 204 system printing a summary of activity for the using w [command](#page-71-0) 60 [system](#page-304-0) access 293 functional list of [commands](#page-303-0) 292 system accounting functional list of [commands](#page-305-0) 294 system resources functional list of [commands](#page-306-0) 295 system statistics functional list of [commands](#page-305-0) 294

# **T**

TCP/IP commands [functional](#page-283-0) list 272 terminal emulator providing for X Window System using the xterm [Command](#page-216-0) 205 terminals functional list of [commands](#page-293-0) for 282 text formatting functional list of [commands](#page-290-0) 279 list of macro [packages](#page-293-0) 282 time displaying the current using xclock [command](#page-150-0) 139

# **U**

updating NIS maps using [ypupdated](#page-258-0) daemon 247 user name directory searching for ID using whois [command](#page-93-0) 82 searching for nickname using whois [command](#page-93-0) 82 users [displaying](#page-91-0) login name 80 identifying those logged in using who [command](#page-88-0) 77 writing messages to all using wall [command](#page-73-0) 62

#### **V**

vacation [command](#page-12-0) 1 vacation message sends to mail recipient using vacation [command](#page-12-0) 1 varyoffvg [command](#page-15-0) 4 varyonvg [command](#page-16-0) 5 vgrind [command](#page-22-0) 11 vi [command](#page-23-0) 12 [limitations](#page-24-0) 13 vi editor [command](#page-24-0) mode 13 [customizing](#page-25-0) 14 [defining](#page-28-0) macros 17 [interrupting](#page-40-0) and ending 29 last line [mode](#page-24-0) 13 [mapping](#page-29-0) keys 18 procedures [scrolling](#page-35-0) 24 [scrolling](#page-35-0) 24 set command [using](#page-25-0) 14 [starting](#page-41-0) 30 [subcommands](#page-34-0) 23 text input [mode](#page-24-0) 13 view [command](#page-41-0) 30 virtual key bindings configuring using xmbind [command](#page-182-0) 171 virtual memory [reporting](#page-47-0) statistics 36 vmh [command](#page-41-0) 30 vmo [command](#page-43-0) 32 volume group activating using varyonvg [command](#page-16-0) 5 deactivating using varyoffvg [command](#page-15-0) 4 vpdadd [command](#page-56-0) 45 [vsdchgserver](#page-61-0) command 50 [vsdelnode](#page-62-0) command 51 vsdnode [command](#page-64-0) 53 vsdsklst [command](#page-66-0) 55

#### **W**

w [command](#page-71-0) 60 wall [command](#page-73-0) 62 wallevent [command](#page-74-0) 63 [wallevent](#page-74-0) script 63 watch [command](#page-76-0) 65 wc [command](#page-77-0) 66 whatis [command](#page-80-0) 69 whatnow [command](#page-81-0) 70 which fileset command 76 who [command](#page-88-0) 77 whodo [command](#page-91-0) 80 whois command ARPANET [use](#page-93-0) on 82 [description](#page-93-0) of 82 [example](#page-94-0) of 83 WLM [analyzing](#page-103-0) 92 [wlmassign](#page-96-0) command 85 wlmcheck [command](#page-98-0) 87 wlmcntrl [command](#page-100-0) 89 [wlmmon](#page-103-0) 92 [wlmperf](#page-103-0) 92 wlmstat [command](#page-107-0) 96 wol [command](#page-112-0) 101 words counting the number of using wc [command](#page-77-0) 66 Workload Manager see [WLM](#page-103-0) 92 workstation screens locking using xss [Command](#page-214-0) 203 wparexec creates an [application](#page-113-0) workload partition or [specification](#page-113-0) file 102 write [command](#page-118-0) 107 writesrv [command](#page-122-0) 111 [wsm](#page-123-0) 112 [wsmaccess](#page-124-0) 113 wtmpfix [command](#page-127-0) 116

#### **X**

x [command](#page-129-0) 118 X display displaying troff files on using xpreview [command](#page-201-0) 190 locking until password is entered using xlock [command](#page-179-0) 168 X displays managing a collection of using xdm [command](#page-153-0) 142 X Server modifying keymaps in using [xmodmap](#page-187-0) command 176 starting using X [command](#page-129-0) 118 [x\\_add\\_fs\\_fpe](#page-141-0) command 130

[x\\_add\\_nfs\\_fpe](#page-142-0) command 131 x\_rm\_fpe [command](#page-143-0) 132 X-Windows setting [environment](#page-209-0) options 198 setting root window [parameters](#page-213-0) 202 xargs [command](#page-144-0) 133 xauth [command](#page-147-0) 136 xclock [command](#page-150-0) 139 setting the [defaults](#page-151-0) 140 xcmsdb [Command](#page-152-0) 141 xdm [command](#page-153-0) 142 XDMCP manages collection of X displays supporting using xdm [command](#page-153-0) 142 xfs [command](#page-168-0) 157 xget [command](#page-170-0) 159 xhost [command](#page-172-0) 161 xinit [command](#page-173-0) 162 xlock [command](#page-179-0) 168 xlsfonts [command](#page-181-0) 170 xmbind [command](#page-182-0) 171 xmodem [command](#page-185-0) 174 [xmodem](#page-185-0) protocol 174 [xmodmap](#page-187-0) command 176 xmwlm [command](#page-184-0) 173 xntpd [daemon](#page-189-0) 178 xntpdc [command](#page-191-0) 180 xpr [command](#page-199-0) 188 xpreview [command](#page-201-0) 190 [xprofiler](#page-203-0) 192 xrdb [command](#page-205-0) 194 xsend [command](#page-208-0) 197 xsetroot [command](#page-213-0) 202 xss [Command](#page-214-0) 203 xstr [command](#page-215-0) 204 xterm [command](#page-216-0) 205 [actions](#page-230-0) 219 [bugs](#page-234-0) 223 [character](#page-229-0) classes 218 control sequences [definitions](#page-234-0) 223 [VT100](#page-234-0) Mode 223 xterm [description](#page-239-0) limitation 228 [emulations](#page-217-0) 206 [environment](#page-233-0) 222 [menus](#page-228-0) 217 mouse [tracking](#page-239-0) 228 [pointer](#page-226-0) usage 215 providing terminal emulation for X [Windows](#page-216-0) system 205 [resources](#page-221-0) 210 [security](#page-228-0) 217 xwd [command](#page-240-0) 229 xwud [command](#page-241-0) 230

#### **Y**

yacc [command](#page-243-0) 232 ypbind [daemon](#page-246-0) 235 ypcat [command](#page-247-0) 236 ypinit [command](#page-248-0) 237 ypmatch [command](#page-250-0) 239 [yppasswd](#page-251-0) command 240 receives and executes requests from using [yppasswdd](#page-252-0) daemon 241 [yppasswdd](#page-252-0) daemon 241 yppoll [command](#page-254-0) 243 yppush [command](#page-255-0) 244 slave servers, NIS [prompting](#page-255-0) to copy NIS maps 244 ypserv [daemon](#page-256-0) 245 ypset [command](#page-257-0) 246 [ypupdated](#page-258-0) daemon 247 ypwhich [command](#page-259-0) 248 ypxfr [command](#page-261-0) 250

#### **Z**

zcat [command](#page-263-0) 252 zdump [command](#page-264-0) 253 zic [command](#page-265-0) 254
## **Readers' Comments — We'd Like to Hear from You**

**AIX Version 6.1 Commands Reference, Volume 6, v - z**

**Publication No. SC23-5248-00**

We appreciate your comments about this publication. Please comment on specific errors or omissions, accuracy, organization, subject matter, or completeness of this book. The comments you send should pertain to only the information in this manual or product and the way in which the information is presented.

For technical questions and information about products and prices, please contact your IBM branch office, your IBM business partner, or your authorized remarketer.

When you send comments to IBM, you grant IBM a nonexclusive right to use or distribute your comments in any way it believes appropriate without incurring any obligation to you. IBM or any other organizations will only use the personal information that you supply to contact you about the issues that you state on this form.

Comments:

Thank you for your support.

Submit your comments using one of these channels:

- Send your comments to the address on the reverse side of this form.
- Send your comments via e-mail to: aix6koub@austin.ibm.com

If you would like a response from IBM, please fill in the following information:

Name Address

Company or Organization

Phone No. **E-mail address** 

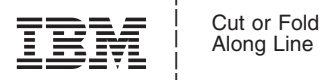

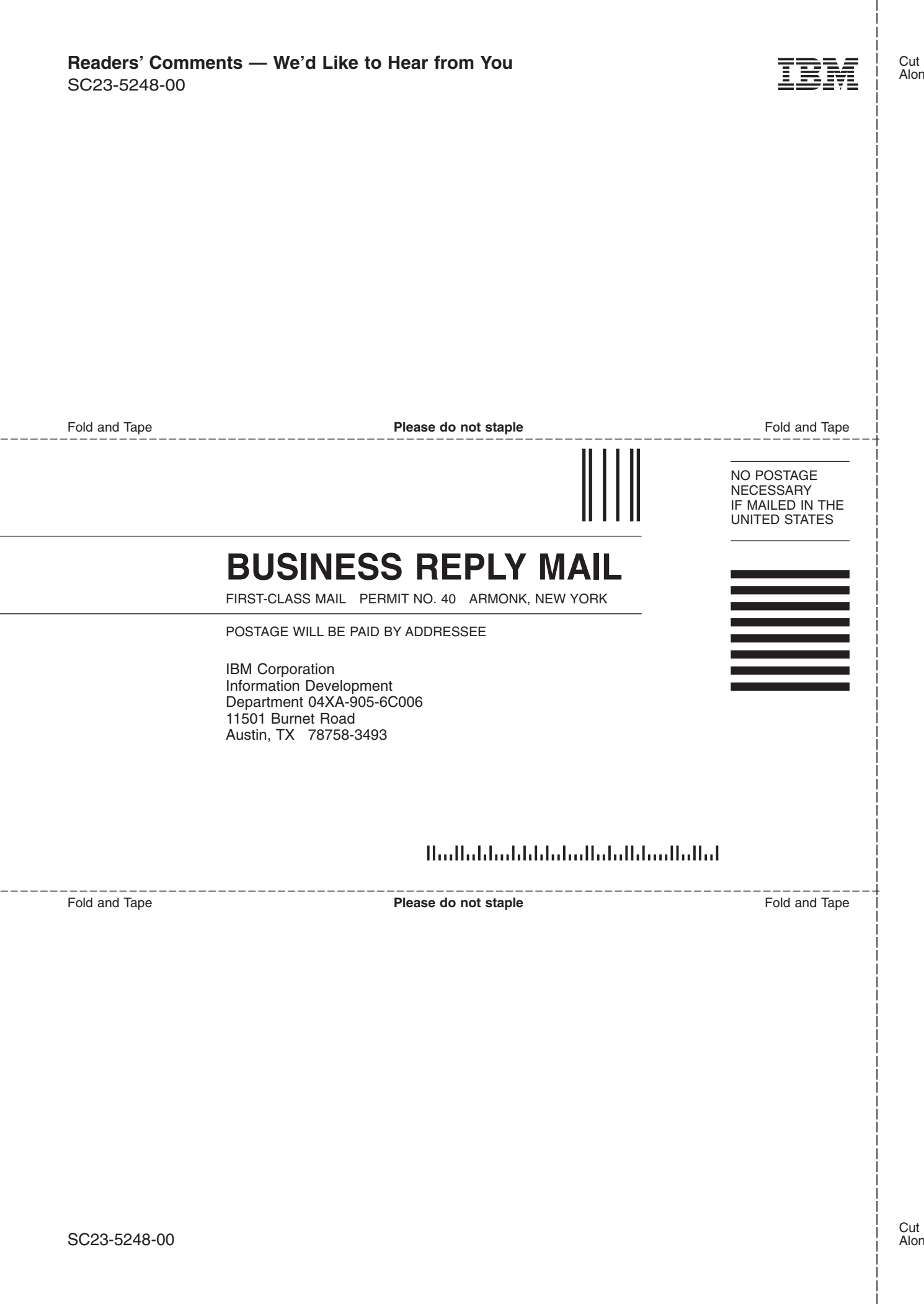

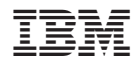

Printed in U.S.A.

SC23-5248-00

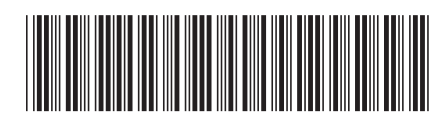